## 入門**GTK+**

2012 10 10

<span id="page-2-0"></span>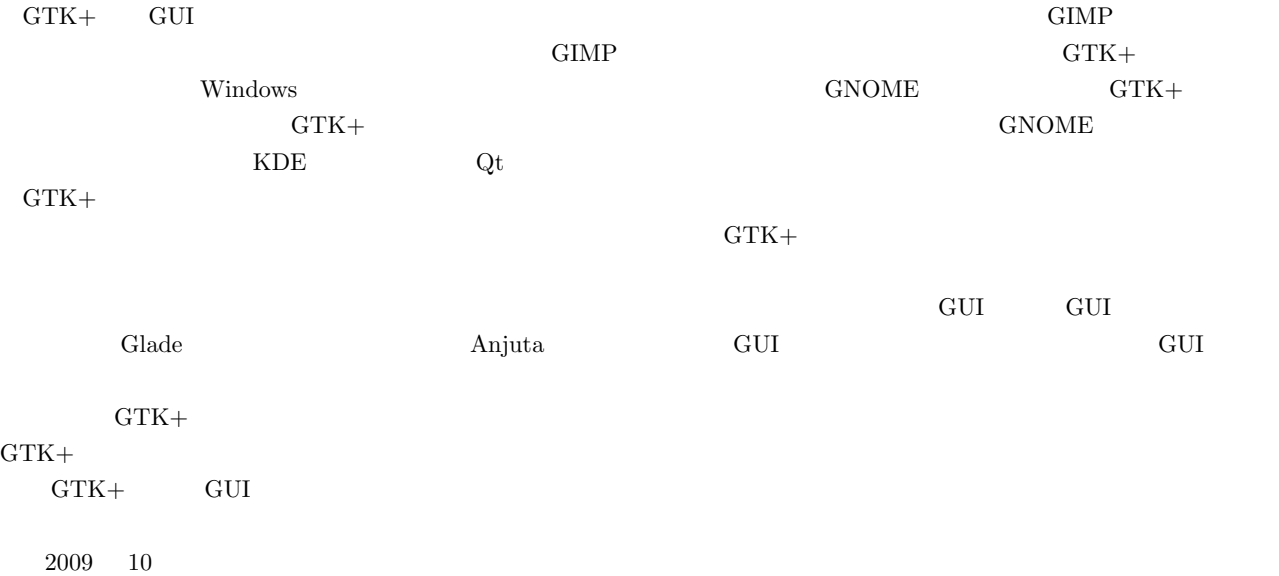

## $\rm C$  and  $\rm GUI$  $\text{GTK}+$   $\text{GUI}$  $\text{GTK}+$   $\text{GTK}+$

 $GTK+$ 

### $GTK+$

- $\bullet$  1 GTK+ GTK+ Ubuntu 9.04 Remix  $GTK+$ •  $2$  GTK+
- $\rm GTK+$  $\rm GTK+$

 $GLib$ 

GdkPixbuf

- $\bullet$  3  $GTK+$ GUI アプリケーション アプリケーション アプリケーション こうしょうにじゅつ こうしょうにじゅつ こうしょうにじゅつしん こうしょうにじゅつしょう こうしょうにじょう
- *•* 4 GLib  $GLib$   $\hbox{C}$
- 5 [GdkP](#page-59-0)ixbuf
- $\text{GTK}+$  2  $\text{GdkPixbuf}$  $\begin{array}{ccc} \textrm{GdkPixbuf} & \textrm{PNG} & \textrm{JPEG} \end{array}$
- 6 cairo  $\alpha$ iro  $\Gamma$ K+  $\Gamma$
- 7  $\text{GTK}+$   $\text{GUI}$
- *•* 8 章 拡張ウィジェットの作成  $GTK+$
- $\bullet$  9  $\bullet$  9  $\rm GTK+/\rm GNOME$  <br/> $\rm Anjuta$  $G$ lade  $GUI$   $GTK+$
- $\bullet$  10
- A GTK+ GTK+
- B Visual Studio 2008 Express Edition
- Windows  $\hspace{1cm}$  Visual Studio 2008 Express Edition  $\hspace{1cm}$ • [C GtkStockItem](#page-287-0)
- GTK+ [であらかじめ定義されている,](#page-293-0)GtkStockItem と呼ばれるアイコンの一覧です.

### • D **D**  $Web$

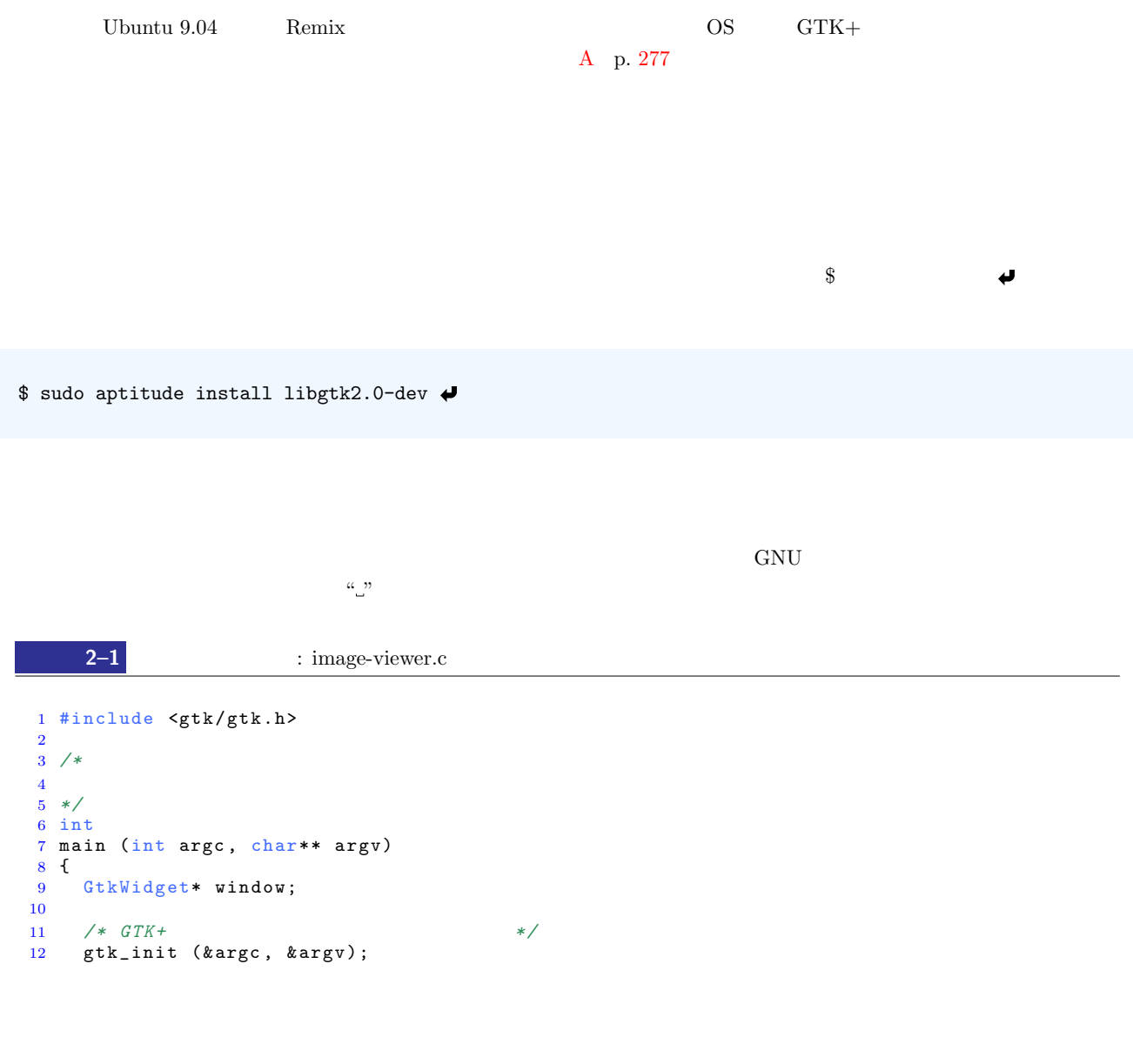

**v**

 $\lambda$  Web  $\lambda$ http://www.iim.cs.tut.ac.jp/~sugaya/books/GUI-ApplicationProgramming/

 $\rm Web$ 

sugaya@iim.cs.tut.ac.jp

 $\mathbf{vi}$ 

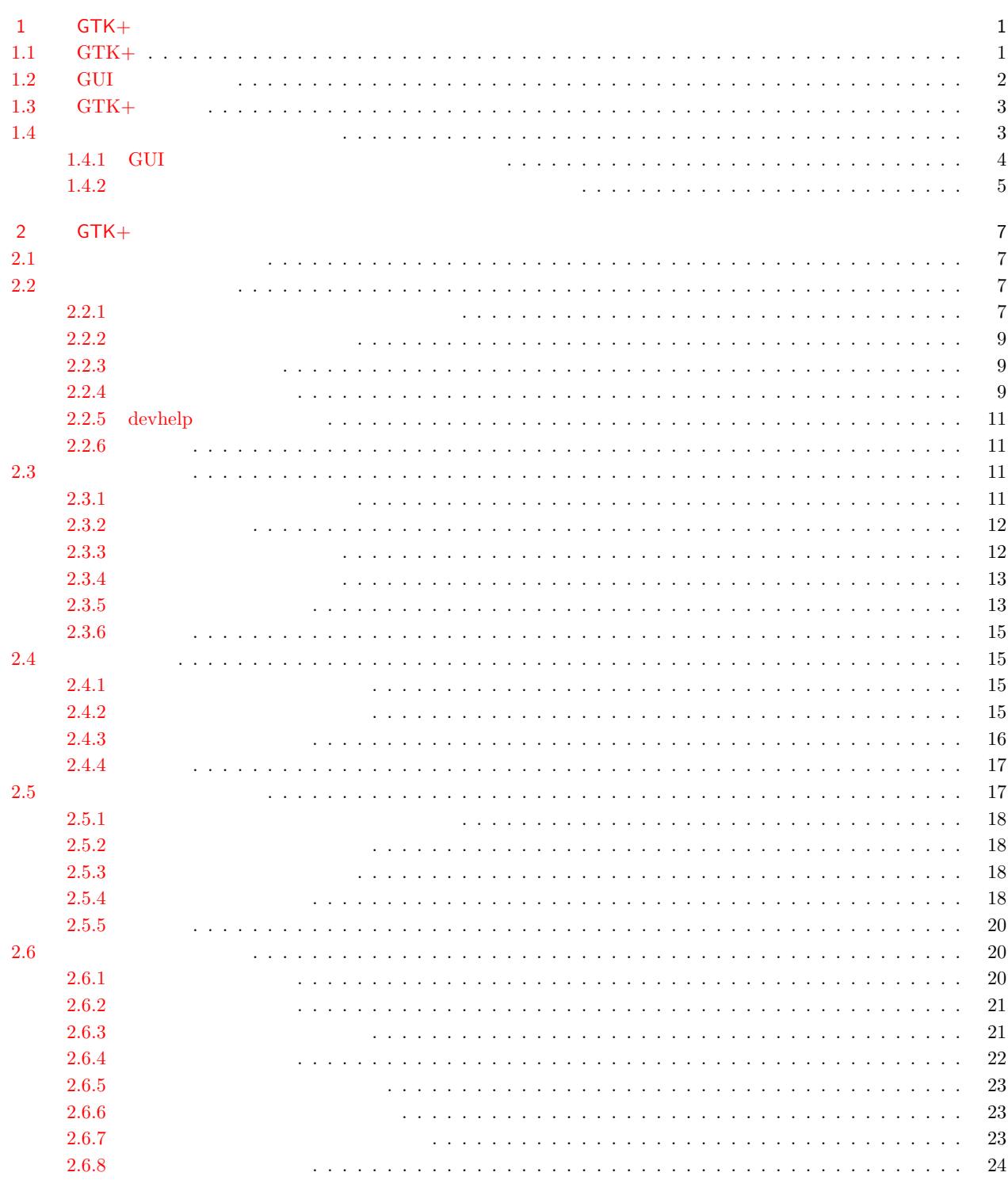

 $\dddot{\rm{iii}}$ 

 $viii$ 

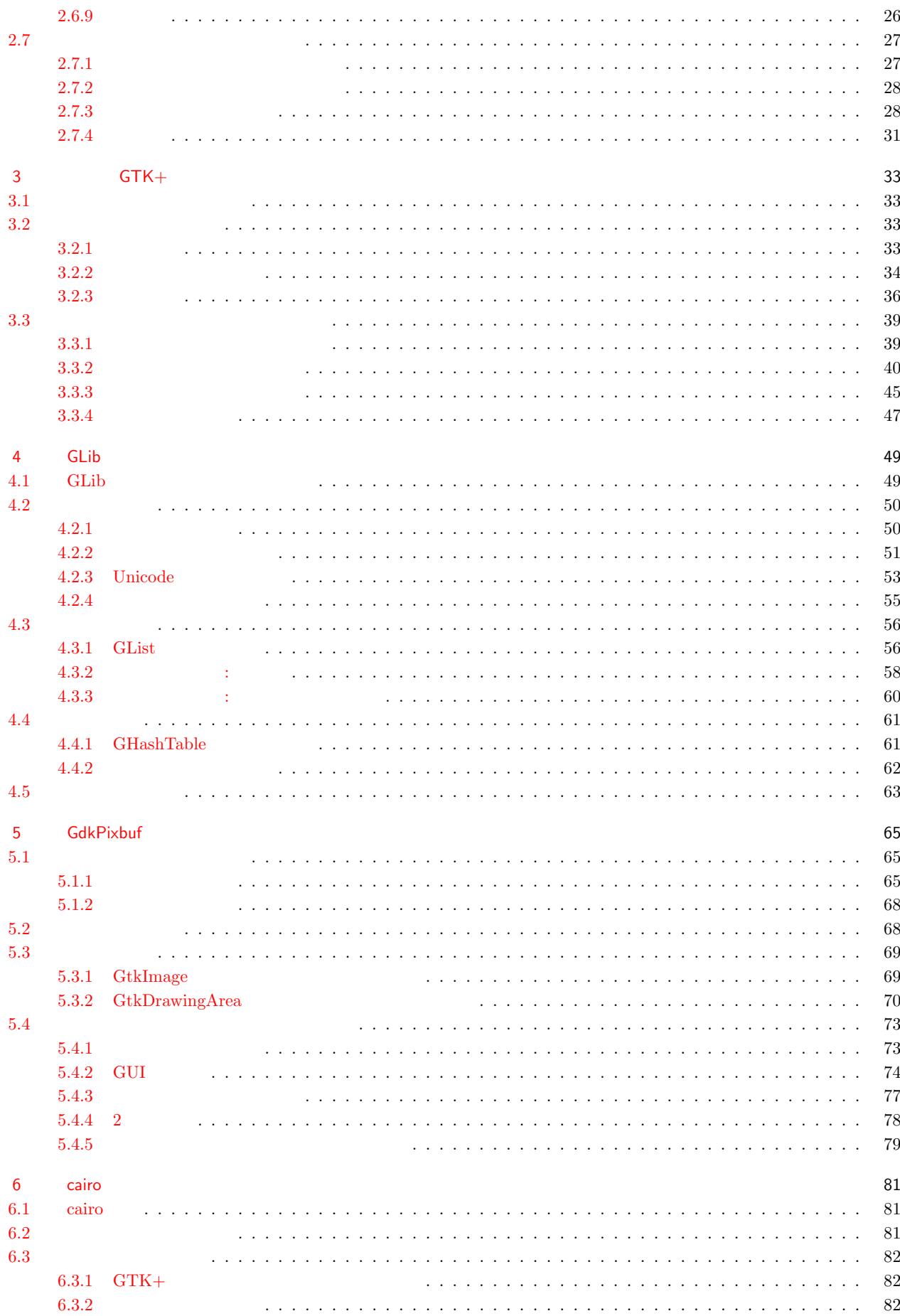

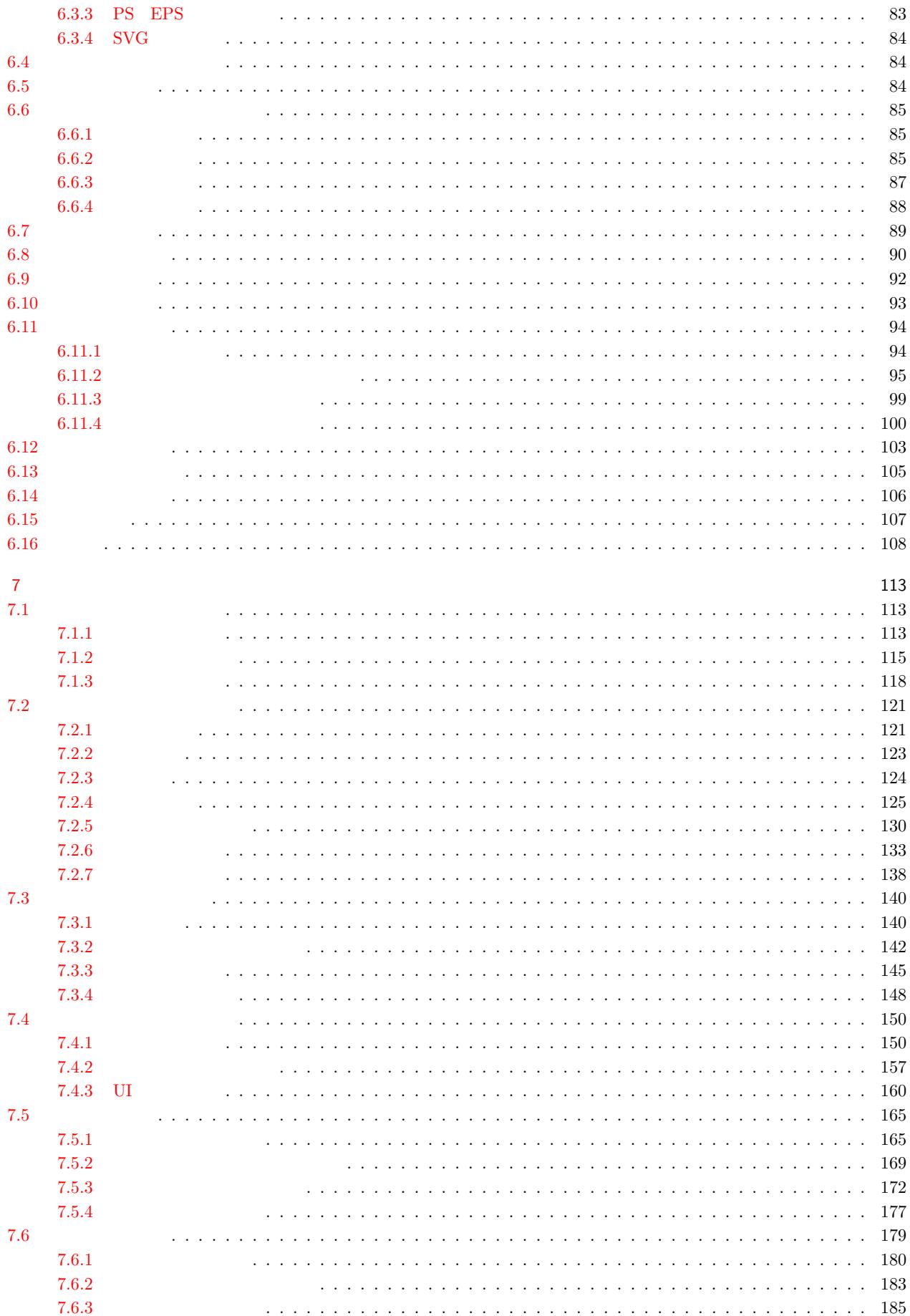

 $\mathbf x$ 

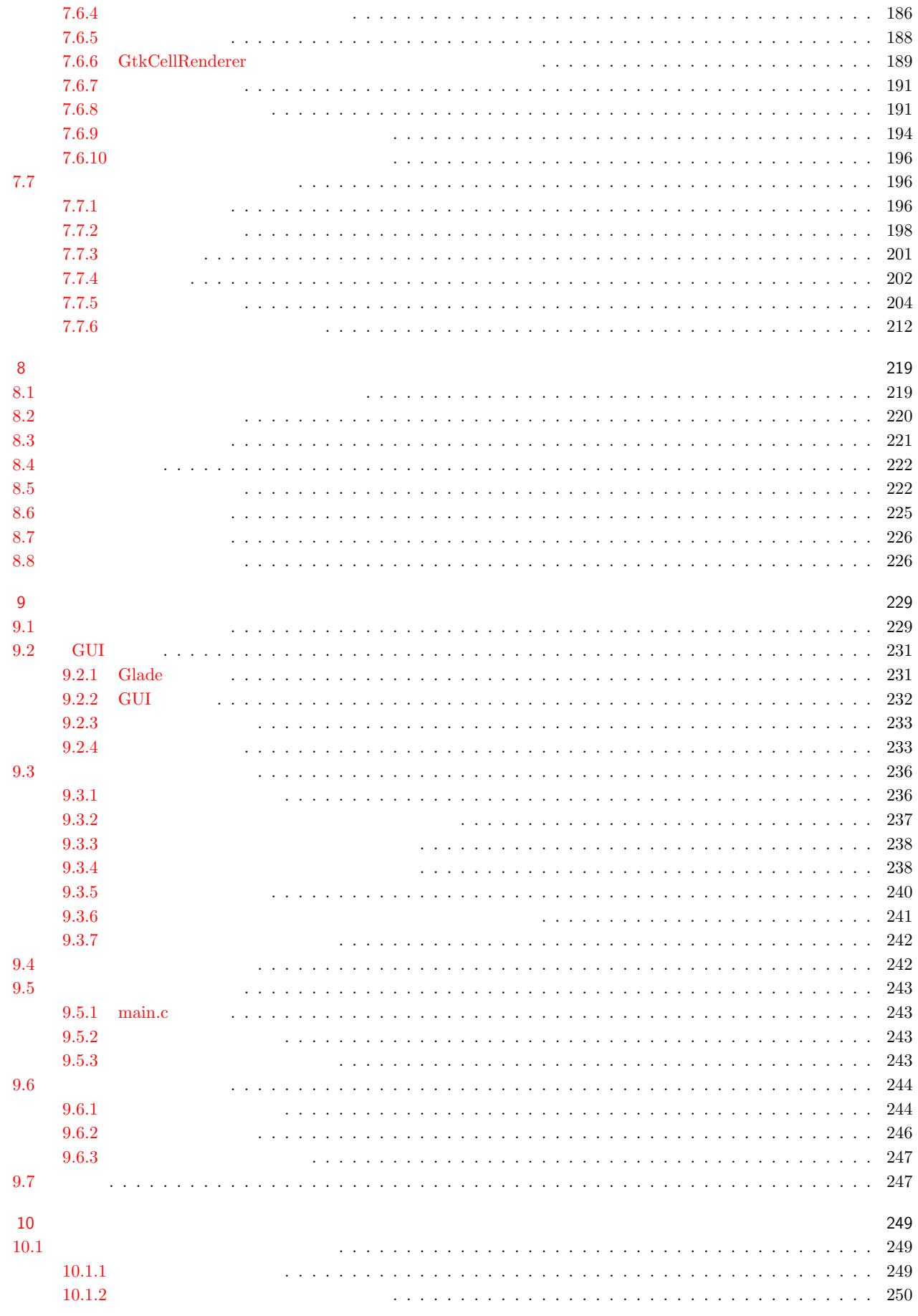

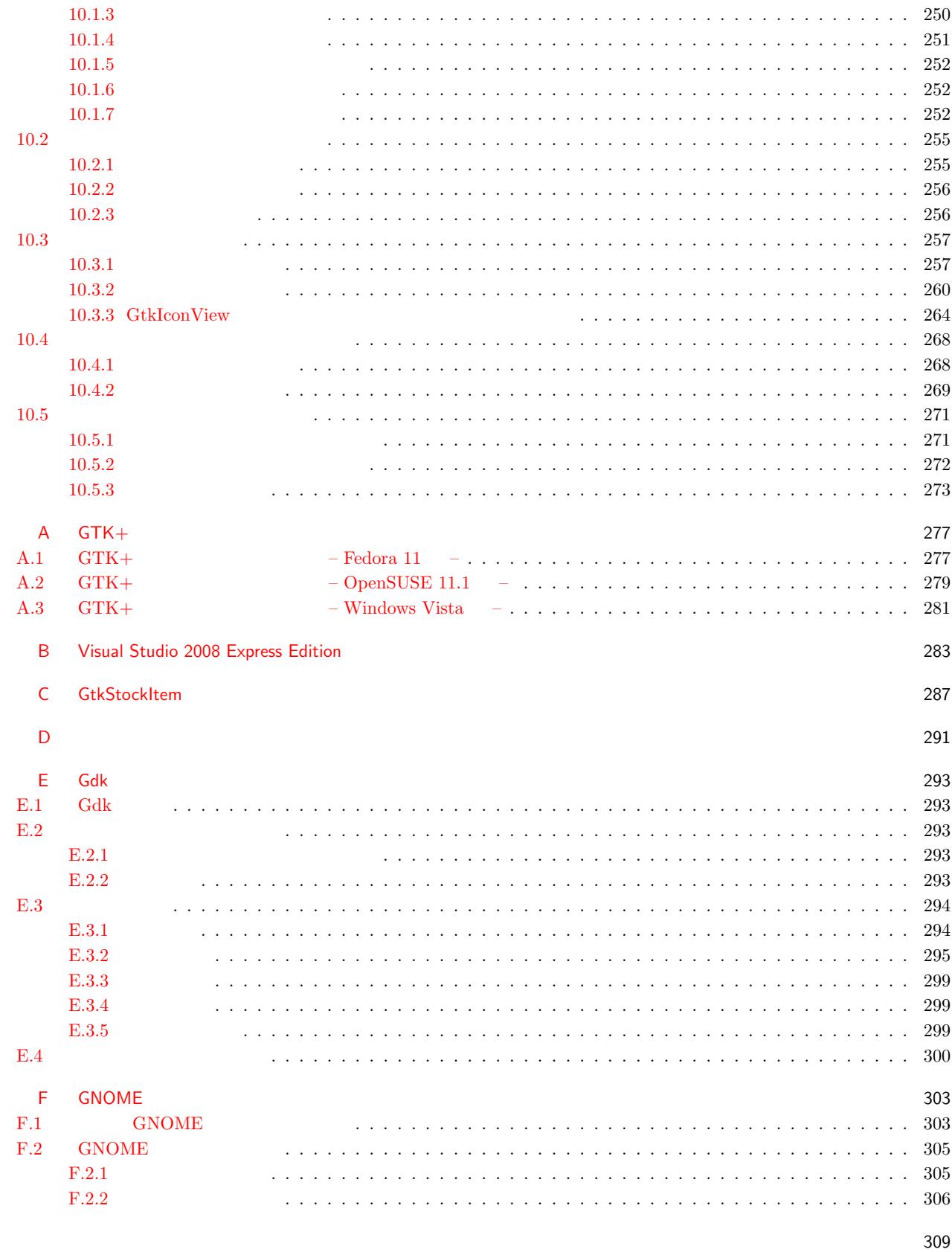

**xi**

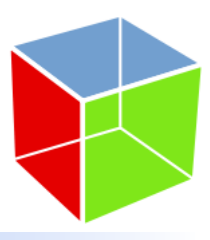

## <span id="page-12-0"></span> $GTK+$

### 1.1 GTK+

<span id="page-12-1"></span>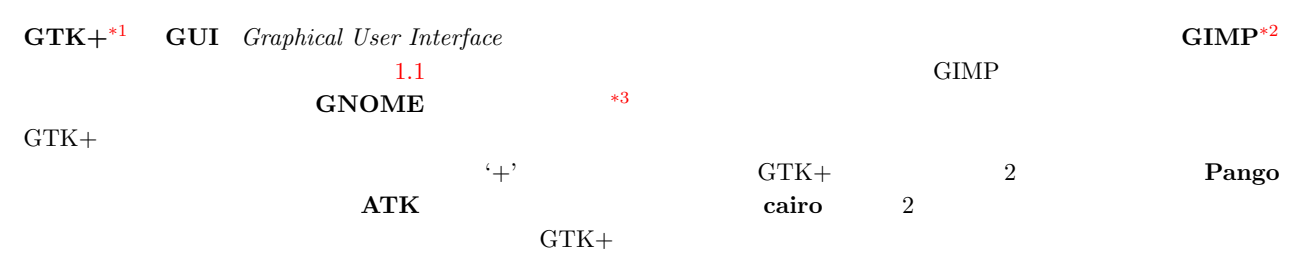

<span id="page-12-4"></span> $\bullet~$  GLib  $\ldots$ 

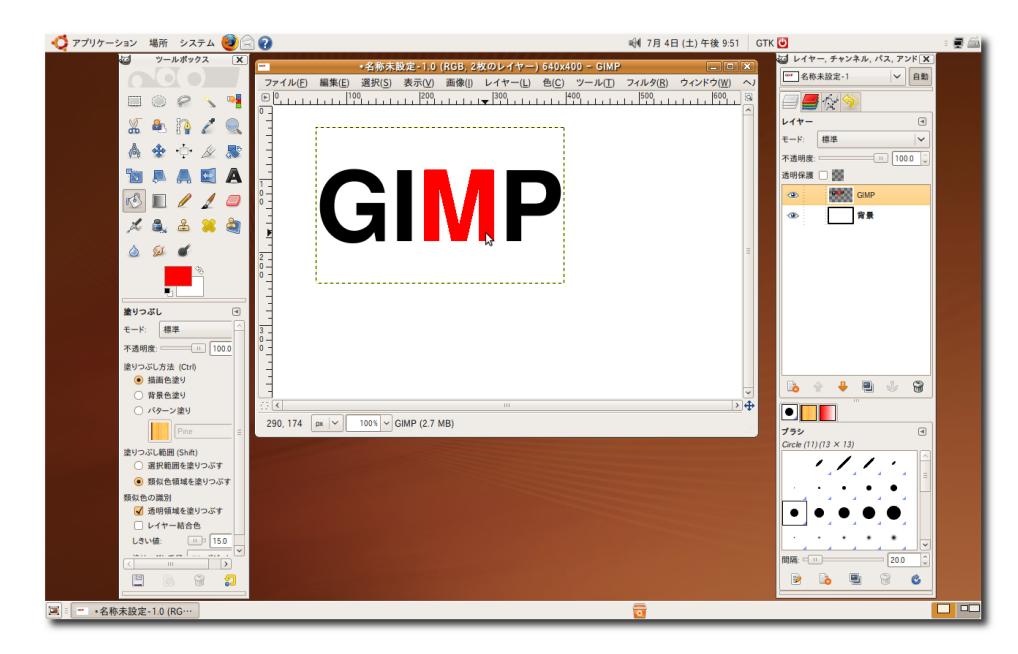

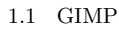

<sup>\*1</sup> GTK+ The GIMP Toolkit : http://www.gtk.org/

**1**

<sup>\*2</sup> GIMP—The GNU Image Manipulation Program: http://www.gimp.org/

<span id="page-12-5"></span><span id="page-12-3"></span><span id="page-12-2"></span> $^{\ast 3}$  GNOME: The Free Software Desktop Project: <code>http://www.gnome.org/</code>

- Pango ...
- ATK  $\ldots$
- $\bullet$  GDK  $\ldots$
- $\bullet~$  GdkPixbuf  $\ldots$
- $\bullet\,$  cairo  $\ldots$

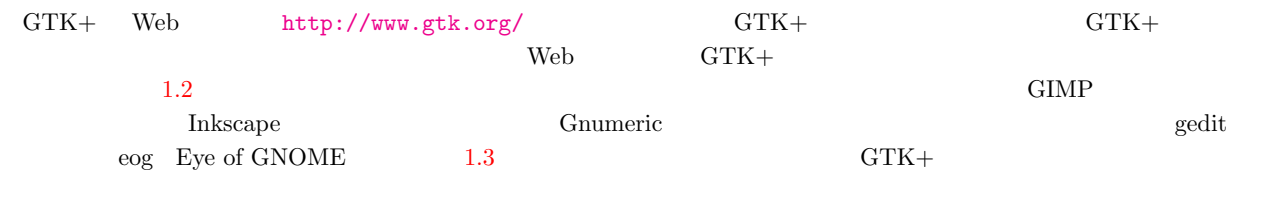

### <span id="page-13-1"></span>1.2 GUI

<span id="page-13-2"></span><span id="page-13-0"></span>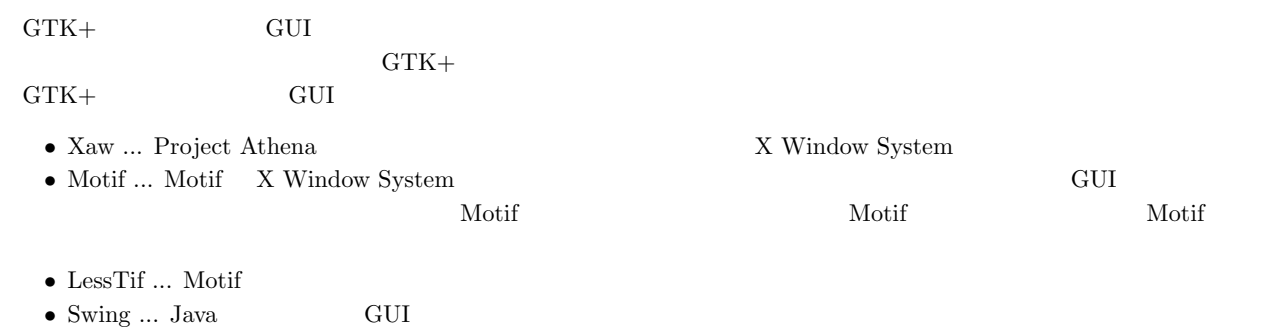

- $\bullet$  Tk  $\ldots$   $\qquad \qquad$  Tcl  $\qquad \qquad$  GUI
- **•** Qt ... C++ GUI GNOME WDE

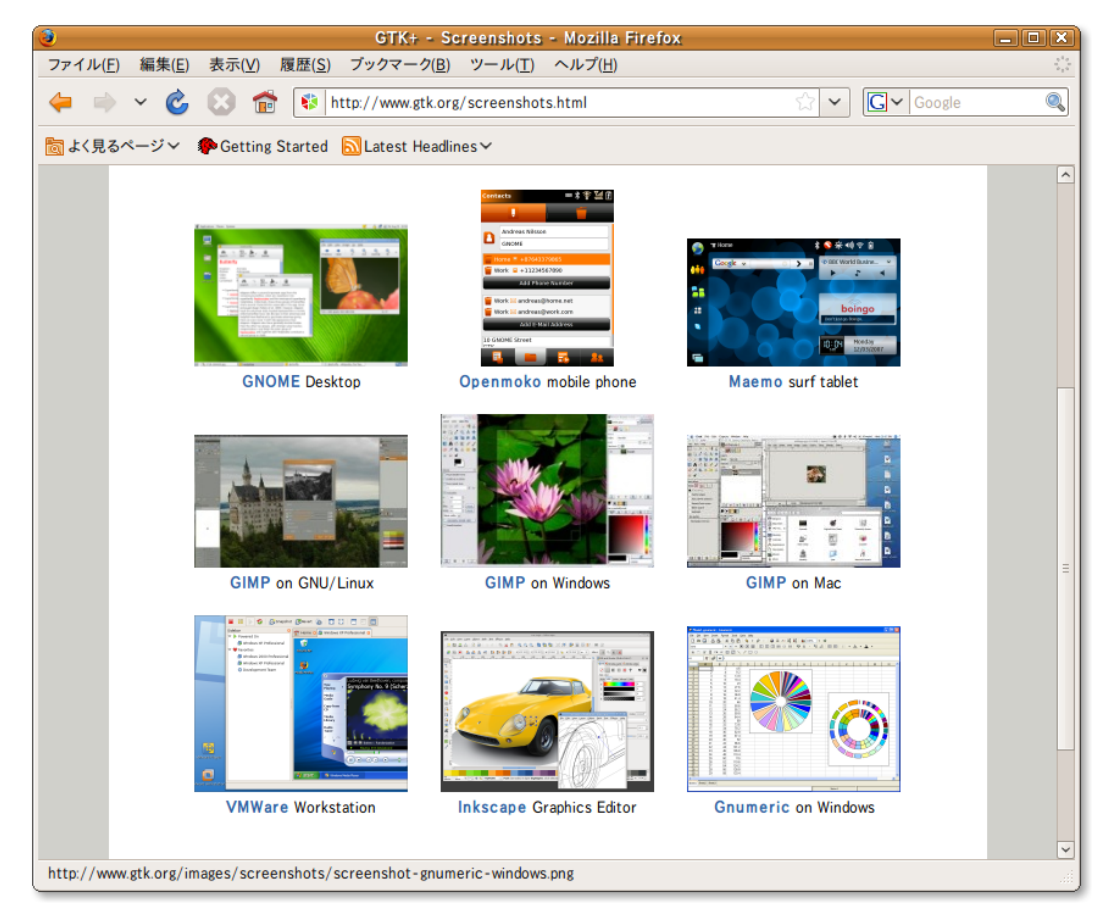

 $1.2$  gtk.org  $GTK+$ 

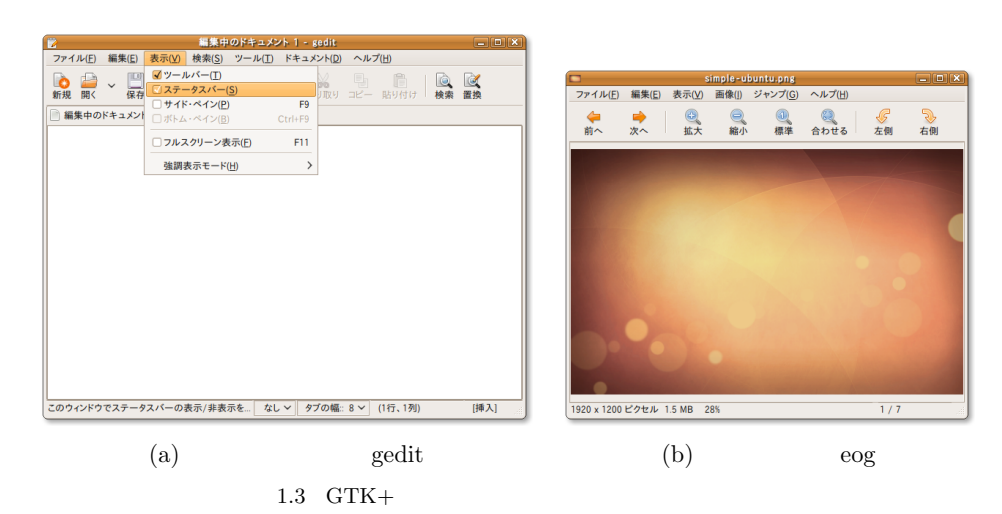

## 1.3  $GTK+$

### $GTK+$

- The GNU LGPL  $^{*4}$
- *•* 豊富なウィジェット ... GTK+ には,GUI を構築するのに必要なボタンなどの基本的なウィジェットから,ファイルを
- C  $\bullet$  ...  $\bullet$  ...  $\bullet$  C++  $\bullet$  C++  $\bullet$  C++  $\bullet$  $\rm Qt \quad C++ \quad \rm GTK+$  $C$   $C++$  $\mathbf C$
- *•* GUI レイアウト ... 古いツールキットでは,ウィジェットのレイアウトを配置する位置や大きさを細かく設定しなけれ  $GTK+$
- *•* ルック&フィール ... GTK+ にはテーマ機能が実装されており,ユーザはテーマを好みに応じて変更することで,アプ

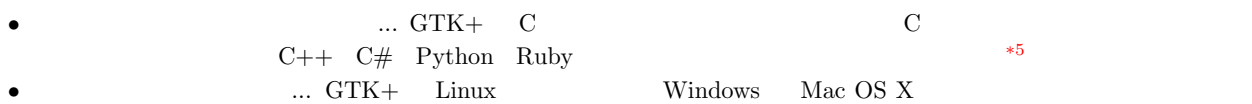

### $1.4$

<span id="page-14-0"></span>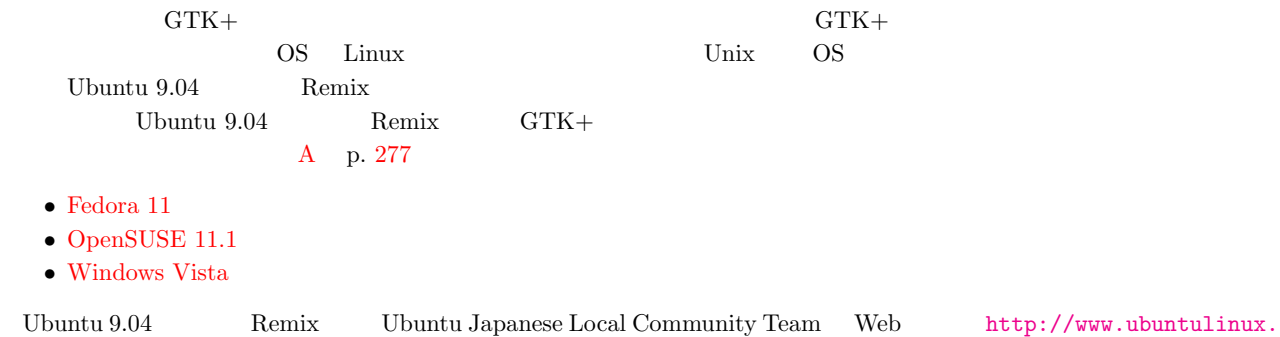

 $^{*4}$  GNU [Lesser Genera](#page-292-1)l Public License: http://www.gnu.org/copyleft/lesser.html

<span id="page-14-1"></span> $^{\ast5}$  binding:

### $\begin{array}{cccc} \textbf{4} & \textbf{1} & \textbf{GTK+} \end{array}$

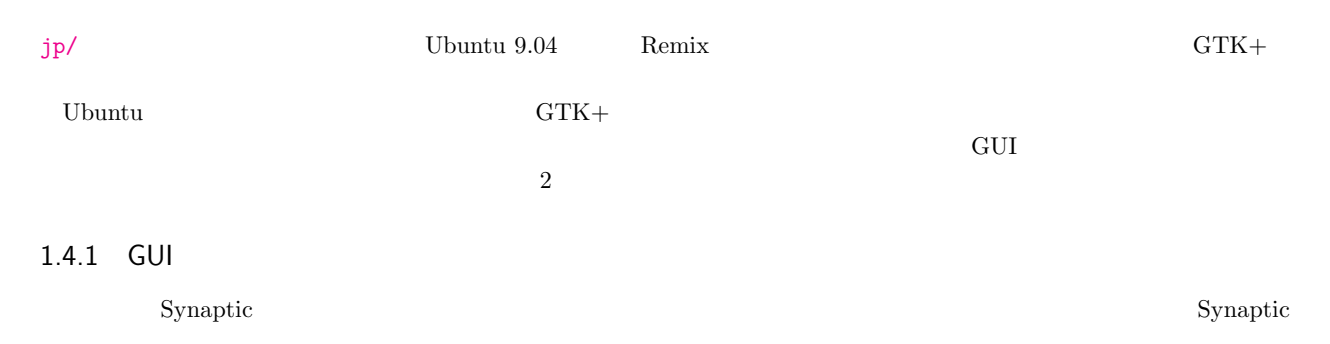

<span id="page-15-0"></span>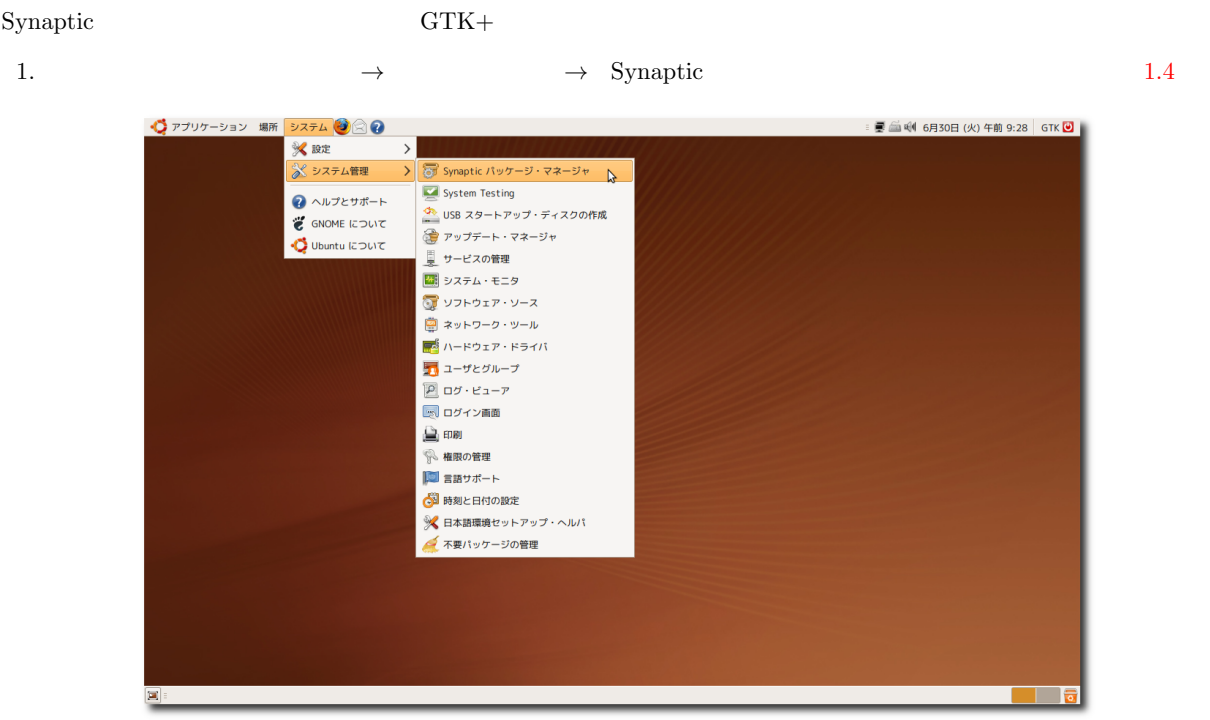

1.4 Synaptic

 $(S)$  and  $(5)$ 

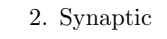

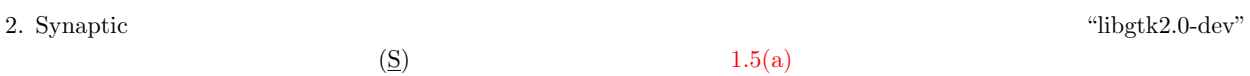

3.  $"libgtk2.0-dev"$ 

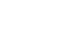

 $\mathcal{L}(\underline{M})$  $1.5(b)$ 

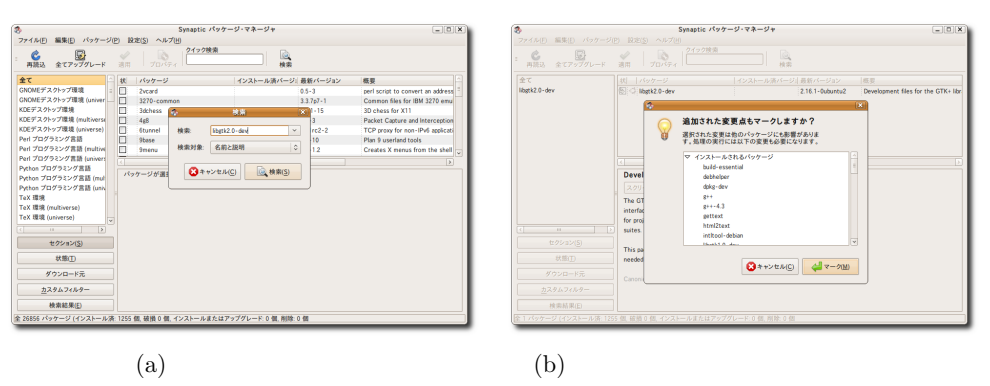

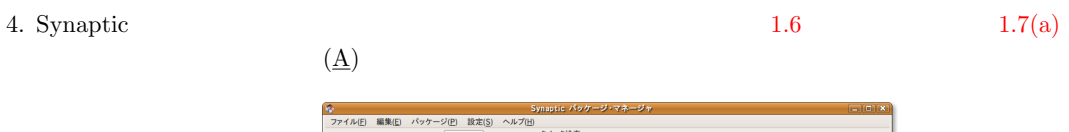

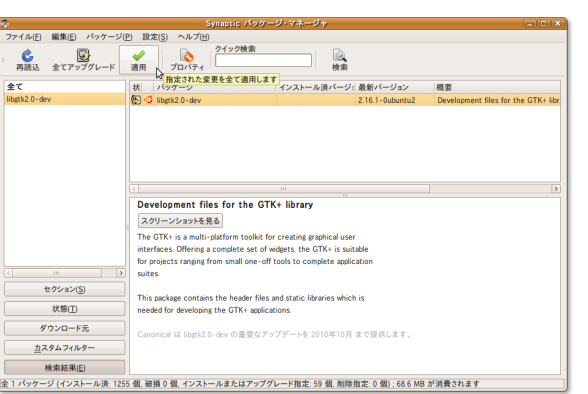

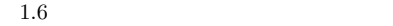

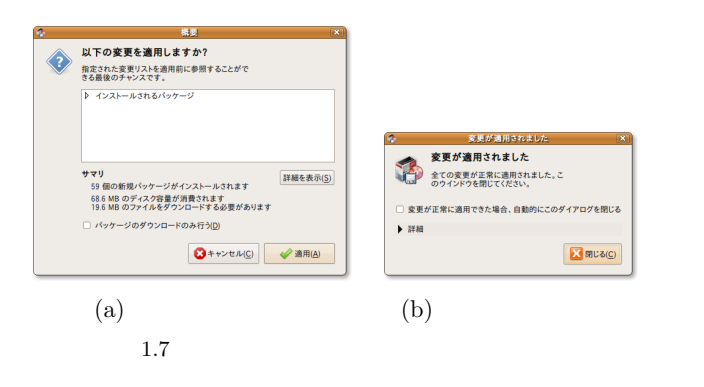

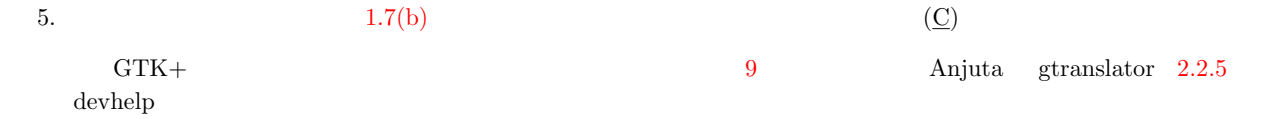

#### $1.4.2$

<span id="page-16-1"></span><span id="page-16-0"></span>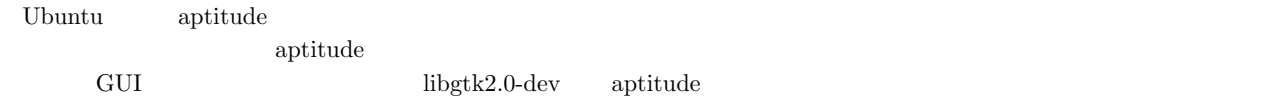

#### \$ sudo aptitude install libgtk2.0-dev

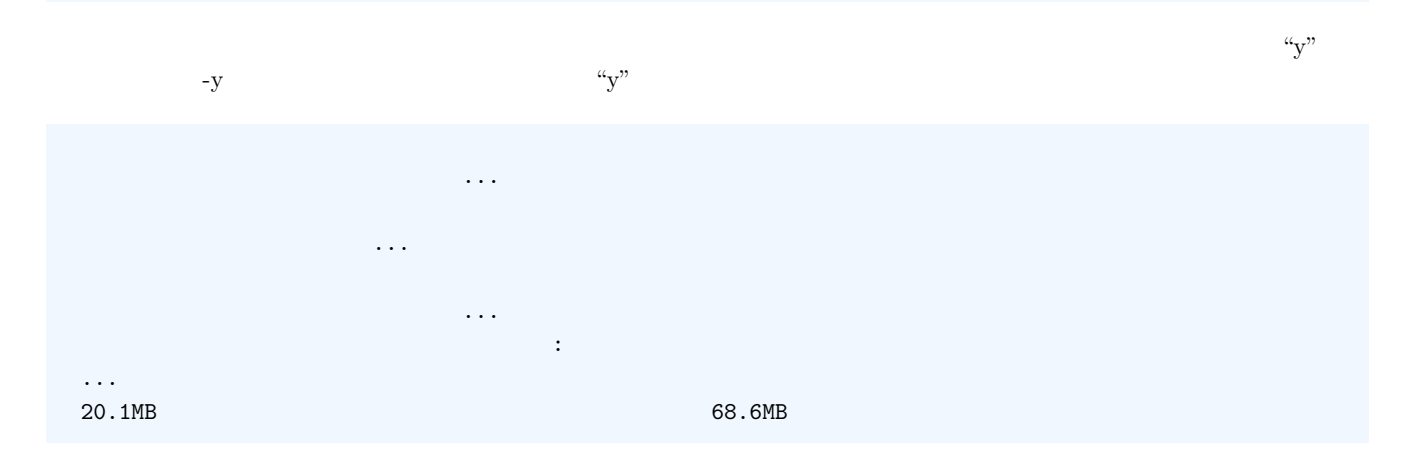

### **6** 1 GTK+

? [Y/n/?] y

 $\begin{minipage}[c]{0.7\linewidth} \textbf{Anjuta} & \textbf{gtranslator} & \textbf{devhelp} \end{minipage}$ 

<span id="page-17-0"></span>\$ sudo aptitude install anjuta devhelp gtranslator

# <span id="page-18-0"></span> $GTK+$

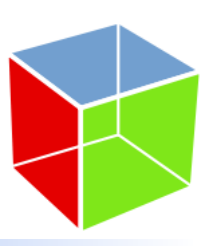

<span id="page-18-4"></span><span id="page-18-3"></span><span id="page-18-2"></span><span id="page-18-1"></span>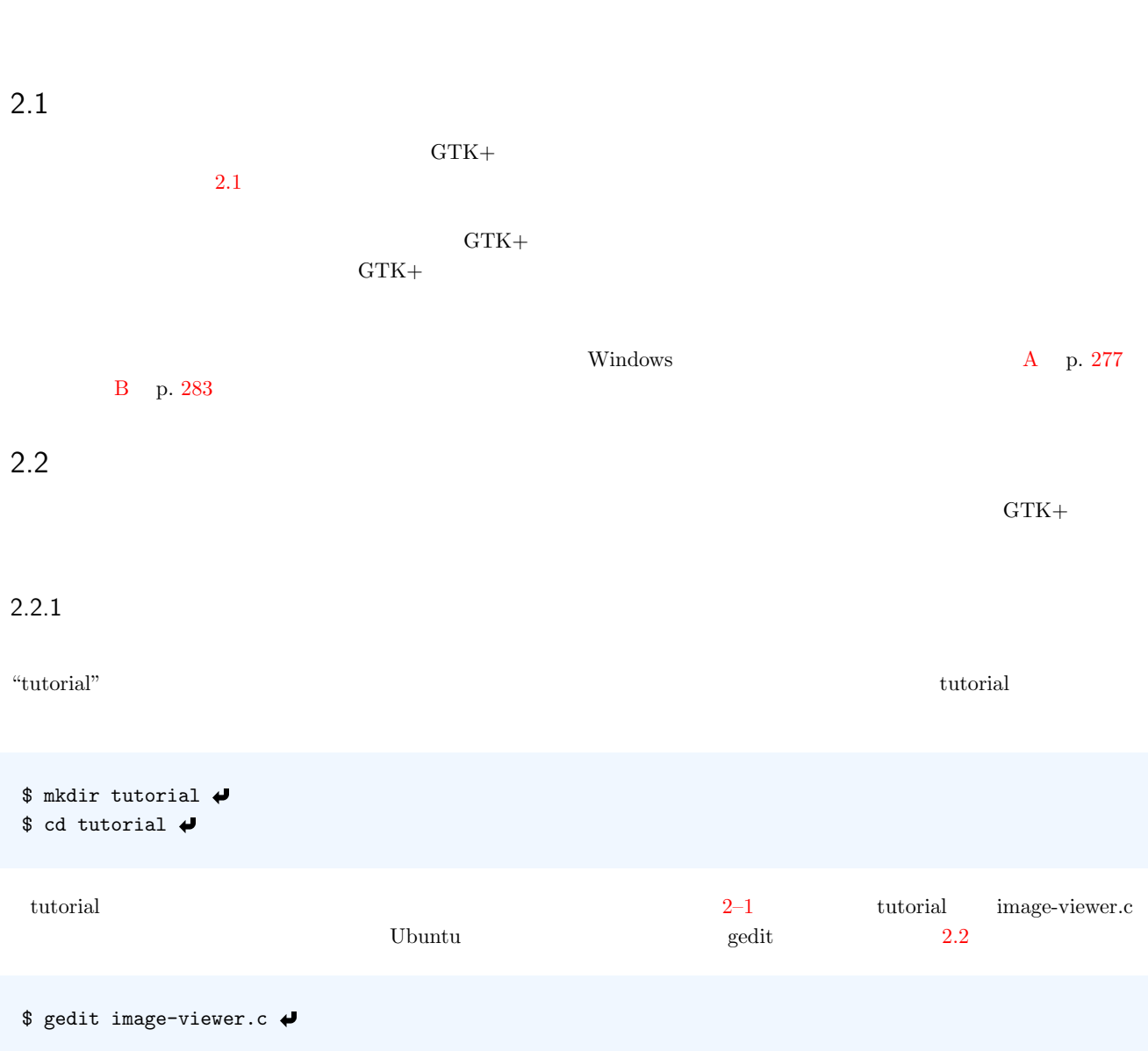

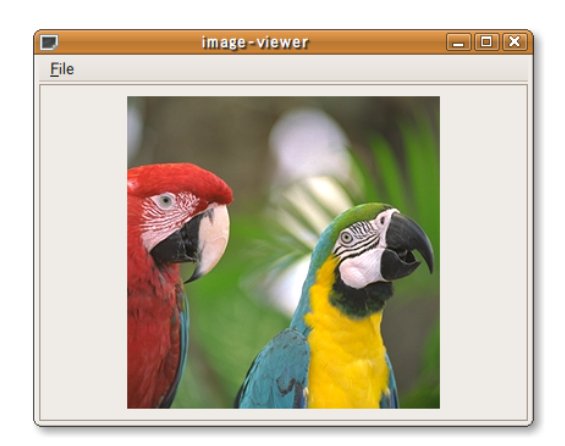

 $2.1$ 

2–1 **2–1 image-viewer.c** 

```
1 #include <gtk/gtk.h>
2
3 /*
 4\overline{ }5 */
6 \text{ int}7 main (int argc, char** argv)
\begin{array}{cc} 8 & \text{\bf \{} \\ 9 & & \end{array}GtkWidget *window;
10
11 /* GTK +<br>12 gtk_init (&argc, &argv); */
    gtk_init (&argc, &argv);
13 /* *
14 window = gtk_window_new (GTK_WINDOW_TOPLEVEL);
15 /* * /
16 gtk_widget_set_size_request (window, 300, 200);
```
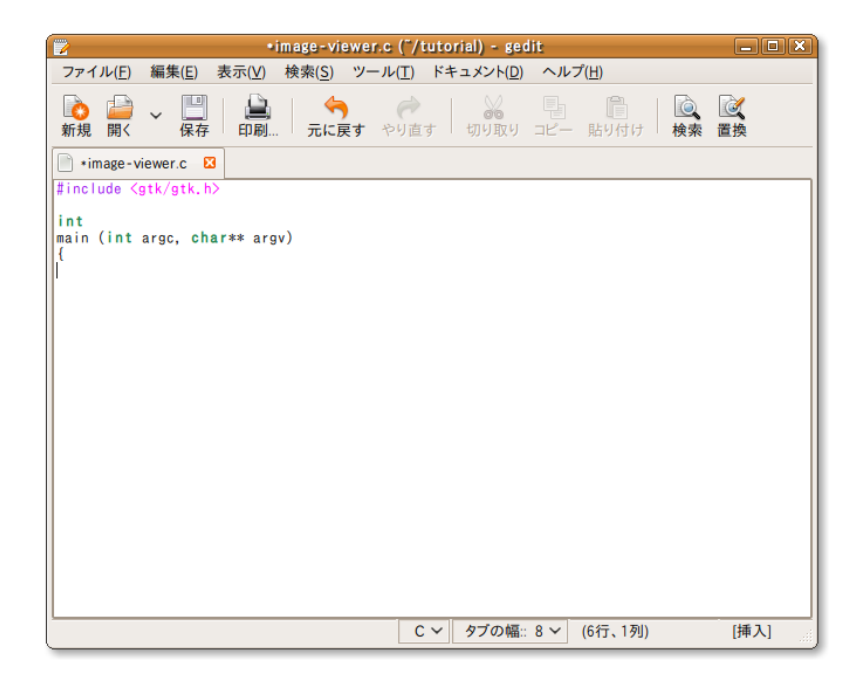

 $2.2$  gedit

2.2 **9** 

```
17 /* */
18 gtk_widget_show (window);
19 /* * /
20 gtk_main ();
21
22 return 0;
23 }
```
### 2.2.2

 $\rm GTK+$ 

<span id="page-20-0"></span> $\rm{pkg-config}$ 

pkg-config

```
$ pkg-config --cflags gtk+-2.0 \leftrightarrow-D_REENTRANT -I/usr/include/gtk-2.0 -I/usr/lib/gtk-2.0/include -I/usr/include/at
k-1.0 -I/usr/include/cairo -I/usr/include/pango-1.0 -I/usr/include/pixman-1 -I/u
sr/include/freetype2 -I/usr/include/directfb -I/usr/include/libpng12 -I/usr/incl
ude/glib-2.0 -I/usr/lib/glib-2.0/include
```
 $\rm GTK+$ 

pkg-config  $\mathcal{L}$ 

\$ gcc image-viewer.c -o image-viewer 'pkg-config --cflags --libs gtk+-2.0'

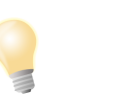

 $\mathbf{p}\mathbf{kg}\text{-config}$  ,  $\mathbf{g}$  $\widetilde{\mathcal{O}}$ 

 $Shift+@$ 

### $2.2.3$

image-viewer

<span id="page-20-3"></span><span id="page-20-2"></span><span id="page-20-1"></span>\$ ./image-viewer  $2.3$  $2.2.4$  $\sim$  1  $\text{GTK}{} +$   $\text{GTK}{} +$ 

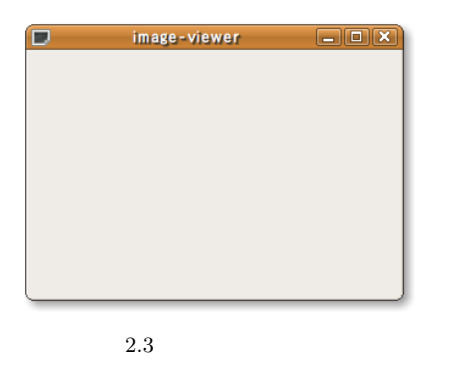

<span id="page-21-1"></span><span id="page-21-0"></span> $GTK+$  12 gtk\_init  $GTK+$   $GTK+$ void gtk\_init (int \*argc, char \*\*\*argv);  $1$  and  $1$  $2$  2  $\sim$  2  $\sim$  2  $\sim$  3  $\sim$  3  $\sim$   $14$  $gtk_window_new$ "GTK\_WINDOW\_TOPLEVEL" "GTK\_WINDOW\_POPUP" GtkWidget\* gtk\_window\_new (GtkWindowType type);  $1$ <u>GUI GTK+</u>  $9 \hspace{35cm} \text{window} \hspace{35cm} \text{with} \hspace{30pt} \text{dow\_new} \hspace{35cm} \text{window}$  $\overline{16}$  $\qquad \qquad \textrm{gtk-widget_set\_size\_request} \\ \qquad \qquad \qquad 1$  $\frac{2}{3}$  3 void gtk\_widget\_set\_size\_request (GtkWidget \*widget, gint width, gint height);  $1$  $2$  $3 \sim$  $\overline{\phantom{a}}$  18 gtk\_widget\_show void gtk\_widget\_show (GtkWidget \*widget);  $1$ 

第2章 GTK+ で画像ビューワを作ってみよう

メインループ(20 行目)

### void gtk\_main (void);

#### $2.2.5$  devhelp

 $GTK+$ 

<span id="page-22-0"></span>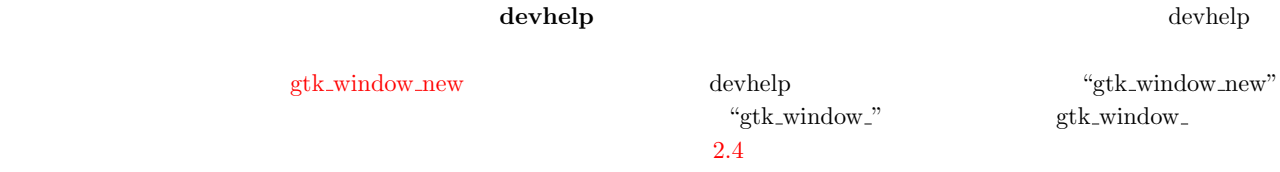

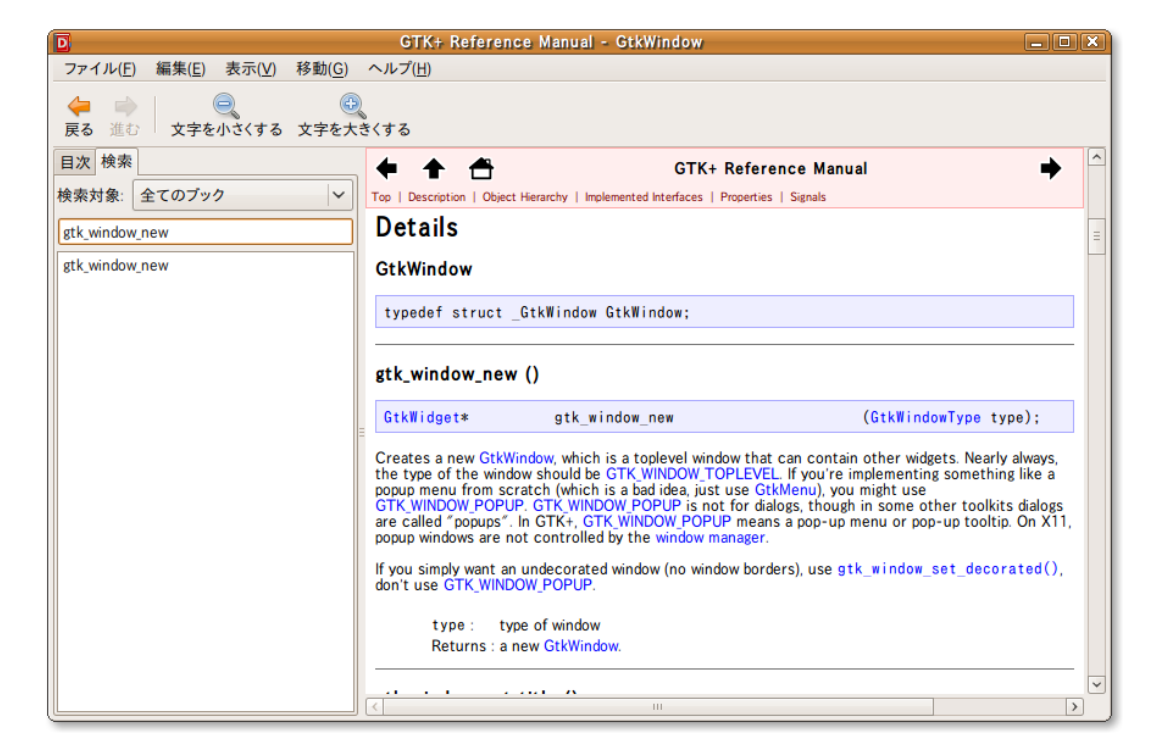

 $2.4$  devhelp

<span id="page-22-1"></span>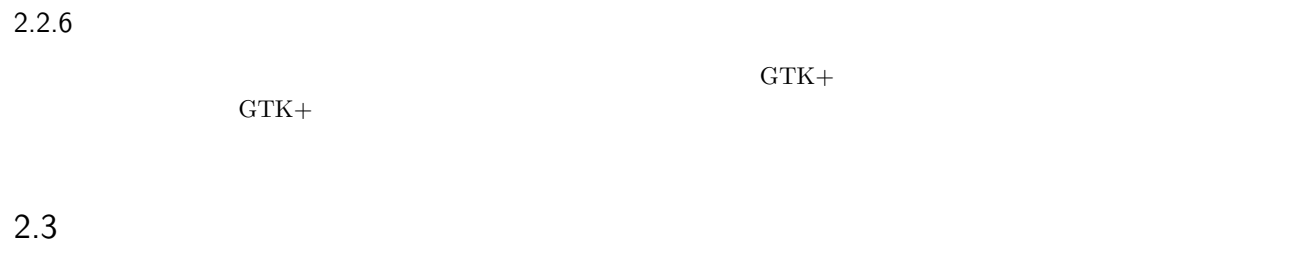

<span id="page-22-3"></span><span id="page-22-2"></span> $2.3.1$ 

 $\mathsf{gtk\_button\_new\_with\_label} \tag{Quit''}$ 

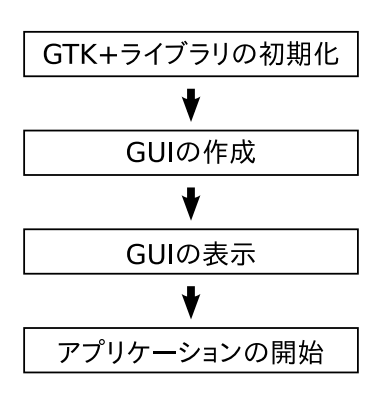

 $2.5$ 

```
GtkWidget *button;
button = gtk_button_new_with_label ("Quit");
```
#### $2.3.2$

<span id="page-23-0"></span>gtk\_container\_add (GTK\_CONTAINER (window), button);  $\mathbf 1$ gtk\_container\_add GTK CONTAINER GObject G\_OBJECT void gtk\_container\_add (GtkContainer \*container, GtkWidget \*widget);  $1$  $2$ gtk\_widget\_show  $gtk$ -widget show all [gtk\\_widget\\_show\\_](#page-23-3)all (window);

<span id="page-23-2"></span>void gtk\_widget\_show\_all (GtkWidget \*widget);

 $1$ 

<span id="page-23-3"></span><span id="page-23-1"></span> $2.3.3$ 

 ${\rm \bf{clicked}}$ "cb\_button\_clicked"

```
g_signal_connect (G_OBJECT (button), "clicked",
        G_CALLBACK (cb_button_clicked), NULL);
g_signal_connect
   12\,3 \sim4\,\text{GTK}{} + \text{GDK}{} + \text{GObject}1 G_OBJECT() GObject
\frac{4}{3}
```
 $2.3.4$ 

```
static void
cb_button_clicked (GtkWidget *button, gpointer user_data)
{
 gtk_main_quit ();
}
```
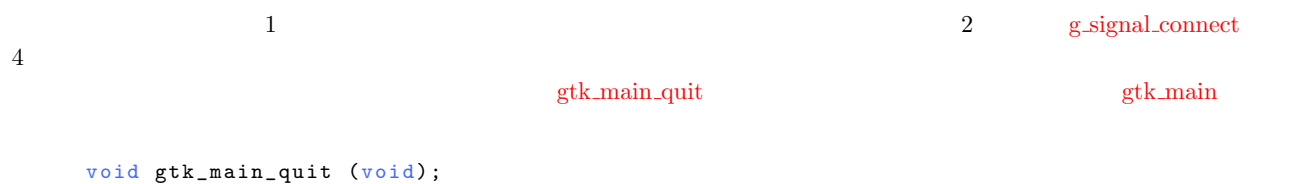

 $2.3.5$ 

 $2-2$ 

<span id="page-24-1"></span>\$ gcc image-viewer.c -o image-viewer 'pkg[-config --](#page-24-2)cflags --libs gtk+-2.0'

<span id="page-24-2"></span>2–2 image-viewer.c 1 #include <mark><gtk/gtk.h></mark><br>2

2.3 13

```
14 2 GTK+
```

```
3 /*
 4 \,5 */
6 static void
7 cb_button_clicked (GtkWidget *button, gpointer user_data)
8 {
9 /* メ イ ン ル ー プ を 終 了 */
10 gtk_main_quit ();
11 }
12
13 /*
1415 */
16 in t
17 main (int argc, char **argv)
\begin{matrix} 18 \\ 19 \end{matrix} {
   GtkWidget *window;
20
21 /* GTK+ * /<br>22 gtk init (karge, kargy):
    gtk_init (&argc, &argv);
23 /* *
24 window = gtk_window_new (GTK_WINDOW_TOPLEVEL);
25 /* */
26 gtk_widget_set_size_request (window, 300, 200);
27 {
28 GtkWidget *button;
29
30 /* * /
31 button = gtk_button_new_with_label ("Quit");
32 /* * /
33 gtk_container_add (GTK_CONTAINER (window), button);
34 /* */
35 g_signal_connect (G_OBJECT (button), "clicked",<br>36 G_CALLBACK (cb_button_clicked
36 G_CALLBACK (cb_button_clicked), NULL);
    \mathcal{F}38 /* ウ ィ ン ド ウ の 表 示 * /
39 gtk_widget_show_all (window);<br>40 /* */
40 /* * /<br>41 gtk_main ();
    gtk main ();
42
43 return 0;
44 }
```
\$ ./image-viewer

 $2.6$  "Quit"  $\qquad$ 

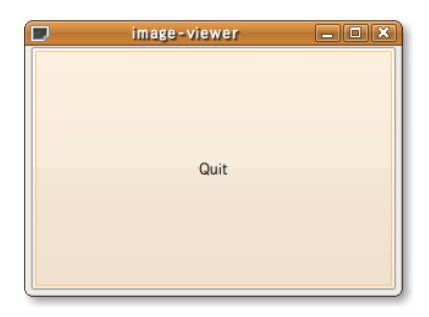

 $2.6$ 

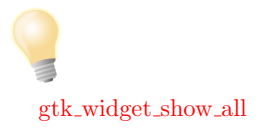

- <span id="page-26-0"></span>*•* ボタンの作成
- **•** <u>• The corresponding</u>  $\mathbf{r}$
- **•**  $\overline{\phantom{a}}$

### $2.4$

### <span id="page-26-1"></span> $2.4.1$

<span id="page-26-2"></span> $5.3$  erg between  $5.3$  b.  $69$ 

```
GtkWidget *image;
image = gtk_image_new_from_file (argv[1]);
```
gtk\_image\_new\_from\_file  $5.1$  p. 66  $\arg v[1]$   $1$ "image" GtkWidget\* gtk\_image\_new\_from\_file (const gchar \*filename);  $1$ 

### <span id="page-26-4"></span> $2.4.2$

<span id="page-26-3"></span> $\frac{1}{\sqrt{2\pi}}$  $\bf 1$ 

GtkWidget \*vbox; vbox = gtk\_vbox\_new (FALSE, 2); gtk\_container\_add (GTK\_CONTAINER (window), vbox); gtk\_box\_pack\_start (GTK\_BOX (vbox), image, TRUE, TRUE, 0); gtk\_box\_pack\_start (GTK\_BOX (vbox), button, FALSE, FALSE, 0);

### gtk\_vbox\_new

```
Gt k Widget* gt k_vbox_new (gboolean homogeneous, gint spacing);
```
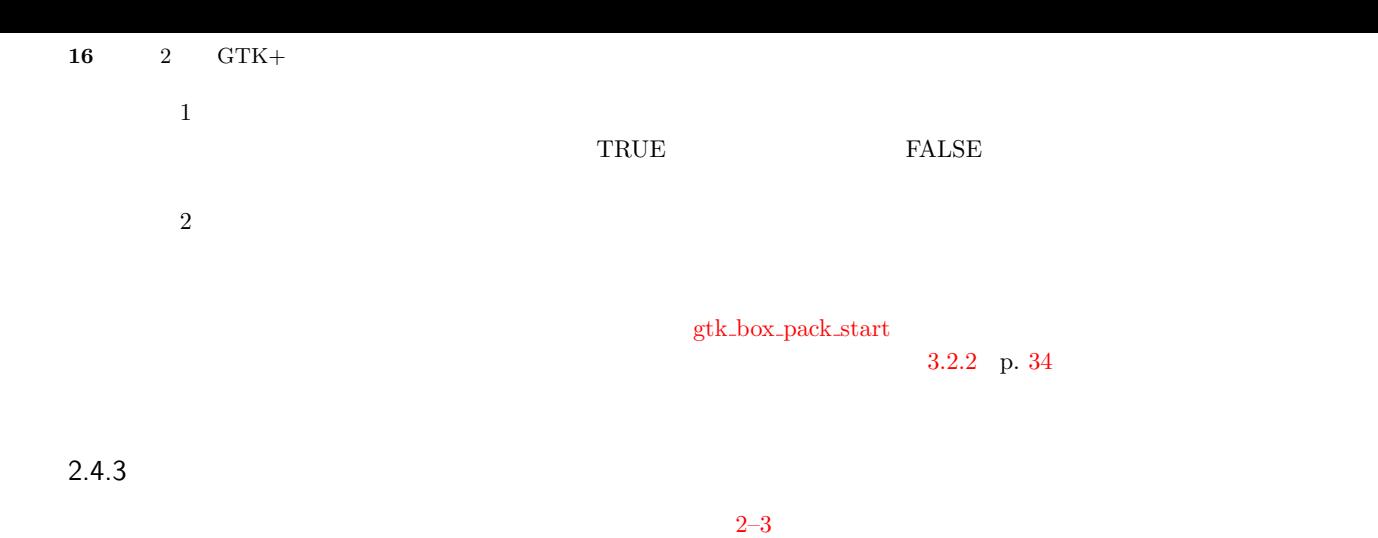

 $23 - 27$ 

```
2–3 : image-viewer.c
1 #include <gtk/gtk.h>
2 #include <stdlib.h>
3
4 /*
 56 */
7 static void
8 cb_button_clicked (GtkWidget *button, gpointer user_data)
9 {
10 /* * /
11 gtk_main_quit ();
12 }
13
14 /*
15<sub>2</sub>16 */
17 in t
18 main (int argc, char **argv)
19 {
20 GtkWidget *window;
21
22 /* 引 数 の チ ェ ッ ク * /
\begin{array}{cc} 23 & \text{if (argc != 2)} \\ 24 & \text{f} \end{array}24 {
25 g_print ("Usage:\frac{1}{s}"s image-file \n", argv[0]);<br>26 exit (1);
\begin{array}{cc} 26 & \text{exit} (1); \\ 27 & \text{} \end{array}27 }
28 /* GTK + * * /
29 gtk_init (\text{kargc}, \text{kargy});<br>30 /* */
30 /* */
31 window = gtk_window_new (GTK_WHNDOW_TOPLEVEL);
32 /* */
33 gtk_widget_set_size_request (window, 300, 200);
34 {
35 GtkWidget *vbox;
36
37 /* * /
38 v b o x = g t k_v v b o x n ew (FALSE, 2);<br>39 /*
39 /* * */
40 gtk_container_add (GTK_CONTAINER (window), vbox);
\frac{41}{42} {
42 GtkWidget *image;
43 GtkWidget *button;
44
45 / * フ ァ イ ル か ら 画 像 を 読 み 込 ん で イ メ ー ジ の 作 成 */
46 image = gtk_image_new_from_file (argv[1]);
47 /* /* */
48 gtk_box_pack_start (GTK_BOX (vbox), image, TRUE, TRUE, 0);
49
50 /* * /
```

```
51 button = gtk\_button\_new\_with\_label ("Quit");
52 /* * /
53 gtk_box_pack_start (GTK_BOX (vbox), button, FALSE, FALSE, 0);
54 /* ボ タ ン が ク リ ッ ク さ れ た と き に 呼 び 出 さ れ る 関 数 の 設 定 * /
55 g_signal_connect (G_OBJECT (button), "clicked",
56 G _ CALLBACK (cb_button_clicked), NULL);
\begin{matrix}57& &\\58&\end{matrix}}
\begin{array}{cc} 58 & \textcolor{red}{\big\} \\ 59 & \textcolor{blue}{\diagup}\ast \end{array}59 /* */
60 gtk_widget_show_all (window);
61 /* * /<br>62 gtk_main ();
     gtk\_main ();
63
    return 0;
65 }
```
2.2.2 p. 9

\$ ./image-viewer ~/images/bird.png

 $2.7(a)$ 

 $2.7(a)$ 

 $2.7(b)$ 

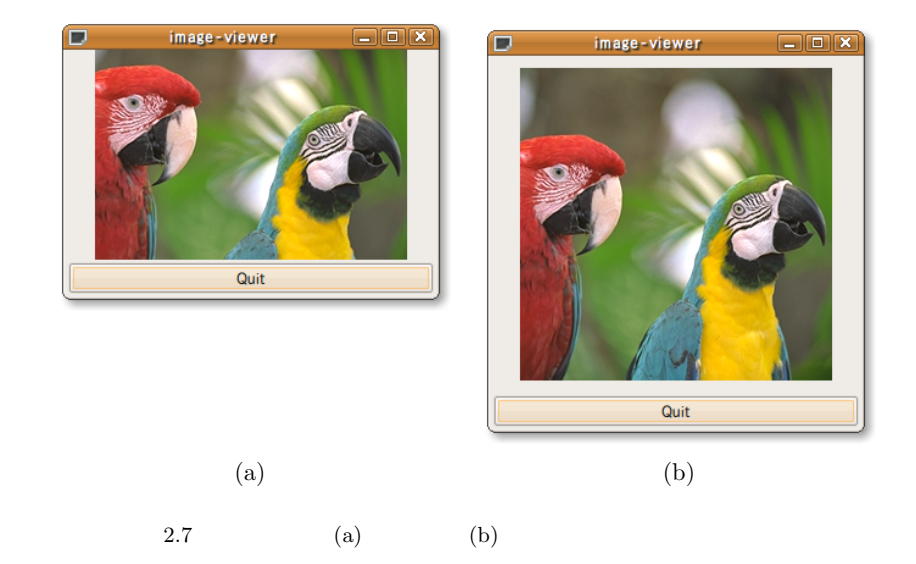

 $2.4.4$ 

<span id="page-28-0"></span>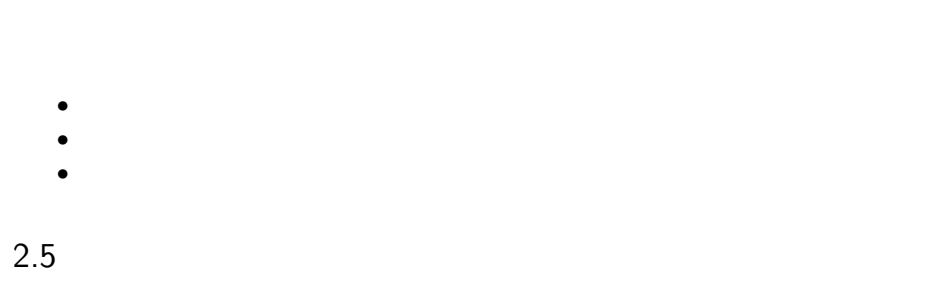

<span id="page-28-1"></span> $1$ 

18 2 GTK+

### $2.5.1$

<span id="page-29-0"></span> $GTK+$ 

```
GtkWidget *scroll_window;
scroll_window = gtk_scrolled_window_new (NULL, NULL);
```
gtk\_scrolled\_window\_new NULL OK

 $2.5.2$ 

gtk\_scrolled\_window\_add\_with\_viewport

<span id="page-29-1"></span>gtk\_scrolled\_window\_add\_with\_viewport (GTK\_SCROLLED\_WINDOW (scroll\_window), image);

<span id="page-29-2"></span> $2.5.3$ 

```
gtk_scrolled_window_set_policy (GTK_SCROLLED_WINDOW (scroll_window),
                                GTK_POLICY_AUTOMATIC, GTK_POLICY_AUTOMATIC);
```
この関数 gtk scrolled window set policy で,水平方向および垂直方向に対して GTK POLICY AUTOMATIC を指定する

 $2.5.4$ 

 $2-4$ 

```
2–4 2–4 : image-viewer.c
1 #include <gtk/gtk.h>
2 #include \checkmarkstdlib.h>
3
4 /*
5 -6 */
7 static void
8 cb_button_clicked (GtkWidget *button, gpointer user_data)
9 {
```
2.5 19

```
10 /* * /
11 gtk_main_quit ();
12 }
13
14 / *
15 \,16 * /
17 int
18 main (int argc, char **argv)
\frac{19}{20} {
    GtkWidget *window;
21
22 /* */
23 if (\arg c \mid = 2)\frac{24}{25} {
25 g_print ("Usage:\frac{1}{26} exit (1):
        ext{ (1)};
27 }
28 /* GTK +<br>29 gtk_init (&argc, &argv);<br>29 min + //
    gtk_init (&argc, &argv);
30
31 /* */
32 window = gtk_window_new (GTK_WHNDOW_TOPLEVEL);
33 /* */
34 gtk_widget_set_size_request (window, 300, 200);
\frac{35}{36}GtkWidget* vbox:
37
38 /* */
39 vbox = gtk_vbox_new (FALSE, 2);
40 /* * /
41 gtk_container_add (GTK_CONTAINER (window), vbox);
42 \overline{4}43 GtkWidget *scroll_window;<br>44 GtkWidget *button:
        GtkWidget *button;
45
46 /* ス ク ロ ー ル バ ー 付 き ウ ィ ン ド ウ の 作 成 * /
47 scroll_window = gtk_scrolled_window_new (NULL, NULL);
48 /* ス ク ロ ー ル バ ー 付 き ウ ィ ン ド ウ を ボ ッ ク ス に 配 置 */
49 gtk_box_pack_start (GTK_BOX (vbox), scroll_window, TRUE, TRUE, 0);
50 /* * /* * /
51 gtk_scrolled_window_set_policy (GTK_SCROLLED_WINDOW
52 (scroll_window),<br>53 (TK_POLICY_AUTOM
                                       53 GTK_POLICY_AUTOMATIC ,
54 GTK_POLICY_AUTOMATIC);
\begin{matrix}55\\56\end{matrix} \qquad \qquad \begin{matrix} \{ \\ \end{matrix}GtkWidget *image;
57
58 /* /* */
59 image = gtk_image_new_from_file (argv[1]);
60 / * イ メ ー ジ を ス ク ロ ー ル バ ー 付 き ウ ィ ン ド ウ に 配 置 */
61 gtk_scrolled_window_add_with_viewport (GTK_SCROLLED_WINDOW
\begin{array}{c} 62 \\ 63 \end{array} (scroll_window), image);
63 }
64 /* */
65 button = gtk_button_new_with_label ("Quit");
66 /* ボ タ ン が ク リ ッ ク さ れ た と き に 呼 び 出 さ れ る 関 数 の 設 定 * /
67 g_signal_connect (G_OBJECT (button), "clicked",<br>68 G CALLBACK (cb button clicked
        G_C A L L B A C K (cb_button_clicked), NULL);
69 /* * /
70 gtk_box_pack_start (GTK_BOX (vbox), button, FALSE, FALSE, 0);
\begin{array}{ccc} 71 & & \rightarrow \\ 72 & & \rightarrow \end{array}\begin{matrix} 72 & & {\text{\Large $\} } \\ 73 & & \end{matrix} \hspace{0.1cm} \begin{matrix} \end{matrix}73 / * ウ ィ ン ド ウ の 表 示 */
74 gtk_widget_show_all (window);
75 / * メ イ ン ル ー プ * /
76 gtk_main ();
77
78 return 0;
79 }
```
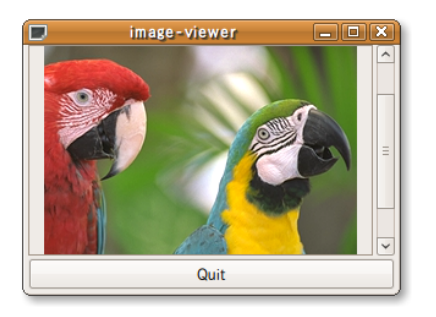

 $2.8$ 

### \$ ./image-viewer ~/images/bird.png

 $2.8$ 

### $2.5.5$  $2.5.5$

<span id="page-31-3"></span>

- <span id="page-31-0"></span>*•* スクロールバー付きウィンドウの作成
- *•* スクロールバー付きウィンドウへのウィジェットの配置
- **•**  $\overline{\phantom{a}}$
- 

### $2.6$

<span id="page-31-1"></span>" $Open"$  "Quit" 2

- *•* メニューバーの追加
- *•* メニューアイテム "Quit" でのアプリケーションの終了
- $"Quit"$
- $\text{``Open''}$
- *•*  $\overline{\phantom{a}}$
- *•* ダイアログで選択した画像ファイルの表示

### $2.6.1$

4. メニューバーの取得

# **CHRUIManager GUI GtkUIManager** GUI

GtkUIManager

 $2.$  $3.$ 

<span id="page-31-2"></span>1.  $\blacksquare$ 

2.6 21

 $\textrm{XML}$   $\textrm{XML}$ 

<span id="page-32-0"></span>static const gchar \*menu\_info =  $"$  <ui>" " <menubar name='Menubar'>" " <menu name='File'>" " <menuitem name='0pen'/>" " <separator/>" " <menuitem name='Quit'/>" " </menu>" " </menubar>"  $"$  </ui>";

メニューの構成は,*<*ui*><*/ui*>* タグの中に記述します.さらに今回はメニューバーを作成するので,*<*menubar*><*/menubar*>*  $<\!\!{\rm menu}\!\!><\!\!/{\rm menu}\!\!>$   $<\!\!{\rm menu}\!\!>$ <u>The Secretary Secretary Secretary Secretary Secretary Secretary Secretary Secretary Secretary Secretary Secretary Secretary Secretary Secretary Secretary Secretary Secretary Secretary Secretary Secretary Secretary Secreta</u> Open Quit File Open Quit  $ID \nightharpoonup$ 

### $2.6.3$

<span id="page-32-1"></span>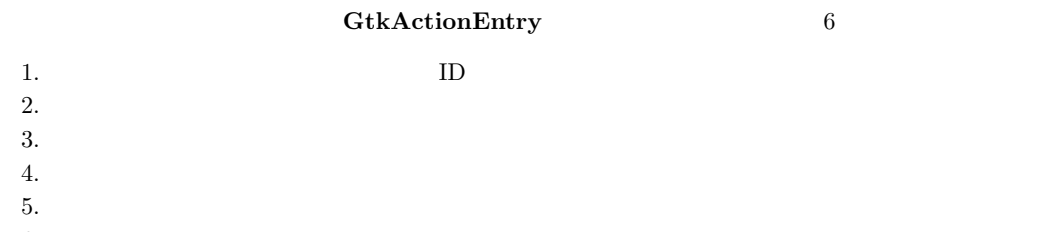

 $6.$ 

```
static GtkActionEntry entries[] = {
 {"File", NULL, "_File"},
 {"Open", GTK_STOCK_OPEN, "_Open", "<control>O", "Open an image",
   G_CALLBACK (cb_open)},
 {"Quit", GTK_STOCK_QUIT, "_Quit", "<control>Q", "Quit this program",
   G_CALLBACK (cb_quit)}
};
```
#### ${\rm GTK\_STOCK\_OPEN}\qquad {\rm GTK\_STOCK\_QUIT}\qquad {\rm GTK}+$

7 7.4.3 p. 160

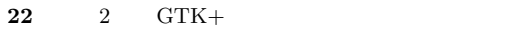

#### $2.6.4$

<span id="page-33-0"></span>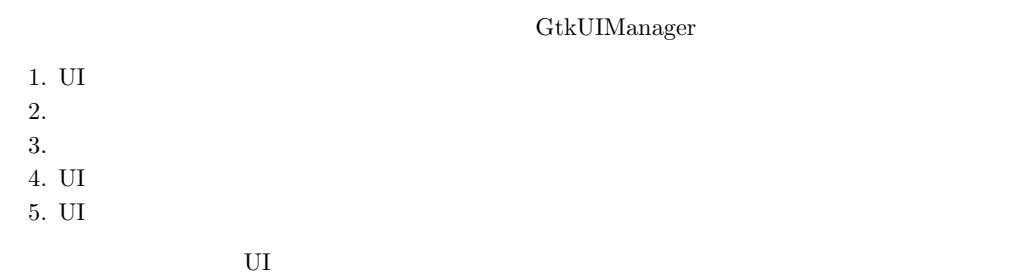

GtkUIManager \*ui; ui = gtk\_ui\_manager\_new ();

#### **GtkActionGroup**

gtk\_action\_group\_add\_actions

```
GtkActionGroup *actions;
actions = gtk_action_group_new ("filemenu");
gtk_action_group_add_actions (actions, entries,
                              sizeof (entries) / sizeof (entries[0]),
                              parent);
```

```
gtk_action_group_new UI
IDvoid gtk_action_group_add_actions (GtkActionGroup *action_group,
                     const GtkActionEntry *entries,
                     guint n_entries,
                     gpointer user_data);
   123 \sim4\,
```
 $\overline{\text{UL}}$ 

gtk\_ui\_manager\_insert\_action\_group (ui, actions, 0); gtk\_ui\_manager\_insert\_action\_group UI  $\qquad \qquad$  3  $\overline{\Omega}$ void gtk\_ui\_manager\_insert\_action\_group (GtkUIManager \*self, GtkActionGroup \*action\_group,  $gint$  pos);  $1$  UI  $2$  $3 \sim$ 

 $U$ I  $\sim$ 

 $2.6$  **23** 

gtk\_ui\_manager\_add\_ui\_from\_string (ui, menu\_info, -1, NULL);

```
gtk_ui_manager_add_ui_from_string \frac{1}{2}を示す文字列の長さを指定しますが,文字列全体を使用する場合には −1 を指定します.
   guint gtk_ui_manager_add_ui_from_string (GtkUIManager *self,
                              const gchar *buffer,
                              gssize length,
                              GError **error);
    1 U234\,UI ID
2.6.5GtkActionEntry
                               gtk_window_add_accel_group
gtk_window_add_accel_group (GTK_WINDOW (parent),
                 gtk_ui_manager_get_accel_group (ui));
        2 GtkAccelGroup
gtk-ui-manager-get-accel-group
   void gtk_window_add_accel_group (GtkWindow *window,
                         GtkAccelGroup *accel_group);
     122.6.6{\bf \texttt{UI}} \hspace{2.3cm} {\bf \texttt{gtkui}{}.{\bf \texttt{manager\_get\_widget}}\mathop{\rm name} \langle \rangle\frac{N}{N} /Menubar" \frac{N}{N}GtkWidget* gtk_ui_manager_get_widget (GtkUIManager *self,
                            const gchar *path);
    1\qquad\quad\rm UI}22.6.7\rm UI cb quit UI
```
<span id="page-34-0"></span>第2章 GTK+ で画像ビューワを作ってみよう

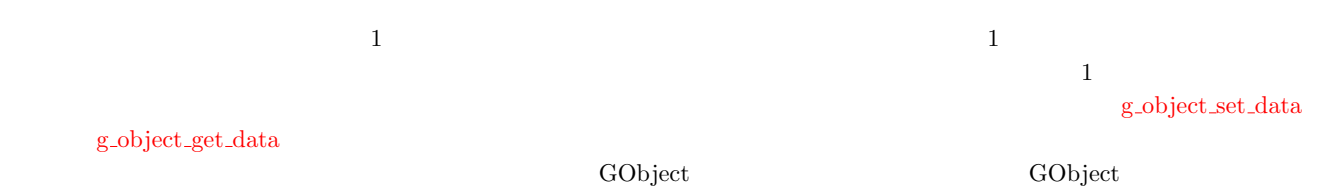

g\_object\_set\_data 110

[g\\_object\\_set\\_d](#page-57-0)ata (G\_OBJECT (window), "ui", (gpointer) ui);

この例では,ウィンドウに "ui" という識別子で UI マネージャを登録しています.こうすることで,ウィンドウが参照できる g\_object\_get\_data

### GtkUIManager \*ui;

ui = (GtkUIManager \*) g\_[object\\_get\\_data](#page-57-1) (G\_OBJECT (window), "ui");

### $2.6.8$

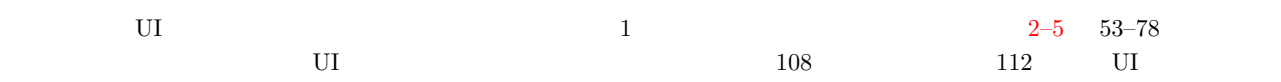

\$ ./image-viewer ~/images/bird.png

#### $2.9$

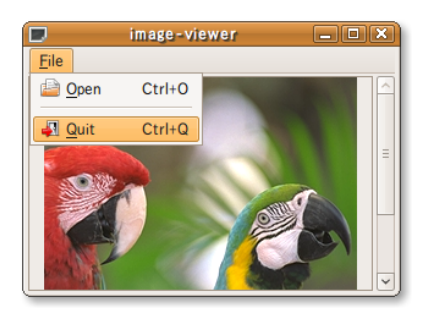

 $2.9$ 

```
2–5 image-viewer.c
 1 #include <gtk/gtk.h>
 2 #include <stdlib.h>
3
4 /*
5 Open
6 */
7 static void
8 cb_open (GtkAction *action, gpointer user_data)
\begin{matrix}9 & \x\end{matrix}<br>10
   \mathtt{g\_print} ("This_\sqcupfunction_\sqcupis_\sqcupnot_\sqcupimplemented_\sqcupyet.\n");
```
```
11 }
12
13 /*
14 Quit
15 * /
16 static void
17 cb_quit (GtkAction *action, gpointer user_data)
\frac{18}{19} {
      G^{0} b ject * window = G_{0}BJECT (user_data);
20
21 g\_object\_unref (g\_object\_get\_data (window, "ui")); gtk\_main\_quit ();gtk_main_quit ();
23 }
24
25 /*<br>26 *
26 * メ ニ ュ ー の 構 造
27 * /
28 static const gchar *menu_info =
29 " <ui > "<br>30 " .... <me
30 "_{\text{ul}} \text{C} menubar_{\text{u}}name='Menubar'>"<br>31 "_{\text{ul}}<sub>uluu</sub> \text{C} menu<sub>u</sub>name='File'<sub>u</sub>actio
31 "_{\text{UUL}} \sim menu<sub>p</sub> name='File'<sub>\mu</sub>action='File'>"<br>32 "_{\text{UULUUL}} \sim menuitem name='0pen' action='0
      "<sub>UUUUUU</sub> \leqmenuitem<sub>u</sub>name='Open'<sub>u</sub>action='Open'/>"
33 " <s e p a r a t o r / >"
34 "_{\text{UULUUL}} < menuitem<sub>\mu</sub> name = 'Quit '<sub>U</sub> action = 'Quit '/>"
\frac{35}{35} "\frac{122222}{1000} </menu > "<br>\frac{36}{36} "\frac{122222}{100} + menubar >
36 \frac{1}{2} \frac{1}{2} \frac{1}{2} /menubar > "<br>37 \frac{1}{2} \frac{1}{2} \frac{1}{2} \frac{1}{2} \frac{1}{2} \frac{1}{2}"\times/ui > ";
38
39 / *
40 * メ ニ ュ ー ア イ テ ム の 詳 細
41 * /
42 static GtkActionEntry entries [] = {43 { "File", NULL, "_File" },
44 {"Open", GTK_STOCK_OPEN, "_Open", "<control>0", "Open<sub>u</sub>an<sub>u</sub>image",
45 G_CALLBACK (cb_open) },
46 { "Quit", GTK_STOCK_QUIT, "_Quit", "<control>Q", "Quit<sub>u</sub>this<sub>u</sub>program",
47 G_CALLBACK (cb_quit) }
48 } ;
49
50 / *
51 *
52 * /
53 static GtkUIManager*
54 create_menu (GtkWidget *parent)
\begin{matrix}55 & 1\\ 56\end{matrix}56 GtkUIManager *ui;<br>57 GtkActionGroup *act
      GtkActionGroup *actions;
58
59 /* UI */<br>60 ui = \sigmatk ui manager new
      ui = gtk_ui_manager_new ();<br>/*
61 / * ア ク シ ョ ン グ ル ー プ の 作 成 */
62 actions = gtk\_action\_group\_new ("menu");
63 / * ア ク シ ョ ン グ ル ー プ に メ ニ ュ ー ア イ テ ム を 追 加 */
64 gtk_action_group_add_actions (actions, entries,
65 size of (entries) / size of (entries[0]),
66 parent);<br>
67 / * U I67 / * U I マ ネ ー ジ ャ に ア ク シ ョ ン グ ル ー プ を 追 加 * /
68 gtk_ui_manager_insert_action_group (ui, actions, 0);<br>69 /* UI */
69 / * U I マ ネ ー ジ ャ に メ ニ ュ ー 構 成 を 追 加 */
70 gtk_ui_manager_add_ui_from_string (ui, menu_info, -1, NULL);
71 / *
72 * メ ニ ュ ー ア イ テ ム に 定 義 さ れ た シ ョ ー ト カ ッ ト を ウ ィ ン ド ウ 上 で も 有 効
73 * に な る よ う に 設 定
74 */
75 g t k _ w indow _ add _ a c c e l _ g r oup (GTK _ W INDOW (parent),<br>76 g t k u i manager get a
76 <br>77 return ui;<br>77 return ui;
      return ui;
78 }
79
80 / *
8182 * /
83 int
84 main (int argc, char** argv)
85 {
```

```
86 GtkWidget *window;
87
88 /* GTK +<br>89 gtk_init (&argc, &argv);<br>*/
     gtk_init (kargc, kargv);
90
 91 /* * /
 92 window = gtk_window_new (GTK_WINDOW_TOPLEVEL);
 93 /* * /
94 gtk_widget_set_size_request (window, 400, 300);
95<br>96
       GtkWidget *vbox;
97
 98 / * 縦 に ウ ィ ジ ェ ッ ト を 配 置 す る ボ ッ ク ス の 作 成 * /
99 vbox = gtk_vbox_new (FALSE, 2);<br>100 /*
100 /* * */
101 gtk_container_add (GTK_CONTAINER (window), vbox);
\frac{102}{103}GtkUIManager *ui;<br>GtkWidget *men
104 GtkWidget *menubar;
105 GtkWidget *scroll_window;
106
107 /* * */
108 ui = create_menu (window);
109 /* U I * /
110 g_object_set_data (G_OBJECT (window), "ui", (gpointer) ui);
111 /* * */
112 menubar = gtk_ui_manager_get_widget (ui, "/Menubar");<br>113 /*
113 /* */
114 gtk_box_pack_start (GTK_BOX (vbox), menubar, FALSE, FALSE, 0);
115
116 /* \frac{1}{2} /*
117 scroll_window = gtk_scrolled_window_new (NULL, NULL);
118 /* \frac{1}{2} /* \frac{1}{2} /* \frac{1}{2} /* \frac{1}{2} /* \frac{1}{2} /* \frac{1}{2} /* \frac{1}{2} /* \frac{1}{2} /* \frac{1}{2} /* \frac{1}{2} /* \frac{1}{2} /* \frac{1}{2} /* \frac{1}{2} /* \frac{1}{2} /* \frac{1}{2} /* \frac{1}{2} /* \frac{1}{2119 gtk_scrolled_window_set_policy (GTK_SCROLLED_WINDOW<br>120 (scroll_window),
120 (scroll_window),<br>121 (TK_POLICY_AUTOM)
121 GTK_POLICY_AUTOMATIC<br>122 GTK_POLICY_AUTOMATIC
122 \overline{GTK\_POLICY\_AUTOMATIC};<br>
123 /* /
123 /* \sqrt{x}124 gtk_box_pack_start (GTK_BOX (vbox), scroll_window, TRUE, TRUE, 0);
125 {
126 GtkWidget *image;
127
128 /* */
129 image = gtk<sub>-</sub>image<sub>new</sub> ();
130 /* イ メ ー ジ を ス ク ロ ー ル バ ー 付 き ウ ィ ン ド ウ に 配 置 * /
131 gtk_scrolled_window_add_with_viewport (GTK_SCROLLED_WINDOW
132 (scroll_window), image);<br>133 }
       \left\{ \right\}\begin{array}{cc} 134 \\ 135 \end{array}\begin{array}{ccc}\n135 & & \longrightarrow \\
136 & & \diagup * \end{array}136 /* * /
137 gtk_widget_show_all (window);
138 /* */
139 gtk_main ();
\frac{140}{141}return 0;
142 }
```
#### $2.6.9$

GtkUIManager

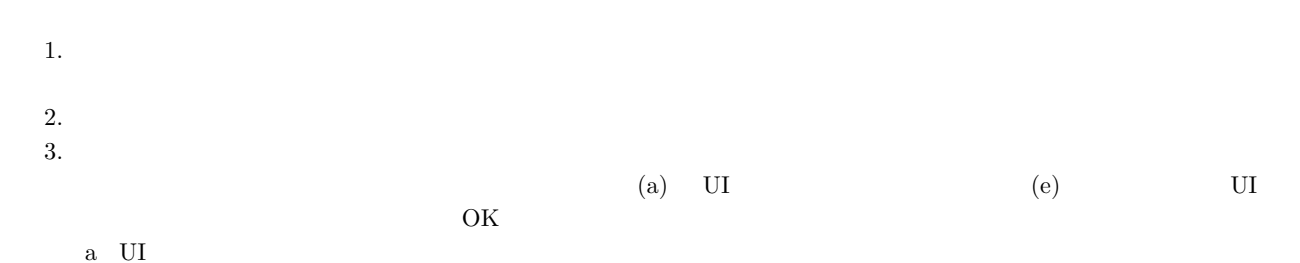

b and the set of  $\mathbf{b}$ c)  $\overline{c}$ d UI e UI  $4.$ 

 $2.7$ 

 $GTK+$ 

 $2.7.1$ 

gtk\_file\_chooser\_dialog\_new

```
GtkWidget *dialog;
dialog = gtk_file_chooser_dialog_new ("Open an image",
                                      GTK_WINDOW (window),
                                      GTK_FILE_CHOOSER_ACTION_OPEN,
                                      GTK_STOCK_CANCEL, GTK_RESPONSE_CANCEL,
                                      GTK_STOCK_OPEN, GTK_RESPONSE_ACCEPT,
                                      NULL);
```

```
gtk_file_chooser_dialog_new
```

```
Gt k Widget* gtk_file_chooser_dialog_new (const gchar *title,
                        GtkWindow *parent,
                        GtkFileChooserAction action,
                        const gchar *first_button_text,
                        . . . ) ;
   12\,3 \nightharpoonup4\,5 ID
23 decomposition of the set of the STK FILE CHOOSER ACTION OPEN
                                GTK_FILE_CHOOSER_ACTION_SAVE
 4 5 2 1
        ID EXAMPLE ID EXAMPLE ID STOCK CANCEL
GTK_STOCK_OPEN                     GTK_RESPONSE_CANCEL    ID
      GTK RESPONSE ACCEPT
          NULL NULL
```
**28** 2 GTK+

# $2.7.2$

gtk\_dialog\_run

<span id="page-39-1"></span><span id="page-39-0"></span>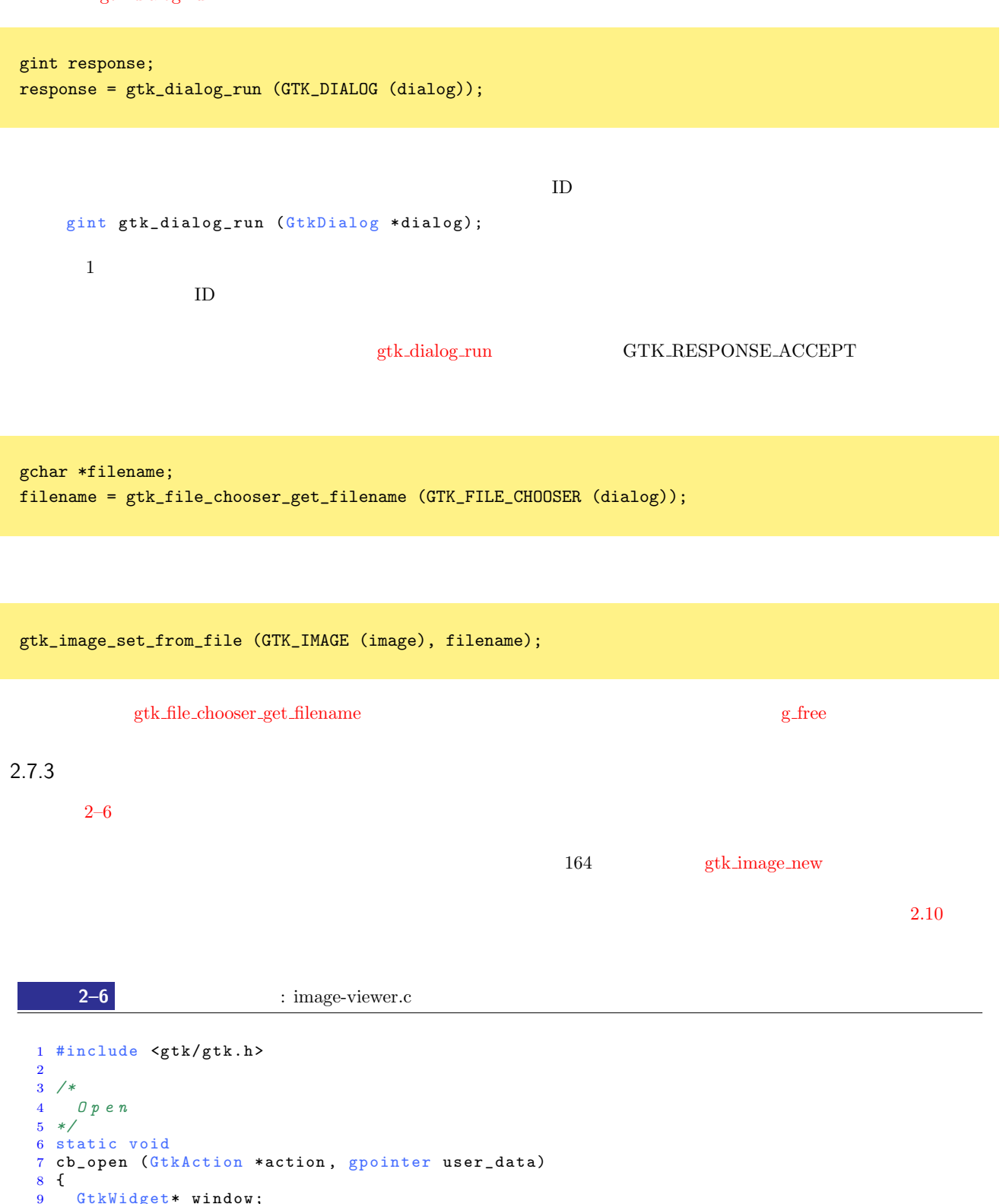

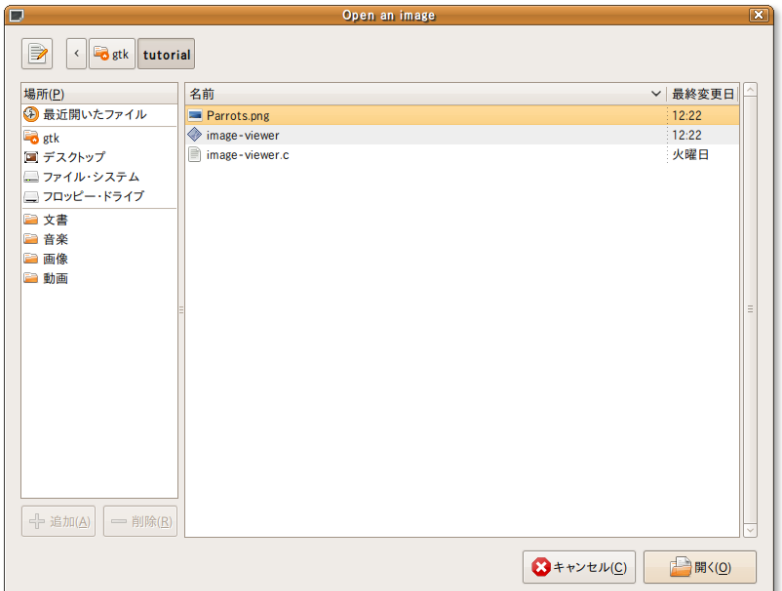

 $(a)$ 

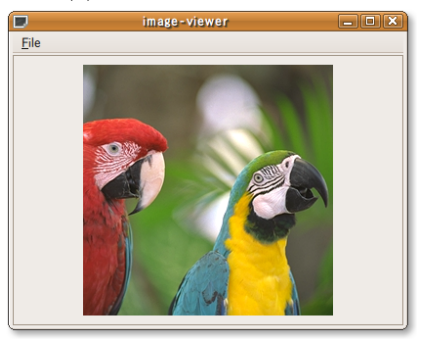

 $(b)$ 

 $2.10$ 

```
16 dia log = gtk_file_chooser_dia log_new ("Open<sub>Li</sub>an<sub>Li</sub>mage",<br>17 GTK_WINDOW (wind
17 GTK_WINDOW (window), <br>18 GTK_FILE_CHOOSER_ACT
18 GTK_FILE_CHOOSER_ACTION_OPEN,<br>19 GTK_STOCK_CANCEL,
19 GTK_STOCK_CANCEL,<br>20 GTK_RESPONSE CANC
20 GTK_RESPONSE_CANCEL,
21 GTK_STOCK_OPEN,
22 GTK_RESPONSE_ACCEPT,<br>23 MULL);
                                      NULL ;
24 /* */
25 gtk_widget_show_all (dialog);
26 /* * */
27 response = gtk_dialog_run (GTK_DIALOG (dialog));
28 if (r \text{esparse} == \text{GTK\_RESPONSE\_ACCEPT})<br>29 \{\frac{29}{30}30 gchar *filename;<br>31 GtkWidget *image;
       GtkWidget *image;
32
33 /* /* * /*
34 filename<br>35 = gtk j
35 = gtk_file_chooser_get_filename (GTK_FILE_CHOOSER (dialog));<br>36 \frac{1}{4}36 /*<br>37 ima
37 image<br>38 = G
38 = GTK_WIDGET (g_object_get_data (G_OBJECT (window), "image"));<br>39 /*
39 /* フ ァ イ ル か ら 画 像 を 読 み 込 ん で イ メ ー ジ に セ ッ ト */
40 gtk_image_set_from_file (GTK_IMAGE (image), filename);
41 /* 文 字 列 領 域 の 解 放 * /
42 g_free (filename);
```

```
30 2 GTK+
```

```
\begin{array}{ccc} 43 & & \end{array}44 /* ダ イ ア ロ グ の 破 棄 * /
 45 gtk_widget_destroy (dialog);
 46 }
 47
 48 /*
 49 Quit
 50 */
 51 static void
 52 cb_quit (GtkAction *action, gpointer user_data)
 53 {
 54 GObject *window = G_OBJECT (user_data);
 55
 56 g_object_unref (g_object_get_data (window, "ui"));
 57 gtk_main_quit ();
 58 }
 59
 60 /*
 61 * メ ニ ュ ー の 構 造
 62 */
 63 static const gchar* menu_info = 64 " ~ " ~ xui > "
 64 " ltu i > "<br>65 " u ltm e
       "_{\sqcup\sqcup} <menubar _{\sqcup}name='Menubar' >"
 66 "u \text{m} \text{m} \text{m} \text{m} \text{m} \text{m} \text{m} \text{m} \text{m} \text{m} \text{m} \text{m} \text{m} \text{m} \text{m} \text{m} \text{m} \text{m} \text{m} \text{m} \text{m} \text{m} \text{m} \text{m} \text{m} \text{m} \text{m\overline{67} \overline{ } \overline{ } \over68 "_{\text{UULUU}} < separator / >"
 69 "<sub>UUUUUU</sub> \leq menuitem<sub>\sqcup</sub> name='Quit'<sub>U</sub> action='Quit'/>"
       " \frac{1}{\frac{1}{2}} \frac{1}{\frac{1}{2}} \frac{1}{\frac{1}{2}} \frac{1}{\frac{1}{2}} \frac{1}{\frac{1}{2}} \frac{1}{\frac{1}{2}} \frac{1}{\frac{1}{2}} \frac{1}{\frac{1}{2}}71 "<sub>UU</sub> </menubar > "
 72 " \langle/ui > ";
 73
 74 /*
 75 * メ ニ ュ ー ア イ テ ム の 詳 細
 76 */
 77 static GtkActionEntry entries[] = {<br>
78 {"File", NULL, "_File"},
 78 { "File", NULL, "_File" },
 79 {"Open", GTK_STOCK_OPEN, "_Open", "<control>0", "Open<sub>LanLi</sub>mage",
 80 G_CALLBACK(cb_open)},<br>81 {"Quit", GTK STOCK QUI
 81 {"Quit", GTK_STOCK_QUIT, "_Quit", "<control>Q", "Quit<sub>⊔</sub>this<sub>□</sub>program",<br>82 gtk main quit}
        gt k \_main _quit}
 83 };
 84
 85 /*
 86 *
 87 */
 88 static GtkUIManager*
 89 create_menu (GtkWidget *parent)
 \frac{90}{91} {
 91 GtkUIManager *ui;<br>92 GtkActionGroup *act
       GtkActionGroup *actions;
 93
 94 /* UI */<br>95 ui = gtk_ui_manager_new
       ui = gtk_i_m = mager_new ();
 96 /* ア ク シ ョ ン グ ル ー プ の 作 成 * /
 97 actions = gtk_action_group_new ("menu");
 98 /* ア ク シ ョ ン グ ル ー プ に メ ニ ュ ー ア イ テ ム を 追 加 * /
99 gtk_action_group_add_actions (actions, entries, \frac{100}{100}100 size of (entries) / size of (entries [0]),<br>
parent);
       \begin{aligned} \texttt{parent} \texttt{)} \texttt{;}\\ \end{aligned}102 /* U I */
103 gtk_ui_manager_insert_action_group (ui, actions, 0);
104 /* U I * /
105 gtk_ui_manager_add_ui_from_string (ui, menu_info, -1, NULL);
106 /*<br>107 *
107 * \blacksquare108 *
109 */
       gtk_window_add_accel_group (GTK_WINDOW (parent),
111 gtk_ui_manager_get_accel_group (ui));
112 return ui;
113 }
114
115 /*
116117 */
```

```
118 in t
119 main (int argc, char** argv)
120 \quad \{ 121GtkWidget *window;
122
123 /* GTK +<br>
124 oth init (karge kargy) */
     gtk_init (&argc, &argv);
125
126 /* */
127 window = gtk_window_new (GTK_WINDOW_TOPLEVEL);
128 /* * */
129 gtk_widget_set_size_request (window, 400, 300);
\frac{130}{131}GtkWidget *vbox;
132
133 /* */
134 vbox = gtk_vbox_new (FALSE, 2);<br>135 /*
135 /* * /
136 gtk_container_add (GTK_CONTAINER (window), vbox);
\frac{137}{138}138 GtkUIManager *ui;<br>139 GtkWidget *men
139 GtkWidget *menubar;<br>140 GtkWidget *scroll_w
                     *scroll_window;
141
142 /* * /* * /
143 ui = create_menu (window);
144 /* U I V = V / 2145 g_object_set_data (G_OBJECT (window), "ui", (gpointer) ui);
146 /* * */
147 menubar = gtk_ui_manager_get_widget (ui, "/Menubar");
148 /* * /* * /
149 gtk_box_pack_start (GTK_BOX (vbox), menubar, FALSE, FALSE, 0);
150
151 /* \frac{1}{2} /*
152 scroll_window = gtk_scrolled_window_new (NULL, NULL);
153 /* \frac{1}{2} /* \frac{1}{2} /* \frac{1}{2} /* \frac{1}{2} /* \frac{1}{2} /* \frac{1}{2} /* \frac{1}{2} /* \frac{1}{2} /* \frac{1}{2} /* \frac{1}{2} /* \frac{1}{2} /* \frac{1}{2} /* \frac{1}{2} /* \frac{1}{2} /* \frac{1}{2} /* \frac{1}{2} /* \frac{1}{2154 gtk_scrolled_window_set_policy (GTK_SCROLLED_WINDOW
155 (scroll_window), 156 (scroll_window), 156 (scroll_window), 156 (scroll_window), 156 (scroll_window), 156 (scroll \frac{1}{2}156 GTK_POLICY_AUTOMATIC , 157 GTK_POLICY_AUTOMATIC , 157
         \begin{array}{r} \n\sqrt{\ast} \\
\end{array}158 /* \frac{1}{2} 158 /*
159 gtk_box_pack_start (GTK_BOX (vbox), scroll_window, TRUE, TRUE, 0);
\frac{160}{161}GtkWidget *image;
162
163 /* /* /* /
164 image = gtk_image_new ();<br>165 /*
165 /* */ *
166 gtk_scrolled_window_add_with_viewport (GTK_SCROLLED_WINDOW<br>167 (scroll_window), im
                                                   (s \text{croll\_window}), image);
168 /* *
169 g object_set_data (G_OBJECT (window), "image", (gpointer) image);
\begin{array}{ccc} 170 & & & \cr 171 & & & \cr \end{array}\begin{array}{c} 171 \\ 172 \end{array}172 }
173 /* */
174 gtk_widget_show_all (window);
175 /* * /
176 gtk_main ();
177
178 return 0;
179 }
```
# $2.7.4$

- *• <i>•*  $\overline{a}$  *•*  $\overline{b}$  *•*  $\overline{c}$  *•*  $\overline{c}$  *•*  $\overline{c}$  *•*  $\overline{c}$  *•*  $\overline{c}$  *•*  $\overline{c}$  *•*  $\overline{c}$  **•**  $\overline{c}$  **•**  $\overline{c}$  **•**  $\overline{c}$  **•**  $\overline{c}$  **•**  $\overline{c}$  **•**  $\overline{c}$
- *•* ダイアログからのファイル名の取得
- GObject

**32** 2 GTK+

 $GTK+$ 

# $GTK+$

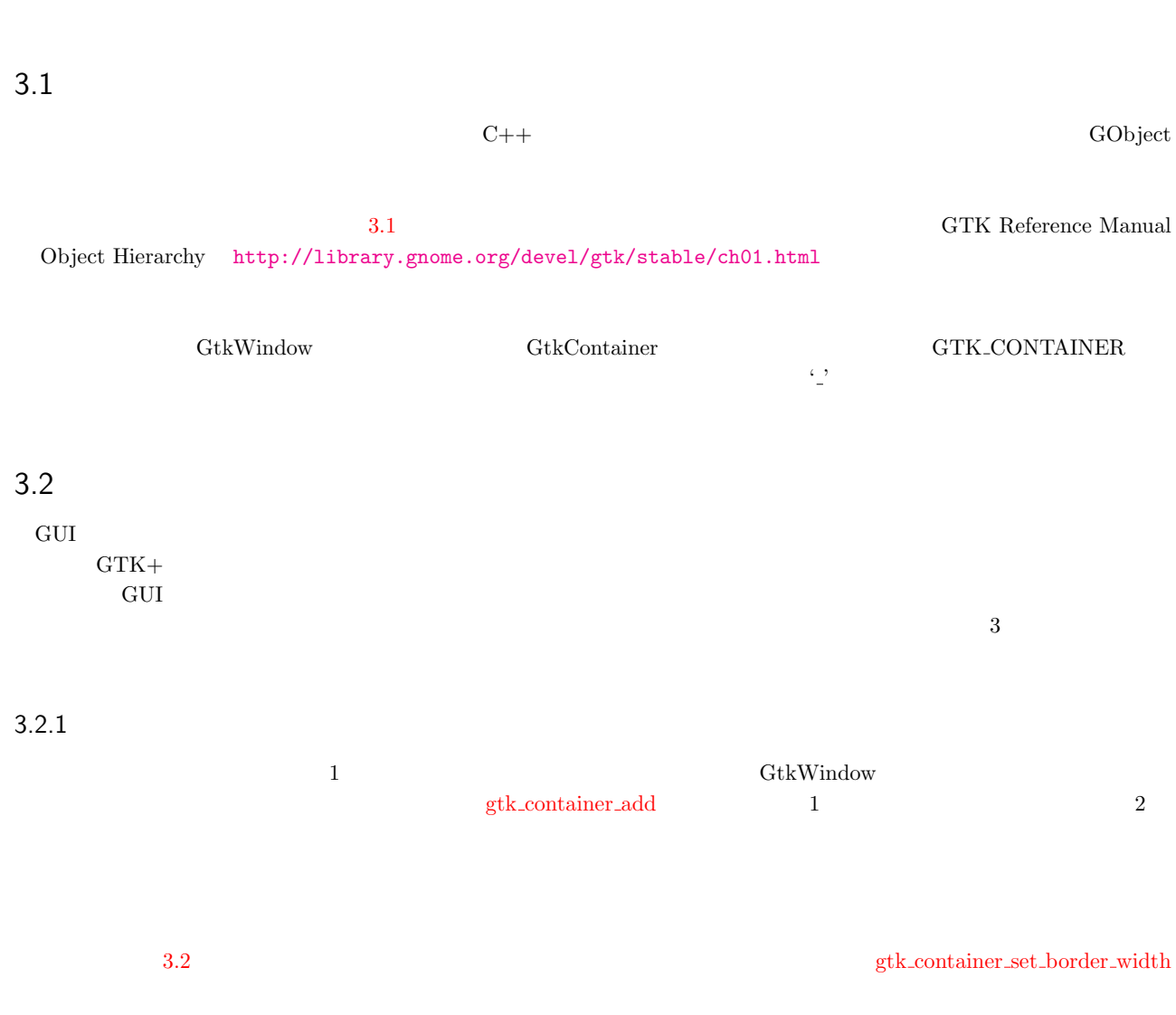

<span id="page-44-0"></span>void gtk\_container\_set\_border\_width (GtkContainer \*container,<br>gint border\_widt border\_width);

```
GObject
    + -- GInitiallyUnowned
         + -- GtkObject
              + -- GtkWidget
                   + -- GtkContainer
                        + - Gt k B i n
                             + - - Gt k W i n d o w
                             | + -- GtkDialog<br>| | + -- Gtk.
                             | + - GtkAboutDialog
                             | | + -- GtkColorSelectionDialog
                             | | + -- GtkFileChooserDialog
                             | + - - GtkFileSelection
                             | | + -- GtkFontSelectionDialog<br>| | + -- GtkInputDialog
                             | | + -- GtkInputDialog
                             | + - - GtkMessageDialog
                             | | + -- GtkPageSetupUnixDialog
                             | | + -- GtkPrintUnixDialog
                             | | + -- GtkRecentChooserDialog
                             | + -- GtkAssistant
                             | + -- GtkPlug+ -- GtkAlignment
                             + -- GtkFrame
                             | + -- GtkAspectFrame
                             + -- Gtk Button<br>| + -- Gtk'
                                 + -- GtkToggleButton
                             | + - GtkCheckButton
                             | | + -- GtkRadioButton
                             | + -- GtkColorButton
                             | + -- GtkFontButton
                             | + -- GtkLinkButton
                             | + -- GtkOptionMenu
                             | + -- GtkScaleButton<br>| + -- GtkVolum
                                       + -- GtkVolumeButton
                             + -- GtkItem<br>| + -- Gt
                                  + -- GtkMenuItem
                             | | + - - G t k C h e c k M e n u I t e m
                             | | + -- GtkRadioMenuItem
                             | | + -- GtkImageMenuItem
                             | | + - - G t k S e p a r a t o r M e n u I t e m
                             | | + - - G t k T e a r o f f M e n u I t e m
                                  + -- GtkListItem
                             | + -- GtkTreeItem
               . . .
                               3.112\,\squareHello World
                                          \Boxo x
                                    Hello World
                            3.23.2.21 GUI
                       gtk_hbox_new 1 TRUE FALSE
T\text{RUE} and T\text{RUE}
```
<span id="page-46-0"></span>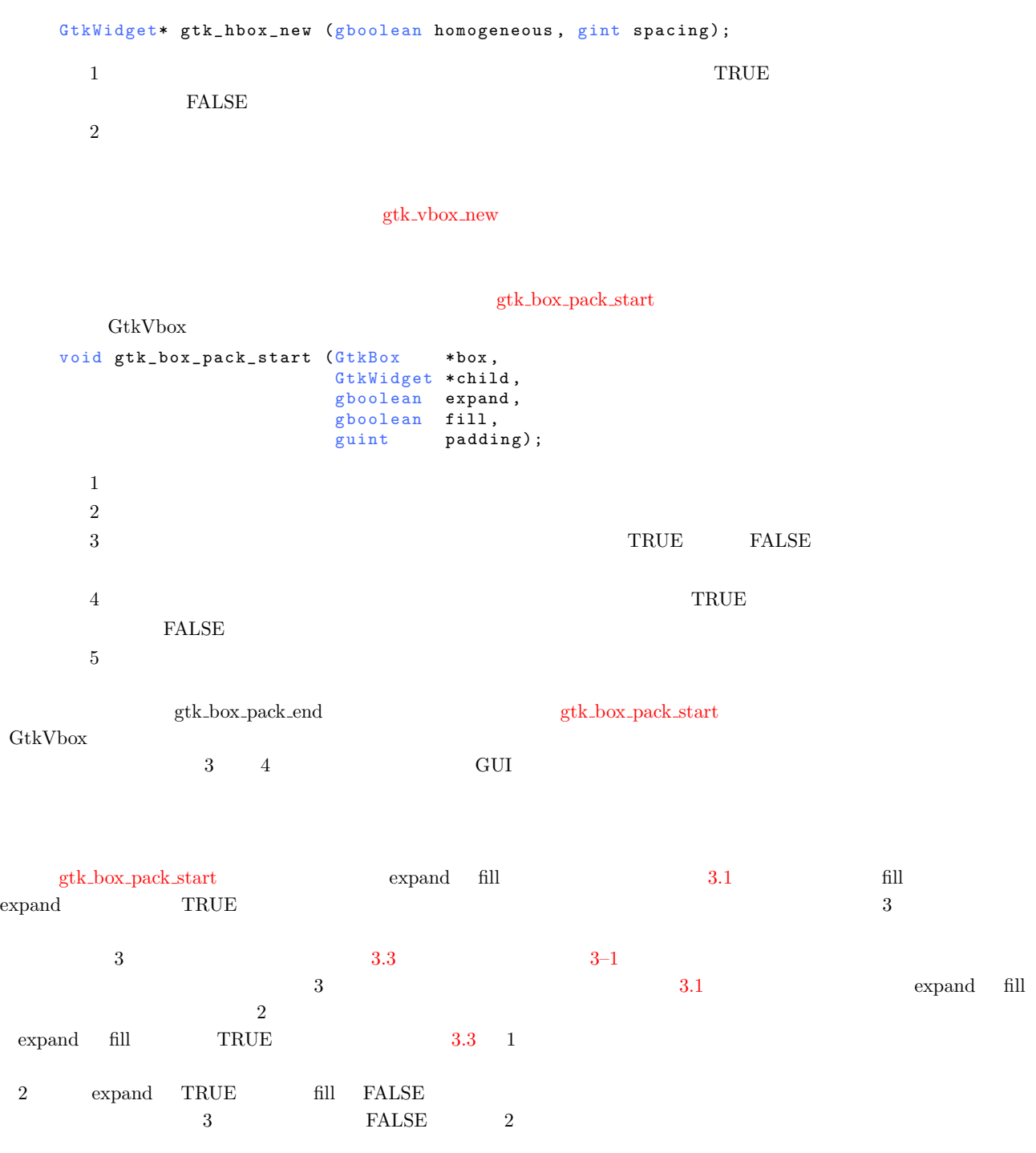

<span id="page-46-1"></span> $3.1 \quad \text{gtk\_box\_pack\_start}$ 

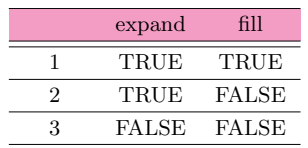

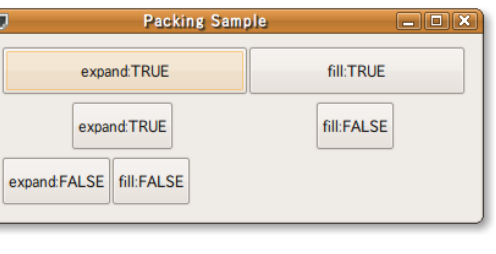

 $3.3$ 

3–1 **3–1 b c** packing-sample.c

```
1 #include \mathsf{cytk}/\mathsf{gtk}.\mathsf{h}\overline{2}3 in t
4 main (int argc, char **argv)
\begin{matrix}5 & 5 \\ 6 & 5\end{matrix}6 GtkWidget *window;<br>7 GtkWidget *vbox:
     GtkWidget *vbox;
8 GtkWidget *hbox;
9 GtkWidget *button;
10
11 gtk_init (&argc, &argv);
12
13 window = gtk_window_new (GTK_WINDOW_TOPLEVEL);
14 gtk_window_set_title (GTK_WINDOW (window), "Packing<sub>U</sub>Sample");<br>15 gtk container set border width (GTK CONTAINER (window), 10):
15 gtk_container_set_border_width (GTK_CONTAINER (window), 10);<br>16 g signal connect (G OBJECT (window). "destrov".
16 g_signal_connect (G_OBJECT (window), "destroy"<br>17 G_CALLBACK (gtk_main_quit),
                            G_CALLBACK (gtk_main_quit), NULL);
18
19 vbox = gtk_vbox_new (TRUE, 5);<br>20 gtk_container_add (GTK_CONTAIN
     gtk_container_add (GTK_CONTAINER (window), vbox);
21
22 hbox = gtk_hbox_new (FALSE, 0);
23 gtk_box_pack_start (GTK_BOX (vbox), hbox, TRUE, TRUE, 0);
24 button = gtk_button_new_with_label ("expand:TRUE");<br>25 gtk box pack start (GTK BOX (hbox), button, TRUE, T
     gtk_box_pack_start (GTK_BOX (hbox), button, TRUE, TRUE, 0);
26 button = gtk_button_new_with_label ("fill:TRUE");<br>27 gtk_box_pack_start (GTK_BOX (hbox), button, TRUE,
     gtk_box_pack_start (GTK_BOX (hbox), button, TRUE, TRUE, 0);
28
29 hbox = gtk_hbox_new (FALSE, 0);
30 gtk_box_pack_start (GTK_BOX (vbox), hbox, TRUE, TRUE, 0);
31 button = gtk\_button_new\_with\_label ("expand:TRUE");
32 gtk_box_pack_start (GTK_BOX (hbox), button, TRUE, FALSE, 0);
33 button = gtk_button_new_with_label ("fill:FALSE");
34 gtk_box_pack_start (GTK_BOX (hbox), button, TRUE, FALSE, 0);
35
36 hbox = gtk_hbox_new (FALSE, 0);
37 gtk_box_pack_start (GTK_BOX (vbox), hbox, TRUE, TRUE, 0);
38 button = gtk_button_new_with_label ("expand: FALSE");
39 gtk_box_pack_start (GTK_BOX (hbox), button, FALSE, FALSE, 0);
40 button = gtk_button_new_with_label ("fill:FALSE");
41 gtk_box_pack_start (GTK_BOX (hbox), button, FALSE, FALSE, 0);
42
43 gtk_widget_show_all (window);
44 gtk_main ();
45
46 return 0;
47 }
```
#### $3.2.3$

ウィジェットを規則的にマス目状に配置したい場合には,テーブルウィジェット(GtkTable)を用いると便利です.テーブ

 $g$ tk\_table\_new 1 2

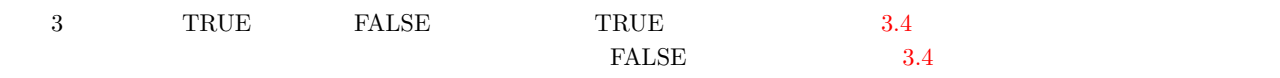

```
GtkWidget* gtk_table_new (guint rows,
               guint columns,
               g boolean hom og eneous);
 12
```
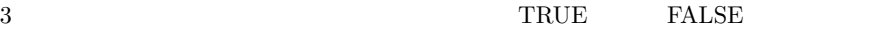

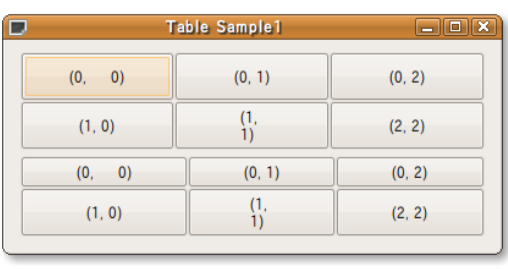

 $3.4$  1

#### $\texttt{gtk\_table\_attack}$

<span id="page-48-0"></span>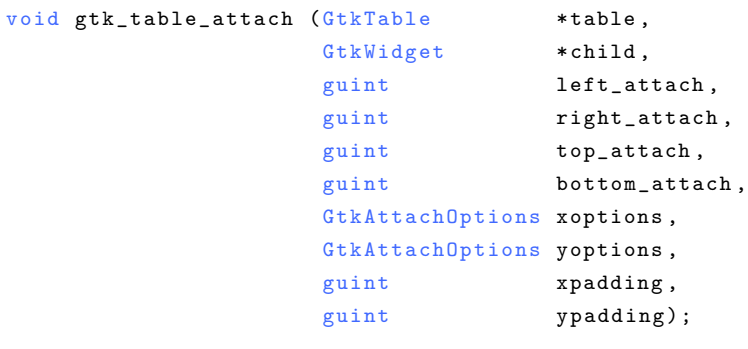

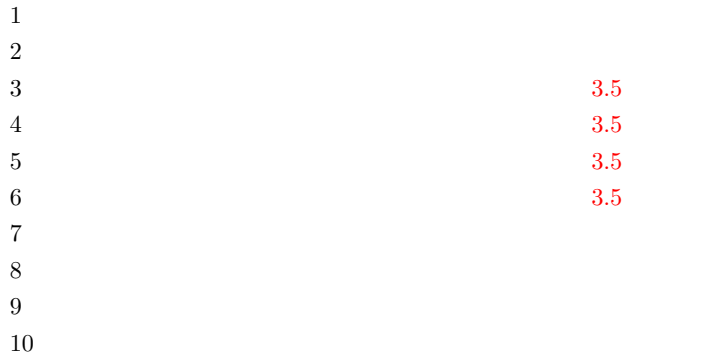

 $3 \qquad \text{left\_attack} \qquad \qquad 6 \qquad \text{bottom\_attack}$ 

3.5 のような 3 4 列のテーブルの 1 2 列目の斜線の位置にウィジェットを配置する場合には,left attach right attach top attach bottom attach <br/>  $1\ 2\ 0\ 1$  left attach right attach top attach bottom attach <br/>  $2\ 4$ 2 3  $3.5$   $3.5$ 7 8 xoptions yoptions

<span id="page-48-1"></span> $\text{GtkAttack} \text{Options} \qquad \text{3.2}$  $\text{GtkAttack} \text{Options} \qquad \text{3.2}$  $\text{GtkAttack} \text{Options} \qquad \text{3.2}$ 

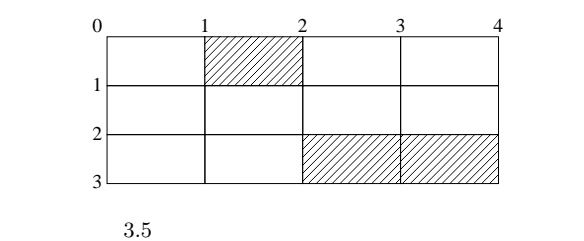

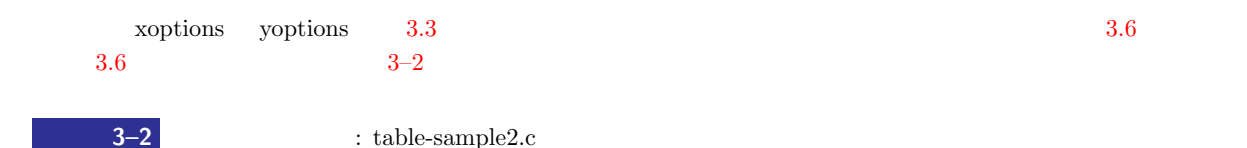

```
1 #include <gtk/gtk.h>
2
3 in t
4 main (int argc, char **argv)
\begin{matrix}5&\textbf{\textsterling}\6&\textbf{\textsterling}\end{matrix}6 GtkWidget *window;<br>7 GtkWidget *vbox;
7 GtkWidget *vbox;<br>8 GtkWidget *table
      GtkWidget *table;
9
10 gtk_init (&argc, &argv);
11
12 window = gtk_window_new (GTK_WINDOW_TOPLEVEL);<br>13 gtk_window_set_title (GTK_WINDOW (window), "Ta
      \texttt{gtk\_window\_set\_title} \ \ (\texttt{GTK\_WINDOW} \ \ (\texttt{window}) \ , \ \ \texttt{''Table\_Sample2''}) \ ;14 gtk_widget_set_size_request (window, 400, 200);
15 gtk_container_set_border_width (GTK_CONTAINER (window), 10);
16 g_signal_connect (G_OBJECT (window), "destroy",
```
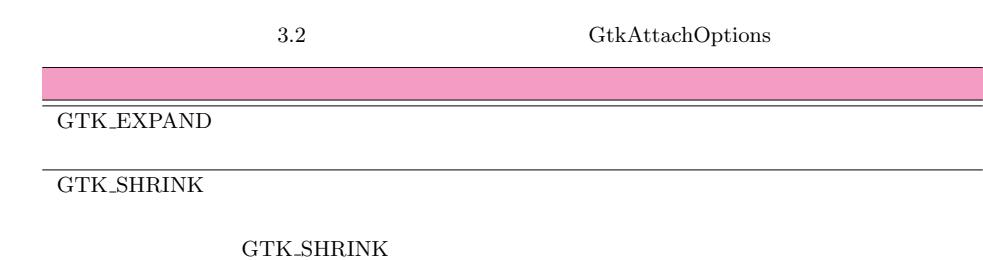

GTK\_FILL

3.3 GtkAttachOptions

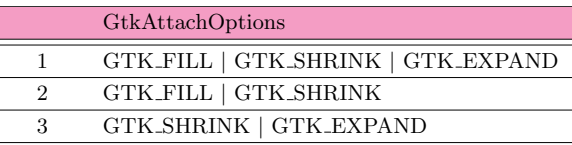

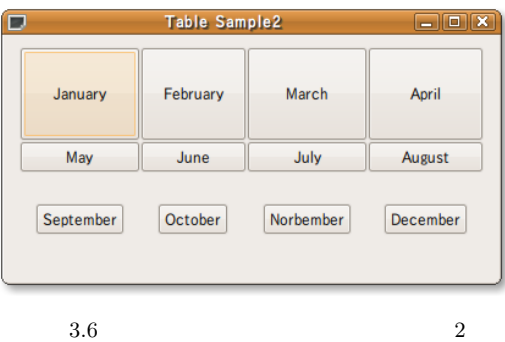

<span id="page-49-1"></span>第3章 もっと GTK+

```
17 G_CALLBACK (gtk_main_quit), NULL);
18 vbox = gtk_vbox_new (FALSE, 5);<br>19 etk container add (GTK CONTAINE
      gtk_container_add (GTK_CONTAINER (window), vbox);
20
21 table = gtk_table_new (3, 4, FALSE);<br>22 gtk box pack start (GTK BOX (ybox).
      gtk_box_pack_start (GTK_BOX (vbox), table, TRUE, TRUE, 0);
\frac{23}{24}GtkWidget *button;
25
26 button = gtk_button_new_with_label ("January");<br>27 atk table attach (GTK TABLE (table), button, 0,
        gtk_table_attach (GTK_TABLE (table), button, 0, 1, 0, 1,
28 GTK_FILL | GTK_SHRINK | GTK_EXPAND,<br>29 GTK FII | GTK SHRINK | GTK FXPAND
29 GTK_FILL | GTK_SHRINK | GTK_EXPAND, 0, 0);<br>30 button = gtk_button_new_with_label ("February");
30 button = gtk_button_new_with_label ("February");<br>31 gtk table attach (GTK TABLE (table), button, 1,
31 gtk_table_attach (GTK_TABLE (table), button, 1, 2, 0, 1, 32
                                GTK_FILL | GTK_SHRINK | GTK_EXPAND,
33 GTK_FILL | GTK_SHRINK | GTK_EXPAND, 0, 0);<br>34 button = gtk button new with label ("March") ·
34 button = gtk_button_new_with_label ("March");<br>35 gtk table attach (GTK TABLE (table), button,
35 gtk_table_attach (GTK_TABLE (table), button, 2, 3, 0, 1, 36<br>GTK FILL | GTK SHRINK | GTK EXPAND.
36 GT K _ F I L L | G T K _ S H R I N K | GTK_EXPAND ,
37 GTK_FILL | GTK_SHRINK | GTK_EXPAND, 0, 0);<br>38 button = gtk button new with label ("April"):
38 button = gtk_button_new_with_label ("April");<br>39 etk table attach (GTK TABLE (table), button,
39 gtk_table_attach (GTK_TABLE (table), button, 3, 4, 0, 1, 40 crk FILL | GTK SHRINK | GTK EXPAND.
40 GT K _ F I L L | G T K _ S H R I N K | GTK_EXPAND ,
41 GTK_FILL | GTK_SHRINK | GTK_EXPAND, 0, 0);<br>42 button = gtk button new with label ("May"):
42 button = gtk_button_new_with_label ("May");<br>43 otk table attach (GTK TARLE (table) button
43 gtk_table_attach (GTK_TABLE (table), button, 0, 1, 1, 2,<br>44 GTK FILL | GTK SHRINK.
44 GTK_FILL | GTK_SHRINK,<br>45 GTK_FILL | GTK_SHRINK.
45 GTK_FILL | GTK_SHRINK, 0, 0);<br>46 button = gtk button new with label ("June"):
46 button = gtk\_button_new\_with\_label ("June");<br>47 otk table attach (GTK TABLE (table), button,
47 gtk_table_attach (GTK_TABLE (table), button, 1, 2, 1, 2, 48
48 GTK_FILL | GTK_SHRINK,<br>49 GTK_FILL | GTK_SHRINK.
49 GTK\_FILL | GTK\_SHRINK, 0, 0);<br>50 button = gtk button new with label ("July"):
50 button = gtk_button_new_with_label ("July");<br>51 gtk table attach (GTK TABLE (table), button,
        gtk_table_attach (GTK_TABLE (table), button, 2, 3, 1, 2,
52 GTK_FILL | GTK_SHRINK, 53 GTK FILL | GTK SHRINK.
53 GTK_FILL | GTK_SHRINK, 0, 0);<br>54 button = gtk button new with label ("August"):
54 button = gtk_button_new_with_label ("August");<br>55 gtk table attach (GTK TABLE (table), button, 3
55 gtk_table_attach (GTK_TABLE (table), button, 3, 4, 1, 2, 56GTK_FILL | GTK_SHRINK,
57 GTK_FILL | GTK_SHRINK, 0, 0);<br>58 button = gtk button new with label ("September"
58 button = gtk_button_new_with_label ("September");<br>59 gtk table attach (GTK TABLE (table), button, 0, 1
59 gtk_table_attach (GTK_TABLE (table), button, 0, 1, 2, 3, 60
                                GTK_SHRINK | GTK_EXPAND,
61 GTK_SHRINK | GTK_EXPAND, 0, 0);
62 button = gtk_button_new_with_label ("October");<br>63 ptk table attach (GTK TABLE (table), button, 1,
63 gtk_table_attach (GTK_TABLE (table), button, 1, 2, 2, 3, 64
64 GTK_SHRINK | GTK_EXPAND,<br>65 GTK_SHRINK | GTK_EXPAND.
65 GTK_SHRINK | GTK_EXPAND, 0, 0);<br>66 button = gtk button new with label ("Norbember"):
        button = gtk_button_new_with_label ("Norbember");
67 gtk_table_attach (GTK_TABLE (table), button, 2, 3, 2, 3, 3, 68
68 GTK_SHRINK | GTK_EXPAND,
69 GTK_SHRINK | GTK_EXPAND, 0, 0);
70 button = gtk_button_new_with_label ("December");<br>71 otk table attach (GTK TABLE (table) button 3.
71 gtk_table_attach (GTK_TABLE (table), button, 3, 4, 2, 3,
72 GTK_SHRINK | GTK_EXPAND,
73 GTK_SHRINK | GTK_EXPAND, 0, 0);
74 }
     ext widget show all (window):
76
77 gtk_main ();
78 return 0;
79 }
```
 $3.3$ 

 $3.3.1$ 

```
40 3 GTK+
 GTK+9 Glade
                           g_signal_connect 2–2
p. 13) 35-36g_signal_connect (G_OBJECT (button), "clicked",
             G_CALLBACK (cb_button), NULL);
     12\,3 \sim4\,void function_name (GtkWidget *widget, gpointer data);
 12 g_signal_connect 4 later and g signal_connect 4 later and g signal connect 4 later int
 char 型などのさまざまなデータを与えることができますが,その際にデータを gpointer 型にキャストするのを忘れないよ
 4 4.1 p. 49 spointer gtypes.h
   typedef void* gpointer;
  GTK+ 2.0 Tutorial Appendix A GTK Signals *13.3.2nect_data
   gulong g_signal_connect_data (gpointer instance,
                    const gchar *detailed_signal,
                    GCallback c_handler,
                    g pointer \qquad data\,,G C l o sure N otify destroy_data,
                    GConnectFlags connect_flags);
 \rm ID6       GConnectFlags 3.4
```
<span id="page-51-2"></span><span id="page-51-1"></span><span id="page-51-0"></span> $^{\ast1}$ http://library.[gnome.org/devel/g](#page-51-2)tk-[tutoria](#page-51-2)l/stable/a2700.html

 $3.3$   $41$  $1$  $2\,$  $3 \sim$  $4$  $5$  $6<sub>1</sub>$  $ID$ g\_signal\_connect\_data 5 void (\*GClosureNotify) (gpointer data, GClosure \*closure);  $\begin{array}{llll} 1 & \qquad \qquad \text{g\_signal\_connect\_data} & \qquad \text{4} & \qquad \text{2} \\ \end{array}$ g\_signal\_connect\_data  $3-3$   $3-7$  $\text{Click}$  me!" Signal connect data 4  $\text{g\_signal}$ "Hello World"  $g_{\rm s}$ strdup  $g_{\rm s}$ g\_signal\_connect\_data  $5$ 

<span id="page-52-1"></span> $3.7$ 

下に示すように "Destroy the callback function data." と表示された後,関数に渡されたデータ(この場合は文字列 "Hello

World"

\$ ./signal-sample1 Hello World Destroy the callback function data. The value of the destroyed data = 'Hello World'

 $3-3$   $1:$  signal-sample1.c

<span id="page-52-0"></span>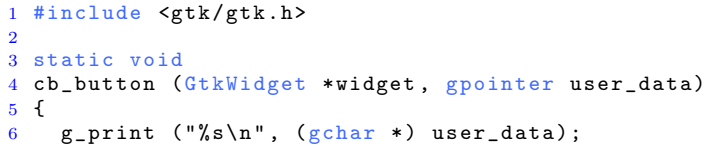

 $3.4$ 

G\_CONNECT\_AFTER

G\_CONNECT\_SWAPPED

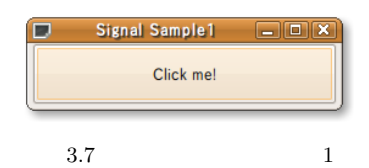

```
42 3 GTK+
```

```
7 }
 8
 9 static void
10 destroy_data (gpointer user_data, GClosure *closure)
\frac{11}{12} {
12 g_print ("Destroy_the_callback_function_data.\n");<br>13 g_print ("The.walue.of.the.destroyed.data.=..'%s'\n
13 g_print ("The<sub>u</sub>value<sub>u</sub>of<sub>u</sub>the<sub>u</sub>destroyed<sub>u</sub>data<sub>u</sub>=\frac{1}{8}', '', '', '', '', '', '', '', '', ser_data);
14 (gchar *) user_data);<br>15 o free ((gchar *) user data);
      g_free ((gchar *) user_data);
16 }
17
18 in t
19 main (int argc, char **argv)
\begin{matrix} 20 & 1 \\ 21 & 21 \end{matrix}21 GtkWidget *window;<br>22 GtkWidget *button:
22 GtkWidget *button;<br>23 gulong handle;
                    h and le;
24
25 gtk_init (&argc, &argv);
26
27 window = gtk_window_new (GTK_WINDOW_TOPLEVEL);<br>28 gtk window set title (GTK_WINDOW (window), "Si
28 gtk_window_set_title (GTK_WINDOW (window), "Signal<sub>1</sub>Sample1");<br>29 gtk_widget_set_size_request (window, 250, 50);
      gtk_widge t\_set\_size\_request (window, 250, 50);
30 g_signal_connect (G_OBJECT (window), "destroy"<br>31 G_CALLBACK (gtk_main_quit),
                                G_CALLBACK (gtk_main_quit), NULL);
32
33 button = gtk_button_new_with_label ("Click<sub>\sqcup</sub>me!");<br>34 gtk_container_add (GTK_CONTAINER (window), button
      gtk_container_add (GTK_CONTAINER (window), button);
35
36 g_signal_connect_data (G_OBJECT (button), "clicked",
37 G_CALLBACK (cb_button),
\sigma (gpointer *) g_strdup ("Hello<sub>u</sub>World"),
39 destroy_data, 0);
40 gtk_widget_show_all (window);
41
42 gtk_main ();
43
44 return 0;
45 }
```
#### g\_signal\_connect\_data

g\_signal\_connect\_data

GClosureNotify 3

*•* g signal connect

```
gulong g_signal_connect (gpointer instance,
                       const gchar *detailed_signal,
                       GCallback c_handler,
                       gpointer data);
```
<span id="page-53-0"></span>• g\_signal\_connect\_after

```
gulong g_signal_connect_after (gpointer instance,
                             const gchar *detailed_signal,
                             GCallback c_handler,
                             gpointer data);
```
• g\_signal\_connect\_swapped

```
c hander c1 data \frac{1}{2} data \frac{1}{2} data \frac{1}{2} data \frac{1}{2} data \frac{1}{2} data \frac{1}{2} data \frac{1}{2} data \frac{1}{2} data \frac{1}{2} data \frac{1}{2} data \frac{1}{2} data \frac{1}{2} data \frac{1}{2} data \frac{1}{2} data \gulong g_signal_connect_swapped (gpointer instance,
                                                 const gchar *detailed_signal,
```

```
GCallback c_handler,
gpointer data);
```
 $3.3$   $43$ 

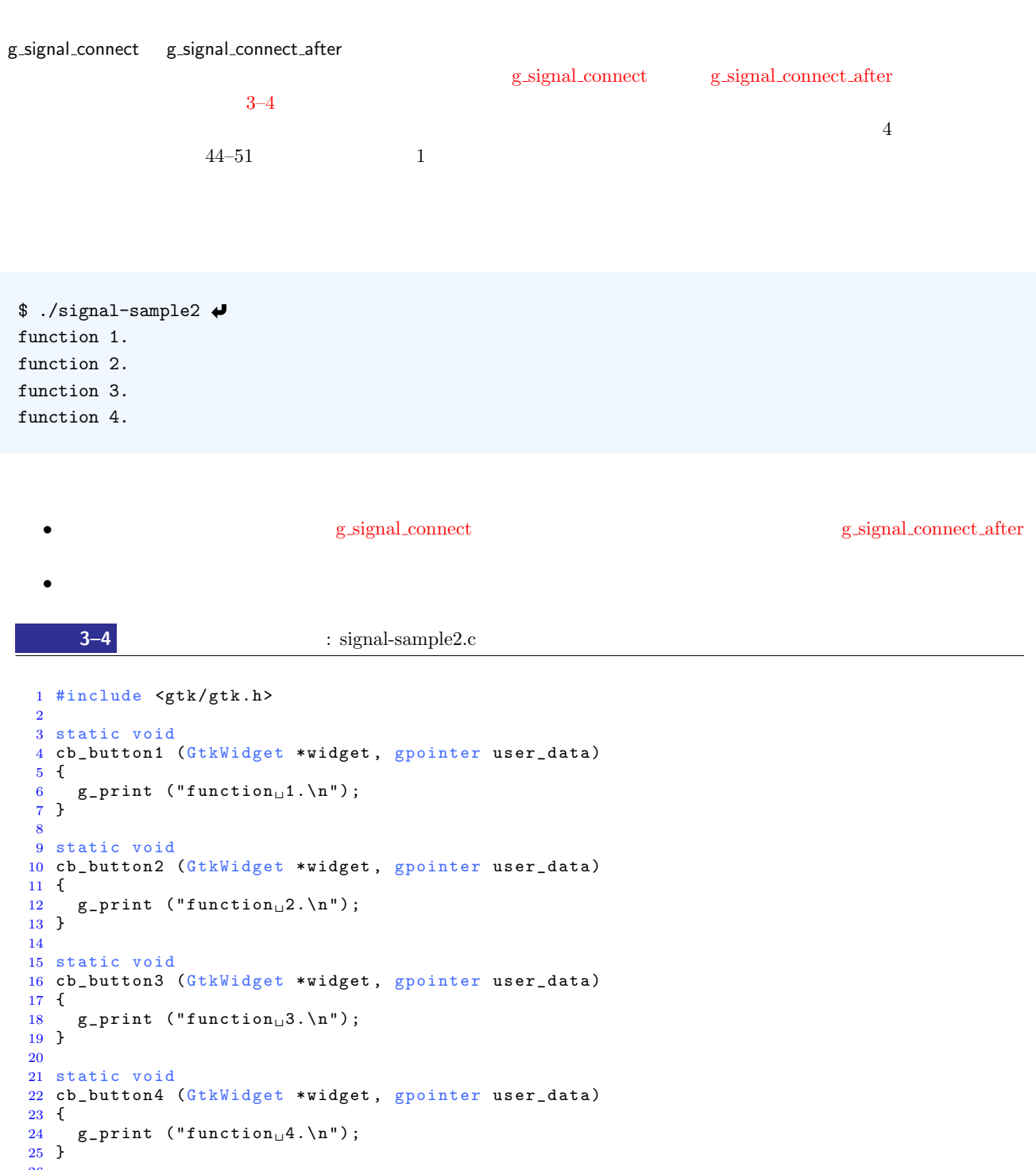

```
26
27 int
28 main (int argc, char **argv)
29 {
30 GtkWidget *window;
31 GtkWidget *button;
32
33 gtk_init (&argc, &argv);
\frac{34}{35}\texttt{window} = \texttt{gtk\_window\_new} (GTK_WINDOW_TOPLEVEL);
36 gtk_window_set_title (GTK_WINDOW (window), "Signal<sub>Li</sub>Sample2");
37 gtk_widget_set_size_request (window, 250, 50);
38 g_signal_connect (G_OBJECT (window), "destroy",
```

```
44 3 GTK+
```

```
39 G_CALLBACK(gtk_main_quit), NULL);
\frac{40}{41}41 button = gtk_button_new_with_label ("Click<sub>u</sub>me!");<br>42 otk container add (GTK CONTAINER (window) button
      gtk_container_add (GTK_CONTAINER (window), button);
43
44 g_signal_connect_after (G_OBJECT (button), "clicked",<br>
G CALLBACK (cb button3), NULL
45 <br>
46 g_signal_connect_after (G_OBJECT (button), "clicked",
46 g_signal_connect_after (G_OBJECT (button), "clicked"<br>47 G_CALLRACK (ch_button4) _NUL
47 G_CALLBACK (cb_button4), NULL);<br>48 g_signal_connect (G_OBJECT (button), "clicked",
48 g_signal_connect (G_OBJECT (button), "clicked",<br>49 G_CALLBACK(cb_button1), NULL)
49 <br>
G_CALLBACK(cb_button1), NULL);<br>
50 g_signal_connect (G_OBJECT (button), "clicked",
50 g_signal_connect (G_OBJECT (button), "clicked"<br>51 G_CALLBACK(cb_button2), NULL)
                                G_CALLBACK(cb_button2), NULL);
52
      gtk_widget_show_all (window);
54
55 gtk_main ();
56
57 return 0;
58 }
```
#### g\_signal\_connect\_swapped

g\_signal\_connect\_swapped

<span id="page-55-1"></span>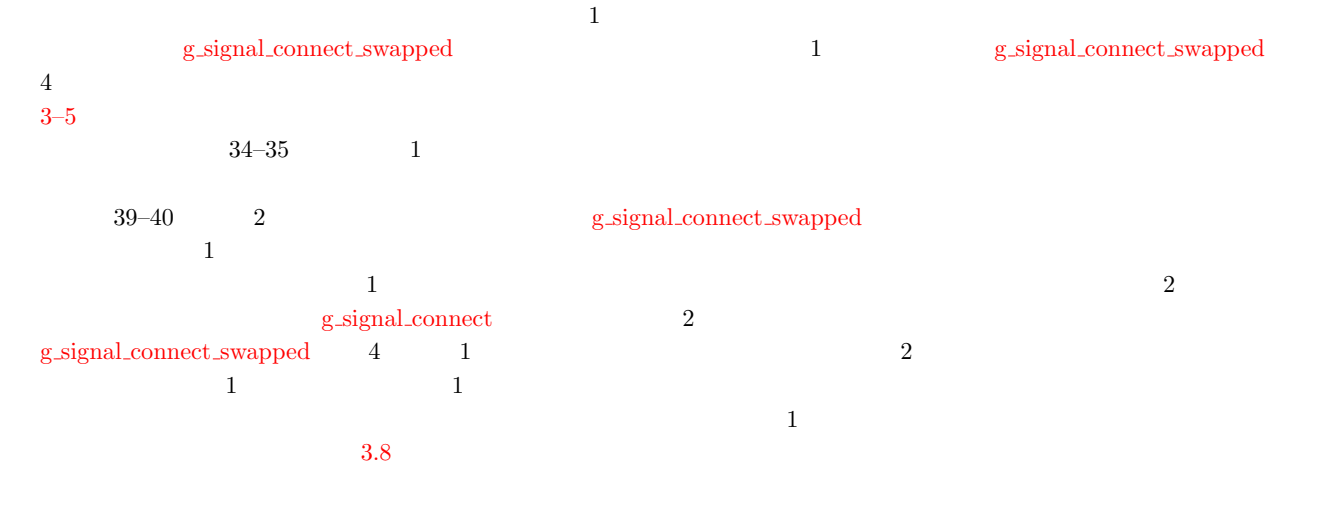

#### 3–5 g\_signal\_[connec](#page-55-1)t\_swapped : signal-sample3.c

```
1 #include \mathsf{cytk}/\mathsf{gtk}.\mathsf{h}\overline{2}3 static void
4 cb_button (GtkWidget *widget, gpointer user_data)
\begin{matrix}5 & 5\\ 6 & 5\end{matrix}6 static gint count = 0;<br>7 gchar buf[64];
                         buf[64];
8
9 sprint (buf, "\%d_Utime(s)_Uclicked.", ++count);<br>
10 gtk_button_set_label (GTK_BUTTON (widget), bu
      gtk_button_set_label (GTK_BUTTON (widget), buf);
11 }
12
13 in t
14 main (int argc, char **argv)
15 {
16 GtkWidget *window;
```

| <b>Signal Sample3</b> |           | ia. |
|-----------------------|-----------|-----|
| 0 time(s) clicked.    | Click me! |     |

3.8 g\_signal\_connect\_swapped

```
17 GtkWidget *hbox;
18 GtkWidget *button1;<br>19 GtkWidget *button2;
      GtkWidget *button2;
20
21 gtk_init (&argc, &argv);
22
23 window = gtk_window_new (GTK_WINDOW_TOPLEVEL);<br>24 gtk_window_set_title (GTK_WINDOW (window), "Si
24 g t k w indow set title (GTK WINDOW (window), "Signal Sample 3");<br>25 g t k widget set size request (window, 500, 50):
25 gtk_widget_set_size_request (window, 500, 50);<br>26 g_signal_connect (G_OBJECT (window), "destroy"
26 g_signal_connect (G_OBJECT (window), "destroy"<br>27 G_CALLBACK(gtk_main_quit), N
                              G_CALLBACK(gtk_main_quit), NULL);
28
29 hbox = gtk_hbox_new (TRUE, 0);
30 gtk_container_add (GTK_CONTAINER (window), hbox);
31
32 button1 = gtk_button_new_with_label ("0<sub>u</sub>time(s)<sub>u</sub>click.");<br>33 gtk_box_pack_start (GTK_BOX (hbox), button1, TRUE, TRUE, 0)
33 g tk _ b o x _ p a c k _ s t art ( GTK _ BOX (hbox), button1, TRUE, TRUE, 0);<br>34 g _ signal _ connect ( G _ OBJECT ( button1), "clicked",
      g signal connect (G OB JECT (button1), "clicked",
35 G_ C G_ CALLBACK (cb_button), NULL);
36
37 button2 = gtk_button_new_with_label ("Click_{\sqcup}me!");
38 gtk_box_pack_start (GTK_BOX (hbox), button2, TRUE, TRUE, 0);
39 g_signal_connect_swapped (G_OBJECT (button2), "clicked",
40 G_CALLBACK (cb_button), (gpointer) button1);
41
42 gtk_widget_show_all (window);
43
44 gtk_main ();
45
46 return 0;
47 }
```

```
3.3.3
```
<span id="page-56-1"></span>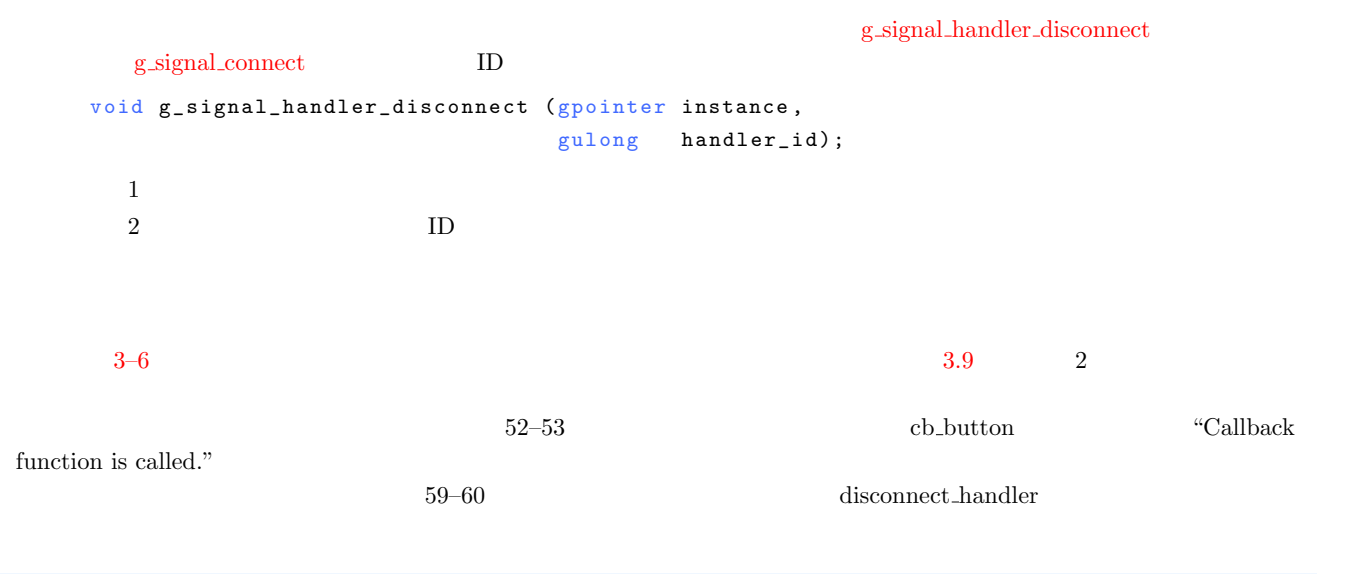

<span id="page-56-0"></span>\$ ./signal-sample4 Callback function is called. Callback function is diconnected. Callback function is already diconnected.

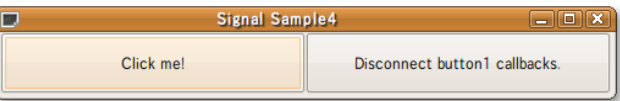

```
ID1 a GObject \text{GVD}56–57 g object set data \frac{1}{2} 2 3
 1vo i d
   g_object_set_data (GObject *object, const gchar *key, gpointer data);
      123 \simg_object_get_data
   gpointer g_object_get_data (GObject *object, const gchar *key);
      12disconnect_handler g_signal_handler_disconnect
g_signal_handler_is_connected
   gboolean g_signal_handler_is_connected (gpointer instance,
                                gulong handler_id);
      12 \qquad \qquad \text{ID}3–6 g_signal_connect_swapped : signal-sample4.c
 1 #include <gtk/gtk.h>
 2
 3 static void
 4 cb_button (GtkWidget *widget, gpointer user_data)
 5 {
 6 g_print ("Callback_{\sqcup}function_{\sqcup}is_{\sqcup}called.\setminusn");
 7 }
 8
 9 static void
 10 disconnect_handler (GtkWidget *widget, gpointer user_data)
 11 {
 12 GtkWidget *button;
```

```
13 gulong handle;
14
15 button = GTK_WIDGET (g_object_get_data (G_OBJECT (widget), "button1"));<br>
handle = (gulong) g_object_get_data (G_OBJECT (widget), "handle");
        handle = (gulong) g_object_get_data (G_OBJECT (widget), "handle");
17
18 if (g_signal_handler_is_connected (button, handle))<br>19 \{\frac{19}{20}20 g_signal_handler_disconnect (button, handle);<br>21 g_print ("Callback<sub>u</sub>function<sub>u</sub>is<sub>u</sub>diconnected.\n
21 g_print ("Callback<sub>Li</sub>function<sub>Li</sub>is<sub>Li</sub>diconnected.\n");<br>22 return;
                return;
\begin{array}{cc} 23 & \hspace{1.5cm} 1 \\ 24 & \hspace{1.5cm} \texttt{els} \end{array}\begin{array}{cc} 24 & e \text{l} s e \\ 25 & 1 \end{array}\begin{array}{ccc} 25 & \quad & \texttt{\{}\\ 26 & \quad & \end{array}g print ("Callback
function
is
lalready
diconnected.
\n");
27 }
28 }
29
30 in t
31 main (int argc, char **argv)
\begin{array}{c} 32 \\ 33 \end{array}GtkWidget *window;
```
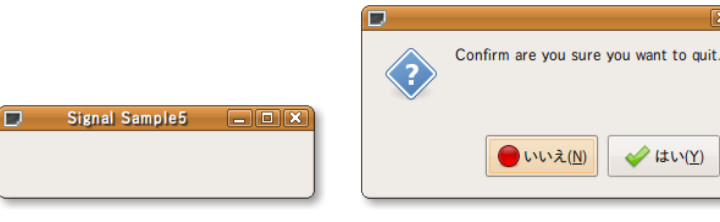

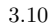

```
34 GtkWidget *hbox;<br>35 GtkWidget *butto
35 GtkWidget *button1;<br>36 GtkWidget *button2:
36 GtkWidget *button2;<br>37 gulong handle;
                  handle;
38
39 gtk_init (&argc, &argv);
40
41 window = gtk_window_new (GTK_WINDOW_TOPLEVEL);<br>42 gtk_window_set_title (GTK_WINDOW (window), "Si
42 g t k _ w indow _ set _ t it le ( GT K _ W I N DOW ( w indow ), "Signal _ Samp le 4" );<br>43 g t k _ w idget _ set _ size_request ( w indow, 500, 50);
      \texttt{gtk\_widget\_set\_size\_request} (window, 500, 50);
44 g_signal_connect (G_OBJECT (window), "destroy"<br>
45 G_CALLBACK (gtk_main_quit),
                              G_CALLBACK (gtk_main_quit), NULL);
46
47 hbox = gtk_hbox_new (TRUE, 0);<br>48 gtk_container_add (GTK_CONTAIN
      gtk_container_add (GTK_CONTAINER (window), hbox);
49
50 button1 = gtk_button_new_with_label ("Click_{\perp}me!");<br>51 gtk box pack start (GTK BOX (hbox), button1, TRUE,
51 gtk_box_pack_start (GTK_BOX (hbox), button1, TRUE, TRUE, 0);
52 handle = g_signal_connect (G_OBJECT (button1), "clicked",
53 G_CALLBACK (cb_button), NULL);
54
55 button 2 = gtk_button_new_with_label ("Disconnect<sub>u</sub>button1<sub>u</sub>callbacks.");
56 g_object_set_data (G_OBJECT (button2), "button1", (gpointer) button1);
57 g_object_set_data (G_OBJECT (button2), "handle", (gpointer) handle);
58 gtk_box_pack_start (GTK_BOX (hbox), button2, TRUE, TRUE, 0);
59 g_signal_connect (G_OBJECT (button2), "clicked",<br>60 6 G_CALLBACK(disconnect_handler)
                              G_CALLBACK(disconnect_handler), NULL);
61
62 gtk_widget_show_all (window);
63 gtk_main ();
64
65 return 0;
66 }
```
 $3.3.4$ 

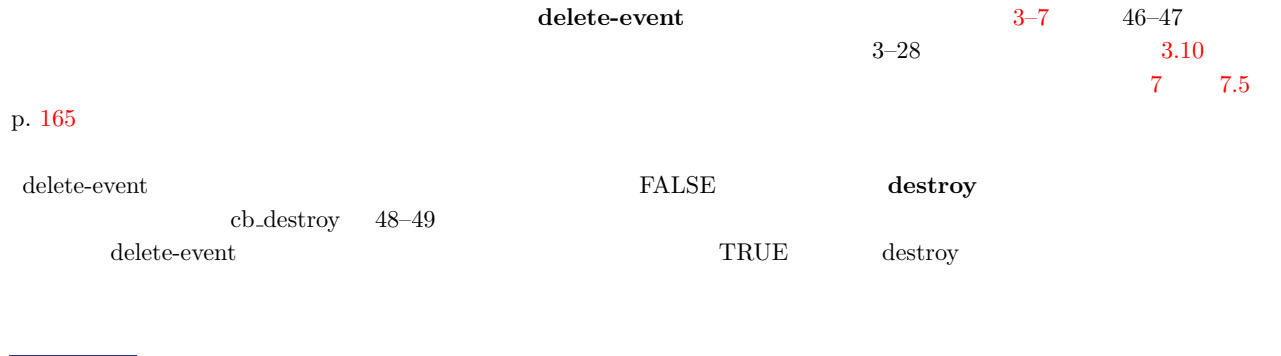

```
1 #include <gtk/gtk.h>
\overline{2}3 static gboolean
4 cb_delete (GtkWidget *widget, gpointer user_data)
```
<span id="page-58-0"></span>3–7 : signal-sample5.c

 $\overline{\mathbf{x}}$ 

```
48 3 GTK+
```

```
\frac{5}{6}6 GtkWidget *dialog;<br>7 gint result;
                   result;
8
9 dialog<br>10 = gt110 = g\bar{t}k_{\text{message\_dialog\_new}} (GTK_WINDOW (widget),<br>11 GTK DIALOG MODAL
11 GTK_DIALOG_MODAL |
12 GTK_DIALOG_DESTROY_WITH_PARENT,
13 GTK_MESSAGE_QUESTION,<br>14 GTK_BUTTONS_YES_NO,
                                           14 GTK_BUTTONS_YES_NO ,
"Confirm\_are\_you\_sure\_you\_want\_to\_quit.");16
17 result = gtk_dialog_run (GTK_DIALOG (dialog));<br>18 gtk_widget_destroy (dialog);
      gtk_widget_destroy (dialog);
19
20 if (result == GTK\_RESPONSE_YES)
\frac{21}{22} {
22 return FALSE;<br>23 }
\begin{array}{ccc} 22 & & \\ 23 & & \\ 24 & & \\ 618 \end{array}\begin{array}{cc} 24 & \quad \texttt{else}\\ 25 & \quad \texttt{\{} \end{array}25 \{ 26
        return TRUE;
27 }
28 }
29
30 static void
31 cb_destroy (GtkWidget *widget, gpointer user_data)
\begin{array}{c} 32 \\ 33 \end{array}gtk_main_quit ();
34 }
35
36 in t
37 main (int argc, char **argv)
\begin{array}{c} 38 \\ 39 \end{array}GtkWidget *window;
40
41 gtk_init (&argc, &argv);
42
43 window = gtk_window_new (GTK_WINDOW_TOPLEVEL);<br>44 gtk_window_set_title (GTK_WINDOW (window), "Si
44 gtk_window_set_title (GTK_WINDOW (window), "Signal<sub>L</sub>Sample5");<br>45 gtk_widget_set_size_request (window, 250, 50);
45 gtk_widget_set_size_request (window, 250, 50);
46 g_signal_connect (G_OBJECT (window), "delete-event",
47 G_CALLBACK (cb_delete), NULL);
48 g_signal_connect (G_OBJECT (window), "destroy"<br>49 6_CALLBACK (cb_destroy), NUL
                              G_CALLBACK (cb_destroy), NULL);
50
51 gtk_widget_show_all (window);<br>52 gtk main ():
      gtk_main ();
53
54 return 0;
55 }
```
# GLib

GLib C  $T_{\rm G}$ 

# 4.1 GLib

GLib  $\hskip 10mm{\rm C}$ 

 $4.1$ 

## $4.1\quad$ GLib

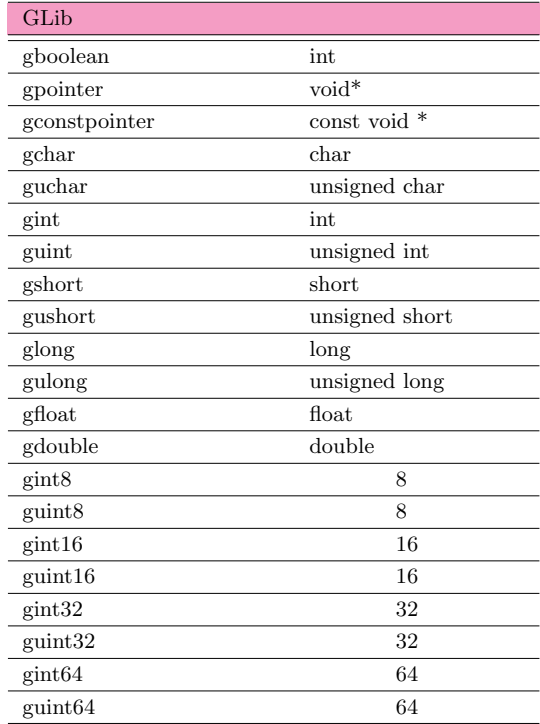

 $GLib$ のデータを扱う便利な関数も実装されています.この章では,GLib で定義されたデータ型や便利な関数を紹介します.

第4章 GLib

#### **50** 4 GLib

# $4.2$

GLib States Glib the Glib Click States and States and States States and States States and States States and States States and States States and States States and States States and States States and States States and States

#### $4.2.1$

*•* g strdup

```
gchar* g_strdup (const gchar *str);
 1
```
gchar \*copy; copy = g\_strdup ("Hello GTK+ World!"); g\_print ("%s*\*n", copy);

• g\_strdup\_printf

```
\text{sprinf}gchar* g_strdup_printf (const gchar *format, ...);
  12
```

```
int n;
for (n = 0; n < 10; n++){
    gchar *text;
   text = g_strdup_printf ("chapter-%d", n);
   g print ("%s\n", text);
    g_free (text);
  }
```
*•* g strsplit

```
string delimiter max_tokens
g char** g_strsplit (const g char *string,
           const gchar *delimiter,
           gint max_tokens);
 12\,3 and 1
```
NULL NULL

```
const gchar *string = "This is a sample of g_strsplit.";
gchar **text;
int n;
text = g_strsplit (string, " ", 0);
for (n = 0; text[n] != NULL; n++)
```

```
{
   g_print ("%s\n", text[n]);
 }
g_strfreev (text);
```

```
• g_new0
```

```
contract type n structs that is neglected in structs and \alphag_malloc0
  #define g_new0(struct_type, n_structs) \
      ((struct_type * ) g_malloc0 (((gsize) size of (struct_type)) * \((gsize) (n\_structures))))gpointer g_malloc0 (gulong n_bytes);
     12<sub>1</sub>
```

```
gint *array;
int n;
array = g_new0 (gint, 10);for (n = 0; n < 10; n++){
   g_print ("%d\n", array[n]);
  }
g_free (array);
```

```
• g free
```

```
g_{\text{new}}void g_free (gpointer mem);
 1
```

```
• g strfreev
```

```
g_strsplit
```

```
void g_strfreev (gchar **str_array);
```
<span id="page-62-3"></span> $1$ 

# $4.2.2$

```
• g_file_test
GFileTest 2
   gboolean g_file_test (const gchar *filename, GFileTest test);
    12てRUE FALSE
```
<span id="page-62-1"></span><span id="page-62-0"></span>• g\_dir\_open

<span id="page-62-2"></span>g\_dir\_read\_name

 $4.2$  GFileTest

```
G_FILE_TEST_IS_REGULAR
G FILE TEST IS SYMLINK
G_FILE_TEST_IS_DIR
G FILE TEST IS \operatorname{EXECUTABLE}{\sf G\_FILE\_TEST\_EXISTS}
```

```
GDir* g_dir_open (const gchar *path,
          guint flags,
          GError **error);
 12\,3 \sim
```
*•* g dir read name

g dir open でオープンしたディレクトリ内のファイル名を調べる関数です.呼び出されるごとに順にファイル名を

 $\operatorname{NULL}$ 

```
G_CONST_RETURN gchar* g_dir_read_name (GDir *dir);
```
 $1$ 

```
• g_dir_close
```

```
g_dir_open
 void g_dir_close (GDir *dir);
   1
```
 $4-1$ 

```
16
```
g dir open a 1 and  $\frac{1}{2}$ 

```
\rm{0} 0 0 0 0 0 0 0 \rm{3} 1 \rm{GError}wull we have seen the set of the set of the set of the set of the set of the set of the set of the set of the set of the set of the set of the set of the set of the set of the set of the set of the set of the set of the se
```

```
21 - 30
```

```
21 while g_dir_read_name 1
       g_file_test g_g_build_filename
          g build filename 29
 g_free
```
 $31$ 

g\_dir\_close

```
4.2 便利な関数 53
```

```
$ gcc file-sample.c -o file-sample 'pkg-config --cflags --libs glib-2.0' 
$ ./file-sample . 
file-sample.c (file)
file-sample (file)
file-sample.o (file)
Makefile (file)
test-dir (directory)
$
```
**4−1 c** : file-sample.c

```
1 #include <glib.h>
 2 #include <stdlib.h>
 3
4 int
5 main (int argc, char **argv)
 \frac{6}{7} {
7 GDir *dir;<br>8 gchar
                       * current dir;
9
10 if (argc != 2)<br>11 {
\begin{array}{ccc} 11 & & \text{f} \\ 12 & & \end{array}12 g_print ("Usage:\cup./file-sample\cupdirectory\n");<br>13 exit (1);
           exit (1);
\begin{array}{cc} 14 & \text{ } \\ 15 & \text{curr} \end{array}15 currentdir = \arg v[1];<br>
16 dir = g dir open (curi
16 dir = g_dir_open (currentdir, 0, NULL);<br>17 if (dir)
      \inf (dir)
18 {
19 const gchar *name;
20
21 while (name = g_dir_read_name (dir))<br>22 {
22 {
23 g char *path;<br>24 shoolean is dir
                 gboolean is_dir;
25
26 path = g_build_filename (currentdir, name, NULL);
27 is_dir = g_file_test (path, G_FILE_TEST_IS_DIR);
28 g _ p r i n t ( " % s \ t ( % s ) \ n " , name , ( i s _ d i r ) ? " d i r e c t o r y " : " f i l e " ) ;
\begin{array}{cc} 29 & \text{g\_free (path)}; \\ 30 & \text{h} \end{array}30 }
31 g_dir_close (dir);
\frac{32}{33}return 0;
34 }
```
#### 4.2.3 Unicode

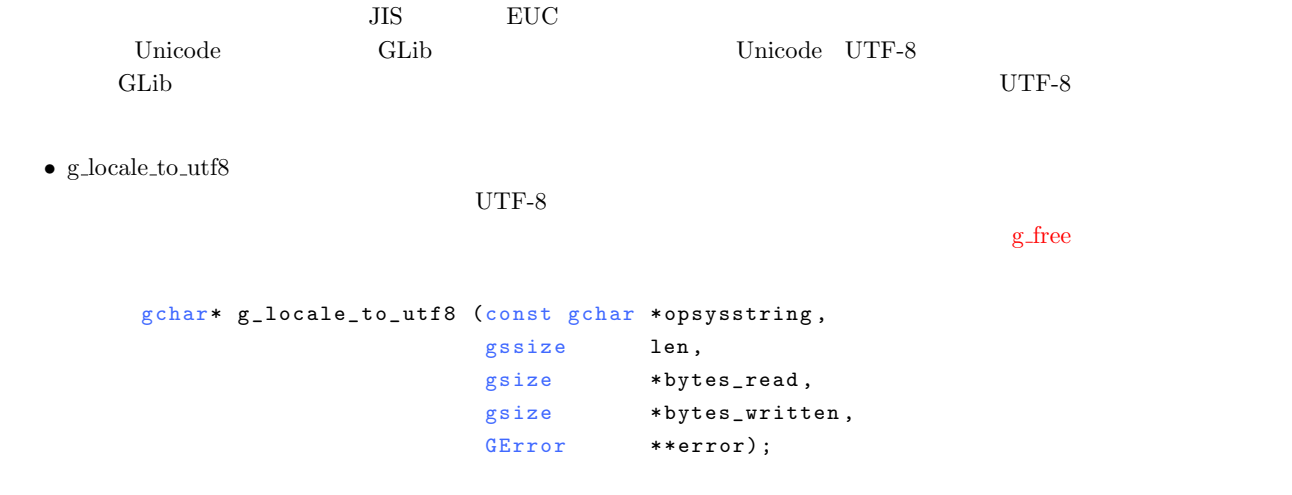

**54** 4 GLib

- $1$ 2 引数 文字列の長さ.*−*1 を指定すると文字列全体を変換する.  $3$  $4\,$  $5$
- *•* g locale from utf8

UTF8  $\overline{C}$ 

```
g free g
```
g char\* g\_locale\_from\_utf8 (const g char \*utf8string, gssize len, gsize \*bytes\_read, gsize \*bytes\_written, GError \*\*error); 1 引数 文字列. 2 引数 文字列の長さ.*−*1 を指定すると文字列全体を変換する.  $3 \sim$  $4\,$  $5<sub>1</sub>$ 

• g\_filename\_to\_utf8

ァイル名の文字列を UTF8 でエンコードされた文字列に変換する関数です.この関数では新しい文字列用のメモリ領

```
gchar* g_filename_to_utf8 (const gchar *opsysstring,
                          gssize len,
                          gsize *bytes_read,
                          \begin{minipage}{.4\linewidth} gsize & \hspace*{2em} *bytes\_written \; , \end{minipage}GError **error);
       12 引数 文字列の長さ.−1 を指定すると文字列全体を変換する.
       3 \sim4\,5\bullet\, g_filename_from_utf8
 UTF8 コンコードさんです.このコードをコードされた文字列をコードされた文字列としては新しい文字列をコードさんです.このコードをコードさんでは新しい文字列用のエンゴード
 g free gg char* g_filename_from_utf8 (const g char *utf8string,
                            gssize len,
                            gsize *bytes_read,
                            gsize *bytes_written,
```
 $g$  free  $g$ 

 $1$ 2 引数 文字列の長さ.*−*1 を指定すると文字列全体を変換する.  $3 \sim$  $4\,$  $5$ 

#### $4.2.4$

*•* g get home dir

G\_CONST\_RETURN gchar\* g\_get\_home\_dir (void);

g\_print ("My home directory is %s.*\*n", g\_get\_home\_dir ());

• g\_get\_current\_dir

 $g$  free  $g$ 

```
gchar* g_get_current_dir (void);
```

```
gchar *currentdir;
currentdir = g_get_current_dir ();
g_print ("The current directory is %s.\n", currentdir);
g_free (currentdir);
```
• g\_path\_get\_basename

```
gchar* g_path_get_basename (const gchar *file_name);
  1
```
• g\_path\_get\_dirname

```
gchar* g_path_get_dirname (const gchar *file_name);
  1
```

```
gchar *basename;
gchar *dirname;
basename = g_path_get_basename (filename);
dirname = g_path_get_dirname (filename);
g_print ("basename = %s\n", basename);
g_print ("dirname = %s\n", dirname);
g_free (basename);
g_free (dirname);
```

```
56 4 GLib
```

```
• g build filename
                                           \sqrt{2}\mathop{\rm NULL}gchar* g_build_filename (const gchar *first_element, ...);
         1
```

```
const gchar *dirname = "/home/gtk";
const gchar *basename = "sample.c";
gchar *filename;
filename = g_build_filename (dirname, basename, NULL);
g_print ("filename = %s\n", filename);
g_free (filename);
```
# 4.3

 $GLib$ 

 $\rm GLib$ 

 $\gamma$  spointer  $\gamma$ 

```
struct GList {
 gpointer data;
 GList *next;
 GList *prev;
};
```
# 4.3.1 GList

GList  $\sum_{i=1}^{n} a_i$ 

```
• g list append
```
<span id="page-67-1"></span>list NULL

```
GList* g_list_append (GList *list, gpointer data);
 12\,
```
*•* g list insert

```
GList* g\_list\_insert (GList *list,gpointer data,
            gint position);
  12\,3
```

```
4.3 連結リスト 57
```

```
• g list delete link
```

```
GList* g_list_delete_link (GList *list, GList *link_);
         12• g list free
      void g_list_free (GList *list);
         1• g list foreach
  \mathbf{func}void g_list_foreach (GList *list,
                           GFunc func,
                           g pointer user_data);
         123 \qquad \qquad 2GFunc and 1 leads to the set of the set of the set of the set of the set of the set of the set of the set of the set of the set of the set of the set of the set of the set of the set of the set of the set of the set of t
 g_list_foreach 3
      void (*GFunc) (gpointer data, gpointer user_data);
• g list length
      guint g_list_length (GList *list);
         1• g list first
      GList* g\_list\_first (GList *list);1• g list last
      GList* g\_list\_last (GList *list);1• g_list_previous
```

```
58 4 GLib
        #define g_list_previous(list) \
              ((list) ? ((([GList *)(list)) - >prev) : NULL)1• g list next
        #define g_list_next(list) ((list) ? (((GList *)(list))->next) : NULL)
          1• g list nth
    n \geq 1GList* g_list_nth (GList *list, guint n);
          12• g list nth data
    n \geq 1gpointer g_list_nth_data (GList *list, guint n);
          12• g list sort
         compare_func
        GL ist* g_list_sort (GL ist *list, GCompareFunc compare_func);
          12\,GCompareFunc
        gint (*GCompareFunc) (gconstpointer a, gconstpointer b);
4.3.2 \qquad \qquad \vdotsCList GList 4–2 "January" "December"
$ gcc list-sort.c -o list-sort 'pkg-config --cflags --libs glib-2.0' 
$ ./list-sort
```
<span id="page-69-2"></span><span id="page-69-1"></span><span id="page-69-0"></span>January February March April May June July August September October November December April August December February January July June March May November October September

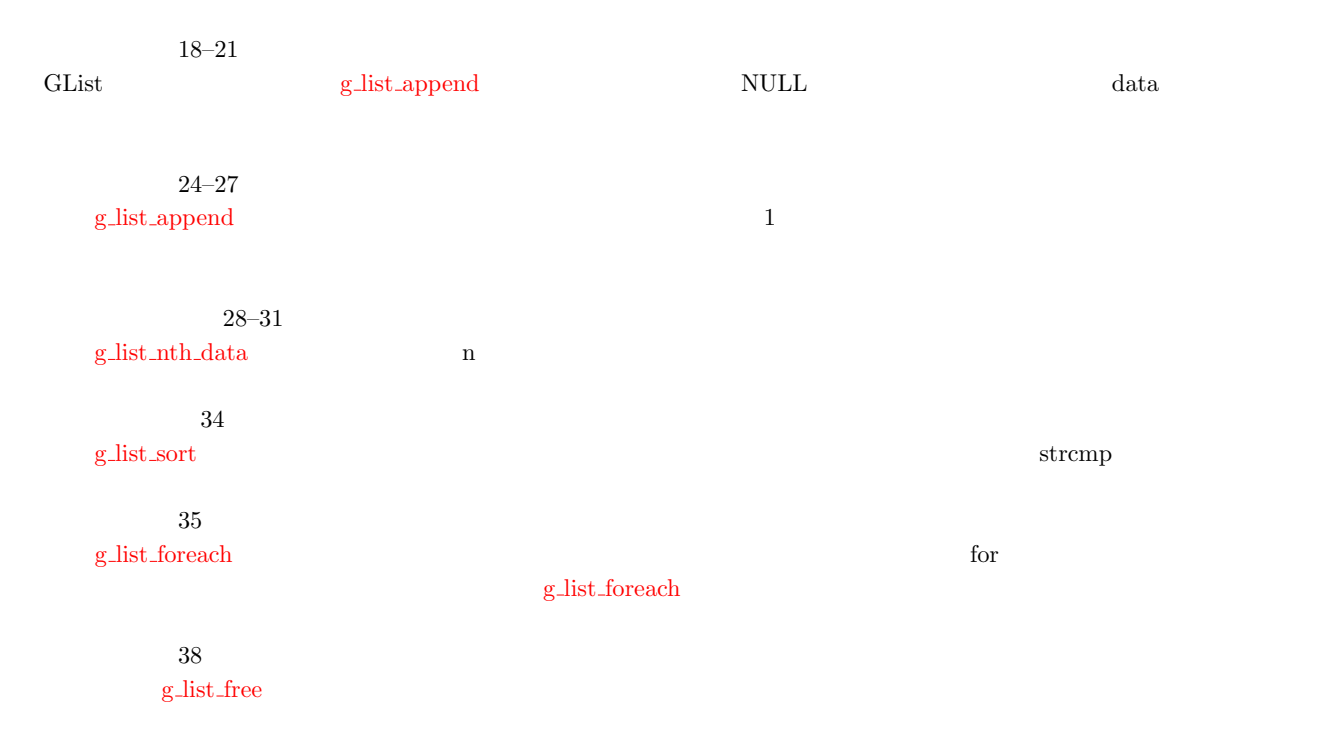

**4–2** ist-sort.c

```
1 #include <glib.h>
2
3 static gint
4 compare_function (gconstpointer a, gconstpointer b)
5 {
6 return strcmp ( (gchar * ) a, (gchar * ) b ;
7 }
8
9 static void
10 print_data (gpointer data, gpointer user_data)
11 {
12 g_print ("%s<sub>\sqcup</sub>", (gchar *) data);
13 }
14
15 int
16 main (int argc, char *argv[])
17 {
18 GList *list = NULL;
19 g char *data [] = {"January", "February", "March", "April", "May",
20 " J u n e " , " J u l y " , " A u g u s t " , " S e p t e m b e r " , " O c t o b e r " ,
21 "November", "December"};
22 int n;
23
24 for (n = 0; n < 12; n++)<br>25 {
\frac{25}{26} {
       list = g\_list\_append (list, (gpointer) data[n]);<br>}
\frac{27}{28}28 for (n = 0; n < 12; n++)<br>29 {
29 {
30 g_pprint ("%s<sub>u</sub>" , (gchar *) g_list_nth_data (list, n));31 }
32 g_print ("n");
33
34 list = g_list_sort (list, compare_function);<br>35 g_list_foreach (list, (\sqrt{GFunc}) print_data, NU
     g_list_foreach (list, (GFunc) print_data, NULL);
36 g-print ("n");
37
38 g_list_free (list);
\frac{39}{40}return 0;
41 }
```

```
60 4 GLib
```
# $4.3.3$   $\qquad \qquad \vdots$

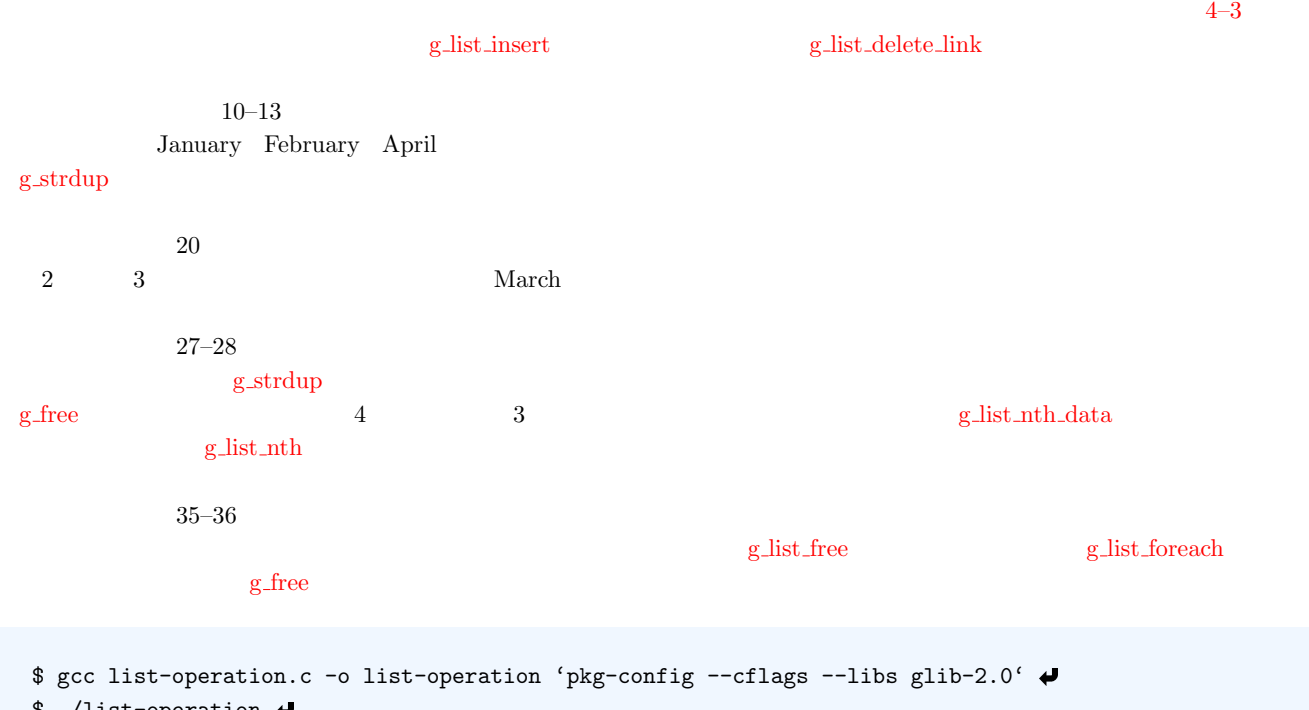

```
$ ./list-operation 
January February April
```
- January February March April
- January February March

**4−3** ist-operation.c

```
1 #include <glib.h>
2
3 in t
4 main (int argc, char *argv[])
5 {
6 GList *list = NULL, *work;<br>7 gchar *data[] = {"January"
      gchar *data[] = { "January", "February", "Approx', "April" };8 int n;
9
10 for (n = 0; n < 3; n++)11 {
12 list = g_list_append (list, (gpointer) g_strdup (data[n]));
\frac{13}{14}for (work = list; work; work = g_list_next (work))
15 {
16 g_print ("\%s_u", (gchar *) work->data);
17 }
18 g print ("n");
19
20 list = g_list_insert (list, (gpointer) g_strdup ("March"), 2);<br>21 for (work = list; work; work = g_list_next (work))
      for (work = list; work; work = g<sub>-</sub>list<sub>-</sub>next (work)) {
22 {
23 g_print ("%s<sub>u</sub>" , (gchar *) work-&gt;data);<br>24 }
\frac{24}{25}g-print ("\n\n");
26
27 g_free (g_list_nth_data (list, 3));<br>28 list = g list delete link (list. g
28 list = g_list_delete_link (list, g_list_nth (list, 3));
29 for (work = list; work; work = g_list_next (work))
30 {
31 g_print ("%s<sub>u</sub>" , (gchar *) work-&gt;data);<br>32 }
32 }
33 g-print ("n");
```
```
\frac{34}{35}35 g_list_foreach (list, (GFunc) g_free, NULL);<br>36 g_list_free (list);
       g<sub>-</sub>list<sub>-free</sub> (list);
37
38 return 0;
39 }
```

```
リストに並んでハッシュもよく使われるデータ構造です.GLib では GHashTable という構造体で定義されており,
g_hash_table_
4.4.1 GHashTable
 GHashTable
  \bullet\,g_hash_table_new
                               hash_func NULL g_direct_hash
    key_equal_func 2 ついちかどうかとうかとうかとうか。<br>
GHashTable 0
        GH ash Table* g_hash_table_new (GHash Func hash_func,
                                 G Equal Func key_equal_func);
          12\,• g hash table new full
       g hash table new と同様に新規に GHashTable を生成する関数です.この関数では,GHashTable から要素を削除
       GHashTable*g_{\texttt{\_}hash_{\texttt{\_}table\_new_{\texttt{\_}full}} (GHashFunc hash_func,
                           GE qual Func key_equal_func,
                           G D e stroy N otify key_destroy_func,
                           G D e stroy N o tify value_destroy_func);
          12\,34\,• g_hash_table_insert
        void g_hash_table_insert (GHashTable *hash_table,
                              gpointer key,
                              gpointer value);
          12 and \sim3\,• g hash table size
    GHashTable
        guint g_hash_table_size (GHashTable *hash_table);
```

```
62 4 GLib
          1• g hash table lookup
   GHashTableg pointer g_hash_table_lookup (GHashTable *hash_table,
                               gconstpointer key);
          12\,• g hash table destroy
    GHashTable しょうしょうしゃ しんしゃくん しゅうしゅうしゅぎ しゅうしゅうしゅう しんしゅうしゅうしゅうしゅぎ
        void g_hash_table_destroy (GHashTable *hash_table);
```
 $1$ 

### 4.4.2

 $\rm GHashTable$ 

<span id="page-73-1"></span>

```
$ gcc hash-sample.c -o hash-sample 'pkg-config --cflags --libs glib-2.0' 
$ ./hash-sample 
Key: large => Value: +1
Key: normal => Value: +0
Key: small => Value: -1
```
### $10 - 12$ g\_hash\_table\_new\_full

GDestroyNotify g\_free

 $13-15$ g\_hash\_table\_[insert](#page-72-1)

 $17-23$ 

### for  $g_{\rm \perp}$  hash table lookup  $g_{\rm \perp}$

 $24$ 

### g\_hash\_table\_destroy

g hash table new full  $g$  hash table destroy  $g$  hash table destroy  $g$ 

g\_hash\_table\_new

### g\_hash\_table\_destroy

<span id="page-73-0"></span>**[4–4](#page-72-1) :** hash-sample.c  $1$  #include  $\leq$ glib.h> 2 3 in t 4 main (int argc, char \*argv[]) 5 {

```
6 GHashTable *hash;
 7 \quad \text{gchar} \quad \text{*data[]} = {\texttt{"large", "normal", "small"}};<br>
8 \quad \text{int} \quad \text{n};int.
 9
10 h a sh = g_hash_table_new_full (g_str_hash, g_str_equal, 11)<br>(GDestroyNotify) g_free,
11 CONTINGLATE: (GDestroyNotify) g_free,
12 (GDestroyNotify) g_free);
13 g_hash_table_insert (hash, g_strdup (data[0]), g_strdup ("+1"));
14 g_hash_table_insert (hash, g_strdup (data[1]), g_strdup ("+0"));
15 g_hash_table_insert (hash, g_strdup (data[2]), g_strdup ("-1"));
16
17 for (n = 0; n < 3; n++)<br>18 {
18<br>19
19 g_{\text{print}} ("Key: \mathcal{A}S_{\text{u}} = \sum_{\text{value}} \mathcal{A}S \setminus n", \frac{1}{20} data[n],
20 data[n],<br>
21 (gchar *
21 (gchar *) g_hash_table_lookup (hash, 22\begin{array}{c} \bullet \hspace{1.5cm} \bullet \hspace{1.5cm} \bullet \hspace\frac{23}{24}g_hash_table_destroy (hash);
25
26 return 0;
27 }
```
GLib g\_timeout\_add extensive product add extensive product add extensive product add extensive product add extensive product add extensive product and extensive product and extensive product and extensive product and exten

```
guint g_timeout_add (guint interval,
                GSourceFunc function,
                gpointer data);
        12\,3ID1/1000 \text{interval} = 1000 1GSourceFunc
   gboolean (*GSourceFunc) (gpointer data);
   g_timeout_add 3
    ID
                    g_source_remove equal g source remove
IDgboolean g_source_remove (guint tag);
        1 \hbox{ID}TRUE, FALSE
    4-5 g timeout add 1count_down count 0
                        \Box Timer Sample \Box \Box \times
```
4.1

Count 2

```
1–5 timer-sample.c
 1 #include <gtk/gtk.h>
 2
 3 static gint count = 10;
 4 static guint timer_id;
 5
 6 static
  7 gboolean count_down (gpointer user_data)
  8 {
9 Gt k Label *label = GTK_LABEL (user_data);<br>10 gchar format[] = "Count<sub>u</sub>%2d";
10 gchar format[] = "Count<sub>u</sub>%2d";<br>11 gchar str[9];str[9];
12
13 g_sprintf (str, format, --count);<br>14 gtk_label_set_text (label, str);
        gtk_label_set_text (label, str);
15
16 if (count == 0)<br>17 {
\begin{matrix} 17 & \phantom{0} & \phantom{0} & \18 g_source_remove (timer_id);<br>19 gfk_main_quit ();
           \texttt{gtk\_main\_quit} ();
2021}
22
23 in t
24 main (int argc, char *argv[])
\frac{25}{26} {
26 GtkWidget *window;<br>27 GtkWidget *label:
       GtkWidget *label;
\frac{28}{29}gtk_init (&argc, &argv);
30
31 window = gtk_window_new (GTK_WINDOW_TOPLEVEL);<br>32 gtk_window_set_title (GTK_WINDOW (window), "T
32 gtk_window_set_title (GTK_WINDOW (window), "Timer<sub>u</sub>Sample");
33 gtk_widget_set_size_request (window, 200, -1);
34 gtk_container_set_border_width (GTK_CONTAINER (window), 10);
35
36 label = gtk_label_new ("Count<sub>L1</sub>10");<br>37 gtk container add (GTK CONTAINER (w
        gtk_container_add (GTK_CONTAINER (window), label);
38
39 timer_id = g_timeout_add (1000, (GSourceFunc) count_down, label);
40
41 gtk_widget_show_all (window);<br>
42 gtk max();
        gtk main ();
\frac{43}{44}return 0;
45 }
```
### GdkPixbuf

5

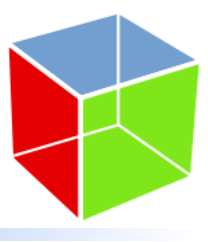

### $GdkPixbuf$  $GTK+$   $GTK+$ GdkPixbuf *•* ファイルの読み書き *•* 画像情報の取得 *•* 画像の描画 GdkPixbuf GTK+  $5.1$  $5.1.1$ GdkPixbuf gdk\_pixbuf\_new\_from\_file GdkPixbuf 5.1 GdkPixbuf\* gdk\_pixbuf\_new\_from\_file (const char \*filename, GError \*\*error); GError NULL しょうかん しょうかん しょうかん こうしゃ いっしん こうしゅうしょう しんしゅう しんしゅうしょく しゅうしょく しんしゅうしょく しんしゅうしょく しんしゅうしょく typedef struct { GQuark domain; gint code; gchar \* message; } GError;  $\text{NULL}$  GError error error  $\text{C}$

<span id="page-76-0"></span>\$ ./read\_image cannotread.png error->code : 2 error->message :

### $5.1$  GdkPixbuf

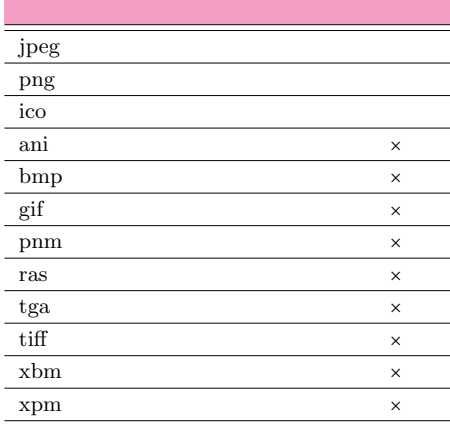

'cannotread.png' is a set of the set of the set of the set of the set of the set of the set of the set of the set of the set of the set of the set of the set of the set of the set of the set of the set of the set of the se

```
$ ./read_image nothing.png
error->code : 4
error->message :
        ' \text{nothing.} \text{prg}' :
```
### GdkPixbuf

```
• gdk_pixbuf_new
             GdkPixbuf
    GdkPixbuf* gdk_pixbuf_new (GdkColorspace colorspace,
                      gboolean has_alpha,
                      int bits_per_sample,
                      int width,
                      int height);
 GdkColorspace GDK_COLORSPACE_RGB has_alpha
  \rm{TRUE} extended the FALSE and \rm{FALSE} and \rm{max}. alpha
  TRUE \qquad \qquad 3
```

```
bits per sample 8
• gdk pixbuf new from data
 GdkPixbuf example the set of quchar quchar quchar qG d k P i x b u f *g dk _ p i x b u f _ n e w _ f r o m _ d a t a (c o n s t g u c h a r \alpha , \alpha , \alphaGdkColorspace colorspace,
                           gboolean has_alpha,
                           int bits_per_sample,
                          int width,
                           int height,
                          int rowstride,
                          GdkPixbufDestroyNotify destroy_fn,
                           g pointer destroy_fn_data);
```
### GdkPixbufDestroyNotify  $\alpha$

```
5.1 67
 GdkPixbufDestroyNotify 2
     void (*GdkPixbufDestroyNotify) (guchar *pixels, gpointer data);
 7 rowstride 1 W 3W\frac{4}{3}1, 4rowsride = 3W + (4 - 3W\%)a\%b a b
• gdk_pixbuf_new_from_xpm_data
 XPM GdkPixbuf
     GdkPixbuf* gdk_pixbuf_new_from_xpm_data (const char **data);
• gdk_pixbuf_new_from_inline
            GdkPixbuf
     GdkPixbuf* gdk_pixbuf_new_from_inline (gint data_length,
                                const guint8 *data,
                                gboolean copy_pixels,
                                GError **error);
 data length はデータの長さを与えますが,−1 を指定するとすべてのデータを使用します.また,copy pixels
 TRUE
           gdk-pixbuf-csource
 $ gdk-pixbuf-csource --name="icon_pixbuf" /usr/share/pixmap/gnome-terminal.png
 > icon.h \rightarrowgdk-pixbuf-csource –name
```

```
1 /* GdkPixbuf RGBA C-Source image dump 1-byte-run-length-encoded */
 2
 3 #ifdef __SUNPRO_C
 4 # pragma align 4 (icon_pixbuf)
 5 # endif
 6 #ifdef \_GNUC7 static const guint8 icon_pixbuf[] _{-} attribute<sub>--</sub> ((_{-}aligned<sub>--</sub> (4))) =
 8 # e l s e
 9 static const guint8 icon_pixbuf [] =10 # endif
\begin{array}{ccc} 11 & {\{ 1 \} } & \ {12} & \end{array}12 /* Pixbuf magic (0x47646b50) */<br>13 "GdkP"
13 " G d k P"<br>14 /* l e n14 / * le n g t h : he a d e r (2 4 ) + p i x e l _ d a t a (7 1 0 4 ) */
15 \sqrt{0} \sqrt{3} 3 \sqrt{3} 30"<br>
16 /* pixdata tu
16 / * pi x d a t a _ t y p e ( 0 x2 0 1 0 0 0 2 ) */
17 "\lambda 2 \lambda 1 \lambda 0 \lambda 2"<br>18 /* rowstri
18 /* rowstride (192) */<br>19 "\0\0\0\300"
           " \ 0 \ 0 \ 0 \ 300"20 / * wi d t h ( 4 8 ) * /
21 " \0\0\0""0"
22 / * he i g h t (4 8 ) * /
23 \sqrt{0}000"0"24 / * pi x e l _ d a t a : * /
25 1 \times 377 \times 0 \times 0 \times 0 \times 222 \times 0 \times 0 \times 0 \times 0 \times 0 \times 1 \times 0 \times 0 \times 2 \times 0 \times 0 \times 0 \times 13 \times 204 \times 0 \times 0 \times 13 \times 233 \times 0 \times 0 \times 0 \times 14 \times 203 \times 0 \times 0 \times 13 \times 6 \times 0 \times 0 \times 12 \times 0 \times 0 \times 13 \times 204 \times 0 \times 0 \times 13 \times 233 \times 0 \times 0 \times 0 \times 14 \times 2\frac{26}{27} \frac{1}{2} \sqrt{0} \sqrt{22} \sqrt{24} \sqrt{0} \sqrt{01} \sqrt{23} \sqrt{0} \sqrt{01} \sqrt{12} \sqrt{0} \sqrt{01} \sqrt{01} \sqrt{01} \sqrt{01} \sqrt{01} \sqrt{01} \sqrt{01} \sqrt{01} \sqrt{01} \sqrt{01} \sqrt{01} \sqrt{01} \sqrt{0\begin{array}{lll} 27 & & \pi \setminus 0 \setminus 0 \setminus 7 \setminus 0 \setminus 0 \setminus 4 \setminus 0 \setminus 0 \setminus 2 \setminus 0 \setminus 0 \setminus 1 \setminus 202 \setminus 0 \setminus 0 \setminus 0 \setminus 4 \setminus 0 \setminus 0 \setminus 2 \setminus 0 \setminus 0 \setminus 0^+ & \cdots \end{array} \begin{array}{lll} 28 & & \pi \setminus 1 \setminus 1 \setminus 1 \setminus 377 \setminus 246 \setminus 0 \setminus 0 \setminus 0 \setminus 377 \setminus 20 \setminus 028 1 \ 1 \ 1 \ 1 \ 1 \ 2 \ 2 \ 4 \ 6 \ 0 \ 0 \ 0 \ 3 \ 7 \ 7 \ 2 \ 2 \ 0 \ 0 \ 0 \ 0 \ 0 \ 1 \ 4 \ 0 \ 0 \ 0 \ 0 \ 7 \ 0 \ 0 \ 0 \ 2 \ 1 \ 1 \ 1 \ 2 \ 2 \ 1 \ 3 \ 4 \ 0 \ 3 \ 5 \ 2 \ 3 \ 5 \ 1 \ 3 \ 4 \ 6 \ 3 \ 7 \ 7 \ 3 \ 5 \ 7 \ 1 \ 1 \ 1 \ 1 \ 2 \ 2 \ 3 \ 4 \ 0 \ 1 \ 0 \ 0 \ 0 \ 0 \ 0 \29 " \ 0 \ 0 \ 0 \ 0 \ 0 \ 0 \ 4 \ 0 \ 0 \ 0 \ 3 7 7 \ 3 4 0 \ 3 3 6 \ 3 3 4 \ 3 3 2 \ 3 5 2 \ 3 5 1 \ 3 4 6 \ 3 7 7 \ 3 5 7 . . . "
30 \rightarrow \ 377\360\357\355\377\361\360\356\377\362\361\357\377\360\360..."
```

```
31 . . .
```
#### **68** 5 GdkPixbuf

### $5.1.2$

```
GdkPixbuf \alphagboolean gdk_pixbuf_save (GdkPixbuf *pixbuf,
                           const char *filename,
                           const char *type,
                           GError ** error,
                           .. . ) ;
   現在 GdkPixbuf で書き込みに対応している画像フォーマットは,JPEG PNG ICO のみです( 5.1 を参照).引数 type
                             "jpeg" \quad "png" \quad "ico" \qquad \qquad \text{GdkPixbuf} \qquad \qquad \text{JPEG}
```
gdk\_pixbuf\_save (pixbuf, "sample.jpg", "jpeg", NULL, NULL);

 $4 \atop 4}$ 

 $5.2$ 

### $5.2$

<span id="page-79-0"></span> $GdkPixbuf$ 

• gdk\_pixbuf\_get\_width

int gdk\_pixbuf\_get\_width (const GdkPixbuf \*pixbuf);

 $\bullet\,$ gdk\_pixbuf\_get\_height

int gdk\_pixbuf\_get\_height (const GdkPixbuf \*pixbuf);

• gdk\_pixbuf\_get\_n\_channels

 $RGB$  and 3,  $3\,$  $4\overline{ }$ 

int gdk\_pixbuf\_get\_n\_channels (const GdkPixbuf \*pixbuf);

*•* gdk pixbuf get has alpha

### **FALSE**

g boolean g dk \_ p i x b u f \_ g e t \_ h as \_ a l p h a (const G d k P i x b u f \* p i x b u f ) ;

 $T\text{RUE}$ 

• gdk\_pixbuf\_get\_rowstride

and  $1$  for  $\mathcal{A}$  is a fixed support of  $\mathcal{A}$ 

int gdk\_pixbuf\_get\_rowstride (const GdkPixbuf \*pixbuf);

• gdk\_pixbuf\_get\_pixels

guchar\* gdk\_pixbuf\_get\_pixels (const GdkPixbuf \*pixbuf);

5.2 GdkPixbuf

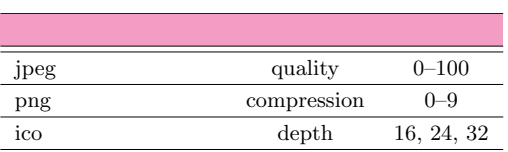

5.3 画像の表示 **69**

 $5.3$ 

 $2.4$  p. 15) contracts the contracts of the contracts  $2.4$  p. 15 さんは しょうしょう しょうしゃ しょうしゃ しょうしゃ しょうしゃ しょうしゃ しょうしゅう しょうしゅう しょうしゅう しょうしゅう しょうしゅう しょうしゅう しょうしゅう しょうしょく こうしゃ しょうしょく しょうしゃ しょうしゃ しょうしゅう しょうしょく しょうしょく しょうしゅうしょく しょうしゅうしょく しょうしゅうしょく しょうしゅうしょく しょうしゅうしょく しょうしょく しょうしょく しょうしょく しょうしゃ し  $5-1$ 

 $5-1$  GtkImage  $:$  display1.c

```
1 #include <gtk/gtk.h>
 2 #include <stdlib.h>
3
4 int
 5 main (int argc, char *argv[])
\frac{6}{7} {
7 GtkWidget *window;<br>8 GtkWidget *image;
      GtkWidget *image;
9
\begin{array}{cc} 10 & \text{if (argc < 2)} \\ 11 & \text{f} \end{array}11 {
12 g_print ("Usage:\cup./display1\cupimagefile\n");<br>13 exit (0);
13 ext{(0)};<br>14 }
         \mathcal{A}15 gtk_init (&argc, &argv);
16
17 window = gtk_window_new (GTK_WINDOW_TOPLEVEL);<br>18 gtk_window_set_title (GTK_WINDOW (window), "Di
18 gtk_window_set_title (GTK_WINDOW (window), "Display<sub>Li</sub>Image<sub>L1</sub>1");
19 g_signal_connect (G_OBJECT (window), "destroy",
20 G_C A L L B A C K (gtk_main_quit), NULL);<br>21 image = gtk_image_new_from_file (argv[1]);
21 image = gtk_image_new_from_file (argv[1]);<br>22 gtk container add (GTK CONTAINER (window).
      gtk_container_add (GTK_CONTAINER (window), image);
23
24 gtk_widget_show_all (window);<br>25 gtk_main ();
      gtk_main ();
26
27 return 0;
28 }
```
 $5-1$  GtkImag GtkWindow  $\frac{1}{2}$ できます.この例では GdkPixbuf を使用せずに,関数 gtk image new from file 使用することで,画像ファイルから直接

 $G$ tkImage

```
GtkWidget* gtk_image_new_from_file (const gchar *filename);
```
GdkPixbuf GdkPixmap GtkImage

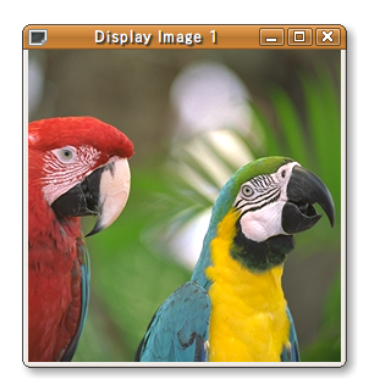

5.1 GdkImage

```
70 5 GdkPixbuf
```

```
Gt k Widget* gt k_image_new_from_pixbuf (GdkPixbuf *pixbuf);
Gt k Widget* gt k_image_new_from_pixmap (GdkPixmap *pixmap,
                                          G dk B i t <b>map</b> * mask);
```
GtkImage GdkPixbuf GdkPixmap

 $GdkPixbuf*$  gtk\_image\_get\_pixbuf ( $GtkImage *image$ ); void gtk\_image\_get\_pixmap (GtkImage \*image, GdkPixmap \*\*pixmap, GdkBitmap \*\*mask);

### 5.3.2 GtkDrawingArea

<span id="page-81-0"></span>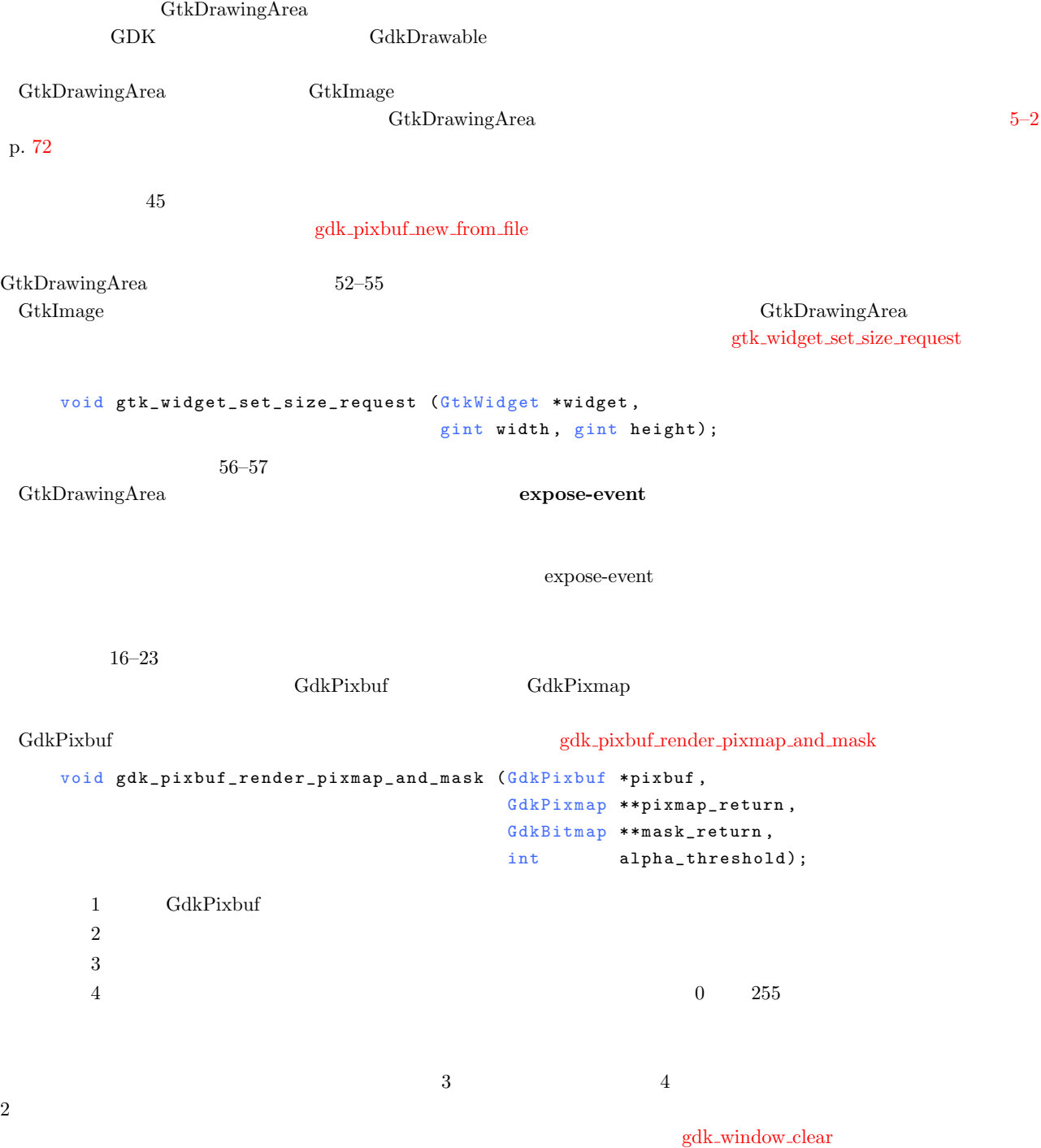

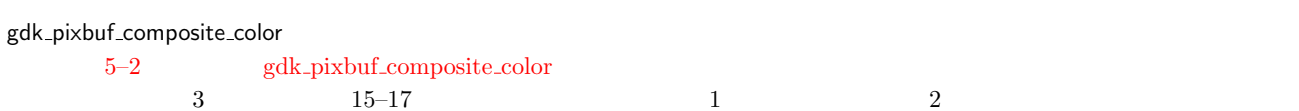

void gdk\_pixbuf\_composite\_color (const GdkPixbuf \*src

<span id="page-82-0"></span>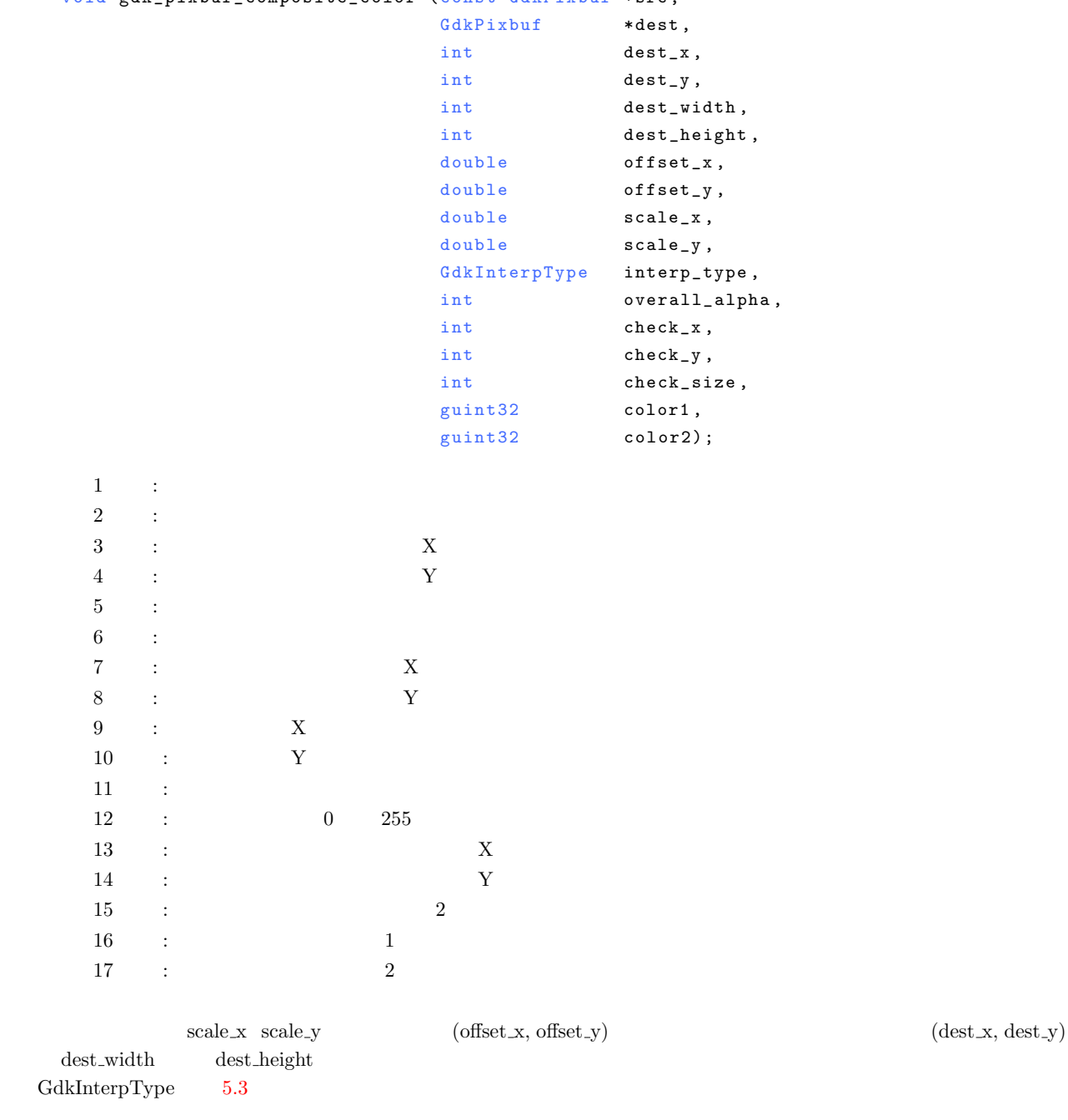

 $5.3\,$ 

<span id="page-82-1"></span>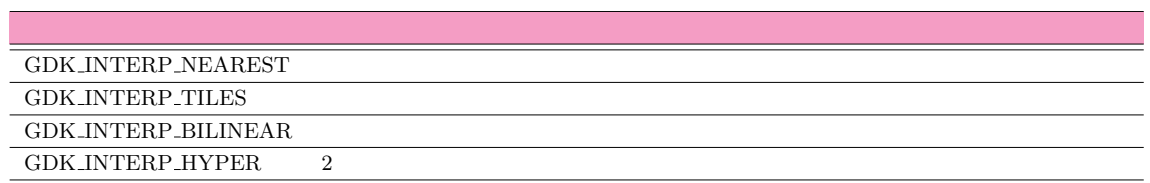

 $\textbf{GtkDrawing Area}$ 

5.3 画像の表示 **71**

```
72 5 GdkPixbuf
```

```
window window gdk window clear
void gdk_window_set_back_pixmap (GdkWindow *window,
                           GdkPixmap *pixmap,
                            parent_relative);
```

```
void gdk_window_clear (GdkWindow *window);
```

```
5–2 GtkDrawingArea : display2.c
1 #include <gtk/gtk.h>
2 #include <stdlib.h>
3
4 static gint
5 cb_expose (GtkWidget *widget,
6 GdkEventExpose *event,<br>7 gpointer user_da
7 gpointer user_data)
8 {
9 GdkPixbuf *pixbuf = (GdkPixbuf) user_data;
10 GdkPixbuf *background;<br>11 GdkPixmap *pixmap:
      GdkPixmap * pi x map;12 int w, h;
13
14 w = gdk_pixbuf_get_width (pixbuf);<br>
15 h = gdk_pixbuf_get_height (pixbuf)
15 h = gdk_pixbuf_get_height (pixbuf);<br>16 background = gdk_pixbuf_new (GDK_CO
      background = gdk_pixbuf_new (GDK_COLORSPACE_RGB, FALSE, 8, w, h);
17 gdk_pixbuf_composite_color (pixbuf, background, 18<br>18 0, 0, w, h, 0, 0, 1
                                            0, 0, w, h, 0, 0, 1.0, 1.0,19 GDK_INTERP_BILINEAR, 255, 0, 0, 16,<br>20 0xaaaaaa, 0x555555);
20 0 xaaaaaaa, 0 x 55 55 55 5 );<br>21 gdk_pixbuf_render_pixmap_and_mask (background, &
21 gdk pixbuf render pixmap and mask (background, & pixmap, NULL, 255);<br>22 gdk window set back pixmap (widget->window, pixmap, FALSE);
22 gdk_window_set_back_pixmap (widget->window, pixmap, FALSE);<br>23 gdk_window_clear(widget->window);
      gdk_w window_clear (widget->window);
24
25 g_{\text{object\_unref}} (background);<br>26 g object unref (pixmap):
      g_object_unref (pixmap);
27
28 return TRUE;
29 }
30
31 int
32 main (int argc, char *argv[])
33 {
34 GtkWidget *window;<br>35 GtkWidget *canvas;
      GtkWidget * canvas;
36 GdkPixbuf *pixbuf;
37
38 if (\arg c < 2)
\begin{array}{cc} 39 & \text{f} \\ 40 & \end{array}g _print ("Usage:\text{L}./display2\text{L}imagefile\n");
41 exit (0);<br>42 }
\frac{42}{43}gtk_init (&argc, &argv);
```
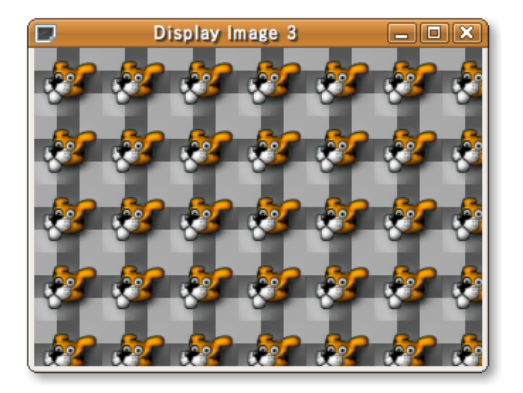

5.2 GtkDrawingArea

```
5.4 73
```

```
44
45 pixbuf = gdk_pixbuf_new_from_file (argv[1], NULL);
\frac{46}{47}47 window = gtk_window_new (GTK_WINDOW_TOPLEVEL);
48 gtk_window_set_title (GTK_WINDOW (window), "Display<sub>Li</sub>Image<sub>L</sub>2");
49 g_signal_connect (G_OBJECT (window), "destroy",
50 G_CALLBACK (gtk_main_quit), NULL);
51
52 canvas = gtk_drawing_area_new ();<br>53 gtk_widget_set_size_request (canv
53 gtk_widget_set_size_request (canvas,<br>54 gdk_pix
54 gdk_pixbuf_get_width (pixbuf),
55 56 gdk_pixbuf_get_height (pixbuf));
56 g_signal_connect (G_OBJECT (canvas), "expose-event",<br>57 G_CALLBACK (cb_expose), pixbuf);
57 G_CALLBACK (cb_expose), pixbuf);
58 gtk_container_add (GTK_CONTAINER (window), canvas);
59
60 gtk_widget_show_all (window);<br>61 gtk_main();
     gtk_main ();
\frac{62}{63}return 0;
64 }
```
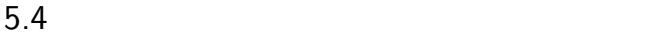

<span id="page-84-0"></span>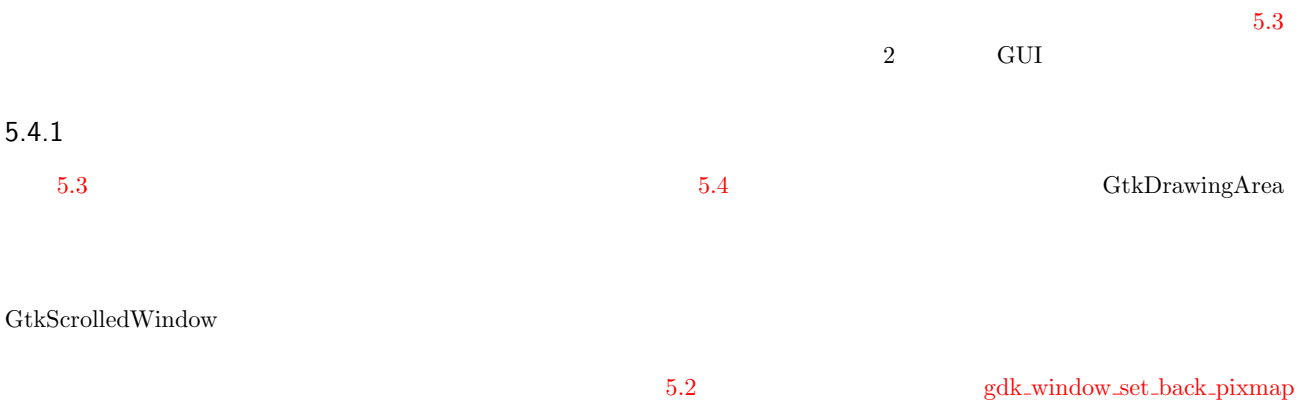

GtkAlignment GtkAlignment

# Threshold:  $\boxed{128}$

**Image Binarization** 

 $\Box$ 

 $\vert \cdot \rangle$ 

**图 終了(Q)** 

 $5.3$   $2$ 

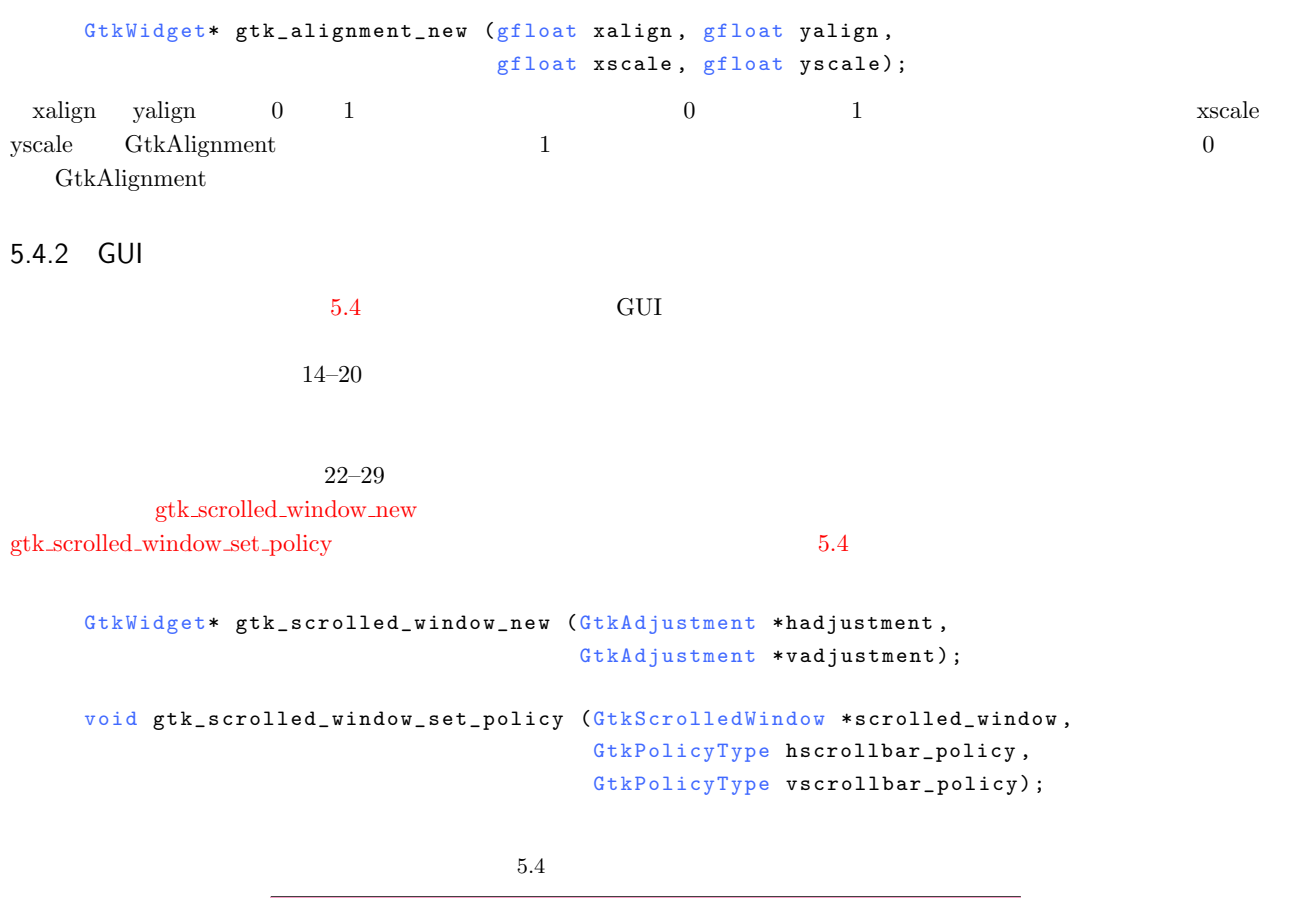

<span id="page-85-0"></span>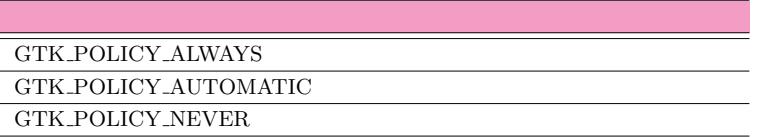

<span id="page-85-1"></span> $G$ tkScrolledWindow

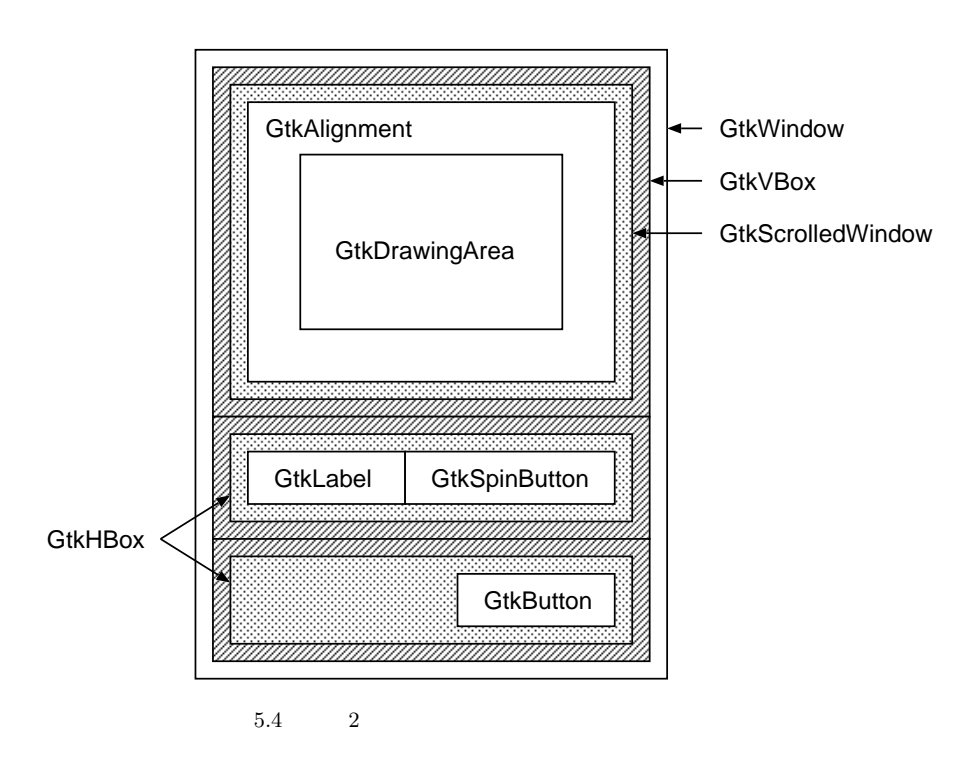

### v o i d

### gtk\_scrolled\_window\_set\_shadow\_type(GtkScrolledWindow scrolled\_window, GtkShadowTypetype);

<span id="page-86-0"></span>GtkShadowType  $5.5$   $5.5$ 

<span id="page-86-2"></span><span id="page-86-1"></span>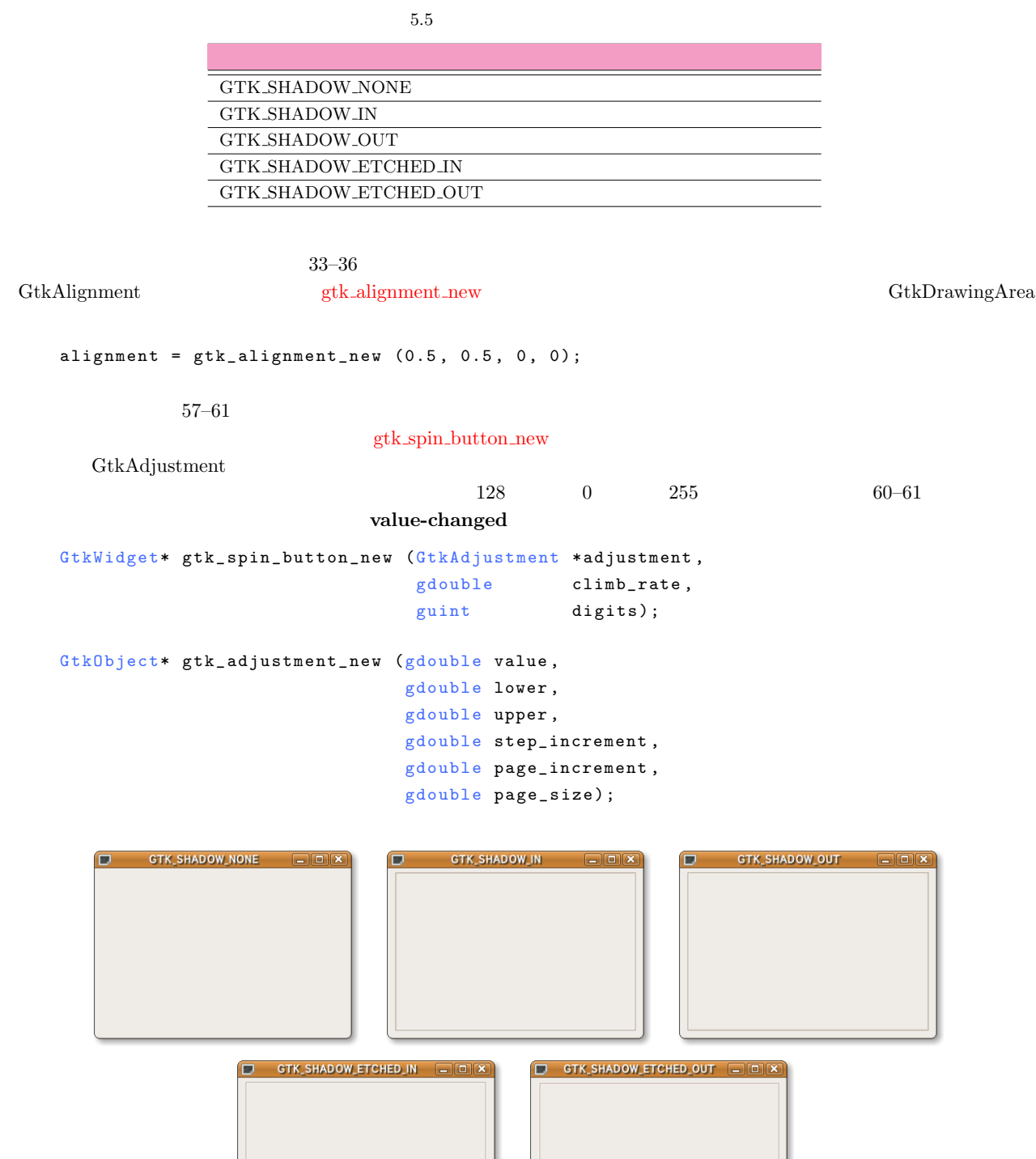

**5–3–1** GUI : binarize.c

```
1 # define WINDOW_WIDTH 400<br>2 # define WINDOW HEIGHT 400
 2 # define WINDOW_HEIGHT
 3
4 static GtkWidget*
 5 make_interface (const gchar *title
                          GdkPixbuf *pixbuf)
7 {
 8 GtkWidget *window;
9 GtkWidget *vbox;<br>10 GtkWidget *scrol
      GtkWidget *scroll_window;
11 GtkWidget *hbox;<br>12 GtkWidget *drawi
      GtkWidget *drawingarea;
13
14 window = gtk_window_new (GTK_WINDOW_TOPLEVEL);<br>15 gtk window set title (GTK WINDOW (window), tit
15 gtk_window_set_title (GTK_WINDOW (window), title);<br>16 gtk widget set size request (window. WINDOW WIDTH.
      gtk_widget_set_size_request (window, WINDOW_WIDTH, WINDOW_HEIGHT);
17
18 vbox = gtk_vbox_new (FALSE, 3);
19 gtk_container_add (GTK_CONTAINER (window), vbox);<br>20 gtk_container_set_border_width (GTK_CONTAINER (vb
      gtk_container_set_border_width (GTK_CONTAINER (vbox), 5);
21
22 scroll_window = gtk_scrolled_window_new (NULL, NULL);<br>23 gtk box pack start (GTK BOX (vbox), scroll window, TR
23 gtk_box_pack_start (GTK_BOX (vbox), scroll_window, TRUE, TRUE, 0);<br>24 gtk_scrolled_window set_policy (GTK SCROLLED WINDOW (scroll_window
24 gtk_scrolled_window_set_policy (GTK_SCROLLED_WINDOW (scroll_window),
<sup>25</sup> <sup>25</sup> GTK_POLICY_AUTOMATIC<br><sup>26</sup> GTK POLICY AUTOMATIC
26 GTK_POLICY_AUTOMATIC)<br>27 gtk scrolled window set shadow type (GTK SCROLLED WIND
27 gtk_scrolled_window_set_shadow_type (GTK_SCROLLED_WINDOW<br>28 (scroll window).
28 (scroll_window),<br>29 (SCR) (SCR) (SCR) (SCR) (STR) (STR) (STR) (STR) (STR) (STR) (STR) (STR) (STR) (STR) (STR) (STR) (STR) (STR) (STR) (STR) (STR) (STR) (STR) (STR) (STR) (STR) (STR) (STR) (STR) (STR) (STR) (STR) (STR) (
29<br>30 {<br>30 {
\begin{array}{cc} 30 & \text{f} \\ 31 & \end{array}GtkWidget *alignment;
32
33 alignment = gtk_alignment_new (0.5, 0.5, 0, 0);
34 gtk_scrolled_window_add_with_viewport (GTK_SCROLLED_WINDOW<br>35 (scroll window).
35 (25 \text{ cm}) (36 \text{ cm}) 36 \text{alignment}):
\frac{36}{37} \left\{\frac{37}{38} {
           drawing area = g t k_d rawing_a r e a_n e w ();
39 g tk_container_add (GTK_CONTAINER (alignment), drawingarea);<br>40 ftk widget set size request (drawingarea.
40 gtk_widget_set_size_request (drawingarea,<br>41 adk pixbuf g
41 gdk_pixbuf_get_width (pixbuf)<br>42 gdk bixbuf get height (bixbuf
42 gdk_pixbuf_get_height (pixbuf));<br>43 g signal connect (G OBJECT (drawingarea). "expose-event".
43 g_signal_connect (G_OBJECT (drawingarea), "expose-event",<br>
6 CALLBACK(ch expose) (gpointer) pixhr
44 G_CALLBACK(cb_expose), (gpointer) pixbuf);
      \rightarrow\frac{46}{47}47 hbox = gtk_hbox_new (FALSE, 5);
48 gtk_box_pack_start (GTK_BOX (vbox), hbox, FALSE, FALSE, 0);
\frac{49}{50}50 GtkWidget *label;<br>51 GtkObiect *adiust
51 Gtk0bject *adjustment;<br>52 GtkWidget *spinbutton:
         GtkWidget *spinbutton;
53
54 label = gtk_label_new ("Threshold_{\text{u}}:");<br>55 gtk_box_pack_start (GTK_BOX (hbox), la
         gtk_box_pack_start (GTK_BOX (hbox), label, FALSE, FALSE, 0);
56
57 adjustment = gtk_adjustment_new (128, 0, 255, 1, 5, 0);58 spinbutton = gtk_spin_button_new (GTK_ADJUSTMENT (adjustment), 1, 0);
59 g tk_box_pack_start (GTK_BOX (hbox), spinbutton, TRUE, TRUE, 0);<br>60 g_signal_connect (G_OBJECT (spinbutton), "value-changed",
60 g_signal_connect (G_OBJECT (spinbutton), "value-changed",<br>61         G CALLBACK (cb value changed), drawinga
```
gtk\_box\_pack\_start (GTK\_BOX (vbox), hbox, FALSE, FALSE, 0);

 $\texttt{button = gtk\_button\_new\_from\_stock \ (GTK\_STOCK\_QUIT)} \; ;$ 68 gtk\_box\_pack\_end ( $\frac{GTK_BOK}{GQ}$  (hbox), button, FALSE, FALSE, 0);<br>69 g signal connect (G ORIECT (button) "clicked"

69 g\_signal\_connect (G\_OBJECT (button), "clicked",<br>70 G CALLBACK(cb quit), (gpointe

72 g\_signal\_connect (G\_OBJECT (window), "destroy",

G\_CALLBACK (cb\_value\_changed), drawingarea);

G\_CALLBACK(cb\_quit), (gpointer) pixbuf);

第5章 GdkPixbuf を使った画像アプリケーションの作成

63 hb o x = g t k \_ hb o x \_ n ew (FALSE, 0);<br>64 g t k ho x pack start (GTK BOX (vb

66 GtkWidget \*button;<br>67 button = gtk butto

62 }

65<br>66

71 }

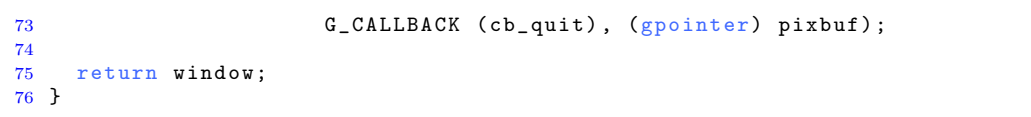

### $5.4.3$

CtkDrawingArea GtkSpinButton CtkSpinButton

### GtkDrawingArea

```
\begin{array}{lll} {\rm StkDrawingArea} & \hspace*{1.5cm} {\rm exposure event} \end{array}expose-event cb expose \sim 2
2 and 172 a pixbuf 2 bin
2 \t 19-31GtkSpinButton
```
cb\_value\_changed value-changed value-changed value-changed value-changed value-changed value-changed value-changed value-changed value-changed value-changed value-changed value-changed value-changed value-changed value-cha

 $\Sigma$  The structure  $\Gamma$  and  $\Gamma$  and  $\Gamma$  are  $\Gamma$  and  $\Gamma$  are  $\Gamma$  are  $\Gamma$  and  $\Gamma$  are  $\Gamma$  are  $\Gamma$  are  $\Gamma$  and  $\Gamma$  are  $\Gamma$  and  $\Gamma$  are  $\Gamma$  are  $\Gamma$  are  $\Gamma$  and  $\Gamma$  are  $\Gamma$  are  $\Gamma$  are  $\Gamma$  and  $\Gamma$  are  $\Gamma$ 

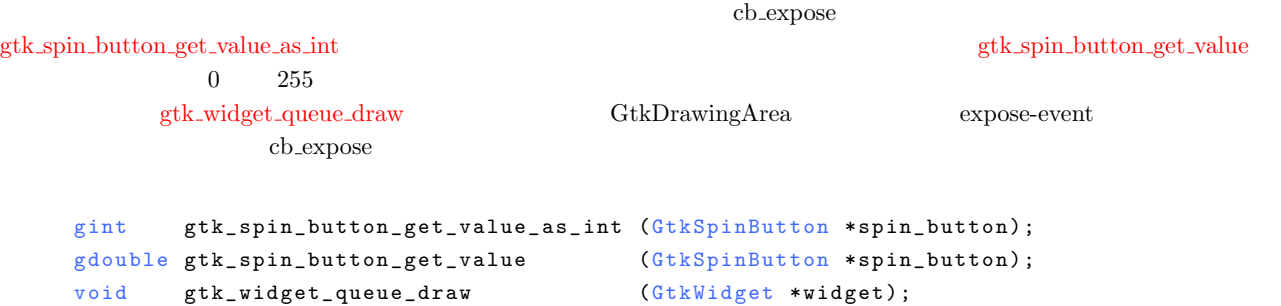

<span id="page-88-0"></span>**5–3–2** binarize.c

```
1 #include <gtk/gtk.h>
 2 #include "operation.h"
3
4 GdkPixbuf *bin;
5 \text{ gint} threshold = 128;
6
7 static gint
8 cb_expose (GtkWidget * * widget, 9 6dkEventExpose * event,
9 G dk Event Expose * event,<br>10 gpointer data)
                 g pointer
\begin{array}{cc} 11 & \{ \\ 12 & \end{array}12 G d k P i x b u f * pi x b u f = (G d k P i x b u f * ) d a t a;13 GdkPixbuf *background;
14 G d k P i x m a p * p i x m a p;
15 int w, h;
16
17 create_binarized_image (pixbuf, bin, threshold);
18
19 w = gdk_pixbuf_get_width (pixbuf);
20 h = gdk_pixbuf_get_height (pixbuf);
21 background = gdk_pixbuf_new (GDK_COLORSPACE_RGB, FALSE, 8, w, h);<br>22 gdk_pixbuf_composite_color (bin, background,
22 gdk_pixbuf_composite_color (bin, background,<br>23 0, 0, w, h, 0, 0
                                           0, 0, w, h, 0, 0, 1.0, 1.0,
```
78 5 GdkPixbuf

```
24 GDK_INTERP_BILINEAR, 255, 0, 0, 16,
25 0 xaaaaaaa, 0 x 55 55 55 5 ) ;<br>26 edk pixbuf render pixmap and mask (background, &
26 gdk pixbuf render pixmap and mask (background, & pixmap, NULL, 255);<br>27 gdk window set back pixmap (widget->window pixmap FALSE);
27 gdk window set back pixmap (widget->window, pixmap, FALSE);<br>28 gdk window clear (widget->window);
      gdk_window_clear(widget->window);
29
30 g_object_unref (background);<br>31 g_object_unref (pixmap);
      g_object_unref (pixmap);
32
33 return TRUE;
34 }
35
36 static void
37 cb_value_changed (GtkSpinButton *spinbutton,<br>38         gpointer   user_data)
                                             user_data)
\begin{array}{c} 39 \\ 40 \end{array}40 threshold =<br>41 gtk_spin_1
         gtk_spin_button_get_value_as_int (GTK_SPIN_BUTTON (spinbutton));
42 gtk_widget_queue_draw (GTK_WIDGET (user_data));
43 }
```

```
5.4.4 2
```
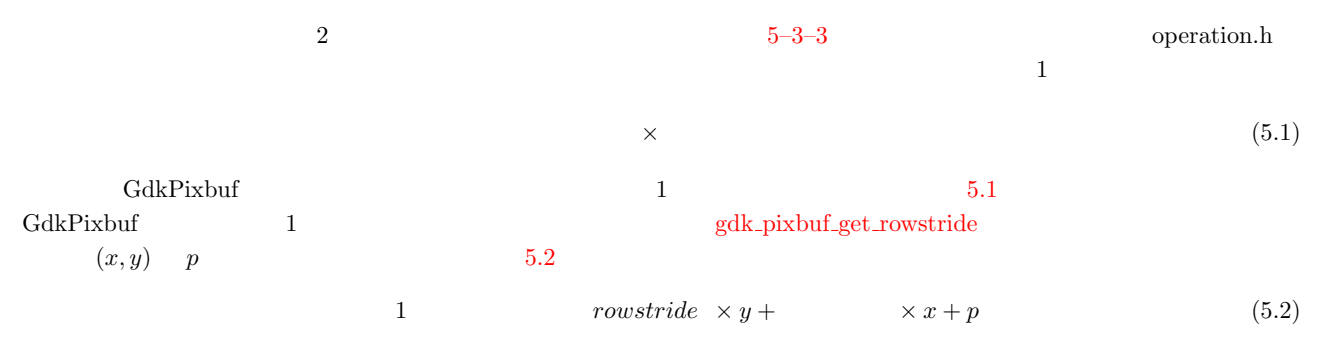

```
5–3–2 2 : operation.h
 1 #ifndef \_OPERATION-H2 #define \_OPERATION_H3
 4 # define gdk_pixbuf_get_pixel(pixbuf, x, y, p) \
 5 (*(gdk_pixbuf_get_pixels ((pixbuf)) + \
 6 gdk_pixbuf_get_rowstride ((pixbuf)) * (y) + \
 7 gdk_pixbuf_get_n_channels ((pixbuf)) * (x) + (p)))
  8
 9 #define gdk_pixbuf_put_pixel(pixbuf,x,y,p,val) \
 10 (*(gdk_pixbuf_get_pixels ((pixbuf)) + \
 11 gdk pixbuf get rowstride ((pixbuf)) * (y) + \
 12 gdk_pixbuf_get_n-channels ((pixbuf)) * (x) + (p)) = (val)13
 14 void create_binarized_image (const GdkPixbuf *src,
 15 GdkPixbuf *dst,<br>16 GdkPixbuf *dst,<br>16 GdkPixbuf *dst,
 16 and 16 gint threshold);
 17
 18 # endif /* __ OPERATION_H__ */
          2 5–3–4 operation.c create_binarized_image 16–18 (x, y)RGB expansion and RGB and RGB are Y255 0
     \textbf{5}-\textbf{3}-\textbf{4} 2 : operation.c
 1 #include <gtk/gtk.h>
 2 #include "operation.h"
 3
 4 void
 5 create_binarized_image (const GdkPixbuf *src,
```
6 GdkPixbuf \*dst,<br>7 gint thres gint threshold)  $8 \t 9$ 9 int row, col;<br>10 guchar r, g, b,  $g$  u char  $r$ ,  $g$ ,  $b$ ,  $y$ ,  $val$ ; 11 12 for (row = 0; row < gdk\_pixbuf\_get\_height (src); row++)  $\begin{array}{ccc} 13 & \phantom{0} & \phantom{0}$  $for (col = 0; col < gdk\_pixbuf\_get\_width (src); col++)$  $\begin{matrix} 15 & \phantom{0}\\ 16 & \phantom{00}\\ \end{matrix}$  $16$  r =  $gdk$ <sub>-</sub>pixbuf<sub>-</sub>get<sub>-</sub>pixel (src, col, row, 0); 17  $g = g d k_p i x b u f_g e t_p i x e l (src, col, row, 1);$  $b = g d k_p i x b u f_g e t_p i x e l$  (src, col, row, 2); 19  $y = (guchar) (0.299 * r + 0.587 * g + 0.114 * b);$ <br>
20  $val = (y) = threshold) ? 255 : 0;$  $\begin{array}{lll} \text{20} & \text{val} = (\text{y} \text{ } > = \text{threshold}) \text{ ? } 255 : 0; \\ \text{21} & \text{gdk point put pixel (dst. col. r)} \end{array}$ 21 gdk\_pixbuf\_put\_pixel (dst, col, row, 0, val);<br>22 gdk\_pixbuf\_put\_pixel (dst. col. row. 1. val): 22 gdk\_pixbuf\_put\_pixel (dst, col, row, 1, val); 23 gdk\_pixbuf\_put\_pixel (dst, col, row, 2, val); 24 } 25 } 26 }

### $5.4.5$

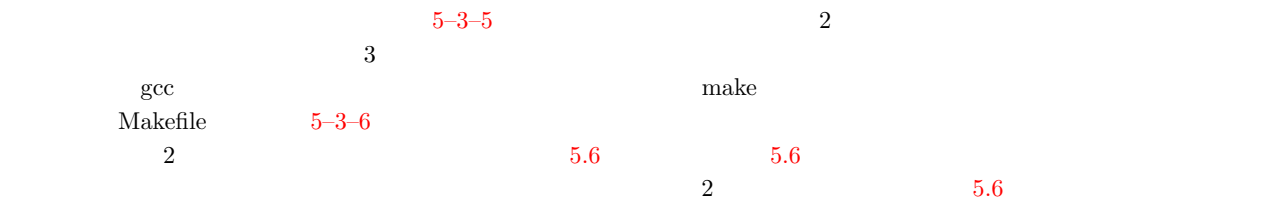

#### \$ make

gcc -Wall '/usr/bin/pkg-config --cflags gtk+-2.0' -c -o binarize.o binarize.c gcc -Wall '/usr/bin/pkg-config --cflags gtk+-2.0' -c -o operation.o operation.c gcc binarize.o operation.o '/usr/bin/pkg-config --libs gtk+-2.0' '/usr/bin/pkg-co nfig --libs gtk+-2.0' -o binarize-gui \$ ./binarize-gui sample.png

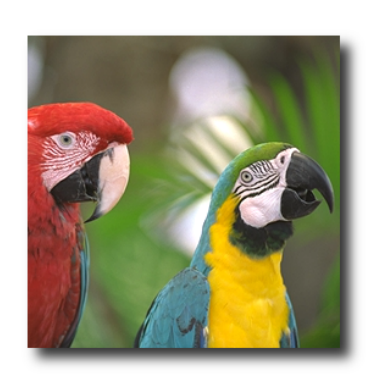

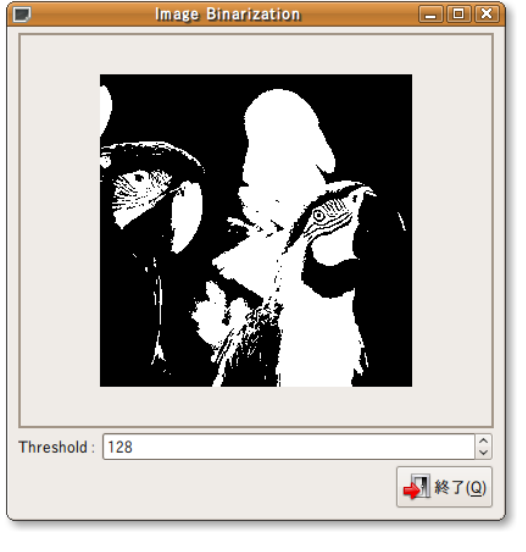

 $5.4$  **79** 

```
5–3–5 : binarize.c
 1 in t
 2 main (int argc, char *argv[])
\begin{array}{c} 3 \\ 4 \end{array}4 GtkWidget *window;
 5 GdkPixbuf *pixbuf;
 6
 7 if (\arg c < 2)
 8 {
9 g_print ("Usage:\bigcup_{\alpha=0}^{\infty} s imagefile \n", argv[0]);
\begin{array}{cc} 10 & 0 \\ 11 & 1 \end{array} exit (0);
\begin{array}{cc} 11 & \mathbf{} \\ 12 & \mathbf{gtk} \end{array}gtk_init (&argc, &argv);
13
14 pi x b u f = g d k _ p i x b u f _ n e w _ f r o m _ f i l e ( a r g v [1] , N U L L ) ;
15 bin = gdk-pixbuf-copy (pixbuf);
16 window = make_interface ("Image<sub>\sqcup</sub>Binarization", pixbuf);
17 gtk_widget_show_all (window);<br>18 gtk_main ();
      gtk_main ();
19
20 return 0;
\frac{20}{21}
```
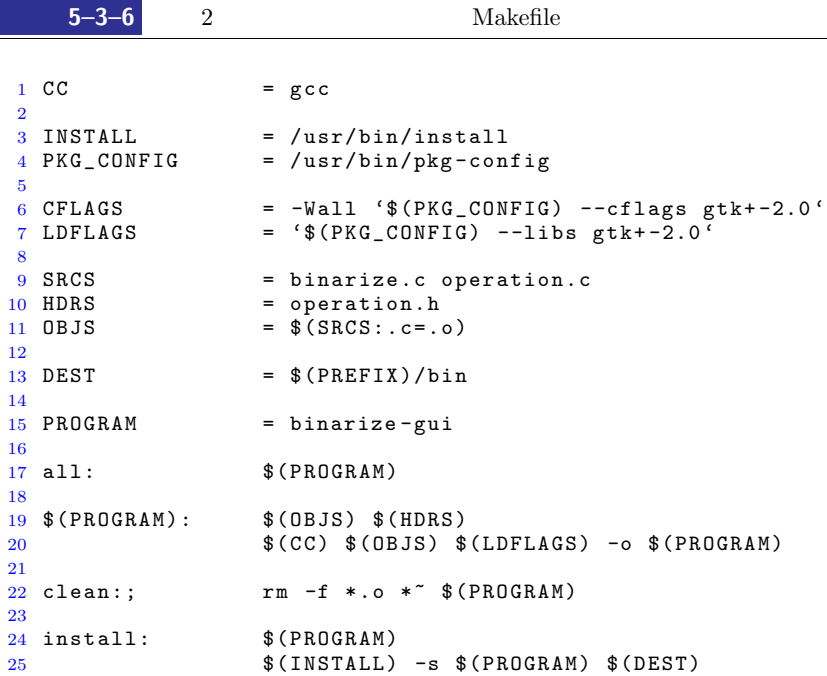

### 6

### cairo

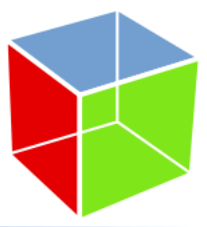

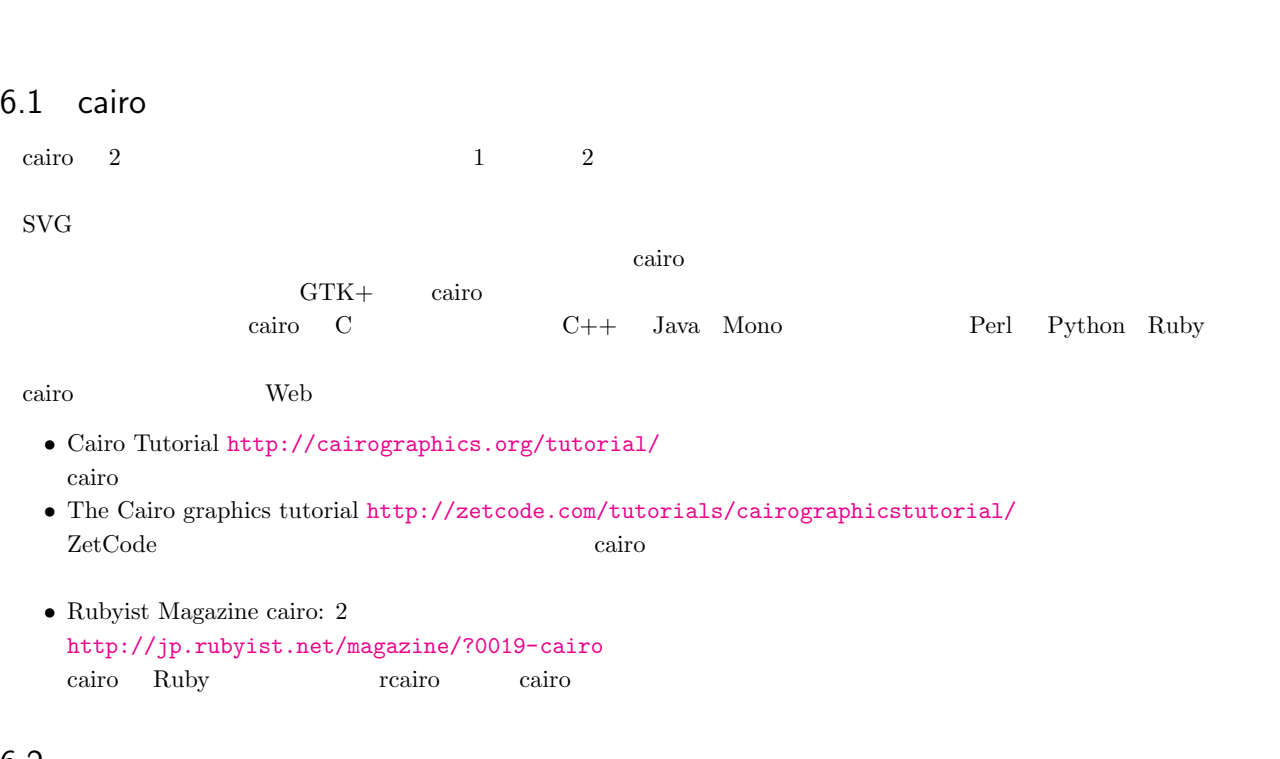

### $6.2$

cairo cairo cairo estatente en la cairo estatente en la cairo estatente en la cairo estatente en la cairo estatente en la cairo estatente en la cairo estatente en la cairo estatente en la cairo estatente en la cairo estate

- *•* サーフェス
- **•**  $\overline{\phantom{a}}$
- *•* ソース
- *•* パス

 $\rm GDK$ 

 $\binom{1}{k}$ 

<span id="page-93-0"></span>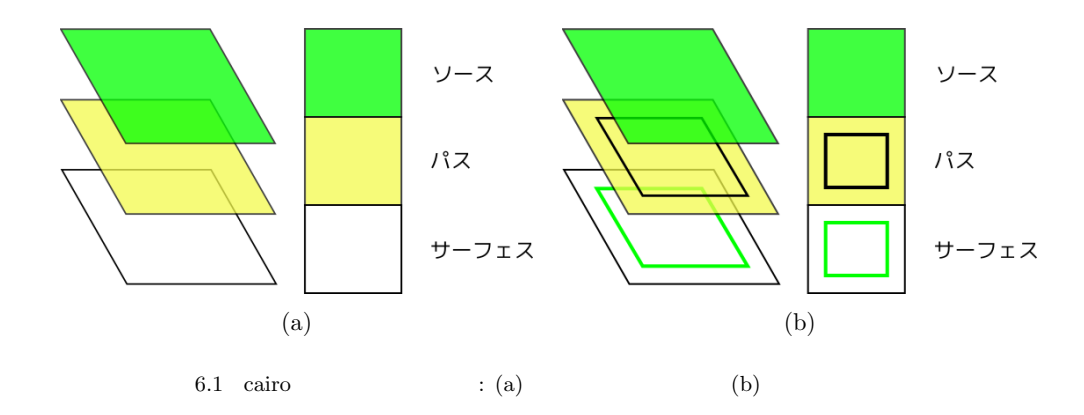

- $1.$
- $2.$
- $3. \,$
- $4.$

- - $GTK+$
	- *•* 画像 • PS EPS
	- $SVG$

### 6.3.1  $GTK+$

 $GTK+$ 

gdk\_cairo\_create

cairo\_t\* gdk\_cairo\_create (GdkDrawable \*drawable);

 $1 \hspace{3cm} \text{GdkDrawable}$ 

### $6.3.2$

cairo\_image\_surface\_create

<span id="page-93-1"></span>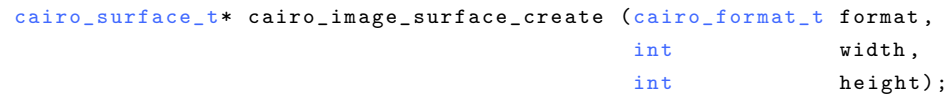

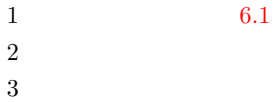

 $6.1\,$ 

<span id="page-94-0"></span>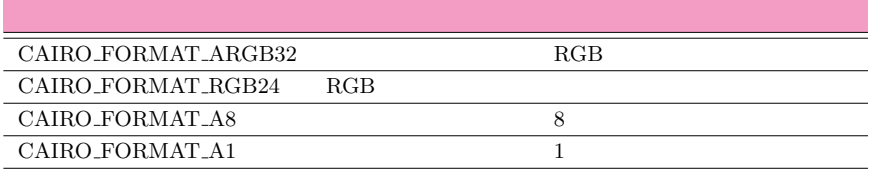

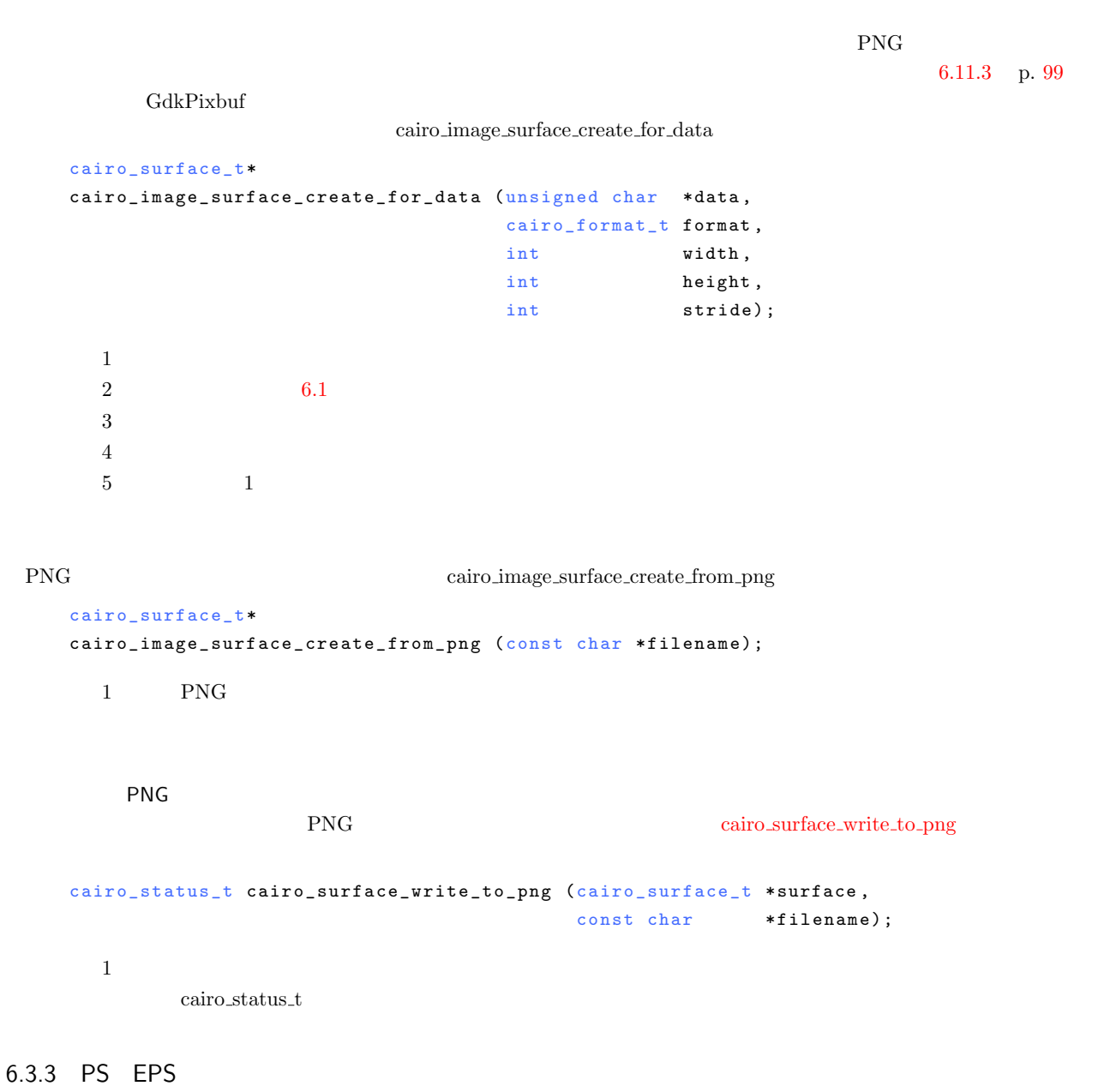

<span id="page-94-1"></span> $\begin{array}{lll} \text{PS} & \text{cairo}\text{-}\text{ps\_surface}\text{-}\text{create} \end{array}$ 

 $1/72$ 

```
84 6 cairo
```

```
cairo_surface_t* cairo_ps_surface_create (const char *filename,
                                   double width_in_points,
                                   double height_in_points);
      12\,3 \simEPScairo_ps_surface_set_eps
    void cairo_ps_surface_set_eps (cairo_surface_t *surface,
                           cairo\_bool\_t eps);
      12 EPS TRUE FALSE
 PS ファイルのメージをリストする場合には、サインコンピュータを出力した人では、サインコンピュータを出力ファイルのような様式では、サインコンピュータを出力した人では、サインファイルのような様式では、サ
                 cairo_show_page
    void cairo_show_page (cairo_t *cr);cairo_copy_page
   void cairo_copy_page (cairo_t *cr);
                           cairo_surface_destroy
   void cairo_surface_destroy (cairo_surface_t *surface);
6.3.4 SVG
      SVG cairo_svg_ssurface_createcairo_surface_t* cairo_svg_surface_create (const char *filename,
                                    double width_in_points,
                                    double height_in_points);
6.4cairo_create
    cairo_t* cairo_create (cairo_surface_t *target);
        the GTK+ gdk cairo create extensive profit and the gdk cairo create
6.5
 \textbf{6.2} \quad \textbf{p.81}1. cairo_move_to
  2. cairo line to
```
<span id="page-95-7"></span><span id="page-95-6"></span><span id="page-95-3"></span><span id="page-95-2"></span>3. cairo\_stroke

<span id="page-95-5"></span><span id="page-95-4"></span>void cairo\_move\_to (cairo\_t \*cr, double x, double y);

```
void cairo_line_to (cairo_t *cr, double x, double y);
    void cairo_stroke (cairo_t *cr);
                                \label{eq:cair} \text{cairc\_line\_to} \qquad \qquad \text{cairc\_move\_to} \qquad \qquad \text{cairc\_line\_to}2 \t\t\t 1 cairo line to
 cairo cairo cairo este en un destacante de la provincia de la provincia de la provincia de la provincia de la p
cairo_stroke \alpha
```

```
reserve}void cairo_stroke_preserve (cairo_t *cr);
    (50, 50) (100, 100)
```

```
cairo_t *cr;
cairo_move_to (cr, 50, 50);
cairo_line_to (cr, 100, 100);
cario_stroke (cr);
```
 $\alpha$ airo  $\alpha$ 

- *•* 線分の太さ
- *•* 線端の種類
- *•* 接続の種類
- *•* 線分の種類

### $6.6.1$

cairo\_set\_line\_width void cairo\_set\_line\_width (cairo\_t \*cr, double width); 2.0

### $6.6.2$

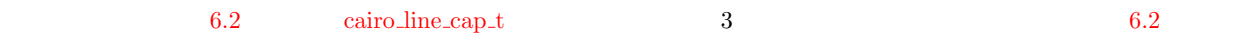

 $6.2$ 

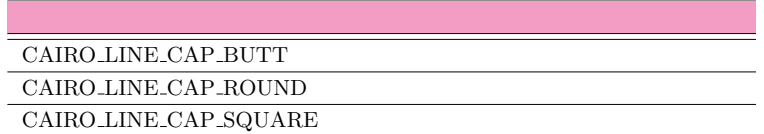

### 6.2 CAIRO LINE CAP ROUND CAIRO LINE CAP SQUARE cairo\_set\_line\_cap

### [v](#page-96-1)oid cairo\_set\_line\_cap (cairo\_t \*cr, cairo\_line\_cap\_t line\_cap);

<span id="page-96-2"></span><span id="page-96-1"></span>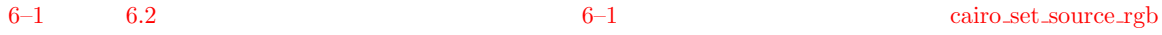

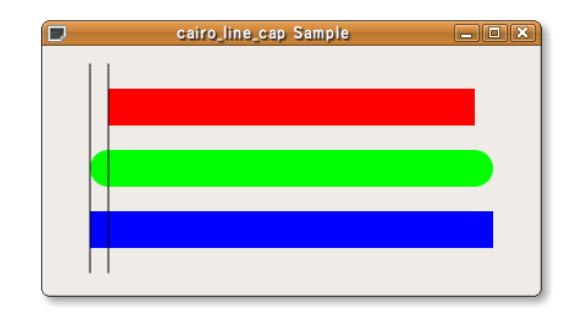

RGB cairo cairo cairo cairo cairo cairo cairo cairo cairo cairo cairo cairo cairo cairo cairo cairo cairo cairo cairo cairo cairo cairo cairo cairo cairo cairo cairo cairo cairo cairo cairo cairo cairo cairo cairo cairo ca

ください。このため、CDK では、GDK できるようになっています.このためには、GDK できるようになっていまう。このためには、このためには、GDK

**6–1** : cairo-line-cap.c

```
1 #include <gtk/gtk.h>
\overline{2}3 gboolean<br>4 cb expose
4 cb_expose_event (GtkWidget *widget,<br>5 GdkEventExpose *event.
5 GdkEventExpose *event,<br>6 gpointer user_da
\begin{array}{ccc} 6 & \text{gpointer} & \text{user_data} \end{array}7 {
8 GdkWindow *drawable = widget->window;<br>9 cairo_t *cr;
\begin{array}{cc} 9 & \text{cairo\_t} \\ 10 & \text{double} \end{array}line_w width = 30.0;
11
12 cr = gdk_cairo_create (drawable);
13
14 cairo_set_line_width (cr, line_width);
15
16 cairo_set_source_rgb (cr, 1.0, 0.0, 0.0);
17 cairo_set_line_cap (cr, CAIRO_LINE_CAP_BUTT);
18 cairo_move_to (cr, 50.0, 50.0);
19 cairo_line_to (cr, 350.0, 50.0);
20 cairo_stroke (cr);
21
22 cairo_set_source_rgb (cr, 0.0, 1.0, 0.0);<br>23 cairo_set_line_cap (cr, CAIRO_LINE_CAP_RO
23 cairo_set_line_cap (cr, CAIRO_LINE_CAP_ROUND);
24 cairo_move_to (cr, 50.0, 100.0);
25 cairo_line_to (cr, 350.0, 100.0);
26 cairo_stroke (cr);
27
28 cairo_set_source_rgb (cr, 0.0, 0.0, 1.0);<br>29 cairo_set_line_cap (cr, CAIRO_LINE_CAP_SQ
29 cairo_set_line_cap (cr, CAIRO_LINE_CAP_SQUARE);
30 cairo_move_to (cr, 50.0, 150.0);
31 cairo_line_to (cr, 350.0, 150.0);
32 cairo_stroke (cr);
33
34 cairo_set_line_width (cr, 1);35 cairo_set_source_rgb (cr, 0.0, 0.0, 0.0);
36
37 cairo_move_to (cr, 50.0, 15.0);<br>38 cairo_line_to (cr, 50.0, 185.0);
38 cairo_line_to (cr, 50.0, 185.0);<br>39 cairo_stroke (cr);
     cairo\_stroke (cr);
40
41 cairo_move_to (cr, 50.0 - line width / 2.0, 15.0);
42 cairo_line_to (cr, 50.0 - line_width / 2.0, 185.0);
43 cairo_stroke (cr);
44
45 cairo_destroy (cr);
46
47 return FALSE;
48 }
49
50 in t
51 main (int argc, char *argv[])
\frac{52}{53} {
     GtkWidget *window;
```
### $6.6.3$

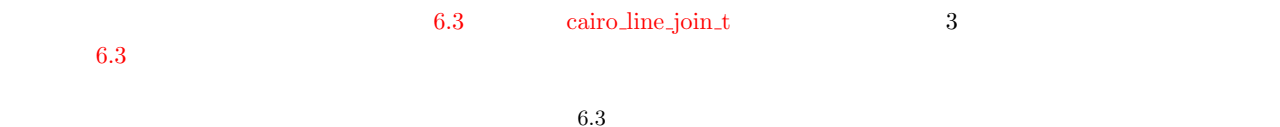

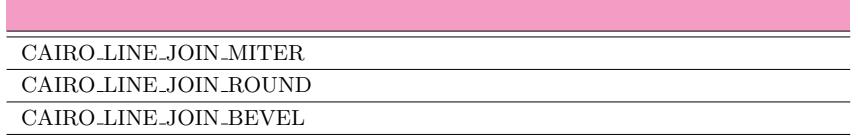

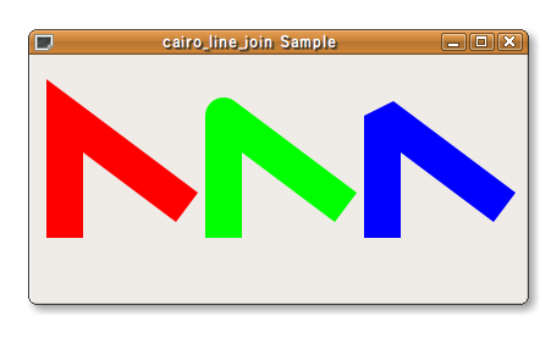

 $6.3\,$ 

### cairo\_set\_line\_join

<span id="page-98-2"></span><span id="page-98-0"></span>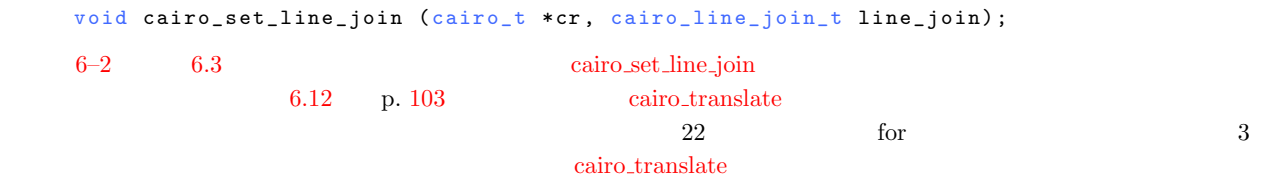

<span id="page-98-1"></span>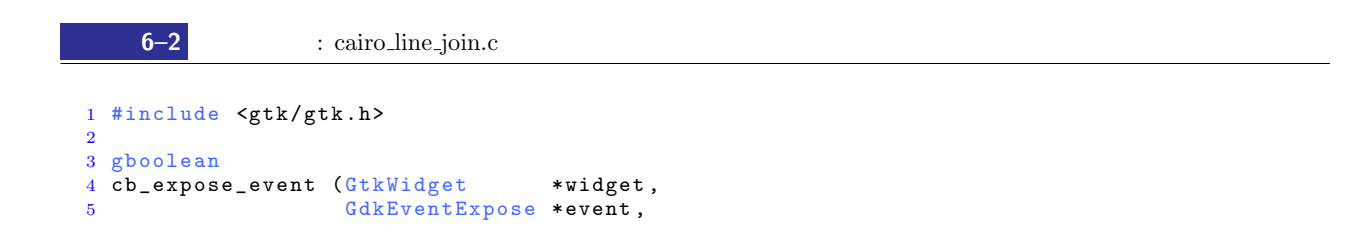

```
6 gpointer user_data)
\begin{array}{cc} 7 & \text{\{} & \text{\{}} \\ 8 & & \end{array}8 GdkWindow *drawable = widget->window;<br>9 cairo t *cr:
9 \text{cairo}\_\text{t} * \text{cr};<br>10 \text{cairo}\_\text{line}\_\text{joli}10 cairo_line_join_t join_type[] = {CAIRO_LINE_JOIN_MITER,<br>CAIRO_LINE_JOIN_ROUND,
11 CAIRO_LINE_JOIN_ROUND,<br>12 CAIRO LINE_JOIN_BEVEL}
12 <br>
13 double color[3][3] = \{1.0, 0.0, 0.0\},
13 double color [3] [3] = \{ \{1.0, 0.0, 0.0 \},
14 {0.0, 1.0, 0.0}15 {0.0, 0.0, 1.0};<br>16 int n;
     int n;
17
18 cr = gdk\_cairo\_create (drawable);
19
20 cairo_set_line_width (cr, 30.0);
21
22 for (n = 0; n < 3; n++)<br>
23 f
23 {
cairo_set_source_rgb (cr, color[n][0], color[n][1], color[n][2]);<br>cairo_set_line_join (cr, join_type[n]);
          \mathtt{cairo\_set\_line\_join} (cr, join_type[n]);
26 cairo_move_to (cr, 25.0, 150.0);
27 cairo_line_to (cr, 25.0, 50.0);
28 cairo_line_to (cr, 125.0, 125.0);
29 cairo_stroke (cr);<br>30 cairo_translate (c
30 cairo_translate (cr, 130.0, 0.0);<br>31
        \mathcal{E}32 cairo_destroy (cr);
33
34 return FALSE;
35 }
```
### $6.6.4$

cairo\_set\_dash

```
void cairo_set_dash (cairo_t *cr,
            const double *dashes,
            int num_dashes,
            double offset);
6.4 6-3
```
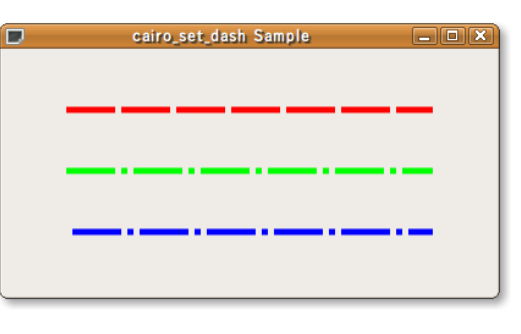

 $6.4$ 

<span id="page-99-0"></span>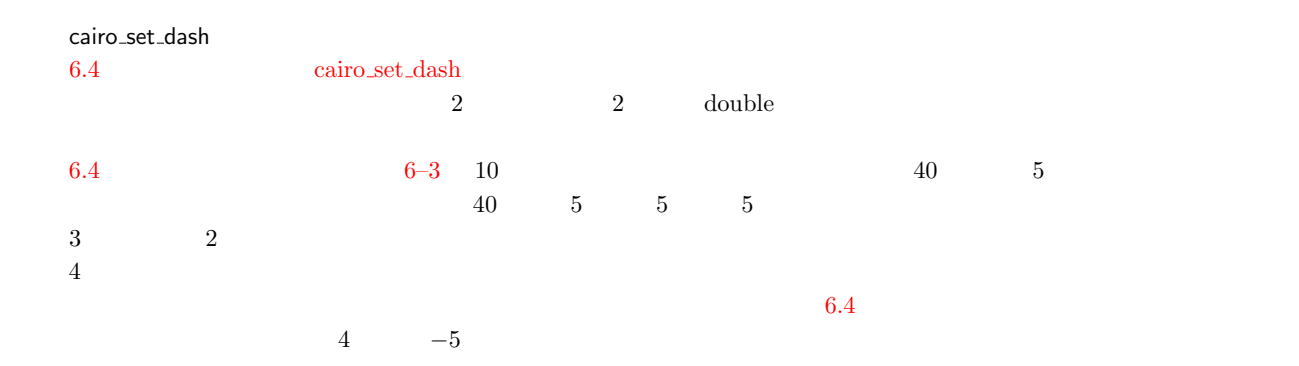

```
1 #include <gtk/gtk.h>
 2
3 gboolean
 4 cb_expose_event (GtkWidget *widget,
5 G dk E vent Expose * event,<br>6 g pointer user_da
 6 gpointer user_data)
7 {
8 G d k W indow *d rawable = widget ->window;<br>9 cairo_t *cr;
      c a i r o _ t double
10 d ouble dash_pattern1[] = {40.0, 5.0};<br>11 d ouble d ash_pattern2[] = {40.0, 5.0,
                   dash\_pattern2[] = {40.0, 5.0, 5.0, 5.0};12
13 cr = gdk\_cairo\_create (drawable);
14
15 cairo_set_line_width (cr, 5.0);
16
17 cairo_set_source_rgb (cr, 1.0, 0.0, 0.0);
18 cairo_set_dash (cr, dash_pattern1,<br>19 sizeof (dash_patte
19 \begin{array}{c} \texttt{sizeof} \end{array} (dash_pattern1) / size of (dash_pattern1[0]),<br>20 \begin{array}{c} 0 \end{array}\begin{array}{cc} 20 & 0); \\ 21 & \text{cairo\_move\_to} & (\text{cr}, \end{array}21 cairo_move_to (cr, 50.0, 50.0);
22 cairo_line_to (cr, 350.0, 50.0);
23 cairo_stroke (cr);
24
25 cairo_set_source_rgb (cr, 0.0, 1.0, 0.0);
26 cairo_set_dash (cr, dash_pattern2,<br>27 sizeof (dash_patte
27 sizeof (dash_pattern2) / sizeof (dash_pattern2[0]),<br>28 0);
28 0);
29 cairo_move_to (cr, 50.0, 100.0);
30 cairo_line_to (cr, 350.0, 100.0);
31 cairo_stroke (cr);
32
33 cairo_set_source_rgb (cr, 0.0, 0.0, 1.0);
34 cairo_set_dash (cr, dash_pattern2,
35 \qquad \qquad \qquad \qquad \qquad \qquad \qquad \qquad \qquad \qquad \qquad \qquad \qquad \qquad \qquad \qquad \qquad \qquad \qquad \qquad \qquad \qquad \qquad \qquad \qquad \qquad \qquad \qquad \qquad \qquad \qquad \qquad \qquad \qquad \qquad \qquad 
                            -5);
37 cairo_move_to (cr, 50.0, 150.0);<br>38 cairo_line_to (cr, 350.0, 150.0);
38 cairo_line_to (cr, 350.0, 150.0);<br>39 cairo_stroke (cr);
      cairo_stroke (cr);
40
41 cairo_destroy (cr);
42
43 return FALSE;
44 }
```

```
矩形を描画するには,線分と同様に矩形のパスを作成して,関数 cairo stroke を呼び出します.矩形のパスを作成するには,
 関数 cairo rectangle を使用します.x y に矩形の左上の座標を,width height にそれぞれ矩形の幅と高さを指定します.
  void cairo_rectangle (cairo_t *cr,
                 double x,
                 double y,
                 double width,
                 double height);
6.5 6-4a_n = a_ncairo_stroke \alphairo stroke \alphavoid cairo_fill (cairo_t *cr);
  void cairo_fill_preserve (cairo_t *cr);
```
6.7 矩形の描画 **89**

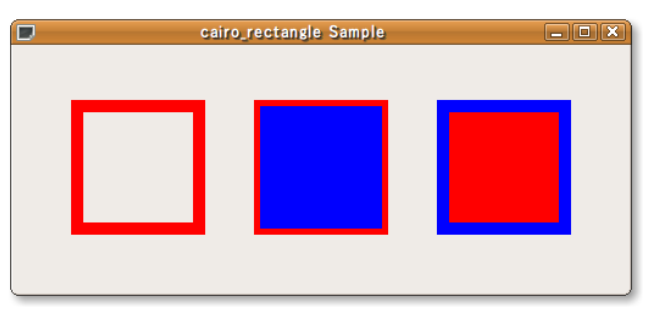

<span id="page-101-0"></span>**6–4** : cairo\_rectangle.c

```
1 #include <gtk/gtk.h>
2
3 gboolean
4 cb_expose_event (GtkWidget *widget,<br>5 GdkEventExpose *event,
                        GdkEventExpose *event,<br>gpointer user_da
6 gpointer user_data)
\begin{array}{c} 7 \\ 8 \end{array}8 GdkWindow *drawable = widget->window;<br>9 cairo_t *cr;
     cairo_t\frac{10}{11}cr = g dx _ c a i ro _ c reate (drawable);12 cairo_set_line_width (cr, 10.0);
13
14 cairo_set_source_rgb (cr, 1.0, 0.0, 0.0);
15 cairo_rectangle (cr, 50.0, 50.0, 100.0, 100.0);
16 cairo_stroke (cr);
\frac{17}{18}18 cairo_set_source_rgb (cr, 1.0, 0.0, 0.0);
19 cairo_rectangle (cr, 200.0, 50.0, 100.0, 100.0);
20 cairo_stroke_preserve (cr);<br>21 cairo_set_source_rgb (cr, 0
     cairo\_set\_source\_rgb (cr, 0.0, 0.0, 1.0);
22 cairo_fill (c r);
23
24 cairo_set_source_rgb (cr, 1.0, 0.0, 0.0);
25 cairo_rectangle (cr, 350.0, 50.0, 100.0, 100.0);
26 cairo_fill_preserve (cr);<br>27 cairo set source rgb (cr.
27 cairo_set_source_rgb (cr, 0.0, 0.0, 1.0);<br>28 cairo_stroke (cr);
     cairo_stroke (cr);
29
30 cairo_destroy (cr);
31
32 return FALSE;
33 }
```
### $6.8$

```
6.6 \,3\, 6.5 \, p. 84
1cairo_close_path
```

```
void cairo_close_path (cairo_t *cr);
```
<span id="page-102-0"></span>cairo\_polygon Sample  $\Box$  $X$ 

6.6

```
6-5 6.6
```
**6–5** : cairo\_polygon.c

```
1 #include \mathsf{sqrt}(x)2
 3 gboolean
 4 cb_expose_event (GtkWidget *widget,
 5 G d k E vent E x pointer to sevent, the set of the sevent sevent is a sevent of the sevent sevent is a sevent of the sevent sevent is a sevent of the sevent sevent is a sevent sevent of the sevent sevent sevent sevent se
                                                us er_data)
 7 {
 8 G d k W indow *d rawable = widget - > window;<br>9 cairo_t *cr;
9 cairo_t<br>10 double
10 double points [11] [2] = \{ \{50.0, 125.0\}, \{125.0, 115.0\}, \}11 {150.0, 50.0}, {175.0, 115.0},
12 {250.0, 125.0}, {200.0, 165.0},{13} {210.0, 230.0}, {150.0, 190.0},
14 {90.0, 230.0}, {100.0, 165.0},
15 \{50.0, 125.0\}\};16 int n;
17
18 cr = gdk\_cairo\_create (drawable);
19
20 cairo_set_source_rgb (cr, 1.0, 0.0, 0.0);<br>21 cairo_set_line_width (cr, 10.0);
21 cairo_set_line_width (cr, 10.0);<br>22 for (n = 0: n < 11: n++)22 for (n = 0; n < 11; n++)<br>
23 f
23 \begin{array}{c} 23 \\ 24 \end{array}24 cairo_line_to (cr, points[n][0], points[n][1]);<br>25
        \overline{1}26 cairo_stroke_preserve (cr);<br>27 cairo set source rgb (cr. 0
27 cairo_set_source_rgb (cr, 0.0, 0.0, 1.0);
28 cairo_set_line_width (cr, 1.0);29 cairo_fill (c r);
30 cairo_translate (cr, 250.0, 0.0);
31
32 cairo_set_source_rgb (cr, 1.0, 0.0, 0.0);<br>33 cairo_set_line_width (cr, 10.0);
33 cairo_set_line_width (cr, 10.0);<br>34 for (n = 0; n < 10; n++)
      for (n = 0; n < 10; n++)\begin{matrix}35\\36\end{matrix} \qquad \begin{matrix} \textbf{\text{f}}\\ \textbf{\text{f}}\end{matrix}\text{cairo\_line\_to (cr, points[n][0], points[n][1]);}37 }
38 cairo_stroke_preserve (cr);<br>39 cairo_set_source_rgb (cr, 0
      \texttt{cairo_set\_source\_rgb} (cr, 0.0, 0.0, 1.0);
40 cairo_set_line_width (cr, 1.0);<br>41 cairo_fill (cr);
\begin{array}{cc} 41 & \text{cairo-fill (cr)}; \\ 42 & \text{cairo translate} \end{array}cairo_translate (cr, 250.0, 0.0);
43
44 cairo_set_source_rgb (cr, 1.0, 0.0, 0.0);<br>45 cairo set line width (cr. 10.0):
45 cairo_set_line_width (cr, 10.0);<br>46 for (n = 0; n < 10; n++)
46 for (n = 0; n < 10; n++)<br>47\mathfrak{f}48 cairo_line_to (cr, points[n][0], points[n][1]);<br>49 }
         \mathcal{F}
```

```
50 cairo_close_path (cr);
51 cairo_stroke_preserve (cr);
52 cairo_set_source_rgb (cr, 0.0, 0.0, 1.0);
53 cairo_set_line_width (cr, 1.0);
54 cairo_fill (c r);
55
56 cairo_destroy (cr);
\frac{57}{58}return FALSE;
59 }
```
**92** 6 cairo

## <span id="page-103-0"></span>cairo\_arc void cairo\_arc (cairo\_t \*cr, double xc, double yc, double radius, double angle1, double angle2); 6.7 cairo\_arc cairo arc secured arc secured arc  $\alpha$  yc that is radius to radius the radius to radius the radius to radius the radius to radius the radius to reflect the radius to reflect the radius to reflect the radius t  $0^{\circ}$ angle1 angle2  $0^{\circ}$  radius angle1 angle2 ( xc , yc )

 $6.7$ 

 $6.8$   $6.8$   $6.8$   $6-6$  .

*◦* として,単

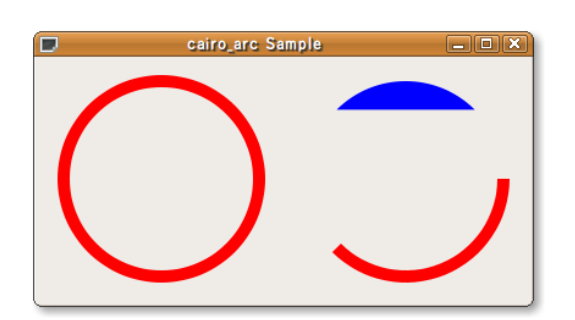

 $6.8$ 

**6–6** : cairo\_arc.c

```
1 #include <gtk/gtk.h>
2 #include \langle \texttt{math.h}\rangle3
4 gboolean
5 cb_expose_event (GtkWidget *widget,
6 G dk Event Expose * event,<br>
7 spointer user_da
                                        us er_data)
8 {
9 G d k W indow *d r awable = widget - > window;<br>10 cairo_t *cr;
     c \, \text{air} \, o_t \, t \quad * \, \text{cr};
11
12 cr = gdk_cairo_create (drawable);
13
14 cairo_set_line_width (cr, 10.0);<br>15 cairo_set_source_rgb (cr, 1.0, 0
     cairo\_set\_source\_rgb (cr, 1.0, 0.0, 0.0);
16
17 cairo_arc (cr, 100.0, 100.0, 80.0, 0.0, 2.0 * M_PI);
18 cairo_stroke (cr);
19
20 cairo_arc (cr, 300.0, 100.0, 80.0, 0.0, 3.0 * M_PI / 4.0);
21 cairo_stroke (cr);
\frac{22}{23}cairo_set\_source\_rgb (cr, 0.0, 0.0, 1.0);
\frac{24}{25}25 cairo_arc (cr, 300.0, 100.0, 80.0,
26 5.0 * M_PI / 4.0, 7.0 * M_PI / 4.0);
27 cairo_fill (c r);
28
29 cairo_destroy (cr);
30
31 return FALSE;
32 }
```
### $6.10$

```
cairo curve to exercise to be exercise exercise \simvoid cairo_curve_to (cairo_t *cr,
                 double x1, double y1,
                 double x2, double y2,
                 double x3, double y3);
   cairo_move_to cairo_curve_to cairo_curve_to (x1 y1) (x2 y2)
(x3 \ y3)
```
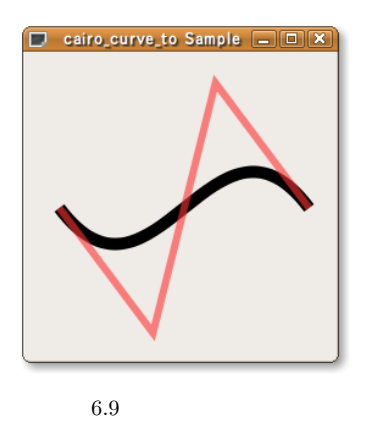

cairo\_set\_source\_rgba

<del>6−7</del> майто\_сигvе.с

```
1 #include <gtk/gtk.h>
\overline{2}3 gboolean
4 cb_expose_event (GtkWidget *widget,
5 GdkEventExpose *event,<br>6 gpointer user_da
6 gpointer user_data)
\begin{array}{cc} 7 & \textbf{\textsterling} \\ \textbf{8} & \end{array}8 GdkWindow *drawable = widget->window;<br>9 cairo_t *cr;
9 cairo_t<br>10 double
10 double x0 = 25.6, y0 = 128.0;
11 double x1 = 102.4, y1 = 230.4;
12 double x^2 = 153.6, y^2 = 25.6;
13 double x3 = 230.4, y3 = 128.0;
14
15 cr = gdk\_cairo\_create (drawable);
16
17 cairo_set_line_width (cr, 10.0);
18 cairo_set_source_rgb (cr, 0.0, 0.0, 0.0);
19
20 cairo_move_to (cr, x0, y0);<br>21 cairo_curve_to (cr, x1, y1,
     cairo\_curve\_to (cr, x1, y1, x2, y2, x3, y3);
22 cairo_stroke (cr);
23
24 cairo_set_line_width (cr, 6.0);
25 cairo_set_source_rgba (cr, 1.0, 0.2, 0.2, 0.6);
26
27 cairo_move_to (cr, x0, y0);
28 cairo_line_to (cr, x1, y1);
29 cairo_line_to (cr, x2, y2);
30 cairo_line_to (cr, x3, y3);<br>31 cairo_stroke (cr);
     cairo_stroke (cr);
32
33 cairo_destroy (cr);
34
35 return FALSE;
36 }
```
### 6.11

*•* 単色

- *•* グラデーション
- *•* 画像
- *•* サーフェス

### $6.11.1$

```
cairo_set_source_rgb cairo_set_source_rgba
       void cairo_set_source_rgb (cairo_t *cr,
                                             double red, double green, double blue);
       void cairo_set_source_rgba (cairo_t *cr,
                                               double red, double green, double blue,
                                               double alpha);
  RGB example better of the properties of the constant of the constant of the constant of the constant of the constant of the constant of the constant of the constant of the constant of the constant of the constant of the
```
6.11 95

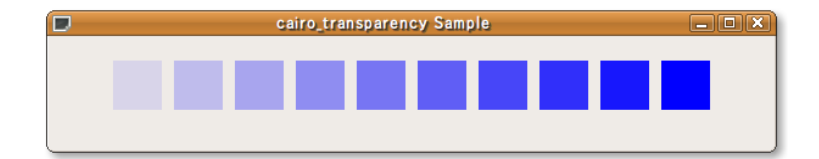

 $6.10$ 

**6–8** RGBA : cairo\_transparency.c

```
1 #include <gtk/gtk.h>
 2<sup>2</sup>3 gboolean
4 cb_expose_event (GtkWidget *widget,
 5 GdkEventExpose *event,<br>6 gpointer user_da
 6 g pointer user_data)
 7 {
 8 G d k W indow *d rawable = widget - > window;<br>9 cairo_t *cr;
     c \, \text{a} \, \text{iro} \, \text{-} \, \text{t} *cr;
10 int n;
\frac{11}{12}cr = gdk\_cairo\_create (drawable);\frac{13}{14}14 for (n = 1; n \le 10; n++)<br>15 {
15 {<br>1616 cairo_set_source_rgba (cr, 0.0, 0.0, 1.0, n * 0.1);<br>17 cairo_rectangle (cr, 50.0 * n, 20.0, 40.0, 40.0);
17 cairo_rectangle (cr, 50.0 * n, 20.0, 40.0, 40.0);<br>18 cairo_fill (cr);
18 cairo_fill (c r);<br>19 }
\begin{matrix} 19 & 3 \\ 20 & \text{cai} \end{matrix}cairo_destroy (cr);
\frac{21}{22}return FALSE;
23 }
```
### 6.11.2

cairo  $\sim$  2 • **•**  $\mathbf{a} = \mathbf{a} \cdot \mathbf{b}$ *•* 放射状のグラデーションパターン 1.  $\blacksquare$  $2.$  $3.$ 4.  $\begin{array}{cc}\n 1 & 2 \\
 \end{array}$ void cairo\_set\_source (cairo\_t \*cr, cairo\_pattern\_t \*source);  $1\quad2$ 

cairo\_pattern\_create\_linear

```
cairo_pattern_t* cairo_pattern_create_linear (double x0, double y0,
                                             double x1, double y1);
```
p. 103 cairo\_matrix\_t

```
void cairo_pattern_add_color_stop_rgb (cairo_pattern_t *pattern,
                                         double offset,
                                         double red,
                                         double green,
                                         double blue);
    void cairo_pattern_add_color_stop_rgba (cairo_pattern_t *pattern,
                                         double offset,
                                         double red,
                                         double green,
                                         double blue,
                                         double alpha);
 3 \t 5 RGB 0 \t 12 and \overline{a} and \overline{a} and \overline{a} and \overline{a} and \overline{a} and \overline{a} and \overline{a} and \overline{a} and \overline{a} and \overline{a} and \overline{a} and \overline{a} and \overline{a} and \overline{a} and \overline{a} and \overline{a} and \overline{6.11 6-9\overline{\mathbf{3}}\bullet 2 \bullet 2 \bullet• • • \mathbf{r} = \mathbf{r} \cdot \mathbf{r}• • ↑
                                         cairo_pattern_create_linear
06-9 pattern1 16 50.0 350.050.017-18 RGB 1920 21\rm{pattern2}120.0 \t 170.0 \t 50.0 \t 23\rm RGB example \rm RGB and \rm RGB and \rm RGB and \rm RGB and \rm RGB and \rm RGB and \rm RGB and \rm RGB and \rm RGB and \rm RGB and \rm RGB and \rm RGB and \rm RGB and \rm RGB and \rm RGB and \rm RGB and \rm RGB and \rm RGB and \rm RGB an
cairo_pattern_add_color_stop_rgba 24-25 26-28\rm pattern3cairo pattern create linear (30 files 30 files of \frac{30}{2} files \frac{30}{2} files \frac{30}{2} files \frac{30}{2} files \frac{30}{2} files \frac{30}{2} files \frac{30}{2} files \frac{30}{2} files \frac{30}{2} files \frac{30}{2} files \y0)–(x1 y1) pattern3 2
                              pattern1 pattern2
    \text{pattern3} (0 0)–(50 50)
                             \label{eq:cairoc} \text{cairoc-translate}36 \t 37cairo_pattern_set_extend
     void cairo_pattern_set_extend (cairo_pattern_t *pattern,
                                 cairo_extend_t extend);
              6.4 \hspace{15mm} \text{CAIRO-EXTEND\_NONE}35 CAIRO EXTEND REPEAT
```
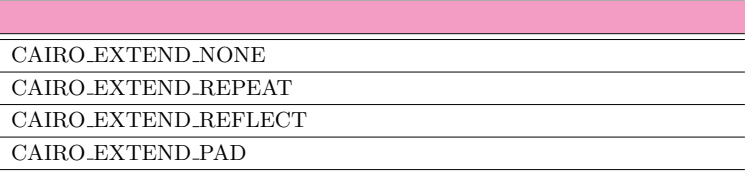

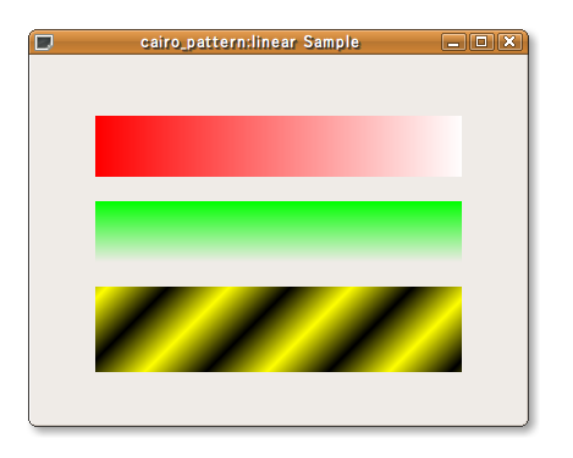

6.11

**6–9** : cairo\_pattern\_linear.c

```
1 #include <gtk/gtk.h>
 2
3 gboolean
4 cb_expose_event (GtkWidget *widget,
5 GdkEventExpose *event,
6 g pointer user_data)
\frac{7}{8}8 G d k W indow *d rawable = widget - > window;<br>9 cairo t *cr:
9 cairo_t *cr;<br>10 cairo pattern :
10 cairo_pattern_t *pattern1;<br>11 cairo pattern t *pattern2:
11 cairo_pattern_t *pattern2;<br>12 cairo pattern t *pattern3:
     cairo_pattern_t *pattern3;
13
14 cr = gdk_cairo_create (drawable);
15
16 pattern1 = cairo_pattern_create_linear (50.0, 50.0, 350.0, 50.0);<br>17 cairo_pattern_add_color_stop_rgb (pattern1, 0.0, 1.0, 0.0, 0.0);
17 cairo_pattern_add_color_stop_rgb (pattern1, 0.0, 1.0, 0.0, 0.0);<br>18 cairo_pattern_add_color_stop_rgb (pattern1, 1.0, 1.0, 1.0, 1.0);
18 cairo_pattern_add_color_stop_rgb (pattern1, 1.0, 1.0, 1.0, 1.0);<br>
cairo_set_source (cr, pattern1);
19 cairo_set_source (cr, pattern1);
20 cairo_rectangle (cr, 50.0, 50.0, 300.0, 50.0);
21 cairo_fill (c r);
22
23 pattern2 = \text{cairo}\_ \text{pattern}\_ \text{create}\_ \text{linear} (50.0, 120.0, 50.0, 170.0);
24 cairo_pattern_add_color_stop_rgba (pattern2, 0.0, 0.0, 1.0, 0.0, 1.0);
25 cairo_pattern_add_color_stop_rgba (pattern2, 1.0, 0.0, 1.0, 0.0, 0.0);
26 cairo_set_source (cr, pattern2);
27 cairo_rectangle (cr, 50.0, 120.0, 300.0, 50.0);
28 cairo_fill (c r);
29
30 pattern3 = cairo_pattern_create_linear (0, 0.0, 50.0, 50.0);<br>31 cairo pattern add color stop rgb (pattern3, 0.0, 0.0, 0.0, 031 cairo_pattern_add_color_stop_rgb (pattern3, 0.0, 0.0, 0.0, 0.0);
32 cairo_pattern_add_color_stop_rgb (pattern3, 0.5, 1.0, 1.0, 0.0);
33 cairo_pattern_add_color_stop_rgb (pattern3, 1.0, 0.0, 0.0, 0.0);
34 cairo_pattern_set_extend (pattern3, CAIRO_EXTEND_REPEAT);
35 cairo_set_source (cr, pattern3);<br>36 cairo translate (cr. 50.0, 190.0
36 cairo_translate (cr, 50.0, 190.0);
37 cairo_rectangle (cr, 0.0, 0.0, 300.0, 70.0);
38 cairo_fill (\text{cr});
```

```
39
```

```
40 cairo_pattern_destroy (pattern1);
41 cairo_pattern_destroy (pattern2);<br>42 cairo_pattern_destroy (pattern3);
42 cairo_pattern_destroy (pattern3);<br>43 cairo destroy (cr):
      cairo_destroy (cr);
\frac{44}{45}return FALSE;
46 }
```
cairo<sub>-</sub>pattern create radial

```
cairo_pattern_t* cairo_pattern_create_radial (double cx0, double cy0,
                              double radius0,
                              double cx1, double cy1,
                              double radius1);
1 1 3 4 6
```
<span id="page-109-0"></span> $\label{eq:cair} \text{cairc}\text{-pattern}\text{-} \text{add}\text{-}\text{color}\text{-} \text{xtop}\text{-}\text{rgb}$ 

 $\overline{2}$  2  $\overline{2}$ 

6.12  $6-10$ 

**98** 6 cairo

**6–10** : cairo\_pattern\_radial.c

```
1 #include \mathsf{sqrt}(x \cdot h)2 #include \langle \texttt{math.h}\rangle3
4 gboolean
5 cb_expose_event (GtkWidget *widget,
6 GdkEventExpose *event,
7 gpointer user_data)
8 {
9 GdkWindow *drawable = widget->window;<br>10 cairo_t *cr;
10 cairo_t
11 cairo_pattern_t *pattern;
12
13 cr = gdk_cairo_create (drawable);
14
15 pattern = cairo_pattern_create_radial (160.0, 160.0, 30.0, 16)<br>16 200.0, 200.0, 200.0
                                               200.0, 200.0, 200.0;
```
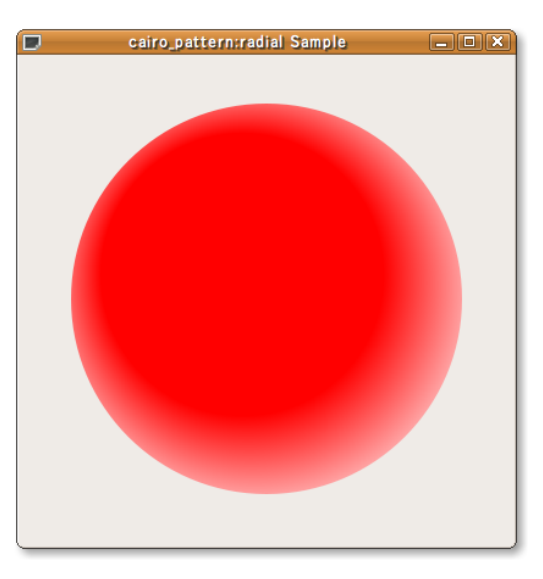

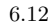

```
6.11 99
```

```
17 cairo_pattern_add_color_stop_rgb (pattern, 0.5, 1.0, 0.0, 0.0);
18 cairo_pattern_add_color_stop_rgb (pattern, 1.0, 1.0, 1.0, 1.0);
19 cairo_set_source (cr, pattern);
20 cairo_arc (cr, 200.0, 200.0, 160.0, 0.0, 2.0 * M_PI);
21 cairo_fill (c r);
22
23 cairo_pattern_destroy (pattern);<br>24 cairo_destroy (cr);
    cairo_destroy (cr);
25
26 return FALSE;
27 }
```
#### $6.11.3$

```
\sim 2
 • • \bullet• 画像データを一度サーフェスに描画した後で,そのサーフェスをソースに設定する方法
\frac{1}{2}\label{eq:gdkl} \text{gdk}\text{-}\text{cairo}\text{-}\text{set}\text{-}\text{source}\text{-}\text{pixel}GdkPixbuf 5
3\quad 4void gdk_cairo_set_source_pixbuf (cairo_t *cr,
                         const GdkPixbuf *pixbuf,
                         double \n  pixbuf_x,double \n  pixbuf_y);C cairo_source_image Samr COX
```
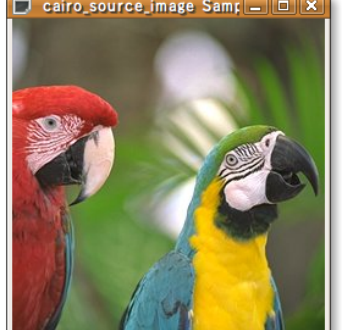

 $6.13$ 

<span id="page-110-1"></span>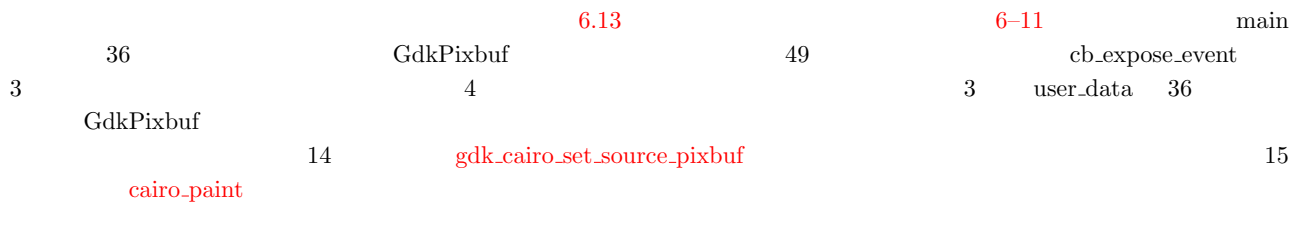

```
 cairo_paint (cairo_t *cr);
     cairo_paint_with_alpha
void cairo_paint_with_alpha (cairo_t *cr, double alpha);
```

```
6–11 cairo_source_image.c
 1 #include <gtk/gtk.h>
2 \#include \times stdlib.h>
 3
4 gboolean
5 cb_expose_event (GtkWidget *widget,
6 GdkEventExpose *event,
7 gpointer user_data)
\begin{matrix}8 & 5\\9\end{matrix}9 GdkWindow *drawable = widget->window;<br>10 cairo_t *cr;
     cairo_t11
12 cr = gdk_cairo_create (drawable);
13
14 gdk_cairo_set_source_pixbuf (cr, (GdkPixbuf * ) user_data, 0.0, 0.0); cairo_paint (cr);
      cairo\_paint (cr);
16
17 cairo_destroy (cr);
18
19 return FALSE;
20 }
21
22 int
23 main (int argc, char *argv[])
\begin{matrix} 24 & \textbf{\textsterling} \\ 25 & \end{matrix}25 GtkWidget *window;<br>26 GtkWidget *canvas;
26 GtkWidget *canvas;<br>27 GdkPixbuf *pixbuf:
     GdkPixbuf *pixbuf;28
\begin{array}{cc} 29 & \text{if (argc != 2)} \\ 30 & \text{f} \end{array}\frac{30}{31}31 g_print ("%s<sub>u</sub>imagefile\n" , argv[0]);<br>32 exit (1):
\begin{array}{cc} 32 & \text{exit} (1); \\ 33 & \text{} \end{array}33 }<br>34 gtk
      gtk_init (&argc, &argv);
35
36 pixbuf = gdk_pixbuf_new_from_file (argv[1], NULL);
37
38 window = gtk_window_new (GTK_WINDOW_TOPLEVEL);<br>39 gtk_window_set_title (GTK_WINDOW (window),
39 gtk_window_set_title (GTK_WINDOW (window),<br>do "cairo_source_image
40 "cairo_source_image<sub>U</sub>Sample");<br>41 gtk_widget_set_size_request (window,
41 gtk_widget_set_size_request (window,<br>42 gdk pix
42 gdk_pixbuf_get_width (pixbuf),<br>43 gdk pixbuf get height (pixbuf),
43 gdk_pixbuf_get_height (pixbuf));<br>44 g_signal_connect (G_OBJECT (window), "destroy",
44 g_signal_connect (G_OBJECT (window), "destroy"<br>
45 G_CALLBACK (gtk_main_quit),
                              G_CALLBACK (gtk_main_quit), NULL);
46
47 canvas = gtk\_drawing\_area\_new ();
48 gtk_container_add (GTK_CONTAINER (window), canvas);
49 g_signal_connect (G_OBJECT (canvas), "expose-event"<br>50 G_CALLBACK (cb_expose_event), pix
                              G_CALLBACK (cb_expose_event), pixbuf);
51
52 gtk_widget_show_all (window);<br>53 gtk main () :
      gtk main ();
54
55 g_object_unref (pixbuf);
56
57 return 0;
58 }
```
## $6.11.4$

• **•** *•*  $\bullet$  +  $\bullet$  + • **•**  $\bullet$ 

 $\frac{2}{\pi}$ 

cairo\_source\_image\_surface Sam COX

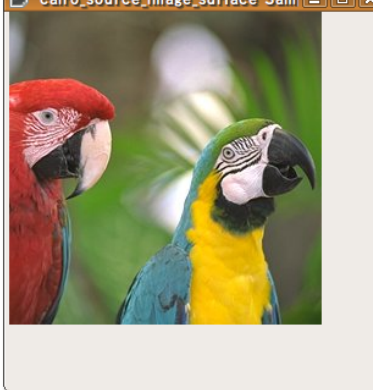

6.14

<span id="page-112-0"></span> $\label{eq:cair} \text{cairo\_set\_source\_surface} \qquad \qquad \text{3} \quad \text{4}$ void cairo\_set\_source\_surface (cairo\_t \*cr, cairo\_surface\_t \*surface, double x, double y); 6.14  $6.14$   $6.14$ 0.3.2 p. 82 cairo image surface create from png PNG 32 cb expose event cairo\_[set](#page-112-1)\_source\_surface  $15$  $\overline{6.14}$ 

<span id="page-112-1"></span>

**6–12** cairo source image surface.c

```
1 #include <gtk/gtk.h>
 2
 3 gboolean
4 cb_expose_event (GtkWidget *widget,
 5 G dk E v ent E x pointer to ser da exemple a ser da exemple a ser da exemple a ser da exemple a ser da exemple a ser da exemple a ser de ser de ser de ser de ser de ser de ser de ser de ser de ser de ser de ser de ser de
                                                   us er_data)
 7 {<br>8 GdkWindow
 8 GdkWindow *drawable = widget->window;<br>9 cairo_t *cr;
9 cairo_t<br>10 cairo_su
      cairo\_surface\_t *surface;11
12 cr = gdk\_cairo\_create (drawable);
13
14 surface = (cairo\_surface_t * ) user_data;
15 cairo_set_source_surface (cr, surface, 0.0, 0.0);<br>16 cairo_paint (cr);
      cairo_paint (cr);
17
18 cairo_destroy (cr);
19
20 return FALSE;
21 }
22
23 int
24 main (int argc, char *argv[])
\begin{array}{c} 25 \\ 26 \end{array} {
26 GtkWidget *window;<br>27 GtkWidget *canvas;
27 GtkWidget<br>28 cairo surf
    cairo_surface_t *surface;
```

```
102 6 cairo
```

```
29
30 gtk_init (&argc, &argv);
31
32 surface = cairo_image_surface_create_from_png ("./Parrots.png");
33
34 window = gtk_window_new (GTK_WINDOW_TOPLEVEL);<br>35 gtk window set title (GTK WINDOW (window).
35 gtk_window_set_title (GTK_WINDOW (window),<br>36 "cairo_source_image_
36 "cairo_source_image_surface<sub>\cup</sub>Sample");<br>37 otk widget set size request
37 gtk_widget_set_size_request<br>38 (window,
38 (window,<br>39 cairo i
39 cairo_image_surface_get_width (surface) * 1.2,<br>40 cairo image surface get height (surface) * 1.2)
40 cairo_image_surface_get_height (surface) * 1.2);<br>41 g_signal_connect (G_OBJECT (window), "destroy",
      g_signal_connect (G_OBJECT (window), "destroy"
42 G_CALLBACK (gtk_main_quit), NULL);
43
44 canvas = gtk_drawing_area_new ();<br>45 gtk_container_add (GTK_CONTAINER
45 gtk_container_add (GTK_CONTAINER (window), canvas);<br>46 g_signal_connect (G_OBJECT (canvas), "expose-event"
      g_signal_connect (G_OBJECT (canvas), "expose-event"
47 G _ CALLBACK (cb _ expose _ event), surface);
48
49 gtk_widget_show_all (window);<br>50 gtk main ():
      gtk main ();
51
52 cairo_surface_destroy (surface);
53
54 return 0:
55 }
```
cairo\_pattern\_create\_for\_surface

```
cairo pattern t*
cairo_pattern_create_for_surface (cairo_surface_t *surface);
```
6.11.2 p. 95

<span id="page-113-0"></span>

**6−13** (airo\_pattern\_image.c)

```
1 #include <gtk/gtk.h>
\overline{2}3 gboolean
4 cb_expose_event (GtkWidget *widget,
5 GdkEventExpose *event,<br>6 spointer user data)
6 gpointer
\begin{array}{c} 7 \\ 8 \end{array} {
     GdkWindow *drawable = widget->window;
9 cairo_t *cr;<br>10 cairo surface t *sur
     cairo_surface_t *surface;
11 cairo_pattern_t *pattern;<br>12 double points[10
12 double points [10] [2] = { { 50.0, 125.0}, {125.0, 115.0}, <br>13 {150.0, 50.0}, {175.0, 115.0},
                                         {150.0, 50.0}, {175.0, 115.0},14 \{250.0, 125.0\}, \{200.0, 165.0\},{15} {210.0, 230.0}, {150.0, 190.0},
16 \{90.0, 230.0\}, \{100.0, 165.0\}\;;17 int n;
18
19 cr = gdk\_cairo\_create (drawable);
20
21 surface = (cairo\_surface\_t * ) user_data;<br>22 pattern = cairo pattern create for surfa
22 pattern = cairo_pattern_create_for_surface (surface);<br>23 cairo set source (cr. pattern):
     cairo_set_source (cr, pattern);
24 cairo_pattern_set_extend (cairo_get_source (cr), CAIRO_EXTEND_REPEAT);
25
26 for (n = 0; n < 10; n++)<br>27 {
27 {
28 cairo_line_to (cr, points[n][0], points[n][1]);
       \mathcal{F}30 cairo_close_path (c r);
31 cairo_fill (c r);
32
33 cairo_pattern_destroy (pattern);
34 cairo_destroy (cr);
```
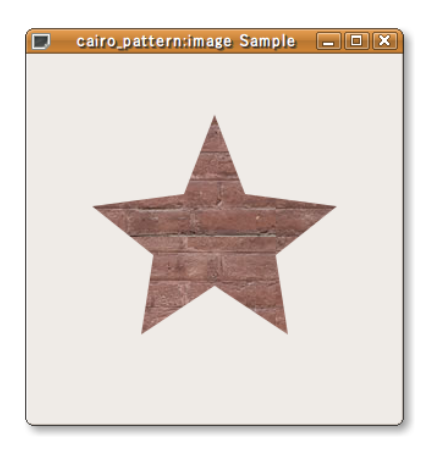

35 36 return FALSE; 37 }

# $6.12$

```
3void cairo_translate (cairo_t *cr, double tx, double ty);
 void cairo_scale (cairo_t *cr, double sx, double sy);
 void cairo_rotate (cairo_t *cr, double angle);
        cairo_transform
 void cairo_transform (cairo_t *cr, const cairo_matrix_t *matrix);
  \frac{1}{3} cairo_translate \frac{3}{3}6-14 6.16
1. 6.1618–20 (100 100) (0 0) 80
 caino_translate (100 100)
2. 6.1623-26 cairo scale 1/2(0 \t0) 80 1/23. 6.1629–3427 \t\t \pi/6 *10 \t\t 6.81/24. 6.16invert
        cairo_transform 36–38
 (100 \t 100) 80
```
<span id="page-114-4"></span><span id="page-114-2"></span> $\overline{1}$  Radian:  $360$   $2\pi$ 

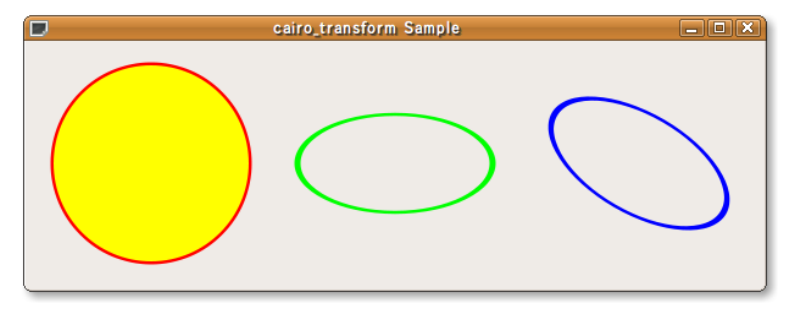

```
6.16
```

```
void cairo_get_matrix (cairo_t *cr, cairo_matrix_t *matrix);
```

```
cairo status t cairo matrix invert (cairo matrix t *matrix);
```
 $6-14$  : cairo\_transform.c

```
1 #include <gtk/gtk.h>
 2 #include \overline{\text{math.h}}3
4 gboolean
 5 cb_expose_event (GtkWidget *widget,
                        GdkEventExpose *event,<br>gpointer user_da
 7 gpointer user_data)
 \begin{matrix}8 & 5\\ 9 & 2\end{matrix}9 GdkWindow *drawable = widget->window;<br>10 cairo_t *cr;
\begin{array}{cc} 10 & \texttt{cairo\_t} \\ 11 & \texttt{cairo\_m:} \end{array}cairo_matrix_t mat;
12
13 cr = gdk_cairo_create (drawable);
14
15 cairo_set_line_width (cr, 5.0);
16
17 cairo_set_source_rgb (cr, 1.0, 0.0, 0.0);
18 cairo_translate (cr, 100.0, 100.0);
19 cairo_arc (cr, 0.0, 0.0, 80.0, 0.0, 2.0 * M_PI);
20 cairo_stroke (cr);
21
22 cairo_set_source_rgb (cr, 0.0, 1.0, 0.0);
23 cairo_translate (cr, 200.0, 0.0);
24 cairo_scale (cr, 1.0, 0.5);
25 cairo_arc (cr, 0.0, 0.0, 80.0, 0.0, 2.0 * M_PI);
26 cairo_stroke (cr);
27
28 cairo_set_source_rgb (cr, 0.0, 0.0, 1.0);
29 cairo_translate (cr, 200.0, 0.0);<br>30 cairo_scale (cr, 1.0, 2.0);
30 cairo_scale (cr, 1.0, 2.0);<br>31 cairo_rotate (cr, M_PI / 6.
31 cairo_rotate (cr, M_PI / 6.0);
32 cairo_scale (cr, 1.0, 0.5);
33 cairo_arc (cr, 0.0, 0.0, 80.0, 0.0, 2.0 * M_PI);
34 cairo_stroke (cr);
35
36 cairo_get_matrix (cr, &mat);<br>37 cairo_matrix_invert (&mat);
37 cairo_matrix_invert (&mat);<br>38 cairo transform (cr. &mat);
     cairo_transform (cr, & mat);
39
40 cairo_set_source_rgb (cr, 1.0, 1.0, 0.0);
41 cairo_arc (cr, 100.0, 100.0, 80.0, 0.0, 2.0 * M_PI);
42 cairo_fill (c r);
43
44 cairo_destroy (cr);
45
46 return FALSE;
47 }
```
<span id="page-116-1"></span>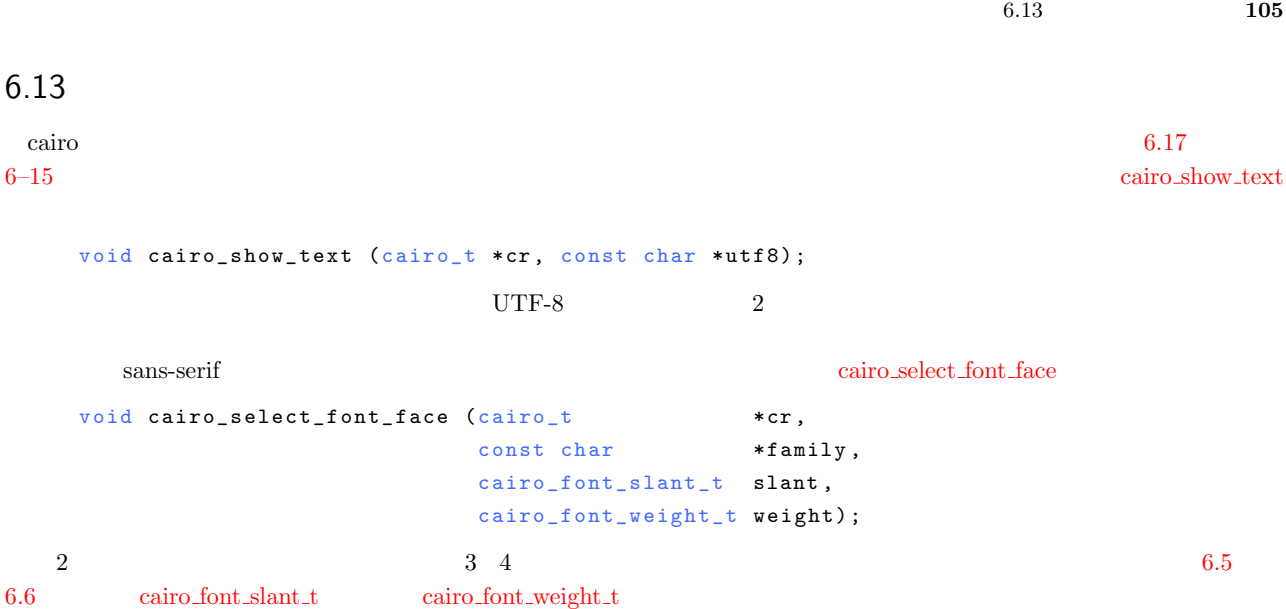

<span id="page-116-2"></span>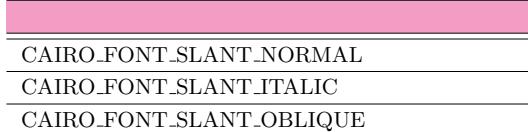

 $6.6\,$ 

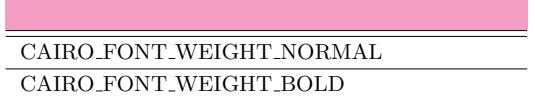

#### $\operatorname{cairo}\text{-}\operatorname{set}\text{-}\operatorname{font\_size}$

void cairo\_set\_font\_size (cairo\_t \*cr, double size);

<span id="page-116-3"></span><span id="page-116-0"></span>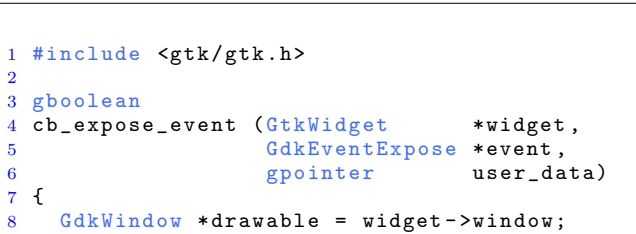

 $6-15$   $:$  cairo\_text.c

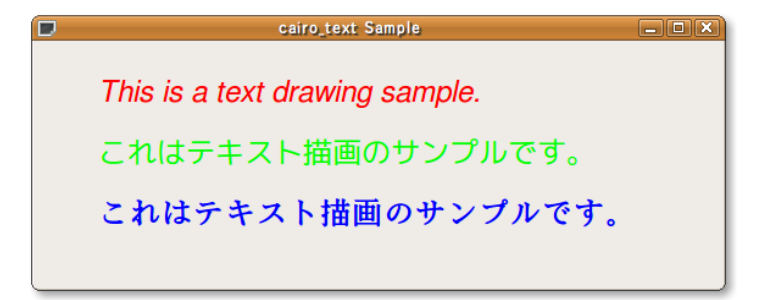

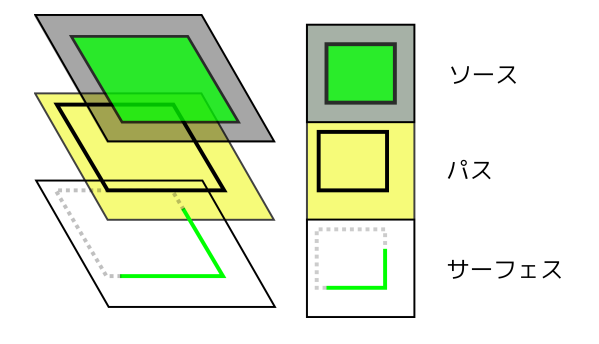

```
6.18
```

```
9 cairo_t *cr;
10
11 cr = gdk\_cairo\_create (drawable);
12
13 cairo_set_source_rgb (cr, 1.0, 0.0, 0.0);
14 cairo_select_font_face (cr, "FreeSans",
15 CAIRO_FONT_SLANT_ITALIC ,
16 <br>
17 cairo_set_font_size (cr, 24.0);<br>
17 cairo_set_font_size (cr, 24.0);
17 cairo_set_font_size (cr, 24.0);
18 cairo_move_to (cr, 50.0, 50.0);
19 cairo_show_text (cr, "This_{\sqcup}is_{\sqcup}utext_{\sqcup}drawing_{\sqcup}sample.");
20
21 cairo_set_source_rgb (cr, 0.0, 1.0, 0.0);
22
23 cairo_select_font_face (cr, "VL_{\sqcup}24 CAIRO_FONT_SLANT_NORMAL
25<br>
26 Cairo_move_to (cr, 50.0, 100.0);<br>
CAIRO_FONT_WEIGHT_NORMAL);
    cairo_move_to (cr, 50.0, 100.0);
27 cairo_show_text (cr, "\qquad");
28
29 cairo_set_source_rgb (cr, 0.0, 0.0, 1.0);<br>30 cairo select_font_face (cr, "",
30 cairo_select_font_face (cr, "<br>31 CAIRO_
31 CAIRO_FONT_SLANT_NORMAL,<br>32 CAIRO_FONT_WEIGHT_BOLD);
32 CAIRO_FONT_WEIGHT_BOLD);<br>33 cairo_move_to (cr, 50.0, 150.0);
    cairo_move_to (cr, 50.0, 150.0);
34 cairo_show_text (cr, "");
\frac{35}{36}cairo_destroy (cr);
37
38 return FALSE;
39 }
```

```
void cairo_clip (cairo_t *cr);
   6-19 6-16くちには、それは、国際にはアクセスのに対し、現代にはアクリッピングを行わないところに対し、<br>ついては、それは対しては、ここではクリッピングを行われるのに対し、ここではクリッピングを行われるのに対し、ここではクリッピングを行われるのに対し、ここではクリッピングを行われるのに対し、ここではクリッピングを行われるのに
```

```
6–16 : cairo clipping.c
1 #include <gtk/gtk.h>
2 #include \langle \texttt{math.h}\rangle3
4 gboolean
5 cb_expose_event (GtkWidget * * widget,<br>6 GdkEventExpose * event,
6 GdkEventExpose *event,<br>
7 gpointer user_da
                                        us er _dat a )
```
 $6.18$   $6.18$ 

 $\frac{1}{2}$  cairo clip  $\frac{1}{2}$ 

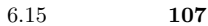

C cairo\_clipping Sample COX

```
6.19
```

```
\begin{array}{c} 8 \\ 9 \end{array} {
9 GdkWindow *drawable = widget->window;<br>10 cairo_t *cr;
10 cairo_t *cr;
11 cairo_surface_t *surface;
12 double x, y, r;13
14 cr = gdk_cairo_create (drawable);
15
16 surface = (cairo\_surface\_t *) user_data;<br>17 cairo_set_source_surface (cr, surface, 0
      cairo\_set\_source\_surface (cr, surface, 0.0, 0.0);
18
x = \text{cairo\_image\_surface\_get\_width} (surface) / 2.0;<br>20 y = \text{cairo\_image\_surface\_get\_height} (surface) / 2.0
20 y = \text{cairo\_image\_surface\_get\_height} (surface) / 2.0;<br>21 r = x < y ? x : v:
21 r = x \lt y ? x : y;<br>
22 cairo_arc (cr, x,
22 cairo arc (cr, x, y, r, 0.0, 2.0 * M_PI);<br>23 cairo clip (cr):
23 cairo_clip (cr);<br>24 cairo_paint (cr)
      cairo_paint (cr);
25
26 cairo_destroy (c r);
27
28 return FALSE;
29 }
```
## 6.15

```
1, 00 \t 1void cairo_mask (cairo_t *cr, cairo_pattern_t *pattern);
  void cairo_mask_surface (cairo_t *cr,
            cairo\_surface\_t *surface,
            double surface_x,
            double surface_y);
6.11.2 p. 98 \qquad 6.206-17 27 cairo paint
\binom{2}{\alpha} cairo \binom{2}{\alpha} cairo mask
```
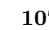

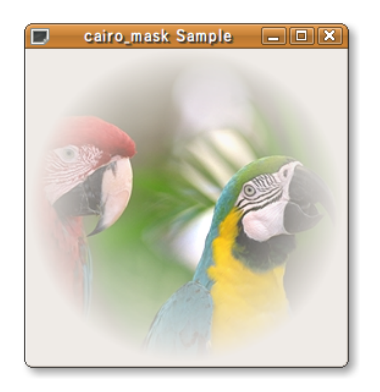

```
6–17 : cairo_mask.c
 1 #include <gtk/gtk.h>
 2
3 gboolean
 4 cb_expose_event (GtkWidget *widget,<br>5 GdkEventExpose *event,
                       Gdk Event Expose * event,
 6 gpointer user_data)
 \frac{7}{8} {
 8 GdkWindow *drawable = widget->window;<br>9 cairo_t *cr;
9 cairo_t<br>10 cairo pa
10 cairo_pattern_t *pattern;<br>11 cairo surface t *surface:
11 cairo_surface_t *surface;<br>12 double x, y, r;
                        x, y, r;
13
14 cr = gdk_cairo_create (drawable);
15
16 surface = (cairo\_surface_t *) user_data;
17 cairo_set_source_surface (cr, surface, 0.0, 0.0);
18
19 x = cairo_image_surface_get_width (surface) / 2.0;
20 y = cairo_image_surface_get_height (surface) / 2.0;
21 r = x < y ? x : y;22
23 pattern = cairo_pattern_create_radial (x, y, 0.2 * r, x, y, r);<br>
cairo_pattern_add_color_stop_rgba (pattern, 0.0, 1.0, 1.0, 1.0,
24 cairo_pattern_add_color_stop_rgba (pattern, 0.0, 1.0, 1.0, 1.0, 1.0);
25 cairo_pattern_add_color_stop_rgba (pattern, 1.0, 1.0, 1.0, 1.0, 0.0);
2627 cairo_mask (cr, pattern);
28
29 cairo_pattern_destroy (pattern);<br>30 cairo_destroy (cr);
    cairo_destroy (cr);
\frac{31}{32}return FALSE;
33 }
```
## 6.16

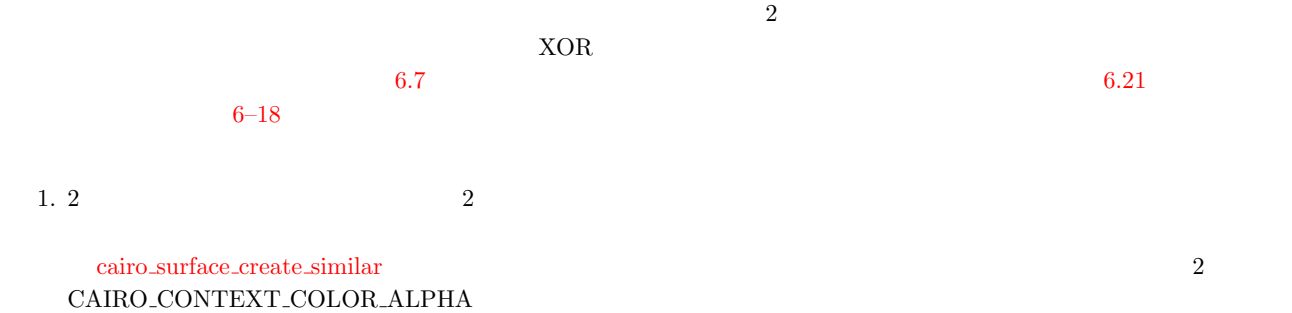

6.16 合成 **109**

```
cairo\_surface\_t*cairo_surface_create_similar (cairo_surface_t *other,
                         cairo_content_t content,
                         int width,
                         int height);
```
 $2.$ 3. let  $\alpha$ iro set operator  $\alpha$ void cairo\_set\_operator (cairo\_t \*cr, cairo\_operator\_t op);

4. the state of the state of the state of the state of the state of the state of the state of the state of the state of the state of the state of the state of the state of the state of the state of the state of the state o

5. cairo\_paint

6.7

<span id="page-120-0"></span>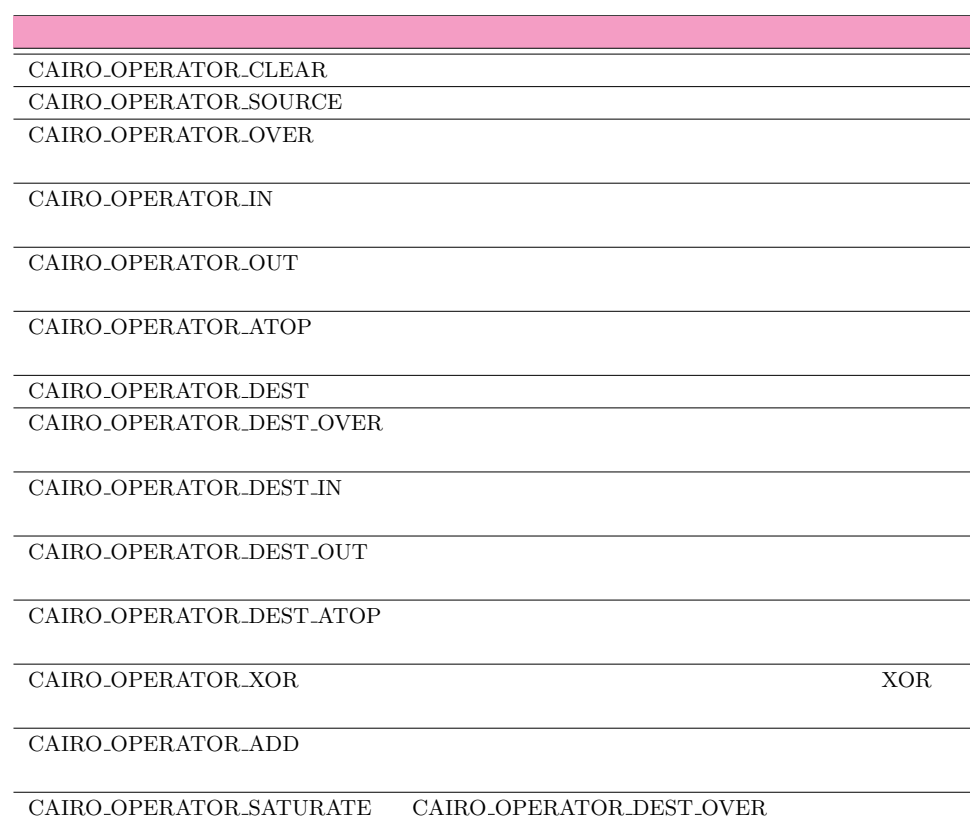

**6–18** : cairo\_composite.c

```
1 #include <gtk/gtk.h>
2
3 static void
4 draw (cairo_t *cr,<br>5 double x,
5 double<br>6 double
         double y,
7 double w,<br>8 double h,
8 double<br>9 cairo_o
9 cairo_operator_t op,<br>10 gchar *op
10 gchar *operator_str) {<br>11 cairo_t *source_cr, *dest_cr;
                     *source_cr, *dest_cr;
```
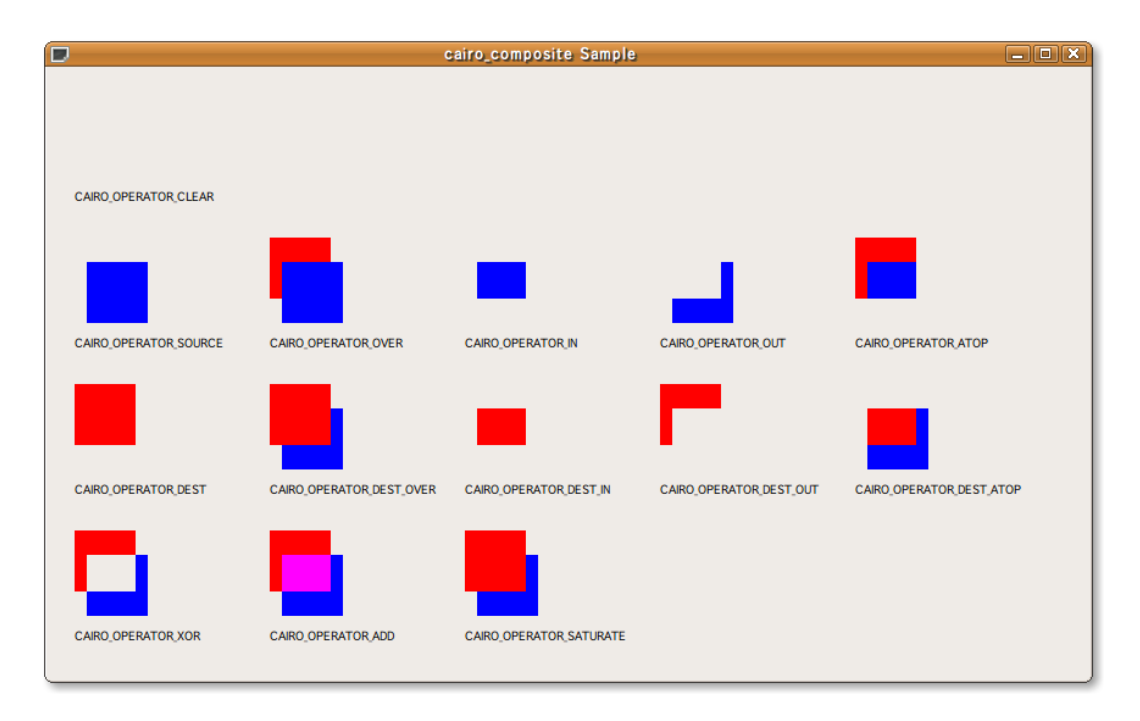

```
12 cairo_surface_t *source_surface, *dest_surface;
13
14 source_surface =<br>15 cairo surface
15 cairo_surface_create_similar (cairo_get_target (cr),<br>16 cAIRO_CONTENT_COLOR_AL
16<br>17 dest_surface = \texttt{CAIRO\_CONTENT\_COLOR\_ALPHA}, w, h);
17 dest_surface =<br>18 cairo_surfac
        cairo_surface_create_similar (cairo_get_target (cr),
\begin{array}{ccc} 19 & - & - & - \end{array} CAIRO_CONTENT_COLOR_ALPHA, w, h);<br>20 source cr = cairo create (source surface):
20 source_cr = cairo_create (source_surface);<br>21 cairo_set_source_rgb (source_cr, 0.0, 0.0,
21 cairo_set_source_rgb (source_cr, 0.0, 0.0, 1.0);
22 cairo_rectangle (source_cr, x + 10.0, y + 20.0, 50.0, 50.0);
23 cairo_fill (source_cr);
24
25 dest_cr = cairo_create (dest_surface);<br>26 cairo_set_source_rgb (dest_cr, 1.0, 0.0
26 cairo_set_source_rgb (dest_cr, 1.0, 0.0, 0.0);<br>
27 cairo_rectangle (dest_cr, x, y, 50.0, 50.0);
27 cairo_rectangle (dest\_cr, x, y, 50.0, 50.0);<br>
cairo_fill (dest\_cr);
      cairo_fill (\breve{dest}_cr);
29
30 cairo_set_operator (dest_cr, op);<br>31 cairo_set_source_surface (dest_cr
31 cairo_set_source_surface (dest_cr, source_surface, 0.0, 0.0);<br>cairo_paint (dest_cr);
      cairo_paint (dest_cr);
33
34 cairo_set_source_surface (cr, dest_surface, 0.0, 0.0);
35 cairo_paint (cr);
36
37 cairo_set_source_rgb (cr, 0.0, 0.0, 0.0);
38 cairo_move_to (cr, x, y + 90.0);
39 cairo_show_text (cr, operator_str);
40
41 cairo_surface_destroy (source_surface);<br>42 cairo_surface_destroy (dest_surface);
      cairo_surface_destroy (dest_surface);
43 }
44
45 static gboolean
46 cb expose event (GtkWidget *widget, 47 GdkEventExpose *event,
                          \begin{array}{lll} \texttt{Gdk EventExpose} & \texttt{event}, \\ \texttt{gpointer} & \texttt{user\_da} \end{array}48 gpointer user_data)
49 {
50 GdkWindow *drawable = widget->window;<br>51 cairo_t *cr;
51 cairo_t<br>52 cairo op
52 cairo_operator_t operator[] = {CAIRO_OPERATOR_CLEAR ,<br>CAIRO_OPERATOR_SOURCE
53 CAIRO_OPERATOR_SOURCE,<br>54 CAIRO OPERATOR OVER
                                                54 CAIRO_OPERATOR_OVER ,
55 CAIRO_OPERATOR_IN ,
```

```
56 CAIRO_OPERATOR_OUT ,<br>57 CAIRO OPERATOR ATOP
57 CAIRO_OPERATOR_ATOP<br>58 CAIRO OPERATOR DEST
58 CAIRO_OPERATOR_DEST ,<br>59 CAIRO_OPERATOR_DEST_
59 CAIRO_OPERATOR_DEST_OVER, 60 CAIRO_OPERATOR_DEST_IN,
60 CAIRO_OPERATOR_DEST_IN,<br>61 CAIRO OPERATOR DEST OUT
                                     61 CAIRO_OPERATOR_DEST_OUT ,
62 CAIRO_OPERATOR_DEST_ATOP ,
63 CAIRO_OPERATOR_XOR,<br>64 CATRO OPERATOR ADD.
64 CAIRO_OPERATOR_ADD<br>65 CAIRO_OPERATOR_SAT
                                     CAIRO_OPERATOR_SATURATE};
66 g char * o perator_strs [] = { " CAIRO_OPERATOR_CLEAR"<br>"CAIRO_OPERATOR_SOURCE
 67 CAIRO_OPERATOR_SOURCE",
 68 CAIRO_OPERATOR_OVER",
\begin{array}{ccccc} 69 & & & & \texttt{"CAIRO\_OPERATOR\_IN"} \\ 70 & & & & \texttt{"CAIRO\_OPERATOR\_OUT} \end{array}\begin{array}{ccccc} 70 & & & & \texttt{"CAIRO\_OPERATOR\_OUT"}\\ 71 & & & & \texttt{"CAIRO\_OPERATOR\_ATOR\_ATOR"} \end{array}\begin{array}{cccc}\n71 & 72 \\
72 & 73\n\end{array}\sqrt{72} "CAIRO_OPERATOR_DEST",
 73 CAIRO_OPERATOR_DEST_OVER",
 74 "CAIRO_OPERATOR_DEST_IN",
 75 CAIRO_OPERATOR_DEST_OUT",
76 "C A I R O _ O P E R A T O R _ D E S T _ A T O P " ,
 77 "CAIRO_OPERATOR_XOR",
 78 "CAIRO_OPERATOR_ADD",
79 \texttt{CAIRO\_OPERATOR\_SATURE};<br>80 gint x,y, w, h, n;
     gint x, y, w, h, n;81
82 cr = gdk_cairo_create (drawable);
83
84 gdk_window_get_geometry (drawable, NULL, NULL, &w, &h, NULL);
\frac{85}{86}86 x = 20;<br>87 y = 20;
87 \t y = 20 ;<br>88 \t draw (c)\deltaraw (cr, x, y, w, h, operator[0], operator_strs[0]);
8990 for (x = 20, y = 140, n = 1; n \le 5; x += 160, n++)<br>91
\begin{array}{c} 91 \\ 92 \end{array} {
92 draw (cr, x, y, w, h, operator[n], operator_strs[n]);<br>93
       \rightarrow94 f or (x = 20, y = 260, n = 6; n \le 10; x == 160, n++)<br>95
\frac{95}{96} {
       draw (cr, x, y, w, h, operator[n], operator_strs[n]);<br>}
97<br>98
     for (x = 20, y = 380, n = 11; n < 14; x += 160, n++)\frac{99}{100} {
       draw (cr, x, y, w, h, operator[n], operator_strs[n]);
\frac{101}{102}cairo destroy (cr);
103
104 return FALSE;
105 }
```
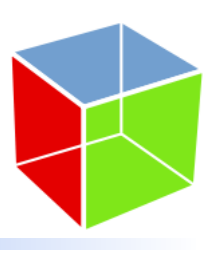

7

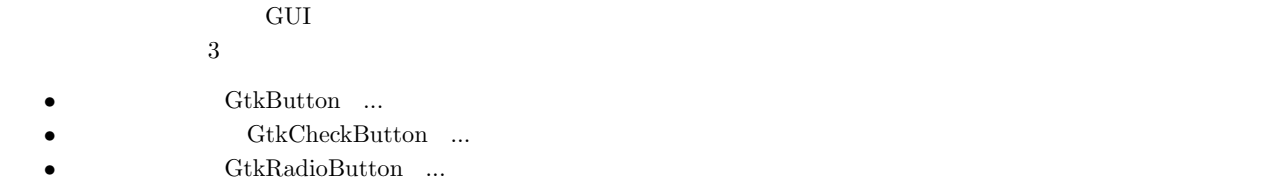

 $7.1.1$ 

GtkButton

```
G0bject
     + - - - -G I n i t i a l l y U n o w n e d
              + - - -GtkObject
                       + - - -GtkWidget
                                + - - - -G t k C o n t a i n e r
                                         + - - - - G t k B i n
                                                  + - - -GtkButton
```
<span id="page-124-0"></span> $\begin{array}{ccc} \text{GtkButton} & \hspace{2.5cm} 4 \\ \end{array}$ 

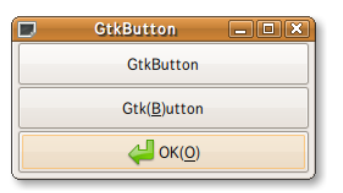

 $7.1$ 

**113**

cb\_button\_clicked 7.2

 $7-1-1$  $7.2$ 

void gtk\_button\_set\_label (GtkButton \*button, const gchar \*label);

• gtk\_button\_set\_label

G\_CONST\_RETURN gchar\* gtk\_button\_get\_label (GtkButton \*button);

- gtk\_button\_get\_label
- 
- <span id="page-125-0"></span>[v](#page-125-0)oid user\_function (GtkButton \*button, gpointer user\_data);
- 
- 

 $\bullet\,$ gtk\_button\_new\_with\_mnemonic

GtkWidget\* gtk\_button\_new\_from\_stock (const gchar \*stock\_id)[;](#page-298-0)

 ${\bf pressed}$   ${\bf released}$ 

 $7.1$  GtkStockItem ID<br/>  $\begin{array}{lllll} \text{I} & \text{GTK}\text{-} \text{STOCK}\text{-}\text{OK} & \text{GTK}\text{-} \text{STOCK}\text{-}\text{OPEN} \end{array}$ 

 $ID$ 

GtkWidget\* gtk\_button\_new\_with\_mnemonic (const gchar \*label); *•* gtk button new from stock

GtkWidget\* gtk\_button\_new\_with\_label (const gchar \*label);

GtkWidget\* gtk\_button\_new (void); • gtk\_button\_new\_with\_label  $7.1$ 

 $7.1$ 

7.1 にボタンウィジェットのシグナルを示します.通常は **clicked** シグナルのみで十分ですが,ボタンを押したときと離し

- gtk\_button\_new
- enter  $\overline{\phantom{a}}$ leave  $\overline{a}$ pressed released clicked ボタンを押して離すという一連の動作,すなわちボタンがクリックされたときに発生する

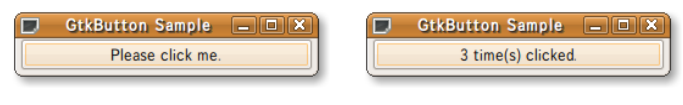

**7-1-1** (*respectively)* : gtkbutton-sample2.c

```
1 #include <gtk/gtk.h>
 2
 3 static void
 4 cb_button_clicked (GtkButton *widget,
 5 g pointer user_data)
 6 {
 7 static int count = 0;<br>8 char buf[1024];
 8 char buf [1024];
 9
10 sprintf (buf, "\chi^2_{\text{ultime}}(s)_{\text{ul}}clicked.", ++count);<br>11 gtk_button_set_label (widget, buf);
      gtk_button_set_label (widget, buf);
12 }
13
14 int
15 main (int argc, char **argv)
16 \text{ }17 GtkWidget *window;<br>18 GtkWidget *box;
18 GtkWidget *box;<br>19 GtkWidget *butt
      GtkWidget *button:
20
21 gtk_init (&argc, &argv);
22
23 window = gtk_window_new (GTK_WINDOW_TOPLEVEL);<br>24 gtk window set title (GTK WINDOW (window). "Gt
24 gtk_window_set_title (GTK_WINDOW (window), "GtkButton<sub>1</sub>Sample2");
25 gtk_widget_set_size_request (window, 240, -1);
26 g signal connect (G OBJECT (window), "destroy"<br>27 G CALLBACK (gtk main quit),
                                G_CALLBACK (gtk_main_quit), NULL);
\frac{28}{29}29 box = gtk_vbox_new (TRUE, 0);
30 gtk_container_add (GTK_CONTAINER (window), box);
\frac{31}{32}32 button = gtk_button_new_with_label ("Please<sub>L'</sub>click<sub>LJ</sub>me.");<br>33 gtk_box_pack_start (GTK_BOX (box), button, TRUE, TRUE, 0
33 g tk box pack start (GTK BOX (box), button, TRUE, TRUE, 0);<br>34 g signal connect (G OBJECT (button), "clicked".
34 g_signal_connect (G_OBJECT (button), "clicked"<br>35 c CALLBACK (ch button clicked
                                G_CALLBACK (cb_button_clicked), NULL);
\frac{36}{37}37 g tk _ widget _ show_all (window);<br>38 g tk _ main ();
      gtk_main ();
39
40 return 0;
41 }
```
### $7.1.2$

GtkCheckButton

```
GObject
  + - - - -G I n i t i a l l y U n o w n e d
           + - - -GtkObject
                    + - - -GtkWidget
                             +----GtkContainer
                                      + - - -GtkBin
                                              + - - -GtkButton
                                                       + - - - -G t k T o g g l e B u t t o n
                                                                + - - - -G t k C h e c k B u t t o n
```
<span id="page-127-1"></span>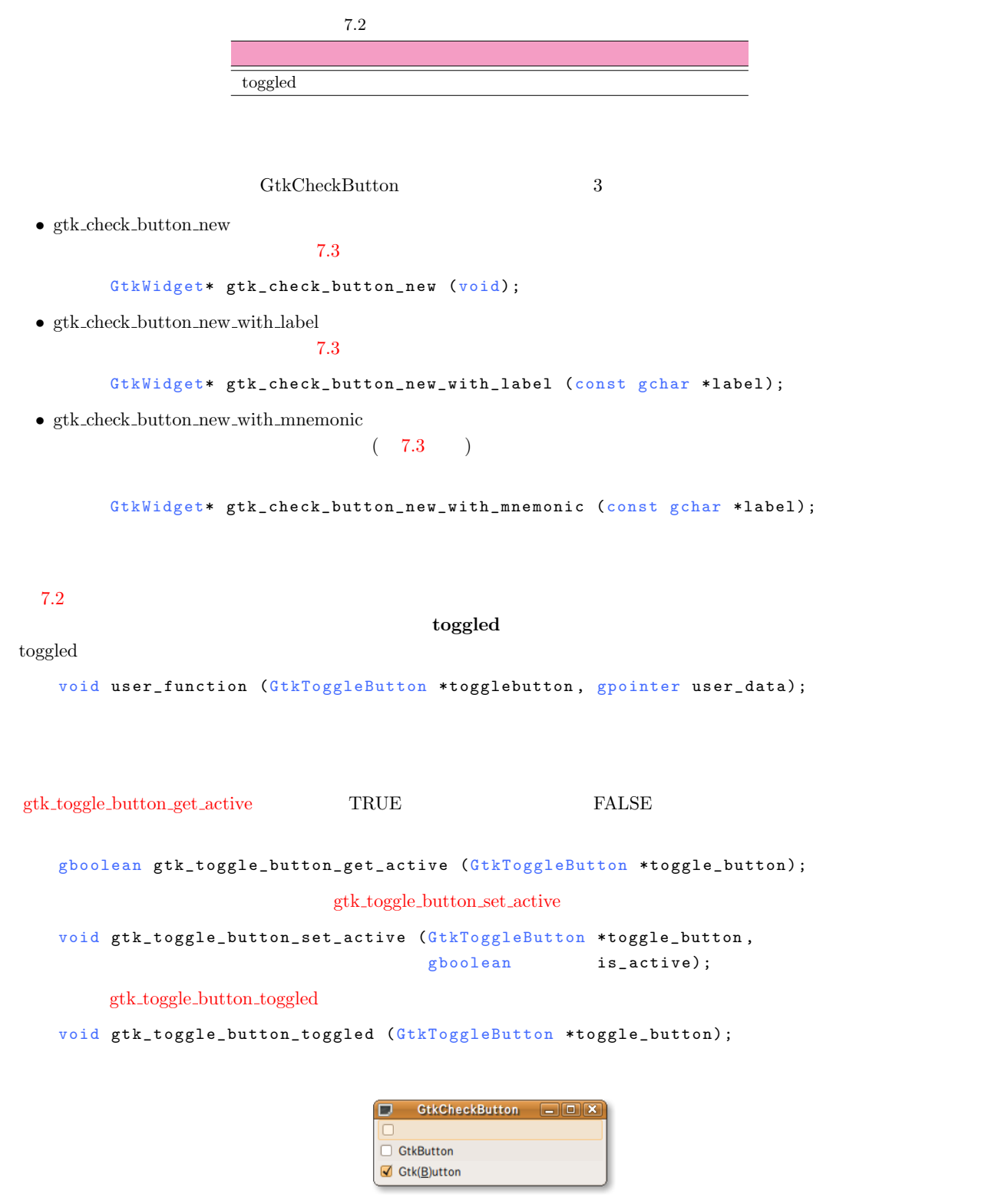

<span id="page-127-3"></span><span id="page-127-2"></span><span id="page-127-0"></span>第7章 ウィジェットリファレン

toggled cb button toggled cb button toggled  $\sim$ 

 $7-1-2$ 

**7-1-2**  $\qquad \qquad$  : [gtk](#page-128-0)checkbutton-sample2.c

```
1 #include <gtk/gtk.h>
 2
 3 static void
4 cb_button_toggled (GtkToggleButton *widget,<br>5 spointer user_dat
 5 g pointer user_data)
 6 {
 7 gboolean active;
 8 g char *str[] = { "FALSE", "TRUE"};9
10 active = gtk_toggle_button_get_active (widget);
11 g_print (\bar{ }^{\bar{}}\text{Check}_{\sqcup}\text{button}_{\sqcup}\text{state}_{\sqcup}\colon\!\sqcup\text{Ks\n'}\!\!\!\!\backslash\text{\texttt{n}}\text{\texttt{''}},\text{ str}[active]);12 }
13
14 int
15 main (int argc, char **argv)
\begin{matrix} 16 \\ 17 \end{matrix}17 GtkWidget *window;<br>18 GtkWidget *box;
18 GtkWidget *box;<br>19 GtkWidget *butt
      GtkWidget *button;
\frac{20}{21}gtk_init (&argc, &argv);
22
23 window = gtk_window_new (GTK_WINDOW_TOPLEVEL);<br>24 gtk window set title (GTK_WINDOW (window). "Gt
24 g t k _ w indow _ set _ t it le ( GTK _ WINDOW ( w indow), "G t k Check Button _ Samp le 2" );<br>25 g tk widget set size request ( window . 300 . -1) :
25 gtk_widget_set_size_request (window, 300, -1);
26 g_signal_connect (G_OBJECT (window), "destroy",
27 G_CALLBACK (gtk_main_quit), NULL);
28
29 box = gtk_vbox_new (TRUE, 0);<br>30 gtk container add (GTK CONTAI
      gtk_container_add (GTK_CONTAINER (window), box);
31
32 button = gtk_check_button_new_with_label ("Please<sub>L'</sub>click<sub>L</sub>me.");<br>33 gtk_box_pack_start (GTK_BOX (box), button, TRUE, TRUE, 0);
      gtk_box_pack_start (GTK_BOX (box), button, TRUE, TRUE, 0);
34 gtk_toggle_button_set_active (GTK_TOGGLE_BUTTON (button), TRUE);<br>35 g_signal_connect (G_OBJECT (button), "toggled",
35 g_signal_connect (G_OBJECT (button), "toggled"<br>36 G_CALLBACK (cb_button_toggle
                                 G_CALLBACK (cb_button_toggled), NULL);
37
38 g tk widget show all (window);<br>39 g tk main ():
      \verb|gtk_max()|;40
41 return 0;
42 }
```
GtkCheckButton Sample2 | 0 X Please click me.

 $7.4$ 

```
118 7
```
 $7.1.3$ 

#### <u>GtkRadioButton</u> 1 and the matrice of the matrice of the matrice of the matrice of the matrice of the matrice of the matrice of the matrice of the matrice of the matrice of the matrice of the matrice of the matrice of the

```
GObject
    + - - - -GI n i t i a l l y U n o w n e d
          + - - -GtkObject
               + - - -GtkWidget
                     + - - - -Gt k C o n t a i n e r
                           + - - -GtkBin
                                + - - -GtkButton
                                      + ----GtkToggleButton
                                            + - - - -Gt k C h e c k B u t t o n
                                                 + - - - -G t k R a d i o B u t t o n
                  ラジオボタンウィジェット(GtkRadioButton)を作成する関数は次の 6 つです.
\bullet\,gtk_radio_button_new
 7.5GtkWidget* gtk_radio_button_new (GSList *group);
• gtk_radio_button_new_with_label
 7.5GtkWidget* gtk_radio_button_new_with_label (GSList *group,
                                               const gchar *label);
mnemonic
   7.5GtkWidget* gtk_radio_button_new_with_mnemonic (GSList *group,
                                                  const gchar *label);
• gtk_radio_button_new_from_widget
      GtkWidget*
      gtk_radio_button_new_from_widget (GtkRadioButton *group);
• gtk_radio_button_new_with_label_from_widget
      GtkWidget*
      gtk_radio_button_new_with_label_from_widget (GtkRadioButton *group,
                                                const gchar *label);
• gtk_radio_button_new_with_mnemonic_from_widget
      Gt kWi dget*
```
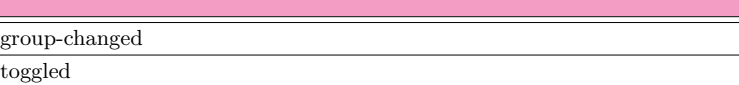

gtk\_radio\_button\_new\_with\_mnemonic\_from\_widget (GtkRadioButton \*group, const gchar \*label);

 $7-1-3$ 

 $\text{NULL}$ gtk\_radio\_button\_new\_from\_widget

 $7 - 1 - 3$ 

```
1 GtkWidget *radio_button[2];
\overline{2}3 radio_button[0] = gtk\_radio\_button\_new (NULL);<br>4 radio_button[1] =
4 radio_button[1] =<br>5 gtk radio button
      gtk_radio_button_new_from_widget (GTK_RADIO_BUTTON (radio_button[0]));
```
 $7.3$  toggled  $\,$ 

group-changed

<span id="page-130-0"></span>group-changed

*•* グループ

[v](#page-130-0)oid user\_function (GtkRadioButton \*radiobutton, gpointer user\_data);

*•* ボタンの状態 gtk\_toggle\_button\_get\_active

gtk\_radio\_button\_get\_group

```
GSList* gtk_radio_button_get_group (GtkRadioButton *radio_button);
                                               gtk_radio_button_set_group
void gtk_radio_button_set_group (GtkRadioButton *radio_button,
```
GSList \*group);

<span id="page-130-1"></span> $7-1-4$  toggled cb\_button\_toggled GINT\_TO\_POINTER

 $11$  gpointer

GPOINTER\_TO\_INT

**7-1-4** the sample of the sample of the sample of the sample of the sample of the sample of the sample of the sample of the sample of the sample of the sample of the sample of the sample of the sample of the sample of the

```
1 #include <gtk/gtk.h>
 2
3 static void
4 cb_button_toggled (GtkRadioButton *widget, gpointer user_data)
\begin{matrix}5&5\\6\end{matrix}6 g_print ("Catch<sub>u</sub>the<sub>u</sub>toggled<sub>u</sub>signal<sub>u</sub>from<sub>u</sub>the<sub>u</sub>radio<sub>u</sub>button%d.\n",<br>7 GPOINTER TO INT (user data)):
                GPOINTER_T0_INT (user_data));
8 if (gtk_toggle_button_get_active (GTK_TOGGLE_BUTTON (widget)))
 9 {
10 g_{p}rint ("The<sub>u</sub>radio<sub>u</sub>button%d<sub>u</sub>is<sub>u</sub>selected.\n",<br>11 GPOINTER_TO_INT (user_data));
       GPOINTER_TO_INT (user_data));
12 }
13 }
14
15 in t
16 main (int argc, char **argv)
17 {
18 GtkWidget *window;
19 GtkWidget *box;<br>20 GtkWidget *butt
20 GtkWidget *button[3];<br>21 GSList *group = NU
                 *group = NULL;
22
23 gtk_init (&argc, &argv);
24
25 window = gtk_window_new (GTK_WINDOW_TOPLEVEL);<br>26 gtk_window_set_title (GTK_WINDOW (window), "Gt
26 gtk_window_set_title (GTK_WINDOW (window), "GtkRadioButton<sub>D</sub>Sample2");<br>27 gtk_widget_set_size_request (window, 300, -1);
27 gtk_widget_set_size_request (window, 300, -1);
28 g_signal_connect (G_OBJECT (window), "destroy",
29 G_CALLBACK (gtk_main_quit), NULL);
30
31 box = gtk_vbox_new (TRUE, 0);
32 gtk_container_add (GTK_CONTAINER (window), box);
33
34 button [0] = gtk_radio_button_new_with_label (group, "Red");
35 gtk_box_pack_start (GTK_BOX (box), button[0], TRUE, TRUE, 0);
36
37 button [1] = gtk_radio_button_new_with_label_from_widget
38 (GTK_RADIO_BUTTON (button[0]), "Green");
39 gtk_box_pack_start (GTK_BOX (box), button[1], TRUE, TRUE, 0);
40
41 button [2] = gtk_radio_button_new_with_label_from_widget
42 (GTK_RADIO_BUTTON (button[0]), "Blue");
43 gtk_box_pack_start (GTK_BOX (box), button[2], TRUE, TRUE, 0);
44
45 gtk_toggle_button_set_active (GTK_TOGGLE_BUTTON (button[1]), TRUE);
46
47 g_signal_connect (G_OBJECT (button[0]), "toggled",
48 G_CALLBACK (cb_button_toggled), GINT_TO_POINTER (0));
49 g_signal_connect (G_OBJECT (button[1]), "toggled",
50 G_CALLBACK (cb_button_toggled), GINT_TO_POINTER (1));<br>51 g_signal_connect (G_OBJECT (button[2]), "toggled",
51 g_signal_connect (G_OBJECT (button[2]), "toggled",
52 G _ CALLBACK (cb_button_toggled), GINT_TO_POINTER (2));
53
54 gtk_widget_show_all (window);
55 gtk_main ();
56
57 return 0;
58 }
```
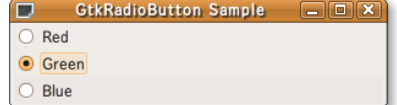

```
7.6
```
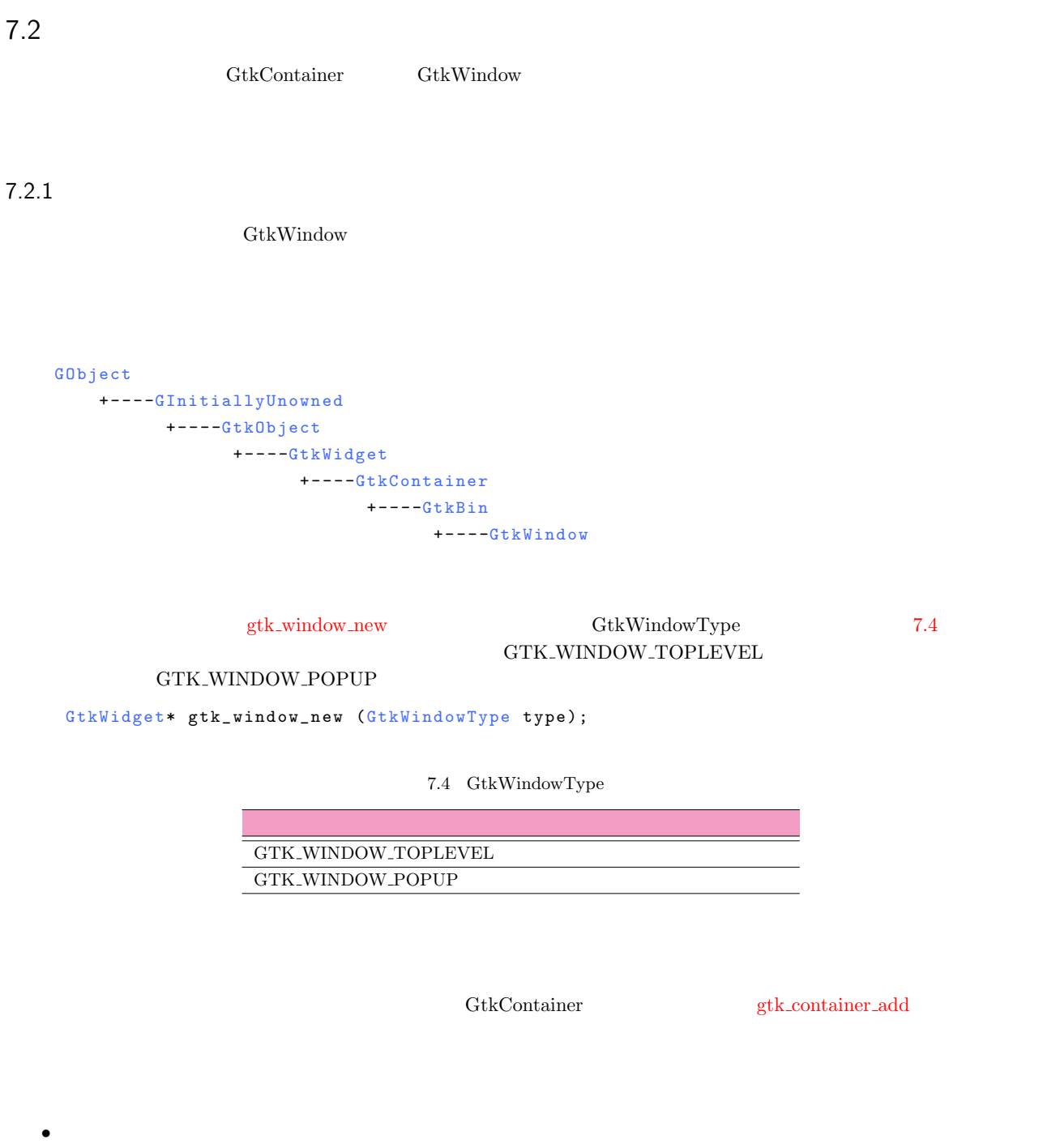

gtk\_window\_get\_title

```
gtk_window_set_title
```
<span id="page-132-0"></span>const g char\* g tk\_window\_get\_title (GtkWindow \*window); void gtk\_window\_set\_title (GtkWindow \*window, const gchar \*title); *•* ウィンドウサイズの変更設定 gtk\_window\_set\_resizable

```
gtk_window_get_resizable
gboolean gtk_window_get_resizable (GtkWindow *window);
void gtk_window_set_resizable (GtkWindow *window,
                                gboolean resizable);
```

```
122 7
```
*•* アイコン

```
GdkPixbuf* gtk_window_get_icon (GtkWindow *window);
      void gtk_window_set_icon (GtkWindow *window, GdkPixbuf *icon);
• • • \bullet • \bullet •
                                                  gtk_window_set_decorated 2 FALSE
      void gtk_window_set_decorated (GtkWindow *window,
                                      setting);
     gtk_window_get_decorated
      gboolean gtk_window_get_decorated (GtkWindow *window);
• ウィンドウのサイズを指定する
    gtk_widget_set_size_request 2 3
      void gtk_widget_set_size_request (GtkWidget *widget,
                                        gint width,
                                        gint height);
• ウィンドウのサイズを固定する
                             \begin{minipage}{0.9\linewidth} \textbf{gtk} \textbf{.window\_set\_resizable} & \textbf{2} & \textbf{FALSE} \end{minipage}• ウィンドウのサイズを変更する
                            gtk_window_resize 2 3
      void gtk_window_resize (GtkWindow *window,
                              gint width,
                              gint height);
    gtk_widget_set_size_request
• ウィンドウのサイズを画面の大きさに合わせる
                                                                    gtk_window_resize
   gtk_widget_set_size_request 1
 gdk_screen_width gdk_screen_height
      gint gdk_screen_width (void);
      gint gdk_screen_height (void);
• ウィンドウをフルスクリーン表示する
                                   gtk_window_fullscreen
           gtk_window_unfullscreen
      void gtk_window_fullscreen (GtkWindow *window);
      void gtk_window_unfullscreen (GtkWindow *window);
• • • <i>• \mathbf{r}gtk_window_iconify
 gtk_window_deiconify
      void gtk_window_iconify (GtkWindow *window);
      void gtk_window_deiconify (GtkWindow *window);
```
7.2 コンテナウィジェット **123**

```
• • • \bullet • \bullet • \bullet • \bullet • \bullet • \bullet • \bullet • \bullet • \bullet • \bullet • \bullet • \bullet • \bullet • \bullet • \bullet • \bullet • \bullet • \bullet • \bullet • \bullet • \bullet • \bullet • \bullet • \bullet 
                                                                      gtk_window_maximize
   gtk_window_unmaximize
                void gtk_window_maximize (GtkWindow *window);
               void gtk_window_number (GtkWindow *window);
• • • \bullet • \bullet • \bullet • \bullet • \bullet • \bullet • \bullet • \bullet • \bullet • \bullet • \bullet • \bullet • \bullet • \bullet • \bullet • \bullet • \bullet • \bullet • \bullet • \bullet • \bullet • \bullet • \bullet • \bulletgtk_window_move 2 3
                void gtk_window_move (GtkWindow *window,
                                                                     gint x,
                                                                     gint y);
```
<span id="page-134-2"></span><span id="page-134-1"></span> $7.2.2$ 

 $G$ tkFrame

```
GObject
     + - - - -G I n i t i a l l y U n o w n e d
              + - - -GtkObject
                       + - - -GtkWidget
                               + - - - -G t k C o n t a i n e r
                                        + - - -GtkBin
                                                + - - -GtkFrame
```
gtk\_frame\_new

Gt k Widget\* gt k\_frame\_new (const g char \*label);

The Guide of the Container add gtk\_container\_add

 $3$ 

#### G\_CONST\_RETURN gchar\* gtk\_frame\_get\_label (GtkFrame \*frame);

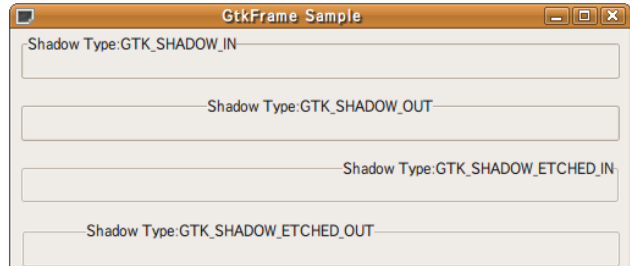

• 2000 PM 2000 PM 2000 PM 2000 PM 2000 PM 2000 PM 2000 PM 2000 PM 2000 PM 2000 PM 2000 PM 2000 PM 2000 PM 2000 PM 2000 PM 2000 PM 2000 PM 2000 PM 2000 PM 2000 PM 2000 PM 2000 PM 2000 PM 2000 PM 2000 PM 2000 PM 2000 PM 2000

```
124 7
```

```
void gtk_frame_set_label (GtkFrame *frame, const gchar *label);
• 見出し位置
                                              2 \times \text{xalign} \quad 0 \times 13 \qquad \quad \text{yalign} \qquad 0 \qquad \quad \quad 1void gtk_frame_get_label_align (GtkFrame *frame,
                                      gfloat *xalign, gfloat *yalign);
      void gtk_frame_set_label_align (GtkFrame *frame,
                                      gfloat xalign, gfloat yalign);
• フレームの装飾
                     5.5 p. 75 GtkShadowType 7.7GtkShadowType gtk_frame_get_shadow_type (GtkFrame *frame);
      void gtk_frame_set_shadow_type (StkFrame *frame,
                                      GtkShadowType type);
```
#### $7.2.3$

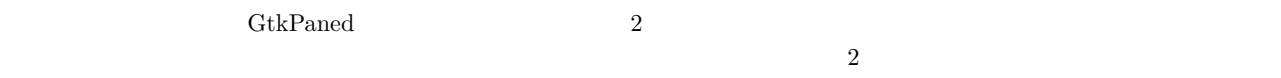

### 7.8).

```
GObject
     + - - - -GI n i t i a l l y U n o w n e d
             + - - -GtkObject
                      + - - -GtkWidget
                              + - - - -Gt k C o n t a i n e r
                                       + - - -GtkPaned
                                               + - - -GtkHPaned
```
 $2 \hspace{3.9cm} \text{GtkHPaned} \hspace{1.9cm} 2 \hspace{1.9cm} \text{GtkVPaned} \hspace{1.9cm} 2$ gtk\_hpaned\_new gtk\_vpaned\_new

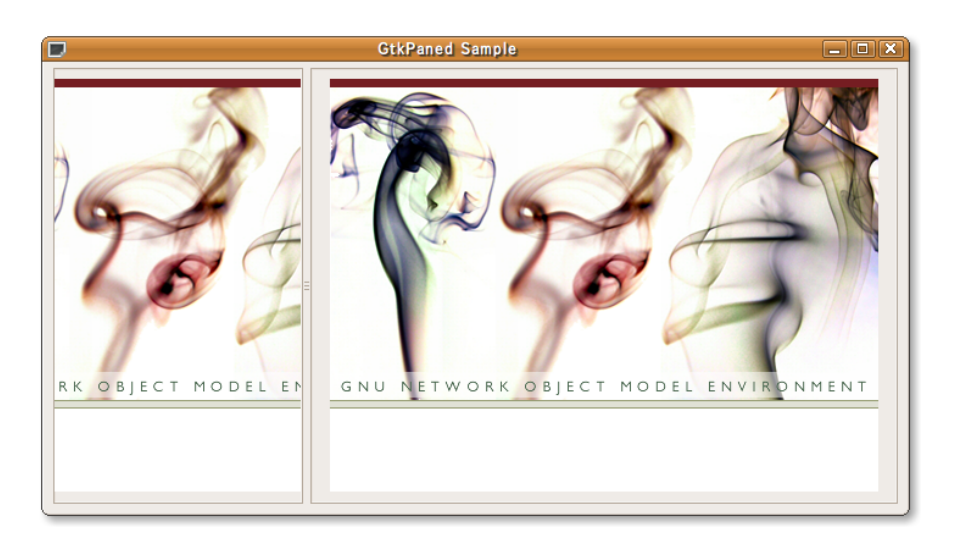

7.2 コンテナウィジェット **125**

```
GtkWidget* gtk_hpaned_new (void);
   GtkWidget* gtk_vpaned_new (void);
                      gtk paned pack1 gtk paned pack2
  34v o i d
   gtk_paned_pack1 (GtkPaned *paned,
              GtkWidget *child, gboolean resize, gboolean shrink);
   v o i d
   gtk_paned_pack2 (GtkPaned *paned,
              GtkWidget *child, gboolean resize, gboolean shrink);
 3 PALSE 4
\operatorname{TRUE}void gtk_paned_add1 (GtkPaned *paned, GtkWidget *child);
   void gtk_paned_add2 (GtkPaned *paned, GtkWidget *child);
```
 $7.2.4$ 

ひとしては、アプリケーションのボールドでは、アプリケーションのバーウィジェット(GtkToolbar)は, アイコン付きのボタンは、アイコン付きのボタンは、アイコン付きのボタンは、アイコンはアイコン付きのボタンは、アイコン<br>サイトリットでは、アイコン付きのボタンは、アイコン付きのボタンは、アイコン付きのバークを指定しているために、アイコン付きの様には、アイコン付きの様には、アイコン付きの様には、アイコン付きの様には、アイコン付きの様には

```
GObject
     + - - - -G I n i t i a l l y U n o w n e d
             + - - -GtkObject
                     + - - -GtkWidget
                              + - - - - GtkContainer
                                      + - - -GtkToolbar
```
GtkToolbar gtk\_toolbar\_new GtkWidget\* gtk\_toolbar\_new (void);

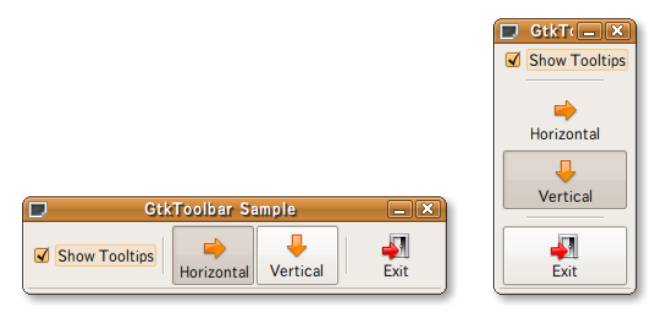

```
126 7
```

```
gtk_toolbar_insert
   void gtk_toolbar_insert (GtkToolbar *toolbar,
                         GtkToolItem *item,
                         gint pos);
       1 : \cdots \cdots \cdots \cdots \cdots2 :
       3 : \vdotsGtkToolItem 3
   • 普通のアイテム
   • ボタンアイテム
    3• セパレータアイテム
                                            gtk_tool_item_new
    GtkToolItem* gtk_tool_item_new (void);
                                       gtk_container_add
                                                 gtk_tool_button_new
    GtkToolItem* gtk_tool_button_new (GtkWidget *icon_widget,
                                  const gchar *label);
                                                                  gtk_tool_button_new_from_stock
    GtkToolItem* gtk_tool_button_new_from_stock (const gchar *stock_id);
                                                        button_new
gtk_toggle_tool_button_new_from_stock
    GtkToolItem* gtk_toggle_tool_button_new (void);
    GtkToolItem*
    gtk_toggle_tool_button_new_from_stock (const gchar *stock_id);
                                                        gtk_radio_tool_button_new
gtk_radio_tool_button_new_from_stock
    GtkToolItem* gtk_radio_tool_button_new (GSList *group);
    GtkToolItem*
    gtk_radio_tool_button_new_from_stock (GSList *group,
                                      const gchar *stock_id);
1 NULL 1gtk_raido_tool_button_get_group
    {\tt GSList*}~~{\tt gtk\_radio\_tool\_button\_get\_group}~~({\tt GtkRadioToolButton*button});
```
<span id="page-137-4"></span><span id="page-137-3"></span><span id="page-137-2"></span><span id="page-137-1"></span>第7章 ウィジェットリファレン

7.2 コンテナウィジェット **127**

```
gtk_separator_tool_item_new
    GtkToolItem* gtk_separator_tool_item_new (void);
   7.5orientation-changed
    void user_function (GtkToolbar *toolbar,
                    GtkOrientation orientation,
                    gpointer user_data);
 GtkOrientation 
and the contraction orientation orientation \alphatypedef enum
    {
     GTK_ORIENTATION_HORIZONTAL ,
     GTK_ORIENTATION_VERTICAL
    } GtkOrientation;
 popup-context-menu \bar{x} y
スカーソルの座標が,変数 button にはボタン番号が入ります.キーが押された場合には値は −1 となります.
    gboolean user_function (GtkToolbar *toolbar,
                        gint x,
                        gint y,
                        gint button,
                        gpointer user_data);
style-changed
    void user_function (GtkToolbar *toolbar,
                    GtkToolbarStyle style,
                    g pointer user_data);
 \text{GtkToolbar}\text{Style}\qquad \qquad \text{style}typedef enum
    {
     GTK_TOOLBAR_ICONS ,
     GTK_TOOLBAR_TEXT ,
     GTK_TOOLBAR_BOTH ,
     GTK_TOOLBAR_BOTH_HORIZ
    } GtkToolbarStyle;
 3• <sub>マー</sub>ルバーの方向(ツールバーアイデム)
        void gtk_orientable_set_orientation (GtkOrientable *orientable,
                                       GtkOrientation orientation);
                            7.5orientation-changed
         popup\text{-}context\text{-}memu\scriptstyle\rm style-changed
```
第7章 ウィジェットリファレン

```
128 7
```

```
GtkOrientation gtk_orientable_get_orientation (GtkOrientable *orientable);
```
#### GtkIconSize

```
void gtk_toolbar_set_icon_size (GtkToolbar *toolbar,
                               GtkIconSize icon_size);
```

```
GtkIconSize gtk_toolbar_get_icon_size (GtkToolbar *toolbar);
```
#### GtkIconSize

*•* アイコンサイズ

```
typedef enum
{
   GTK_ICON_SIZE_INVALID ,
   GTK_ICON_SIZE_MENU ,
   GTK_ICON_SIZE_SMALL_TOOLBAR ,
   GTK_ICON_SIZE_LARGE_TOOLBAR ,
   GTK_ICON_SIZE_BUTTON ,
   GTK_ICON_SIZE_DND ,
   GTK_ICON_SIZE_DIALOG
 } GtkIconSize;
```
<span id="page-139-0"></span>

 $7-2-1$   $7-2$ 

**7-2-1** 3. The state of the state of the state of the state of the state of the state of the state of the state of the state of the state of the state of the state of the state of the state of the state of the state of the

```
1 #include <gtk/gtk.h>
 2
3 static void
 4 cb_show_text (GtkWidget *widget, gpointer user_data)
5 {
6 if ( g t k _ t o g g l e _ b u t t on _ g e t _ a c t i v e ( G T K _ T O G G L E _ B U T T ON ( w i d g e t ) ) )
        7 {
8 gtk_toolbar_set_style (GTK_TOOLBAR (user_data), GTK_TOOLBAR_BOTH);
\begin{matrix} 9 & 3 \\ 10 & 15 \end{matrix}else
\begin{array}{cc} 11 & \phantom{0} \phantom{0} \phantom{0} \end{array} {
        gtk_toolbar_set_style (GTK_TOOLBAR (user_data), GTK_TOOLBAR_ICONS);<br>}
13 }
14 }
15
16 static void
17 cb_set_horizontal (GtkToggleToolButton *widget, gpointer user_data)
\begin{matrix} 18 \\ 19 \end{matrix} {
      if ( g t k _ t o g g l e _ t o o l _ b u t t on _ g e t _ a c t i v e ( w i d g e t ) )
20 {
21 GtkOrientable *orientable;
22
23 orientable<br>24 = GTK_OR
24 = GTK_ORIENTABLE (g\_object\_get\_data ( G\_OBIECT (user\_data),<br>
25 "toolbar")):
25 (26 etk orientable set orientation (orientable.
26 gtk_orientable_set_orientation (orientable,<br>27 GTK ORIENT
                                                     GTK_ORIENTATION_HORIZONTAL);
28 gtk_widget_set_size_request (GTK_WIDGET (user_data), 400, -1);
29 }
30 }
31
32 static void
33 cb_set_vertical (GtkToggleToolButton *widget, gpointer user_data)
34 {
35 if (gtk\_toggle\_tool\_button\_get\_active (widget))<br>36 {
\frac{36}{37}Gtk Orientable * orientable;
38
```

```
39 orientable
40 = GTK_ORIENTABLE (g\_object\_get\_data ( G\_OBIECT (user\_data),<br>41 = (h \circ g)41 (42 e^{it} + 4i) e^{it} + 4i e^{it} + 4i e^{it} + 4i e^{it} + 4i e^{it} + 4i e^{it} + 4i e^{it} + 4i e^{it} + 4i e^{it} + 4i e^{it} + 4i e^{it} + 4i e^{it} + 4i e^{it} + 4i e^{it} + 4i e^{it} + 4i e^{it} + 4i e^{it} + 4i e^{it} + 4i e^{42 gtk_orientable_set_orientation (orientable,<br>43 GTK ORIENTA
                                                  GTK_ORIENTATION_VERTICAL);
44 gtk_widget_set_size_request (GTK_WIDGET (user_data), 100, 300);
4546 }
47
48 i n t
49 main (int argc, char **argv)
50 {
51 GtkWidget *window;<br>52 GtkWidget *toolbar;
52 GtkWidget *toolbar<br>53 GtkWidget *widget;
53 GtkWidget<br>54 GtkToolIt
      GtkToolItem *item:
55 GSList *group;
56
57 gtk_init (&argc, &argv);
58
59 window = gtk_window_new (GTK_WINDOW_TOPLEVEL);
60 gtk_window_set_title (GTK_WINDOW (window), "GtkToolbar<sub>u</sub>Sample");
61 gtk_window_set_resizable (GTK_WINDOW (window), FALSE);
62 g_signal_connect (G_OBJECT (window), "destroy"<br>63 G CALLBACK (gtk main quit).
                            G_CALLBACK (gtk_main_quit), NULL);
64 gtk_widget_set_size_request (window, 400, -1);
65
66 toolbar = gtk_toolbar_new ();
67 gtk_container_add (GTK_CONTAINER (window), toolbar);
68 gtk_toolbar_set_style (GTK_TOOLBAR (toolbar), GTK_TOOLBAR_BOTH);
69 gtk_toolbar_set_orientation (GTK_TOOLBAR (toolbar),
70 GTK_ORIENTATION_HORIZONTAL);
71 g_object_set_data (G_OBJECT (window), "toolbar", (gpointer) toolbar);
72
 73 item = gtk_tool_time_new ();
 74 widget = gtk_check_button_new_with_label ("Show<sub>u</sub>text");
75 gtk_container_add (GTK_CONTAINER (item), widget);
76 gtk_tool_item_set_tooltip_text (item, "Toggle_whether_show_text");
77 gtk_toggle_button_set_active (GTK_TOGGLE_BUTTON (widget), TRUE);
78 g_signal_connect (G_OBJECT (widget), "toggled",
79 G_CALLBACK (cb_show_text), (gpointer) toolbar);
80 gtk_toolbar_insert (GTK_TOOLBAR (toolbar), item, -1);
81
82 item = gtk separator_tool_item_new ();
83 gtk_toolbar_insert (GTK_TOOLBAR (toolbar), item, -1);
84
\begin{array}{rcl} 85 & \text{item} \\ 86 & = & \end{array}86 = gtk_radio_tool_button_new_from_stock (NULL, GTK_STOCK_GO_FORWARD);<br>87 gtk_tool_button_set_label (GTK_TOOL_BUTTON (item), "Horizontal");
      gtk_tool_button_set_label (GTK_TOOL_BUTTON (item), "Horizontal");
\begin{array}{llll} 88 & \texttt{gtk\_toggle\_tool\_button\_set\_active} & \texttt{(GTK\_TOGGLE\_T0OL\_BUTTON} & \texttt{(item)} \,, \\ 89 & \texttt{TRUE} \,, \end{array}89 TRUE);
 90 group = gtk_radio_tool_button_get_group (GTK_RADIO_TOOL_BUTTON (item));
 91 gtk_tool_item_set_tooltip_text (item, "Set<sub>u</sub>the<sub>u</sub>toolbar<sub>u</sub>to<sub>u</sub>horizontal");
92 g_signal_connect (G_OBJECT (item), "toggled",
 93 G_CALLBACK (cb_set_horizontal), (gpointer) window);
 94 gtk_toolbar_insert (GTK_TOOLBAR (toolbar), item, -1);
95
\begin{array}{cc} 96 & \text{item} \\ 97 & \text{}= \end{array}97 = gtk_radio_tool_button_new_from_stock (group, GTK_STOCK_GO_DOWN);<br>98 gtk_tool_button_set_label_(GTK_TOOL_BUTTON_(item)__"Vertical");
      gtk_tool_button_set_label (GTK_TOOL_BUTTON (item), "Vertical");
99 gtk_tool_item_set_tooltip_text (item, "Set<sub>u</sub>the<sub>u</sub>toolbar<sub>u</sub>to<sub>u</sub>vertical");
100 g_signal_connect (G_OBJECT (item), "toggled",
101 G_CALLBACK (cb_set_vertical), (gpointer) window);
102 gtk_toolbar_insert (GTK_TOOLBAR (toolbar), item, -1);
103
104 item = gtk_separator_tool_item_new ();
105 gtk_toolbar_insert (GTK_TOOLBAR (toolbar), item, -1);
106
107 widget = gtk_image_new_from_stock (GTK_STOCK_QUIT,<br>108 etk toolbar get
                                                 gtk_toolbar_get_icon_size
109 (GTK_TIOOLBAR (toolbar));<br>
110 item = \sigma tk \text{ } {100} hutton new (widget "Ouit").
      item = gtk_tool_button_new (widget, "Quit");
111 gtk_tool_item_set_tooltip_text (item, "Exit<sub>u</sub>this<sub>u</sub>program");<br>112 g signal connect swapped (G OBJECT (item), "clicked",
112 g_signal_connect_swapped (G_OBJECT (item), "clicked",
                                      G_C A L L B A C K (gtk_main_quit),
\frac{114}{(q \text{pointer}) \text{ window}};
```

```
130 7
```

```
115 gtk_toolbar_insert (GTK_TOOLBAR (toolbar), item, -1);
\frac{116}{117}117 gtk_widget_show_all (window);<br>118 gtk main () :
       gtk_main ();
\frac{119}{120}return 0;
121 }
```
## $7.2.5$

<span id="page-141-0"></span>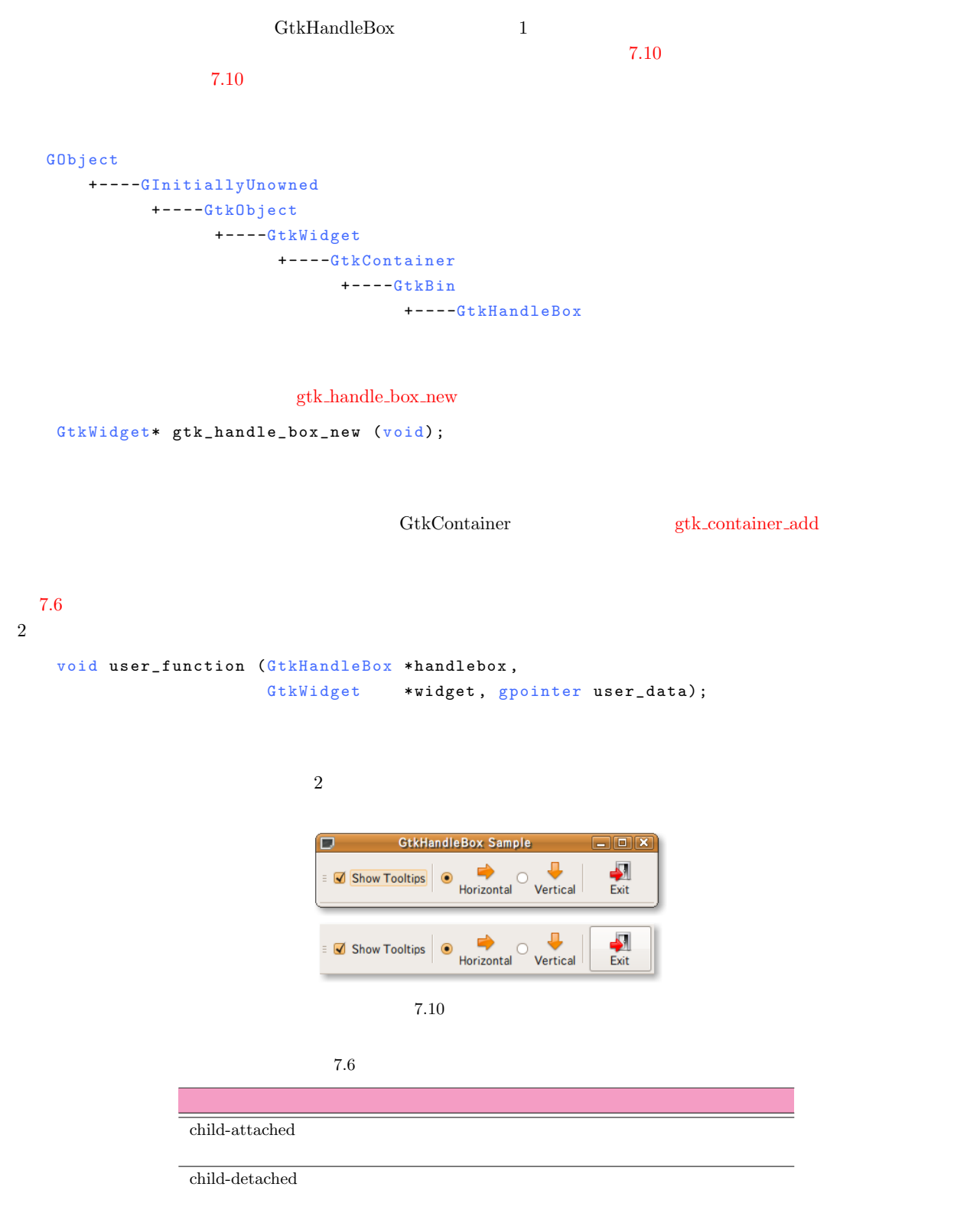

```
• フレームの装飾
                    5.5 p. 75 GtkShadowType
      void gtk_handle_box_set_shadow_type (GtkHandleBox *handle_box,
                                           GtkShadowType type);
      GtkShadowType
      gtk_handle_box_get_shadow_type (GtkHandleBox *handle_box);
• ハンドルの位置
      vo i d
      gtk_handle_box_set_handle_position (GtkHandleBox *handle_box,
                                          GtkPositionType position);
      GtkPositionType
      gtk_handle_box_get_handle_position (GtkHandleBox *handle_box);
```

```
7-2-2 7-2-1
```
#### $7-2-2$

```
1 #include <gtk/gtk.h>
2
3 static void
4 cb_show_text (GtkWidget *widget, gpointer user_data)
5 {
6 if (gtk_toggle_button_get_active (GTK_TOGGLE_BUTTON (widget)))
7 {
8 gtk_toolbar_set_style (GTK_TOOLBAR (user_data), GTK_TOOLBAR_BOTH);<br>9 }
       \mathcal{F}\begin{tabular}{ll} 10 & & else \\ 11 & & {\end{tabular}}11 {
12 gtk_toolbar_set_style (GTK_TOOLBAR (user_data), GTK_TOOLBAR_ICONS);
13 }
14 }
15
16 static void
17 cb_set_horizontal (GtkToggleToolButton *widget, gpointer user_data)
18 {
19 if (gtk_toggle_tool_button_get_active (widget))
20 {
21 GtkOrientable *orientable;
22
23 orientable
24 = GTK_ORIENTABLE (g_object_get_data (G_OBJECT (user_data),
25 "toolbar"));<br>26 gtk_orientable_set_orientation (orientable,
         gtk_orientable_set_orientation (orientable,
27 GTK_ORIENTATION_HORIZONTAL);
28 gtk_widget_set_size_request (GTK_WIDGET (user_data), 400, -1);<br>29 }
29 }
30 }
31
32 static void
33 cb_set_vertical (GtkToggleToolButton *widget, gpointer user_data)
34 {
35 if (gtk_toggle_tool_button_get_active (widget))<br>36
\frac{36}{37}Gtk Orientable * orientable;
38
39 \t\t\t or i entable<br>40 \t\t\t = \t\t\t GTK \t\t OR40 = G T K _ O R I E N T A B L E ( g _ o b j e c t _ g e t _ d a t a ( G _ O B J E C T ( u s e r _ d a t a ) ,
                                                     "toolbar") ;
42 gtk_orientable_set_orientation (orientable,<br>43 GTK ORIENTA
                                             GTK_ORIENTATION_VERTICAL);
```

```
44 gtk_widget_set_size_request (GTK_WIDGET (user_data), 100, 300);
45 }
46 }
47
48 in t
49 main (int argc, char **argv)
50 {
51 GtkWidget *window;<br>52 GtkWidget *handleb
52 Gt k Widget * hand lebox;<br>53 Gt k Widget * toolbar;
       GtkWidget *toolbar<br>GtkWidget *widget;
54 GtkWidget
55 GtkToolItem *item:
56 GSList *group;
57
 58 gtk_init (&argc, &argv);
59
60 window = gtk_window_new (GTK_wINDOW_TOPLEVEL);
61 gtk_window_set_title (GTK_WINDOW (window), "GtkHandleBox<sub>u</sub>Sample");
 62 gtk_window_set_resizable (GTK_WINDOW (window), TRUE);
 63 g_signal_connect (G_OBJECT (window), "destroy",
64 G_CALLBACK (gtk_main_quit), NULL);
65 gtk_widget_set_size_request (window, 400, -1);
66
67 handlebox = gtk_handle_box_new ();<br>68 gtk handle box set handle position
68 gtk_handle_box_set_handle_position (GTK_HANDLE_BOX (handlebox),<br>69 GTK_POS_LEFT);
 GTK_POS_LEFF);
 70 gtk_container_add (GTK_CONTAINER (window), handlebox);
71
 72 to olbar = g tk_to o lbar_new ();<br>73 g tk container add (GTK CONTAT
 73 gtk_container_add (GTK_CONTAINER (handlebox), toolbar);<br>74 gtk_toolbar_set_style (GTK_TOOLBAR (toolbar), GTK_TOOLB
 74 gtk_toolbar_set_style (GTK_TOOLBAR (toolbar), GTK_TOOLBAR_BOTH);<br>75 gtk_toolbar_set_orientation (GTK_TOOLBAR (toolbar).
75 gtk_toolbar_set_orientation (GTK_TOOLBAR (toolbar)<br>76 GTK ORIENTATION HORIZO
                                             GTK_ORIENTATION_HORIZONTAL);
 77 g_object_set_data (G_OBJECT (window), "toolbar", (gpointer) toolbar);
 78
79 widget = gtk check button new with label ("Show text");
80 item = gtk_tool_item_new ();<br>81 gtk_container_add_(GTK_CONTA
       gtk_container_add (GTK_CONTAINER (item), widget);
 82 gtk_tool_item_set_tooltip_text (item, "Toggle<sub>U</sub>whether<sub>U</sub>show<sub>U</sub>text");<br>83 gtk_toggle_button_set_active (GTK_TOGGLE_BUTTON_(widget)__TRUE):
83 gtk_toggle_button_set_active (GTK_TOGGLE_BUTTON (widget), TRUE);<br>84 g signal connect (G OBJECT (widget). "toggled".
       g_signal_connect (G_OBJECT (widget), "toggled",
85 G _ C G _ CALLBACK (cb_show_text), (gpointer) toolbar);
 86 gtk_toolbar_insert (GTK_TOOLBAR (toolbar), item, -1);
 87
88 item = gtk_separator_tool_item_new ();<br>89 gtk_toolbar_insert (GTK_TOOLBAR_(toolb
       gtk_toolbar_insert (GTK_TOOLBAR (toolbar), item, -1);
9091 it em \frac{91}{92} =
92 = gtk_radio_tool_button_new_from_stock (NULL, GTK_STOCK_GO_FORWARD);<br>93 ptk tool button set label (GTK TOOL BUTTON (item). "Horizontal"):
93 gtk_tool_button_set_label (GTK_TOOL_BUTTON (item), "Horizontal");<br>94 gtk_toggle_tool_button_set_active (GTK_TOGGLE_TOOL_BUTTON (item).
       gtk_toggle_tool_button_set_active (GTK_TOGGLE_TOOL_BUTTON (item),<br>TRUE):
 95 TRUE);
 96 gr o u p = g t k _ r a d i o _ t o o l _ b u t t o n _ g e t _ g r o u p ( G T K _ R A D I O _ T O O L _ B U T T O N ( i t e m ) ) ;
97 gtk_tool_item_set_tooltip_text (item, "Set_the_toolbar_to_horizontal");<br>98 g signal connect (G OBJECT (item). "toggled".
98 g_signal_connect (G_OBJECT (item), "toggled",<br>99 G_CALLBACK (cb_set horizont
                               G_CALLBACK (cb_set_horizontal), (gpointer) window);
100 gtk_toolbar_insert (GTK_TOOLBAR (toolbar), item, -1);
101
102 item<br>103 =
         = gtk_radio_tool_button_new_from_stock (group, GTK_STOCK_GO_DOWN);
104 gtk_tool_button_set_label (GTK_TOOL_BUTTON (item), "Vertical");
105 gtk_tool_item_set_tooltip_text (item, "Set<sub>L</sub>the<sub>L</sub>toolbar<sub>L</sub>to<sub>L</sub>vertical");<br>106 g signal connect (G OBJECT (item), "toggled",
106 g_signal_connect (G_OBJECT (item), "toggled"<br>107 G_CALLBACK (cb_set_vertica)
107 G_CALLBACK (cb_set_vertical), (gpointer) window);<br>108 gtk_toolbar_insert (GTK_TOOLBAR (toolbar), item, -1);
       gtk_toolbar_insert (GTK_T00LBAR (toolbar), item, -1);
109
110 item = gtk_separator_tool_item_new ();<br>111 gtk_toolbar_insert (GTK_TOOLBAR_(toolb
       gtk_toolbar_insert (GTK_TOOLBAR (toolbar), item, -1);
112
113 widget = gtk image new from stock (GTK STOCK QUIT,
114 115<br>115 115 115 115
                                                      (GTK_T100LBAR (toolbar));
116 item = gtk_tool_button_new (widget, "Quit");<br>117 stk tool item set tooltip text (item, "Exit...
117 gtk_tool_item_set_tooltip_text (item, "Exit<sub>u</sub>this<sub>u</sub>program");<br>118 g signal connect swapped (G OBJECT (item), "clicked",
       g_signal_connect_swapped (G_OBJECT (item), "clicked"
119 C CALLBACK (gtk_main_quit),
```
```
120 (gpointer) window);<br>121 etk toolbar insert (GTK TOOLBAR (toolbar), it
      gtk_toolbar_insert (GTK_TOOLBAR (toolbar), item, -1);
\frac{122}{123}123 gtk_widget_show_all (window);
124 gtk_main ();
125
126 return 0;
127 }
```
 $7.2.6$ 

ノートブックウィジェット(GtkNotebook)は,タブ見出しの付いたコンテナウィジェット( 7.11)です.

```
GObject
    + - - - -G I n i t i a l l y U n o w n e d
           + - - -GtkObject
                   + - - -GtkWidget
                           +----GtkContainer
                                   + - - -GtkNotebook
```
gtk\_notebook\_new

```
GtkWidget* gtk_notebook_new (void);
```
*•* gtk notebook append page

```
gint gtk_notebook_append_page (GtkNotebook *notebook,
                                                             GtkWidget *child,
                                                             GtkWidget *tab_label);
child tab_label tab label child tab label child tab label tab label control tab label tab label control tab label control tab label control tab label control tab label control tab label control tab label control tab label
```
• gtk\_notebook\_append\_page\_menu

<span id="page-144-0"></span>gtk\_notebook\_append\_page

```
gint gtk_notebook_append_page_menu (GtkNotebook *notebook,GtkWidget * child,
                                  GtkWidget *tab_label,
                                  GtkWidget *menu_label);
```
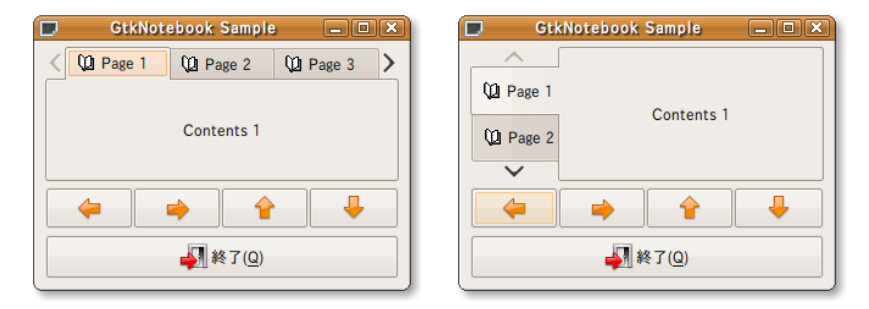

 $\overline{0}$ 

**134** 7

 $7.7$ switch-page

```
gtk_notebook_prepend_page gtk_notebook_prepend_page_menu
                              gtk_notebook_insert_page gtk_notebook_insert_page_menu
   gint gtk_notebook_prepend_page (GtkNotebook *notebook,
                               GtkWidget * child,
                               GtkWidget *tab_label);
   gint gtk_notebook_prepend_page_menu (GtkNotebook *notebook,
                                   GtkWidget *child,
                                   GtkWidget *tab_label,
                                   GtkWidget *menu_label);
   gint gtk_notebook_insert_page (GtkNotebook *notebook,
                              GtkWidget *child,
                              GtkWidget *tab_label,
                              gint position);
   gint gtk_notebook_insert_page_menu (GtkNotebook *notebook,
                                  GtkWidget *child,
                                  GtkWidget *tab_label,
                                  GtkWidget *menu_label,
                                   gint position);
  7.7switch-page
   void user_function (GtkNotebook *notebook,
                    GtkNotebookPage *page,
                     guint page_num,
                     g pointer user_data);
3• ポップアップメニュー表示の可/不可
       void gtk_notebook_popup_enable (GtkNotebook *notebook);
       void gtk_notebook_popup_disable (GtkNotebook *notebook);
 • • \bulletvoid gtk_notebook_set_current_page (GtkNotebook *notebook,
                                       gint page\_num;
       gint gtk_notebook_get_current_page (GtkNotebook *notebook);
 • ページ数
       gint gtk_notebook_get_n_pages (GtkNotebook *notebook);
```
• 2000 / 2000 / 2000 / 2000 / 2000 / 2000 / 2000 / 2000 */ 2000* / 2000 / 2000 / 2000 / 2000 / 2000 / 2000 / 2000 / 2000 / 2000 / 2000 / 2000 / 2000 / 2000 / 2000 / 2000 / 2000 / 2000 / 2000 / 2000 / 2000 / 2000 / 2000 / 2 void gtk\_notebook\_set\_scrollable (GtkNotebook \*notebook, gboolean scrollable); gboolean gtk\_notebook\_get\_scrollable (GtkNotebook \*notebook); *•* タブの表示位置 void gtk\_notebook\_set\_tab\_pos (GtkNotebook \*notebook, GtkPositionType pos); GtkPositionType gtk\_notebook\_get\_tab\_pos (GtkNotebook \*notebook);

### $7-2-3$

**7-2-3** : gtknotebook-sample.c

```
1 #include <gtk/gtk.h>
2
3 GdkPixbuf *book_open;
4 GdkPixbuf *book_close;
5
6 static void
7 set_page_image (GtkNotebook *notebook,<br>8 eint page num.
8 gint page_num,
9 GdkPixbuf *pixbuf)
10 {
11 GtkWidget *page_widget;
12 GtkWidget *icon;
13
14 page_widget = gtk_notebook_get_nth_page (notebook, page_num);
15 icon = (\bar{G}tkWidget *)
16 g_object_get_data (G_OBJECT (page_widget), "tab_icon");
17 gtk_image_set_from_pixbuf (GTK_IMAGE (icon), pixbuf);
18 icon = (GtkWidge t * )19 g_object_get_data (G_OBJECT (page_widget), "menu_icon");
20 gtk_image_set_from_pixbuf (GTK_IMAGE (icon), pixbuf);
21 }
22
23 static void
24 page_switch (GtkWidget *widget,<br>25 GtkWotebookPage *page
25 GtkNotebookPage *page,<br>26 sint page n
                  gint page_num)
\begin{array}{c} 27 \\ 28 \end{array} {
     Gt k N o t e book *n o t e book = GTK NOTEBOOK (widget);
29 gint old_page_num;
30
31 old_page_num = gtk_notebook_get_current_page (notebook);<br>32 if (page_num == old_page_num) return;
32 if (page_num == old_page_num) return;<br>33 set_page_image (notebook, page_num, b
     set_page_image (notebook, page_num, book_open);
34 if (old\_page\_num != -1)<br>35\frac{35}{36}set\_page\_image (notebook, old_page_num, book_close);<br>}
37 }
38 }
39
40 static void
41 cb_tab_position_left (GtkWidget *widget, gpointer data)
\begin{array}{cc} 42 & \textbf{\textsterling} \\ 43 & \end{array}gtk_notebook_set_tab_pos (GTK_NOTEBOOK (data), GTK_POS_LEFT);
44 }
45
46 static void
47 cb_tab_position_right (GtkWidget *widget, gpointer data)
\frac{48}{49} {
    gtk_notebook_set_tab_pos (GTK_NOTEBOOK (data), GTK_POS_RIGHT);
```

```
50 }
 51
 52 static void
 53 cb_tab_position_top (GtkWidget *widget, gpointer data)
 54 {
 55 gtk_notebook_set_tab_pos (GTK_NOTEBOOK (data), GTK_POS_TOP);
 56 }
 57
 58 static void
 59 cb_tab_position_bottom (GtkWidget *widget, gpointer data)
 60 {
 61 gtk_notebook_set_tab_pos (GTK_NOTEBOOK (data), GTK_POS_BOTTOM);
 62 }
 63
 64 static GtkWidget*
 65 icon_button_new (const gchar *stock_id)
 66 {
 67 GtkWidget *button;
 68 GtkWidget *icon;
 69
 70 icon = gtk_image_new_from_stock (stock_id, GTK_ICON_SIZE_BUTTON);
 71 button = gtk_button_new();
 72 gtk_container_add (GTK_CONTAINER (button), icon);
 73
 74 return button;
 75 }
 76
 77 in t
 78 main (int argc, char **argv)<br>
79f\frac{79}{80}80 GtkWidget *window;<br>81 GtkWidget *vbox:
 81 Gt k W i d get * v b o x;<br>82 Gt k W i d get * h b o x :
      GtkWidget *hbox;
 83 GtkWidget *notebook;<br>84 GtkWidget *box:
 84 GtkWidget *box;<br>85 GtkWidget *labe
      GtkWidget *label;
 86 GtkWidget *label_box;<br>87 GtkWidget *menu box:
      GtkWidget *menu_box;
 88 GtkWidget *icon;<br>89 GtkWidget *butto
 89 GtkWidget *button;<br>90 gchar buf [1024
                  buf [1024];
 91 int n;
 92
 93 gtk_init (&argc, &argv);
 94
 95 book_open = gdk_pixbuf_new_from_file ("stock_book_open.png", NULL);
 96 book_close = gdk_pixbuf_new_from_file ("stock_book_close.png", NULL);
 97
 98 window = gtk_window_new (GTK_WINDOW_TOPLEVEL);
 99 gtk_window_set_title (GTK_WINDOW (window), "GtkNotebook<sub>L</sub>Sample");
100 \quad \quad \texttt{gtk\_window\_set\_resizable} \quad (\texttt{GTK\_WINDOW}\ \ (\texttt{window})\ ,\ \texttt{TRUE})\ ;101 gtk_widget_set_size_request (window, 300, 200);
102 gtk_container_set_border_width (GTK_CONTAINER (window), 5);
103 g_signal_connect (G_OBJECT (window), "destroy"<br>104 G_CALLBACK (gtk_main_quit),
                            G_CALLBACK (gtk_main_quit), NULL);
105
106 vbox = gtk_vbox_new (FALSE, 5);
107 gtk_container_add (GTK_CONTAINER (window), vbox);
\frac{108}{109}109 notebook = gtk_notebook_new ();<br>110 gtk_notebook_set_scrollable (GT
      gtk_notebook_set_scrollable (GTK_NOTEBOOK (notebook), TRUE);
111 gtk_notebook_popup_enable (GTK_NOTEBOOK(notebook));
112 g_signal_connect (G_OBJECT (notebook), "switch_page",
113 G_CALLBACK (page_switch), NULL);<br>114 gtk_box_pack_start (GTK_BOX (vbox), notebook, TRUE
      gtk_box_pack_start (GTK_BOX (vbox), notebook, TRUE, TRUE, 0);
115
116 for (n = 1; n \le 5; n++)117 {
118 box = gtk_vbox_new (FALSE, 0);
119<br>120
120 sprintf (buf, "Contents<sub>u</sub>%d", n);<br>
121 label = \sigmatk label new (buf):
           label = gtk\_label\_new (buf);
122 gtk_box_pack_start (GTK_BOX (box), label, TRUE, TRUE, 0);
193
124 label_box = gtk_hbox_new (FALSE, 0);<br>125 icon = gtk image new from pixbuf (bo
           \frac{1}{1} icon = gtk_image_new_from_pixbuf (book_close);
```

```
126 g_object_set_data (G_OBJECT (box), "tab_icon", icon);<br>127 stk box pack start (GTK BOX (label box), icon, FALSE.
127 gtk_box_pack_start (GTK_BOX (label_box), icon, FALSE, TRUE, 0);<br>128 stk misc_set_padding (GTK_MISC_(icon), 5, 1):
            gtk_misc_set_padding (GTK_MISC (icon), 5, 1);
129
130 sprintf (buf, "Page^{130} sprintf (buf, "Page^{131} abel = gtk label new (buf):
            label = gtk\_label\_new (buf);
132 gtk_box_pack_start (GTK_BOX (label_box), label, FALSE, TRUE, 0):
133
134 gtk_widget_show_all (label_box);
135
136 menu_box = gtk_hbox_new (FALSE, 0);
137 icon = gtk_image_new_from_pixbuf (book_close);<br>138 s object set data (G OBJECT (box), "menu icon"
138 g_object_set_data (G_OBJECT (box), "menu_icon", icon);<br>139 gtk_box_pack_start (GTK_BOX (menu_box), icon, FALSE, T
139 gtk_box_pack_start (GTK_BOX (menu_box), icon, FALSE, TRUE, 0);<br>140 stk misc set padding (GTK MISC (icon), 5, 1):
            gtk_misc_set_padding (GTK_MISC (icon), 5, 1);
141
142 label = gtk_label_new (buf);<br>143 etk hox nack start (GTK BOX)
            gtk_box_pack_start (GTK_BOX (menu_box), label, FALSE, TRUE, 0);
144
145 gtk_widget_show_all (menu_box);
146
147 gtk_notebook_append_page_menu (GTK_NOTEBOOK (notebook) <br>
148 box nenu box
         box, label_box, menu_box);
\frac{149}{150}150 hbox = gtk_hbox_new (TRUE, 0);<br>151 gtk box pack start (GTK BOX (v
       gtk_box_pack_start (GTK_BOX (vbox), hbox, FALSE, FALSE, 0);
152 {
153 bu t t o n = i c o n _ b u t t o n _ n e w ( G T K _ S T O C K _ G O _ B A C K ) ;
154 g_signal_connect (G_OBJECT (button), "clicked"<br>155 6_CALLBACK (cb_tab_position_)
155 G_CALLBACK (cb_tab_position_left), notebook);<br>156 etk box pack start (GTK BOX (hbox), button, TRUE, TRUE, 0):
          gtk_box_pack_start (GTK_BOX (hbox), button, TRUE, TRUE, 0);
157
158 bu t t o n = i c o n _ b u t t o n _ n e w ( G T K _ S T O C K _ G O _ F O R W A R D ) ;
159 g_signal_connect (G_OBJECT (button), "clicked",<br>160 6 GALLBACK (cb tab position r
                                  G_CALLBACK (cb_tab_position_right), notebook);
161 gtk_box_pack_start (GTK_BOX (hbox), button, TRUE, TRUE, 0);
162
163 button = icon_button_new (GTK_STOCK_GO_UP);<br>164 g signal connect (G OBJECT (button), "click
164 g_signal_connect (G_OBJECT (button), "clicked",<br>165 6 CALLBACK (cb tab position t
                                  G_CALLBACK (cb_tab_position_top), notebook);
166 gtk_box_pack_start (GTK_BOX (hbox), button, TRUE, TRUE, 0);
167
168 bu t t o n = i c o n _ b u t t o n _ n e w ( G T K _ S T O C K _ G O _ D O W N ) ;
169 g_signal_connect (G_OBJECT (button), "clicked",<br>170 6 CALLBACK (cb tab position b
                                  G_CALLBACK (cb_tab_position_bottom), notebook);
171 gtk_box_pack_start (GTK_BOX (hbox), button, TRUE, TRUE, 0);
172
173 button = gtk_button_new_from_stock (GTK_STOCK_QUIT);<br>174 g signal connect (G OBJECT (button), "clicked",
174 g_signal_connect (G_OBJECT (button), "clicked"<br>175 G CALLBACK (gtk main quit).
                               G_CALLBACK (gtk_main_quit), NULL);
176 gtk_box_pack_start (GTK_BOX (vbox), button, FALSE, FALSE, 0);
177
178 g tk_widget_show_all (window);<br>179 g tk main ():
      gtk_main ();
180
181 return 0;
182 }
```

```
138 7
```
7.2.7

**GtkExpander** 

```
GObject
     + - - - -GI n i t i a l l y U n o w n e d
              + - - -GtkObject
                       + - - -GtkWidget
                                + - - - -Gt k C o n t a i n e r
                                          + - - -GtkBin
                                                  + - - - -G t k E x p a n d e r
```
• gtk\_expander\_new

Gt k Widget\* gtk\_expander\_new (const g char \*label);

 $\bullet\$  gtk\_expander\_new\_with\_mnemonic

GtkWidget\* gtk\_expander\_new\_with\_mnemonic (const gchar \*label);

gtk\_container\_add

# $7.8$

### **activate** シグナルに対するコールバック関数のプロトタイプ[宣言は次のようになり](#page-23-0)ます...

*•* ラベル

• **•** *•*  $\mathbf{r}$ 

```
void user_function (GtkExpander *toolbar,
                   gpointer user_data);
```

```
void gtk_expander_set_expanded (GtkExpander *expander,
                               gboolean expanded);
```
g boolean g t k \_ e x p and e r \_ g e t \_ e x p and ed (G t k E x p and er \* e x p and e r ) ;

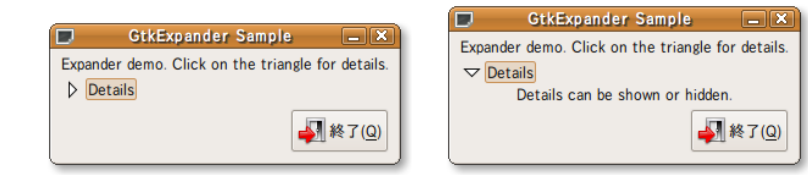

 $7.8$ 

activate  $\overline{C}$ 

```
void gtk_expander_set_label (GtkExpander *expander,
                             const gchar *label);
G_CONST_RETURN gchar*
gtk_expander_get_label (GtkExpander *expander);
```
 $7–2–4$ 

**7-2-4** The state of  $\alpha$  is gtkexpander-sample.c

```
1 #include <gtk/gtk.h>
 2
3 int
4 main (int argc, char **argv)
5 {
 6 GtkWidget *window;
 7 GtkWidget *vbox;
8 GtkWidget *hbox;
9 GtkWidget *label;<br>10 GtkWidget *button
10 GtkWidget *button;<br>11 GtkWidget *expande
     GtkWidget *expander;
12
13 gtk_init (&argc, &argv);
14 window = gtk_window_new (GTK_WINDOW_TOPLEVEL);<br>15 gtk window set title (GTK WINDOW (window), "G
      gtk_window_set_title (GTK_WINDOW (window), "GtkExpander<sub>U</sub>Sample");
16 gtk_window_set_resizable (GTK_WINDOW (window), FALSE);<br>17 gtk_container_set_border_width (GTK_CONTAINER (window)
17 g t k _ c on t ainer _ s e t _ b order _ wid th (GTK _ CONTAINER (window), 5);<br>18 g signal connect (G OBJECT (window), "destroy",
     g_signal_connect (G_OBJECT (window), "destroy"
19 G_CALLBACK (gtk_main_quit), NULL);
20
21 vbox = gtk_vbox_new (FALSE, 5);<br>22 gtk container add (GTK CONTAINE
     gtk_container_add (GTK_CONTAINER (window), vbox);
23
24 label =<br>25 gtk l
        gtk_label_new ("Expander<sub>u</sub>demo.uClickuonutheutriangleuforudetails.");
26 gtk_box_pack_start (GTK_BOX (vbox), label, FALSE, FALSE, 0);
27
28 expander = gtk_expander_new ("Details");
29 gtk_box_pack_start (GTK_BOX (vbox), expander, FALSE, FALSE, 0);
30 gtk_expander_set_expanded (GTK_EXPANDER (expander), TRUE);
31
32 label = gtk_label_new ("Details<sub>u</sub>can<sub>u</sub>be<sub>u</sub>shown<sub>u</sub>or<sub>u</sub>hidden.");
33 gtk_container_add (GTK_CONTAINER (expander), label);
34
35 hbox = gtk_hbox_new (FALSE, 5);
36 gtk_box_pack_start (GTK_BOX (vbox), hbox, FALSE, FALSE, 0);
37
38 button = gtk_button_new_from_stock (GTK_STOCK_QUIT);
39 g_signal_connect (G_OBJECT (button), "clicked"<br>40 6_CALLBACK (gtk_main_quit),
                            G_CALLBACK (gtk_main_quit), NULL);
41
42 gtk_box_pack_end (GTK_BOX (hbox), button, FALSE, FALSE, 0);
43
44 gtk_widget_show_all (window);<br>45 gtk_main ();
     gtk main ();
46
47 return 0;
48 }
```

```
140 7
7.3
7.3.1\rm{GtkEntry}GObject
     + - - - -GI n i t i a l l y U n o w n e d
          + - - -GtkObject
              + - - -GtkWidget
                   + - - -GtkEntry
                            GtkEntry Sample
                                        \squareo
                        Input: \boxed{\text{This is a ...}}◆ 適用(A)
                           7.13
                       gtk_entry_new
   GtkWidget* gtk_entry_new (void);
   7.9 complex activate \sim copy-
clipboard paste-clipboard
 activate \overline{z}void user_function (GtkEntry *entry, gpointer user_data);
  • <sub>→</sub>
       void gtk_entry_set_editable (GtkEntry *entry, gboolean editable);
  • 外枠の有無
       g boolean g tk_entry_get_has_frame (G tk Entry * entry);
       void gtk_entry_set_has_frame (GtkEntry *entry, gboolean setting);
  • シークレット文字
   \lambda7.9activate
```

```
void gtk_entry_set_invisible_char (GtkEntry *entry, gunichar ch);
      gunichar gtk_entry_get_invisible_char (GtkEntry *entry);
• <sub>•</sub> \bulletvoid gtk_entry_set_visibility (GtkEntry *entry, gboolean visible);
      gboolean gtk_entry_get_visibility (GtkEntry *entry);
• 入力されているテキスト
      void gtk_entry_set_text (GtkEntry *entry, const gchar *text);
      G_CONST_RETURN gchar* gtk_entry_get_text (GtkEntry *entry);
```
 $7-3-1$ 

### $7-3-1$   $\hfill$  : gtkentry-sample.c

```
1 #include <gtk/gtk.h>
 2
3 static void
4 cb_entry (GtkEntry *entry, gpointer data)
5 {
6 g_print ("%s\n", gtk_entry_get_text (entry));
7 }
8
9 static void
10 cb_button (GtkButton *button, gpointer data)
11 \quad {
12 g_print ("%s\nn", gtk_entry_get_text (GTK_ENTRY (data)));
13 }
14
15 int
16 main (int argc, char ** argv)
17 {
18 GtkWidget *window;
19 GtkWidget *hbox;
20 GtkWidget *label;
21 GtkWidget *entry;<br>22 GtkWidget *button
      GtkWidget *button;
23
24 g tk_init (\&argc, \&argv);<br>25 window = g tk window new
      \overline{v} indow = gtk_\overline{v} indow_new (GTK_WINDOW_TOPLEVEL);
26 g t k _ w indow_set_title (GTK _ W I NDOW (window), "G t k Entry _ Sample");<br>27 g t k _ w indow_set_resizable (GTK _ W I NDOW (window), FALSE);
      gtk_window_set_resizable (GTK_WINDOW (window), FALSE);
28 gtk_container_set_border_width (GTK_CONTAINER (window), 5);<br>29 g signal connect (G ORIECT (window) "destroy"
29 g_signal_connect (G_OBJECT (window), "destroy"<br>30 G_CALLBACK (gtk_main_quit),
                              G_CALLBACK (gtk_main_quit), NULL);
31
32 hbox = gtk_hbox_new (FALSE, 5);<br>33 otk container add (GTK CONTAINE
      gtk_container_add (GTK_CONTAINER (window), hbox);
\frac{34}{35}label = gtk\_label\_new('Input...');36 gtk_box_pack_start (GTK_BOX (hbox), label, FALSE, FALSE, 0);
37
38 entry = gtk_entry_new ();<br>39 g_signal_connect (G_OBJEC
39 g_signal_connect (G_OBJECT (entry), "activate",<br>40 d CALLBACK (cb entry), NULL):
40 G_CALLBACK (cb_entry), NULL);<br>41 gtk box pack start (GTK BOX (bbox), entry, TRUE
      gtk_box_pack_start (GTK_BOX (hbox), entry, TRUE, TRUE, 0);
42
43 button = gtk_button_new_from_stock (GTK_STOCK_APPLY);<br>44 g_signal_connect (G_OBJECT (button), "clicked",
44 g_signal_connect (G_OBJECT (button), "clicked",<br>45 G CALLBACK (cb button), (gpoi
                              G_CALLBACK (cb_button), (gpointer) entry);
46 gtk_box_pack_start (GTK_BOX (hbox), button, FALSE, FALSE, 0);
```
7.3 入力ウィジェット **141**

```
142 7
```
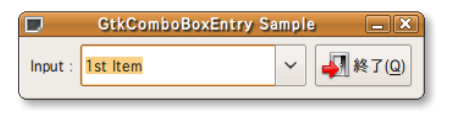

```
7.14
```

```
\frac{47}{48}48 gtk_widget_show_all (window);<br>49 gtk_main ();
      gtk main ();
50
51 return 0;
52 }
```
## 7.3.2

GtkComboBoxEntry

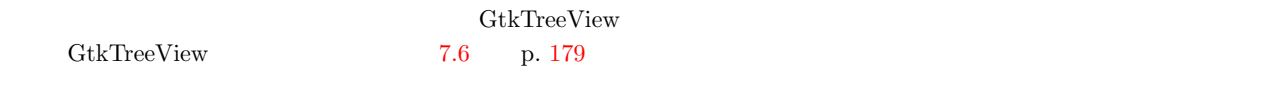

```
GObject
```

```
+ - - - -GI n i t i a l l y U n o w n e d
        + - - -GtkObject
                 + - - -GtkWidget
                          + - - - - GtkContainer
                                  + - - -GtkBin
                                           + - - -GtkComboBox
                                                   + - - - -Gt k C o m b o B o x E n t r y
```
• gtk\_combo\_box\_entry\_new\_text

GtkWidget\* gtk\_combo\_box\_entry\_new\_text (void);

• gtk\_combo\_box\_entry\_new

 $\mathsf{gtk\_combo\_box\_set\_model} \qquad \qquad \mathsf{gtk\_combo\_box\_entry\_set\_text\_column}$ gtk\_combo\_box\_entry\_new\_text

```
GtkWidget* gtk_combo_box_entry_new (void);
```
• gtk\_combo\_box\_entry\_new\_with\_model

TreeModel

```
GtkWidget*
gtk_combo_box_entry_new_with_model (GtkTreeModel *model,
                                 gint text_column);
```
### $7.10\,$

**changed**  $\alpha$ 

 $\rm{Gtk}$ 

• **•**  $\bullet$ gtk\_combo\_box\_get\_active gint gtk\_combo\_box\_get\_active (GtkComboBox \*combo\_box); gtk\_[combo](#page-154-0)\_box\_set\_active  $\overline{0}$ vo i d gtk\_combo\_box\_set\_active (GtkComboBox \*combo\_box, gint index\_);

void user\_function (GtkComboBox \*combobox,

<span id="page-154-1"></span>gpointer user\_data);

 $7-3-2$ 

7.3 入力ウィジェット **143**

## ソース **7-3-2** コンボアイテムの文字列の取得

<span id="page-154-0"></span>• **•** *•*  $\bullet$ 

```
1 GtkComboBox *combobox;
 2 GtkTreeModel *model;
 3 GtkTreeIter iter;
 4 g char *label;
 \frac{1}{6} model = gtk_combo_box_get_model (combobox);<br>6 if (gtk combo box get active iter (combobox
 6 if (gtk\_combine\_box\_get\_active\_iter (combobox, &iter))<br>7 {
 \begin{array}{cc} 7 & \quad \{ \\ 8 & \quad \end{array}8 gtk_tree_model_get (model, &iter, 0, &label, -1);
     \mathcal{F}gtk_combo_box_get_active_iter \qquad \qquad \qquad \text{GtkTreeIter}FALSE
    gboolean gtk_combo_box_get_active_iter (GtkComboBox *combo_box,
                                     GtkTreeIter *iter);
    gtk_tree_model_get 3
 −1 -1void gtk_tree_model_get (GtkTreeModel *tree_model,
                         GtkTreeIter *iter,
                         . . . ) ;
 7–3–3 \hspace{1cm} 2
57.10\,changed
```

```
1 #include <gtk/gtk.h>
 2<br>3 #defi<mark>ne COMBO_LIST_LIMIT 5</mark>
 4
5 static GList *combolist = NULL;
6
7 static GList*
8 append_item (\frac{G_t k \text{ComboBox}}{G_t i s t} *combolist
9 GList *combolist
10 const gchar *item_label)
11 {
12 gtk_combo_box_append_text (combobox, item_label);
13 combolist = g_list_append (combolist, g_strdup (item_label));
14
15 return combolist;
16 }
17
18 static GList*
19 remove_item ({\text{GtkComboBox}}*{\text{combobox}})20 GList *combolist,<br>21 gint index)
                                     index)\begin{array}{c} 22 \\ 23 \end{array}23 gtk_combo_box_remove_text (combobox, index);<br>24 g free (g list nth data (combolist, index));
\overline{g} free (g list nth data (combolist, index));<br>25 combolist
25 combolist<br>
26 = \sigma lis
        = g list_remove_link (combolist, g_list_nth (combolist, index));
rac{27}{28}return combolist;
29 }
30
31 static void
32 cb_combo_changed (GtkComboBox *combobox,<br>33                            user_data)
                                          user_data)
34 {
35 GtkTreeModel *model;<br>36 GtkTreeIter iter:
36 GtkTreeIter iter;<br>37 gchar *text
                       *text;
38
39 model = g tk_combo_box_get_model (combobox);<br>40 if (g tk combo box get active iter (combobox)
      if (gtk_combo_box_get_active_iter (combobox, &iter))
\frac{41}{42}42 gtk_tree_model_get (model, &iter, 0, &text, -1);<br>43 g_print ("Item, number, is, d_{d} (d_ss) \n",
43 g_print ("Item<sub>u</sub>number<sub>u</sub>is<sub>u</sub>\chid<sub>u</sub>(\chis) \n",<br>44 etk combo box get active (c
        g t k _ c o m b o _ b o x _ g e t _ a c t i v e ( c o m b o b o x ) , t e x t ) ;
45 }
46 }
47
48 static void
49 cb combo entry activate (\frac{GtkEntry}{qpointer} *entry,
   {\rm gpointer} \ \texttt{user_data)}51 {
52 GtkComboBox *combobox;<br>53 GList *list;
53 GList *list;<br>54 gboolean exist_
                     exist\_flag = FALSE;55 const gchar *new_text;
56
57 new_text = gtk_entry_get_text (entry);
58 if ( !new_text | | strcmp (new_text, " " ) == 0) return;
59
60 for (list = combolist; list; list = g_list_next (list))
\begin{matrix} 61 & \phantom{0}\mathbf{6} \end{matrix} \qquad \begin{matrix} \mathbf{6} \\ \mathbf{6} \end{matrix}if (strcmp (new_text, (gchar *) list->data) == 0)
63 {
64 exist_flag = TRUE;
65 break;<br>66 }
66 }
67 }
68 if ( ! exist_flag)
69 {
70 combobox = GTK\_COMBO\_BOX (user_data);
71 combolist = append_item (combobox, combolist, new_text);
```

```
\frac{1}{73} if (g<sup>1</sup>ist<sub>-</sub>length (combolist) > COMBO<sub>-</sub>LIST<sub>-</sub>LIMIT)
 73 {
 74 combolist = remove_item (combobox, combolist, 0);<br>7575 }
           g_print ("Append<sub>u</sub>a<sub>u</sub>new<sub>u</sub>item<sub>u</sub>label<sub>u</sub>'%s'.\n", new_text);
 77 }
78 }
79
 80 int
 81 main (int argc, char **argy)
 82 {
 83 GtkWidget *window;<br>84 GtkWidget *hbox:
 84 GtkWidget *hbox;<br>85 GtkWidget *label
 85 GtkWidget *label;<br>86 GtkWidget *combo;
 86 GtkWidget *combo;<br>87 GtkWidget *button
      GtkWidget *button;
 88
 89 gtk_init (&argc, &argv);
 90
 91 window = gtk_window_new (GTK_WINDOW_TOPLEVEL);
92 gtk_window_set_title (GTK_WINDOW (window), "GtkComboBoxEntry<sub>U</sub>Sample");
 93 gtk_window_set_resizable (GTK_WINDOW (window), FALSE);
 94 gtk_container_set_border_width (GTK_CONTAINER (window), 5);
 95 g_signal_connect (G_OBJECT (window), "destroy"<br>96 G_CALLBACK (gtk_main_quit),
                             G_CALLBACK (gtk_main_quit), NULL);
97 hbox = gtk_hbox_new (FALSE, 5);
98 gtk_container_add (GTK_CONTAINER (window), hbox);
99
100 label = gtk_label_new ("Input<sub>u</sub>:");<br>101 gtk_box_pack_start (GTK_BOX (hbox)
      gtk_box_pack_start (GTK_BOX (hbox), label, FALSE, FALSE, 0);
102
103 combo = gtk_combo_box_entry_new_text ();<br>104 combolist = append_item (GTK_COMBO_BOX (
104 combolist = append_item (GTK_COMBO_BOX (combo), combolist, "1st<sub>u</sub>Item");
105 combolist = append_item (GTK_COMBO_BOX (combo), combolist, "2nd_{\sqcup}Item");
106 gtk_combo_box_set_active (GTK_COMBO_BOX (combo), 0);
107
108 g_signal_connect (G_OBJECT (combo), "changed"<br>109 G_CALLBACK (cb_combo_changee
                              G_CALLBACK (cb_combo_changed), NULL);
110 g_signal_connect (G_OBJECT (GTK_BIN (combo)->child), "activate",
111 G_CALLBACK (cb_combo_entry_activate), combo);
112
113 gtk_box_pack_start (GTK_BOX (hbox), combo, TRUE, TRUE, 0);
114
115 button = gtk_button_new_from_stock (GTK_STOCK_QUIT);<br>116 g signal connect (G OBJECT (button). "clicked".
116 g_signal_connect (G_OBJECT (button), "clicked",<br>117 6 CALLBACK (etk main quit), b
                              G_CALLBACK (gtk_main_quit), NULL);
118 gtk_box_pack_start (GTK_BOX (hbox), button, FALSE, FALSE, 0);
\frac{119}{120}120 gtk_widget_show_all (window);<br>121 gtk main ():
      gtk_main ();
122
123 return 0;
124 }
```
## 7.3.3

**GtkSpinButton** 

```
GObject
     + - - - -G I n i t i a l l y U n o w n e d
              + - - -GtkObject
                       + - - -GtkWidget
                                + - - -GtkEntropy+ - - - -G t k S p i n B u t t o n
```
**146** 7

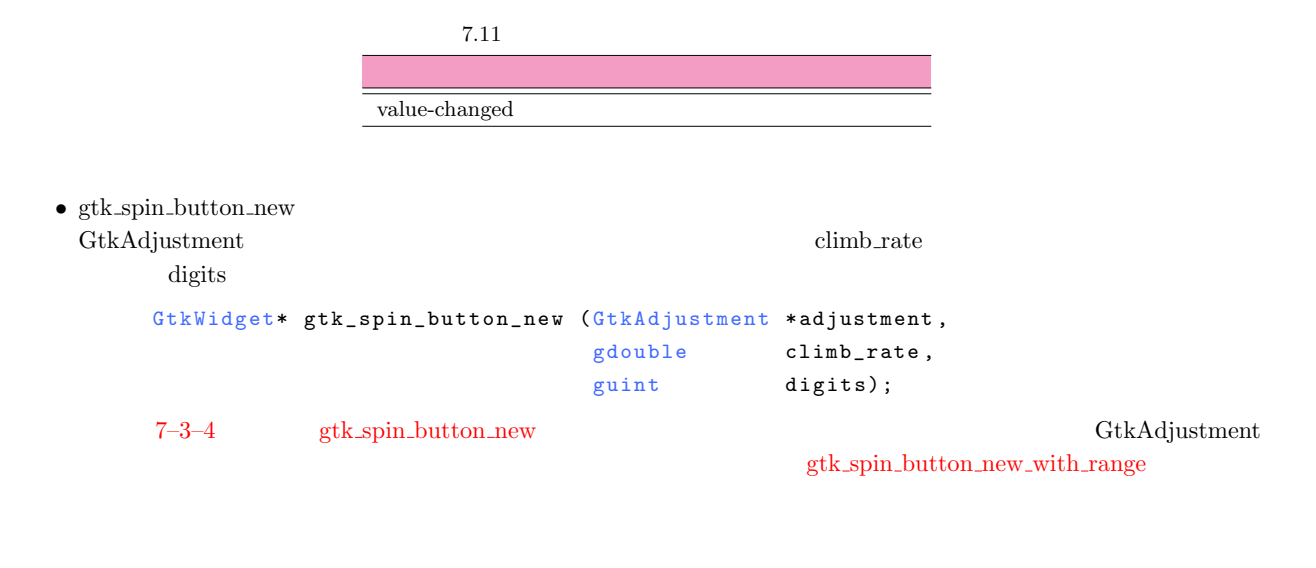

## ソース **7-3-4** スピンボタンウィジェットの作成

```
1 GtkWidget *spinbutton;<br>2 GtkObject *adjustment;
2 GtkObject *adjustment;<br>3 gdouble value = 1.0,
3 gdouble value = 1.0, min = 0.0, max = 100.0;<br>4 gdouble step = 0.1, page = 1.0, page_size =
              step = 0.1, page = 1.0, page_size = 10.0, digits = 1;
5
6 adjustment = gtk\_adjustment_new (value, min, max, \frac{7}{1000}7 step, page, page_size);
8 spinbutton = gtk_spin_button_new (GTK_ADJUSTMENT(adjustment),
9 step, digits);
```
• gtk\_spin\_button\_new\_with\_range

```
GtkWidget* gtk_spin_button_new_with_range (gdouble min,
                                            gdouble max,
                                            gdouble step);
```
7.11 にスピンボタンウィジェットのシグナルを示します.**value-changed** シグナルが発生するのは,エントリウィジェッ

value-changed

```
gboolean user_function (GtkSpinButton *spinbutton,
                      gpointer user_data);
```
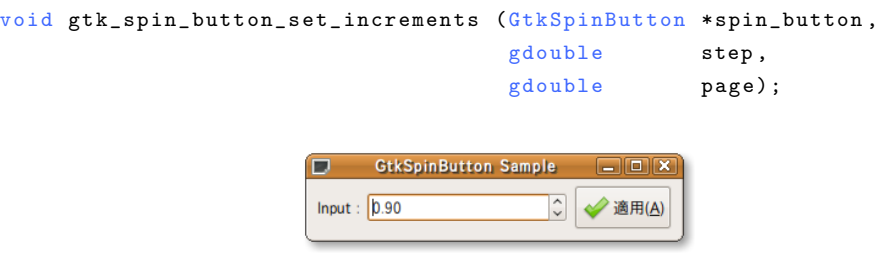

第7章 ウィジェットリファレン

<span id="page-157-0"></span>*•* ボタンを押したときの数値の増減値

7.3 入力ウィジェット **147**

```
void gtk_spin_button_get_increments (GtkSpinButton *spin_button,
                                 gdouble *step,
                                 gdouble *page);
```
 $7-3-5$ 

**7-3-5** The state of the state of the state of the state of the state of the state of the state of the state of the state of the state of the state of the state of the state of the state of the state of the state of the st

```
1 #include <gtk/gtk.h>
2
3 static void
4 cb_value_changed (GtkSpinButton *spinbutton, gpointer data)
\begin{matrix}5 & 5\\ 6\end{matrix}g_print ("value_{u}=_{u}%f\n", gtk_spin_button_get_value (spinbutton));
7 }
8
9 static void
10 cb_button (GtkButton *button, gpointer data)
\frac{11}{12} {
     g _print ("value\bigcup=\bigcup%f\n",
13 gtk_spin_button_get_value (GTK_SPIN_BUTTON (data)));
14 }
15
16 int
17 main (int argc, char ** argv)
\frac{18}{19} {
19 GtkWidget *window;<br>20 GtkWidget *hbox:
20 GtkWidget *hbox;<br>21 GtkWidget *label
     GtkWidget *label;
22 Gt k Widget *spinbutton;<br>23 Gt k Widget *button:
23 GtkWidget *button;<br>24 GtkObiect *adiustm
24 G tk O b ject *ad justment;<br>25 \sigma double min = 0.0. m
     \text{gdouble} min = 0.0, max = 100.0, step = 0.1;
26
27 gtk_init (&argc, &argv);
28
29 window = gtk_window_new (GTK_WINDOW_TOPLEVEL);
30 gtk_window_set_title (GTK_WINDOW (window), "GtkSpinButton<sub>u</sub>Sample");
31 gtk_container_set_border_width (GTK_CONTAINER (window), 5);
32 gtk_widget_set_size_request (window, 300, -1);
33 g_signal_connect (G_OBJECT (window), "destroy"
34 G_CALLBACK (gtk_main_quit), NULL);
35
36 hbox = gtk_hbox_new (FALSE, 5);
37 gtk_container_add (GTK_CONTAINER (window), hbox);
38
39 label = gtk_label_new ("Input<sub>u</sub>:");
40 gtk_box_pack_start (GTK_BOX (hbox), label, FALSE, FALSE, 0);
41
42 spinbutton = gtk_spin_button_new_with_range (min, max, step);
43 gtk_spin_button_set_digits (GTK_SPIN_BUTTON (spinbutton), 2);
44 gtk_spin_button_set_wrap (GTK_SPIN_BUTTON (spinbutton), TRUE);
45
46 g_signal_connect (G_OBJECT (spinbutton), "value-changed",<br>47 (CALLBACK (ch value changed) NIILL)
47 G_CALLBACK (cb_value_changed), NULL);<br>48 gtk_box_pack_start (GTK_BOX (hbox), spinbutton, TRUE, T
     gtk_box_pack_start (GTK_BOX (hbox), spinbutton, TRUE, TRUE, 0);
49
50 button = gtk_button_new_from_stock (GTK_STOCK_APPLY);<br>51 g signal connect (G OBJECT (button). "clicked".
     g_signal_connect (G_OBJECT (button), "clicked",
52 G_CALLBACK (cb_button), (gpointer) spinbutton);
53 gtk_box_pack_start (GTK_BOX (hbox), button, FALSE, FALSE, 0);
54
55 gtk_widget_show_all (window);<br>56 gtk_main ();
     gtk _ main ();
\frac{57}{58}return 0;
59 }
```
**148** 7

 $7.3.4$ 

GtkTextView

```
GObject
     + - - - -GI n i t i a l l y U n o w n e d
             + - - -GtkObject
                      + - - -GtkWidget
                              + - - -GtkContainer
                                      + - - - -Gt k T e x t V i e w
```

```
gtk_text_view_new gtk_text_view_new_with_buffer
GtkWidget* gtk_text_view_new (void);
GtkWidget* gtk_text_view_new_with_buffer (GtkTextBuffer *buffer);
                           view_new
```
<span id="page-159-2"></span><span id="page-159-1"></span>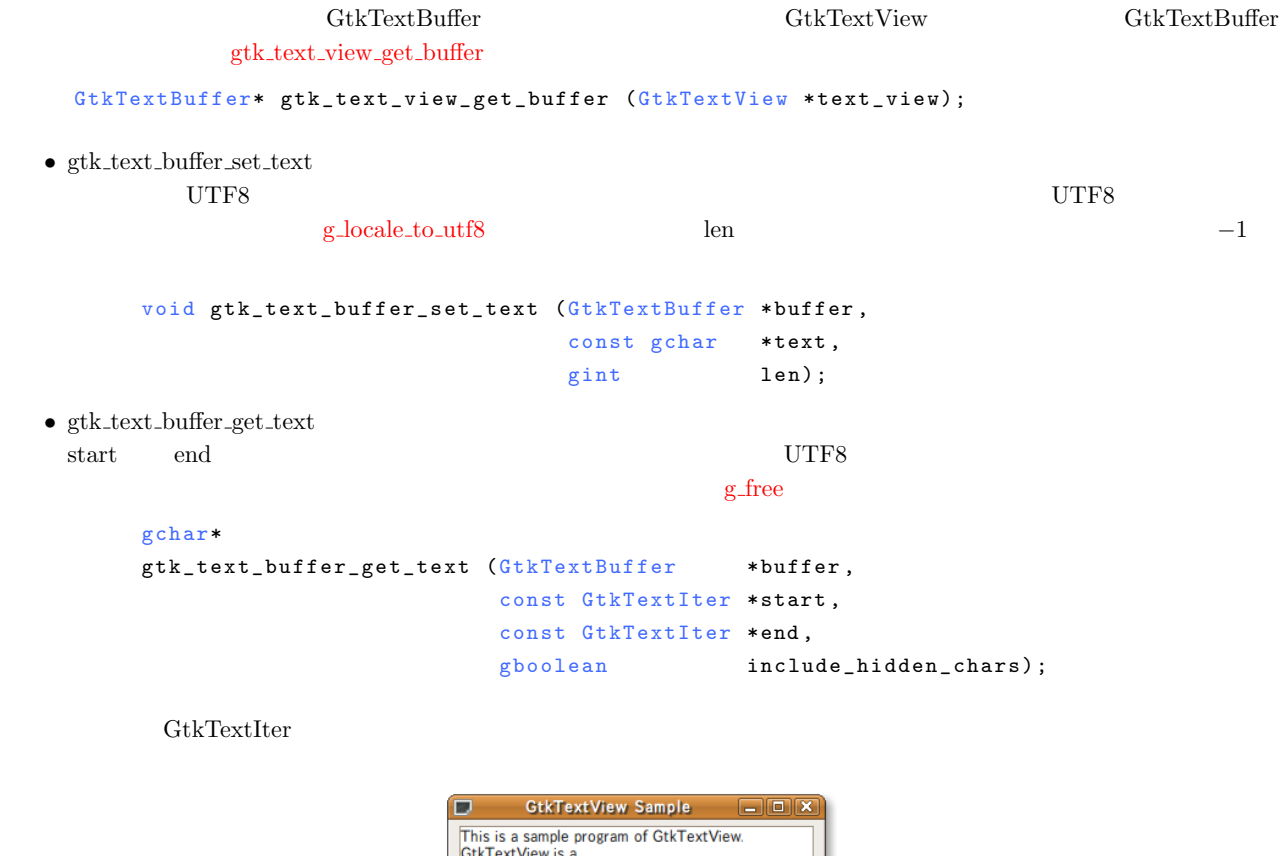

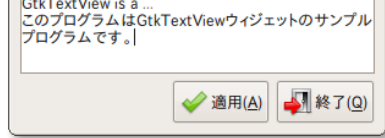

```
• gtk text buffer get iter at line
               GtkTextIter 0
       void gtk_text_buffer_get_iter_at_line (GtkTextBuffer *buffer,
                                              GtkTextIter *iter,
                                              gint line_number);
• gtk_text_buffer_get_start_iter
        GtkTextIter
       void gtk_text_buffer_get_start_iter (GtkTextBuffer *buffer,
                                            GtkTextIter *iter);
• gtk_text_buffer_get_end_iter
        GtkTextIter
       void gtk_text_buffer_get_end_iter (GtkTextBuffer *buffer,
                                          GtkTextIter *iter);
```
 $7-3-6$ 

**[7-3-6](#page-160-0)** Superintendent in the state of  $\mathbb{R}^2$  : gtktextview-sample.c

```
1 #include <gtk/gtk.h>
 2
3 static void
 4 set_text (GtkTextView *textview, const gchar *text)
5 {
6 GtkTextBuffer *buffer;
 7
8 buffer = gtk_text_view_get_buffer (textview);
9 gtk_text_buffer_set_text (buffer, text, -1);
10 }
11
12 static void
13 print_text (GtkWidget *widget, gpointer data)
14 \t{-}<br>15
15 GtkTextBuffer *buffer;<br>16 GtkTextIter start, e
16 GtkTextIter start, end;<br>17 gchar *utf8_text;
                        *utf8_text;
18
19 buffer = gtk_text_view_get_buffer (GTK_TEXT_VIEW (data));<br>20 gtk text buffer get start iter (buffer, &start):
20 g tk_text_buffer_get_start_iter (buffer, & start);<br>21 g tk text buffer get end iter (buffer, & end);
21 gtk_text_buffer_get_end_iter (buffer, & end);<br>22 utf8_text = gtk_text_buffer_get_text (buffer
22 ut f 8 _ t ext = g t k _ t ext _ buffer _g et _ t ext (buffer, & start, & end, TRUE);<br>23 g _ print ("%s\n", ut f 8 _ t ext);
23 g print ("%s\n n", \text{ utf8} _{text});<br>
24 g free (utf8 text):
      g_free (utf8_text);
25 }
26
27 int
28 main (int argc, char **argv)
29 {
30 GtkWidget *window;
31 GtkWidget *vbox;<br>32 GtkWidget *hbox:
      GtkWidget *hbox;
33 GtkWidget *scrolledwindow;
34 GtkWidget *textview;
35 GtkWidget *button;
36
37 gtk_init (&argc, &argv);
38 window = gtk_window_new (GTK_WINDOW_TOPLEVEL);
39 gtk_window_set_title (GTK_WINDOW (window), "GtkTextView<sub>U</sub>Sample");<br>40 gtk_widget_set_size_request (window, 300, 100);
      gtk_widget_set_size_request (window, 300, 100);
41 gtk_container_set_border_width (GTK_CONTAINER (window), 5);
42 g_signal_connect (G_OBJECT (window), "destroy",
43 G_CALLBACK (gtk_main_quit), NULL);
```

```
150 7
```

```
44
45 vbox = gtk_vbox_new (FALSE, 5);<br>46 etk container add (GTK CONTAINE
      gtk_container_add (GTK_CONTAINER (window), vbox);
47
48 scrolledwindow = gtk_scrolled_window_new (NULL, NULL);<br>49 gtk_scrolled_window_set_shadow_type (GTK_SCROLLED_WIND
49 gtk_scrolled_window_set_shadow_type (GTK_SCROLLED_WINDOW
50 (scrolledwindow), 51 (scrolledwindow), 51GTK_SHADOW_ETCHED_OUT);
52 gtk_scrolled_window_set_policy (GTK_SCROLLED_WINDOW (scrolledwindow),<br>53 GTK_POLICY_AUTOMATIC,
53 GTK_POLICY_AUTOMATIC ,<br>54 GTK POLICY AUTOMATIC)
54 GTK_POLICY_AUTOMATIC);<br>55 gtk box pack start (GTK BOX (vbox), scrolledwindow, TR
      gtk_box_pack_start (GTK_BOX (vbox), scrolledwindow, TRUE, TRUE, 0);
56
57 textview = gtk_text_view_new ();<br>58 gtk container add (GTK CONTAINER
      gtk_container_add (GTK_CONTAINER (scrolledwindow), textview);
59 set_text (\begin{array}{c} \texttt{GTK\_TEST\_VIEW} \\ \texttt{This} \\ \texttt{if his} \\ \texttt{is a sample} \\ \texttt{for } \texttt{organ} \end{array}60 " This_J is_{a} a_0 sample_0 program_0 of_0 GtkTextView.\n" GtkTextView, is, a, . . .\n""GtkTextView\_is\_a_0. \ . \ . \ \backslash n"62 "
G t k T e x t V i e w \ln"
(63
63 " " " " " "64 hbox = gtk_hbox_new (FALSE, 5);
65 gtk_box_pack_start (GTK_BOX (vbox), hbox, FALSE, FALSE, 0);
66
67 button = gtk\_button\_new\_from\_stock (GTK\_STICK\_QUIT);
68 g_signal_connect (G_OBJECT (button), "clicked",<br>69 G CALLBACK (gtk main quit).
69 G _ C A L L B A C K ( g t k _ m a i n _ q u i t ) , N U L L ) ;
      gtk_box_pack_end (GTK_BOX (hbox), button, FALSE, FALSE, 0);
71
72 button = gtk_button_new_from_stock (GTK_STOCK_APPLY);<br>73 g_signal_connect (G_OBJECT (button), "clicked",
73 g_signal_connect (G_OBJECT (button), "clicked",<br>74 G CALLBACK (print text), (gpo
74 G_CALLBACK (print_text), (gpointer) textview);<br>75 gtk_box_pack_end (GTK_BOX (hbox), button, FALSE, FALSE, 0);
      gtk_box_pack_end (GTK_BOX (hbox), button, FALSE, FALSE, 0);
76
77 gtk_widget_show_all (window);
78 gtk_main ();
79
80 return 0;
81 }
```
# $7.4$

741

 $G$ tkMenuBar

<span id="page-161-0"></span> $7.17$ 

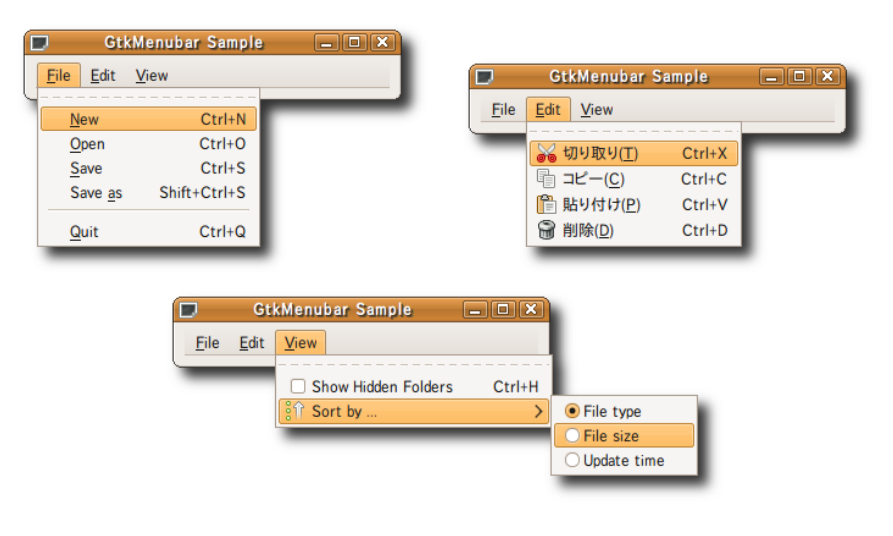

gtk\_menu\_new

```
GObject
    + - - - -G I n i t i a l l y U n o w n e d
            + - - -GtkObject
                    + - - -GtkWidget
                            +----GtkContainer
                                    + - - - - GtkMenuShell
                                            + - - -GtkMenuBar
```
### gtk\_menu\_bar\_new

```
GtkWidget* gtk_menu_bar_new (void);
```
gtk\_menu\_item\_new

```
GtkWidget* gtk_menu_new (void);
```
 $5$ 

```
1. \blacksquare
```

```
• gtk menu item new
```
GtkWidget\* gtk\_menu\_item\_new (void);

 $\bullet\,$ gtk\_menu\_item\_new\_with\_label

```
GtkWidget* gtk_menu_item_new_with_label (const gchar *label);
```
 $\overline{\textbf{3}}$ 

*•* gtk menu item new with mnemonic

GtkWidget\* gtk\_menu\_item\_new\_with\_mnemonic (const gchar \*label);

### $2.$

*•* gtk image menu item new

GtkWidget\* gtk\_image\_menu\_item\_new (void);

gtk\_image\_new

 $gtk$  image menu item set image

```
void gtk_image_menu_item_set_image
       (Gtk I m a g e M e nu I t e m * i m a g e _ m e n u _ i t e m , G t k W i d g e t * i m a g e ) ;
```
<span id="page-162-1"></span>GtkWidget \*item; GtkWidget \*image;

```
image =gtk_image_new_from_stock (GTK_STOCK_OK, GTK_ICON_SIZE_MENU);
item = gtk_image_menu_item_new ();
gtk_image_menu_item_set_image (GTK_IMAGE_MENU_ITEM (item),
```

```
image);
```

```
152 7
```
*•* gtk image menu item new with label

```
GtkWidget*
gtk_image_menu_item_new_with_label (const gchar *label);
```
• gtk\_image\_menu\_item\_new\_with\_mnemonic

```
GtkWidget*
gtk_image_menu_item_new_with_mnemonic (const gchar *label);
```
• gtk\_image\_menu\_item\_new\_from\_stock GtkStockItem

<span id="page-163-0"></span>GtkAccelGroup

```
GtkWidget*
gtk_image_menu_item_new_from_stock (const gchar *stock_id,
                                   GtkAccelGroup *accel_group);
```
 $3.$ 

• gtk\_check\_menu\_item\_new

GtkWidget\* gtk\_check\_menu\_item\_new (void);

*•* gtk check menu item new with label

```
GtkWidget*
gtk_check_menu_item_new_with_label (const gchar *label);
```
• gtk\_check\_menu\_item\_new\_with\_mnemonic

```
GtkWidget*
   gtk_check_menu_item_new_with_mnemonic (const gchar *label);
                                             gtk_check_menu_item_set_active
v o i d
gtk_check_menu_item_set_active (GtkCheckMenuItem *check_menu_item,
                                  g \text{boolean} is_active);
```
 $4.$ 

• gtk\_radio\_menu\_item\_new

NULL **NULL** 

GtkWidget\* gtk\_radio\_menu\_item\_new (GSList \*group);

*•* gtk radio menu item new from widget

### GtkWidget\*

gtk\_radio\_menu\_item\_new\_from\_widget (GtkRadioMenuItem \*group);

*•* gtk radio menu item new with label

NULL **NULL** 

```
GtkWidget*
gtk_radio_menu_item_new_with_label (GSList *group,
                                  const gchar *label);
```
• gtk\_radio\_menu\_item\_new\_with\_label\_from\_widget

```
GtkWidget*
gtk_radio_menu_item_new_with_label_from_widget
                              (GtkRadioMenuItem *group,
                               const gchar * label);
```
• gtk\_radio\_menu\_item\_new\_with\_mnemonic

```
GtkWidget*
gtk_radio_menu_item_new_with_mnemonic (GSList *group,
                                     const gchar *label);
```
• gtk\_radio\_menu\_item\_new\_with\_mnemonic\_from\_widget

```
GtkWidget*
gtk_radio_menu_item_new_with_mnemonic_from_widget
                              (GtkRadioMenuItem *group,
                               const gchar * label);
```
 $5.$ 

• gtk\_separator\_menu\_item\_new

```
GtkWidget* gtk_separator_menu_item_new (void);
```
• gtk\_tearoff\_menu\_item\_new

```
GtkWidget* gtk_tearoff_menu_item_new (void);
```
gtk\_image\_menu\_item\_new\_from\_stock

gtk\_widget\_add\_accelerator

```
void gtk_widget_add_accelerator (GtkWidget *widget,
                 const gchar *accel_signal,
                GtkAccelGroup *accel_group,
                 guint accel_key,
                GdkModifierType accel_mods,
                GtkAccelFlags accel_flags);
 1234\overline{ }56\,7−4–1 GDK_O GDK_CONTROL_MASK
    \rm{CTRL+O} o) \rm{GtkAccelGroup}
```

```
154 7
```
ソース **7-4-1** ショートカットキー設定のサンプル

```
1 GtkWidget *item;<br>2 GtkAccelGroup *accel
    GtkAccelGroup *accel_group;
  3
  4 accel_group = gtk_accel_group_new ();
  5 item = gtk_menu_item_new_with_mnemonic ("_Open");
  6 gtk_widget_add_accelerator (item, "activate", accel_group,
                                GDK_O, GDK_CONTROL_MASK, GTK_ACCEL_VISIBLE);
 GdkModifierType
    typedef enum
    {
      GDK_SHIFT_MASK = 1 << 0,
      GDK\_LOCK\_MASK = 1 << 1,
      GDK_CONTROL_MASK = 1 \leq 2,
      GDK_MOD1_MASK = 1 \leq 3,
      GDK_MOD2_MASK = 1 \leq 4,
      GDK_MOD3_MASK = 1 \le S,
      GDK_MOD4_MASK = 1 << 6,
      GDK_MOD 5_MAS K = 1 << 7,
      GDK_BUTTON1_MASK = 1 \leq 8,
      GDK_BUTTON2_MASK = 1 \leq 9,
      GDK_BUITON3_MASK = 1 \leq 10,
      GDK_BUTTON4_MASK = 1 \leq 11,
      GDK_BUTTONS_MASK = 1 \leq 12,
      GDK<sub>RELEASE</sub><sub>MASK</sub> = 1 << 30,
      GDK_MODIFIER_MASK = GDK_RELEASE_MASK | 0x1fff
    } GdkModifierType;
 GtkAccelFlags
    typedef enum
    {
      GTK_A CCEL_VISIBLE = 1 << 0,
      GTK_A CCEL\_LOCKED = 1 << 1,
      GTK_A CCEL_MASK = 0x07} Gt k A c c e l F l a g s;
                                            GTK_ACCEL_VISIBLE
                 \begin{array}{lll} \textrm{GTK}\textsc{ACEL}\textsc{LOCKED} & \hspace*{2.5cm} \textrm{GTK}\textsc{ACCEL}\textsc{VISIBLE} \end{array}GTK_ACCEL_LOCKED GTK_ACCEL_MASK
 1gtk_menu_item_set_submenu
     void gtk_menu_item_set_submenu (GtkMenuItem *menu_item,
                                    GtkWidget *submenu);
  1. \blacksquarem enu = gtk_menu_new ();
  2.item = gtk_meanu_time_m_new();
          gtk_container_add (GTK_CONTAINER(menu), item);
```

```
7.4 155
```

```
3.submenu = gtk_menu_new ();
4.
    gtk_menu_item_set_submenu (GTK_MENU_ITEM(item), submenu);
5.subitem = gtk_mean__item_new();
    gtk_container_add (GTK_CONTAINER(submenu), subitem);
7-4-2 7.17 7-4
```
edit the edit to the edit of the edition of the edition of the edition of the edition of the edition of the edition of the edition of the edition of the edition of the edition of the edition of the edition of the edition o

gtk\_window\_add\_accel\_group

```
void gtk_window_add_accel_group (GtkWindow *window,
                                GtkAccelGroup *accel_group);
```
**7-4-2** : gtkmenubar-sample.c

```
1 #include <gtk/gtk.h>
2 #include \leqgdk/gdkkeysyms.h>
3
4 static void
5 cb_quit (GtkWidget *widget, gpointer data)
6 {
7 gtk_main_quit ();
8 }
9
10 static GtkWidget*
11 create_menu (void)
12 \quad {
13 GtkWidget *menubar;<br>14 GtkWidget *menu;
      G t k W i d g e t
15 GtkWidget *item;<br>16 GtkWidget *image;
16 GtkWidget
17 GtkAccelGroup *accel_group;
18 GSList *group = NULL;
19
20 m enubar = gtk_menu_bar_new ();<br>21 accel group = gtk accel group
      accel\_group = gtk\_accel\_group\_new ();
22
23 item = gtk_menu_item_new_with_mnemonic ("_File");<br>24 gtk_container_add (GTK_CONTAINER (menubar), item)
      gtk_container_add (GTK_CONTAINER (menubar), item);
25 menu = gtk_menu_new ();<br>26 gtk menu item set subme
      gtk_menu_item_set_submenu (GTK_MENU_ITEM (item), menu);
27 {
28 item = gtk_tearoff_menu_item_new ();<br>29 gtk_container_add (GTK_CONTAINER (me
        gtk_container_add (GTK_CONTAINER (menu), item);
30
31 item = gtk_menu_item_new_with_mnemonic ("_New");<br>32 etk container add (GTK CONTAINER (menu). item):
        gtk_container_add (GTK_CONTAINER (menu), item);
33 gtk_widget_add_accelerator (item, "activate", accel_group,<br>34 GDK_N,
\begin{array}{ccc}\n 34 & \text{GDK\_N} \\
 \hline\n 35 & \text{GDK\_C}\n \end{array}GDK_CONTROL_MASK, GTK_ACCEL_VISIBLE);
\frac{36}{37}37 item = gtk_menu_item_new_with_mnemonic ("_Open");<br>38 ptk container add (GTK CONTAINER (menu), item);
38 gtk_container_add (GTK_CONTAINER (menu), item);<br>39 gtk_widget_add_accelerator (item, "activate", a
        gtk_widget_add_accelerator (item, "activate", accel_group,
^{40} GDK_0, ^{41} GDK_C
                                              GDK_CONTROL_MASK, GTK_ACCEL_VISIBLE);
42
43 item = gtk_menu_item_new_with_mnemonic ("_Save");
```

```
156 7
```

```
44 gtk_container_add (GTK_CONTAINER (menu), item);
45 g t k _ w i d g e t _ a d d _ a c c e l e r a t i v a t o r a c i v a t i v a t c e l _ g r ou p , \frac{46}{46} (R S .
 ^{46} GDK_S , GDK_S , GDK_C , GDK_C , GDK_C , GDK_C , GDK_C , GDK_C , GDK_C , GDK_C , GDK_C , GDK_C , GDK_C , GDK_C , GDK_C , GDK_C , GDK_C , GDK_C , GDK_C , GDK_C , GDK_C , GDK_C , GDK_C , GDK_C , GDK_C , GDK_C , GDK_C 
                                           GDK_CONTROL_MASK, GTK_ACCEL_VISIBLE);
 48
49 item = gtk_menu_item_new_with_mnemonic ("Save<sub>u</sub>_as");
50 g tk_container_add (GTK_CONTAINER (menu), item);<br>51 g tk widget add accelerator (item. "activate". a
51 g t k _ w i d g e t _ a d d _ a c c e l e r a t i v a t i v a t i v a t i v a t c e l _ g r ou p ,<br>
52 GDK _ S ,
\begin{array}{c}\n 52 \\
 53\n \end{array}
GDK_S,
53 GDK_CONTROL_MASK | GDK_SHIFT_MASK,<br>54 GTK ACCEL VISIBLE):
                                           GTK<sub>-</sub>ACCEL<sub>-VISIBLE</sub>);
55
56 item = gtk_separator_menu_item_new ();<br>57 gtk_container_add (GTK_CONTAINER (menu
        gtk_container_add (GTK_CONTAINER (menu), item);
58
59 item = gtk_menu_item_new_with_mnemonic ("_Quit");
60 gtk_container_add (GTK_CONTAINER (menu), item);<br>61 gtk_widget_add_accelerator (item, "activate", accel_group,
 61 gtk_widget_add_accelerator (item, 62 GDK_Q,
 62 GDK_Q,
 63 GDK_CONTROL_MASK, GTK_ACCEL_VISIBLE);
 64 g_signal_connect (G_OBJECT (item), "activate",
65 G_CALLBACK (cb_quit), NULL);
66 }
67 item = gtk_menu_item_new_with_mnemonic ("Edit");<br>68 gtk container add (GTK CONTAINER (menubar), item)
      gtk_container_add (GTK_CONTAINER (menubar), item);
69 menu = gtk_menu_new ();<br>70 gtk menu item set subme:
      gtk_menu_item_set_submenu (GTK_MENU_ITEM (item), menu);
 71 {
 72 item = gtk_tearoff_menu_item_new ();<br>73 etk container add (GTK CONTAINER (me
        gtk_container_add (GTK_CONTAINER (menu), item);
74
 75 item = gtk_image_menu_item_new_from_stock (GTK_STOCK_CUT,<br>76 accel_group);
 76 <br>77 accel_group);<br>77 atk_container_add (GTK_CONTAINER (menu), item);
        gtk_container_add (GTK_CONTAINER (menu), item);
 78
79 item = gtk_image_menu_item_new_from_stock (GTK_STOCK_COPY,<br>80 accel group):
 80 <br>81 accel_group);<br>81 atk_container_add (GTK_CONTAINER (menu), item);
        gtk_container_add (GTK_CONTAINER (menu), item);
 82
 83 item = gtk_image_menu_item_new_from_stock (GTK_STOCK_PASTE,
84 accel_group);<br>85 etk container add (GTK CONTAINER (menu). item):
        gtk_container_add (GTK_CONTAINER (menu), item);
 86
87 item = gtk_image_menu_item_new_from_stock (GTK_STOCK_DELETE,
88 a c c e l _ g r o u p \alpha o u p \alpha c c e l _ g r o u p \alpha ;
89 g tk_container_add (GTK_CONTAINER (menu), item);<br>90 g tk widget add accelerator (item "activate" a
90 gtk_widget_add_accelerator (item, "activate", accel_group,<br>91 GDK_D,
91 GDK_D,<br>92 GDK_CO
                                           GDK_CONTROL_MASK, GTK_ACCEL_VISIBLE);
93 }
94 item = gtk\_menu\_item\_new\_with\_mnemonic ("_View");<br>95 otk container add (GTK CONTAINER (menubar) item)
 95 gtk_container_add (GTK_CONTAINER (menubar), item);<br>96 menu = gtk menu new ():
96 menu = gtk_menu_new ();<br>97 gtk_menu_item_set_subme
      gtk_menu_item_set_submenu (GTK_MENU_ITEM (item), menu);
98 {
99 item = gtk_tearoff_menu_item_new ();<br>100 etk container add (GTK CONTAINER (me
        gtk_container_add (GTK_CONTAINER (menu), item);
101
102 item = gtk_check_menu_item_new_with_label ("Show.Hidden.Folders");
103 gtk_container_add (GTK_CONTAINER (menu), item);<br>104 gtk_widget_add_accelerator (item "activate" a
         gtk_widget_add_accelerator (item, "activate", accel_group,
105 GDK_H
106 GDK_CONTROL_MASK, GTK_ACCEL_VISIBLE);
107
108 item = gtk_image_menu_item_new_with_label ("Sort<sub>u</sub>by<sub>U</sub>...");
109 image = gtk_image_new_from_stock (GTK_STOCK_SORT_ASCENDING,
110 GTK_ICON_SIZE_MENU);
111 gtk_image_menu_item_set_image (GTK_IMAGE_MENU_ITEM (item), image);
112 gtk_container_add (GTK_CONTAINER (menu), item);
113 menu = gtk_meanu_new();
114 gtk_menu_item_set_submenu (GTK_MENU_ITEM (item), menu);
115 {
116 item = gtk_radio_menu_item_new_with_label (group, "File<sub>u</sub>type");
117 gtk_container_add (GTK_CONTAINER (menu), item);
118 gtk_check_menu_item_set_active (GTK_CHECK_MENU_ITEM (item), TRUE);
119
```

```
120 group = gtk_radio_menu_item_get_group (GTK_RADIO_MENU_ITEM (item));
121 item = gtk_radio_menu_item_new_with_label (group, "File<sub>U</sub>size");<br>122 gtk_container_add (GTK_CONTAINER (menu), item);
              gtk_container_add (GTK_CONTAINER (menu), item);
123
124 group = gtk_radio_menu_item_get_group (GTK_RADIO_MENU_ITEM (item));<br>125 item = gtk_radio_menu_item_new_with_label (group, "Update<sub>u</sub>time");
125 item = gtk_radio_menu_item_new_with_label (group, "Update_time");<br>126 stk container add (GTK CONTAINER (menu) item);
          gtk_container_add (GTK_CONTAINER (menu), item);<br>}
\begin{array}{c} 127 \\ 128 \end{array}\frac{128}{129}return menubar;
130 }
131
132 int
133 main (int argc, char **argv)
\begin{array}{cc} 134 & \textbf{\textsterling} \\ 135 & \end{array}135 GtkWidget *window;<br>136 GtkWidget *menubar
       GtkWidget *menubar;
137
138 gtk_init (&argc, &argv);
139
140 window = gtk_window_new (GTK_WINDOW_TOPLEVEL);<br>141 gtk_window_set_title (GTK_WINDOW (window), "Gt
141 gtk_window_set_title (GTK_WINDOW (window), "GtkMenubar<sub>13</sub>Sample");<br>
142 gtk_widget_set_size_request (window, 300, -1);
       gtk_widget_set_size_request (window, 300, -1);
143 gtk_container_set_border_width (GTK_CONTAINER (window), 5);<br>144 g_signal_connect (G_OBJECT (window), "destroy",
144 g_signal_connect (G_OBJECT (window), "destroy",
145 G_CALLBACK (gtk_main_quit), NULL);
146
147 menubar = create_menu ();<br>148 gtk container add (GTK CD
       gtk_container_add (GTK_CONTAINER (window), menubar);
149
150 gtk_widet_show_all (window);<br>
151 gtk_main();
       gtk main ();
152
153 return 0;
154 }
```

```
7.4.2
```
 $\text{GtkPopupMenu}$  7.18

```
GObject
    + - - - -G I n i t i a l l y U n o w n e d
             + - - -GtkObject
                    + - - -GtkWidget
                             + - - - - GtkContainer
                                    +----GtkMenuShell
                                            + - - -GtkMenu
```
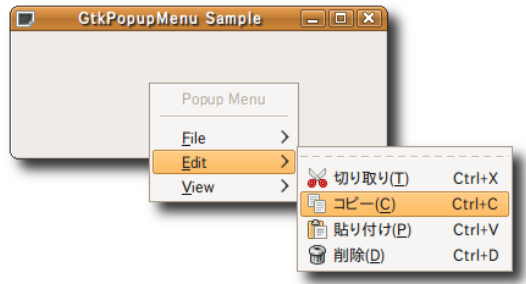

```
158 7
```

```
gtk_menu_popup
     void gtk_menu_popup (GtkMenu *menu,
                            GtkWidget *parent_menu_shell,
                            GtkWidget *parent_menu_item,
                            GtkMenuPositionFunc func,
                            g pointer data,
                            guint button,
                            guint32 activate_time);
    1 and \begin{array}{ccc} 1 & 2 & 5 & \text{NULL} \end{array}6 6 and 6GdkEventButton time
{\tt gtk\_get\_current\_event\_time}guint 32 gtk_get_current_event_time (void);
  7-4-3CdkEventButton button
1 \t2 \t37-4-3 The state of the state of the state of the state of the state of the state of the state of the state of the state of the state of the state of the state of the state of the state of the state of the state of the st
  1 #include <gtk/gtk.h>
  2 #include <gdk/gdkkeysyms.h>
  3
  4 static void
  5 cb_quit (GtkWidget *widget, gpointer data)
  6 {
  7 gtk_main_quit ();
  8 }
  9
 10 static gboolean
  11 cb_popup_menu (GtkWidget *widget,
 12 GdkEventButton *event,<br>
13 gpointer user_da
                                     user_data)\begin{matrix} 14 \\ 15 \end{matrix}Gt k M e n u *p o p u p m e n u = G T K _ M E N U ( u s e r _ d a t a ) ;
 16
  17 if ( event - > button = = 3) /* * /
 18 \qquad \qquad19 g t k _ m enu _ popup (popupmenu, NULL, NULL, NULL, NULL, 0, event ->time);
 2021 return FALSE;
 22 }
 23
 24 static GtkWidget*
 25 create_popupmenu (GtkWindow *parent)
 \frac{26}{27} {
 27 GtkWidget *popupmenu;<br>28 GtkWidget *menu:
 28 GtkWidget *menu;<br>29 GtkWidget *item;
 29 GtkWidget *item;<br>30 GtkWidget *image;
       GtkWidget
 31 GtkAccelGroup *accel_group;<br>32 GSList *group = NULL
                     *group = NULL;
 33
 34 popupmenu = gtk_menu_new ();<br>35 accel_group = gtk_accel_grou
      \bar{1} \text{ccel\_group} = \text{gtk\_accel\_group\_new} ();
 36 gtk_window_add_accel_group (parent, accel_group);
 37
 38 item = gtk_menu_item_new_with_label ("Popup<sub>u</sub>Menu");<br>39 gtk_widget_set_sensitive (item, FALSE);
 39 gtk_widget_set_sensitive (item, FALSE);<br>40 gtk_menu_shell_append (GTK_MENU_SHELL (
       gtk_menu_shell_append (GTK_MENU_SHELL (popupmenu), item);
 41
```

```
42 item = gtk_separator_menu_item_new ();
43 gtk_menu_shell_append (GTK_MENU_SHELL (popupmenu), item);
44
45 item = gtk_menu_item_new_with_mnemonic ("_File");<br>46 gtk menu shell append (GTK MENU SHELL (popupmenu)
     gtk_menu_shell_append (GTK_MENU_SHELL (popupmenu), item);
47 menu = gtk_mean new ();
48 gtk_menu_item_set_submenu (GTK_MENU_ITEM (item), menu);
\frac{49}{50}50 item = gtk_tearoff_menu_item_new ();<br>51 gtk container add (GTK CONTAINER (me
       gtk_container_add (GTK_CONTAINER (menu), item);
52
53 item = gtk_menu_item_new_with_mnemonic ("_New");<br>54 otk container add (GTK CONTAINER (menu), item):
54 gtk_container_add (GTK_CONTAINER (menu), item);<br>55 gtk_widget_add_accelerator (item, "activate", a
55 gtk_widget_add_accelerator (item, "activate", accel_group,<br>56 GDK N.
\begin{array}{c}\n 56 \\
 57\n \end{array}
GDK_N,
                                     GDK_CONTROL_MASK, GTK_ACCEL_VISIBLE);
58
59 item = gtk_menu_item_new_with_mnemonic ("_Open");<br>60 etk container add (GTK CONTAINER (menu), item);
60 gtk_container_add (GTK_CONTAINER (menu), item);<br>61 gtk widget add accelerator (item. "activate". a
       gtk_widget_add_accelerator (item, "activate", accel_group,
62 GDK_O , GDK_O , GDK_CO
                                     GDK_CONTROL_MASK, GTK_ACCEL_VISIBLE);
64
65 item = gtk_menu_item_new_with_mnemonic ("Save");<br>66 gtk container add (GTK CONTAINER (menu), item):
       gtk_container_add (GTK_CONTAINER (menu), item);
67 gtk_widget_add_accelerator (item, "activate", accel_group,
                                     GDK_S69 GDK_CONTROL_MASK, GTK_ACCEL_VISIBLE);
70
71 item = gtk_mmenu_item_new_with_mnemonic ("Save<sub>u</sub>_as");<br>72 otk container add (GTK CONTAINER (menu). item):
72 gtk_container_add (GTK_CONTAINER (menu), item);<br>73 gtk_widget_add_accelerator (item, "activate", a
73 gtk_widget_add_accelerator (item, "activate", accel_group,<br>74 GDK S.
                                      GDK_S\verb|GDK_CONTROL_MASK | GDK_SHIFT_MASK |;\mathtt{GTK\_ACCEL\_VISIBLE)} \; ;77
78 item = gtk_separator_menu_item_new ();<br>79 gtk_container_add (GTK_CONTAINER (menu
       gtk_container_add (GTK_CONTAINER (menu), item);
80
81 \qquad \text{item = gtk_meanu\_item_new\_with\_mnemonic} \quad (\text{``\_Quit''});82 gtk_container_add (GTK_CONTAINER (menu), item);
83 gtk_widget_add_accelerator (item, "activate", accel_group,
84 GDK_Q , 85 GDK C
                                     GDK_CONTROL_MASK, GTK_ACCEL_VISIBLE);
86 g_signal_connect (G_OBJECT (item), "activate",
87 G_CALLBACK (cb_quit), NULL);
88 }
89 item = gtk_mean item_new_width_mnemonic ("Edit");
90 gtk_menu_shell_append (GTK_MENU_SHELL (popupmenu), item);
91 menu = gtk_meanu_new();
92 gtk_menu_item_set_submenu (GTK_MENU_ITEM (item), menu);
93 {
94 item = gtk_tearoff_menu_item_new ();<br>95 gtk container add (GTK CONTAINER (me
       gtk_container_add (GTK_CONTAINER (menu), item);
96
97 item = gtk_image_menu_item_new_from_stock (GTK_STOCK_CUT,
98 accel_group);
99 gtk_container_add (GTK_CONTAINER (menu), item);
100
101 item = gtk_image_menu_item_new_from_stock (GTK_STOCK_COPY,
\verb|accel_group)|;103 gtk_container_add (GTK_CONTAINER (menu), item);
104
105 item = gtk_image_menu_item_new_from_stock (GTK_STOCK_PASTE,
106 \texttt{accel\_group} ;
107 gtk_container_add (GTK_CONTAINER (menu), item);
108
109 item = gtk_image_menu_item_new_from_stock (GTK_STOCK_DELETE,
110 \text{accel\_group};
111 gtk_container_add (GTK_CONTAINER (menu), item);
112 gtk_widget_add_accelerator (item, "activate", accel_group,
113 GDK_D ,
114 GDK_CONTROL_MASK, GTK_ACCEL_VISIBLE);
115 }
116 item = gtk_menu_item_new_with_mnemonic ("_View");
117 gtk_menu_shell_append (GTK_MENU_SHELL (popupmenu), item);
```
**160** 7

```
118 menu = gtk_menu_new ();
119 gtk_menu_item_set_submenu (GTK_MENU_ITEM (item), menu);
120 {
121 item = gtk_tearoff_menu_item_new ();<br>122 etk container add (GTK CONTAINER (me
        gtk_container_add (GTK_CONTAINER (menu), item);
123
124 item = gtk_check_menu_item_new_with_label ("Show<sub>u</sub>Hidden<sub>u</sub>Folders");<br>125 etk container add (GTK CONTAINER (menu), item):
        gtk_container_add (GTK_CONTAINER (menu), item);
126 gtk_widget_add_accelerator (item, "activate", accel_group,
127 GDK_H,
128 GDK_CONTROL_MASK, GTK_ACCEL_VISIBLE);
129
130 item = gtk_image_menu_item_new_with_label ("Sort_1by_1....");
131 image = gtk_image_new_from_stock (GTK_STOCK_SORT_ASCENDING,<br>132 GTK_ICON_SIZE_MENU):
                                              GTK\_ICON\_SIZE\_MEM);
133 gtk_image_menu_item_set_image (GTK_IMAGE_MENU_ITEM (item), image);
134 gtk_container_add (GTK_CONTAINER (menu), item);<br>
135 menu = gtk_menu_new ();
        m enu = g t k _ m enu _ n ew ();
136 gtk_menu_item_set_submenu (GTK_MENU_ITEM (item), menu);
137 {
138 item = gtk_radio_menu_item_new_with_label (group, "File<sub>u</sub>type");
139 gtk_container_add (GTK_CONTAINER (menu), item);<br>140 stk_check_menu_item_set_active_(GTK_CHECK_MENU
          gtk_check_menu_item_set_active (GTK_CHECK_MENU_ITEM (item), TRUE);
141
142 group = gtk_radio_menu_item_get_group (GTK_RADIO_MENU_ITEM (item));
143 item = gtk_radio_menu_item_new_with_label (group, "File<sub>U</sub>size");
144 gtk_container_add (GTK_CONTAINER (menu), item);
145
146 group = gtk_radio_menu_item_get_group (GTK_RADIO_MENU_ITEM (item));<br>147 item = gtk radio menu item new with label (group, "Update.time");
          item = gtk_radio_menu_item_new_with_label (group, "Update<sub>u</sub>time");
148 g t k _ container_add ( GT K _ CONTAINER ( menu), item );<br>149
\frac{149}{150} }
\frac{150}{151}return popupmenu;
152 }
153
154 in t
155 main (int argc, char **argv)
156 \t{157}GtkWidget *window;
158 GtkWidget *eventbox;<br>159 GtkWidget *popupmenu
     GtkWidget *popupmenu;
160
161 gtk_init (&argc, &argv);
162
163 window = gtk_window_new (GTK_WINDOW_TOPLEVEL);
164 gtk_window_set_title (GTK_WINDOW (window), "GtkPopupMenu<sub>Li</sub>Sample");
165 gtk_container_set_border_width (GTK_CONTAINER (window), 5);
166 gtk_widget_set_size_request (window, 300, 100);
167 g_signal_connect (G_OBJECT (window), "destroy",
168 G_CALLBACK (gtk_main_quit), NULL);
169
170 popupmenu = create_popupmenu (GTK_WINDOW (window));
171 gtk_widget_show_all (popupmenu);
172
173 eventbox = gtk event box new ();
174 gtk_container_add (GTK_CONTAINER (window), eventbox);
175 g_signal_connect (G_OBJECT (eventbox), "button_press_event",
176 G_CALLBACK (cb_popup_menu), popupmenu);
177
178 gtk_widget_show_all (window);
179 gtk_main ();
180
181 return 0;
182 }
```
 $7.4.3$  UI

UI GtkUIManager 7.17 UI

 $U$  UI  $\mathcal{U}$ 

```
GObject
    + - - - - GtkUIManager
```
 $UI$ 

gtk\_ui\_manager\_new

GtkUIManager\* gtk\_ui\_manager\_new (void);

### GtkActionEntry GtkActionEntry States and GtkActionEntry States and Table 3.

```
typedef struct {
 const gchar *name;
 const g char *** o c k _ i d;
 const gchar *label;
 const gchar *accelerator;
 const gchar *tooltip;
 GCallback callback;
} GtkActionEntry;
```
- *•* name
- *•* stock id
- *•* label
- *•* accelerator

"<alt><shift>X"

- *•* tooltips
- *•* callback

**GtkUlManager Sample**  $\overline{\phantom{a}}$  $\Box$   $\Box$   $\Box$   $\times$  $Eile$  Edit View **GtkUlManager Sample**  $\square$  $\Box$  $\Box$  $\Box$  $File$   $Edit$   $Y$ iew  $New$ </u>  $Ctrl + N$  $\overline{\text{Ctrl+O}}$ Open  $\frac{1}{20}$  Cut  $Ctrl+X$  $S$ ave  $Ctrl + S$ <sup>国</sup>Copy  $Ctrl + C$ Shift+Ctrl+S Save as  $P$  aste  $Ctrl+V$ **Delete**  $Ctrl + Q$  $Ctrl + D$  $Quit$  $\Box$ GtkUlManager Sample | 0 X  $Eile$   $Edit$   $Vew$  $\Box$  Show Hidden Folders  $Ctrl + H$  $\frac{1}{3}$  **Sort by**.  $\mathbf{v}$  $\bullet$  File type **O** File size  $\overline{\bigcirc}$  Update time

GtkStockItem

メニューアイテムのショートカットを設定するための文字列です."*<*control*>*O" "*<*control*><*shift*>*S",

```
GtkToggleActionEntry GtkRadioActionEntry 2012 StkToggleActionEntry StkToggleActionEntry
   typedef struct {
    const gchar *name;
    const gchar *stock_id;
    const gchar *label;
    const gchar *accelerator;
    const gchar *tooltip;
    GCallback callback;
    gboolean is_active;
   } GtkToggleActionEntry;
 GtkToggleActionEntry GtkActionEntry is_active
   gboolean
 GtkRadioActionEntry
   typedef struct {
    const gchar *name;
    const gchar *stock_id;
    const gchar *label;
    const gchar *accelerator;
    const gchar *tooltip;
    gint value;
   } GtkRadioActionEntry;
 GtkRadioActionEntry callback \Box\sin tgtk_action_group_add_radio_actions
 UI キージャクト スキー・コンピュート ほんしゅうしょう ほうしゅうしゅうしょう はんしゅうしゅうしゅぎ はんしゅうしゅうしゅうしゅうしゅうしょく
                    gtk_action_group_new
   GtkActionGroup* gtk_action_group_new (const gchar *name);
 3• gtk action group add actions
   GtkActionEntry 構造体で用意したメニューアイテムをアクショングループに登録するための関数です.第 3 引数にはメ
   4v o i d
       gtk_action_group_add_actions (GtkActionGroup *action_group,
                              const GtkActionEntry *entries,
                              guint n_entries,
                              gpointer user_data);
  • gtk_action_group_add_toggle_actions
   GtkActionToggleEntry
       void gtk_action_group_add_toggle_actions
         (GtkActionGroup *action_group,
         const GtkToggleActionEntry *entries,
         guint n_entries,
         g pointer
\texttt{user_data});
```

```
7.4 163
 • gtk_action_group_add_radio_actions
   GtkActionRadioEntry 4GtkActionRadioEntry value 5
      void gtk_action_group_add_radio_actions
        (GtkActionGroup *action_group,
        const GtkRadioActionEntry *entries,
        guint n_entries,
        gint value,
        GCallback on_change,
        \verb|gpointer| \qquad \qquad \verb|user_data|);\mathbf 1\rm GTK+GtkUIManager
  static const gchar *ui_info =" <ui > ""<sub>\sqcup\sqcup</sub> \leq menubar\sqcupname='MenuBar'>"
  "<sub>UUUU</sub> \leqmenu<sub>U</sub> action = 'FileMenu' > "
  "<sub>UUUUU</sub> <menuitem<sub>u</sub> action = 'New' />"
  """"""<sub>UUUU</sub> </menu>"
  "<sub>\sqcup\sqcup</sub> </menubar>"
  " </ui >";
 文字列は "<ui>" で始まり,"</ui>" で終わる必要があります.基本的な記述は「識別子」と「属性」という形式で行いま
               "
\leqmenuitem action='New'/>" action action CtkActionEntry
  name
```
7–4–4 GtkUIManager

## **7-4-4** UI : gtkuimanager-sample.c

```
1 #include <gtk/gtk.h>
 \overline{2}3 static void
\frac{4}{5} cb_test1 (void)
 5 {
 6 g_print (" \dots \n\cdot n");
 7 }
8
9 static void
10 cb_test2 (GtkWidget *widget, gpointer user_data)
\begin{array}{c} 11 \quad \{ \\ 12 \end{array}g print ("%s\n", (gchar *) user_data);
13 }
14
15 static GtkActionEntry entries[] =
\begin{matrix} 16 \\ 17 \end{matrix}{ " FileMenu", NULL, "File"},
18 { "EditMenu", NULL, "_Edit"},
```

```
164 7
```

```
19 \{ "ViewMenu", NULL, "_View"},
20 \{ "SortMenu", GTK_STOCK_SORT_ASCENDING, "Sort<sub>u</sub>by<sub>u</sub>..."},<br>21 \{ "New", NULL, " New", "<control>N", NULL, cb test1}.
21 {"New", NULL, "_New", "<control>N", NULL, cb_test1},<br>22 {"Open", NULL, " Open", "<control>0", NULL, G CALLBA
22 {"Open", NULL, "_Open", "<control>0", NULL, G_CALLBACK (cb_test2)},
23 { "Save", NULL, "_Save", "<control>S", NULL, NULL},
24 {"SaveAs", NULL, "Save<sub>\sqcup</sub> as", "<shift><control>S", NULL, NULL},
25 {"Quit", NULL, "_Quit", "<control>Q", NULL, gtk_main_quit},
26 {"Cut", GTK_STOCK_CUT, "C_ut", "<control>X", NULL, NULL},
27 {"Copy", GTK_STOCK_COPY, "_Copy", "<control>C", NULL, NULL},
28 {"Paste", GTK_STOCK_PASTE, "_Paste", "<control>V", NULL, NULL},
29 {"Delete", GTK_STOCK_DELETE, "_Delete", "<control>D", NULL, NULL}
30 \text{ }31
32 static GtkToggleActionEntry toggle_entries[] =
\begin{array}{c} 33 \\ 34 \end{array}{^{\text{4}}} "ShowHidden", NULL, "Show<sub>u</sub>Hidden<sub>u</sub>Folders", "<control>H",
35 NULL, NULL, FALSE}<br>36 :
   36 };
37
38 enum
\begin{array}{c} 39 \\ 40 \end{array}40 SORT_FILE_TYPE,<br>41 SORT FILE SIZE.
41 SORT_FILE_SIZE<br>42 SORT UPDATE TI
      SORT_UPDATE_TIME
43 };
44
45 static GtkRadioActionEntry radio_entries[] =
46 {
47 { "FileType", NULL, "File<sub>u</sub>type", NULL, NULL, SORT_FILE_TYPE},
48 {"FileSize", NULL, "File\text{ }size", NULL, NULL, SORT_FILE_SIZE},
49 { "UpdateTime", NULL, "Update<sub>u</sub>time", NULL, NULL, SORT_UPDATE_TIME}
50 };
51
52 static guint n entries = G_N ELEMENTS (entries);
53 static guint n\_toggle_entries = G_N_ELEMENTS (toggle_entries);
54 static guint n_radio_entries = G_N_ELEMENTS (radio_entries);
55
56 static const gchar *ui_info =57 " <ui > "
58 "_{\bigcup\bigcup} <menubar_{\bigcup}name='MenuBar'>"
59 "_{\text{UUL}} <menu_{\text{U}} action='FileMenu'>"
60 "_{\text{ULUL}} < menuitem action = 'New'/>"
61 " <m e n u i t e m a c t i o n = 'O p e n '/ >"
62 " \Box63 " <m e n u i t e m a c t i o n = 'S a v e A s '/ >"
64 "_{\text{UULUL}} < separator />"
65 " <m e n u i t e m a c t i o n = 'Q u i t '/ >"
66 "_{\text{UUL}} </menu>"
67 "_{\text{LULU}} <menu<sub>p</sub> action = 'EditMenu' >"
68 " <m e n u i t e m a c t i o n = 'C u t '/ >"
69 "_{\text{UUUUU}} <menuitem<sub>u</sub> action = 'Copy'/>"
70 " <m e n u i t e m a c t i o n = 'P a s t e '/ >"
71 " <m e n u i t e m a c t i o n = 'D e l e t e '/ >"
72 "_{\text{UUU}} </menu>"
73 "<sub>UUUU</sub> \leqmenu<sub>U</sub> action = 'ViewMenu' >"
74 "<sub>UUUUUU</sub> \leq menuitem_{\text{U}}action='ShowHidden'/>"
75 "_{\text{UUUUU}} <menu<sub>\text{u}</sub> action='SortMenu'>"
76 "
UUUUUUUUU
Smenuitem
action = 'FileType' />"
77 " <m e n u i t e m a c t i o n = 'F i l e S i z e '/ >"
78 " <m e n u i t e m a c t i o n = 'U p d a t e T i m e '/ >"
79 "_{\text{UUDUUL}} </menu>"
80 "_{\text{UUL}} </menu>"
81 "\frac{10}{10} </menubar>"<br>82 " </ui>";
   " </ui>";
83
84 static void
85 \alphactivate_radio_action (\frac{GtkAction}{\alpha} *action,
86 GtkRadioAction *current)
\begin{array}{c} 87 \\ 88 \end{array}88 g_print ("Radio<sub>U</sub>action<sub>U</sub>\"% s\"<sub>U</sub>selected \n" 89<br>89 etk action get name (GTK ACTION
                  gtk_action_get_name (GTK_ACTION (current)));
90 }
91
92 static GtkWidget*
93 create menu (Gt k Widget * par ent)
94 {
```

```
95 GtkUIManager *ui;<br>96 GtkActionGroup *act
96 GtkActionGroup *actions;<br>97 static gchar *text = "
                       *text = "Hello";
98
99 actions = gtk_action_group_new ("Actions");<br>100 gtk_action_group_add_actions (actions, entr
      gtk_action_group_add_actions (actions, entries, n_entries,
101 (gpointer) text);<br>102 etk action group add toggle actions (actions.
102 gtk_action_group_add_toggle_actions (actions,<br>103 toggle_e
103 toggle_entries, n_toggle_entries, n = 104<br>104
104 NULL);<br>105 etk action group add radio actions (actions
      gtk_action_group_add_radio_actions (actions,
106 radio_entries , n_radio_entries , 107 radio_entries , 107
107 SORT_FILE_TYPE , SORT_FILE_TYPE , SORT_FILE_TYPE , SORT_FILE_TYPE ,
108 G_CALLBACK (activate_radio_action),<br>109 MULL);
                                                NULL);
110
111 ui = gtk_ui_manager_new ();
112 gtk_ui_manager_insert_action_group (ui, actions, 0);
113 gtk_ui_manager_set_add_tearoffs (ui, TRUE);<br>114 gtk_window_add_accel_group (GTK_WINDOW (par
     {\tt gtk\_window\_add\_accel\_group~~(GTK\_WINDOW~(parent)~,}115 gtk_ui_manager_get_accel_group (ui));
116 gtk_ui_manager_add_ui_from_string (ui, ui_info, -1, NULL);
117
118 return gtk_ui_manager_get_widget (ui, "/MenuBar");
119 }
120
121 int
122 main (int argc, char **argv)
123 \text{ } \text{\{ } 124124 GtkWidget *window;
125 GtkWidget *menubar;
126
127 gtk_init (\&argc, \&argv);<br>128 window = \sigmatk window new
128 window = gtk_window_new (GTK_WINDOW_TOPLEVEL);<br>129 gtk window set title (GTK WINDOW (window) "G
129 gtk_window_set_title (GTK_WINDOW (window), "GtkUIManager<sub>L</sub>Sample");
130 gtk_widget_set_size_request (window, 300, -1);
131 gtk_container_set_border_width (GTK_CONTAINER (window), 5);
132 g_signal_connect (G_OBJECT (window), "destroy",
133 G_CALLBACK (gtk_main_quit), NULL);
\frac{134}{135}m enubar = create menu (window):
136 gtk_container_add (GTK_CONTAINER (window), menubar);
137
138 gtk_widget_show_all (window);<br>139 gtk main ():
     gtk_main ();
140
141 return 0;
142 }
```
# 7.5

 $\rm{GtkDialog}$   $\rm{GtkDialog}$ 

sageDialog

## 7.5.1

 $\rm{GtkDialog}$ 

```
GObject
     + - - - -G I n i t i a l l y U n o w n e d
             + - - -GtkObject
                       + - - -GtkWidget
                               + - - - -G t k C o n t a i n e r
                                         + - - -GtkBin
                                                 + - - -GtkWindow
                                                          + - - - -Gt k D i a l o g
```
**166** 7

```
GtkDialog 2
 • gtk_dialog_new
      gtk_dialog_new
   \rm{GtkDialog} the state of the state of the state \rm{Vbox}action_area
        struct GtkDialog {
          GtkWidget *vbox;
          GtkWidget *action_area;
        } ;
        GtkWidget* gtk_dialog_new (void);
 • gtk dialog new with buttons
                                              GtkDialogFlags
        Gt kWi dget*
        gtk_dialog_new_with_buttons (const gchar *title,
                                    GtkWindow *parent,
                                    GtkDialogFlags flags,
                                    const gchar *first_button_text,
                                    .. . ) ;
   GtkDialogFlags
        typedef enum
        {
          GTK_DIALOG_MODAL = 1 << 0,
          GTK_DIALOG_DESTROY_WITH_PARENT = 1 << 1,
          GTK_DIALOG_NO_SEPARATOR = 1 << 2} GtkDialogFlags;
   the set of the SNULL SNULL SNULL SNULL SNULL SNULL SNULL SNULL SNULL SNULL SNULL SNULL SNULL SNULL SNULL SNULL
        GtkWidget *dialog
         = g t k _ d i a l og _ n e w _ w i t h _ b u t t on s ("My\cup d i a l og",
                                       main_app_window ,
                                       GTK_DIALOG_MODAL |
                                       GTK_DIALOG_DESTROY_WITH_PARENT ,
                                       GTK_STOCK_OK ,
                                       GTK_RESPONSE_ACCEPT ,
                                       GTK_STOCK_CANCEL ,
                                       GTK_RESPONSE_REJECT ,
                                       NULL);
   IDtypedef enum
```
<span id="page-177-2"></span>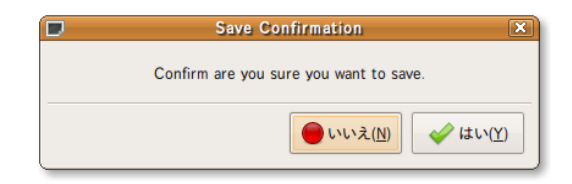

7.20

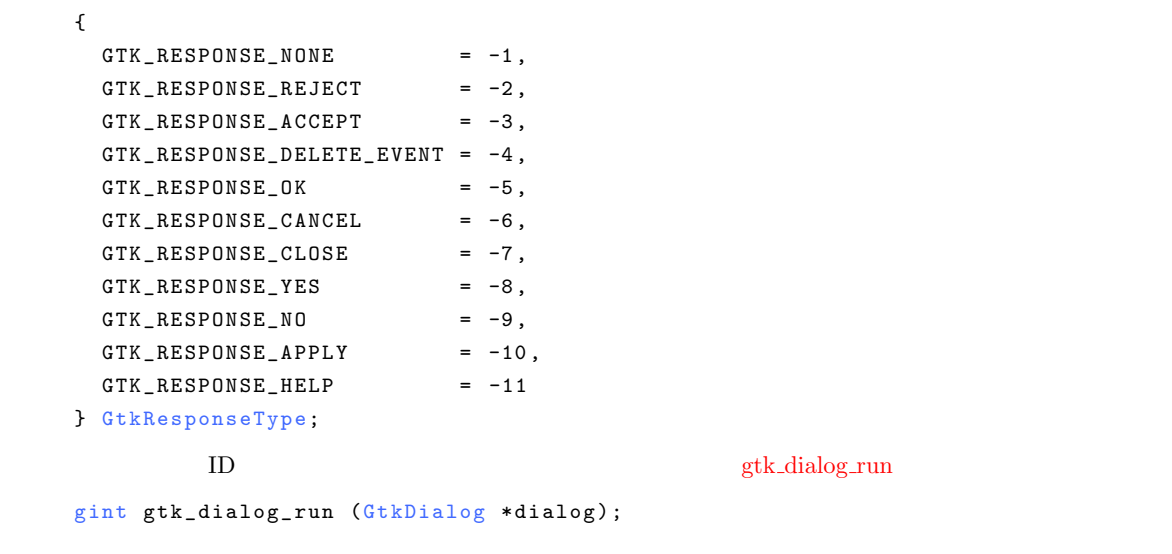

vbox action area newspapers when the newspapers area newspapers and the  $\nu$  $\texttt{gtk\_dialog\_set\_has\_sesparator} \label{eq:ge} \texttt{gtk\_dialog\_get\_has\_sesparator}$ void  $gtk\_dialog\_set\_has\_separation$  (GtkDialog \*dialog, gboolean setting);  $g$ boolean  $g$ tk\_dialog\_get\_has\_separator ( $G$ tkDialog \*dialog);

 $7–5–1$   $7–3$ 

 $7.21$ 

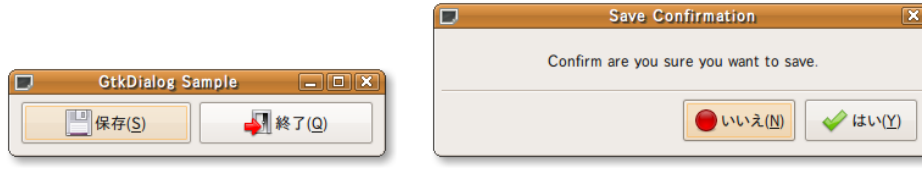

 $7.21$ 

```
1 #include <gtk/gtk.h>
 2
3 static void
4 cb_button (GtkButton *button, gpointer user_data)
\begin{matrix}5 & 5 \\ 6 & 5\end{matrix}6 GtkWidget *dialog;<br>7 GtkWidget *parent:
       GtkWidget *parent;
 8 GtkWidget *label;<br>9 gint respons
9 gint response;
10
11 parent = GTK_WIDGET (user_data);
12
13 dialog
14 = gtk\_dialog_new\_with\_buttons ("Save\cupConfirmation",
15 GTK_WINDOW(parent),
16 GTK_DIALOG_MODAL |<br>17 GTK_DIALOG_DESTROY
17 GTK_DIALOG_DESTROY_WITH_PARENT,<br>18 GTK_STOCK_NO__GTK_RESPONSE_NO_
                                                            18 GTK_STOCK_NO , GTK_RESPONSE_NO ,
19 GTK_STOCK_YES, GTK_RESPONSE_YES, 20
20 NULL);
21 label = gtk_label_new ("Confirm<sub>u</sub>are<sub>u</sub>you<sub>u</sub>sure<sub>u</sub>you<sub>u</sub>want<sub>u</sub>to<sub>u</sub>save.");
22 gtk_container_add (GTK_CONTAINER (GTK_DIALOG (dialog)->vbox), label);<br>23 gtk_vidget set size request (dialog, 400, 100):
23 gtk_widget_set_size_request (dialog, 400, 100);<br>24 gtk_widget_show_all (dialog):
       gtk_widget\_show\_all (dialog);
2526 response = gtk_dialog_run (GTK_DIALOG (dialog));<br>27 if (response == GTK_RESPONSE_YES)
       if (response == GTK\_RESPONSE_YES)\frac{28}{29}29 g _ p r i n t ( " Y e s b u t t o n w a s p r e s s e d . \ n " ) ;
\begin{array}{ccc} 30 & & \end{array}<br>31 els
       else if (resposes == GTK\_RESPONSE_N0)\begin{array}{cc} 32 & \phantom{00} & \phantom{0} \textbf{\{} } \\ 33 & \phantom{00} & \phantom{00} \end{array}g_{\perp}print ("No<sub>u</sub>button<sub>u</sub>was<sub>u</sub>pressed.\n");
34 }
\begin{array}{cc} 35 & e1se \\ 36 & 1 \end{array}\begin{array}{cc} 36 & \phantom{00} & \phantom{0} & \phantom{0g_{\texttt{-print}} ("Another<sub>\texttt{u}</sub> response<sub>\texttt{u}</sub> was\texttt{u} recieved.\texttt{v}");
38 }
       gtk_widget_destroy (dialog);
40 }
41
42 int
43 main (int argc, char **argy)
44 \t{45}GtkWidget *window;
46 GtkWidget *hbox;<br>47 GtkWidget *label
47 GtkWidget *label;<br>48 GtkWidget *entry:
       GtkWidget *entry;
49 GtkWidget *button;
50
51 gtk_init (&argc, &argv);
52
53 window = gtk_window_new(GTK_wINDOW_TOPLEVEL);<br>54 gtk window set title (GTK WINDOW (window) "G
54 gtk_window_set_title (GTK_WINDOW (window), "GtkDialog<sub>u</sub>Sample");<br>55 gtk_widget_set_size_request (window, 300, -1):
55 gtk_widget_set_size_request (window, 300, -1);<br>56 gtk_container_set_border_width (GTK_CONTAINER
56 gtk_container_set_border_width (GTK_CONTAINER (window), 5);<br>57 g_signal_connect (G_OBJECT (window), "destroy",
57 g_signal_connect (G_OBJECT (window), "destroy"<br>58 G_CALLBACK (gtk main quit).
                                    G_CALLBACK (gtk_main_quit), NULL);
59
60 hbox = gtk_{h}box_{new} (FALSE, 5);<br>61 gtk_container_add (GTK_CONTAINE
       gtk_container_add (GTK_CONTAINER (window), hbox);
62
63 button = gtk_button_new_from_stock (GTK_STOCK_SAVE);
64 g_signal_connect (G_OBJECT (button), "clicked"<br>65 65 670 68 64 LLBACK (ch button) 68065 G G G CALLBACK (cb button), (gpointer) window);
66 gtk_box_pack_start (GTK_BOX (hbox), button, TRUE, TRUE, 0);
67
68 button = gtk_button_new_from_stock (GTK_STOCK_QUIT);
69 g_signal_connect (G_OBJECT (button), "clicked"<br>70 G_CALLBACK (gtk_main_quit),
70 G _ CALLBACK (gtk_main_quit), NULL);
71 gtk_box_pack_start (GTK_BOX (hbox), button, TRUE, TRUE, 0);
```
```
72
73 gtk_widget_show_all (window);<br>74 gtk_main ();
     gtk_main ();
75
76 return 0;
77 }
```
# $7.5.2$

<span id="page-180-0"></span>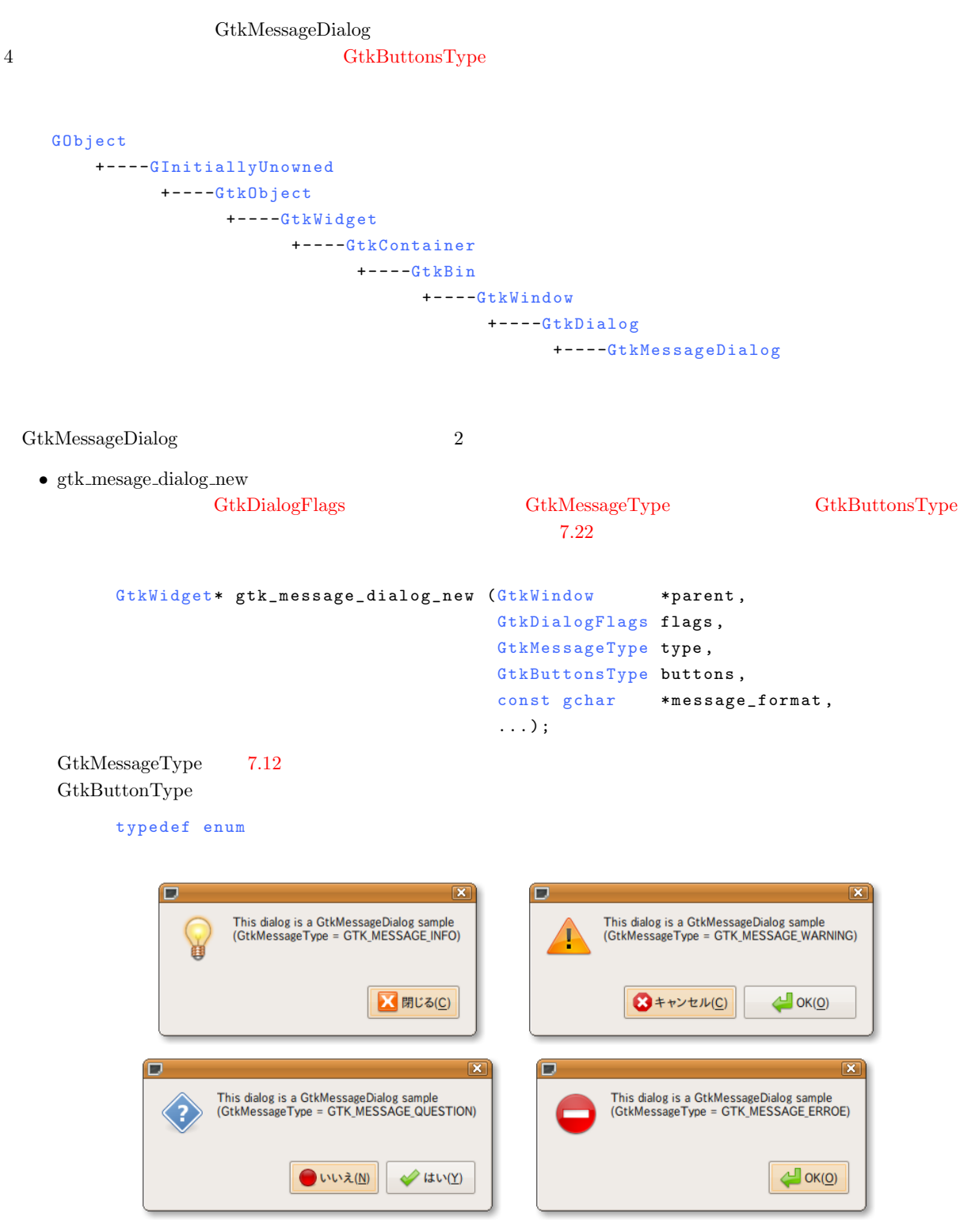

7.12

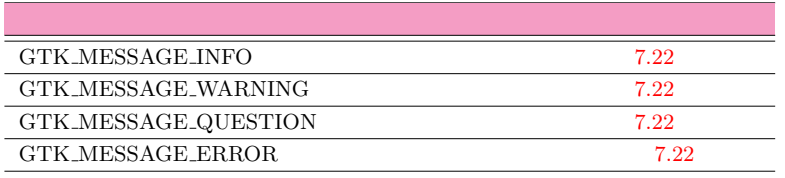

{

```
GTK_BUTTONS_NONE ,
  GTK_BUTTONS_OK ,
  GTK_BUTTONS_CLOSE ,
  GTK_BUTTONS_CANCEL ,
  GTK_BUTTONS_YES_NO ,
  GTK_BUTTONS_OK_CANCEL
} GtkButtonsType;
```
• gtk\_mesage\_dialog\_new\_with\_markup

 $\overline{a}$ 

÷,

```
GtkWidget*
gtk_message_dialog_new_with_markup (GtkWindow *parent,
                                    GtkDialogFlags flags,
                                    GtkMessageType type,
                                    GtkButtonsType buttons,
                                    const gchar *message_format,
                                    . . . ) ;
```
gtk\_message\_dialog\_set\_markup

```
void gtk_message_dialog_set_markup (GtkMessageDialog *message_dialog,
                                  const gchar *str);
```
 $7-5-2$ 

イアログが表示されます( 7.23).

**7-5-2** The state of the state of the state of the state of the state of the state of the state of the state of the state of the state of the state of the state of the state of the state of the state of the state of the st

```
1 #include <gtk/gtk.h>
 2<br>3 GtkWidget <mark>*window;</mark>
4
5 static void
6 show_dialog (GtkButton *button, gpointer user_data)
7 {
8 GtkWidget *dialog;
9 GtkButtonsType btype[\tilde{J}] = {GTK_BUTTONS_CLOSE,<br>10 GTK_BUTTONS_OK_CAN
                                GTK_BUTTONS_OK_CANCEL,
11 GTK_BUTTONS_YES_NO,
```
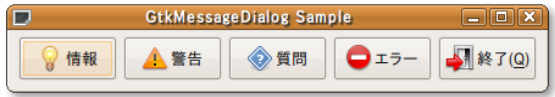

```
7.23
```

```
12 GTK_BUTTONS_OK};
13 G t k M e s s a g e T y p e m t y p e = (G t k M e s s a g e T y p e) u s e r _ d a t a ;
14 g c h a r * s t r i n g [ ] = { " G T K _ M E S S A G E _ I N F O " ,
15 "GTK_MESSAGE_WARNING"<br>16 "GTK_MESSAGE_QUESTION
                                          "GTK_MESSAGE_QUESTION",
17 "GTK_MESSAGE_ERROE" };
18 gint result;
19
20 dialog =<br>21 gtk me:
       gtk_message_dialog_new (GTK_WINDOW (window),
22 GTK_DIALOG_MODAL |
23 GTK_DIALOG_DESTROY_WITH_PARENT ,
24 mtype \begin{array}{ccc} \texttt{mtype} & \texttt{mtype} \end{array}25 bt y p e [m t y p e],<br>26 \text{This}\text{,}\text{dialog}\text{,}26 \texttt{''This}_\text{u}dialog<sub>u</sub>is<sub>u</sub>a<sub>u</sub>GtkMessageDialog<sub>u</sub>sample\n"<br>27 \texttt{``GtkMessageType}_\text{u} = \texttt{``Xs)}".
                                       " ( \tt GtkMessageType\_=_\cup \texttt{?s} ) " ,
28 string [mtype]);
29 result = gtk_dialog_run (GTK_DIALOG (dialog));
30
31 switch (result)
32 {
33 case GTK_RESPONSE_OK:
34 g_print ("GTK_RESPONSE_OK_is_recieved.\n");
35 break;<br>36 case GTK
36 case GTK_RESPONSE_CANCEL:<br>37 serint ("GTK RESPONSE
         g print ("GTK RESPONSE CANCEL is recieved. \n");
38 break;
39 case GTK_RESPONSE_CLOSE:<br>40 g print ("GTK_RESPONSE
40 g_p print ("GTK_RESPONSE_CLOSE<sub>U</sub> is<sub>u</sub>recieved.\n");
41 break;<br>42 case GTK
42 case GTK_RESPONSE_YES:<br>43 e print ("GTK RESPON
43 g_print ("GTK_RESPONSE_YES<sub>u</sub>is<sub>u</sub>recieved.\n");<br>44 hreak:
44 break;<br>45 case GTK
45 case GTK_RESPONSE_NO:<br>46 p print ("GTK RESPO
46 g_p p r in t (" GTK_RESPONSE_NO<sub>u</sub> i s<sub>u</sub> recieved . \n" );<br>47 b reak:
           break:
48 default:<br>\begin{array}{cc} 49 & \sigma \text{ min} \end{array}g_print ("Anotheruresponseuisurecieved.\n");
\begin{array}{ccc} 50 & \text{break;} \\ 51 & \text{ } \end{array}51 }
52 gtk_widget_destroy (dialog);
53 }
54
55 i n t
56 main (int argc, char **argv)
57 {
58 GtkWidget *hbox;<br>59 GtkWidget *butto
     GtkWidget *button;
60 g char *stock [] = {GTK_STOCK_DIALOG_INFO,
61 GTK_STOCK_DIALOG_WARNING ,
62 GTK_STOCK_DIALOG_QUESTION ,
63 GTK_STOCK_DIALOG_ERROR};
64 int n:
65
66 gtk_init (&argc, &argv);
67
68 window = gtk_window_new (GTK_WINDOW_TOPLEVEL);
69 gtk_window_set_title (GTK_WINDOW (window), "GtkMessageDialog<sub>u</sub>Sample");<br>70 gtk_container_set_border_width (GTK_CONTAINER_(window)_5):
70 gtk_container_set_border_width (GTK_CONTAINER (window), 5);<br>71 g_signal_connect (G_OBJECT (window), "destroy",
71 g_signal_connect (G_OBJECT (window), "destroy"<br>72 G_CALLBACK (gtk main quit)
                             G_CALLBACK (gtk_main_quit), NULL);
73
74 hbox = gtk_hbox_new (TRUE, 5);<br>75 gtk container add (GTK CONTAIN
     gtk_container_add (GTK_CONTAINER (window), hbox);
76<br>77
      for (n = 0; n < 4; n++)78 {
79 button = gtk_button_new_from_stock (stock[n]);<br>so <br>\sigma signal connect (C ORIECT (button) "clicked"
80 g_signal_connect (G_OBJECT (button), "clicked"<br>81 6_CALLBACK (show_dialog), GI
81 G_CALLBACK (show_dialog), GINT_TO_POINTER (n));<br>82 otk box pack start (GTK BOX (bbox), button, TRUE, TRUE, 0):
        gtk_box_pack_start (GTK_BOX (hbox), button, TRUE, TRUE, 0);
83 }
84 button = gtk_button_new_from_stock (GTK_STOCK_QUIT);<br>85 g signal connect (G OBJECT (button), "clicked",
     g_signal_connect (G_OBJECT (button), "clicked"
86 G_CALLBACK (gtk_main_quit), NULL);
87 gtk_box_pack_start (GTK_BOX (hbox), button, TRUE, TRUE, 0);
```
7.5 **171** 

**172** 7

```
88
89 gtk_widget_show_all (window);<br>90 gtk_main ();
     gtk_main ();
91
92 return 0;
93 }
```
# $7.5.3$

CtkFileChooser 7.24

```
GInterface
 + - - - -G t k F i l e C h o o s e r
```
gtk\_file\_chooser\_dialog\_new

```
GtkWidget*
  gtk_file_chooser_dialog_new (const gchar *title,
                GtkWidget *parent,
                GtkFileChooserAction action,
                \verb|const gchar| * first\_button\_text ,. . . ) ;
 12 \,GtkFileChooserAction 7.13 4
```
 $4$ 

GtkResponseType

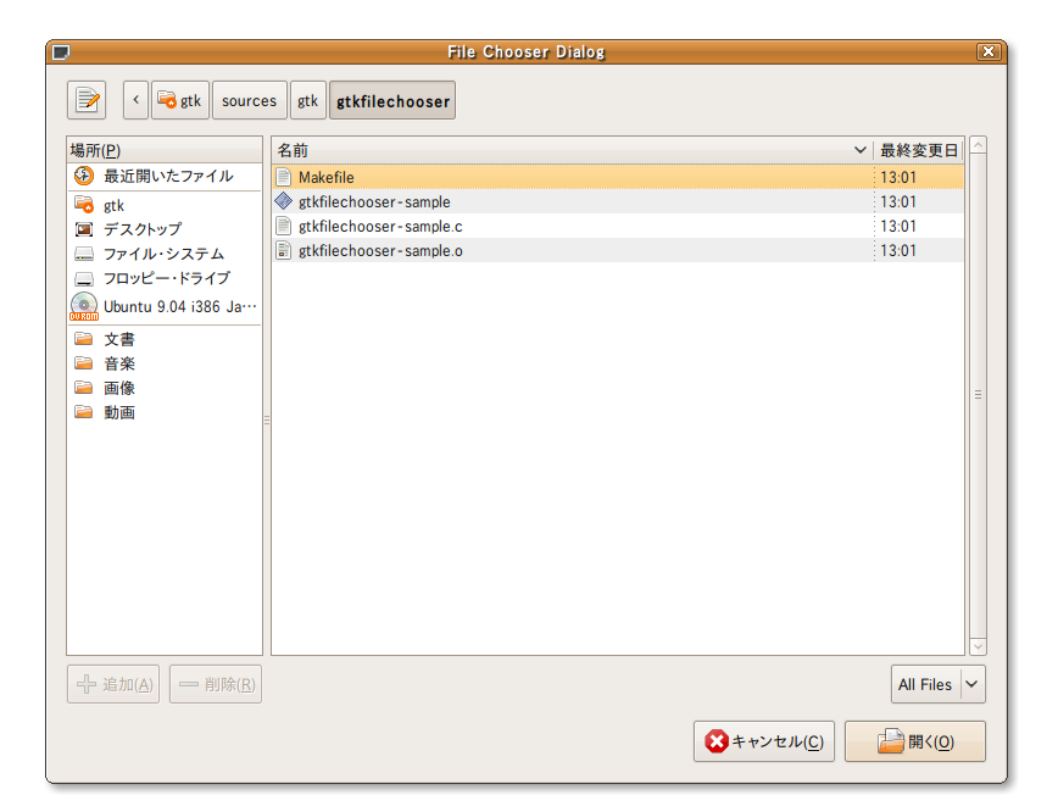

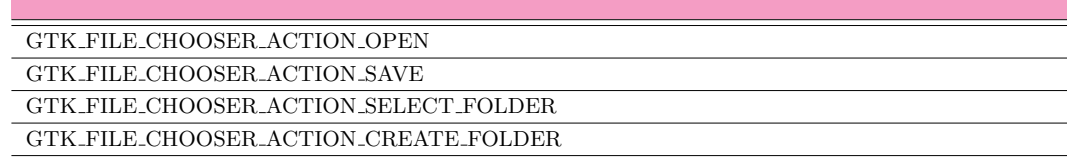

GTK\_STOCK\_OPEN , GTK\_RESPONSE\_ACCEPT ,

 $NULL$ );

## $\operatorname{NULL}$

### **GtkStockItem**

```
diag =gtk_file_chooser_dialog_new ("File<sub>U</sub>Open<sub>U</sub>Dialog",
                                    GTK_WIDGET(parent),
                                    GTK_FILE_CHOOSER_ACTION_OPEN ,
                                    GTK_STOCK_CANCEL ,
                                    GTK_RESPONSE_CANCE ,
```

```
• ファイル名
     gtk_file_chooser_get_filename
 gtk_file_chooser_set_filename
      gchar* gtk_file_chooser_get_filename (GtkFileChooser *chooser);
      gboolean gtk_file_chooser_set_filename (GtkFileChooser *chooser,
                                               const gchar *filename);
                gtk file chooser get uri gtk file chooser set uri
 \text{URL} (TRI \text{URL}) \text{URL} \text{URL}) \text{URL}URI
      gchar* gtk_file_chooser_get_uri (GtkFileChooser *chooser);
      gboolean gtk_file_chooser_set_uri (GtkFileChooser *chooser,
                                          const gchar *filename);
                                   gtk file chooser get filenames gtk file chooser get uris
      GSList* gtk_file_chooser_get_filenames (GtkFileChooser *chooser);
      GSList* gtk_file_chooser_get_uris (GtkFileChooser *chooser);
• フォルダ名
                                                              gtk_file_chooser_get_current_folder
      gtk_file_chooser_set_current_folder                 URI
 gtk file chooser get current folder uri gtk file chooser set current folder uri
      gchar*gtk_file_chooser_get_current_folder (GtkFileChooser *chooser);
      gboolean
      gtk_file_chooser_set_current_folder (GtkFileChooser *chooser,
```
gchar \*filename);

<span id="page-184-5"></span><span id="page-184-4"></span><span id="page-184-3"></span>第7章 ウィジェットリファレン

<span id="page-185-0"></span>

```
174 7
         g char*
          gtk_file_chooser_get_current_folder_uri (GtkFileChooser *chooser);
         gboolean
          gtk_file_chooser_set_current_folder_uri (GtkFileChooser *chooser,
                                                  gchar *uri);
   • • \sim 7 \sim 7 \sim 7 \sim 7 \sim 7 \sim 7 \sim 7 \sim 7 \sim 7 \sim 7 \sim 7 \sim 7 \sim 7 \sim 7 \sim 7 \sim 7 \sim 7 \sim 7 \sim 7 \sim 7 \sim 7 \sim 7 \sim 7 \sim 7 \sim 7 \sim 7 \sim 7 \sim 7 \sim 7 \sim 7 \sim 
    GtkFileChooser
    GtkFileFilter CtkFileFilter C
     1. \blacksquaregtk_file_filter_new
             GtkFileFilter* gtk_file_filter_new (void);
     2.gtk file filter set name
             void gtk_file_filter_set_name (GtkFileFilter *filter,
                                            const gchar *name);
     3.z=7 –5–3 z=7void gtk_file_filter_add_pattern (GtkFileFilter *filter,
                                               const gchar * pattern);
             void gtk_file_filter_add_mime_type (GtkFileFilter *filter,
                                                 const gchar *mime_type);
             void gtk_file_filter_add_pixbuf_formats (GtkFileFilter *filter);
     4.gtk_file_chooser_add_filter
             void gtk_file_chooser_add_filter (GtkFileChooser *chooser,
                                              GtkFileFilter *filter);
   • 上書き保存の確認の有無
```
GTK\_FILE\_CHOOSER\_ACTION\_SAVE

<span id="page-185-3"></span><span id="page-185-1"></span>2 TRUE  $\sim$ gtk\_file\_chooser\_get\_do\_overwrite\_confirmation void gtk\_file\_chooser\_set\_do\_overwrite\_confirmation (GtkFileChooser \*chooser, [g b o o l e a n](#page-185-1) do\_overwrite\_confirmation); gboolean gtk\_file\_chooser\_get\_do\_overwrite\_confirmation (GtkFileChooser \*chooser); *•* 隠しファイルの表示の有無 gtk file chooser set show hidden 2 TRUE gtk\_file\_chooser\_get\_show\_hidden void gtk\_file\_chooser\_set\_show\_hidden (GtkFileChooser \*chooser,  $g \text{boolean}$  show\_hidden); gboolean gtk\_file\_chooser\_get\_show\_hidden (GtkFileChooser \*chooser);

gtk\_file\_chooser\_set\_do\_overwrite\_confirmation

<span id="page-185-2"></span>第7章 ウィジェットリファレン

*•* 複数ファイルの選択の有無 gtk\_file\_chooser\_set\_select\_multiple  $2$  TRUE gtk\_file\_chooser\_get\_select\_multiple void gtk\_file\_chooser\_set\_select\_multiple (GtkFileChooser \*chooser, gboolean select\_multiple); gboolean gtk\_file\_chooser\_get\_select\_multiple (GtkFileChooser \*chooser);  $7-5-3$  $7.24$ 

<span id="page-186-0"></span>9  $79$   $79$ 

 $36–49$   $DPG$   $PNG$ gtk\_file\_filter\_add\_pattern

```
gtk_file_filter_add_mime_type
```
 $51-52$ 

 $\alpha$ \*" and  $\beta$ 

notify::filter

**[7-5-3](#page-185-3)** The state of the state of the state of the state of the state of the state of the state of the state of the state of the state of the state of the state of the state of the state of the state of the state of the st

```
1 #include <gtk/gtk.h>
\overline{2}3 static void
4 filter_changed (GtkFileChooserDialog *dialog, gpointer data)
5 {
6 g_print ("File\text{if}\, \text{filter}_\cup \text{changed}.\, \ln");
7 }
8
9 static void
10 cb_button (GtkButton *button, gpointer data)
11 {
12 GtkWidget *dialog;
13 GtkWidget *parent;
14 GtkEntry *entry;<br>
15 GtkFileFilter *filter;
15 GtkFileFilter<br>16 GtkFileChoose:
16 G t k File Chooser Action action [ = {GTK_FILE_CHOOSER_ACTION_OPEN,<br>17 GTK FILE CHOOSER ACTION SAVE.
17 GTK_FILE_CHOOSER_ACTION_SAVE,<br>18 GTK_FILE_CHOOSER_ACTION_SELEC
                                       18 GTK_FILE_CHOOSER_ACTION_SELECT_FOLDER ,
19 GTK_FILE_CHOOSER_ACTION_CREATE_FOLDER<br>20 };
\begin{matrix} 20 & 3 \\ 21 & \text{g} \end{matrix}21 gint response;<br>22 gchar *filename
22 g char *filename;<br>23 g char *folder;
    g char *f older;
24
25 parent = GTK_WIDGET(g_object_get_data (G_OBJECT (data), "parent"));
26 entry = GTK_ENTRY (data);
27
28 dialog = gtk_file_chooser_dialog_new ("File<sub>u</sub>Chooser<sub>u</sub>Dialog",
29 GTK_WINDOW (parent),<br>30 action[0],
30 action [0], 31 are 67K struck
31 GTK_STOCK_CANCEL 32 GTK_STOCK_CANCEL 32
32 GTK_RESPONSE_CANCEL,<br>33 GTK_STOCK_OPEN,
                                           33 GTK_STOCK_OPEN ,
34 GTK_RESPONSE_ACCEPT ,
35 NULL);
36 filter = gtk_file_fitter_new ();
37 gtk_file_filter_set_name (filter, "All<sub>U</sub>Files");
38 gtk_file_filter_add_pattern (filter, "*");
39 gtk_file_chooser_add_filter (GTK_FILE_CHOOSER (dialog), filter);
40
41 filter = gtk_file_fitter_new ();
42 gtk_file_filter_set_name (filter, "JPEG");
43 gtk_file_filter_add_mime_type (filter, "image/jpeg");
44 gtk_file_chooser_add_filter (GTK_FILE_CHOOSER (dialog), filter);
```
第7章 ウィジェットリファレン

7.5 **175** 

```
176 7
```

```
45
 \begin{array}{cc} 46 & \text{filter} = \text{gtk\_file\_filter\_new}(); \\ 47 & \text{gtk file filter set name (filter)} \end{array}47 gtk_file_filter_set_name (filter, "PNG");<br>48 gtk_file_filter_add_mime_type (filter, "i
 48 gtk_file_filter_add_mime_type (filter, "image/png");<br>49 gtk file chooser add filter (GTK FILE CHOOSER (dialo
       gtk_file_chooser_add_filter (GTK_FILE_CHOOSER (dialog), filter);
 50
 51 g_signal_connect (dialog, "notify::filter",<br>52 GALLBACK (filter changed
                                G_CALLBACK(filter_changed), NULL);
 53
 54 gtk_widget_show_all (dialog);
 55
 56 response = gtk_dialog_run (GTK_DIALOG (dialog));<br>57 if (response == GTK RESPONSE ACCEPT)
       if (response == GTK_RESPONSE_ACCEPT)
 58 {
 59 filename<br>60 = gtk
               = gtk_file_chooser_get_filename (GTK_FILE_CHOOSER (dialog));
 61 folder<br>62 = gt
 62 = gtk_file_chooser_get_current_folder (GTK_FILE_CHOOSER<br>63 (dialog)):
 63 g_print ("%s\n", folder); (dialog));
 64 g-print ("%s\n", folder);<br>65 g free (folder):
             g<sub>-</sub>free (folder);
 66
 67 gtk_entry_set_text (entry, filename);<br>68 g free (filename):
          g<sub>-</sub>free (filename);
 69 }
 70 else if (response == GTK\_RESPONSE\_CANCEL)<br>71 f
 71 {
 72 g_{\text{print}} ("Cancel<sub>u</sub>button<sub>u</sub>was<sub>u</sub>pressed.\n");
 73 }
 74 else<br>75 {
          \mathcal{F}76 g_print ("Another\muresponse\muwas\murecieved.\ln");
 77 }
 78 gtk_widget_destroy (dialog);
 79 }
 80
 81 int
 82 main (int argc, char **argv)
 83 {
 84 GtkWidget *window;
 85 Gt k Widget * hbox;
 86 GtkWidget *label;<br>87 GtkWidget *entry;
 87 GtkWidget *entry;<br>88 GtkWidget *buttor
       GtkWidget *button;
 89
 90 gtk_init (\&argc, \&argv);
 91
 92 window = gtk_window_new (GTK_WINDOW_TOPLEVEL);<br>93 gtk_window_set_title (GTK_WINDOW (window), "G
 93 gtk_window_set_title (GTK_WINDOW (window), "GtkFileChooser<sub>U</sub>Sample");<br>94 gtk_container_set_border_width (GTK_CONTAINER_(window), 5);
 94 gtk_container_set_border_width (GTK_CONTAINER (window), 5);<br>95 g signal connect (G OBJECT (window), "destroy",
       g_signal_connect (G_OBJECT (window), "destroy"
 96 G_CALLBACK (gtk_main_quit), NULL);
 97
 98 hbox = gtk_hbox_new (FALSE, 5);<br>99 etk container add (GTK CONTAINE
       gtk_container_add (GTK_CONTAINER (window), hbox);
100
101 label = gtk\_label\_new ("File<sub>u</sub>:");<br>102 gtk hoy pack start (CTK BOX (bbox
       gtk_box_pack_start (GTK_BOX (hbox), label, FALSE, FALSE, 0);
\frac{103}{104}104 entry = gtk_entry_new ();<br>105 gtk box pack start (GTK B)
       gtk_box_pack_start (GTK_BOX (hbox), entry, TRUE, TRUE, 0);
106 g_object_set_data (G_OBJECT (entry), "parent", (gpointer) window);
107
108 button = gtk_button_new_from_stock (GTK_STOCK_OPEN);<br>109 g_signal_connect (G_OBJECT (button), "clicked",
       g_signal_connect (G_OBJECT (button), "clicked",
110 G_CALLBACK (cb_button), (gpointer) entry);
111 gtk_box_pack_start (GTK_BOX (hbox), button, FALSE, FALSE, 0);
112
113 gtk_widget_show_all (window);<br>114 gtk_main ();
       gtk_main ();
115
116 return 0;
117 }
```
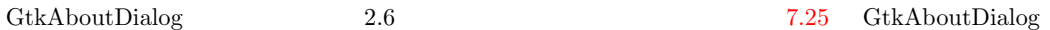

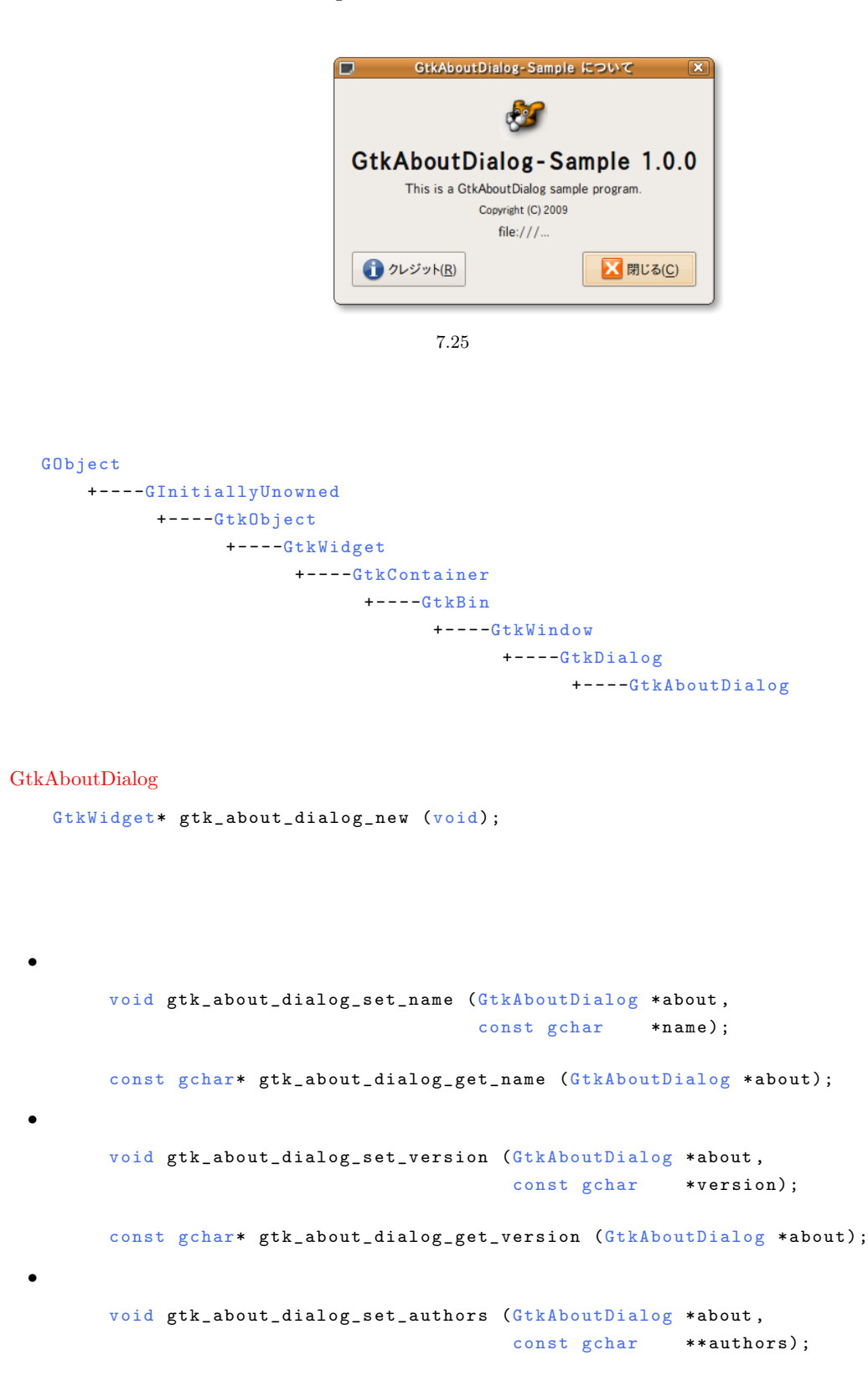

const gchar\* const \*

gtk\_about\_dialog\_get\_authors (GtkAboutDialog \*about);

```
178 7
```

```
• ドキュメント作成者
      v o i d
      gtk_about_dialog_set_documenters (GtkAboutDialog *about,
                                        const gchar **documenters);
      const gchar* const *gtk_about_dialog_get_documenters (GtkAboutDialog *about);
• メッセージ翻訳者
      v o i d
      gtk_about_dialog_set_translator_credits (GtkAboutDialog *about,
                                                const gchar *translator_credits);
      const gchar*
      gtk_about_dialog_get_translator_credits (GtkAboutDialog *about);
• • \overline{\phantom{a}}void gtk_about_dialog_set_comments (GtkAboutDialog *about,
                                           const gchar * comments);
      const gchar* gtk_about_dialog_get_comments (GtkAboutDialog *about);
• コピーライト
      void gtk_about_dialog_set_copyright (GtkAboutDialog *about,
                                            const gchar * copyright);
      const gchar*
      gtk_about_dialog_get_copyright (GtkAboutDialog *about);
• Web
      void gtk_about_dialog_set_website (GtkAboutDialog *about,
                                         const gchar *website);
      const gchar* gtk_about_dialog_get_website (GtkAboutDialog *about);
• ロゴ
       void gtk_about_dialog_set_logo (GtkAboutDialog *about,
                                      GdkPixbuf *logo);
      GdkPixbuf* gtk_about_dialog_get_logo (GtkAboutDialog *about);
```
 $7-5-4$ 

# **7-5-4** The staboutdialog-sample.c

```
1 #include <gtk/gtk.h>
2
3 static void
4 cb_show_dialog (GtkWidget *widget, gpointer data)
5 {
6 GtkWidget *dialog;
7 GtkAboutDialog *about;<br>8 GdkPixbuf *pixbuf;
8 GdkPixbuf<br>9 const gchar
9 const gchar *authors [] = {"GTK", NULL};<br>10 const gchar *documenters [] = {"GTK", NU
      const gchar *documenters[] = {"GTK", NULL};<br>const gchar *translators = "GTK";
11 const \bar{g}char *translators = "\bar{G}TK";
12
13 dialog = gtk_about_dialog_new ();<br>14 about = GTK ABOUT DIALOG(dialog):
      about = \frac{0}{4} GTK_ABOUT_DIALOG(dialog);
```
7.6 **179** 

```
15 gtk_about_dialog_set_name (about, "GtkAboutDialog-Sample");
16 g tk_about_dialog_set_authors (about, authors);<br>17 g tk about dialog set documenters (about, docum
       \sigma is a d \sigma about dialog set documenters (about, documenters);
18 g t k _ a b out _ dialog_set _ translator_credits (about, translators);<br>19 g t k _ a b out _ dialog_set _ version (about, "1.0.0");
19 g tk_about_dialog_set_version (about, "1.0.0");<br>20 g tk about dialog set copyright (about. "Copyri
20 g t k _ a b out _ dia l og _ s et _ c o p y right (about, " C o p y right \cup (C )\cup 2009");<br>21 g t k a bout dia l og set comments (about
21 gtk_about_dialog_set_comments (about,<br>22 <br>This...
22 "This\text{Li}\,\text{s}_{\text{L}}\text{a}_{\text{L}}\text{Gt}k About Dialog<sub>u</sub> sample<sub>u</sub>"<br>"Program ") :
23 " program.");<br>24 gtk_about_dialog_set_website (about, "file:
       gtk_about_dialog_set_website (about, "file:///...");
25
26 pixbuf = gdk_pixbuf_new_from_file ("gnome-tigert.png", NULL);<br>27 gtk_about_dialog_set_logo (about, pixbuf);
       gtk_about_dialog_set_logo (about, pixbuf);
\frac{28}{29}gtk_container_set_border_width (GTK_CONTAINER (dialog), 5);
30
31 gtk_widget_show_all (dialog);
32 }
33
34 int
35 main (int argc, char **argv)
\begin{array}{c} 36 \\ 37 \end{array}GtkWidget *window;
38 GtkWidget *button;
39
40 gtk_init (&argc, &argv);
41
42 window = gtk_window_new (GTK_WINDOW_TOPLEVEL);<br>43 gtk window set title (GTK_WINDOW (window), "Gt
43 g t k _ w indow _ set _ title ( GTK _ W I NDOW ( w indow), " G t k About Dialog - Sample" );<br>44 g t k _ w idget _ set _ size _ request ( w indow, 300, -1);
44 g t k _ widget_set_size_request (window, 300, -1);<br>45 g signal connect (G OBJECT (window), "destroy"
45 g_signal_connect (G_OBJECT (window), "destroy",
46 G_CALLBACK (gtk_main_quit), NULL);
47
48 button = gtk_button_new_with_label ("Show<sub>u</sub>About<sub>u</sub>Dialog");<br>49 gtk_container_add (GTK_CONTAINER (window), button);
       gtk_container_add (GTK_CONTAINER (window), button);
50 g_signal_connect (G_OBJECT (button), "clicked",<br>51 G_CALLBACK (cb_show_dialog),
                                  G_CALLBACK (cb_show_dialog), NULL);
52
53 gtk_widget_show_all (window);
54 gtk_main ();
55
56 return 0;
57 }
```
 $7.6$ 

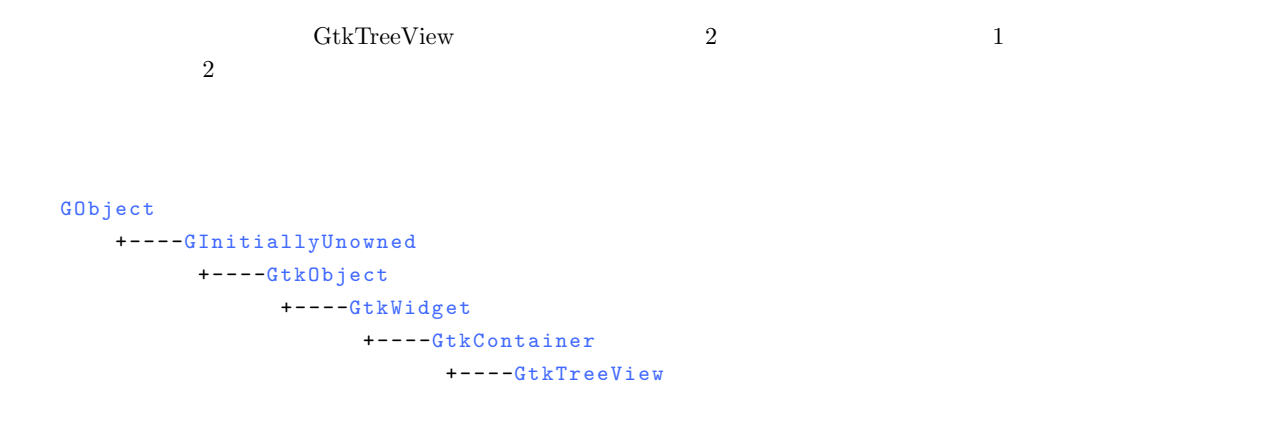

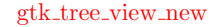

```
GtkWidget* gtk_tree_view_new (void);
```
GtkTreeModel gtk\_tree\_view\_new\_with\_model

```
180 7
```

```
Gt k Widget* gt k_tree_view_new_with_model (Gt k Tree Model * model);
gtk_tree_view_new gt gtk_tree_view_set_model
void gtk_tree_view_set_model (GtkTreeView *tree_view,
                           GtkTreeModel *model);
      GtkListStore GtkTreeStore
```
# <span id="page-191-0"></span> $7.6.1$

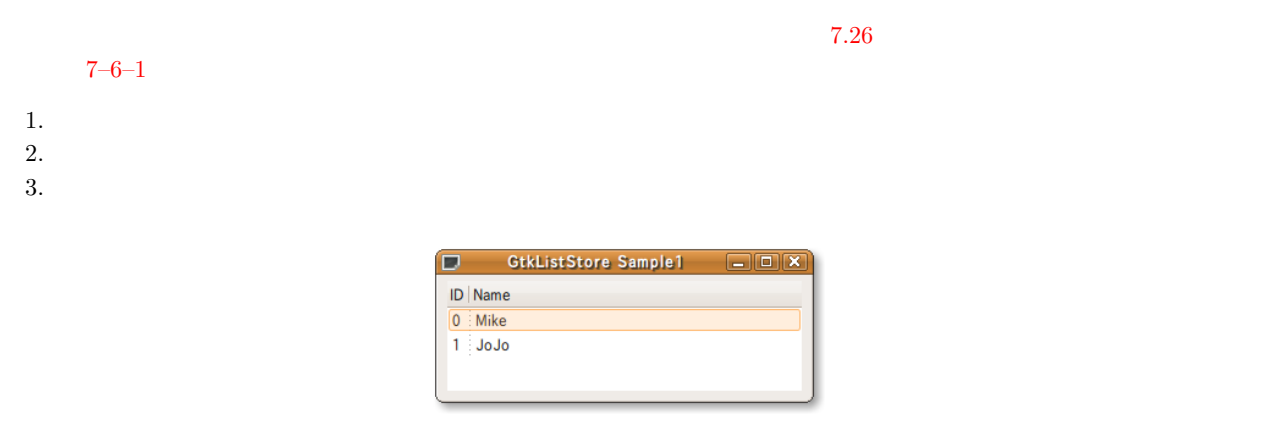

7.26

### $44 - 45$

49–54

**GtkListStore expectation of the gtk** list store new extension of the store new extension of the store new extension of the store new extension of the store new extension of the store new extension of the store new extensi GtkListStore\* gtk\_list\_store\_new (gint n\_columns, ...);  $\mbox{G\_Type\_BOOLEAN}$ G\_TYPE\_INT G\_TYPE\_STRING GDK\_TYPE\_PIXBUF

<span id="page-191-2"></span><span id="page-191-1"></span>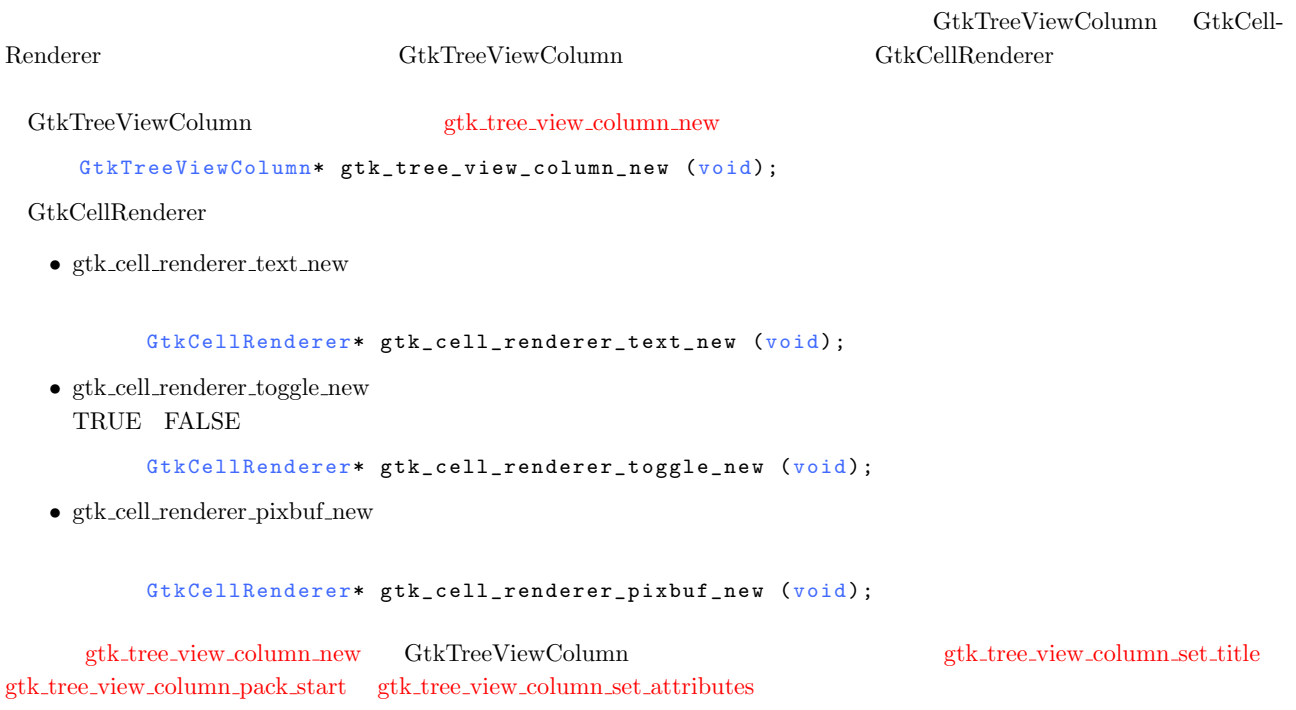

7.6 **181** 

7.14

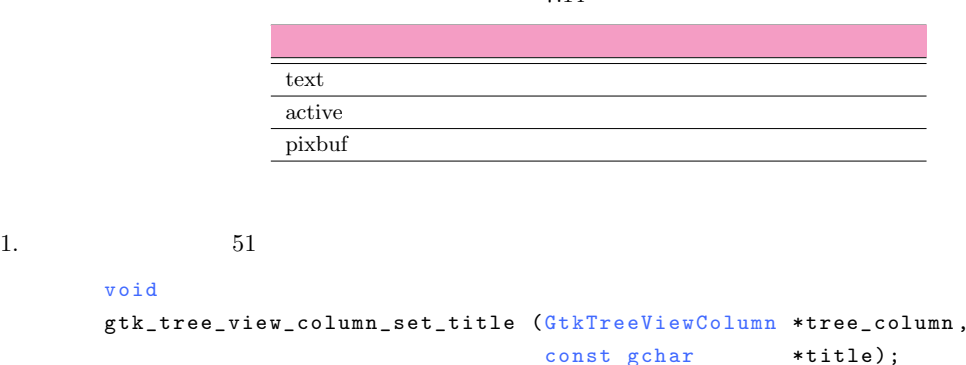

2. GtkTreeViewColumn GtkCellRenderer  $52$ 

vo i d

vo i d

gtk\_tree\_view\_column\_pack\_start (GtkTreeViewColumn \*tree\_column, GtkCellRenderer \*cell, gboolean expand);

<span id="page-192-0"></span>3.  $53-54$ 

gtk\_tree\_view\_column\_set\_attributes ,  $\frac{3}{2}$ 

 $NULL$ 

gtk\_tree\_view\_column\_add\_attribute

vo i d

gtk\_tree\_view\_column\_set\_attributes(GtkTreeViewColumn \*tree\_column, GtkCellRenderer \*cell\_renderer, [.. . \) ;](#page-192-2)

<span id="page-192-1"></span>vo i d

```
gtk_tree_view_column_add_attribute (GtkTreeViewColumn *tree_column,
                                GtkCellRenderer *cell_renderer,
                                const gchar *attribute,
                                gint column);
```
<span id="page-192-2"></span> $7.14$ 

```
gtk_tree_view_column_new
        \label{eq:stk-tree-view-colum} \texttt{ptk-tree-view-column_new_with\_attributes}~~\textbf{58--60}
```

```
GtkTreeViewColumn*
gtk_tree_view_column_new_with_attributes (const gchar *title,
                                          GtkCellRenderer *cell,
                                          . . . ) ;
```
55 61

 $\text{GtkTreeViewColumn}\hspace{1cm} \text{gtk-tree-view\_append\_column}$ 

```
gint gtk_tree_view_append_column (GtkTreeView *tree_view,
                          *column);
```
 $27 - 33$ 

<span id="page-192-5"></span><span id="page-192-4"></span> $1. 29$ 

gtk\_list\_store\_append

```
182 7
```

```
void gtk_list_store_append (GtkListStore *list_store,
                                     GtkTreeIter *iter);
2. \t30-32gtk_list_store_append GtkTreeIter GtkTreeIter \qquad \qquad GtkTreeIter \qquad \qquad\qquad \qquad \text{gtk\_list\_store\_set} \qquad \qquad \text{3}の引数は −1 で終わります.
        void gtk_list_store_set (GtkListStore *list_store,
                                  GtkTreeIter *iter,
                                  . . . ) ;
```
### <span id="page-193-1"></span>**7-6-1** : gtkliststore-sample1.c

```
1 #include <gtk/gtk.h>
2
3 enum
\frac{4}{5} {
     5 COLUMN_ID ,
6 COLUMN_NAME,<br>7 N COLUMNS
     N_COLUMNS
8 };
\alpha10 typedef struct _ListData
\frac{11}{12} {
12 guint id;<br>13 gchar *na
     gchar *name;
14 } ListData;
15
16 static ListData data[] = { \{0, "Mike"\}, \{1, "JoJo"\} };
17
18 static void
19 add_data (GtkTreeView *treeview)
20 \text{ } f21 GtkListStore *store;<br>22 GtkTreeIter iter:
     GtkTreeIter iter;
23 int n;
24
25 store = GTK_LIST_STORE (gtk_tree_view_get_model (treeview));
26
27 for (n = 0; n < size of (data) / size of (data[0]); n++)28 {
29 gtk_list_store_append (store, &iter);
30 gtk_list_store_set (store, &iter,
31 COLUMN_ID, data[n].id,<br>32 COLUMN_NAME, data[n].nam
                                    COLUTIONN_NAME, data[n].name, -1);
33 }
34 }
35
36 static GtkWidget*
37 create_list_model (void)
\begin{array}{c} 38 \\ 39 \end{array}39 GtkWidget *treeview;<br>40 GtkListStore *liststore;
     GtkListStore
41 GtkCellRenderer *renderer;<br>42 GtkTreeViewColumn *column:
     GtkTreeViewColumn *column;
43
44 liststore = gtk_list_store_new (N_COLUMNS,<br>45 G_TYPE_UIN
45 G_TYPE_UINT, G_TYPE_STRING);<br>46 treeview = gtk tree view new with model (GTK TREE MODEL (1is
46 treeview = gtk_tree_view_new_with_model (GTK_TREE_MODEL (liststore));<br>47 e object unref (liststore):
     g<sub>-</sub>object<sub>-</sub>unref (liststore);
48
49 renderer = gtk_cell_renderer_text_new ();
50 column = gtk_tree_view_column_new ();<br>51 gtk tree view column set title (column
51 gtk_tree_view_column_set_title (column, "ID");<br>52 gtk_tree_view_column_pack_start (column, rende
     gtk_tree_view_column_pack_start (column, renderer, FALSE);
53 gtk_tree_view_column_set_attributes (column, renderer,<br>54 vtext", COLUMN_ID
54 " text", \texttt{COLUM\_ID}, \texttt{NULL};
55 gtk_tree_view_append_column (GTK_TREE_VIEW (treeview), column);
56
57 renderer = gtk_{cell\_render\_text\_new} ();
```
7.6 **183** 

```
58 column =<br>59 etk tr
59 gt k _ t r e e _ v i e w _ c o l u m n _ n e w _ w i t h _ a t t r i b u t e s ( " N a m e " , renderer ,
\begin{bmatrix}60 & 0 & 0\\ 0 & 0 & 0\\ 0 & 0 & 0 \end{bmatrix} witext", COLUMN_NAME, NULL);
      gtk_tree_view_append_column (GTK_TREE_VIEW (treeview), column);
62
63 return treeview;
64 }
65
66 int
67 main (int argc, char **argv)
\begin{array}{cc} 68 & \{ \\ 69 & \end{array}69 GtkWidget *window;<br>70 GtkWidget *treevie
     GtkWidget *treeview;
71
72 gtk_init (&argc, &argv);
73
74 window = gtk_window_new (GTK_WINDOW_TOPLEVEL);<br>75 gtk_window_set_title (GTK_WINDOW (window), "Gt
      gtk_window_set_title (GTK_WINDOW (window), "GtkListStore<sub>U</sub>Sample1");
76 gtk_container_set_border_width (GTK_CONTAINER (window), 5);<br>77 g_signal_connect (G_OBJECT (window), "destroy",
77 g_signal_connect (G_OBJECT (window), "destroy",
78 G_CALLBACK (gtk_main_quit), NULL);
79 gtk_widget_set_size_request (window, 300, 100);
80
81 treeview = create_list_model ();<br>82 gtk_container_add (GTK_CONTAINER
      gtk_container_add (GTK_CONTAINER (window), treeview);
83
84 add_data (GTK_TREE_VIEW (treeview));
85
86 gtk_widget_show_all (window);<br>87 gtk_main ();
      gtk_main ();
88
89 return 0;
90 }
```

```
7.6.2
```
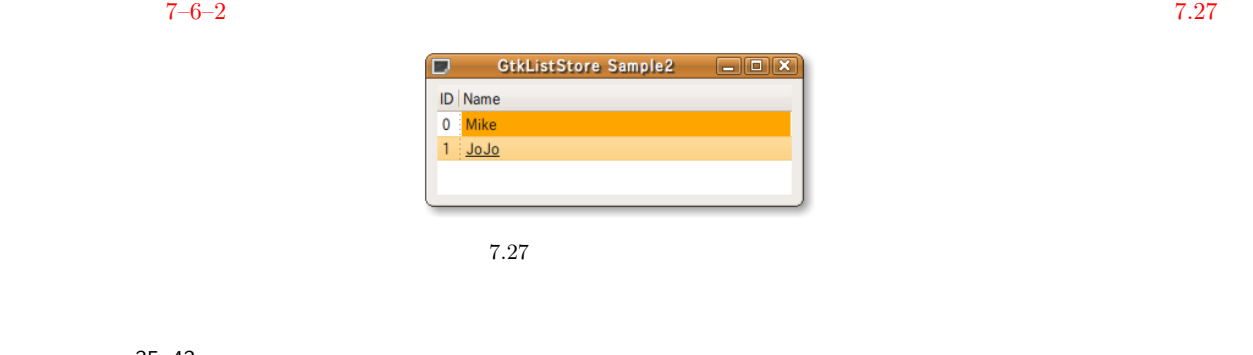

 $35 - 43$  $\rm ID$  2 G\_TYPE\_STRING G\_TYPE\_UINT

 $74 - 77$ 

gtk tree view column add attribute 使って,2 つ目の列に対して **background** 属性 **underline** 属性を追加して  $\begin{array}{ccc}\n\text{devhelp} & & 7.15\n\end{array}$ 

7.15

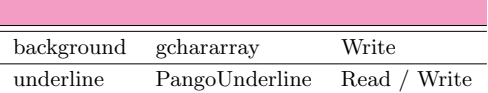

<span id="page-194-0"></span>PangoUnderline

```
184 7
```

```
typedef enum {
 PANGO_UNDERLINE_NONE ,
 PANGO_UNDERLINE_SINGLE ,
 PANGO UNDERLINE DOUBLE,
 PANGO_UNDERLINE_LOW ,
 PANGO_UNDERLINE_ERROR
} PangoUnderline;
```
7-6-2 : gtkliststore-sample2.c

```
1 #include <gtk/gtk.h>
\overline{2}3 en u m
\begin{array}{cc} 4 & \{ \\ 5 & \end{array}5 COLUMN_ID ,
6 COLUMN_NAME ,
 7 COLUMN_NAME_COLOR ,
 8 COLUMN_NAME_LINE ,
9 N_COLUMNS
10 };
11
12 typedef struct _ListData
13 \t{14}14 guint id;<br>15 gchar *na
15 gchar *name;<br>16 gchar *color
16 gchar *color;<br>17 PangoUnderline linesty
     PangoUnderline linestyle;
18 } ListData;
19
20 static ListData data[] =
\begin{array}{cc} 21 & \{ \\ 22 & \end{array}22 {0, "Mike", "Orange", PANGO_UNDERLINE_NONE},
23 {1, "JoJo", "Red", PANGO_UNDERLINE_SINGLE}
24 };
25
26 static void
27 add_data (GtkTreeView *treeview)<br>28 \overline{f}\{29 GtkListStore *store;<br>30 GtkTreeIter iter;
30 GtkTreeIter iter;<br>31 int n:
     int n:
32
33 store = GTK_LIST_STORE (gtk_tree_view_get_model (treeview));
34
35 for (n = 0; n < size of (data) / size of (data[0]); n++)36 {
37 gtk_list_store_append (store, &iter);
38 gtk_list_store_set (store, &iter,<br>39 COLUMN_ID,
39 COLUMN_ID, data[n].id,<br>40 COLUMN_NAME, data[n].nam
                                                         data[n]. name,
cOLUMN_NAME_COLOR, data[n].color,
42 COLUMN_NAME_LINE, data[n].linestyle, -1);
43 }
44 }
45
46 static GtkWidget*
47 create_list_model (void)
\begin{array}{cc} 48 & \textbf{\textsterling} \\ 49 & \end{array}49 GtkWidget *treeview;<br>50 GtkListStore *liststore;
50 GtkListStore *liststore<br>51 GtkCellRenderer *renderer;
51 GtkCellRenderer<br>52 GtkTreeViewColu
     GtkTreeViewColumn *column;
53
54 liststore = gtk_list_store_new (N_COLUMNS,<br>55 G_TYPE_UIN
55 G_TYPE_UINT 66 G_TYPE_STRIP
56 G_TYPE_STRING ,<br>57 G_TYPE_STRING ,
                                            57 G_TYPE_STRING ,
58 G_TYPE_UINT);<br>59 treeview = gtk tree view new with model (GTK
59 treeview = gtk_tree_view_new_with_model (GTK_TREE_MODEL (liststore));<br>60 g_object_unref (liststore);
     g_object_unref (liststore);
61
62 renderer = gtk_cell_renderer_text_new ();
```
7.6 **185** 

```
63 column =
64 gtk_tree_view_column_new_with_attributes ("ID", renderer,<br>65 set when the still work of the still of the still of the still of the still of the still of the still of th
 65 ^{\circ} ^{\circ} text", COLUMN_ID, NULL);<br>66 ^{\circ} ^{\circ} ^{\circ} tk tree view annend column (GTK TREE VIEW(treeview) column);
       gtk_tree_view_append_column (GTK_TREE_VIEW(treeview), column);
 67
 68 renderer = gtk<sub>-</sub>cell<sub>-</sub>renderer<sub>-</sub>text<sub>-</sub>new ();<br>69 column =
 69 column =<br>70 gtk_tr
 70 gtk_tree_view_column_new_with_attributes ("Name", renderer,
 The set of the set of the set of the set of the set of the set of the set of the set of the set of the set of the set of the set of the set of the set of the set of the set of the set of the set of the set of the set of th
 72 g tk_tree_view_column_add_attribute (column, renderer,<br>73 v hackground", COL
 73 "background", COLUMN_NAME_COLOR);<br>74 gtk tree view column add attribute (column, renderer,
 74 gtk_tree_view_column_add_attribute (column, renderer,<br>75 munderline", COLU
                                                        "underline", COLUMN_NAME_LINE);
76
       gtk_tree_view_append_column (GTK_TREE_VIEW (treeview), column);
 78
79 return treeview;
80 }
81
82 int
83 main (int argc, char **argv)
\begin{array}{cc} 84 & \textbf{\textsterling} \\ 85 & \end{array}GtkWidget *window;
86 GtkWidget *treeview;
 87
 88 gtk_init (&argc, &argv);
 89
90 window = gtk_window_new (GTK_WINDOW_TOPLEVEL);
91 gtk_window_set_title (GTK_WINDOW (window), "GtkListStore<sub>U</sub>Sample2");
 92 gtk_container_set_border_width (GTK_CONTAINER (window), 5);
 93 g_signal_connect (G_OBJECT (window), "destroy",
 94 G_CALLBACK (gtk_main_quit), NULL);
95 gtk_widget_set_size_request (window, 300, 100);
96
97 treeview = create_list_model ();
98 gtk_container_add (GTK_CONTAINER (window), treeview);
99
100 add_data (GTK_TREE_VIEW (treeview));
101
102 gtk_widget_show_all (window);
103 gtk_main ();
104
105 return 0;
106 }
```
## $7.6.3$

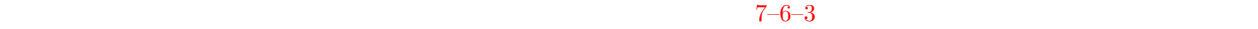

1.  $\blacksquare$ 

 $2.$ 

3. 行の削除

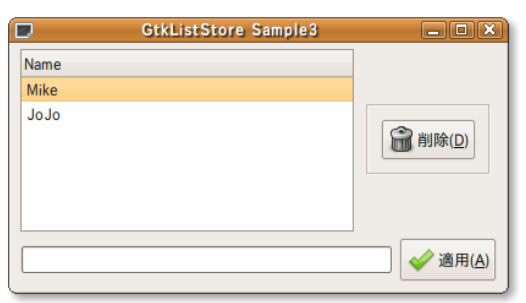

 $7.28$ 

```
186 7
```

```
\overline{9}gtk_tree_view_get_selection GtkTreeSelection
\mathop{\rm NULL}GtkTreeSelection*
       gtk_tree_view_get_selection (GtkTreeView *tree_view);
\sim 13
        1 GtkTreeSelection gtk_tree_selection_get_selected
\text{GtkTreeIter} \begin{minipage}{0.9\linewidth} \centering \begin{tabular}{l} \multicolumn{2}{c}{\text{GtkTree}} \end{tabular} \end{minipage} \vspace{0.05in} \begin{tabular}{l} \multicolumn{2}{c}{\text{GtkTree}} \end{tabular} \end{minipage} \vspace{0.05in} \begin{tabular}{l} \multicolumn{2}{c}{\text{GtkTree}} \end{tabular} \end{minipage} \vspace{0.05in} \begin{tabular}{l} \multicolumn{2}{c}{\text{GtkTree}} \end{tabular} \end{minipage} \vspace{0.05in} \begin{tabular}{l}gboolean
       gtk_tree_selection_get_selected (GtkTreeSelection *selection,
                                                          GtkTreeModel **model,
                                                          GtkTreeIter *iter);
           行の削除(14 行目)
                                                gtk list store remove
       TRUE
       gboolean gtk_list_store_remove (GtkListStore *list_store,
                                                        GtkTreeIter *iter);
        7-6-3 : gtkliststore-sample3.c
```

```
1 static void
2 de lete_list (GtkTreeView *treeview)
\begin{array}{c} 3 \\ 4 \end{array}4 GtkListStore *store;<br>5 GtkTreeSelection *select
5 GtkTreeSelection *selection;<br>6 GtkTreeIter iter;
6 GtkTreeIter iter;<br>7 gboolean success;
     gboolean
8
9 selection = gtk_tree_view_get_selection (treeview);
10 if (!selection) return;
11
12 store = GTK_LLIST_STORE(gtk_t tree\_view\_get_model (treeview));13 success = gtk_tree_selection_get_selected (selection, NULL, &iter);
14 if ( success) gtk_list_store_remove ( store, & iter);
15 }
```
 $7.6.4$ 

 $\sim 2$  and  $\sim 7.29$  $7 - 6 - 4$ 

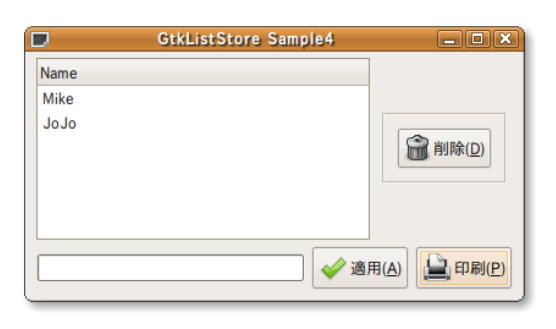

第7章 ウィジェットリファレン

7.6 **187** 

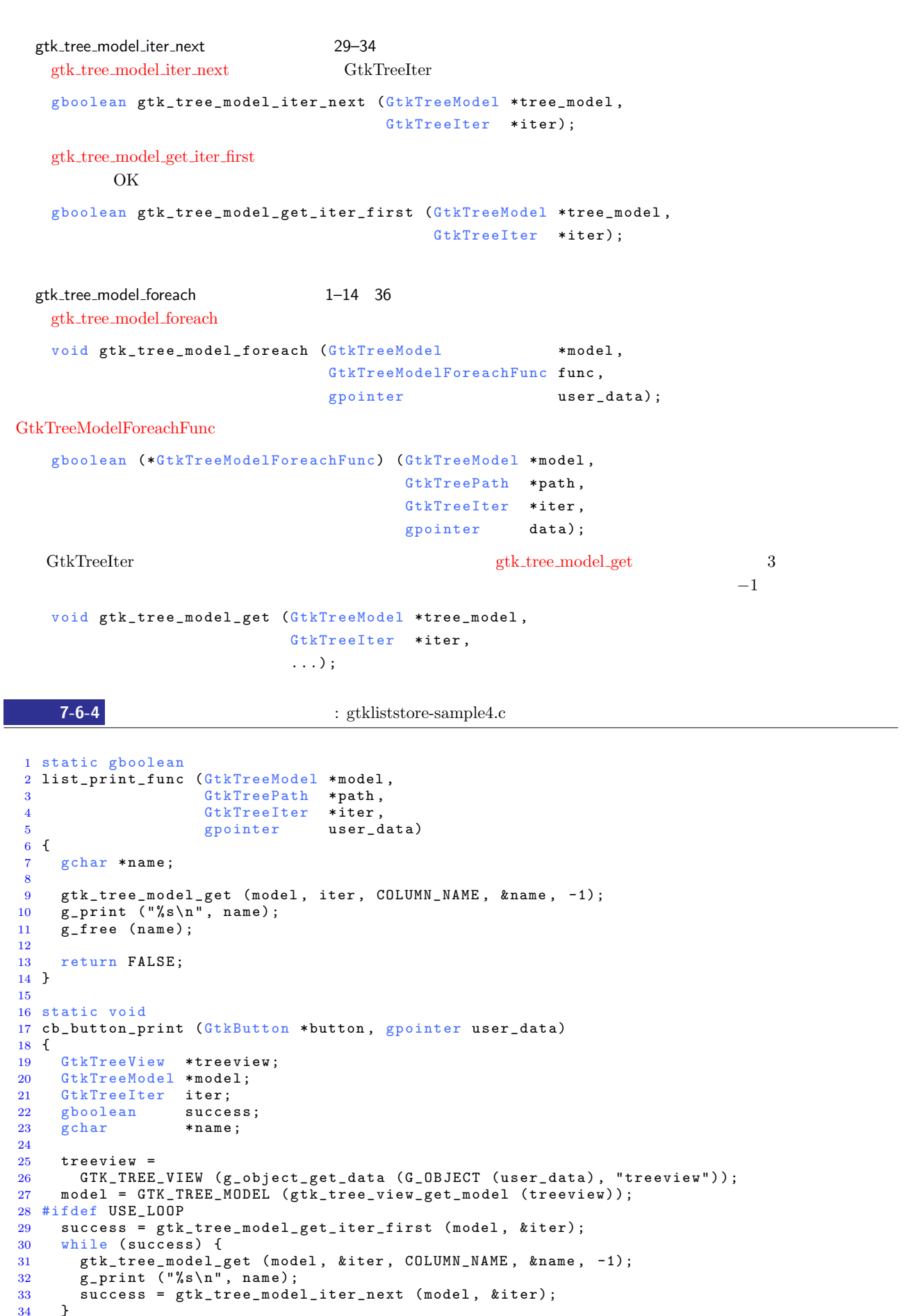

```
188 7
```

```
35 # el s e
36 gtk_tree_model_foreach (model, list_print_func, NULL);
37 # endif
38 }
```
 $7.6.5$ 

49

 $\verb|gtk\_tree\_selection\_get\_selected| 4$ 目),その次の行を関数 gtk tree model iter next で取得します(41, 47 行目).  $19$  GtkTreePath  $20 \text{GtkTreePath}$   $21-22$  $G$ tkTreeIter  $g$ tk $\text{List\_store\_swap}$  2 24 void gtk\_list\_store\_swap (GtkListStore \*store, GtkTreeIter \*a,

```
GtkTreeIter *b);
```
 $7-6-5$ 

```
7-6-5 : gtkliststore-sample5.c
```

```
1 static void
2 up_list (GtkTreeView *treeview)
3 {
4 GtkListStore *store;<br>5 GtkTreeSelection *select
5 GtkTreeSelection *selection;<br>6 GtkTreeIter iter;
6 GtkTreeIter<br>7 gboolean
     gboolean success;
8
9 selection = gtk_tree_view_get_selection (treeview);
10 if (!selection) return;
11
12 store = GTK_LIST_STORE (gtk_tree_view_get_model (treeview));<br>13 success = gtk_tree_selection_get_selected (selection, NULL,
     success = gtk_tree_selection_get_selected (selection, NULL, &iter);
14 if (success)<br>15 {
15 \over 16GtkTreePath *path;
17 GtkTreeIter pre_iter;
18
19 path = gtk_tree_model_get_path (GTK_TREE_MODEL (store), &iter);
20 if (gtk_tree_path_prev (path) & & <br>21 det_tree_model_get_iter (GTK
21 gtk_tree_model_get_iter (GTK_TREE_MODEL (store),<br>22 kpre iter. path))
22 &pre_iter, path))<br>23
23 {
24 gtk_list_store_swap (store, &pre_iter, &iter);<br>25
25 }
26 }
27 }
28
29 static void
30 down_list (GtkTreeView *treeview)
```
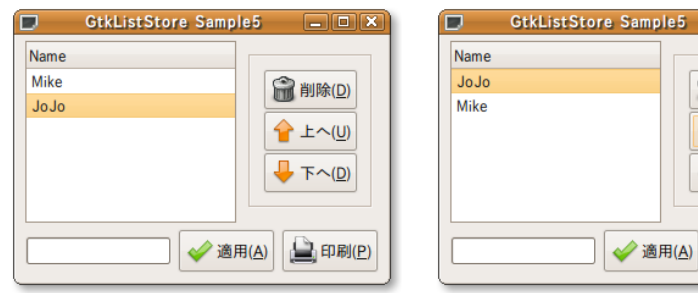

ple5  $\Box$   $X$ 

**@ 削除(D)** ← 上へ(U)  $\Gamma$   $\Gamma$   $\sim$   $\Omega$ )

 $\Box$  印刷(P)

```
31 {
32 GtkListStore *store;<br>33 GtkTreeSelection *select
33 GtkTreeSelection *selection;<br>34 GtkTreeIter iter:
34 GtkTreeIter iter;<br>35 gboolean success;
       g b o o l e an
36
37 selection = gtk_tree_view_get_selection (treeview);<br>38 if (!selection) return;
       if (!selection) return;
39
40 store = GTK_LIST_STORE (gtk_tree_view_get_model (treeview));<br>41 success = gtk_tree_selection_get_selected (selection, NULL,
41 success = gtk_tree_selection_get_selected (selection, NULL, &iter);<br>42 if (success)
       \begin{array}{c} \texttt{if} \ (\texttt{success}) \\ \end{array}43 {
44 GtkTreeIter next_iter;
45
46 next_iter = iter;<br>47 if (gtk_tree_mode
47 if (gtk_tree_model_iter_next (GTK_TREE_MODEL (store), &next_iter))
48 {
49 g tk_list_store_swap (store, & iter, & next_iter);<br>50
\begin{matrix} 50\\51\end{matrix}\qquad \qquad \begin{matrix} \end{matrix}51 }
52 }
```
# 7.6.6 GtkCellRenderer

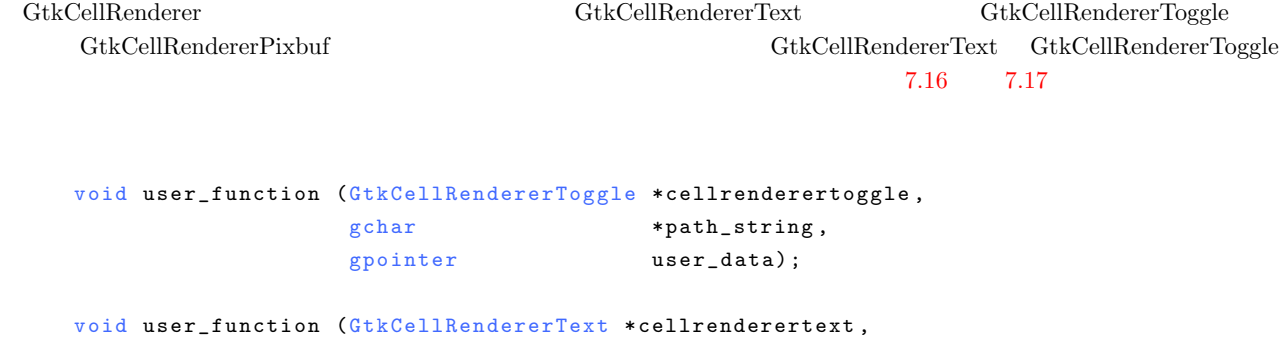

<span id="page-200-0"></span>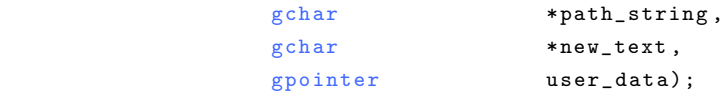

7-6-6 GtkCellRendererText GtkCellRendererToggle

### GtkCellRendererText

 $65–66$  German Contract unit of  $65-66$  GtkTreeView  $5$ 

treeview

 $7.16$  GtkCellRendererText

edited edited edited and  $\mathcal{L}_{\mathcal{F}}$ 

 $\Box$ Status | Name  $\overline{\square}$ Mike **■ 削除(D)**  $\overline{\blacktriangleleft}$ : JoJo ←上へ(U) **■ 下へ(D) ◆ 適用(A)**  $\bigcup$  印刷(P)

7.31 GtkCellRenderer

**190** 7

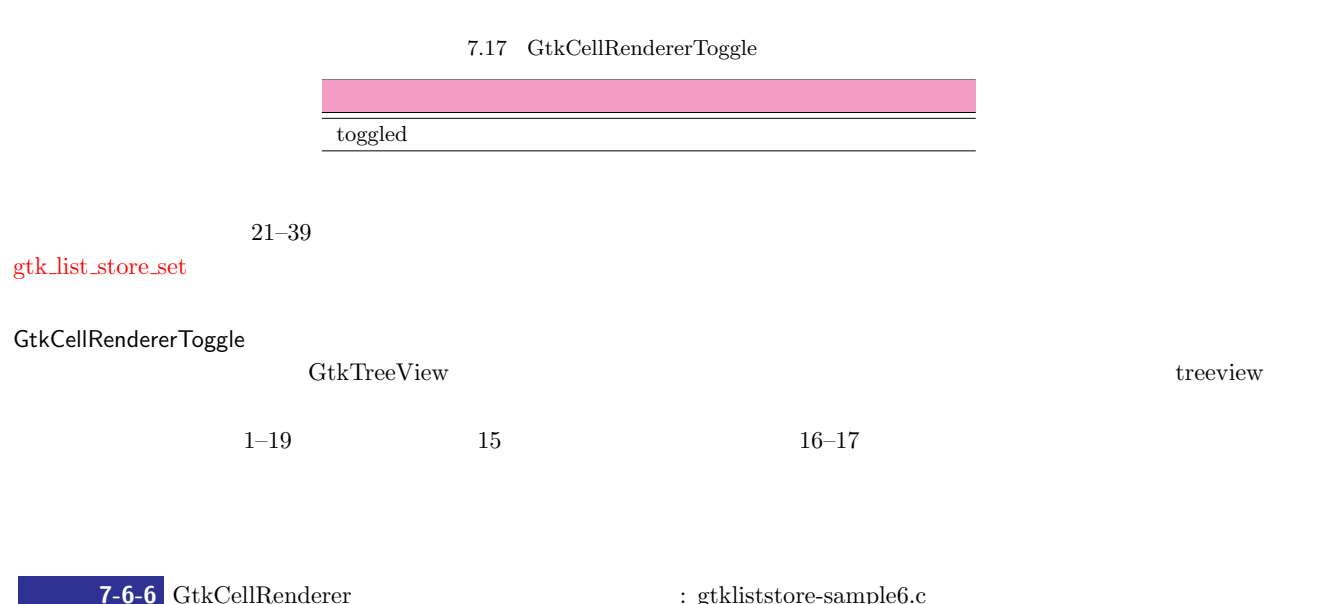

```
1 static void
2 cb_status_toggled (GtkCellRendererToggle *renderer,<br>3 *path_stri
                           gchar *path_string,<br>gpointer * *path_string,
4 gpointer user_data)
5 {
6 GtkTreeModel *model;
7 GtkTreeIter iter;
8 GtkTreePath *path;<br>9 gboolean status;
     gboolean
10
11 model = gtk_tree_view_get_model (GTK_TREE_VIEW(user_data));<br>12 path = gtk_tree_path_new_from_string (path_string);
     path = gtk\_tree\_path\_new\_from\_string (path_string);
13
14 gtk_tree_model_get_iter (model, &iter, path);<br>15 gtk_tree_model_get (model, &iter, COLUMN_STAT
15 gtk_tree_model_get (model, &iter, COLUMN_STATUS, &status, -1);<br>16 gtk_tist_store_set (GTK_LIST_STORE(model), &iter.
16 gtk_list_store_set (GTK_LIST_STORE(model), &iter,<br>17 COLUMN_STATUS, !status, -1);
                               COLUMN_STATUS, !status, -1);
18 gtk_tree_path_free (path);
19 }
20
21 static void
22 cb_name_edited (GtkCellRendererText *renderer,<br>23 const gchar *path_stri
23 const gchar *path_string,<br>24 const gchar *new_text,
24 const gchar<br>25 gpointer
  {gpointer} \hspace{1.5cm} \textbf{user\_data)}\frac{26}{27}GtkTreeModel *model;
28 GtkTreeIter iter;<br>29 GtkTreePath *path
29 GtkTreePath *path;<br>30 gboolean status:
     gboolean
31
32 model = gtk_tree_view_get_model (GTK_TREE_VIEW (user_data));
33 path = gtk_tree_path_new_from_string (path_string);
34
35 gtk_tree_model_get_iter (model, &iter, path);
36 gtk_list_store_set (GTK_LIST_STORE (model), &iter,<br>37 COLUMN_NAME, new_text, -1);
                               COLUMN_NAME, new_text, -1);
38 gtk_tree_path_free (path);
39 }
40
41 static GtkWidget*
42 list_new (void)
43 {
44 GtkWidget *treeview;<br>45 GtkListStore *liststore:
45 GtkListStore *liststore<br>46 GtkCellRenderer *renderer;
46 GtkCellRenderer<br>47 GtkTreeViewColum
      GtkTreeViewColumn * column;
48
49 liststore = gtk_list_store_new (N_COLUMNS,
50 G_TYPE_BOOLEAN,<br>51 G TYPE STRING.
                                               G_TYPE_STRING,
```
7.6 **191** 

```
52 G_TYPE_BOOLEAN);
53 treeview = gtk_tree_view_new_with_model (GTK_TREE_MODEL (liststore));
54<br>55
55 renderer = gtk_ccell_crenderer_toggle_new();<br>56 g_signal_connect (renderer, "toggled",
56 g_signal_connect (renderer, "toggled",<br>57 G_CALLBACK (cb_statu
57<br>
G_CALLBACK (cb_status_toggled), treeview);<br>
column =
58 column =<br>59 gtk_tro
59 gtk_tree_view_column_new_with_attributes ("Status", renderer,
60 "a c t i v e " , COLUMN_STATUS ,
61 NULL);
62 gtk_tree_view_append_column (GTK_TREE_VIEW (treeview), column);
63
64 renderer = gtk_cell_renderer_text_new ();<br>65 g signal connect (renderer, "edited",
65 g_signal_connect (renderer, "edited",<br>66 G_CALLBACK (cb_name
66 G_CALLBACK (cb_name_edited), treeview);<br>67 column =
67 column = 68 gtk_tr
68 gtk_tree_view_column_new_with_attributes ("Name", renderer,
69 "text", COLUMN_NAME,
70 "e d i t a b l e " ^{\circ}" e d i t a b l e " ^{\circ}" e d i t a b l e " ^{\circ} COLUMN \_ ED I ^{\circ}T1<br>
T2<br>
72<br>
NULL);
72 NULL);
73 gtk_tree_view_append_column (GTK_TREE_VIEW (treeview), column);
74
75 return treeview;
76 }
```
7.6.7

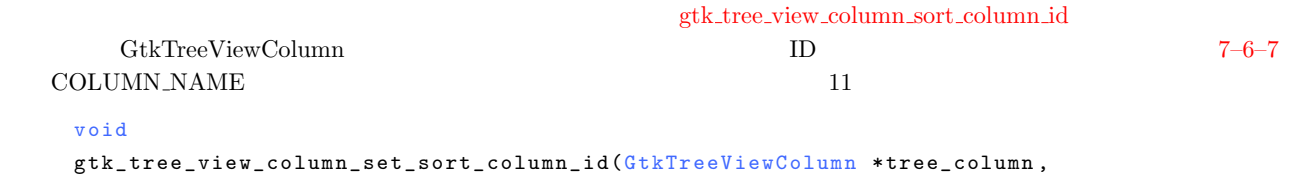

 $gint sort\_column_id);$ 

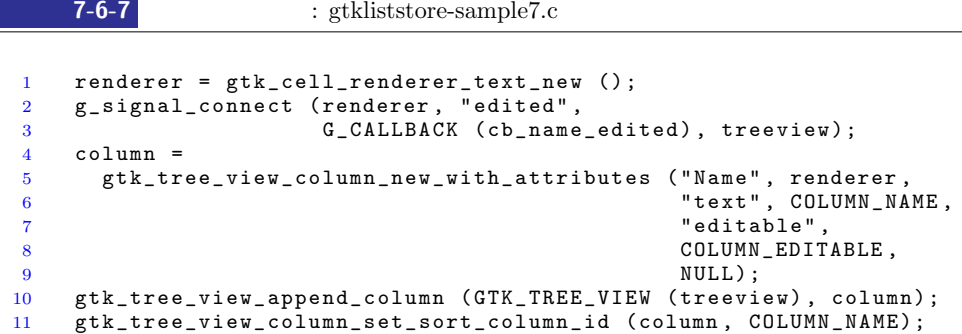

 $7.6.8$ 

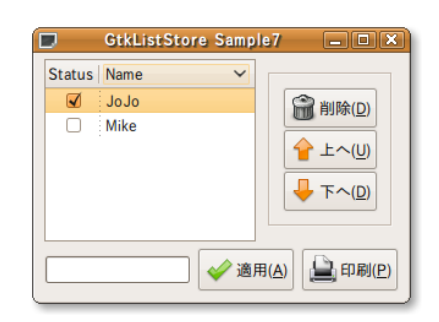

7.32

 $7-6-8$ 

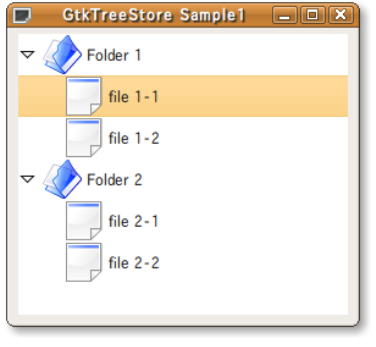

7.33

<span id="page-203-1"></span><span id="page-203-0"></span>83–84 UtkTreeStore external gtk\_tree\_store\_new ext gtk\_list\_store\_new GtkTreeStore\* gtk\_tree\_store\_new (gint n\_columns, ...); 90–94 gtk\_cell\_renderer\_pixbuf\_new GtkCellRenderer\* gtk\_cell\_renderer\_pixbuf\_new (void); external the extension of the state of the state  $\mathbf{p}$  is the state  $\mathbf{p}$  and  $\mathbf{p}$  and  $\mathbf{p}$  and  $\mathbf{p}$  and  $\mathbf{p}$  and  $\mathbf{p}$  and  $\mathbf{p}$  and  $\mathbf{p}$  and  $\mathbf{p}$  and  $\mathbf{p}$  and  $\mathbf{p}$  and  $\mathbf{p}$ 56–59 1.  $56$ gtk\_tree\_store\_append 2 3 GtkTreeIter 3 1  $G$ tkTreeIter  $3$  $\it NULL$ void gtk\_tree\_store\_append (GtkTreeStore \*tree\_store, GtkTreeIter \*iter, GtkTreeIter \*parent);  $2. \t\t 57-59$  $\texttt{gtk\_tree\_store\_append} \tag{StkTreeIter}$  $g{tk\_tree\_store\_set} \hspace{2cm} 3$ の引数は *−*1 で終わります. void gtk\_tree\_store\_set (GtkTreeStore \*tree\_store, GtkTreeIter \*iter, . . . ) ; GdkPixbuf  $\qquad \qquad$  gdk pixbuf new from file GdkPixbuf 122  $\begin{minipage}{0.9\linewidth} \textit{gtk\_tree\_view\_set\_heads\_visible} \end{minipage} \begin{minipage}{0.9\linewidth} \textit{gtk\_tree\_view\_set\_heads\_visible} \end{minipage} \begin{minipage}{0.9\linewidth} \textit{r1} & \textit{r2} & \textit{r2} & \textit{r1} & \textit{r2} & \textit{r2} & \textit{r3} & \textit{r4} & \textit{r5} & \textit{r6} & \textit{r8} & \textit{r8} & \textit{r9} & \textit{r9} & \textit{r9} & \textit{r0} & \textit{r$ **FALSE** void gtk\_tree\_view\_set\_headers\_visible (GtkTreeView \*tree\_view, gbooleanheaders\_visible);

```
1 #include \langlegtk/gtk.h>
 \overline{2}3 en um
 \frac{4}{5} {
 5 COLUMN_ICON 6 COLUMN LABED
     6 COLUMN_LABEL ,
 7 N_COLUMNS
 8 } ;
9
10 typedef struct _TreeData TreeData;
11 struct _ TreeData
12 {
13 g char * i conname;<br>14 g char * label:
14 g char * label;<br>15 TreeData * child;
    TreeData * child;
16 } ;
17
18 static TreeData sublevel1[] =\begin{array}{cc} 19 & \{ \\ 20 & \end{array}20 {"file.png", "file\sqcup1-1", NULL},
21 {"file.png", "file\sqcup1-2", NULL},
22 NULL
23 } ;
24
25 static TreeData sublevel2[] =26 {
27 {"file.png", "file\sqcup 2-1", NULL},
28 {"file.png", "file_12-2", NULL},
29 NULL
30 } ;
31
32 static TreeData toplevel[] =
33 {
34 {"folder.png", "Folder\sqcup1", sublevel1},
35 {"folder.png", "Folder\sqcup2", sublevel2},
36 NULL
37 } ;
38
39 static void
40 add_data (GtkTreeView *treeview)
41 \t4242 GtkTreeStore *store;<br>43 TreeData *top;
     TreeData
\overline{A}A45 store = GTK_TREE_STORE(gtk_tree_view_get_model (treeview));
\frac{46}{47}47 top = toplevel;<br>48 while (top->ico
     while (top->iconname)49 {<br>50
50 TreeData *child;<br>51 GdkPixbuf *pixbuf
51 GdkPixbuf *pixbuf;<br>52 GtkTreeIter iter;
          GtkTreeIter iter;
53
54 child = top->child;<br>55 pixbuf = gdk pixbuf
55 pixbuf = gdk_pixbuf_new_from_file (top->iconname, NULL);<br>56 gtk_tree_store_append (store, &iter, NULL);
56 gtk_tree_store_append (store, &iter, NULL);<br>57 gtk_tree_store_set (store, &iter,
57 gtk_tree_store_set (store, &iter,<br>58 COLUMN ICON.
58 COLUMN_ICON, pixbuf,
59 COLUMN_LABEL, top->label, -1);
60 while (child->iconname)<br>61 \left\{\n\begin{array}{ccc}\n60 & 4 & 1 \\
60 & 6 & 1\n\end{array}\n\right\}\mathfrak{f}62 GtkTreeIter child_iter;
63
64 pixbuf = gdk_pixbuf_new_from_file (child->iconname, NULL);<br>65 gtk_tree_store_append (store, &child_iter, &iter);
                gtk_tree_store_append (store, &child_iter, &iter);
66 gtk_tree_store_set (store, &child_iter,
67 COLUMN_ICON, pixbuf,
68 COLUMN_LABEL , child - >label , -1);
69 child + +;<br>
70 }
\frac{70}{71}top++;72 }
```

```
194 7
```

```
73 }
74
75 static GtkWidget*
76 create_tree_model (void)\frac{77}{78} {
78 GtkWidget *treeview;<br>79 GtkTreeStore *treestore:
79 GtkTreeStore *treestore<br>80 GtkCellRenderer *renderer;
      GtkCellRenderer
81 GtkTreeViewColumn *column;
 82
83 treestore = gtk_tree_store_new (N_COLUMNS,<br>84 GDK TYPE P
84 GDK_TYPE_PIXBUF, G_TYPE_STRING);<br>85 treeview = gtk_tree_view_new_with_model (GTK_TREE_MODEL (treesto
      treeview = gtk_tree_view_new_with_model (GTK_TREE_MODEL (treestore));
86 g_object_unref (treestore);
 87
88 column = gtk\_tree\_view\_column\_new ();
 89
90 renderer = gtk_{cell\_render\_pixbut\_new ();
91 gtk_tree_view_column_set_title (column, "Folder");<br>92 gtk tree view column pack start (column, renderer,
      gtk_tree_view_column_pack_start (column, renderer, FALSE);
93 gtk_tree_view_column_add_attribute (column, renderer, "pixbuf",<br>94 COLUMN ICON):
                                                    COLUMN_ICON);
95
96 renderer = gtk_cell_renderer_text_new ();<br>97 gtk tree view column pack start (column.
      gtk_tree_view_column_pack_start (column, renderer, TRUE);
98 gtk_tree_view_column_add_attribute (column, renderer, "text",<br>99 COLUMN LABEL):
                                                    COLUMN_LABEL);
100
101 gtk_tree_view_append_column (GTK_TREE_VIEW (treeview), column);
102
103 return treeview;
104 }
105
106 in t
107 main (int argc, char **argv)
\frac{108}{109} {
109 GtkWidget *window;<br>110 GtkWidget *treevie
      GtkWidget *treeview;
111
112 gtk_init (&argc, &argv);
113
114 window = gtk_window_new (GTK_WINDOW_TOPLEVEL);<br>115 stk window set title (GTK_WINDOW (window), "Gt
      gtk_window_set_title (GTK_WINDOW (window), "GtkTreeStore..Sample1");
116 gtk_container_set_border_width (GTK_CONTAINER (window), 5);<br>117 g signal connect (G OBJECT (window), "destroy",
117 g_signal_connect (G_OBJECT (window), "destroy",
118 G_CALLBACK (gtk_main_quit), NULL);
119 gtk_widget_set_size_request (window, 280, 240);
120
121 treeview = create_tree_model ();<br>122 gtk tree view set headers visibl
      gtk_tree_view_set_headers_visible (GTK_TREE_VIEW (treeview), FALSE);
123 gtk_container_add (GTK_CONTAINER (window), treeview);
\frac{124}{125}add_data ( GTK_TREE_VIEW ( treeview ) );
126
127 gtk_widget_show_all (window);
128 gtk_main ();
129
130 return 0:
131 }
```
## $7.6.9$

```
7-6-9row-activated row-activated example. row-activated example. row-activated example.
84-85 row-activated
   void user_function (GtkTreeView *treeview,
                GtkTreePath *path,
                GtkTreeViewColumn *column,
                g pointer user_data);
```

```
gtk_tree_view_expand_row
```
gtk\_tree\_view\_collapse\_row

```
gboolean gtk_tree_view_expand_row (GtkTreeView *tree_view,
                                  GtkTreePath *path,
                                  gboolean open_all);
```

```
gboolean gtk_tree_view_collapse_row (GtkTreeView *tree_view,
                                     GtkTreePath *path);
```
 $20 - 40$ 

gtk\_tree\_view\_expand\_row 3

### **7-6-9** : gtktreestore-sample2.c

```
1 static void
2 get_expanded_path (GtkTreeView *treeview,
 3 GtkTreePath *path,<br>4 gpointer user_d
4 g pointer user_data)
5 {
 6 GtkTreeModel *model;
7 GtkTreeIter iter;
 8 GList **list;<br>9 gchar *label;
                    *label;;
10
11 list = user_data;<br>12 model = gtk tree v
     model = gtk\_tree\_view\_get\_model (treeview);
13
14 gtk_tree_model_get_iter (model, &iter, path);
15 gtk_tree_model_get (model, &iter, COLUMN_LABEL, &label, -1);
\frac{16}{17}*list = g_list_append (*list, label);
18 }
19
20 static gboolean
21 is_expanded (GtkTreeView *treeview,
22 const gchar *label)
23 {
24 GList *list = NULL, *node;
25 gboolean success = FALSE;
26
27 gtk_tree_view_map_expanded_rows (treeview, get_expanded_path, &list);
28 for (node = list; node; node = g_list_next (node))
29 {
30 if (strcmp ((char *) node->data, label) == 0)<br>31 f
31 {
32 success = TRUE;<br>33 break;
            break;<br>}
34 }
35 }
36 g_list_foreach (list, (GFunc) g_free, NULL);
37 g_list_free (list);
38
39 return success;
40 }
41
42 static void
43 cb_double_clicked (GtkTreeView *treeview,<br>44 GtkTreePath *path,
44 G tkTreePath (tkTreePath )
45 GtkTreeViewColumn *column,<br>46 gpointer user_dat
                         g pointer user_data)
\begin{array}{cc} 47 & \text{\textsterling} \\ 48 & \end{array}48 GtkTreeModel *model;<br>49 GtkTreeIter iter;
     GtkTreeIter iter;<br>gchar *label:
50 gchar
51
52 model = gtk_tree_view_get_model (treeview);<br>53 if (gtk tree model get iter (model, &iter,
53 if (g tk_tree_model_get_iter (model, & iter, path))<br>54 f
       \overline{f}
```

```
196 7
```

```
55 gtk_tree_model_get (model, &iter, COLUMN_LABEL, &label, -1);
56 if (is_expanded (treeview, label))
57 {
58 gtk_tree_view_collapse_row (treeview, path);<br>59
59<br>60
60 else<br>61 f
\begin{array}{ccc} 61 & \hspace{1.5cm} & \hspace{1.5cm} \{ \\ 62 & \hspace{1.5cm} & \hspace{1.5cm} \end{array}gtk_tree_view_expand_row (treeview, path, FALSE);
63 }
64 g_free (label);<br>65 }
65 }
66 }
67
68 in t
69 main (int argc, char **argy)
\begin{matrix} 70 \\ 71 \end{matrix}71 GtkWidget *window;<br>72 GtkWidget *treevie
      GtkWidget *treeview;
73
74 gtk_init (&argc, &argv);
75
76 window = gtk_window_new (GTK_WINDOW_TOPLEVEL);<br>77 gtk_window_set_title (GTK_WINDOW (window), "Gt
      gtk_window_set_title (GTK_WINDOW (window), "GtkTreeStore<sub>U</sub>Sample2");
78 gtk_container_set_border_width (GTK_CONTAINER (window), 5);<br>79 g_signal_connect (G_OBJECT (window), "destroy",
79 g_signal_connect (G_OBJECT (window), "destroy",
80 G _ CALLBACK (gtk_main_quit), NULL);
81 gtk_widget_set_size_request (window, 280, 240);
82
83 treeview = create_tree_model ();<br>84 g_signal_connect (treeview, "row
\begin{array}{cc} 84 & \text{g\_signal\_connect} & \text{ (treeview, "row-activated",} \\ 85 & \text{G.}} & \text{G.} & \text{G.} & \text{G.} \\ \end{array}85 G-8 G CALLBACK (cb_double_clicked), NULL);<br>86 gtk_tree_view_set_headers_visible (GTK_TREE_VIEW (treevi
86 gtk_tree_view_set_headers_visible (GTK_TREE_VIEW (treeview), FALSE);<br>87 gtk container add (GTK CONTAINER (window), treeview):
      gtk_container_add (GTK_CONTAINER (window), treeview);
88
89 add_data (GTK_TREE_VIEW (treeview));
90
91 gtk_widget_show_all (window);<br>92 gtk main ():
      gtk main ();
93
94 return 0;
95 }
```
## $7.6.10$

```
• gtk_tree_store_is_ancestor
    2 liter 3 descendant TRUE
      gboolean gtk_tree_store_is_ancestor (GtkTreeStore *tree_store,
                                GtkTreeIter *iter,
                                GtkTreeIter *descendant);
  • gtk_tree_store_iter_depth
   \overline{0}gint gtk_tree_store_iter_depth (GtkTreeStore *tree_store,
                            GtkTreeIter *iter);
7.7
```
7.7.1

 $\rm GtkTooltip$ 

 $7.34$ 

```
GObject
      + - - - -G t k T o o l t i p
```
gtk\_widget\_set\_tooltip\_text void gtk\_widget\_set\_tooltip\_text (GtkWidget \*widget, const gchar \*text);  $1$  and  $2$ 

<span id="page-208-0"></span> $7-7-1$   $7-7-1$ 

### **7-7-1** The sample of the sample of the sample of the sample of the sample of the sample of the sample of the sample of the sample of the sample of the sample of the sample of the sample of the sample of the sample of the

```
1 #include <gtk/gtk.h>
 \overline{2}3 int
 4 main (int argc, char **argv)
 5 {
 6 GtkWidget *window;<br>7 GtkWidget *hbox;
 7 GtkWidget *hbox;<br>8 GtkWidget *button;
       G t k W i d g e t
 9
10 gtk_init (&argc, &argv);
11
12 window = gtk_window_new (GTK_WINDOW_TOPLEVEL);<br>13 gtk window set title (GTK_WINDOW (window), "Gt
       gtk_window_set_title (GTK_WINDOW (window), "GtkTooltip<sub>u</sub>Sample");
14 g_signal_connect (G_OBJECT (window), "destroy"<br>
15 G_CALLBACK (gtk_main_quit), 1
                                  G_CALLBACK (gtk_main_quit), NULL);
16
17 hbox = gtk_hbox_new (TRUE, 0);<br>18 gtk_container_add (GTK_CONTAIN
       gtk_container_add (GTK_CONTAINER (window), hbox);
19
20 tooltips = gtk_toolutions_new ();
21
22 button = gtk_button_new_from_stock (GTK_STOCK_NEW);<br>23 gtk box pack start (GTK BOX (hbox), button, TRUE, T
23 g tk box pack start (GTK BOX (hbox), button, TRUE, TRUE, 0);<br>24 g tk widget set tooltip text (button, "Run, new, program"):
       gtk_widget_set_tooltip_text (button, "Run<sub>u</sub>new<sub>u</sub>program");
25
26 button = gtk_button_new_from_stock (GTK_STOCK_OPEN);<br>27 gtk_box_pack_start (GTK_BOX (hbox), button, TRUE, TR
       gtk_box_pack_start (GTK_BOX (hbox), button, TRUE, TRUE, 0);
28 gtk_widget_set_tooltip_text (button, "Open<sub>u</sub>a<sub>u</sub>file");
29
30 button = gtk_button_new_from_stock (GTK_STOCK_QUIT);
31 g t k _ b o x _ p a c k _ s t art ( GT K _ BOX (h b o x), button, TRUE, TRUE, 0);<br>32 g t k _ widget _ set _ tooltip_text (button, "Quit<sub>u</sub>this _ program");
       gtk_widget_set_tooltip_text (button, "Quit<sub>⊔</sub>this<sub>u</sub>program");
33
34 g_signal_connect (G_OBJECT (button), "clicked"<br>35 G_CALLBACK (gtk_main_quit), 1
                                  G_CALLBACK (gtk_main_quit), NULL);
36
37 gtk_widget_show_all (window);
38 gtk_main ();
39
40 return 0;
41 }
```
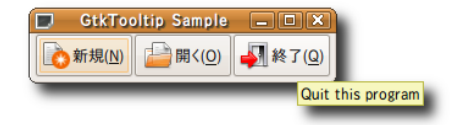

**198** 7

7.7.2

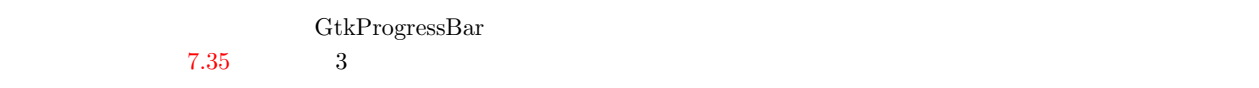

```
GObject
     + - - - -GI n i t i a l l y U n o w n e d
              + - - -GtkObject
                      + - - -Gt kWidget
                               + - - -GtkProgress+ - - - -Gt k P r o g r e s s B a r
```
gtk\_progress\_bar\_new

```
Gt k Widget* gt k_progress_bar_new (void);
```

```
• • \mathbf{r} = \mathbf{r} \cdot \mathbf{r}gtk_progress_bar_pulse
     void gtk_progress_bar_pulse (GtkProgressBar * pbar);gtk_progress_bar_set_pulse_step 0.01.0void gtk_progress_bar_set_pulse_step (GtkProgressBar *pbar,
                                     gdouble fraction);
• • \bullet 7 \bullet 7 <b><i>a
                                               gtk_progress_bar_set_fraction
 0.0 \qquad 1.0
```

```
void gtk_progress_bar_set_fraction (GtkProgressBar *pbar,
                                 gdouble fraction);
```
## gtk\_progress\_bar\_get\_fraction

```
GtkProgressBar Sample DDX
                                                    GtkProgressBar Sample | 0 X
                                                                                                  GtkProgressBar Sample \Box O X
                                             \square\Box\squareShow Text
                                              Show Text
                                                                                             \sqrt{ } Show Text
Activity Mode
                                              Activity Mode
                                                                                             Activity Mode
\Box Right to Left
                                              \Box Right to Left
                                                                                             Right to Left
                                                             图 終了(Q)
              → 終了(Q)
                                                                                                           → 終了(Q)
```
第7章 ウィジェットリファレン

• **•**  $\bullet$  7  $\bullet$  *7 <b><i>a* 

gtk\_progress\_bar\_set\_fracktion

```
gdouble gtk_progress_bar_get_fraction (GtkProgressBar *pbar);
```
gtk\_progress\_bar\_set\_orientation gtk\_progress\_bar\_get\_orientation

```
vo i d
gtk_progress_bar_set_orientation (GtkProgressBar *pbar,
                                   GtkProgressBarOrientation
                                                       orientation);
```
<span id="page-210-0"></span>GtkProgressBarOrientation

• *•*  $\overline{\phantom{a}}$ 

typedef enum { GTK\_PROGRESS\_LEFT\_TO\_RIGHT , [GTK\\_PROGRESS\\_R](#page-210-1)IGHT\_TO\_LEFT , GTK\_PROGRESS\_BOTTOM\_TO\_TOP , GTK\_PROGRESS\_TOP\_TO\_BOTTOM } GtkProgressBarOrientation;

 $\%$ gtk\_progress\_bar\_set\_text

gtk\_progress\_bar\_get\_text

<span id="page-210-1"></span>• **•**  $\overline{\phantom{a}}$ 

void gtk\_progress\_bar\_set\_text (GtkProgressBar \*pbar, const gchar \*text); G\_CONST\_RETURNgchar\*

```
gtk_progress_bar_get_text (GtkProgressBar *pbar);
```
<span id="page-210-3"></span> $7$ – $7$ –2  $\hspace{1cm}$  7.35  $\hspace{1cm}$ 

GLib g\_timeout\_add

4.5 p. 63

**7-7-2** The state of the state of the state of the state of the state of the state of the state of the state of the state of the state of the state of the state of the state of the state of the state of the state of the st

```
1 #include <gtk/gtk.h>
2
3 static gboolean activity_mode = 0;
4 static gboolean show_text = 0;<br>5 static gint timer = 0;
5 static gint
6
7 static gboolean
8 progressbar_update (gpointer user_data)
\begin{matrix}9 & 5\\ 10 & 2\end{matrix}10 G t k P r og r ess Bar * p r og r e s s bar = G T K _ P R 0 G R E S S _ BAR (user_data);<br>
11 g d ouble new_val;
11 gdouble new_val;<br>12 const gchar *text;
12 const gchar<br>
13 gchar
                           1abel [256];
14
15 if (!activity_mode)
16 {
17 gtk_progress_bar_pulse(progressbar);<br>18 }
\frac{18}{19}else
\frac{20}{21}new_val = gtk_progress_bar_get_fraction (progressbar) + 0.01;
22 if (new_val > 1.0) new_val = 0.0;<br>23 gtk_progress_bar_set_fraction (pr
           gtk_progress_bar_set_fraction (progressbar, new_val);
```

```
200 7
```

```
\begin{array}{cc} 24 & \quad \text{if (show\_text)} \\ 25 & \quad \text{f} \end{array}25 {
26 sprintf (label, "%3d%s", (int) (new_val * 100.0), "%");<br>27 etk progress bar set text (progressbar, label):
27 gtk_progress_bar_set_text (progressbar, label);<br>28 }
28 }
\begin{array}{c} 29 \\ 30 \end{array} ret
      return TRUE;
31 }
32
33 static void
34 cb_show_text (GtkToggleButton *widget, gpointer user_data)
35 {
36 if (show_text)
\frac{37}{38}38 gtk_progress_bar_set_text (GTK_PROGRESS_BAR (user_data), "");<br>39 show text = FALSE:
         show\_text = FALSE;40\begin{array}{cc} 41 & \text{else} \\ 42 & \text{else} \end{array}\begin{array}{cc} 42 & \quad \textcolor{red}{\big\{ } 43 \,} \end{array}show\_text = TRUE;44 }
45 }
46
47 static void
48 cb_activity_mode (GtkToggleButton *widget, gpointer user_data)
49 {
50 activity_mode = gtk_toggle_button_get_active (widget);
\begin{array}{cc} 51 & \text{if} \ (\text{activity\_mode}) \\ 52 & \text{f} \end{array}\frac{52}{53}53 g t k _ p r o g r e s s _ b a r _ s e t _ f r a c t i on ( G T K _ P RO GRESS _ BAR ( user _ d a t a ), 0.0 ) ;
         \mathcal{F}55 else
56 {
57 g t k _ p r o g r e s s _ b a r _ p u l s e ( G T K _ P RO G R E S S _ B A R ( u s e r _ d a t a ) ) ;
58 }
59 }
60
61 static void
62 cb_orientation (GtkToggleButton *widget, gpointer user_data)
63 {
64 GtkProgressBarOrientation orientation;
65
66 orientation =<br>67 gtk_progres
67 gtk_progress_bar_get_orientation (GTK_PROGRESS_BAR (user_data));<br>68 switch (orientation)
\begin{array}{cc} 68 & \text{switch} \\ 69 & \text{f} \end{array}\frac{69}{70} {
70 case GTK_PROGRESS_LEFT_TO_RIGHT:<br>71 etk progress bar set orientati
71 gtk_progress_bar_set_orientation (GTK_PROGRESS_BAR (user_data),<br>72 GTK_PROGRESS_RIGHT_TO_LEFT);
T2<br>
T3<br>
Dreak;<br>
T3<br>
Dreak;
73 break;<br>74 case GTK
         case GTK PROGRESS RIGHT TO LEFT:
75 gtk_progress_bar_set_orientation (GTK_PROGRESS_BAR (user_data),<br>76 crk PROGRESS LEFT TO RIGHT):
76 GTK_PROGRESS_LEFT_TO_RIGHT);<br>77 break;
77 break;<br>78 default:
78 default:<br>79 break:
         break;
80 }
81 }
82
83 static void
84 cb_quit (GtkButton *widget, gpointer data)
85 {
86 g_source_remove (timer);<br>87 gtk main quit ():
      gtk main quit ();
88 }
89
90 in t
91 main (int argc, char **argv)
\begin{array}{c} 92 \\ 93 \end{array} {
93 GtkWidget *window;<br>94 GtkWidget *vbox:
94 Gt k Widget * vbox;
      GtkWidget *progressbar;
96 GtkWidget *button;
97
98 gtk_init (&argc, &argv);
99
```

```
100 window = gtk_window_new (GTK_WINDOW_TOPLEVEL);
101 gtk_window_set_title (GTK_WINDOW (window), "GtkProgressBar<sub>L</sub>Sample");
102 gtk_widget_set_size_request (window, 300, -1);
103 gtk_container_set_border_width (GTK_CONTAINER(window), 5);<br>104 g_signal_connect (G_OBJECT (window), "destroy",
104 g_signal_connect (G_OBJECT (window), "destroy"<br>105 G CALLBACK (cb quit), NULL):
                            G_C ALLBACK (cb_quit), NULL);
106
107 vbox = gtk_vbox_new (FALSE, 5);<br>108 gtk_container_add (GTK_CONTAINE
      gtk_container_add (GTK_CONTAINER (window), vbox);
109
110 progressbar = gtk_progress_bar_new ();
111 gtk_box_pack_start (GTK_BOX (vbox), progressbar, FALSE, FALSE, 0);
112
113 button = gtk_check_button_new_with_label ("Show<sub>u</sub>Text");<br>114 gtk_box_pack_start (GTK_BOX (vbox), button, FALSE, FALS
114 gtk_box_pack_start (GTK_BOX (vbox), button, FALSE, FALSE, 0);
115 g_signal_connect (G_OBJECT (button), "clicked",
116 G_CALLBACK (cb_show_text), progressbar);
117
118 button = gtk_check_button_new_with_label ("Activity<sub>u</sub>Mode");<br>119 gtk_box_pack_start (GTK_BOX (vbox), button, FALSE, FALSE, C
119 gtk_box_pack_start (GTK_BOX (vbox), button, FALSE, FALSE, 0);
120 g_signal_connect (G_OBJECT (button), "clicked",
121 G_CALLBACK (cb_activity_mode), progressbar);
122
123 button = gtk_check_button_new_with_label ("Right<sub>u</sub>to<sub>u</sub>Left");<br>124 gtk_box_pack_start (GTK_BOX (vbox), button, FALSE, FALSE, C
124 gtk_box_pack_start (GTK_BOX (vbox), button, FALSE, FALSE, 0);
125 g_signal_connect (G_OBJECT (button), "clicked",
126 G_CALLBACK (cb_orientation), progressbar);
127
128 button = gtk_button_new_from_stock (GTK_STOCK_QUIT);
129 gtk_box_pack_start (GTK_BOX (vbox), button, FALSE, FALSE, 0);
130 g_signal_connect (G_OBJECT (button), "clicked",
131 G_CALLBACK (gtk_main_quit), NULL);
132
133 timer = g_timeout_add (100, progressbar_update, progressbar);
134
135 gtk_widget_show_all (window);<br>136 gtk main ():
      gtk main ();
137
138 return 0;
139 }
```
# 7.7.3

GtkSeparator (GUI U

```
GObject
     + - - - -G I n i t i a l l y U n o w n e d
              + - - -GtkObject
                       + - - -GtkWidget
                               + - - - - GtkSeparator
                                         + - - - - GtkHSeparator
                                         + - - - -G t k V S e p a r a t o r
```
• gtk\_hseparator\_new

GtkWidget\* gtk\_hseparator\_new (void);

• gtk\_vseparator\_new

GtkWidget\* gtk\_vseparator\_new (void);

```
202 7
```

```
7.7.4
```

```
スペンド GtkScale GUI しょうしょうがく GUI じょうしょうしょう
7.36GObject
        + - - - -GI n i t i a l l y U n o w n e d
              + - - -GtkObject
                    + - - -GtkWidget
                          + - - -GtkRange
                                 + - - -GtkScale
                                       + - - -GtkHScale
                                       + - - -GtkVScale
  • gtk hscale new
    GtkAdjustment
          GtkWidget* gtk_hscale_new (GtkAdjustment *adjustment);
  • gtk hscale new with range
          Gt k Widget* gt k_h s cale_new_with_range (gdouble min,
                                                 gdouble max,
                                                 gdouble step);
  • gtk_vscale_new
    GtkAdjustment
          G t k W i d g e t * g t k _ v s c a l e _ n e w (G t k A d j u s t m en t * a d j u s t m en t ) ;
  • gtk_vscale_new_with_range
          Gt k Widget* gtk_vscale_new_with_range (gdouble min,
                                                 gdouble max,
                                                 gdouble step);
```
## value-changed

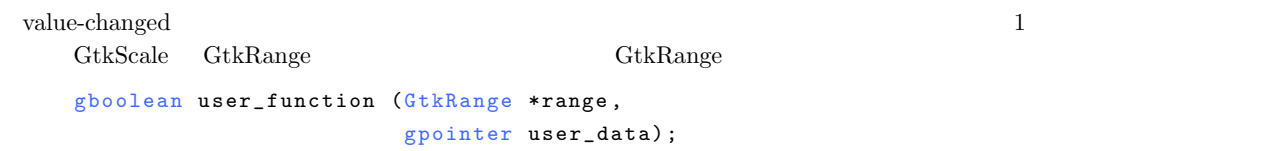

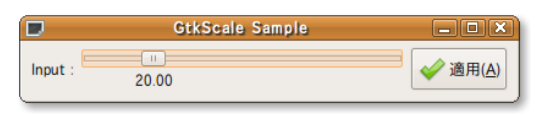

```
7.36
```

```
• 現在の値
                                             gtk_range_get_value
 gtk_range_set_value
      gdouble gtk_range_get_value (GtkRange *range);
      void gtk_range_set_value (GtkRange *range, gdouble value);
• 数値の表示
 gtk_scale_set_draw_value gtk_scale_get_draw_value gtk_scale_get_draw_value
      vo i d
      gtk_scale_set_draw_value (GtkScale *scale, gboolean draw_value);
      gboolean gtk_scale_get_draw_value (GtkScale *scale);
• 数値の表示位置
                       gtk_scale_set_value_pos gtk_scale_get_value_pos
      vo i d
      gtk_scale_set_value_pos (GtkScale *scale, GtkPositionType pos);
      GtkPositionType gtk_scale_get_value_pos (GtkScale *scale);
• 小数値の表示桁数
```

```
void gtk_scale_set_digits (GtkScale *scale, gint digits);
gint gtk_scale_get_digits (GtkScale *scale);
```
 $7 - 7 - 3$ 

**7-7-3** The sample of the sample of the sample of the sample of the sample.c

```
1 #include <gtk/gtk.h>
2
3 static void
4 cb_value_changed (GtkScale *scale, gpointer user_data)
5 {
6 g_print ("value_{\sqcup}=_{\sqcup}%f\n", gtk_range_get_value (GTK_RANGE (scale)));
7 }
 8
9 static void
10 cb_button (GtkButton *button, gpointer user_data)
11 {
12 g_print ("value_{\sqcup}=_{\sqcup}%f\n", gtk_range_get_value (GTK_RANGE (user_data)));
13 }
14
15 int
16 main (int argc, char **argy)
17 {
18 GtkWidget *window;
19 GtkWidget *hbox;
20 GtkWidget *label;
21 GtkWidget *scale;<br>22 GtkWidget *button
22 G tkWidget *button;<br>23 gdouble min = 0.
                min = 0.0, max = 100.0, step = 0.1;
24
25 gtk_init (&argc, &argv);
26
27 window = gtk_window_new (GTK_WINDOW_TOPLEVEL);<br>28 gtk window set title (GTK WINDOW (window), "Gt
     gtk_window_set_title (GTK_WINDOW (window), "GtkScale<sub>D</sub>Sample");
```
 $7.7$  203

```
29 gtk_widget_set_size_request (window, 400, -1);
30 gtk_container_set_border_width (GTK_CONTAINER (window), 5);<br>31 g_signal_connect (G_OBJECT (window), "destroy",
      g_signal_connect (G_OBJECT (window), "destroy",
32 G_CALLBACK (gtk_main_quit), NULL);
33
34 hbox = gtk_hbox_new (FALSE, 5);<br>35 gtk container add (GTK CONTAINE
      gtk_container_add (GTK_CONTAINER (window), hbox);
36
37 label = gtk_label_new ("Input<sub>u</sub>:");<br>38 gtk_box_pack_start (GTK_BOX (hbox)
      gtk_box_pack_start (GTK_BOX (hbox), label, FALSE, FALSE, 0);
39
40 scale = g tk_hscale_new_with_range (min, max, step);<br>41 g tk_scale_set_digits (GTK_SCALE (scale), 2);
      gtk_scale_set_digits (GTK_SCALE (scale), 2);
42 gtk_scale_set_draw_value (GTK_SCALE (scale), TRUE);<br>43 gtk_scale_set_value_pos (GTK_SCALE (scale), GTK_POS
      gtk_scale_set_value_pos (GTK_SCALE (scale), GTK_POS_BOTTOM);
44
45 g_signal_connect (G_OBJECT (scale), "value-changed"<br>46 G_CALLBACK (cb_value_changed), NUI
46 G_CALLBACK (cb_value_changed), NULL);
47 gtk_box_pack_start (GTK_BOX (hbox), scale, TRUE, TRUE, 0);
48
49 button = gtk_button_new_from_stock (GTK_STOCK_APPLY);<br>50 g_signal_connect (G_OBJECT (button), "clicked",
50 g_signal_connect (G_OBJECT (button), "clicked",<br>51 G_CALLBACK (cb_button), (gpoi
                              G_CALLBACK (cb_button), (gpointer) scale);
52 gtk_box_pack_start (GTK_BOX (hbox), button, FALSE, FALSE, 0);
53
54 gt gtk widget show all (window);<br>55 gt gtk main ();
      gtk main ();
56
57 return 0;
58 }
```
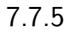

 $G_t$ tkIconView

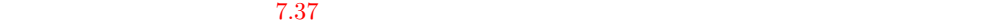

**204** 7

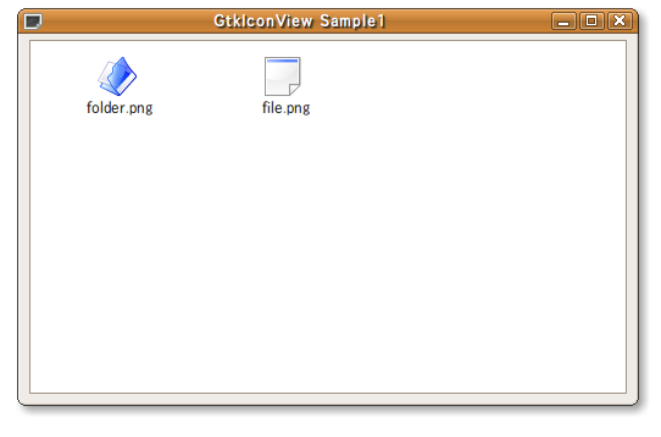

 $7.37$ 

```
GObject
      + - - - -GI n i t i a l l y U n o w n e d
                + - - - - G t k 0 b j e c t+ - - -GtkWidget
                                    + - - - -Gt k C o n t a i n e r
                                              + - - - -Gt k I c o n V i e w
```
アイコンビューウィジェットの作成には,関数 gtk icon view new もしくは gtk icon view new with model を使用します.

GtkWidget\* gtk\_icon\_view\_new (void);
7.7 その他の特殊なウィジェット **205**

<span id="page-216-1"></span><span id="page-216-0"></span>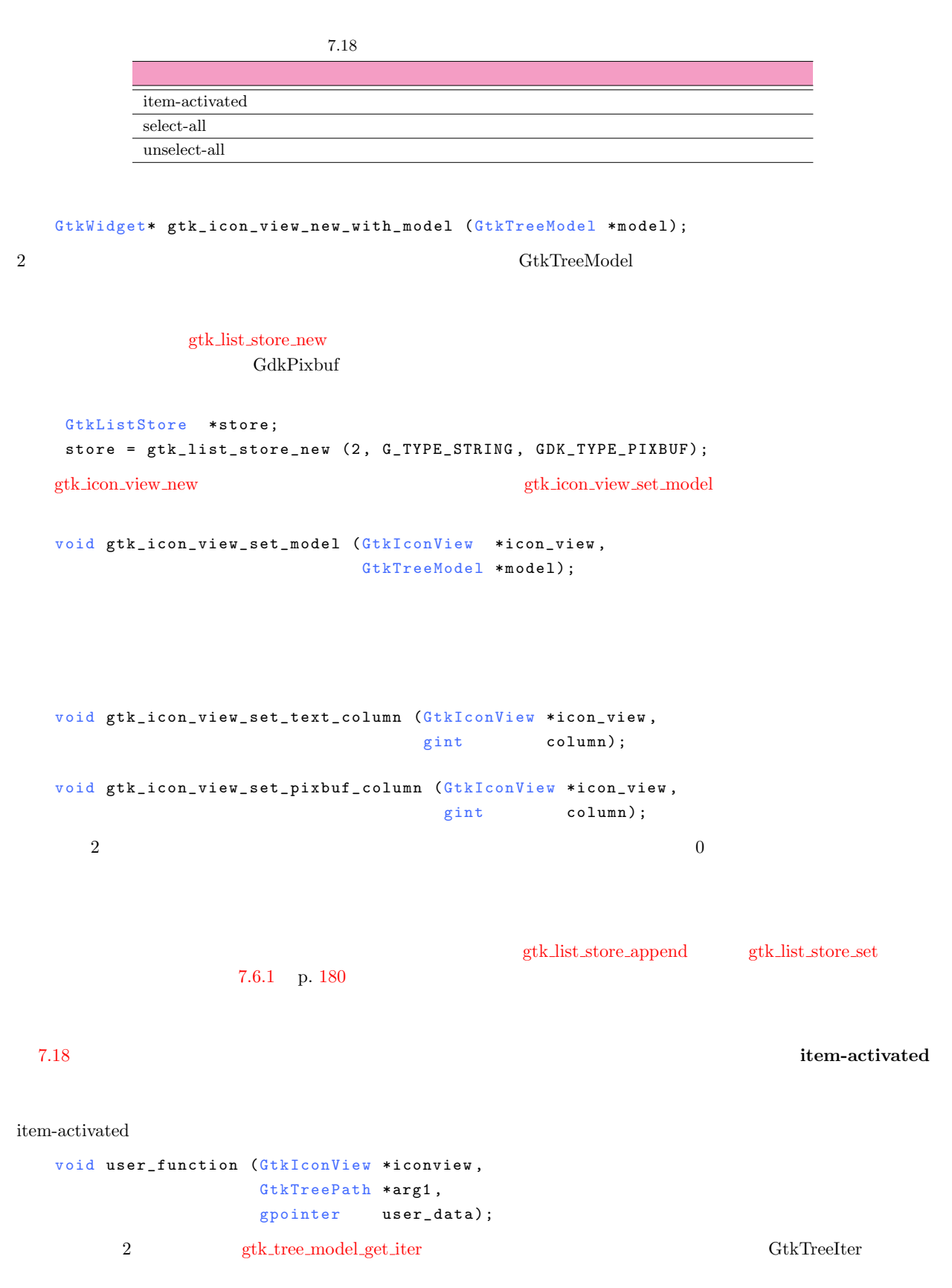

**206** 7

*•* 列数

```
アイテムを横に何個表示するかを設定します.この値を −1 とした場合,領域の大きさに応じて適切に設定されます.
      void gtk_icon_view_set_columns (GtkIconView *icon_view,
                                  gint columns);
      gint gtk_icon_view_get_columns (GtkIconView *icon_view);
• margin
      void gtk_icon_view_set_margin (GtkIconView *icon_view,
                                 gint margin);
      gint gtk_icon_view_get_margin (GtkIconView *icon_view);
           • item width
 アイテムの幅を設定します.この値を −1 とした場合,画像の大きさに応じて適切に設定されます.
      void gtk_icon_view_set_item_width (GtkIconView *icon_view,
                                     gint item_width);
      gint gtk_icon_view_get_item_width (GtkIconView *icon_view);
• column spacing
      void gtk_icon_view_set_column_spacing (GtkIconView *icon_view,
                                        gint column_spacing);
      gint gtk_icon_view_get_column_spacing (GtkIconView *icon_view);
• row spacing
      void gtk_icon_view_set_row_spacing (GtkIconView *icon_view,
                                     gint \, row_s pacing);
      gint gtk_icon_view_get_row_spacing (GtkIconView *icon_view);
• • spacing
```
void gtk\_icon\_view\_set\_spacing (GtkIconView \*icon\_view,  $gint$  spacing);

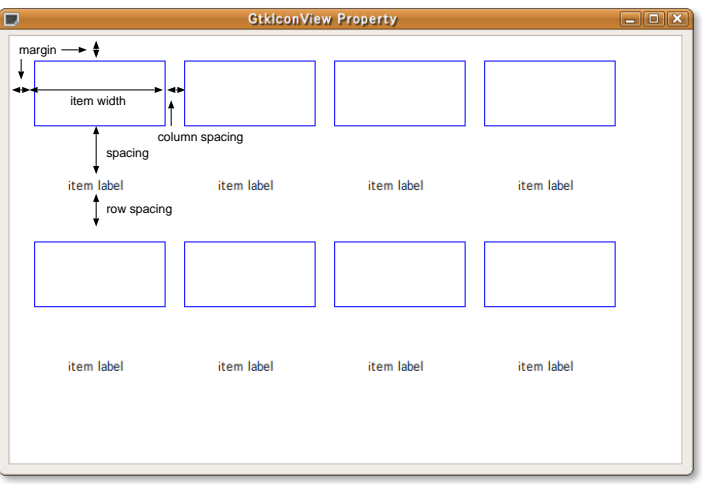

 $7.38$ 

gint gtk\_icon\_view\_get\_spacing (GtkIconView \*icon\_view);

```
• ラベルの表示位置
                                                        GtkOrientation
      void gtk_icon_view_set_orientation (GtkIconView *icon_view,
                                          GtkOrientation orientation);
      Gtk0rientation
      gtk_icon_view_get_orientation (GtkIconView *icon_view);
• 並べ替えの可/不可
      void gtk_icon_view_set_reorderable (GtkIconView *icon_view,
                                          gboolean reorderable);
      gboolean gtk_icon_view_get_reorderable (GtkIconView *icon_view);
• 選択モード
                                       GtkSelectionMode
      void gtk_icon_view_set_selection_mode (GtkIconView *icon_view,
                                             GtkSelectionMode mode);
      GtkSelectionMode
      gtk_icon_view_get_selection_mode (GtkIconView *icon_view);
     typedef enum
      {
        GTK_SELECTION_NONE ,
        GTK_SELECTION_SINGLE ,
        GTK_SELECTION_BROWSE ,
        GTK_SELECTION_MULTIPLE ,
        GTK_SELECTION_EXTENDED = GTK_SELECTION_MULTIPLE
      } GtkSelectionMode;
```
 $7–7–4$ 

**7-7-4 1** : gtkiconview-sample1.c

```
1 #include <gtk/gtk.h>
 2^{\circ}3 e n u m
 4 {
 5 COLUMN_NAME ,
 6 COLUMN_PIXBUF ,
 7 N_COLUMNS
 8 } ;
 9
10 static void
11 add_data (GtkIconView *iconview)
12 \text{ }13 GdkPixbuf *folder_pixbuf;<br>14 GdkPixbuf *file_pixbuf;
14 G dk Pixbuf *file_pixbuf;<br>15 G tk ListStore *store;
15 GtkListStore *store;<br>16 GtkTreeIter iter;
       GtkTreeIter iter;
\frac{17}{18}18 file_pixbuf = gdk_pixbuf_new_from_file ("./file.png", NULL);<br>19 folder pixbuf = gdk pixbuf new from file ("./folder.png", NULL1 - 1<br>
1 - 0<br>
1 - 1<br>
1 - 0<br>
1 - 1<br>
1 - 1<br>
1 - 1<br>
1 - 1<br>
1 - 1<br>
1 - 1<br>
1 - 1<br>
1 - 1<br>
1 - 1<br>
1 - 1<br>
1 - 1<br>
1 - 1<br>
1 - 1<br>
1 - 1<br>
1 - 1<br>
1 - 1<br>
1 - 1<br>
1 - 1<br>
1 - 1<br>
1 - 1<br>
1 - 1<br>
1 - 1<br>
1 - 1<br>
1 - 120
21 store = GTK_LIST_STORE (gtk_icon_view_get_model (iconview));
```

```
208 7
```

```
2223 gtk_list_store_clear (store);
24
25 gtk_list_store_append (store, &iter);<br>26 gtk_list_store_set (store, &iter,
26 gtk_list_store_set (store, &iter,
27 COLUMN_NAME, "folder.png",
28 COLUMN_PIXBUF, folder_pixbuf, -1);<br>29 g object unref (folder pixbuf):
     g_object_unref (folder_pixbuf);
30
31 gtk_list_store_append (store, &iter);
32 gtk_list_store_set (store, &iter,
33 COLUMN_NAME, "file.png",
34 COLUMN_PIXBUF, file_pixbuf, -1);<br>35 g_object_unref (file_pixbuf);
     g_object_unref (file_pixbuf);
36 }
37
38 static GtkWidget*
39 create_icon_view_widget (void)
\begin{matrix}40 & 1\\ 41\end{matrix}GtkWidget *iconview;
42 GtkListStore *store;
43
44 store = gtk_list_store_new (N_COLUMNS, G_TYPE_STRING, GDK_TYPE_PIXBUF);
45 iconview = gtk_icon_view_new_with_model (GTK_TREE_MODEL (store));
46 g_object_unref (store);
47
48 return iconview:
49 }
50
51 static void
52 cb_item_activated (GtkIconView *iconview,<br>53<br>GtkTreePath *treenath,
53 GtkTreePath *treepath,<br>54 gpointer user_data)
                                       user data)
\frac{55}{56}56 GtkListStore *store;<br>57 GtkTreeIter iter;
57 GtkTreeIter iter;<br>58 gchar *name:
     gchar
59
60 store = GTK_LIST_STORE (gtk_icon_view_get_model (iconview));<br>61 gtk tree model get iter (GTK TREE MODEL (store), &iter, tree
61 gtk_tree_model_get_iter (GTK_TREE_MODEL (store), &iter, treepath);<br>62 gtk tree model get (GTK TREE MODEL (store), &iter,
     \texttt{gtk\_tree\_model\_get} (GTK_TREE_MODEL (store), \texttt{\&iter},
63 \begin{array}{cc} 63 & \text{COLUMN\_NAME} , \text{ } \& \text{name} , -1); \\ 64 & \text{or print.} \end{array}64 g_print ("item<sub>u</sub>'%s'<sub>u</sub>is<sub>u</sub>clicked.\n", name);<br>65 g_free (name);
     g_free (name);
66 }
67
68 in t
69 main (int argc, char **argy)
\frac{70}{71} {
     GtkWidget *window;
72 GtkWidget *scroll_window;
73 GtkWidget *iconview;
74
75 gtk_init (&argc, &argv);
76
77 window = gtk_window_new (GTK_WINDOW_TOPLEVEL);
78 gtk_window_set_title (GTK_WINDOW (window), "GtkIconView<sub>u</sub>Sample1");
79 gtk_widget_set_size_request (window, 500, 300);
80 gtk_container_set_border_width (GTK_CONTAINER (window), 5);<br>81 g_signal_connect (G_OBJECT (window), "destroy",
81 g_signal_connect (G_OBJECT (window), "destroy", 82 G CALLBACK (gtk main quit), NG_CALLBACK (gtk_main_quit), NULL);
83
84 scroll_window = gtk_scrolled_window_new (NULL, NULL);
85 gtk_scrolled_window_set_shadow_type (GTK_SCROLLED_WINDOW<br>86 (scroll_window),
                                                   (s \text{croll\_window}),
87 G TK_SHADOW_ETCHED_IN);
88 gtk_scrolled_window_set_policy (GTK_SCROLLED_WINDOW (scroll_window),<br>89 GTK POLICY AUTOMATIC.
                                             89 GTK_POLICY_AUTOMATIC ,
90 GTK_POLICY_AUTOMATIC);<br>91 gtk_container_add (GTK_CONTAINER (window), scroll_wind
     gtk_container_add (GTK_CONTAINER (window), scroll_window);
92
93 ic onview = create_icon_view_widget ();
94 gtk_icon_view_set_text_column (GTK_ICON_VIEW (iconview),
95 <br>96 gtk_icon_view_set_pixbuf_column (GTK_ICON_VI
     gtk_icon_view_set_pixbuf_column (GTK_ICON_VIEW(iconview),
97 COLUMN _PIXBUF);
```

```
7.7 その他の特殊なウィジェット 209
 98 gtk_icon_view_set_item_width (GTK_ICON_VIEW (iconview), 128);<br>99 g signal connect (G OBJECT (iconview). "item-activated".
 99 g_signal_connect (G_OBJECT (iconview), "item-activated"<br>100 G_CALLBACK (cb_item_activated), NULL)
                                  G_CALLBACK (cb_item_activated), NULL);
 101
 102 gtk_container_add (GTK_CONTAINER (scroll_window), iconview);
 103
 104 add_data (GTK_ICON_VIEW(iconview));
 105
 106 g tk_widget_show_all (window);<br>107 g tk_main ();
        gtk main ();
 108
 109 return 0;
 110 }
\overline{\mathbf{2}} 2 \overline{\mathbf{2}} 2 \overline{\mathbf{2}}124 128 79 110
                                124 - 125gtk_tree_sortable_set_default_sort_func
              void gtk_tree_sortable_set_default_sort_func
                                                             (GtkTreeSortable *sortable,
                                                              GtkTreeIterCompareFunc sort_func,
                                                              gpointer user_data,
                                                              GtkDestroyNotify destroy);
                                      126 - 128gtk_tree_sortable_set_sort_column_id
                                                                                                           GtkSortType
         2 GTK_TREE_SORTABLE_DEFAULT_SORT_COLUMN_ID gtk_tree_sortable_set_
      default_sort_func
              void gtk_tree_sortable_set_sort_column_id
```

```
(GtkTreeSortable *sortable,
,
GtkSortType order);
```

```
typedef enum
{
  GTK_SORT_ASCENDING ,
  GTK_SORT_DESCENDING
} Gt k S o r t T y p e;
```
 $7-7-5$  2 : gtkiconview-sample2.c

```
1 #include <gtk/gtk.h>
2
3 enum
4 {
5 COLUMN_PATH,<br>6 COLUMN_DISPL
6 COLUMN_DISPLAY_NAME,<br>7 COLUMN PIXBUF.
 7 COLUMN_PIXBUF ,
 8 COLUMN_IS_DIRECTORY ,
9 N _ COLUMNS
10 } ;
11
```

```
12 static gchar * currentdir = NULL;
13
14 static void
15 cb_quit (GtkWidget *widget, gpointer user_data)
16 {
17 g_free (currentdir);
18 gtk_main_quit ();
19 }
20
21 static void
22 add_data (GtkIconView *iconview)
23 {
24 GdkPixbuf *folder_pixbuf;<br>25 GdkPixbuf *file_pixbuf;
25 GdkPixbuf *file_pixbuf;<br>26 GtkListStore *store;
26 GtkListStore *store;<br>27 GDir *dir:
     GDir28 const gchar *name;
29 GtkTreeIter iter;<br>30 gchar *path
30 gchar *path;<br>31 gchar *displ
31 gchar *display_name;<br>32 gboolean is_dir;
     gboolean
33
34 file_pixbuf = gdk_pixbuf_new_from_file ("./file.png", NULL);<br>35 folder pixbuf = gdk pixbuf new from file ("./folder.png". NULL
     \sum_{i=1}^{n} folder_pixbuf = gdk_pixbuf_new_from_file ("./folder.png", NULL);
\frac{36}{37}store = GTK_LIST_STORE (gtk_icon_view_get_model (iconview));
38
39 gtk_list_store_clear (store);
40
41 dir = g_dir_open (currentdir, 0, NULL);<br>42 if (!dir) return;
     if (ldir) return;
43
44 while (name = g_dir_read_name (dir))
\begin{matrix} 45 & \quad \  \  \, 46 \end{matrix}if (name[0] != ', ')\frac{47}{48}48 path = g_b build_filename (currentdir, name, NULL);<br>49 is dir = g file test (path G FILE TEST IS DIR) :
49 is_dir = g_file_test (path, G_FILE_TEST_IS_DIR);<br>50 display_name = g_filename_to_utf8 (name, -1, NUL
              display_name = g_filename_to_u t f8 (name, -1, NULL, NULL);51
52 gtk_list_store_append (store, &iter);<br>53 gtk list store set (store. &iter.
53 gtk_list_store_set (store, &iter,
54 COLUMN_PATH, path,
55 COLUMN_DISPLAY_NAME , display_name ,
56 COLUMN_IS_DIRECTORY, is_dir,
57 COLUMN_PIXBUF,<br>58 (is dir) ? fol
58 (i s_d i r) ? folder_pixbuf : file_pixbuf,<br>-1);
-1);
60 g_free (path);<br>61 g_free (displa
61 g-free (display_name);<br>62 }
62 }
63 }
64 g_dir_close (dir);
```

```
66 if (g_{\text{-}}utf8_{\text{-}}collate (currentdir, "/") != 0)
```
65

**210** 7

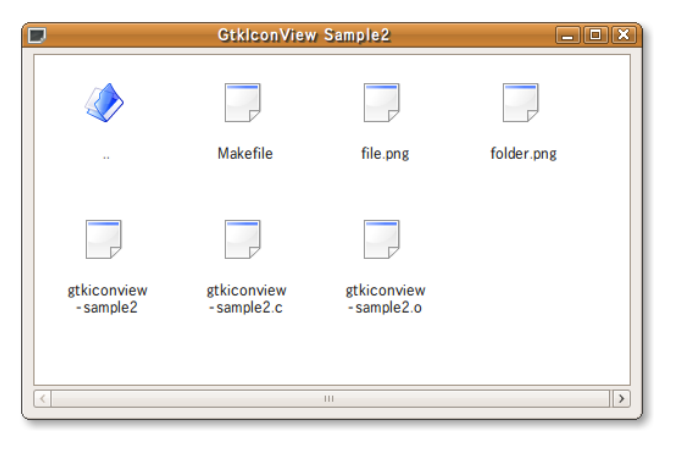

7.39

```
67 {
 68 gtk_list_store_append (store, &iter);<br>69 gtk_list_store_set (store, &iter,
 69 gtk_list_store_set (store, &iter, 70 cOLUMN_PATH,
 70 COLUMN_PATH, g_path_get_dirname (currentdir),
 71 COLUMN_DISPLAY_NAME, "..",
 The COLUMN LIS LOTRECTORY, TRUE,
 73 COLUMN_PIXBUF, folder_pixbuf, -1);
 \frac{74}{75}75 g_object_unref (folder_pixbuf);<br>76 g_object_unref (file_pixbuf);
      g<sub>-</sub>object<sub>-</sub>unref (file<sub>-</sub>pixbuf);
 77 }
 78
 79 static gint
80 sort_func (GtkTreeModel *model,<br>81 GtkTreeIter *a.
81 GtkTreeIter *a,<br>82 GtkTreeIter *b.
                 GtkTreeIter *b,
 83 g pointer user_data)
 \begin{array}{cc} 84 & \textbf{\textsterling} \\ 85 & \end{array}85 gboolean is_dir_a, is_dir_b;
 86 g char * name_a, * name_b;
 87 int result:
 88
 89 gtk_tree_model_get (model, a, 9090 COLUMN_IS_DIRECTORY, & is_dir_a,<br>91 COLUMN DISPLAY NAME, & name a,
 91 COLUMN_DISPLAY_NAME, \&name_a,<br>92 -1);
 92 -1);
 93 gtk_tree_model_get (model, b,
 94 COLUMN_IS_DIRECTORY, & is_dir_b,
 95 COLUMN_DISPLAY_NAME, \&name_b,<br>96 -1):
 96 -1);<br>97 if (!is_dir_a && is_dir_
      if (!is_dir_a && is_dir_b)
\frac{98}{99}result = 1 ;\frac{100}{101}else if (is\_dir\_a \&\& !is\_dir\_b)\frac{102}{103}result = -1;\frac{104}{105}\begin{array}{c} e \text{ 1 se} \\ 1 \end{array}\frac{106}{107}result = g_utf8_collate (name_a, name_b);}
108<br>109
      return result;
110 }
111
112 static GtkWidget*
113 create_icon_view_widget (void)
\begin{array}{cc} 114 & \textbf{\textsterling} \\ 115 & \end{array}115 GtkWidget *iconview;<br>116 GtkListStore *store:
      GtkListStore *store;
117
118 currentdir = g\_get\_current\_dir ();<br>119 store = g\_rk list store new (N COLU
119 store = gtk_list_store_new (N_COLUMNS,<br>120 G_TYPE_STR
120 G_TYPE_STRING,<br>121 G_TYPE_STRING,
                                        121 G_TYPE_STRING ,
122 GDK_TYPE_PIXBUF
123 G_TYPE_BOOLEAN);
124 gtk_tree_sortable_set_default_sort_func (GTK_TREE_SORTABLE (store),<br>125 sort_func, NULL, NULL);
125 sort_func, NULL, NULL);<br>126 gtk_tree_sortable_set_sort_column_id sort_func, NULL, NULL);
      gtk_tree_sortable_set_sort_column_id
127 (GTK_TREE_SORTABLE (store),
128 GTK_TREE_SORTABLE_DEFAULT_SORT_COLUMN_ID, GTK_SORT_ASCENDING);
129
130 iconview = gtk_icon_view_new_with_model (GTK_TREE_MODEL (store));<br>131 g_object_unref (store);
      g_object_unref (store);
132
133 return iconview;
134 }
135
136 static void
137 cb_item_activated (GtkIconView *iconview,<br>138 dtkTreePath *treepath,
                           GtkTreePath *treepath.
139 g pointer user_data)
\begin{array}{c} 140 \\ 141 \end{array} {
141 GtkListStore *store;<br>142 GtkTreeIter iter:
    GtkTreeIter iter;
```

```
212 7
```

```
143 gchar \ast path:
144 gboolean is_dir;
145
146 store = GTK_LIST_STORE (gtk_icon_view_get_model (iconview));<br>147 gtk tree model get iter (GTK TREE MODEL (store), &iter, tree
      gtk_tree_model_get_iter (GTK_TREE_MODEL (store), &iter, treepath);
148 gtk_tree_model_get (GTK_TREE_MODEL (store), &iter,
149 COLUMN_PATH, & path , and the column of the column of the column of the column of the column of the column of the column of the column of the column of the column of the column of the column of the column of the column
150 COLUMN_IS_DIRECTORY, & is_dir,<br>151 -1);
151 -1;<br>152 if (is_dir)
      \int ( is _dir )
153 {
g_f free (currentdir);<br>155 currentdir = g strdu
155 currentdir = g_{\text{1}}strdup (path);<br>156 add_data (iconview);
         add_data (iconview);
157 }
158 g_free (path);
159 }
160
161 in t
162 main (int argc, char **argy)
163 \quad 5164 GtkWidget *window;<br>165 GtkWidget *scroll
      GtkWidget *scroll_window;
166 GtkWidget *iconview;
167
168 gtk_init (&argc, &argv);
169
170 window = gtk_window_new (GTK_WINDOW_TOPLEVEL);<br>171 stk window set title (GTK WINDOW (window), "Gt
171 gtk_window_set_title (GTK_WINDOW (window), "GtkIconView<sub>1</sub>Sample2");<br>172 gtk_widget_set_size_request (window, 500, 300);
      gtk_widget_set_size_request (window, 500, 300);
173 gtk_container_set_border_width (GTK_CONTAINER (window), 5);
174 g_signal_connect (G_OBJECT (window), "destroy",<br>175 G_CALLBACK (cb_quit), NULL);
                             G_CALLBACK (cb_quit), NULL);
176
177 scroll_window = gtk_scrolled_window_new (NULL, NULL);
178 gtk_scrolled_window_set_shadow_type (GTK_SCROLLED_WINDOW
179 (scroll_window),
180 G TK_SHADOW_ETCHED_IN);
181 gtk_scrolled_window_set_policy (GTK_SCROLLED_WINDOW (scroll_window),<br>182<br>
GTK POLICY AUTOMATIC.
182 GTK_POLICY_AUTOMATIC<br>183 GTK_POLICY_AUTOMATIC
                                              GTK POLICY AUTOMATIC):
184 gtk_container_add (GTK_CONTAINER (window), scroll_window);
185
186 ic on view = create_icon_view_widget ();<br>187 gtk icon view set text column (GTK ICO)
187 gtk_icon_view_set_text_column (GTK_ICON_VIEW (iconview),
                                             COLUMN DISPLAY NAME):
189 gtk_icon_view_set_pixbuf_column (GTK_ICON_VIEW (iconview),
190 COLUMN_PIXBUF);<br>191 gtk_icon_view_set_item_width (GTK_ICON_VIEW (ico
      gtk_icon_view_set_item_width (GTK_ICON_VIEW (iconview), 80);
192 g_signal_connect (G_OBJECT (iconview), "item-activated"
193 G_CALLBACK (cb_item_activated), NULL);
194
195 gtk_icon_view_set_margin (GTK_ICON_VIEW (iconview), 16);<br>196 gtk icon view set item width (GTK ICON VIEW (iconview),
      gtk_icon_view_set_item_width (GTK_ICON_VIEW (iconview), 80);
197 gtk_icon_view_set_spacing (GTK_ICON_VIEW (iconview), 16);
198 gtk_icon_view_set_spacing (GTK_ICON_VIEW (iconview), 16);
199 gtk_icon_view_set_column_spacing (GTK_ICON_VIEW (iconview), 32);
200 gtk_icon_view_set_row_spacing (GTK_ICON_VIEW (iconview), 32);
\frac{201}{202}gtk_container_add ( GTK_CONTAINER (scroll_window), iconview);
203
204 add data ( GTK I CON VIEW (iconview ) ) :
205
206 gtk_widget_show_all (window);<br>207 gtk_main ();
      gtk_main ();
208
209 return 0:
210 }
```
#### 7.7.6

GtkEntryCompletion

<span id="page-224-1"></span>GObject + - - - -G t k E n t r y C o m p l e t i o n gtk\_entry\_completion\_new GtkEntryCompletion\* gtk\_entry\_completion\_new (void); gtk list store new G\_TYPE\_STRING gtk\_entry\_completion\_set\_model void gtk\_entry\_completion\_set\_model (GtkEntryCompletion \*completion, GtkTreeModel \*model); v o i d gtk\_entry\_completion\_set\_text\_column (GtkEntryCompletion \*completion, gint column);  $7-7-6$   $a^2$ , "ai", "aiu", "aiu"

<span id="page-224-0"></span> $3$   $7.40$ 

# $\bf 7\text{-}7\text{-}6$   $\bf 1$  : gtkientrycompletion-[sample1](#page-224-1).c

1 #include <gtk/gtk.h> 2 3 enum  $\frac{4}{5}$  { 5 COLUMN\_COMPLETION\_TEXT , 6 N\_COLUMNS 7 } ; 8 9 static GtkEntryCompletion\*  $10$  create\_completion\_widget (void)  $\begin{array}{c} 11 \\ 12 \end{array}$ 12 GtkEntryCompletion \*completion;<br>13 GtkListStore \*store;  $G$ tkListStore 14 GtkTreeIter iter; 15  $16$  completion =  $gtk\_entry\_completion\_new$  (); 17 store = gtk\_list\_store\_new (N\_COLUMNS, G\_TYPE\_STRING); 18 gtk\_entry\_completion\_set\_model (completion, GTK\_TREE\_MODEL (store)); GtkEntryCompletion Sample1 20  $\overline{\phantom{a}}$ GtkEntryCompletion Sample1 | 0 X o  $\sqrt{a}$ a ai ai ai aiu aiu GtkEntryCompletion Sample1 | 0 X GtkEntryCompletion Sample1 a aiu aiue aiu

```
214 7
```

```
19 g_object_unref (store);
20 gtk_entry_completion_set_text_column (completion, 0);
21
22 gtk_list_store_append (store, &iter);<br>23 gtk_list_store_set (store, &iter, COL
     gtk_list_store_set (store, &iter, COLUMN_COMPLETION_TEXT, "a", -1);
24
25 gtk_list_store_append (store, &iter);<br>26 gtk_list_store_set (store, &iter, COL
     gtk_list_store_set (store, &iter, COLUMN_COMPLETION_TEXT, "ai", -1);
2728 gtk_list_store_append (store, &iter);<br>29 gtk_list_store_set (store, &iter, COL
     gtk_list_store_set (store, &iter, COLUMN_COMPLETION_TEXT, "aiu", -1);
30
31 return completion;
32 }
33
34 int
35 main (int argc, char **argv)
36 {
37 GtkWidget *window;<br>38 GtkWidget *entry;
     GtkWidget
39 GtkEntryCompletion *completion;
40
41 gtk_init (&argc, &argv);
42
43 window = gtk_window_new (GTK_WINDOW_TOPLEVEL);
44 gtk_window_set_title (GTK_WINDOW (window),
45 <br>
46  The Multion of the Completion (window, 320, -1);<br>
46  Richard Completion (window, 320, -1);
     gt k_w i dg et\_set\_size\_request (window, 320, -1);
47 gtk_container_set_border_width (GTK_CONTAINER (window), 5);
48 g_signal_connect (G_OBJECT (window), "destroy"
49 G_CALLBACK (gtk_main_quit), NULL);
50
51 entry = gtk<sub>-</sub>entry<sub>-</sub>new ();
52 gtk_container_add (GTK_CONTAINER (window), entry);
53
54 completion = create_completion_widget ();
55 gtk_entry_set_completion (GTK_ENTRY (entry), completion);
56 g_object_unref (completion);
57
58 gtk_widget_show_all (window);
59 gtk_main ();
60
61 return 0;
62 }
```
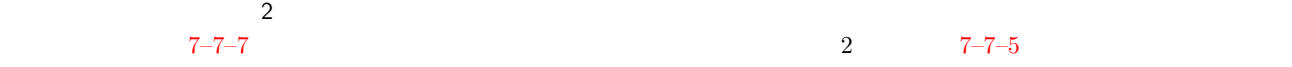

 $87–88$ 

gtk\_[tree](#page-225-0)\_sortable\_set\_sort\_column\_id

 $7.41$ 

```
1 #include <gtk/gtk.h>
2
3 enum
4 {
5 COLUMN_COMPLETION_TEXT ,
6 N_COMPLETION_COLUMNS
7 };
 8
9 enum
\begin{matrix} 10 & 5 \\ 11 & 1 \end{matrix}11 COLUMN_PATH,<br>12 COLUMN DISPL
      12 COLUMN_DISPLAY_NAME ,
13 COLUMN_PIXBUF,<br>14 COLUMN_IS_DIRE
      14 COLUMN_IS_DIRECTORY ,
15 N_I CONVIEW_COLUMNS
16 };
```
 $31-33$ 

**7-7-7** 2 : gtkientrycompletion-sample2.c

```
17
18 static GdkPixbuf *file_pixbuf, *folder_pixbuf;
19 static gchar* currentdir;
20
21 static GtkEntryCompletion*
22 create_completion_widget (void)
23 {
24 G tk Entry Completion *completion;<br>25 G tk Tree Model *completion_
                                    * completion_model;
26
27 completion = gtk\_entry\_completion\_new ();
28 completion_model =
29 GTK_TREE_MODEL (gtk_list_store_new (N_COMPLETION_COLUMNS,<br>30 G_TYPE_STRING));
30 <br>31 gtk_tree_sortable_set_sort_column_id <br>31 gtk_tree_sortable_set_sort_column_id
31 gtk_tree_sortable_set_sort_column_id<br>32 (GTK_TREE_SORTABLE (completion_mod
         (GTK_TREE_SORTABLE (completion_model),
33 COLUMN_COMPLETION_TEXT, GTK_SORT_ASCENDING);
34 gtk_entry_completion_set_model (completion, completion_model);
35 g_object_unref (completion_model);<br>36 gtk_entry_completion_set_text_colu
       gtk_entry_completion_set_text_column (completion, 0);
37
38 return completion;
39 }
4041 static void
42 load_pixbuf (void)
43 \quad \text{\AA}44 file_pixbuf = gdk_pixbuf_new_from_file ("file.png", NULL);<br>45 folder nixbuf = gdk_pixbuf_new_from_file ("folder_nng" , NUII
       folder_pixbuf = gdk_pixbuf_new_from_file ("folder.png", NULL);
46 }
47
48 static void
49 add_data (GtkIconView *iconview,<br>50 6tkEntryCompletion *completic
                   GtkEntryCompletion *completion)
\begin{array}{c} 51 \\ 52 \end{array} {
52 G t k List Store * iconview_store, * completion_store;<br>53 G D ir * dir:
53 GDir *dir;<br>54 const gchar *name:
54 const gchar *name<br>55 GtkTreeIter iter;
55 GtkTreeIter<br>56 gchar
56 g char * path, * display_name;<br>57 g boolean is_dir;
       gboolean
58
59 iconview_store = GTK_LIST_STORE (gtk_icon_view_get_model (iconview));<br>60 completion_store
       completion_store
61 = GTK_LIST_STORE (gtk_entry_completion_get_model (completion));
62
63 gtk_list_store_clear (iconview_store);
64 gtk_list_store_clear (completion_store);
65
66 dir = g_dir_open (currentdir, 0, NULL);
67 if (ldir) return;
68
69 while (name = g_dir_read_name (dir))
\begin{array}{cc} 70 & \phantom{00} & \phantom{0} & \phantom{0if (name[0] != '.'')
```
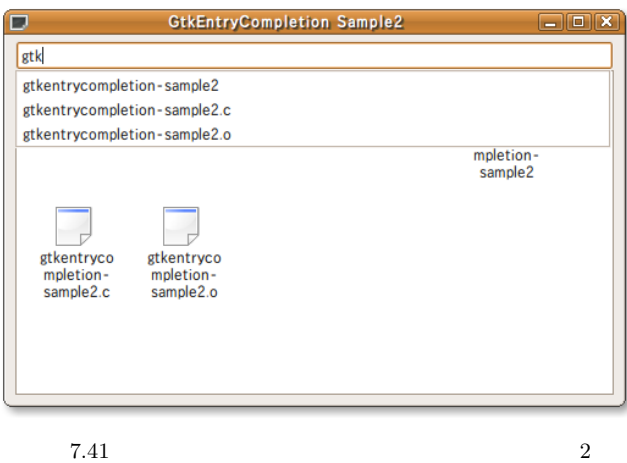

```
216 7
```

```
72 {
 73 path = g_build_filename (currentdir, name, NULL);<br>74 is dir = g file test (path. G FILE TEST IS DIR):
 74 is_dir = g_file_test (path, G_FILE_TEST_IS_DIR);<br>75 display_name = g_filename_to_utf8 (name, -1, NUL
               display_name = g_filename_to_u t f8 (name, -1, NULL, NULL, NULL);
 76
 77 gtk_list_store_append (iconview_store, &iter);
 78 gtk_list_store_set (iconview_store, &iter,<br>79 COLUMN PATH. path.
 79 COLUMN_PATH, path 60
 80 COLUMN_DISPLAY_NAME, display_name,<br>81 COLUMN_IS_DIRECTORY, is_dir,
 81 COLUMN_IS_DIRECTORY, is_dir, 82COLUMN_PIXBUF,
 83 (i s_d i r) ? folder_pixbuf : file_pixbuf,<br>84 -1):
                                       -1);
 85
 86 gtk_list_store_append (completion_store, &iter);<br>87 stk list store set (completion store. &iter.
               gtk_list_store_set (completion_store, &iter,
 88 COLUMN_COMPLETION_TEXT, display_name, -1);<br>89 c free (path):
 89 g_free (path);<br>90 g_free (displa
             g_free (display_name);
 \frac{91}{92} }
 92 }
 93 g_dir_close (dir);
 94
 95 if (g_{\text{-}^{\text{utf8}}\text{-}^{\text{collate}} (currentdir, "/") != 0)
 96 {
 97 g tk_list_store_append (iconview_store, & iter);<br>98 g tk list store set (iconview store k iter
 98 gtk_list_store_set (iconview_store, &iter,<br>99 COLUMN PATH. g path ge
 99 COLUMN_PATH, g_path_get_dirname (currentdir),
100 COLUMN_DISPLAY_NAME, "..",
101 COLUMN_IS_DIRECTORY, TRUE,
102 COLUMN_PIXBUF, folder_pixbuf, -1);
\begin{array}{c} 103 \\ 104 \end{array} }
104 }
105
106 static gint
107 sort_func (GtkTreeModel *model,
108 GtkTreeIter *a,
109 GtkTreeIter *b,
110 gpointer data)
\frac{111}{112}112 gboolean is_dir_a, is_dir_b;<br>113 gchar *name_a, *name b:
113 gchar *name_a, *name_b;<br>114 int result:
                result;
115
116 gtk_tree_model_get (model, a,<br>117 COLUMN IS
                              COLUMN_IS_DIRECTORY, & is_dir_a,
118 COLUMN_DISPLAY_NAME, & name_a,
119 -1);<br>120 gtk_tree_model_get (mode
120 gtk_tree_model_get (model, b,<br>121 COLUMN IS
121 COLUMN_IS_DIRECTORY, & is_dir_b,<br>122 COLUMN DISPLAY NAME. & name b.
                              COLUMN_DISPLAY_NAME, & name_b,
-1);
\begin{array}{lll} \texttt{124} & \texttt{if (!is\_dir\_a \&\& is\_dir\_b)} \\ \texttt{125} & \texttt{\{} \end{array}\frac{125}{126}\text{result} = 1;
127 }
128 else if (is_dir_a & ! is_dir_b)
\begin{array}{cc} 129 & \phantom{0}\phantom{0}\phantom{0} \{ \\ 130 & \phantom{0} \end{array}\text{result} = -1;131 }
132 else
133 {
134 result = g_{\text{-}}utf8_{\text{-}}collate (name<sub>-</sub>a, name<sub>-</sub>b);<br>135
\frac{135}{136}return result;
137 }
138
139 static GtkWidget*
140 create_icon_view_widget (void)
141 {
142 GtkWidget *iconview;
143 GtkListStore *store;
144
145 currentdir = g_get_current_dir ();
146 store = gtk_list_store_new (N_ICONVIEW_COLUMNS,
147 G_TYPE_STRING,
```

```
148 G_TYPE_STRING,
149 GDK_TYPE_PIXBUF (GDK_TYPE_PIXBUF )
150 <br>151 gtk_tree_sortable_set_default_sort_func (GTF
151 gtk_tree_sortable_set_default_sort_func (GTK_TREE_SORTABLE (store),<br>152 sort func. NULL. NULL):
152 sort_func, NULL, NULL);<br>153 gtk tree sortable set sort column id
      gtk_tree_sortable_set_sort_column_id
154 (G T K _ T R E E _ S O R T A B L E ( s t o r e ) ,
          GTK_TREE_SORTABLE_DEFAULT_SORT_COLUMN_ID, GTK_SORT_ASCENDING);
156
157 iconview = gtk_icon_view_new_with_model (GTK_TREE_MODEL (store));
158 g_object_unref (store);
159
160 return iconview;
161 }
162
163 static void
164 cb_item_activated (GtkIconView *iconview,
165 G tkTreePath *treepath,<br>166 gpointer data)
166 g pointer
167 {
168 GtkListStore *store;
169 GtkTreeIter iter:
170 g char *path;<br>171 g boolean is_dir;
171 gboolean is_dir;<br>172 GtkEntryCompletion *completion;
      G t k Entry Completion
173
174 store = GTK_LIST_STORE (gtk_icon_view_get_model (iconview));
175 gtk_tree_model_get_iter (GTK_TREE_MODEL (store), &iter, treepath);<br>176 gtk_tree_model_get (GTK_TREE_MODEL (store), &iter,
176 gtk_tree_model_get (GTK_TREE_MODEL (store), &iter,<br>177 COLUMN PATH, &path,
177 COLUMN_PATH, & path, 178 COLUMN_IS_DIRECTORY
                              COLUMN_IS_DIRECTORY, & is_dir, -1):
179 -1);
\begin{array}{cc} 180 & \text{if} & \text{(is\_dir)} \\ 181 & \text{f} \end{array}181<br>182
182 g_free (currentdir);<br>183 currentdir = g_strdu
183 currentdir = g_{\text{c}} strdup (path);<br>184 add data (iconview, GTK ENTRY
        add\_data (iconview, GTK\_ENTRY\_COMPLETION (data));
185 }
186 g_free (path);
187 }
188
189 int
190 main (int argc, char **argv)
\frac{191}{192} {
192 GtkWidget *window;<br>193 GtkWidget *vbox:
      d tk Widget *vbox;<br>
G tk Widget *entry;
194 GtkWidget<br>195 GtkWidget
195 GtkWidget *scrolled_window;<br>196 GtkWidget *iconview;
196 GtkWidget *iconview;<br>197 GtkEntryCompletion *completio
      GtkEntryCompletion *completion;
198
199 gtk_init (&argc, &argv);
200
201 window = gtk_window_new (GTK_WINDOW_TOPLEVEL);<br>202 gtk_window_set_title (GTK_WINDOW (window),
      gtk_window_set_title (GTK_WINDOW (window),
"{\tt GtkEntryCompletion\_Sample2"})\ ;204 gtk_widget_set_size_request (window, 500, 300);
205 gtk_container_set_border_width (GTK_CONTAINER (window), 5);<br>206 g_signal_connect (G_OBJECT (window), "destroy",
206 g_signal_connect (G_OBJECT (window), "destroy"<br>207 6 CALLBACK (gtk main quit),
                            G_CALLBACK (gtk_main_quit), NULL);
208
209 vbox = gtk_vbox_new (FALSE, 0);
210 gtk_container_add (GTK_CONTAINER (window), vbox);
211
212 entry = gtk<sub>-</sub>entry<sub>-</sub>new ();
213 gtk_box_pack_start (GTK_BOX (vbox), entry, FALSE, FALSE, 0);
214
215 completion = create_completion_widget ();
216 gtk_entry_set_completion (GTK_ENTRY (entry), completion);<br>217 g_object_unref (completion);
      g_object_unref (completion);
218
219 scrolled_window = gtk_scrolled_window_new (NULL, NULL);
220 gtk_scrolled_window_set_shadow_type (GTK_SCROLLED_WINDOW<br>221 (scrolled_window),
                                                   (s \text{crolled\_window}),
222 GTK_SHADOW_ETCHED_IN);
223 gtk_scrolled_window_set_policy (GTK_SCROLLED_WINDOW (scrolled_window),
```

```
218 7
```

```
<sup>224</sup> GTK_POLICY_AUTOMATIC ,<br><sup>225</sup> GTK_POLICY_AUTOMATIC
225 GTK_POLICY_AUTOMATIC);<br>226 gtk box pack start (GTK BOX (vbox), scrolled window, T
     gtk_box_pack_start (GTK_BOX (vbox), scrolled_window, TRUE, TRUE, 0);
227
228 load_pixbuf ();
229
230 iconview = create_icon_view_widget ();
231 gtk_icon_view_set_text_column (GTK_ICON_VIEW (iconview),
232 COLUMN_DISPLAY_NAME);<br>233 gtk_icon_view_set_pixbuf_column (GTK_ICON_VIEW (icon
233 gtk_icon_view_set_pixbuf_column (GTK_ICON_VIEW (iconview),<br>234 COLUMN_PIXBUF);
234 COLUMN \BoxPIXBUF);
235 gtk_icon_view_set_item_width (GTK_ICON_VIEW (iconview), 80);
236 g_signal_connect (G_OBJECT (iconview), "item_activated",
237 G_CALLBACK (cb_item_activated), completion);
238
239 gtk_container_add (GTK_CONTAINER (scrolled_window), iconview);
240
241 add_data (GTK_ICON_VIEW (iconview), completion);
\frac{242}{243}243 gtk_widget_show_all (window);<br>244 gtk_main ();
     gtk_main ();
245<br>246 return 0;
247 }
```
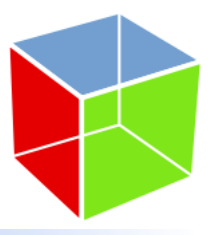

 $\begin{array}{lllllllll} 8.1 & \hspace{1.5cm} & 1 & \hspace{1.5cm} & \text{GtkIconButton} \end{array}$ 

•  $4$ **–** PNG フォーマット,JPEG フォーマットの画像ファイル

- $-$  GtkImage  $\,$
- **–** GdkPixbuf **–** インラインデータ
- <sub>フ</sub>
- <span id="page-230-0"></span>*•* ウィジェット作成関数
	- **–** gtk icon button new
	- **–** gtk icon button new from image
	- **–** gtk icon button new from pixbuf
	- **–** gtk icon button new from inline
	- **–** gtk icon button new with label
	- **–** gtk icon button new from image label
	- **–** gtk icon button new from pixbuf label
	- **–** gtk icon button new from inline label
	- **–** gtk icon button new with mnemonic

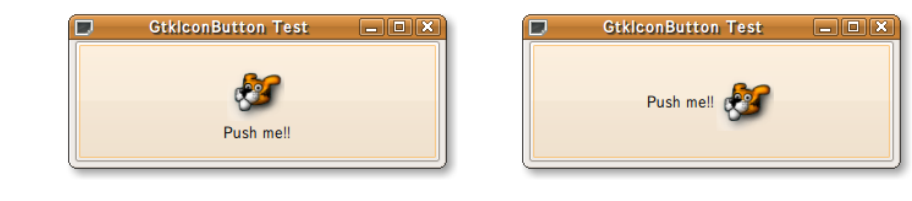

 $8.1$ 

- **–** gtk icon button new from image mnemonic
- **–** gtk icon button new from pixbuf mnemonic
- **–** gtk icon button new from inline mnemonic
- *•* プロパティ取得関数
	- **–** gtk icon button get label
	- **–** gtk icon button get icon
	- **–** gtk icon button get text position
	- *•* プロパティ変更関数
		- **–** gtk icon button set label
		- **–** gtk icon button set icon
		- **–** gtk icon button set text position

 $\begin{tabular}{ll} \bf gtkbutton.h & \tt gtkbutton.h \\ \end{tabular}$  $8 - 1$ 

 $1-2$ 

 $\begin{tabular}{ll} \bf -GTK-BUTTON\_ \end{tabular}$   $\begin{tabular}{ll} \bf -GTK-BUTTON\_ \end{tabular}$ 

 $\begin{array}{lll} \text{Gtk} \text{IconButton} & \text{\textcolor{red} \textbf{\_GTK\_ICON\_BUTTON\_} } \end{array}$ 

 $C++$  7 22

 $C++$ 

<span id="page-231-0"></span>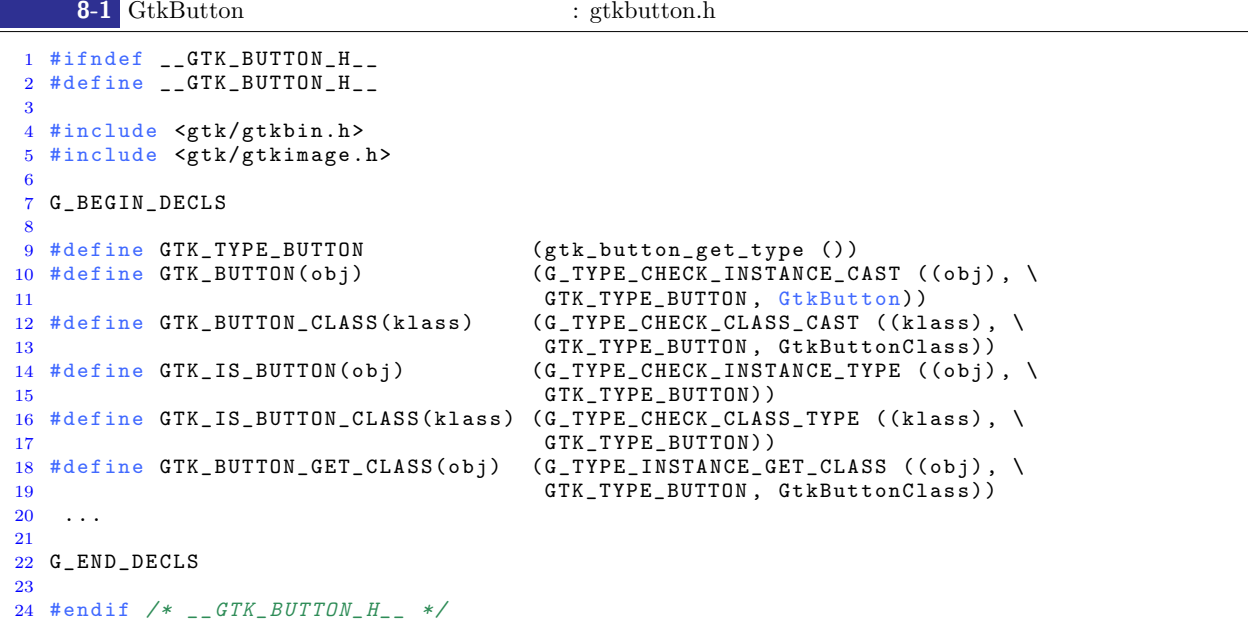

 $9 - 19$ 

GtkIconButton typedef GtkIconButtonSource GtkIconButton

```
typedef enum
{
 GTK_ICON_BUTTON_SOURCE_FILE ,
 GTK_ICON_BUTTON_SOURCE_INLINE ,
 GTK_ICON_BUTTON_SOURCE_IMAGE ,
 GTK_ICON_BUTTON_SOURCE_PIXBUF
} GtkIconButtonSource;
                                                    GtkPositionType
enum
{
 GTK_POS_LEFT ,
 GTK_POS_RIGHT ,
 GTK_POS_TOP ,
 GTK_POS_BOTTOM
} GtkPositionType;
                   gtkiconbutton.h 8–2
  8-2 GtkIconButton : gtkiconbutton.h
```

```
2 #define __GTK_ICON_BUTTON_H__
3
 4 #include <gtk/gtk.h>
5
6 G_BEGIN_DECLS
 7
8 # define GTK_TYPE_ICON_BUTTON (gtk_icon_button_get_type ())<br>9 # define GTK_ICON_BUTTON(obj) (G_TYPE_CHECK_INSTANCE_CAST((
9 #define GTK_ICON_BUTTON(obj) (G_TYPE_CHECK_INSTANCE_CAST((obj),\<br>10 GTK TYPE ICON BUTTON.\
10 GTK_TYPE_ICON_BUTTON , \<br>11 GtkIconButton )
                                              GtkIconButton))
12 #define GTK_ICON_BUTTON_CLASS(klass) (G_TYPE_CHECK_CLASS_CAST((klass),\
13 GTK_TYPE_ICON_BUTTON , \<br>14 GtkIconButtonClass)
14<br>
15 #define GTK_IS_ICON_BUTTON(obj) (G_TYPE_CHECK_INSTANC
                                             (G_T \texttt{YPE_CHECK_IINSTANCE_TYPE}((obj),\16 GTK_TYPE_ICON_BUTTON))
17 #define GTK_IS_ICON_BUTTON_CLASS(klass) (G_TYPE_CHECK_CLASS_TYPE\
18 ((klass), \ 19 GTK TYPE IC
                                                 GTK_TYPE_ICON_BUTTON))
20 #define GTK_ICON_BUTTON_GET_CLASS(obj) (G_TYPE_INSTANCE_GET_CLASS((obj),\
21 GTK_TYPE_ICON_BUTTON , \<br>22 GtkIconButtonClass)
                                                GtkIconButtonClass))
23
24 typedef enum
\begin{matrix}25 & 1\\ 26\end{matrix}26 GTK_ICON_BUTTON_SOURCE_FILE,<br>27 GTK_ICON_BUTTON_SOURCE_INLIN
27 GTK_ICON_BUTTON_SOURCE_INLINE,<br>28 GTK ICON BUTTON SOURCE IMAGE.
28 GTK_ICON_BUTTON_SOURCE_IMAGE,<br>29 GTK ICON BUTTON SOURCE PIXBUF
    GTK_ICON_BUTTON_SOURCE_PIXBUF
30 } GtkIconButtonSource;
31
32 . . .
33
34 G_END_DECLS
35
36 #endif /* __GTK_ICON_BUTTON_H__ */
```
 $G$ tkButton  $G$ tkButton  $G$ GtkButton 2000 to GtkButton 2000 to 2000 to 2000 to 2000 to 2000 to 2000 to 2000 to 2000 to 2000 to 2000 to 20 text\_position, the contract of the contract of the pixbuf ext\_position, source pixbuf ext\_position.

1 #ifndef \_\_GTK\_ICON\_BUTTON\_H\_\_

8-3 GtkIconButton : gtkiconbutton.h 1 typedef struct \_GtkIconButton GtkIconButton; 2 typedef struct \_GtkIconButtonClass GtkIconButtonClass; 3 4 struct \_GtkIconButton 5 { 6 GtkButton button; 7 }; 8 9 struct \_GtkIconButtonClass 10 { 11 GtkButtonClass parent\_class; 12 };

 $8.4$ 

 $3 \text{GtkButton}$ 

G\_DEFINE\_TYPE (GtkIconButton, gtk\_icon\_button, GTK\_TYPE\_BUTTON)

gtk\_icon\_button\_class\_init

gtk\_icon\_button\_init

ソース **8-4** 初期化関数

```
1 static void
2 gtk_icon_button_class_init (GtkIconButtonClass *klass)
3 {
4 GObjectClass *gobject_class;
5
6 gobject_class = G_OBJECT_CLASS (klass);
7
8 g_type_class_add_private (gobject_class,
9 size of (GtkIconButtonPrivate));
10 }
11
12 static void
13 gtk_icon_button_init (GtkIconButton *button)
\begin{matrix} 14 & \texttt{\{}}\\ & 15 \end{matrix}GtkIconButtonPrivate *priv = GTK_ICON_BUTTON_GET_PRIVATE (button);
16
17 priv->pixbuf = NULL;<br>18 priv->text_pos = GTK
18 priv->text_pos = GTK_POS_RIGHT;<br>19 priv->icon source = GTK ICON BU
    priv - >i con\_source = GTK\_ICON\_BUTTON\_SOURCE\_FILE;20 }
```
 $8.5$ 

 $8-5$ 

- **•**  $\sim$   $\sim$   $\sim$   $\sim$   $\sim$   $\sim$
- *•* プロパティの設定
- $•$  set icon
- gtk\_icon\_button\_construct\_child

ソース **8-5** ウィジェット作成関数

```
1 static GtkWidget*
2 \quad \text{gtk\_icon\_bution\_new} (const gchar *label_text,<br>3 guint use_underlin
 3 guint use_underline,<br>4 GtkPositionTvpe text pos.
                                GtkPositionType text_pos,
5 5 guint icon_source,<br>6 gpointer user_data)
                                gpointer user_data)
\frac{7}{8} {
8 GtkIconButtonPrivate *priv;<br>9 GtkIconButton *ibutton;
9 GtkIconButton<br>10 GtkWidget
10 G tkWidget *widget;<br>
11 G tkButton *button;
      GtkButton
12
13 widget = g_object_new (GTK_TYPE_ICON_BUTTON, NULL);<br>14 ibutton = GTK_ICON_BUTTON (widget);
      i button = GTK_ICON_BUTTON (widget);
15 button = GTK_BUTTON(ibutton);<br>16 priv = GTK_ICON_BUTTON_GET_
               = GTK_ICON_BUTTON_GET_PRIVATE (ibutton);
17
18 if (label_text)<br>19 {
       \mathcal{A}20 button ->label_text = g_strdup (label_text);<br>21 }
21\begin{array}{cc} 22 & e1se \\ 23 & 1 \end{array}\begin{array}{c} 23 \\ 24 \end{array} {
           button - >label\_text = NULL;25 }
26 button->use_underline = use_underline;
27 priv-\texttt{Text\_pos} = text_pos;
28 priv-\gticon_source = icon_source;
29 set_icon (ibutton, user_data);
30
31 gtk_icon_button_construct_child (ibutton);
32
33 return widget;
34 }
```
 $\text{set}$ icon  $8-6$ 4 GdkPixbuf

ソース **8-6** アイコンデータ作成関数

```
1 static void
2 _ set_icon (GtkIconButton *ibutton, gpointer user_data)
3 {
4 GtkIconButtonPrivate *priv;
5
6 priv = GTK_ICON_BUTTON_GET_PRIVATE (ibutton);
7
8 if (priv->pixbuf) g_object_unref (priv->pixbuf);
9
10 switch (priv->icon_source)
11 {
12 case GTK_ICON_BUTTON_SOURCE_FILE:
13 priv->pixbuf
14 = gdk_pixbuf_new_from_file ((gchar *) user_data, NULL);
15 break;
16 case GTK_ICON_BUTTON_SOURCE_INLINE:<br>17 priv->pixbuf
          priv->pixbuf
18 = g d k_p i x b u f_n e w_f r o m_i i n l i n e (-1, (g u i n t 8 *) user_data,<br>TRUE, NULL);
                                                  TRUE, NULL);
20 break;<br>21 case GTK
21 case GTK_ICON_BUTTON_SOURCE_IMAGE:<br>22 priv->pixbuf = gtk image get pix
22 priv->pixbuf = gtk_image_get_pixbuf (GTK\_IMAGE (user_data));<br>23
23 break;<br>24 case GTK
24 case GTK_ICON_BUTTON_SOURCE_PIXBUF:<br>25 priv->pixbuf = g object ref (user
25 \text{priv}-\text{bin} \text{curl} = g\_\text{object\_ref} \text{ (user_data)};<br>26 \text{break};break;
27 }
28 }
```
8.5 **223** 

#### gtk\_icon\_button\_construct\_child 8–7

<span id="page-235-0"></span> $\rm{GtkButton}$  $\text{gtk}$ button.c  $\text{gtk}$ gtk\_button\_construct\_child くちょうしょう しょうしょう しょうしゅん しょうしゃ しょうしゅう しょうしゅう しょうしゅう しょうしゅう しょうしゅう しょうしゅう しょうしゅう しょうしゅう しょうしゅう しょうしょく こうしゃくん しょうしゃ しょうしゃ しょうしゅう しょくしゅうしょく しょうしゅうしょく しょうしゃ しょうしゅう しょうしゅうしょく しょうしゅうしょく しょうしゅうしょく しょうしゅうしゅうしょく しょうしゅうしょく しょうしゅうしょく GtkIconButton 21–22 text position 2  $58-59$  text position 8-7 stk icon button construct child 1 static void 2 gtk\_icon\_button\_construct\_child (GtkIconButton \*ibutton) 3 { 4 GtkButton \*button;<br>5 GtkIconButtonPrivate \*priv: 5 GtkIconButtonPrivate \*priv;<br>6 GtkWidget \*child; 6 GtkWidget<br>7 GtkWidget  $*label = NULL;$ <br> $*box;$ 8 GtkWidget \*box;<br>9 GtkWidget \*align; 9 GtkWidget<br>10 const gchar  $*label\_text;$ 11  $12$  button = GTK\_BUTTON (ibutton);  $13$  priv = GTK\_ICON\_BUTTON\_GET\_PRIVATE (ibutton);<br>14 child = gtk bin get child (GTK BIN (button));  $child = gtk_bin_get_child (GTK_BIN (button));$ 15  $\begin{array}{cc} 16 & \text{if (child)} \\ 17 & \text{f} \end{array}$ 17 { 18 gtk\_container\_remove (GTK\_CONTAINER (button), child);<br>19 } 19 }  $20$  if  $(priv - \texttt{text} - pos == \texttt{GTK} - \texttt{POS} - \texttt{TOP}$  ||<br>  $21$   $priv - \texttt{text} \texttt{pos} == \texttt{GTK} \texttt{POS} \texttt{BOTTOM}$  $\text{priv}-\text{next\_pos}$  ==  $\text{GTK\_POS\_BOTTOM}$  { 22 { 23 box =  $gtk_vbox_new$  (FALSE, 2);<br>24 } 24 }  $\begin{array}{cc} 25 & \quad \text{else}\\ 26 & \quad \text{if} \end{array}$ 26 { 27 box =  $gtk\_hbox\_new$  (FALSE, 2);<br>28  $\mathcal{F}$  $29$  label\_text = gtk\_button\_get\_label (button);  $\begin{array}{cc} 30 & \text{if (label\_text)} \\ 31 & \text{f} \end{array}$ 31 { 32 if (gtk\_button\_get\_use\_underline (button))<br>33 f 33 { 34 label = gtk\_label\_new\_with\_mnemonic (label\_text); 35 gtk\_label\_set\_mnemonic\_widget (GTK\_LABEL (label),<br>36 GTK\_WIDGET (buttor GTK\_WIDGET (button)); 37 } 38 else 39 { 40  $\qquad \qquad$  label = gtk\_label\_new (label\_text); 41 } 42 } 43 if ( $\text{priv}$  -> $\text{pix}$ buf)<br>44 f 44 { 45 priv->image = gtk\_image\_new\_from\_pixbuf (priv->pixbuf);<br>46 g\_object\_set (priv->image, 46  $g_{\text{object\_set}}$  ( $\text{priv-}\times\text{image}$ ,  $\text{47}$  "visible". s 47  $\overline{\text{w}}$  visible", show\_image (button), "no\_show\_all", TRUE, 48  $\verb|NULL|) ;$ 49<br>50 if (label\_text & & priv->align\_set) 51 { 52 a lign = g tk\_alignment\_new (priv->xalign, priv->yalign, 0.0, 0.0);<br>53 g tk\_misc\_set\_alignment (GTK\_MISC (label), gtk\_misc\_set\_alignment (GTK\_MISC (label),  $54$  priv- $>x$ align, priv- $y$ align);  $\boldsymbol{\}}$ 

```
56 else
57 {
58 align = gtk_alignment_new (0.5, 0.5, 0.0, 0.0);
\begin{array}{cc} 59 & \text{ } & \text{ } \\ 60 & \text{if} \end{array}60 if (priv->text_pos == GTK_POS_TOP ||<br>61 priv->text_pos == GTK_POS_LEFT)
       \text{priv}-\text{Text}\_ \text{pos} == \text{GTK}\_ \text{POS}\_ \text{LEFT}\frac{62}{63}if (label)
64 \{65 g tk_box_pack_start (GTK_BOX (box), label, FALSE, FALSE, 0);<br>66 }
\frac{66}{67}if ( priv - > image)
68 {
69 g tk box pack end (GTK BOX (box), priv->image, FALSE, FALSE, 0);<br>70
70 }
71 }
     else\left\{73 {
74 if (priv ->image)
75 {
76 gtk_box_pack_start (GTK_BOX (box),
77 priv->image, FALSE, FALSE, 0);
78 }
79 if (label)
80 {
81 g t k _ b o x _ p a c k _ e nd ( GTK _ BOX ( b o x ), label, FALSE, FALSE, 0 );
82 }
83 }<br>84 gtk
     gtk_container_add (GTK_CONTAINER (button), align);
85 gtk_container_add (GTK_CONTAINER (align), box);
86 gtk_widget_show_all (align);
87
88 return:
89 }
```

```
8.6
```
ソース **8-8** プロパティ取得関数

```
8-8
```

```
1 G_CONST_RETURN gchar*
2 gtk_icon_button_get_label (\text{GtkI}conButton *ibutton)
3 {
4 g_return_val_if_fail (GTK_IS_ICON_BUTTON (ibutton), NULL);
5
6 return gtk_button_get_label (GTK_BUTTON (ibutton));
7 }
 8
9 GdkPixbuf*
10 gtk_icon_button_get_icon (GtkIconButton *ibutton)
11 {
12 GtkIconButtonPrivate *priv;
13
14 g_return_val_if_fail (GTK_IS_ICON_BUTTON (ibutton), NULL);
15
16 priv = GTK_ICON_BUTTON_GET_PRIVATE (ibutton);
17
18 return g_object_ref (priv->pixbuf);
19 }
2021 GtkPositionType
22 gtk_icon_button_get_text_position (GtkIconButton *ibutton)
\begin{matrix}23\\24\end{matrix}GtkIconButtonPrivate *priv;
25
26 g_return_val_if_fail (GTK_IS_ICON_BUTTON (ibutton), 0);
27
28 priv = GTK_ICON_BUTTON_GET_PRIVATE (ibutton);
```

```
226 8
```

```
29
30 return priv->text_pos;
31 }
```
gtk\_icon\_button\_construct\_child

```
ソース 8-9 プロパティ変更関数
1 vo i d
2 gtk_icon_button_set_label (GtkIconButton *ibutton,
3 const gchar *label)
4 {
5 g_return_if_fail (GTK_IS_ICON_BUTTON (ibutton));
6
7 gtk_button_set_label (GTK_BUTTON (ibutton), label);
\begin{array}{c} 8 \\ 9 \end{array}9 gtk_icon_button_construct_child (ibutton);<br>0 g object notify (G OBJECT (ibutton). "labe
     g<sub>-</sub>object<sub>-</sub>notify (G<sub>-</sub>OBJECT (ibutton), "label");
11 }
12
13 vo i d
14 gtk_icon_button_set_icon (GtkIconButton *ibutton,<br>15 GdkPixbuf *pixbuf)
    dkPixbuf * pixbuf)
\frac{16}{17}Gtk I con Button Private * priv;
18
19 g_return_if_fail (GTK_IS_ICON_BUTTON (ibutton));
20
21 priv = GTK\_ICON\_BUTTON\_GET\_PRIVATE (i button);<br>22 if (priv->pixbuf) g object unref (priv->pixbu
22 if (priv->pixbuf) g_object_unref (priv->pixbuf);<br>23 priv->pixbuf = g object ref (pixbuf):
     priv->pixbuf = g_object_ref (pixbuf);
24
25 gtk_icon_button_construct_child (ibutton);
26 }
27
28 void
29 gtk_icon_button_set_text_position (GtkIconButton *ibutton,
30 GtkPositionType text_pos)
31 {
32 GtkIconButtonPrivate *priv;
33
34 g_return_if_fail (GTK_IS_ICON_BUTTON (ibutton));
35
36 priv = GTK_ICON_BUTTON_GET_PRIVATE (ibutton);
37 priv-\texttt{Text\_pos} = \texttt{text\_pos};38
39 gtk_icon_button_construct_child (ibutton);
40 }
```
 $8.8$ 

```
8.1
```
8-10 GtkIconButton

```
1 #include <gtk/gtk.h>
 2 #include "gtkiconbutton.h"
 3
 4 static void
 5 cb_click (GtkWidget *widget, gpointer user_data)
 6 {
 7 static guint position = 0;
 8
\begin{array}{cc} 9 & \text{position++;} \\ 10 & \text{if (positive)} \end{array}10 if (position == 4) position = 0;<br>11 gtk_icon_button_set_text_positio
11 gtk_icon_button_set_text_position (GTK_ICON_BUTTON (widget),<br>
12 (GtkPositionType) positio
                                                         (GtkPositionType) position);
13 }
14
15 int
16 main (int argc, char ** argv)
17 {
18 GtkWidget *window;
19 GtkWidget *ibutton;
2021 gtk_init (&argc, &argv);
\frac{22}{23}23 window = gtk_window_new (GTK_WINDOW_TOPLEVEL);<br>24 gtk window set title (GTK_WINDOW (window), "Gt
24 gtk_window_set_title (GTK_WINDOW (window), "GtkIconButton<sub>u</sub>Test");<br>25 gtk_widget_set_size_request (window 300 100);
25 gtk_widget_set_size_request (window, 300, 100);
26 g_signal_connect (G_OBJECT (window), "destroy",
27 G_CALLBACK (gtk_main_quit), NULL);
\frac{28}{29}29 ibutton = gtk_icon_button_new_with_label ("gnome-tigert.png",<br>30 setting the state of the setting of the setting setting of the results of the setting of the setting of the setting of the setting of the setting of the 
\frac{30}{31}<br>31 GTK_POS_TOP
31 GTK POS TOP);<br>32 g signal connect (G OBJECT (ibutton), "clicked",
32 g_signal_connect (G_OBJECT (ibutton), "clicked",<br>33 G_CALLBACK(cb_click), NULL);
33 G_C ALLBACK (cb_click), NULL);<br>34 gtk container add (GTK CONTAINER (window), ibu
      gtk_container_add (GTK_CONTAINER (window), ibutton);
35
36 gtk_widget_show_all (window);<br>37 gtk main ():
      gtk_main ();
\frac{38}{39}return 0;
40 }
```
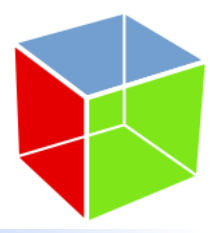

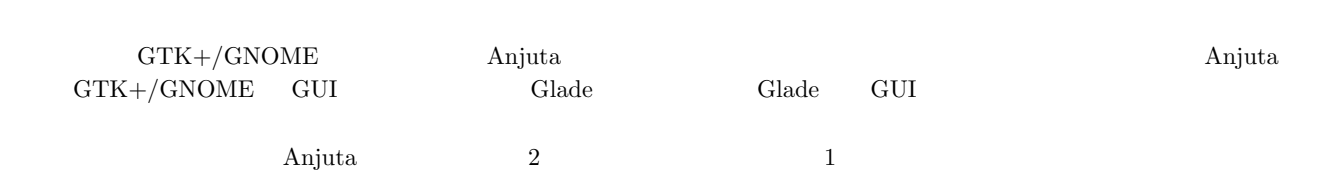

<span id="page-240-1"></span><span id="page-240-0"></span>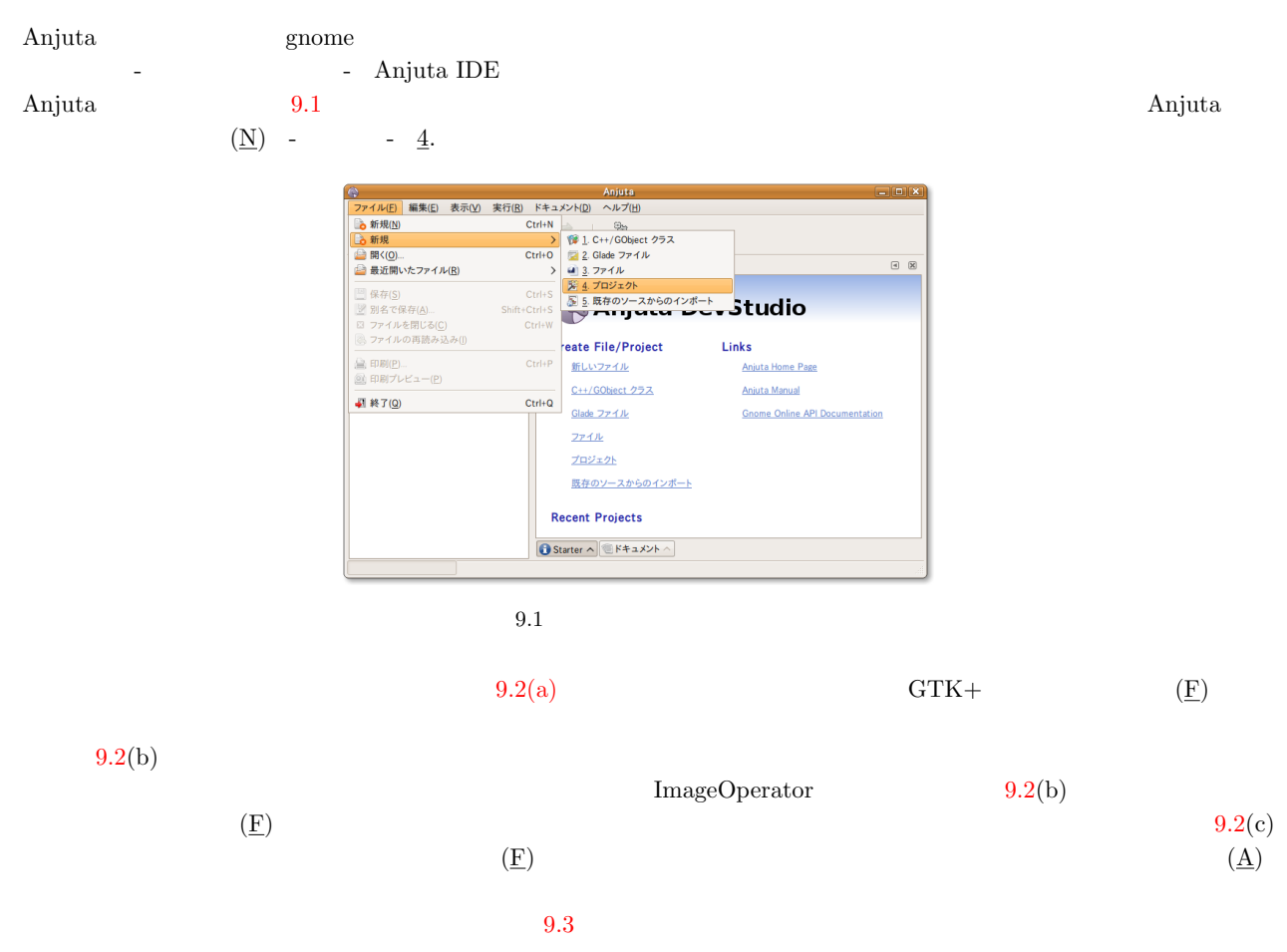

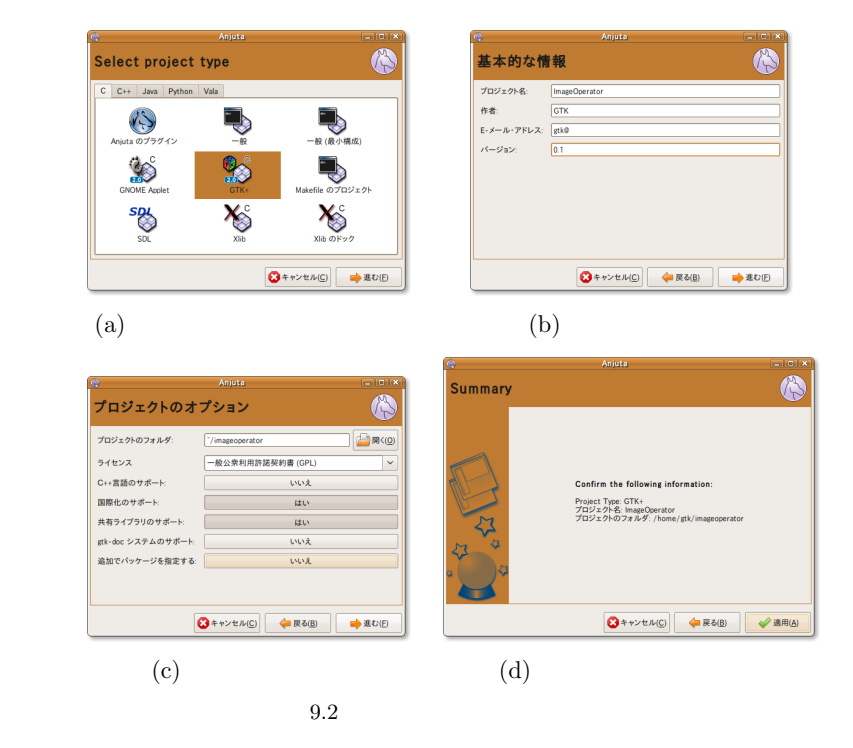

<span id="page-241-0"></span>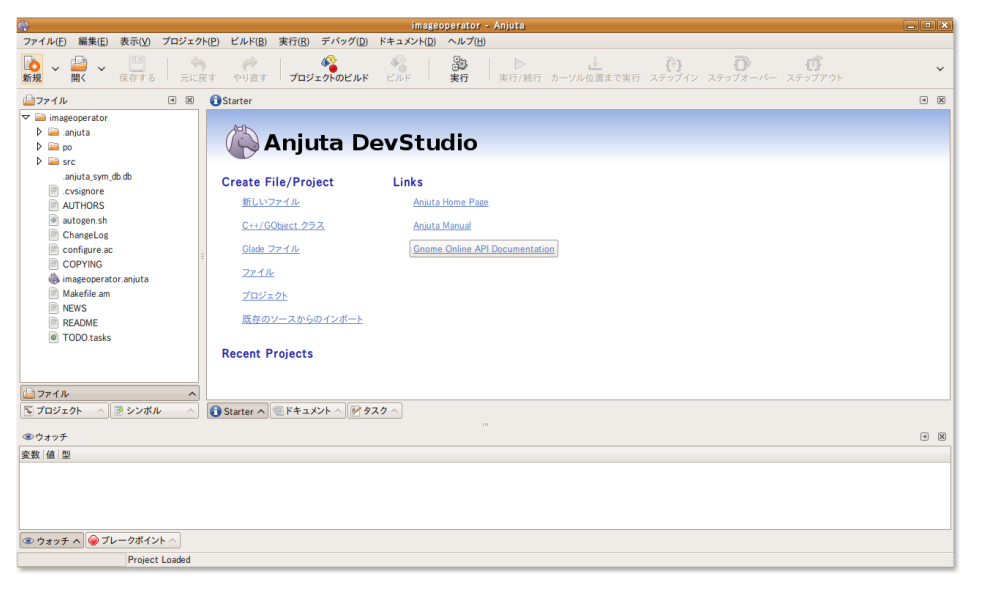

9.3 Anjuta

 $( \underline{B})$  -  $( \underline{B})$  -  $( \underline{B})$  $\rm \, GUI$  $\operatorname{src}$  main.c  $\mathop{\mathrm{AngBig}}$  and  $\mathop{\mathrm{Span}}\nolimits\alpha$  main.c  $\mathop{\mathrm{span}}\nolimits\alpha$  $9.4$  $\text{main.c}$  61

#define GLADE\_FILE "src/imageoperator.glade"

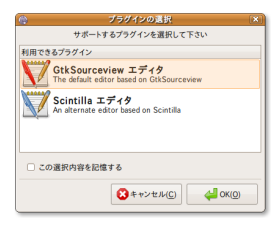

 $9.4\,$ 

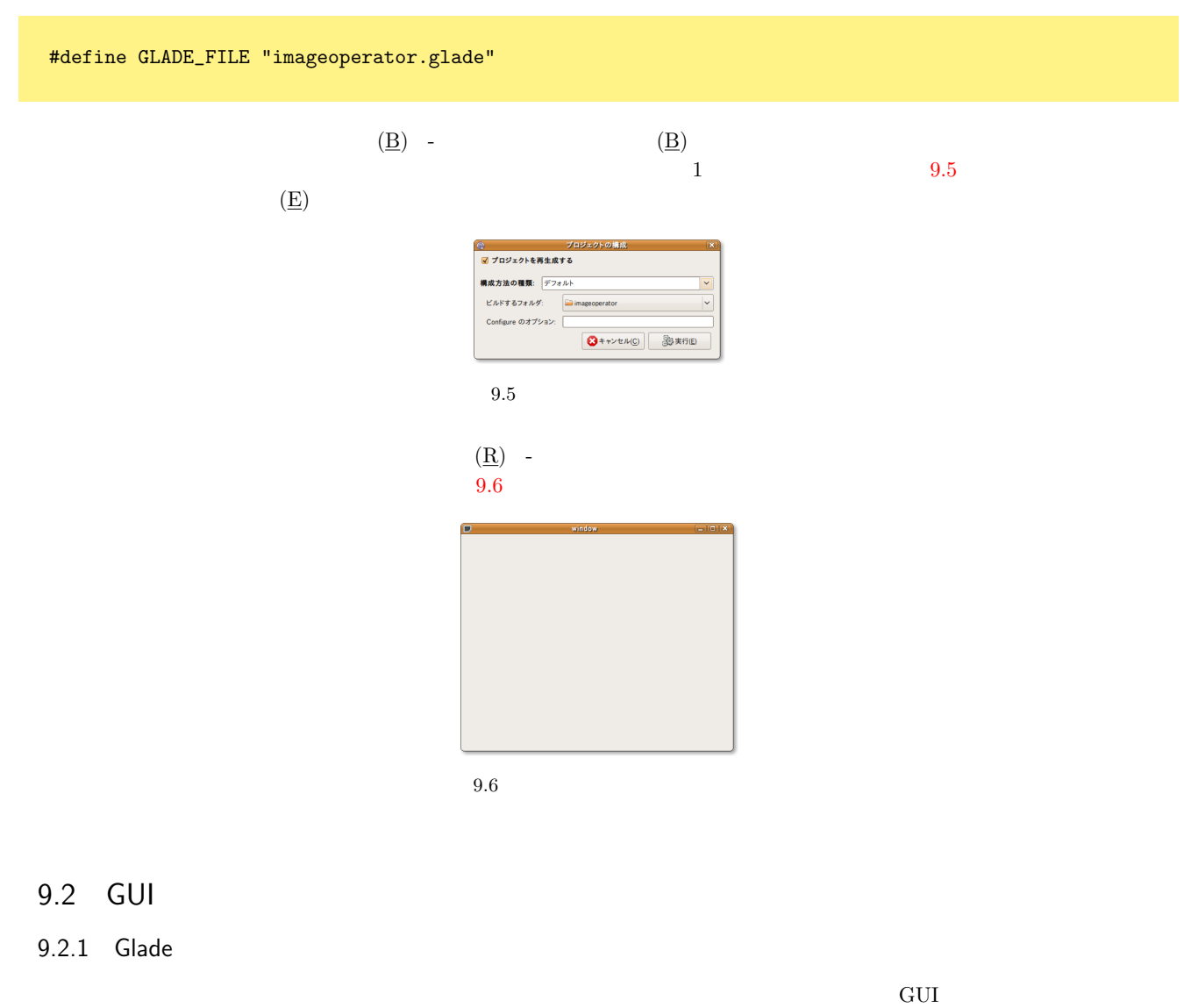

<span id="page-242-0"></span>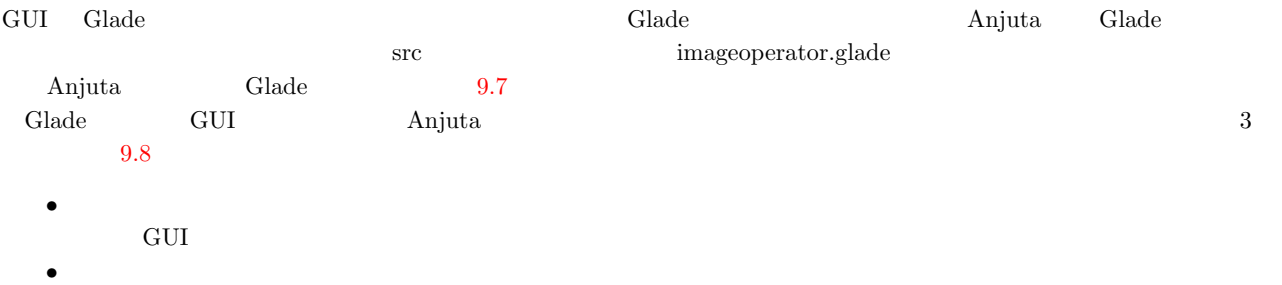

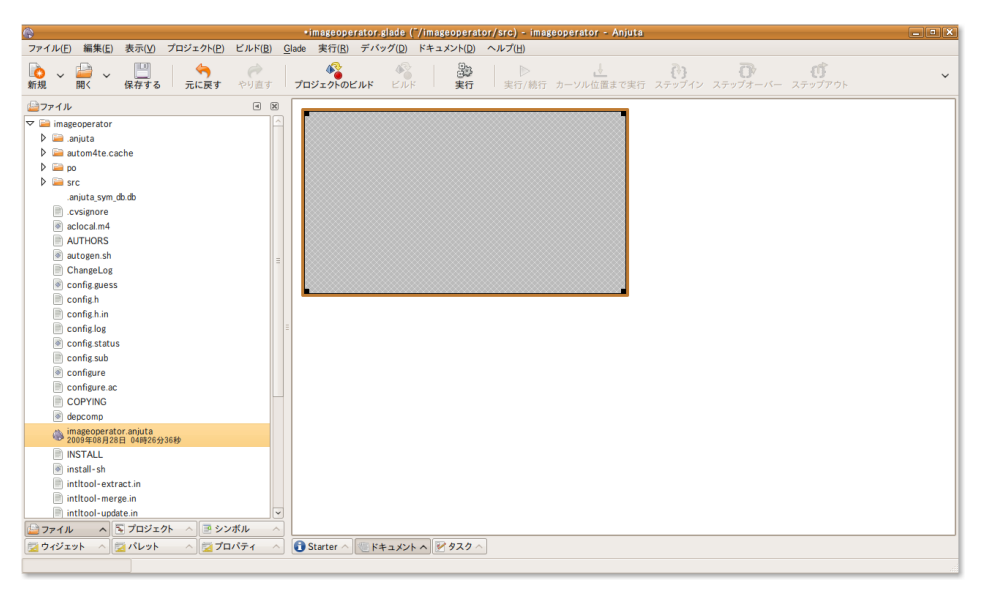

 $9.7 \quad {\rm Glade} \qquad \quad {\rm GUI}$ 

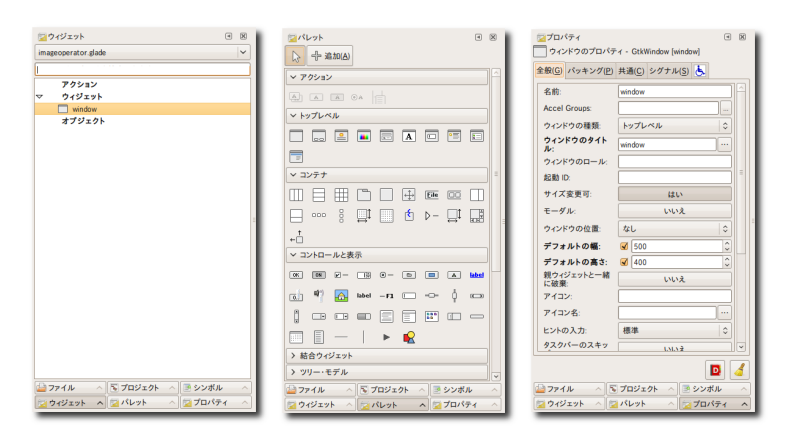

9.8 Glade 3

#### 9.2.2 GUI

*•* プロパティ

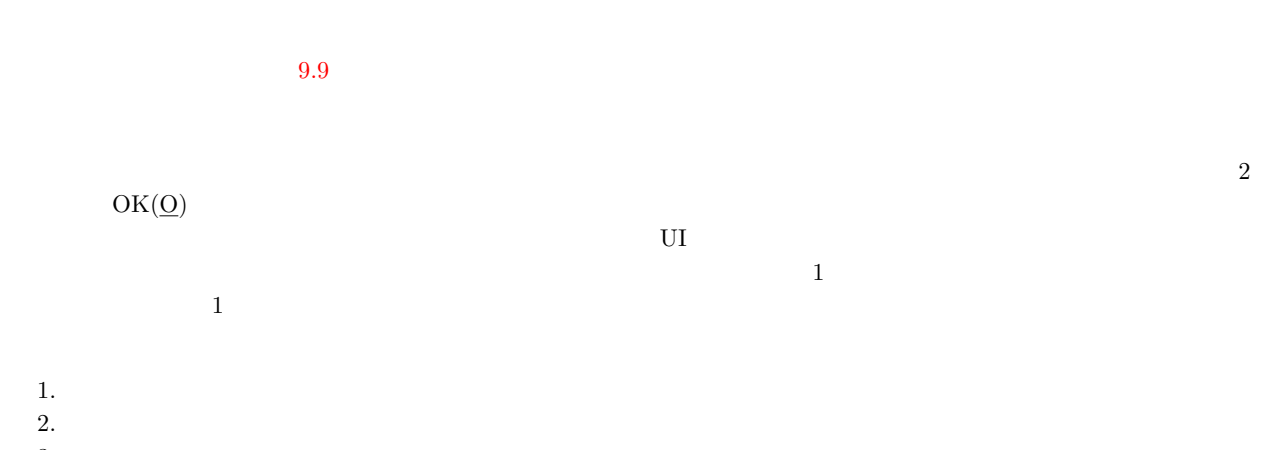

- $3.$
- 4. 描画領域

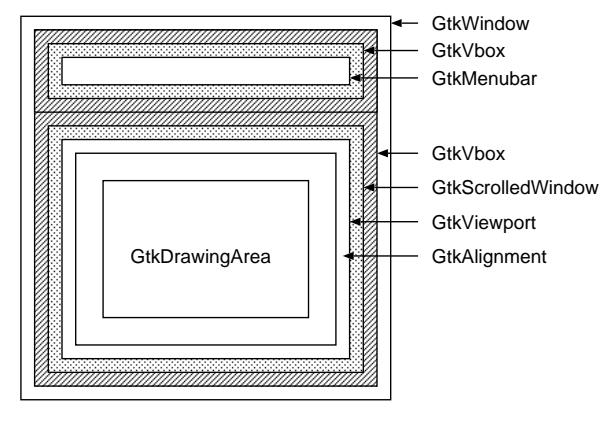

 $9.10$ 

<span id="page-244-0"></span>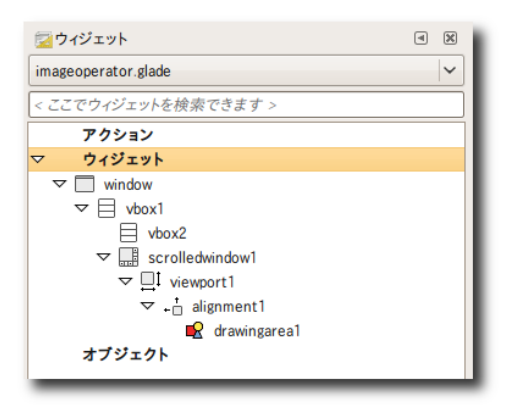

 $9.10$ 

#### $9.2.3$

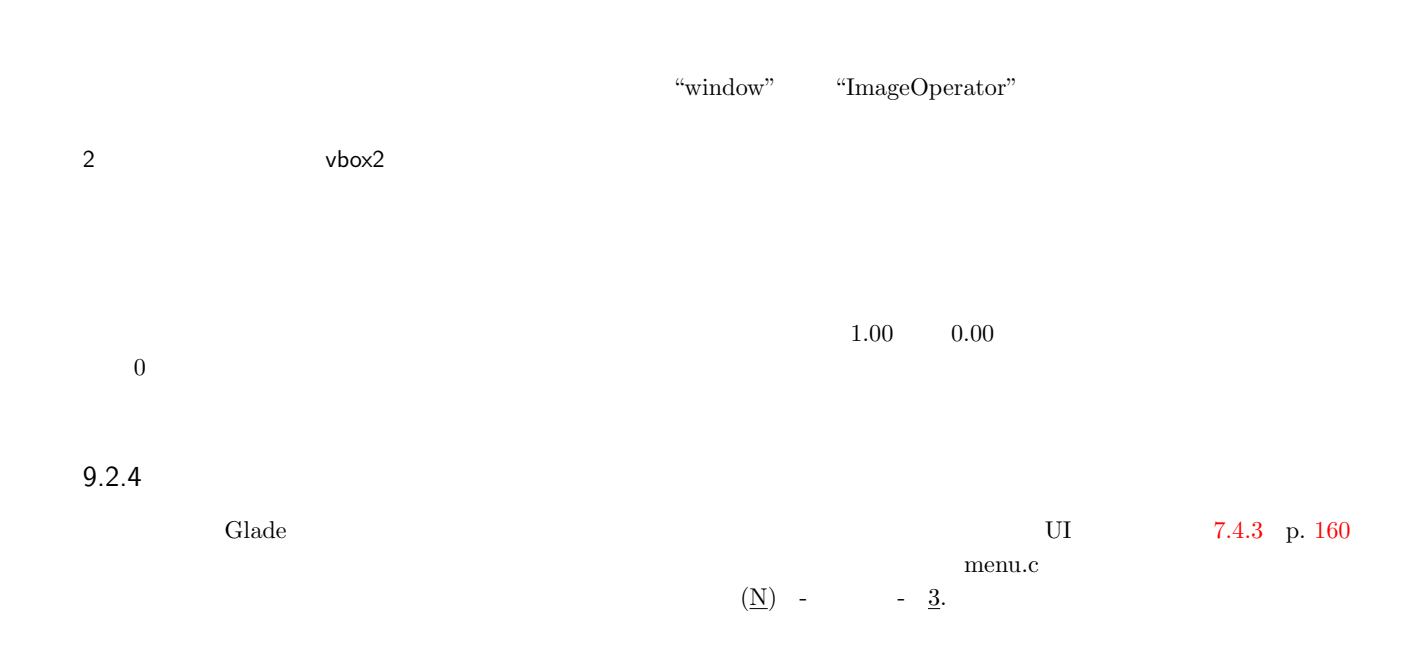

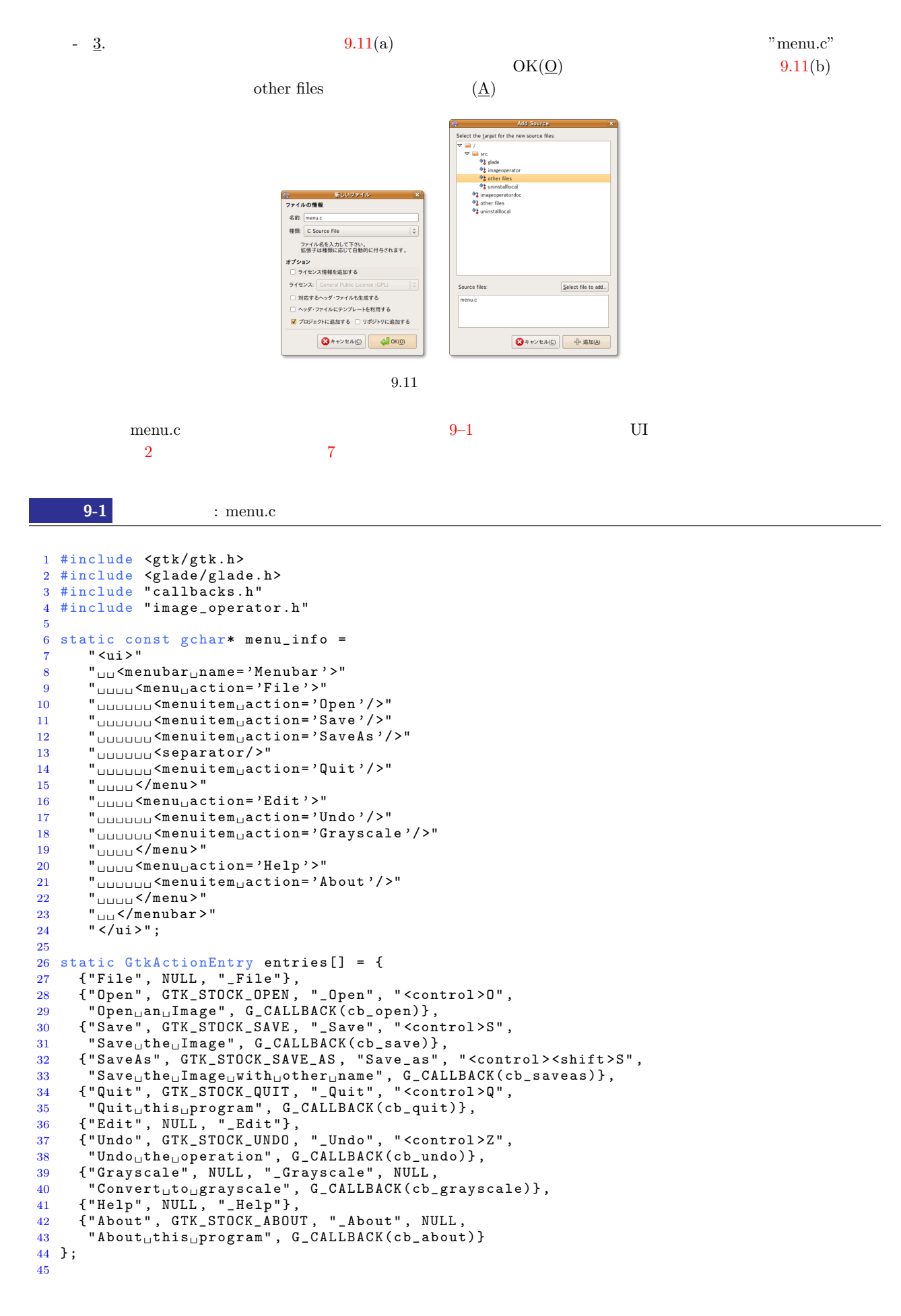

```
46 v o i d
 47 create_menu (GtkWidget* parent)
  48 \t 4949 GtkUIManager *ui;<br>50 GtkActionGroup *act
  50 GtkActionGroup *actions;<br>51 GtkWidget *vbox;
  51 GtkWidget<br>52 GtkWidget
                       *menubar;
  53
  54 ui = gtk\_ui\_manager\_new ();<br>55 actions = gtk\_action\_group\_55 actions = gtk_action_group_new ("menu");<br>56 gtk action group add actions (actions, e
  56 gtk_action_group_add_actions (actions, entries,<br>57 sizeof (entries)/s
  57 size of (entries)/size of (entries [0]),<br>
parent);
  58 parent);
  59 gtk_ui_manager_insert_action_group (ui, actions, 0);
  60 gtk_ui_manager_add_ui_from_string (ui, menu_info, -1, NULL);
  61 gtk_window_add_accel_group (GTK_WINDOW(parent),
  62 gtk_ui_manager_get_accel_group (ui));
  63
  64 vbox = glade_xml_get_widget (gxml, "vbox2");<br>
65 menubar = gtk_ui_manager_get_widget (ui, "/M
       menubar = gtk_ui_manager_get_widget (ui, "/Menubar");
  66 g t k _ b o x _ p a c k _ s t art ( G T K _ BOX ( v b o x ), menubar, FALSE, FALSE, 0) ;<br>67 g t k _ w idget _ s h o w _ all ( menubar) ;
       gtk_widget\_show\_all (menubar);
 68 }
 63 libglade glade_xml_get_widget GUI
      GtkWidget* glade_xml_get_widget (GladeXML *self, const char *name);
         1 GladeXML
         2drawingarea \lim_{\longrightarrow}age operator.h というファイルを追加して,ソース 9–2 のように GladeXML 型の変数をグローバル変数として宣言しま
       9-2 image_operator.h
  1 #include <gtk/gtk.h><br>2 #include <glade/glad
       #include <glade/glade.h>
  3
  4 GladeXML *gxml;
                \begin{minipage}{0.9\linewidth} \label{eq:1} \begin{minipage}{0.9\linewidth} \textbf{main.c} \end{minipage} \begin{minipage}{0.9\linewidth} \textbf{scale\_window} \end{minipage} \begin{minipage}{0.9\linewidth} \textbf{value} \end{minipage}2\,\operatorname{callback.h} :
  void create_menu (GtkWidget *parent);
    main gtk_main :
  create_menu (window);
  \text{callback.c}callback.h \simcallback.c :
```
void cb\_open (GtkAction\* action, gpointer user\_data) *{ }* void cb\_save (GtkAction\* action, gpointer user\_data) *{ }* void cb\_saveas (GtkAction\* action, gpointer user\_data) *{ }* void cb\_quit (GtkAction\* action, gpointer user\_data) *{ }* void cb\_undo (GtkAction\* action, gpointer user\_data) *{ }* void cb\_grayscale (GtkAction\* action, gpointer user\_data) *{ }* void cb\_about (GtkAction\* action, gpointer user\_data) *{ }*

callback.h :

void cb\_open (GtkAction\* action, gpointer user\_data); void cb\_save (GtkAction\* action, gpointer user\_data); void cb\_saveas (GtkAction\* action, gpointer user\_data); void cb\_quit (GtkAction\* action, gpointer user\_data); void cb\_undo (GtkAction\* action, gpointer user\_data); void cb\_grayscale (GtkAction\* action, gpointer user\_data); void cb\_about (GtkAction\* action, gpointer user\_data);

Makefile.am imageoperator\_SOURCES menu.c image\_operator.h  $GUI$  and  $9.12$ 

> Curre<br>Ctrl+S<br>Shift+Ctrl+S 9.12 GUI

 $9.3$ 

 $9.3.1$ 

<span id="page-247-0"></span>image\_operator.h 2 pixbuf backup  $\alpha$ #include <gtk/gtk.h> #include <glade/glade.h> GladeXML \*gxml; GdkPixbuf \*pixbuf; GdkPixbuf \*backup;

 $\overline{9.1}$ 

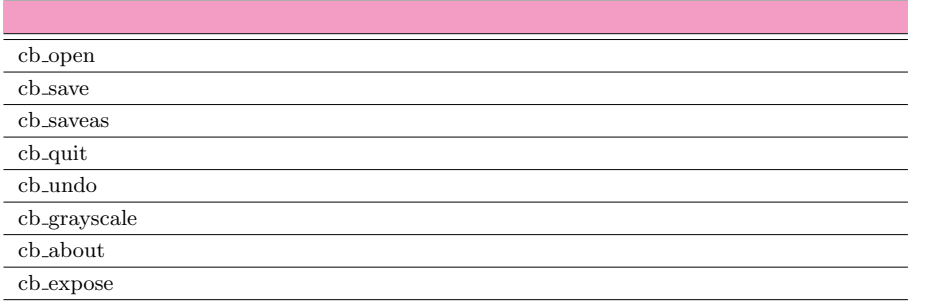

 $9.3.2$ 

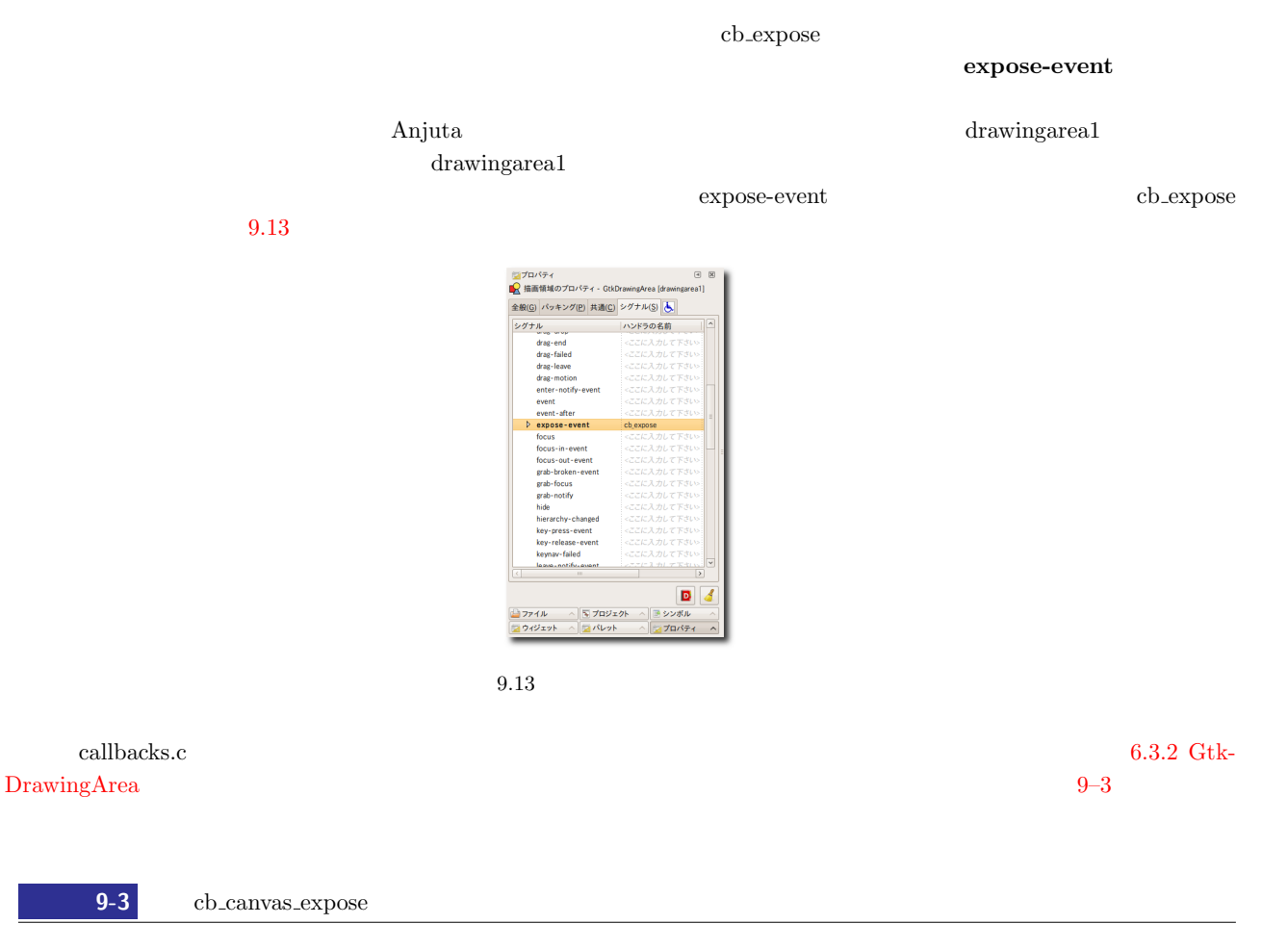

```
1 gboolean<br>2 cb canva
2 cb_canvas_expose (GtkWidget *widget, 3<br>
3
GdkEventExpose *event,
3 GdkEventExpose *event,<br>4 gpointer user_d
4 g pointer user_data)
\begin{matrix}5&\textbf{\textsterling}\6&\textbf{\textsterling}\end{matrix}GdkPixmap*pixmap;7
 8 if (pixbuf)
 9 {
10 gtk_widget_set_size_request (widget,<br>11 gdk_pix
11 gdk_pixbuf_get_width (pixbuf),
12 gdk_pixbuf_get_height (pixbuf));
13 gdk_pixbuf_render_pixmap_and_mask (pixbuf, &pixmap, NULL, 255);
14 gdk_window_set_back_pixmap (widget->window, pixmap, FALSE);
15 gdk_window_clear(widget->window);<br>16 g_object_unref (pixmap);
         g_{\texttt{=}} object_unref (pixmap);
17 }
```
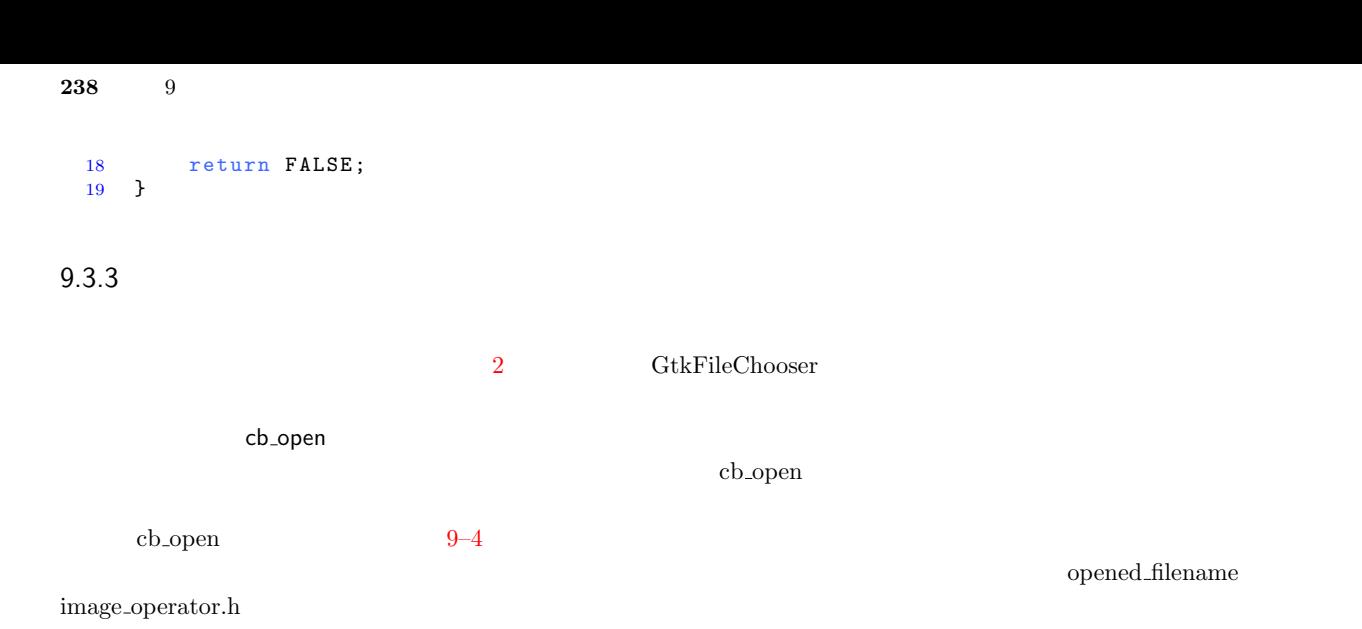

**9-4** and the callbacks.c is callbacks.c that is callbacks.c  $\cdot$ 1 void 2 cb\_open (GtkAction\* action, gpointer user\_data) 3 { 4 GtkWidget \*window;<br>5 GtkWidget \*dialog: GtkWidget \*dialog; 6 GtkWidget \*drawingarea;<br>7 gint response; 7 gint response;<br>8 gchar \*filename  $*$  filename; 9  $10$  window = GTK\_WIDGET (user\_data);<br>11 dialog = gtk file chooser dialog 11 dia log = g t k\_file\_chooser\_dia log\_new (" $0$ pen $_{\text{U}}$ an $_{\text{U}}$ image",<br>12 GTK\_WINDOW (wind 12 GTK\_WINDOW (window), GTK\_TILE\_CHOOSER\_ACT 13 GTK\_FILE\_CHOOSER\_ACTION\_OPEN , 14 GTK\_STOCK\_CANCEL,<br>15 GTK\_RESPONSE\_CANC 15 GTK\_RESPONSE\_CANCEL , 16 GTK\_STOCK\_OPEN, 17 GTK\_RESPONSE\_ACCEPT,  $18$  NULL);  $19$  gtk\_widget\_show\_all (dialog);  $\frac{20}{21}$  $response = gtk\_dialog\_run (GTK\_DIALOG(dialog));$ 22 if  $(r \text{esparse} == \text{GTK\_RESPONSE\_ACCEPT})$ <br>23  $\{$  $\frac{23}{24}$  $24$  filename<br> $25$  =  $gtk$  $25$  = gtk\_file\_chooser\_get\_filename (GTK\_FILE\_CHOOSER(dialog));<br>26 if (pixbuf) 26 if ( $\overrightarrow{p}$  i f  $\overrightarrow{p}$  i  $\overrightarrow{p}$  $27$   $\qquad$   $\qquad$   $\qquad$   $\qquad$   $\qquad$   $\qquad$   $\qquad$   $\qquad$   $\qquad$   $\qquad$   $\qquad$   $\qquad$   $\qquad$   $\qquad$ 28  $g\_object\_unref (pixbuf);$ <br>
29 } 29 }  $30$  pixbuf = gdk\_pixbuf\_new\_from\_file (filename, NULL);<br> $31$  drawingarea = glade\_xml\_get\_widget (gxml, "drawinga 31  $\frac{1}{32}$  drawing area = glade\_xml\_get\_widget (gxml, "drawing area 1");  $32$  g tk\_widget\_queue\_draw (drawingarea);<br> $33$  if (opened\_filename)  $\inf$  (opened\_filename) 34 { 35 g\_free (opened\_filename);<br>36 opened filename = g strdu  $\text{opened}\_ \text{filename} = \text{g}\_ \text{strdup} \text{ (filename)};$ 37<br>38  $g$ \_free (filename); 39 } 40 gtk\_widget\_destroy (dialog); 41 }

 $9.3.4$ 

 $\sim$  2

 $\cosh$  open cb open  $\cosh$  $\text{c}$  save  $\text{c}$  save  $\text{c}$ 

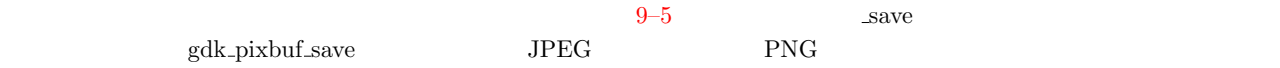

**9-5** allbacks.c

```
1 static void
2 _save (gchar *filename)
3 {
4 gchar * ext;
5
 6 ext = g_{\texttt{1}} strrstr (filename, ".");
\begin{array}{cc} 7 & \text{if (ext)} \\ 8 & \text{f} \end{array}\begin{array}{ccc} 8 & & \mathbf{f} \\ 9 & & & \end{array}ext + +;
10 if (g_{-}stromp0 (ext, "png") == 0)<br>11 {
\frac{11}{12}gdk_pixbuf_save (pixbuf, filename, "png", NULL, NULL);
\frac{13}{14}else if (g_-\text{strcmp0} (ext, "jpg") == 0)
15 {
16 gdk_pixbuf_save (pixbuf, filename, "jpeg", NULL, NULL);
17 }
18 else<br>19
\frac{19}{20}20 g_printerr ("Image
intersty", "s'is
inot
is
guared
\n", ext);
\begin{array}{ccc} 21 & & & \frac{1}{22} \\ 22 & & & \text{or} \end{array}22 g_free (opened_filename);<br>23 opened_filename = g_strdu
       opened_filename = g_strdup (filename);
24 }
25 }
26
27 void
28 cb_save (GtkAction* action, gpointer user_data)
\begin{array}{c} 29 \\ 30 \end{array}_save (opened_filename);
31 }
32
33 v o i d
34 cb_saveas (GtkAction* action, gpointer user_data)
\begin{array}{c} 35 \\ 36 \end{array}GtkWidget *window;
37 GtkWidget *dialog;<br>38 gint response
38 gint response;<br>39 gchar *filename
                 *filename;
40
41 if (!pixbuf) return;
42
43 window = GTK_WIDGET (user_data);
44 dialog = gtk_file_chooser_dialog_new ("Save<sub>u</sub>the<sub>u</sub>image",
45 GTK_WINDOW (window),<br>46 GTK_FILE_CHOOSER_ACT
                                                  46 GTK_FILE_CHOOSER_ACTION_SAVE ,
47 GTK_STOCK_CANCEL ,
48 GTK_RESPONSE_CANCEL ,
49 GTK_STOCK_SAVE,
50 GTK_RESPONSE_ACCEPT,
51 NULL);
52 gtk_widget_show_all (dialog);
53
54 response = gtk_dialog_run (GTK_DIALOG(dialog));<br>
55 if (response == GTK RESPONSE ACCEPT)
     if (response == GTK\_RESPONSE\_ACCEPT)56 {
57 filename<br>58 = gtk58 = gtk_file_chooser_get_filename (GTK_FILE_CHOOSER(dialog));<br>59 save (filename):
59 _ save (filename);<br>60 _ g free (filename)
       g<sub>-</sub>free (filename)
61 }
62 gtk_widget_destroy (dialog);
63 }
```
 $GdkPixbuf$   $9-6$ 

 $5.4$  or  $5.4$ 

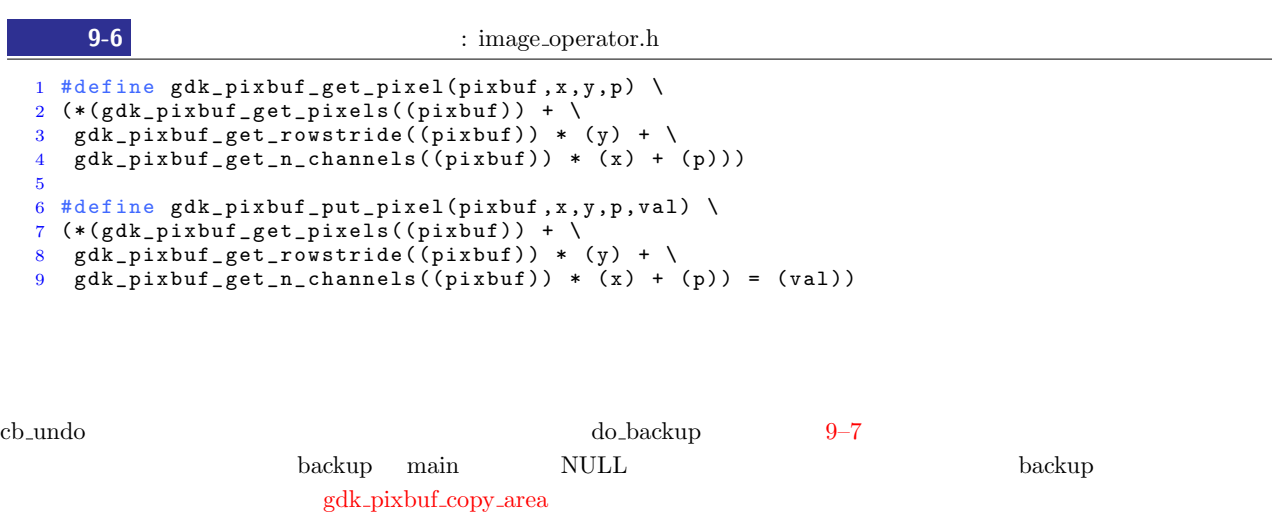

gdk\_pixbuf\_copy cb\_undo gdk\_pixbuf\_copy\_area [backup](#page-251-0) pixbuf  $\frac{1}{2}$  pixbuf and  $\frac{1}{2}$  backup backup backup backup  $\frac{1}{2}$ 

backup

```
9-7 heating the callbacks.c \cdot callbacks.c
 1 static void
 2 do backup (void)
 \begin{array}{cc} 3 & \textbf{\textsterling} \\ 4 & \end{array}\begin{array}{cc} 4 & \text{if} \quad \text{(background)}\\ 5 & \text{f} \end{array}\begin{matrix}5\\6\end{matrix}\qquad \begin{matrix}1\end{matrix}6 gdk_pixbuf_copy_area (pixbuf, 0, 0, 7<br>gdk_pixbuf_ge
 7 adk_pixbuf_get_width (pixbuf),<br>8 adk bixbuf get height(pixbuf).
 8 gdk_pixbuf_get_height(pixbuf),<br>9 backup, 0, 0);
                                                    backup, 0, 0);
\begin{array}{cc} 10 & \hspace{1.5cm} & \} \\ 11 & \hspace{1.5cm} & \mathrm{e}\, \mathbf{1}\, \mathrm{s} \end{array}e^{1}s e\{\frac{12}{13}backup = gdk_pixbuf_copy (pixbuf);1415 }
16
17 void
18 cb _ u n d o (Gt k A c t i o n *action ,
                   gpointer user_data)
\begin{matrix} 20 & 1 \\ 21 & 21 \end{matrix}21 GtkWidget *drawingarea;<br>22 GdkPixbuf *_backup;
       GdkPixbuf *_backup;23
\begin{array}{cc} 24 & \text{if} \text{ (background)} \\ 25 & \text{f} \end{array}\begin{array}{ccc} 25 & \quad & \texttt{\{}\\ 26 & \quad & \texttt{\{} \end{array}26 Lbackup = gdk_pixbuf_copy (pixbuf);<br>27 gdk_pixbuf_copy_area (backup, 0, 0,
27 gdk_pixbuf_copy_area (backup, 0, 0, \frac{1}{28}28 gdk_pixbuf_get_width(backup),<br>29 gdk_pixbuf_get_height(backup)
29 gdk_pixbuf_get_height(backup),<br>30 nixbuf. 0. 0):
30 pixbuf , 0, 0);<br>31 gdk_pixbuf_copy_area (_backup, 0, 0,
31 gdk_pixbuf_copy_area (_backup, 0, 0, 0, 32
32 gdk_pixbuf_get_width(_backup),<br>gdk_pixbuf_get_height(_backup)
33 gdk_pixbuf_get_height(_backup),<br>34 backup, 0, 0);
\frac{34}{35} backup, 0, 0);<br>\frac{35}{35} g object unref (backup):
35 g_object_unref (_backup);<br>36 drawingarea = glade_xml_g
36 drawingarea = glade_xml_get_widget (gxml, "drawingarea1");<br>37 gtk_widget_queue_draw (drawingarea);
           g t k _ w i d g e t _ queue _ d r a w ( d r a w in g a r e a ) ;<br>}
38 }
39 }
```
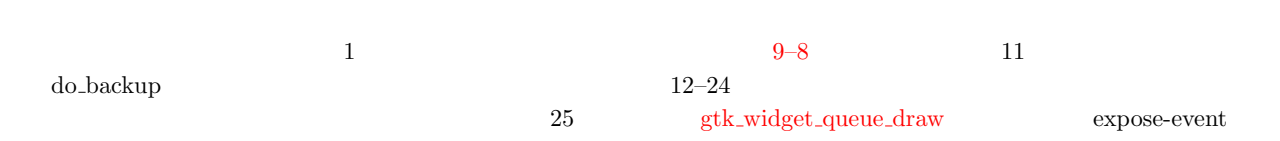

9.3 **241** 

```
9-8 cb_grayscale : callbacks.c
 1 void
2 cb_grayscale (GtkAction *action,
3 gpointer user_data)
\frac{4}{5} {
      GtkWidget *drawingarea;
6 int x, y;<br>7 guchar val,
                     val, r, g, b;8
\begin{array}{cc} 9 & \text{if} \ (\text{pixel}) \\ 10 & \text{f} \end{array}10 {
11 do_backup();<br>
12 for (y = 0; y)12 for (y = 0; y < gdk-pixbuf-get-height (pixbuf); y^{++})<br>13
\begin{array}{ccc} 13 & \phantom{0}\phantom{0} & \phantom{0}\phantom{0} \end{array}14 for (x = 0; x < gdk-pixbuf-get_width(pixbuf); x^{++})<br>15
15 {
16 r = g dx pixbuf get pixel (pixbuf, x, y, 0);<br>
q = g dx pixbuf get pixel (pixbuf, x, y, 1);
17 g = g dx-pixbuf-get-pixel(pixbuf, x, y, 1);<br>
18 b = g dx pixbuf get pixel(pixbuf, x, y, 2);
18 \bar{b} = \bar{g} d k \bar{p} \bar{x} b u f \bar{g} e t \bar{p} \bar{x} e l (\bar{p} \bar{x} b u f, x, y, 2);<br>
19 \bar{v} d l = (\bar{g} u c h a r) (0.299 * r + 0.587 * g + 0).19 val = (guchar) (0.299 * r + 0.587 * g + 0.114 * b);<br>20 edk pixbuf put pixel(pixbuf, x, y, 0, yal):
20 gdk_pixbuf_put_pixel(pixbuf, x, y, 0, val);<br>21 gdk pixbuf put pixel(pixbuf, x, v, 1, val);
21 gdk_pixbuf_put_pixel(pixbuf, x, y, 1, val);
22 gdk_pixbuf_put_pixel(pixbuf, x, y, 2, val);
23 }
\begin{array}{ccc} 24 & & & \end{array}<br>25 drav
25 dr a w i n g a r e a = g l a d e _ x m l _ g e t _ w i d g e t ( gxml , " d r a w i n g a r e a 1 " ) ;
      gtk_widget_queue_draw (canvas);<br>}
27 }
28 }
```
## $9.3.6$

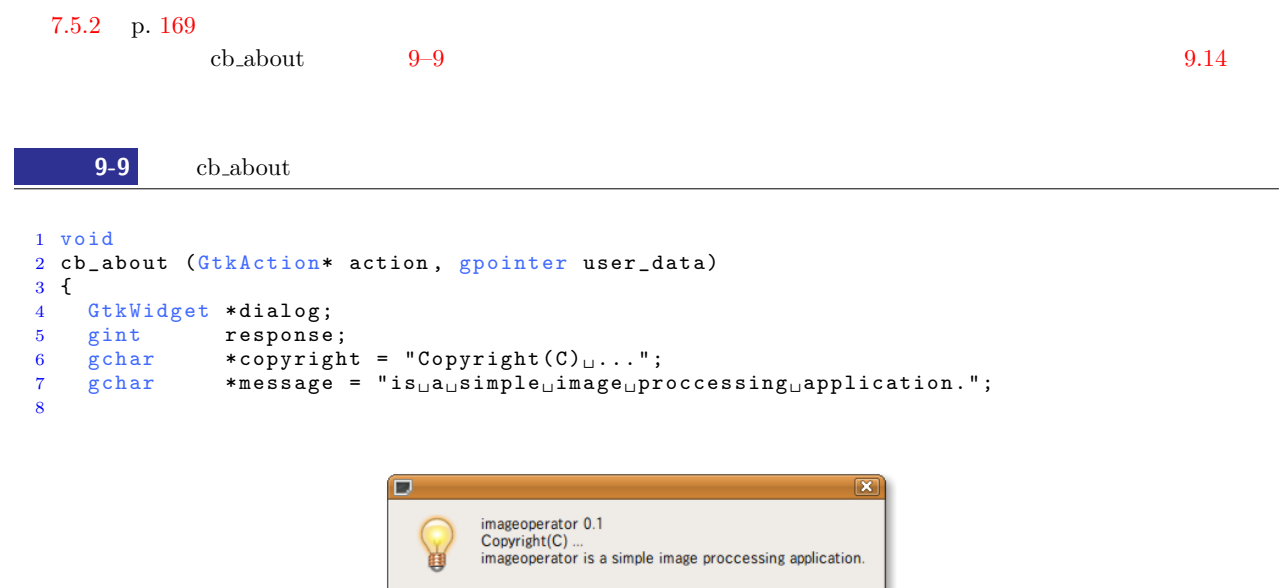

**X** Close

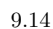

```
242 9
```

```
9 dia log = g t k _ m e s s a g e _ dia log _ n e w ( G T K _ W I N D O W ( u s e r _ d a t a ) , G T K _ D I A LO G _ MODA L |
10 GTK_DIALOG_MODAL_ |<br>11 GTK_DIALOG_DESTROY<br>CTK_DIALOG_DESTROY
11 GTK_DIALOG_DESTROY_WITH_PARENT,
12 GTK_MESSAGE_INFO,<br>13 GTK_BUTTONS_CLOSE
13 GTK_BUTTONS_CLOSE,<br>
\frac{1}{4} \frac{1}{4} \frac{1}{4} \frac{1}{4} \frac{1}{4} \frac{1}{4} \frac{1}{4} \frac{1}{4} \frac{1}{4} \frac{1}{4} \frac{1}{4} \frac{1}{4} \frac{1}{4} \frac{1}{4} \frac{1}{4} \frac{1}{4} \frac{1}{4} \frac{1}{4} \frac{1}{4} \frac{1}{4}\frac{14}{5} "\frac{8}{5} \ln \frac{8}{5} \ln \frac{8}{5} \ln \frac{8}{5} \ln \frac{1}{5}, \frac{15}{15} PACKAGE. VERSION.
15 15 PACKAGE, VERSION, 16 PACKAGE, PACKAGE, PACKAGE, PACKAGE, PACKAGE, PACKAGE, PACKAGE, PACKAGE, PACKAGE, PACKAGE, PACKAGE, PACKAGE, PACKAGE, PACKAGE, PACKAGE, PACKAGE, PACKAGE, PACKAGE, PACKAGE, PACKAGE, PACKAGE, PACKAG
16 copyright, PACKAGE, message);<br>17 etk widget show all (dialog):
17 gtk_widget_show_all (dialog);<br>18 response = gtk_dialog_run (GT
18 resparse = gtk\_dialog\_run (GTK_DIALOG (dialog));<br>19 gt gtk_widget_destroy (dialog);
        gtk_widget_destroy (dialog);
20 }
```
## 9.3.7

 $\rm{cb}$ -quit  $\rm$  $9 - 10$ 

**9-10** cb quit

1 vo i d 2 cb\_quit (GtkAction \*action,<br>3 ppointer user\_dat gpointer user\_data)  $\begin{matrix}4 & 1\\ 5\end{matrix}$ 5 if (pixbuf) g\_object\_unref (pixbuf);  $6$  if (backup)  $g\_object\_unref$  (backup); 7 if ( opened\_filename) g\_free ( opened\_filename);  $8$  gtk\_main\_quit (); 9 }

 $9.4$ 

 $\text{(B)}$  -  $\text{(B)}$ 

 $9.15$ 

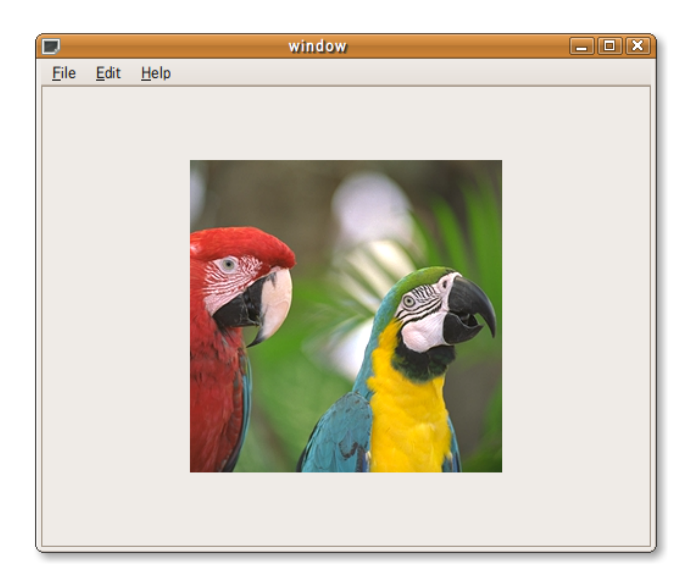

 $(R)$  -

9.15

# $9.5.1$  main.c

## main.c GUI imageoperator.glade PACKAGE\_DATA\_DATA/imageoperator

#define GLADE\_FILE PACKAGE\_DATA\_DIR"/imageoperator/imageoperator.glade"  $9.5.2$  $\text{(B)}$  - Tarball  $\text{(T)}$  Tarball  $\tan \text{(T)}$  1  $\mathop{\rm gzip}\nolimits$ Tarball imageoperator-0.1.tar.gz 9.5.3  $\text{tmp}$ nake install and  $\overline{\mathcal{L}}$  make install  $\overline{\mathcal{L}}$ prefix  $/\text{tmp}/\text{imageoperator}/\text{usr}$  $$ cd \Leftrightarrow$ \$ mkdir tmp \$ cd tmp \$ tar xvfz ~/imageoperator/imageoperator-0.1.tar.gz ... \$ cd imageoperator-0.1 \$ ./configure --prefix=/tmp/imageoperator/usr ... \$ make ...  $$$  make install  $\leftrightarrow$ 

```
$ cd /tmp/imageoperator 
$ 1s - R.:
usr/
./usr:
bin/ doc/ share/
```
./usr/bin: imageoperator

./usr/doc: imageoperator

./usr/doc/imageoperator: AUTHORS COPYING ChangeLog INSTALL NEWS README

./usr/share: imageoperator

./usr/share/imageoperator/glade: imageoperator.glade

# $9.6$

 $\rm gettext$ 

## $9.6.1$

 $\mathcal{L}(\mathcal{C})$ callbacks.c menu.c imageoperator.glade imageoperator.glade ImageOperator.glade  $\mathbb{N}(1)$  is a set of  $\mathbb{N}(1)$  and  $\mathbb{N}(1)$  extends the  $\mathbb{N}(1)$ 

 $\mathcal{L}(x)$  main.c main.c main.c has main.c image\_operator.h menu.c image\_operator.h

```
/*
 * Standard gettext macros.
 */
#ifdef ENABLE_NLS
# include <libintl.h>
# undef _
# define _(String) dgettext (PACKAGE, String)
# ifdef gettext_noop
# define N_(String) gettext_noop (String)
# else
# define N_(String) (String)
# endif
#else
# define textdomain(String) (String)
# define gettext(String) (String)
# define dgettext(Domain,Message) (Message)
# define dcgettext(Domain,Message,Type) (Message)
# define bindtextdomain(Domain,Directory) (Domain)
# define _(String) (String)
# define N_(String) (String)
```
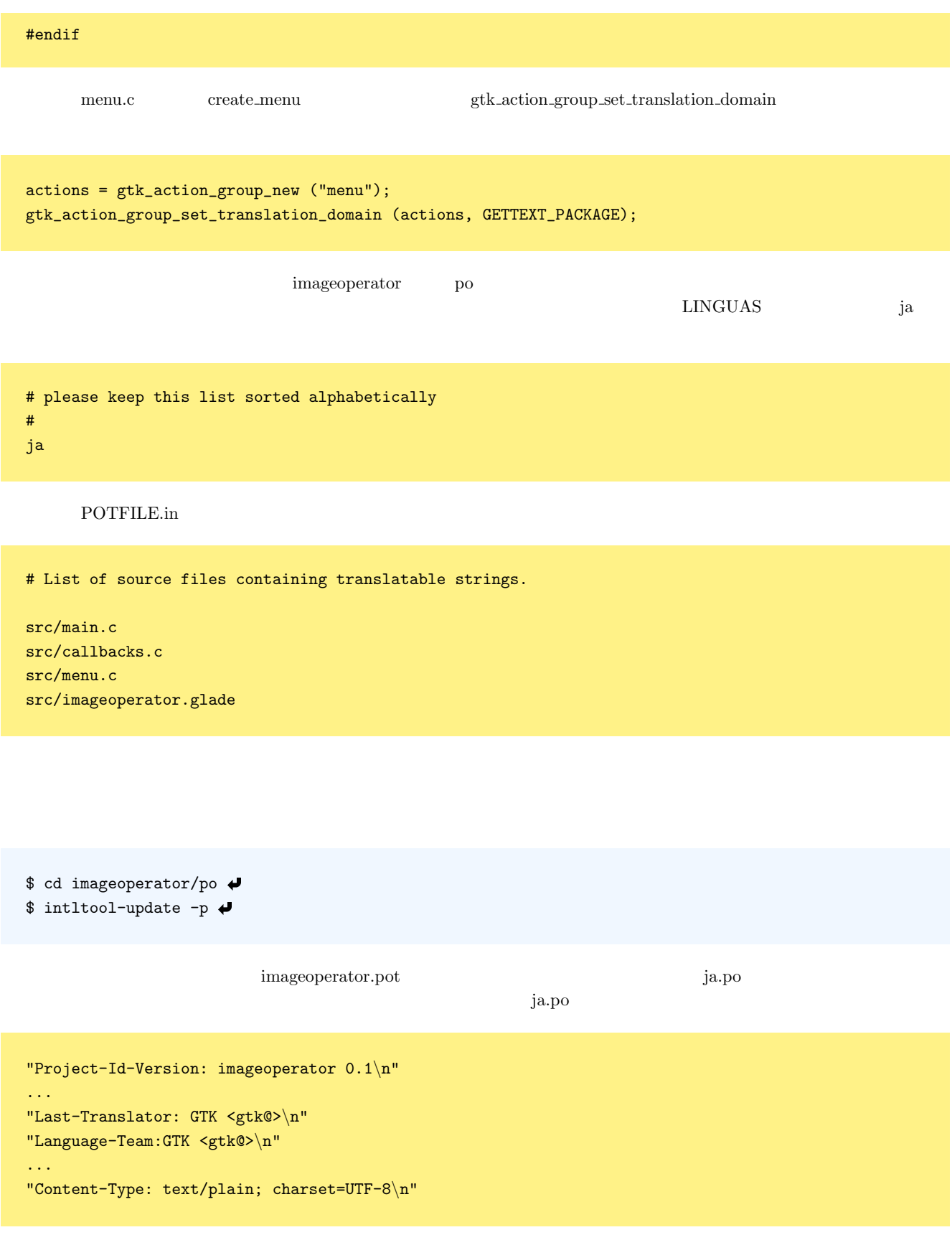

## $9.6.2$

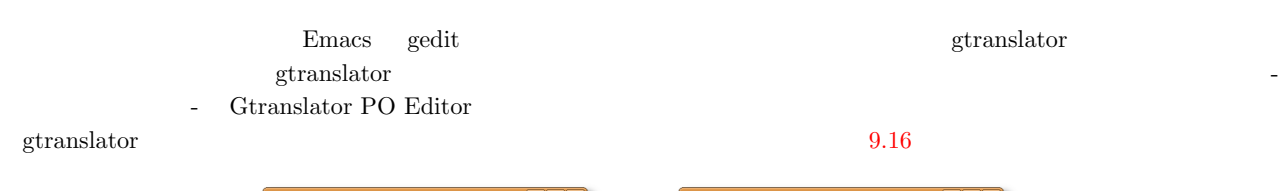

Assistant

Profile

Language code:

Character set: Transfer encoding:

Plural forms:

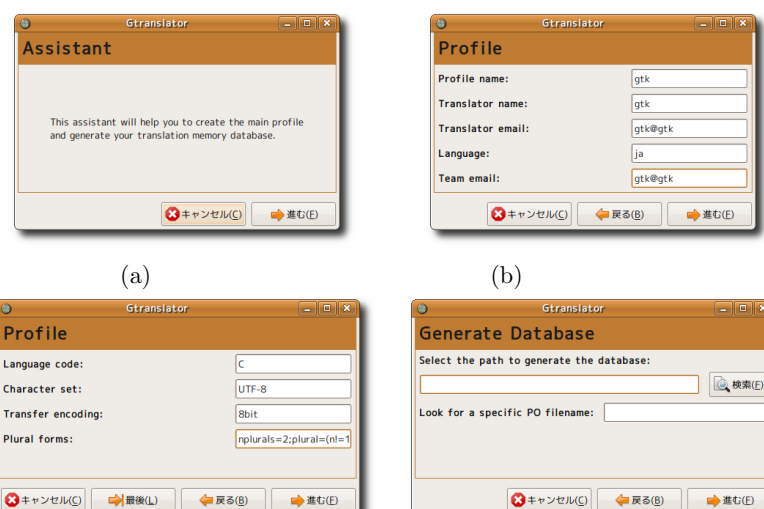

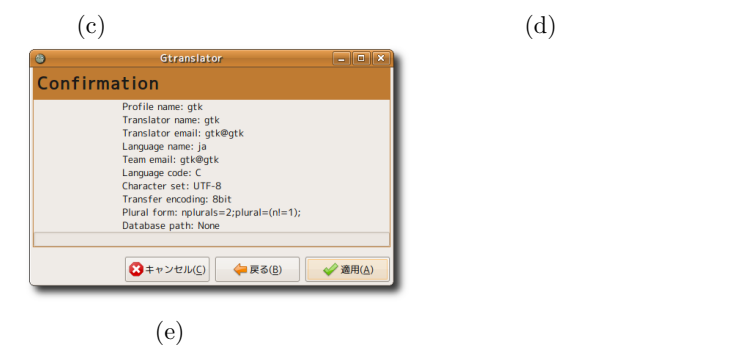

● コキャンセル(C) → 戻る(B) → 進む(E)

 $\text{ja}.\text{po}$  ja.po  $\text{ja}.\text{po}$   $\text{p}.\text{p}$ **Criginal Text** Translated Text

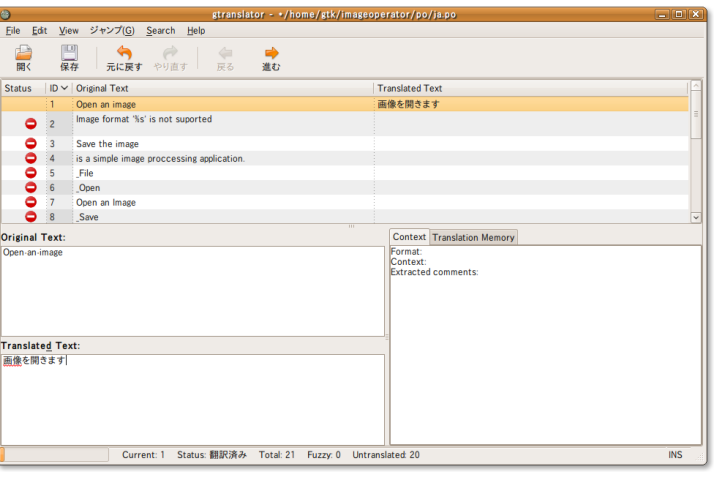

 $9.16$  gtranslator

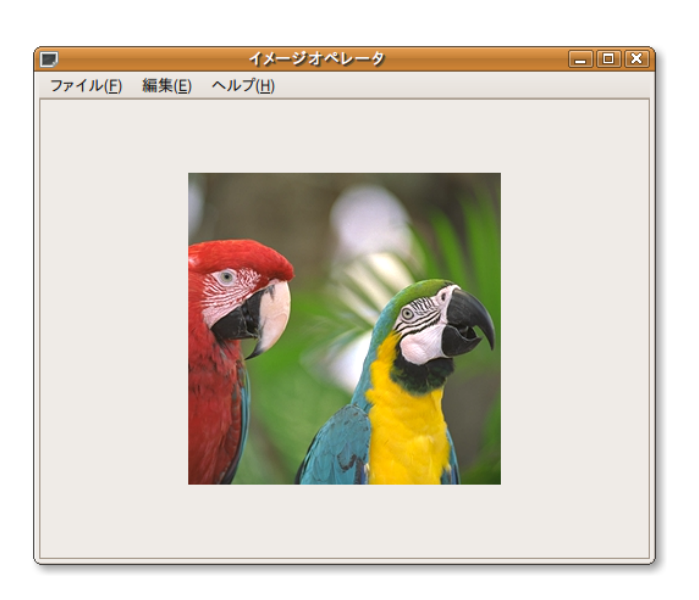

9.7

 $\text{Anjuta}$ 

 $URL$ 

- 
- 

• Anjuta IDE **http://www.gnome.gr.jp/docs/anjuta-manual/** • Anjuta **FAQ** http://www.gnome.gr.jp/docs/anjuta-faqs/

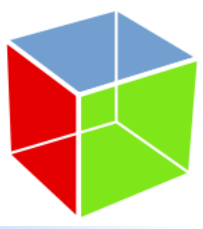

- **•**  $\bullet$ • **•**  $\bullet$
- *•* ドラッグ&ドロップ
- **•**  $\overline{\phantom{a}}$
- *•*  $\overline{\phantom{a}}$

 $10.1.1$ 

```
void gtk_widget_set_events (GtkWidget *widget, gint events);
1 and \alpha later of the GtkEventMask \alphatypedef enum
{
  \texttt{GDK\_EXPOSURE\_MASK} \qquad \qquad \texttt{= 1 << 1,}GDK_POINTER_MOTION_MASK = 1 << 2,
  GDK_POINTER_MOTION_HINT_MASK = 1 \leq 3,
  GDK_BUTTON_MOTION_MASK = 1 << 4,
  GDK_BUTTON1_MOTION_MASK = 1 \le S,GDK_BUTTON2_MOTION_MASK = 1 \leq 6,
  GDK_BUTTON3_MOTION_MASK = 1 << 7,
  GDK_BUTTON_PRESS_MASK = 1 << 8,
  GDK_BUTTON_RELEASE_MASK = 1 \leq 9,GDK_KEY_PRESS_MASK = 1 << 10,
  \texttt{GDK\_KEY\_RELEASE\_MASK} \qquad \qquad \texttt{= 1 << 11,}GDK_ENTER_NOTTFY_MASK = 1 << 12,
```

```
250 10
```
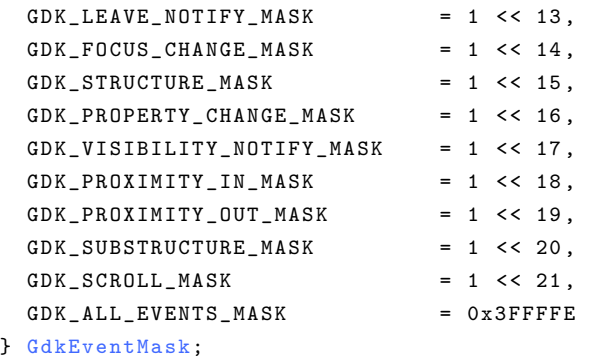

 $10.1.2$ 

## GDK\_BUTTON\_PRESS\_MASK

button-press-event

```
gboolean user_function (GtkWidget *widget,
                     GdkEventButton *event,
                     g pointer user_data);
```
 $\text{FALSE}$   $\text{TRUE}$ 

## $10.1.3$

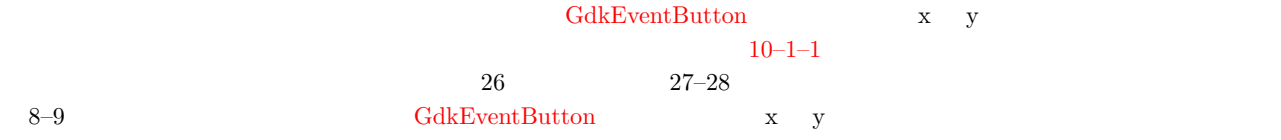

```
typedef struct {
GdkEventType type;
GdkWindow *window;
gint8 send_event;
guint32 time;
gdouble x;
gdouble y;
gdouble *axes;
guint state;
guint button;
GdkDevice *device;
\texttt{gdouble} x_root, \texttt{y\_root};
} GdkEventButton;
```
 $10-1-1$  : mouse-tips1.c

```
1 #include <gtk/gtk.h>
2
3 static gboolean
4 cb_mouse_press (GtkWidget *widget,
5 GdkEventButton *event,
6 gpointer user_data)
7 {
8 g_print ("The_{\text{u}}mouse_{\text{u}}was_{\text{u}}clicked_{\text{u}}on_{\text{u}}the_{\text{u}}main_{\text{u}}window_{\text{u}}at_{\text{u}}(%3d,_{\text{u}}%3d).\n\times", (int) event->x, (int) event->y);
9 (int) event ->x, (int) event ->y);<br>10 return FALSE;
     return FALSE;
```

```
10.1 251
```

```
11 }
12
13 in t
14 main (int argc, char *argv[])
\begin{matrix} 15 \\ 16 \end{matrix}GtkWidget *window;
17
18 gtk_init (&argc, &argv);
19
20 window = gtk_window_new (GTK_WINDOW_TOPLEVEL);<br>21 gtk_window_set_title (GTK_WINDOW (window), "Mo
21 gtk_window_set_title (GTK_WINDOW (window), "Mouse<sub>U</sub>Tips1");<br>22 gtk_widget_set_size_request_(window_300, 200):
22 g tk_widget_set_size_request (window, 300, 200);<br>23 g signal connect (G OBJECT (window), "destroy",
       g_signal_connect (G_OBJECT (window), "destroy"
24 G_CALLBACK (gtk_main_quit), NULL);
25
26 gtk_widget_add_events (window, GDK_BUTTON_PRESS_MASK);<br>27 g_signal_connect (G_OBJECT (window), "button-press-eve
27 g_signal_connect (G_OBJECT (window), "button-press-event",<br>28 G_CALLBACK (cb_mouse_press), NULL);
                                  G_CALLBACK (cb_mouse_press), NULL);
29
30 g tk_widget_show_all (window);<br>31 g tk main ():
       gtk main ();
32
33 return 0;
34 }
```
 $10.1.4$ 

## GDK\_POINTER\_MOTION\_MASK

motion-notify-event

```
gboolean user_function (GtkWidget *widget,
                     GdkEventMotion *event,
                     g pointer user_data);
```
 $10-1-2$ 

GDK\_BUTTON\_PRESS\_MASK

**[10-1-2](#page-262-0)** : mouse-tips2.c

```
1 #include <gtk/gtk.h>
2
3 static gboolean
4 cb_mouse_move (GtkWidget *widget,
5 GdkEventMotion *event,<br>6 gpointer user_da
6 gpointer user_data)
7 {
8 g_print (\sqrt[n]{3d}, \sqrt{3d}) \r", (int) event->x, (int) event->y);
9
10 return FALSE;
11 }
12
13 int
14 main (int argc, char *argv[])
\begin{matrix} 15 & 1 \ 16 & 1 \end{matrix}GtkWidget *window;
17
18 gtk_init (&argc, &argv);
19
20 window = gtk_window_new (GTK_WINDOW_TOPLEVEL);<br>21 gtk_window_set_title (GTK_WINDOW (window), "Mo
     gtk_window_set_title (GTK_WINDOW (window), "Mouse<sub>u</sub>Tips2");
22 gtk_widget_set_size_request (window, 300, 200);
23 g_signal_connect (G_OBJECT (window), "destroy",
24 G_CALLBACK (gtk_main_quit), NULL);<br>25 gtk widget set events (window.
25 gtk_widget_set_events (window,<br>26 GDK_BUT
<sup>26</sup> GDK_BUTTON_PRESS_MASK |<br>27 GDK_POTNTER_MOTTON_MASK
27 GDK_POINTER_MOTION_MASK);<br>28 g signal connect (G OBJECT (window), "motion-not
28 g_signal_connect (G_OBJECT (window), "motion-notify-event",<br>29 (CALLBACK (cb mouse move), NULL):
                            G_CALLBACK (cb_mouse_move), NULL);
```

```
252 10
```

```
30
31 gtk_widget_show_all (window);<br>32 gtk_main();gtk_main ();
33
34 return 0;
35 }
```

```
10.1.5
```

```
GdkEventButton button
       GdkEventButton state
 button 1, 1, 2, 2, 2, 3 state GdkModi-
fierType
       10−1−3 GdkEventButton button state
      10-1-3 : mouse-tips3.c
  1 #include <gtk/gtk.h>
  \overline{2}3 static gboolean
  4 cb_mouse_press (GtkWidget *widget,<br>5 GdkEventButton *event,
  5 GdkEventButton *event,<br>6 gpointer user_da
                                   user_data)
  \begin{array}{cc} 7 & \text{\textsterling} \\ 8 & \end{array}8 g_print ("Button<sub>L</sub>type=%d, State=%d\n", event->button, event->state);<br>9 return FALSE;
      return FALSE;
 10 }
 11
 12 in t
 13 main (int argc, char *argv[])
 14 {
 15 GtkWidget *window;
 16
 17 gtk_init (&argc, &argv);
 18
 19 window = gtk_window_new (GTK_WINDOW_TOPLEVEL);
  20 gtk_window_set_title (GTK_WINDOW (window), "Mouse<sub>U</sub>Tips3");
  21 gtk_widget_set_size_request (window, 300, 200);
  22 g_signal_connect (G_OBJECT (window), "destroy",
 23 G_CALLBACK (gtk_main_quit), NULL);
 24
 25 gtk_widget_add_events (window, GDK_BUTTON_PRESS_MASK);<br>26 g_signal_connect (G_OBJECT (window), "button-press-eve
      g_signal_connect (G_OBJECT (window), "button-press-event",
 27 G_CALLBACK (cb_mouse_press), NULL);
 28
 29 gtk_widget_show_all (window);
 30 gtk_main ();
 31
 32 return 0;
 33 }
```
## $10.1.6$

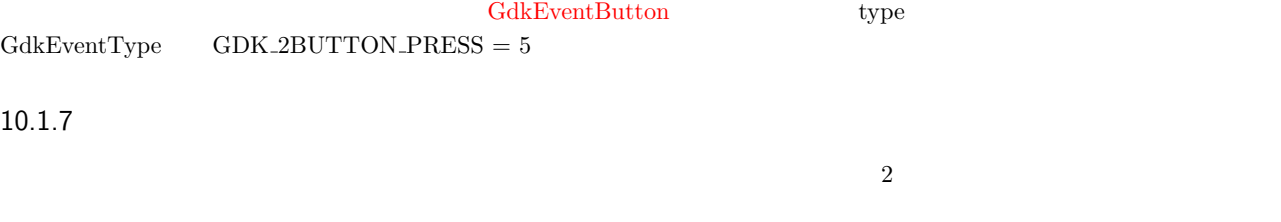

1.  $\blacksquare$ 

 $2.$ 

<span id="page-264-0"></span>gdk\_cursor\_new\_for\_display G dk Cursor\* g dk\_cursor\_new\_for\_display (G dk D is play = \*display, GdkCursorType cursor\_type); 2 1 GdkDiplay get default 1 GdkDiplay 2 gdk\_display\_get\_default GdkDisplay\* gdk\_display\_get\_default (void); 2 ついでは、これは、これは次の分の引数で使用する方法ではないま[す.](#page-264-1)これは次の GdkCursorType typedef enum {  $GDK_X_CURSOR$  = 0,  $GDK_ARROW = 2,$  $GDK_BASED_ARROW_DOW = 4$ , . . .  $GDK_XTERM$  = 152, GDK\_LAST\_CURSOR ,  $GDK_CURSOR_IS_PIXMAP = -1$ } GdkCursorType;

<span id="page-264-1"></span> $10-1-4$ 

**10-1-4** : mouse-tips5-1.c

```
1 #include <gtk/gtk.h>
2
3 int
4 main (int argc, char *argv[])
5 {
6 GtkWidget *window;<br>7 GdkCursor *cursor:
    GdkCursor *cursor;
8
9 gtk_init (&argc, &argv);
10
11 window = gtk_window_new (GTK_WINDOW_TOPLEVEL);
12 gtk_window_set_title (GTK_WINDOW (window), "Mouse<sub>U</sub>Tips5-1");
13 gtk_widget_set_size_request (window, 300, 200);
14 g_signal_connect (G_OBJECT (window), "destroy",
15 G_CALLBACK (gtk_main_quit), NULL);
16 gtk_widget_show_all (window);
17
18 cursor = gdk_cursor_new_for_display (gdk_display_get_default(),
19 GDK_X_CURSOR);<br>20 gdk_window_set_cursor (window->window, cursor);
    g d k\_window\_set\_curs or (window->window, cursor);
21
22 gtk_main ();
23
24 return 0;
25 }
```
ehar extension of the state of the gdk bitmap new from data

```
GdkBitmap* gdk_bitmap_create_from_data (GdkDrawable *drawable,
                                     const gchar *data,
                                     gint width,
                                     gint height);
                         gdk_cursor_new_from_pixmap
GdkCursor* gdk_cursor_new_from_pixmap (GdkPixmap *source,
                                    GdkPixmap *mask,
```

```
254 10
```

```
const GdkColor *fg,
const GdkColor *bg,
gint x,
gint \t y);
```
 $5$  6 (x, y)  $3$   $4$ 

GdkColor

 $10-1-5$ 100 GDK\_BUTTON\_RELEASE\_MASK

 $10-1-5$  : mouse-tips5-2.c

1 #include <gtk/gtk.h> 2 3 GdkCursor \*hand\_open; 4 GdkCursor \*hand\_close; 5  $6$  static char hand\_open\_data[] = 7 { 8 0x00, 0x00, 0x00, 0x00, 0x00, 0x00, 0x00, 0x00, 0x00, 0x00, 0x06, 0x00, 9 0x60, 0x36, 0x00, 0x60, 0x36, 0x00, 0xc0, 0x36, 0x01, 0xc0, 0xb6, 0x01, 10 0x80, 0xbf, 0x01, 0x98, 0xff, 0x01, 0xb8, 0xff, 0x00, 0xf0, 0xff, 0x00, 11 0xe0, 0xff, 0x00, 0xe0, 0x7f, 0x00, 0xc0, 0x7f, 0x00, 0x80, 0x3f, 0x00, 12 0x00, 0x3f, 0x00, 0x00, 0x3f, 0x00, 0x00, 0x00, 0x00, 0x00, 0x00, 0x00 13 }; 14  $15$  static char hand\_open\_mask  $[] =$ 16 { 17 0x00, 0x00, 0x00, 0x00, 0x00, 0x00, 0x00, 0x06, 0x00, 0x60, 0x3f, 0x00, 0xf0, 0x7f, 0x00, 0xf0, 0x7f, 0x01, 0xe0, 0xff, 0x03, 0xe0, 0xff, 0x03, 19 0xd8, 0xff, 0x03, 0xfc, 0xff, 0x03, 0xfc, 0xff, 0x01, 0xf8, 0xff, 0x01, 20 0xf0, 0xff, 0x01, 0xf0, 0xff, 0x00, 0xe0, 0xff, 0x00, 0xc0, 0x7f, 0x00, 21 0x80, 0x7f, 0x00, 0x80, 0x7f, 0x00, 0x00, 0x00, 0x00, 0x00, 0x00, 0x00 22 }; 23  $24$  static char hand\_close\_data[] = 25 { 26 0x00, 0x00, 0x00, 0x00, 0x00, 0x00, 0x00, 0x00, 0x00, 0x00, 0x00, 0x00, 27 0x00, 0x00, 0x00, 0x00, 0x00, 0x00, 0x00, 0x06, 0x00, 0x80, 0x3f, 0x00, 28 0x80, 0xff, 0x00, 0x80, 0xff, 0x00, 0xb0, 0xff, 0x00, 0xf0, 0xff, 0x00,<br>29 0xe0, 0xff, 0x00, 0xe0, 0x7f, 0x00, 0xc0, 0x7f, 0x00, 0x80, 0x3f, 0x00, 0xe0, 0xff, 0x00, 0xe0, 0x7f, 0x00, 0xc0, 0x7f, 0x00, 0x80, 0x3f, 0x00, 30 0x00, 0x3f, 0x00, 0x00, 0x3f, 0x00, 0x00, 0x00, 0x00, 0x00, 0x00, 0x00 31 }; 32  $33$  static char hand\_close\_mask  $[] =$ 34 { 35 0x00, 0x00, 0x00, 0x00, 0x00, 0x00, 0x00, 0x00, 0x00, 0x00,  $36$  0x00, 0x00, 0x00, 0x00, 0x00, 0x00, 0x06, 0x00, 0x80, 0x3f, 37 0x00, 0xc0, 0xff, 0x00, 0xc0, 0xff, 0x01, 0xf0, 0xff, 0x01, 38 0xf8, 0xff, 0x01, 0xf8, 0xff, 0x01, 0xf0, 0xff, 0x01, 0xf0, 39 0xff, 0x00, 0xe0, 0xff, 0x00, 0xc0, 0x7f, 0x00, 0x80, 0x7f, 40 0x00, 0x80, 0x7f, 0x00, 0x00, 0x00, 0x00, 0x00, 0x00, 0x00 41 }; 42 43 static GdkCursor\*  $\frac{44}{45}$  make\_cursor (char \*cursor\_data,<br> $\frac{45}{45}$  char \*cursor mask. 45 char \*cursor\_mask,<br>46 int width  $46$  int width, 47 int height) 48 { 49 GdkBitmap \*data;<br>50 GdkBitmap \*mask: GdkBitmap \*mask; 51  $GdkColor$  black = {0, 0, 0, 0}; 52 GdkColor white =  $\{0, 0xffff, 0xffff, 0xffff\};$ <br>53 GdkCursor \*cursor: Gdk Cursor \* cursor; 54 55 data = gdk\_bitmap\_create\_from\_data (NULL, cursor\_data, width, height); 56 mask = gdk\_bitmap\_create\_from\_data (NULL, cursor\_mask, width, height);<br>57 cursor = gdk cursor new from pixmap (data, mask, &white, &black, cursor = gdk\_cursor\_new\_from\_pixmap (data, mask, &white, &black,  $58$  width  $/2$ , height  $/2$ ; 59 g\_object\_unref (data);

```
60 g_object_unref (mask);
61
62 return cursor;
63 }
64
65 static gboolean
66 cb_mouse_press \frac{66 \text{tkWidge}}{67} *widget,
 67 GdkEventButton *event,<br>68 gpointer user_da
                                             user_data)
 69 {
70 gdk_window_set_cursor (widget->window, hand_close);
71
 72 return FALSE;
73 }
 74
 75 static gboolean
76 cb_mouse_release (GtkWidget *widget,
77 GdkEventButton *event,<br>78 spointer user data)
                            g pointer
\begin{array}{cc} 79 & \texttt{\{}}\\ 80 & & \end{array}gdk_window_set_cursor (widget->window, hand_open);
81
82 return FALSE;
 83 }
 84
85 int
86 main (int argc, char *argv[])
\begin{array}{cc} 87 & \textbf{\textsterling} \\ 88 & \end{array}GtkWidget *window;
\frac{89}{90}gtk_init (&argc, &argv);
91
92 window = gtk_window_new_GTK_wINDOW_TOPLEVEL);<br>93 etk window set title (GTK WINDOW (window), "Mo
 93 gtk_window_set_title (GTK_WINDOW (window), "Mouse<sub>L</sub>Tips5-2");<br>94 gtk_widget_set_size_request (window, 300, 200);
 94 gtk_widget_set_size_request (window, 300, 200);
 95 g_signal_connect (G_OBJECT (window), "destroy",
96 G_CALLBACK (gtk_main_quit), NULL);
97
98 gtk_widget_add_events (window,<br>99 GDK_BUT
99 GDK_BUTTON_PRESS_MASK |<br>100 GDK_BUTTON_RELEASE_MASK
100 GDK_BUTTON_RELEASE_MASK);<br>101 g signal connect (G OBJECT (window). "button-pre
101 g_signal_connect (G_OBJECT (window), "button-press-event",<br>102 G CALLBACK (ch mouse press), NULL):
102 <br>
102 G_CALLBACK (cb_mouse_press), NULL);<br>
103 g_signal_connect (G_OBJECT (window), "button-release-
103 g_signal_connect (G_OBJECT (window), "button-release-event",<br>104 G_CALLBACK (cb_mouse_release), NULL);
                               G_CALLBACK (cb_mouse_release), NULL);
105
106 h and open = make_cursor (hand open_data, hand open_mask, 20, 20);
107 h and_close = make_cursor (hand_close_data, hand_close_mask, 20, 20);
108
109 gtk_widget_show_all (window);<br>110 gdk window set cursor (window
      gdk_window_set_cursor (window->window, hand_open);
111 gtk_main ();
112
113 return 0;
114 }
```
 $10.2.1$ 

GDK\_KEY\_RELEASE\_MASK

GDK\_KEY\_PRESS\_MASK

```
256 10
```
 $10.2.2$ 

key-press-event

```
gboolean user_function (GtkWidget *widget,
                       GdkEventKey *event,
                       gpointer user_data);
```
## $10.2.3$

 ${\rm GdkEvenKey} \hspace{2cm} {\rm GdkEvenKey}$ 

<span id="page-267-0"></span>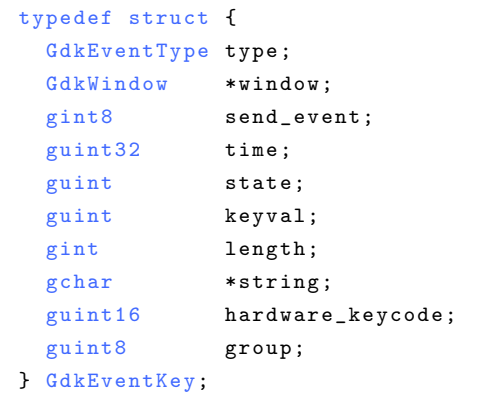

keyval state the state that the state string string string that the string the string string that the string that  $\frac{1}{2}$ 

# 10−2 GdkEventKey keyval state string

**10-2 10-2 10-2 10-2 10-2 10-2 10-2 10-2 10-2 11: 11: 11: 11: 11: 11: 11: 11: 11: 11: 11: 11: 11: 11: 11: 11: 11: 11: 11: 11: 11: 11: 11: 11: 11: 11: 11** 

```
1 #include <gtk/gtk.h>
2^{\circ}3 static gboolean
4 cb_key_press (GtkWidget *widget,
5 GdkEventKey *event,<br>6 gpointer user_da
6 gpointer user_data)
7 {
8 g_print ("keyval<sub>u = u</sub>%d, state u = u%d, string u = u%s\n",<br>9 event->keyval, event->state, event->strin
                  event - > keyval, event - > state, event - > string);
10 return FALSE;
11 }
12
13 in t
14 main (int argc, char *argv[])
\frac{15}{16} {
      GtkWidget *window;
17
18 gtk_init (&argc, &argv);
19
20 window = gtk_window_new(GTK_wINDOW_TOPLEVEL);<br>21 gtk_window_set_title (GTK_WINDOW (window), "Ke
21 gtk_window_set_title (GTK_WINDOW (window), "Key<sub>u</sub>Tips1");<br>22 gtk widget set size request (window, 300, 200):
22 gtk_widget_set_size_request (window, 300, 200);
23 g_signal_connect (G_OBJECT (window), "destroy",
24 G_CALLBACK (gtk_main_quit), NULL);
\frac{25}{26}26 gtk_widget_add_events (window, GDK_KEY_PRESS_MASK);<br>27 g signal connect (G OBJECT (window). "key-press-eve
27 g_signal_connect (G_OBJECT (window), "key-press-event",<br>28 G CALLBACK (cb key press), NULL):
                              G_CALLBACK (cb_key_press), NULL);
29
30 gtk_widget_show_all (window);<br>31 gtk_main ();
      gtk_main ();
```
 $\frac{32}{33}$ return 0; 34 }

# 10.3

ドラッグ&ドロップは,GUI アプリケーションにはなくてはならない便利な機能です.ここではドラッグ&ドロップの詳し

 $10.3.1$ 

 ${\bf gtk\_drag\_dest\_set}$ 

10.3 **257** 

```
void gtk_drag_dest_set (GtkWidget *widget,
                  GtkDestDefaults flags,
                  const GtkTargetEntry *targets,
                  gint n<sub>_targets</sub>,
                  GdkDragAction actions);
  \begin{array}{ccc} 1 & 2 & \text{GtkDestDefault} \end{array}{\rm GTK\_DEST\_DEFAULT\_ALL} 10.1
```
10.1 GtkDestDefault

<span id="page-268-0"></span>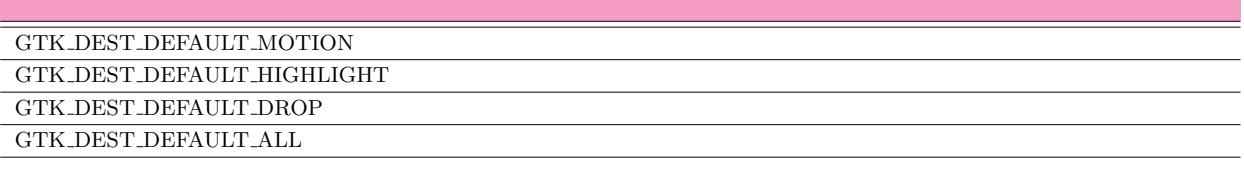

<span id="page-268-2"></span>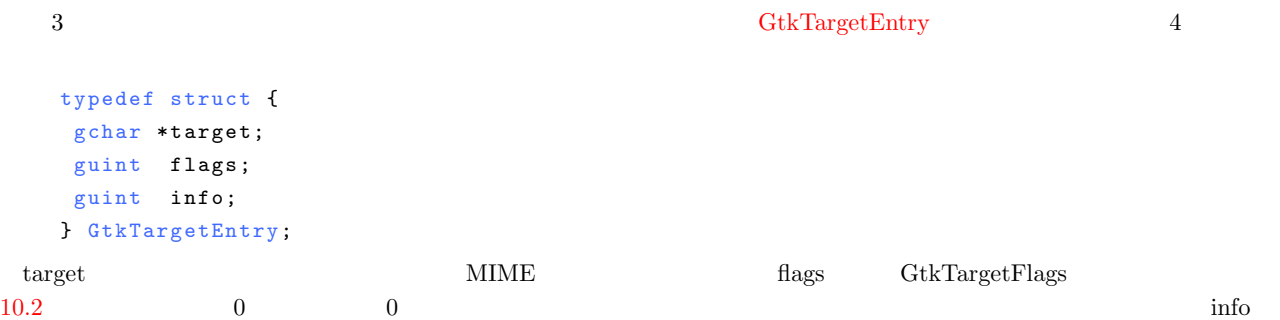

10.2 GtkTargetFlags

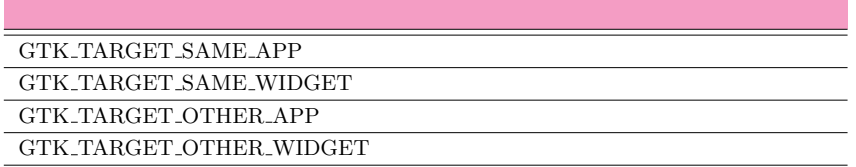

GdkDragAction

 $10.3$ 

<span id="page-268-1"></span>drag-data-received

 $gtk_drag_dest_set$ 

### $10.3$  GdkDragAction

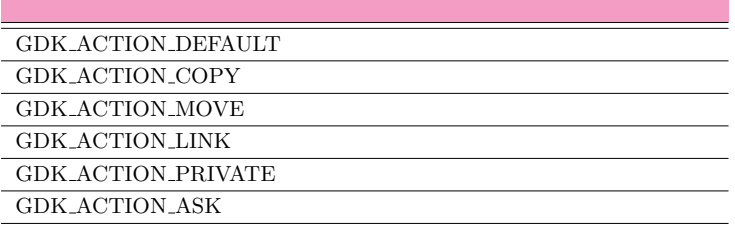

## drag-data-received

 $\rm drag\mbox{-}data\mbox{-}received$ 

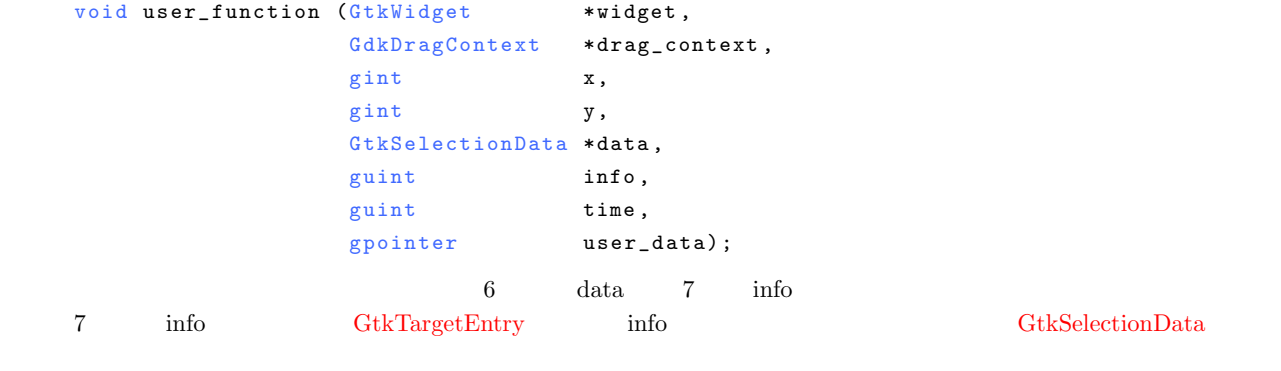

```
typedef struct {
 GdkAtom selection;
 GdkAtom target;
 GdkAtom type;
 gint format;
 guchar *data;
 \begin{tabular}{ll} \bf \hbox{gint} & \tt length; \end{tabular}GdkDisplay *display;
} GtkSelectionData;
```
### $10-3-1$   $10.1$

<span id="page-269-0"></span>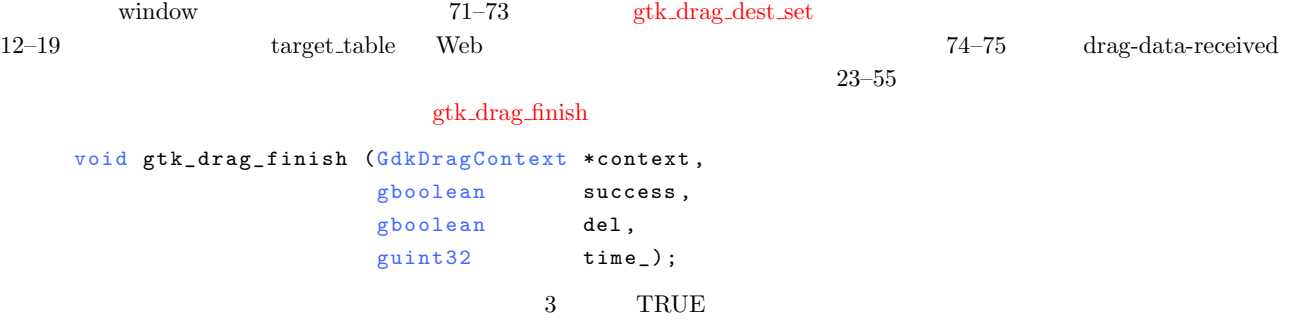

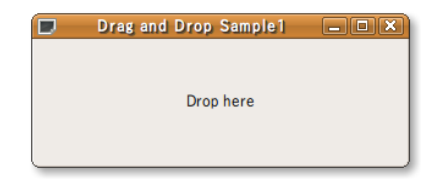

10-3-1 **10-3-1** : dnd-sample1.c

```
1 #include <gtk/gtk.h>
 \Omega3 e n u m
 \begin{matrix}4 & 1\\ 5\end{matrix}DROP_URI_LIST.
 \overline{6} DROP_X_MOZ_URL,
 7 DROP_HTML,<br>8 DROP_TEXT_
 8 DROP_TEXT_PLAIN,<br>9 DROP_STRING
     DROP_STRING
10 } ;
11
12 static GtkTargetEntry target_table[] =
13 {
14 { "text/uri-list", 0, DROP_URI_LIST},
15 {"text/x-moz-url", 0, DROP_X_MOZ_URL},
16 {"text/html", 0, DROP_HTML},
17 { " text/plain", 0, DROP_TEXT_PLAIN },
18 { "STRING", 0, DROP_STRING}
19 } ;
20
21 static guint ntargets = sizeof (target_table) / sizeof (target_table[0]);
22
23 static void
24 cb_drag_data_received \begin{array}{ccc} \text{(GtkWidget)} & * \text{widget} \\ 25 & \text{GdkDraeContext} & * \text{context.} \end{array}25 GdkDragContext<br>
26 cint
26 gint x,
27 gint y,
27 gint y,<br>
28 GtkSelectionData *data,<br>
29 guint info,
29 guint info,<br>30 guint time,
30 guint time,
31 gpointer user_data)
\begin{array}{c} 32 \\ 33 \end{array}33 g char * received;<br>34 int n;
     int n;
35
36 g_print ("data->target<sub>u = u</sub>%s\n", gdk_atom_name (data->target));
37 g_print ("data->type<sub>\sqcup \sqcup \sqcup^= \sqcup \{ 8 \} \setminus n", gdk_atom_name (data->type));</sub>
38 g_print ("data->length<sub>u</sub>=<sub>u</sub>%d\n", data->length);
39 g_print ("data->format<sub>\sqcup</sub>=\mathcal{A}\n", data->format);
40 g_print ("info<sub>uuuuuuuuu</sub>=<sub>u</sub>%d\n", info);
41
42 if (data->length > 0 & & data->format == 8)<br>43
\frac{43}{44}44 g\_print ("Received<sub>Li</sub>string<sub>U</sub>=<sub>L</sub>");<br>45 received = g\_strchomp (data->da
45 received = g_strchomp (data->data);
46 for (n = 0; n < data-&gt;length; n++)47 {
48 if (received[n] != '\0') g_print ("%c", received[n]);<br>49
\frac{49}{50}50 g_p p r in t (" \n");<br>51 g is the drag finish
51 gtk_drag_finish (context, TRUE, FALSE, time);<br>52 return:
        return;
53 }
     gtk_drag_finish (context, FALSE, FALSE, time);
55 }
56
57 i n t
58 main (int argc, char **argv)
59 {
```
**260** 10

```
60 GtkWidget *window;
61 GtkWidget *label;
62
63 gtk_init (&argc, &argv);
\frac{64}{65}65 window = gtk_window_new (GTK_WINDOW_TOPLEVEL);<br>66 gtk window set title (GTK WINDOW (window), "Dr
66 gtk_window_set_title (GTK_WINDOW (window), "Drag_{\rm U}and_{\rm U}Drop_{\rm U}Sample1");
67 gtk_widget_set_size_request (window, 300, 100);
68 g_signal_connect (G_OBJECT (window), "destroy",
69 G_CALLBACK (gtk_main_quit), NULL);
70
71 gtk_drag_dest_set (window,<br>72 GTK_DES
                             GTK_DEST_DEFAULT_ALL, target_table, ntargets - 1,
73 GDK_ACTION_COPY | GDK_ACTION_MOVE);<br>74 g_signal_connect (window, "drag-data-received",
74 g_signal_connect (window, "drag-data-received",<br>75 G CALLBACK (cb drag data rece
                            G_CALLBACK (cb_drag_data_received), NULL);
76
77 label = gtk<sub>-</sub>label_new ("Drop<sub>u</sub>here");
78 gtk_container_add (GTK_CONTAINER (window), label);
79
80 gtk_widget_show_all (window);<br>81 gtk_main();
     gtk main ();
82
83 return 0;
84 }
```
10.3.2

gtk\_drag\_source\_set

```
void gtk_drag_source_set (GtkWidget *widget,
                         GdkModifierType start_button_mask,
                         const GtkTargetEntry *targets,
                         gint n<sub>_targets</sub>,
                         GdkDragAction actions);
    GtkIconView \alphavo i d
    gtk_icon_view_enable_model_drag_source (GtkIconView *icon_view,
                                    GdkModifierType start_button_mask,
                                    const GtkTargetEntry *targets,
                                    gint n<sup>-targets</sup>,
                                    GdkDragAction actions);
    2 2 2 2 2 2 3 2 degree \frac{1}{2} 2 3 degree \frac{1}{2} GdkModifierType
                   3 3 5 gtk_drag_dest_set
drag-data-get
                                              drag-data-get
                                        drag-data-get
```

```
void user_function (GtkWidget *widget,
                GdkDragContext *drag_context,
                GtkSelectionData *data,
                guint info,
                guint time,
                g pointer user_data);
     3 data gtk_selection_data_set
void gtk_selection_data_set (GtkSelectionData *selection_data,
                        GdkAtom type,
```
 $10-3-2$   $10-2$ 

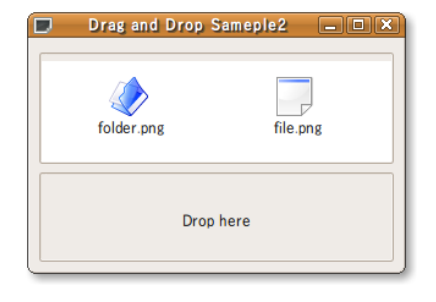

 $10.2$ 

4  $1$ 

10-3-2 **10-3-2 10-3-2 10-3-2 10-3-2 10-3-2 10-3-2 10-3-2 10-3-2 10-3-2 10-3-2 10-3-2 10-3-2 10-3-2 10-3-2 10-3-2 10-4 10-4 10-4 10-4 10-4 10-4 10-4 10-4 10-4 10-4 10-4 10** 

```
1 #include <gtk/gtk.h>
 2 #include <string.h>
 3
 4 enum
 \begin{matrix}5 & 5\\ 6\end{matrix}6 DROP_URI_LIST,<br>7 DROP_X_MOZ_URL
      DROP_X_MOZ_URL,
 8 DROP_HTML,<br>9 DROP TEXT
  9 DROP_TEXT_PLAIN ,
10 DROP_STRING
11 } ;
12
13 static GtkTargetEntry target_table[] =
\begin{array}{c} 14 \\ 15 \end{array}{"text/uri-list", 0, DROP_URI_LIST},
\begin{array}{lll} \texttt{16} & \texttt{\{ "text/x-moz-url", 0, DROP_X_MOZ_URL\},}\\ \texttt{17} & \texttt{\{ "text/html",} & 0, DROP_HHML\}, \end{array}17 { " t ext / h t m l " , 0, DROP_HTML } ,<br>18 { " t ext / p l a in " , 0, DROP_TEXT_P
18 {"text/plain", 0, DROP_TEXT_PLAIN},<br>19 {"STRING", 0, DROP_STRING}
                                     0, DROP\_STRING}
20 } ;
21
22 static guint ntargets = size of (target_table) / size of (target_table[0]);
23
24 enum
25 {
26 COLUMN_NAME,<br>27 COLUMN_PIXBU
       COLUMN_PIXBUF,
28 N _ COLUMNS
29 } ;
30
31 static void
32 add_data (GtkIconView *iconview)
\begin{array}{c} 33 \\ 34 \end{array}34 GdkPixbuf *folder_pixbuf;<br>35 GdkPixbuf *file_pixbuf;
35 GdkPixbuf *file_pixbuf;<br>36 GtkListStore *store:
36 GtkListStore *store;<br>37 GtkTreeIter iter;
       GtkTreeIter iter;
38
39 folder_pixbuf = gdk_pixbuf_new_from_file ("folder.png", NULL);
```

```
40 file pixbuf = gdk pixbuf new from file ("file png", NULL);
41
42 store = GTK_LIST_STORE (gtk_icon_view_get_model (iconview));
 43
 44 gtk_list_store_clear (store);
45
46 gtk_list_store_append (store, &iter);<br>47 gtk list store set (store, &iter,
 47 gtk_list_store_set (store, &iter,
 48 COLUMN_NAME, "folder.png",
49 \text{COLUMM}_{\text{PIXBUF}}, folder_pixbuf, -1);<br>50 g object unref (folder pixbuf):
      g_object_unref (folder_pixbuf);
51
52 gtk_list_store_append (store, &iter);<br>53 gtk_list_store_set (store, &iter,
 53 gtk_list_store_set (store, &iter,
 54 COLUMN_NAME, "file.png",
55 COLUMN_PIXBUF, file_pixbuf, -1);
56 g_object_unref (file_pixbuf);
57 }
58
59 static GtkWidget*
60 create_icon_view_widget (void)
61 {
62 GtkWidget *iconview;
 63 GtkListStore *store;
64<br>65
65 store = gtk_list_store_new (N\_COLUMNS, G\_TYPE\_STRING, GDK\_TYPE\_PIXBUR);<br>66 iconview = gtk icon view new with model (GTK TREE MODEL(store)):
     iconview = gtk_icon_view_new_with_model (GTK_TREE_MODEL(store));
67 g_object_unref (store);
68
     return iconview;
70 }
71
72 static void
73 so u r c e _ d r a g _ d a t a _ g e t (G t k W i d g e t * widget ,
74 GdkDragContext *conte<br>75 GtkSelectionData *data,
75 GtkSelectionData *data<br>76 guint info,
 76 guint info,
 \begin{array}{ccc} \text{77} & \text{77} \\ \text{78} & \text{79} \end{array}78 g pointer user_data)
 79 {
80 GList * root, * list, * string_list = NULL;<br>81 GtkTreeModel * model:
81 GtkTreeModel *model;<br>82 GString *string;
      GString
 83
 84 model
85 = GTK_TREE_MODEL (gtk_icon_view_get_model (GTK_ICON_VIEW (widget)));
86 root = gtk_icon_view_get_selected_items (GTK_ICON_VIEW (widget));
87
 88 for (list = root; list; list = g_list_next (list))
 89 {
90 GtkTreePath *path;
91 GtkTreeIter iter;
92 gchar *name:
93
94 path = (GtkTreePath * ) list->data;<br>95 ptk tree model get iter (model, ki
95 gtk_tree_model_get_iter (model, &iter, path);<br>96 gtk_tree_model_get (model, &iter, COLUMN NAME
96 gtk_tree_model_get (model, &iter, COLUMN_NAME, &name, -1);<br>97 string list = g list append (string list, name);
97 string_list = g_list_append (string_list, name);
\begin{array}{c} 98 \\ 99 \end{array} str
99 string = g_string_new ((const gchar *) string_list->data);<br>100 for (list = \sigma list next (string list): list: list = \sigma list
      for (list = g_list_next (string_list); list; list = g_list_next (list))
101 {
102 string = g_string_append (string, "\n");
103 string = g_string_append (string, (const gchar *) list->data);<br>104 }
104 }
105 gtk_selection_data_set (data, data->target, 8,
106 string->str, strlen (string->str));
107 g_string_free (string, FALSE);
108 }
109
110 static void
111 cb_drag_data_received (GtkWidget *widget,<br>112 details despiters to the state of the states
112 G dkD r ag C ontext \star c (113 c int t x,
113 gint x,114 gint y,
115 GtkSelectionData *data,
```

```
116 guint info,
117 and time) guint time
118 \t{119}119 g char * received;<br>
120 int n;
       int
121
122 if ((data-)length > = 0) & & (data-)format == 8)123 {
124 g_print ("Received_Ustring_U = u');<br>
125 received = g strchomp (data->da
            received = g_strchomp (data->data);126 for (n = 0; n < data-)length; n++)127 f
128 if (data - \lambda data[n] != ' \0') g_print ("%c", data - \lambda data[n]);
129 }
130 g_print (" \n\rangle^n);<br>
131 r \in \text{turn}:return;
132 }
133 gtk_drag_finish (context, FALSE, FALSE, time);
134 }
135
136 i n t
137 main (int argc, char **argv)
138 {
139 GtkWidget *window;<br>140 GtkWidget *vbox:
       GtkWidget *vbox;
141 GtkWidget *iconview;
142 GtkWidget *frame;
143 GtkWidget *label;
144
145 gtk_init (\&argc, \&argv);
146
147 window = gtk_window_new (GTK_WINDOW_TOPLEVEL);<br>148 stk window set title (GTK WINDOW (window) "Dr
148 gtk_window_set_title (GTK_WINDOW (window), "Drag<sub>u</sub>and<sub>u</sub>Drop<sub>u</sub>Sameple2");<br>
149 gtk_widget set_size_request (window, 300, -1):
149 gtk_widget_set_size_request (window, 300, -1);<br>150 gtk container set border width (GTK CONTAINER
150 gtk_container_set_border_width (GTK_CONTAINER (window), 5);<br>151 g signal connect (G OBJECT (window), "destroy",
151 g_signal_connect (G_OBJECT (window), "destroy"<br>152 G CALLBACK (gtk main quit).
                               G_CALLBACK (gtk_main_quit), NULL);
153
154 vbox = gtk_vbox_new (FALSE, 0);<br>155 gtk container add (GTK CONTAINE
       gtk_container_add (GTK_CONTAINER (window), vbox);
156
157 \int frame = gtk_frame_new ("");<br>158 \int gtk hox nack start (GTK ROX
158 gtk_box_pack_start (GTK_BOX (vbox), frame, TRUE, TRUE, 0);<br>159 gtk_frame set shadow type (GTK FRAME (frame), GTK SHADOW I
       gtk_frame_set_shadow_type (GTK_FRAME (frame), GTK_SHADOW_IN);
160
161 iconview = create_icon_view_widget ();
162 gtk_icon_view_set_text_column (GTK_ICON_VIEW (iconview), COLUMN_NAME);<br>163 gtk_icon_view_set_pirbuf_column (GTK_ICON_VIEW (iconview)
163 gtk_icon_view_set_pixbuf_column (GTK_ICON_VIEW (iconview),<br>164 COLUMN_PIXBUF);
164 COLUMN_PIXBUF);<br>165 stk icon view set item width (GTK ICON VIEW (ico
       gtk_icon_view_set_item_width (GTK_ICON_VIEW (iconview), 128);
166
167 gtk_icon_view_enable_model_drag_source (GTK_ICON_VIEW (iconview),<br>168 GDK BUTTON1 MASK
168 GDK_BUTTON1_MASK,<br>169 target_table,
169 target_table,<br>170 targets.
170 ntargets , ntargets , ntargets , ntargets , ntargets , ntargets , ntargets , ntargets , ntargets , ntargets , ntargets , ntargets , ntargets , ntargets , ntargets , ntargets , ntargets , ntargets , ntargets , ntarget
                                                             GDK_ACTION_COPY |
172 GDK_ACTION_MOVE);
173
174 gtk_icon_view_set_selection_mode (GTK_ICON_VIEW (iconview),<br>175 GTK SELECTION MULTIPLE):
175 GTK_SELECTION_MULTIPLE);<br>176 g signal connect (iconview, "drag-data-get",
       g_signal_connect (iconview, "drag-data-get",
177 (CALLBACK (source_drag_data_get), NULL);<br>178 stk container add (GTK CONTAINER (frame), iconview);
178 g t k _ container_add (GTK _ CONTAINER (frame), iconview);<br>179 add data (GTK ICON VIEW (iconview)):
       add_data ( GTK_ICON_VIEW (iconview));
180
181 frame = gtk_fframe_new ("");
182 gtk_widget_set_size_request (frame, -1, 80);
183 gtk_box_pack_start (GTK_BOX (vbox), frame, TRUE, TRUE, 0);
184 gtk_frame_set_shadow_type (GTK_FRAME (frame), GTK_SHADOW_IN);
185
186 gtk_drag_dest_set (frame,<br>187 GTK DE
187 GTK_DEST_DEFAULT_ALL , target_table , ntargets ,
188 GDK_ACTION_COPY | GDK_ACTION_MOVE);<br>189 g signal connect (frame, "drag-data-received",
189 g_signal_connect (frame, "drag-data-received",<br>190 G CALLBACK(cb drag data rece
                               G_CALLBACK(cb_drag_data_received), NULL);
191
```

```
264 10
 192 label = gtk_1abel_new ("Drop<sub>u</sub>here");
 193 gtk_container_add (GTK_CONTAINER (frame), label);
 194
 195 gt gtk _w idget _s show _{all} ( window );<br>
196 gt gt gt gtk _{main} ( );
       gtk_main ();
 197
 198 return 0;
 199 }
```
10.3.3 GtkIconView

 $10-3-3$ 

 $10.3$ 

```
7–8 GtkTargetEntry flags GTK_TARGET_SAME_APP
     drag-data-delete 123–143
105-108
```
<span id="page-275-0"></span>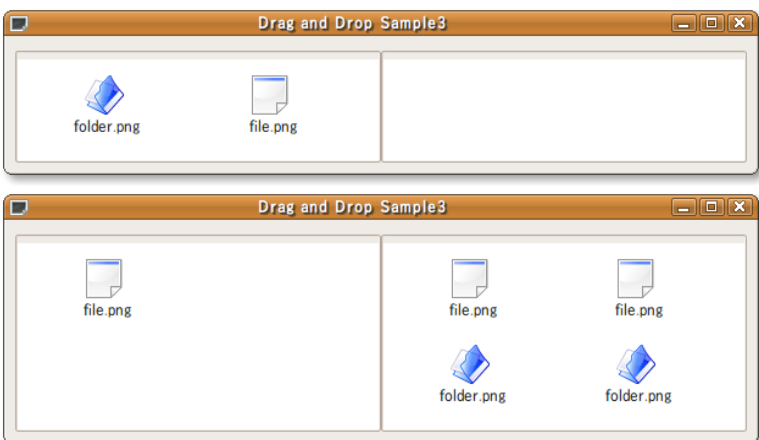

 $10.3$ 

```
10-3-3<sup></sup> GtkIconView : dnd-sample3.c
```

```
1 #include <gtk/gtk.h>
2 #include \checkmarkstring.h>
3
4 static
5 GtkTargetEntry target_table[] =
6 {
 7 { " STRING", GTK_TARGET_SAME_APP, 0},
 8 {"text/plain", GTK_TARGET_SAME_APP, 0}
9 };
10
11 static guint ntargets = size of (target_table) / size of (target_table[0]);
12
13 enum
\begin{matrix} 14 & \textbf{\textsterling} \\ 15 & \end{matrix}15 COLUMN_NAME,<br>16 COLUMN_PIXBU
16 COLUMN_PIXBUF,
    N_COLUMNS
18 };
19
20 static void
21 source_drag_data_get (GtkWidget *widget,
```

```
22 GdkDragContext *context,<br>23 GtkSelectionData *data.
23 GtkSelectionData *data,<br>24 guint info,
24 guint info,
25 guint time,<br>26 gointer user_
                                                 user_data)
27 \text{ } f28 GList *root, *list, *string\_list = NULL;<br>29 GtkTreeModel *model:
29 GtkTreeModel<br>30 GString
                     *string;31
32 m o d e l
33 = GTK_TREE_MODEL (gtk_icon_view_get_model (GTK_ICON_VIEW (widget)));
34 root = gtk_icon_view_get_selected_items (GTK_ICON_VIEW (widget));
\frac{35}{36}36 for (list = root; list; list = g_{\text{__}}list_next (list))
       \overline{f}38 GtkTreePath *path;
39 GtkTreeIter iter;<br>40 gchar *name:
         gcharrac{41}{42}path = (GtkTreePath * ) list - >data;43 gtk_tree_model_get_iter (model, &iter, path);
44 name = gtk_tree_model_get_string_from_iter (model, &iter);<br>
45 string list = g list annend (string list name);
45 string_list = g_list_append (string_list, name);<br>46 }
\begin{matrix}46 & & \end{matrix}<br>47 if
\frac{47}{48} if (string_list)
       \overline{f}49 string = g_string_new ((const gchar *) string_list->data);<br>50 for (list = \sigma list next (string list): list:
50 for (\overline{\text{list}} = g_{\text{list}} - \text{next} (string list); list;<br>51 list = g list next (list))
51 list = \bar{g}_list_next (list))<br>52 f
52 \{53 string = g_string_append (string, ",");
54 string = g_string_append (string, (const gchar *) list->data);
55 }
56 gtk_selection_data_set (data, data->target, 8,<br>57 string->str. strlen (s
57 string ->str, strlen (string->str));<br>58 g string free (string, FALSE):
       g_{-}string_{-}free (string, FALSE);
5960 }
61
62 static void
63 cb_drag_data_received (GtkWidget *widget, 64 context.
64 GdkDragContext \star context \star context \star context \star,
\sin t x,
66 gint y,
67 GtkSelectionData *data,<br>68 guint info.
\begin{array}{ccc} 68 & \text{guint} & \text{info} \end{array}69 guint time)
70 \t{70}GtkWidget *source;
72
73 source = gtk_drag_get_source_widget (context);<br>74 if (source == widget)
     \frac{\text{if}}{\text{1}} (source == widget)
\frac{75}{76}gtk_drag_finish (context, FALSE, FALSE, time);
77 return;<br>78 l
78
79 if ((data-)length > = 0) & (data-)format == 8)\frac{80}{81}81 GtkTreeModel *src_model;<br>82 GtkTreeModel *dst model:
          GtkTreeModel *dst_model;
83 gchar **strlist;
84 gchar * received;
85 int n:
86
87 \qquad \qquad \verb|src_model| = \verb|gtk_icon_view_get_model (GTK_ICON_VIEW (source));88 dst_model = gtk_icon_view_get_model (GTK_ICON_VIEW (widget));
8990 received = g_{\text{1}} strchomp ((g_{\text{char}} *) data->data);<br>91 strlist = g_{\text{2}}strsplit (received, ",", 0);
          strlist = g_{\text{str}} strsplit (received, ",", 0);
92
93 for (n = 0; strlist[n]; n++)94 {
95 GtkTreeIter iter;<br>96 GdkPixbuf *pixbuf;
```
10.3 **265** 

96 GdkPixbuf<br>97 gchar

 $*<sub>n</sub>$  ame;

 $98$ 

```
99 gtk_tree_model_get_iter_from_string (src_model,<br>100 kiter str
100 & iter , s t r l i s t [ n ] ) ;
101 gtk_tree_model_get (src_model, &iter,<br>102 COLUMN NAME, & nam
102 COLUMN_NAME, & name, \overline{103} COLUMN PIXBUF. & pix
                                      COLUMN_PIXBUF, & pixbuf, -1);
104
105 if (context - \lambda action == GDK_ACTION_MOWE)<br>106 \{\frac{106}{107}gtk_list_store_remove (GTK_LIST_STORE (src_model), &iter);
108 }
109
110 gtk_list_store_append (GTK_LIST_STORE (dst_model), &iter);<br>111 gtk_list_store_set (GTK_LIST_STORE (dst_model), &iter,
111 gtk_list_store_set (GTK_LIST_STORE (dst_model), &iter,<br>COLUMN_NAME, name,
112 COLUMN_NAME, name,<br>113 COLUMN PIXBUF, pix
             cOLUMN_PIXBUF, pixbuf, -1);
114 }
115 g_strfreev (strlist);<br>116 etk drag finish (cont
          gtk_drag_finish (context, TRUE, FALSE, time);
117
118 return;<br>
119 }
119 }
120 gtk_drag_finish (context, FALSE, FALSE, time);
121 }
122
123 static void
124 cb_drag_data_delete (GtkWidget *widget,
125 GdkDragContext *drag_context,
126 g pointer user_data)
127 {
128 GtkTreeModel *model;
129 GList *root, *list;
130
131 model<br>132 = G
132 = GTK_TREE_MODEL(gtk_icon_view_get_model (GTK_ICON_VIEW(widget)));<br>133 root = gtk icon view get selected items (GTK ICON VIEW(widget)):
133 root = gtk\_icon\_view\_get\_selected\_items (GTK_ICON_VIEW(widget));<br>134 for (list = root: list: list = g list next(list))
      for (list = root; list; list = g_{\text{-}list_{\text{-}}} next(list))
\frac{135}{136}136 GtkTreePath *path;<br>137 GtkTreeTter iter:
          GtkTreeIter iter;
138
139 path = (GtkTreePath * ) list ->data;<br>140 otk tree model get iter (model & i
140 etk_tree_model_get_iter (model, &iter, path);<br>141 etk_list_store_remove (GTK_LIST_STORE(model),
        gtk_list_store_remove (GTK_LIST_STORE(model), &iter);
142 }
143 }
144
145 static void
146 add_data (GtkIconView *iconview)
147 {
148 GdkPixbuf *folder_pixbuf;<br>149 GdkPixbuf *file pixbuf:
149 GdkPixbuf *file_pixbuf;<br>150 GtkListStore *store:
150 GtkListStore *store;<br>151 GtkTreeIter iter;
      GtkTreeIter
152
153 folder_pixbuf = gdk_pixbuf_new_from_file ("./folder.png", NULL);
154 file_pixbuf = gdk_pixbuf_new_from_file ("./file.png", NULL);
155
156 store = GTK_LIST_STORE(gtk_icon_view_get_model (iconview));
157
158 gtk_list_store_clear (store);
159
160 gtk_list_store_append (store, &iter);
161 gtk_list_store_set (store, &iter,
162 COLUMN_NAME, "folder.png",
163 COLUMN_PIXBUF, folder_pixbuf, -1);
164 g_object_unref (folder_pixbuf);
165
166 gtk_list_store_append (store, &iter);<br>167 gtk_list_store_set (store, &iter,
167 gtk_list_store_set (store, &iter,
168 COLUMN_NAME, "file.png",
169 COLUMN_PIXBUF, file_pixbuf, -1);
170 g_object_unref (file_pixbuf);
171 }
172
173 static GtkWidget*
```

```
174 create_icon_view_widget (void)
175 {<br>176176 GtkWidget *iconview;<br>177 GtkListStore *store;
      GtkListStore *store;
178
179 store = gtk_list_store_new (N_COLUMNS, G_TYPE_STRING, GDK_TYPE_PIXBUF);
180 i c o n v i e w = g t k _ i c o n _ v i e w _ n e w _ w i t h _ m o d e l ( G T K _ T R E E _ M O D E L ( s t o r e ) ) ;
      g_object_unref (store);
182
183 gtk_icon_view_set_text_column (GTK_ICON_VIEW (iconview), COLUMN_NAME);<br>184 gtk_icon_view_set_pixbuf_column (GTK_ICON_VIEW (iconview).
      gtk_icon_view_set_pixbuf_column (GTK_ICON_VIEW (iconview),
185 COLUMN_PIXBUF);<br>186 stk icon view set item width (GTK ICON VIEW (icon
       gtk_icon_view_set_item_width (GTK_ICON_VIEW (iconview), 128);
187
188 gtk_icon_view_enable_model_drag_source (GTK_ICON_VIEW (iconview),<br>189 6DK BUTTON1 MASK |
                                                           GDK_BUTTON1_MASK |
190 GDK_SHIFT_MASK ,<br>191 target table
                                                            target_table,
192 ntargets , ntargets , ntargets , ntargets , ntargets , ntargets , ntargets , ntargets , ntargets , ntargets , ntargets , ntargets , ntargets , ntargets , ntargets , ntargets , ntargets , ntargets , ntargets , ntarget
                                                            GDK_ACTION_COPY |
194 GDK_ACTION_MOVE);
195 gtk_drag_dest_set (iconview,
196 GTK_DEST_DEFAULT_ALL, target_table, ntargets,
197 GDK_ACTION_COPY | GDK_ACTION_MOVE);<br>198 gtk_icon_view_set_selection_mode (GTK_ICON_VIEW (iconv
       gtk_icon_view_set_selection_mode (GTK_ICON_VIEW (iconview),
199 GTK SELECTION MULTIPLE):
200 g_signal_connect (iconview, "drag-data-get",
201 G_CALLBACK (source_drag_data_get), NULL);
202 g_signal_connect (iconview, "drag-data-received"
203 G_CALLBACK (cb_drag_data_received), NULL);
200<br>204 g_signal_connect (iconview, "drag-data-delete"
205 G_CALLBACK (cb_drag_data_delete), NULL);
206
207 return iconview;
208 }
209
210 int
211 main (int argc, char **argv)
212 \t 213213 GtkWidget *window;<br>214 GtkWidget *hbox;
214 G tkWidget *hbox;
215 GtkWidget *iconview;<br>216 GtkWidget *frame:
      GtkWidget *frame;
217
218 gtk_init (&argc, &argv);
219
220 window = gtk_window_new (GTK_WINDOW_TOPLEVEL);<br>221 otk window set title (GTK WINDOW (window) "Dr
221 gtk_window_set_title (GTK_WINDOW (window), "Drag<sub>u</sub>and<sub>u</sub>Drop<sub>u</sub>Sample3");<br>222 gtk container set border width (GTK CONTAINER (window), 5):
222 gtk_container_set_border_width (GTK_CONTAINER (window), 5);<br>223 g signal connect (G OBJECT (window), "destroy".
223 g_signal_connect (G_OBJECT (window), "destroy"<br>224 G_CALLBACK (gtk_main_quit),
                              G_CALLBACK (gtk_main_quit), NULL);
225
226 hbox = gtk_hbox_new (FALSE, 0);<br>227 gtk container add (GTK CONTAINE
      gtk_container_add (GTK_CONTAINER (window), hbox);
228
229 frame = gtk_frame_new ("");
230 gtk_widget_set_size_request (frame, 300, -1);
231 gtk_box_pack_start (GTK_BOX (hbox), frame, TRUE, TRUE, 0);
232 gtk_frame_set_shadow_type (GTK_FRAME (frame), GTK_SHADOW_IN);
233
234 iconview = create_icon_view_widget ();
235 g t k _ container_add ( GT K _ CONTAINER ( frame), i conview);<br>236 add data ( GT K I CON VIEW ( i conview ) ) ;
       add_data (GTK_ICON_VIEW (iconview));
237
238 frame = gtk_frame_new ("");<br>239 gtk widget set size request
      239 g t k _ w i d g e t _ s e t _ s i z e _ r e q u e s t ( frame , 300 , -1);
240 g t k box pack start (GTK BOX (hbox), frame, TRUE, TRUE, 0);<br>241 g tk frame set shadow type (GTK FRAME (frame), GTK SHADOW I
      gtk_frame_set_shadow_type (GTK_FRAME (frame), GTK_SHADOW_IN);
242
243 iconview = create_icon_view_widget ();<br>244 gtk container add (GTK CONTAINER (fram
      gtk_container_add (GTK_CONTAINER (frame), iconview);
245
246 g tk_widget_show_all (window);<br>247 g tk main ():
      gtk main ();
248
249 return 0:
```
**268** 10 250 }

10.4

 $U$ I  $\overline{U}$  $\overline{\text{UL}}$ 

## $10.4.1$

- 1. GtkIconFactory
- $2.$
- $3.$
- 4. ストックアイテムの有効化

# GtkIconFactory

GtkIconFactory

GtkIconFactory\* gtk\_icon\_factory\_new (void);

ここでいうアイコン情報とは,アイコン画像のファイル名もしくはアイコンの GdkPixbuf データのことを指します.この Post GtkIconSource EtkIconSet にほんてんしょういうかいしょうかい GtkIconSource\* gtk\_icon\_source\_new (void); GtkIconSet\* gtk\_icon\_set\_new (void);  $GdkP$ ixbuf  $\ldots$ void gtk\_icon\_source\_set\_filename (GtkIconSource \*source, const gchar \*filename); void gtk\_icon\_source\_set\_pixbuf (GtkIconSource \*source, GdkPixbuf \*pixbuf); GtkIconSource GtkIconSet void gtk\_icon\_set\_add\_source (GtkIconSet \*icon\_set, const GtkIconSource \*source);

control GtkIconSet ID( $\alpha$ 

GtkIconFactrov void gtk\_icon\_factory\_add (GtkIconFactory \*factory, const gchar \*stock\_id, GtkIconSet \*icon\_set);

第 10 章 プログラミングの小箱

### GtkIconFactory

#### void gtk\_icon\_factory\_add\_default (GtkIconFactory \*factory);

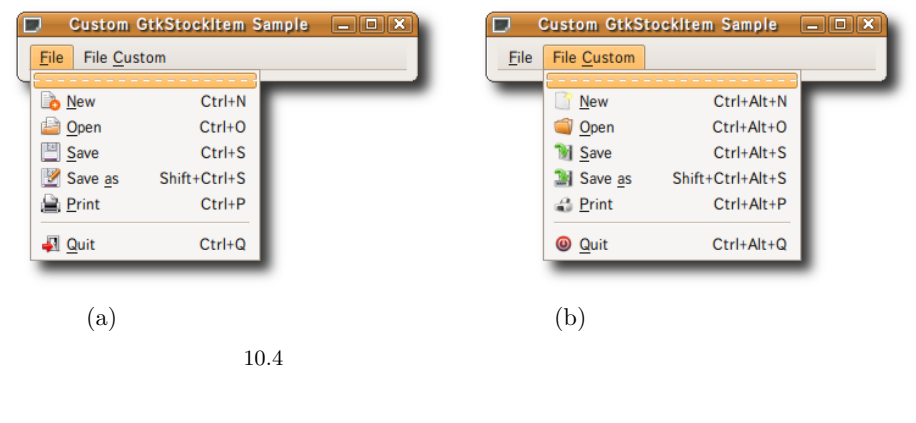

 $10-4$ 

## 10.4.2

#### 10.4

10-4 **10-4 10-4 10-4 10-4 10-4 10-4 10-4 10-4 10-4 10-4 10-4 10-4 10-4 10-4 10-4 10-4 10-4 10-4 10-4 10-4 10-4 10-4 10-4 10-4 10-4 10-4 10-4 10-4 10-4 10-4 10-4**

```
1 #include <gtk/gtk.h>
 2
3 static void cb_quit (GtkAction *action, gpointer user_data);
 4
5 typedef struct
6 {
7 gchar *location;
8 gchar *stock_id;
9 } CustomStockIcon;
10
11 / *
12 * Makefile ICON_PATH
13 * /
14 static CustomStockIcon custom_icon_list[] =\frac{15}{16} {
16 {ICON_PATH"images/new.png", "custom-stock-new"},
17 {ICON_PATH"images/open.png", "custom-stock-open"},
18 {ICON_PATH"images/save.png", "custom-stock-save"},
19 {ICON_PATH"images/saveas.png", "custom-stock-saveas"},
20 {ICON_PATH"images/print.png", "custom-stock-print"},
21 {ICON_PATH"images/quit.png", "custom-stock-quit"},
22 {NULL, NULL}
23 } ;
24
25 static GtkActionEntry entries [] =
\frac{26}{27} {
27 { "FileMenu1", NULL, "_File" },
28 {"New", GTK_STOCK_NEW, "_New", "<control>N", NULL, NULL},
29 {"Open", GTK_STOCK_OPEN, "_Open", "<control>0", NULL, NULL},
30 { "Save", GTK_STOCK_SAVE, "_Save", "<control>S", NULL, NULL},
31 { "SaveAs", GTK_STOCK_SAVE_AS, "Save<sub>U_as</sub>", "<shift><control>S",
32 NULL, NULL},<br>33 { "Print", GTK
33 { "Print", GTK_STOCK_PRINT, "_Print", "<control>P", NULL, NULL},
34 { "Quit", GTK_STOCK_QUIT, "_Quit", "<control>Q", NULL,
35 G_CALLBACK (cb_quit) },
36
37 { "FileMenu2", NULL, "File<sub>U-</sub>Custom"},<br>38 { "cNew", "custom-stock-new",
38 { " c N e w " , " custom - stock - n e w " ,
39 "_ N e w " , " <alt > <control > N " , NULL , N U L L } ,
40 { " c O p e n " , " custom - stock - o p e n " ,
```

```
270 10
```

```
41 " _Open", "<alt><control>0", NULL, NULL},
  42 {" c Save", " custom - stock - save",
  43 "_Save", "<alt><control>S", NULL, NULL},
  44 { " c S a v e A s " , " custom - stock - saveas",
  45 "Save<sub>\sqcup</sub> as", "<alt><shift><control>S", NULL, NULL},
  46 { " c P r in t " , " custom - stock - p r in t " ,
  47 "_Print", "<alt><control>P", NULL, NULL},
  48 { " cQuit", " custom-stock-quit",
  49 " \qquad \qquad \qquad \qquad \qquad \qquad \qquad \qquad \qquad \qquad \qquad \qquad \qquad \qquad \qquad \qquad \qquad \qquad \qquad \qquad \qquad \qquad \qquad \qquad \qquad \qquad \qquad \qquad \qquad \qquad \qquad \qquad \qquad \qquad \qquad \qquad50 };
 51
 52 static guint n entries = G_N ELEMENTS (entries);
 53
  54 const gchar *ui_info =55 " <ui > "
 56 " <m e n u b a r n a m e = 'M e n u B a r ' >"
 57 "_{\text{UUU}} \leq \text{mean} _{\text{a}} ction = 'FileMenu1' > "<br>58 "_{\text{un}}</math> <math>\leq \text{mean} item action = 'New' / >
       58 " <m e n u i t e m a c t i o n = 'N e w '/ >"
 59 "_{\text{ULUL}} <menuitem action = 'Open'/>"
 60 "_{\text{UULUUL}} <menuitem<sub>L</sub>action='Save'/>"<br>61 "_{\text{UULUUL}} <menuitem<sub>L</sub>action='SaveAs'/
      " \cup \cup \cup \cup \cup \cup \in \mathfrak{m} \cup \mathfrak{m} \cup \in \mathfrak{m} \cup \in \mathfrak{m} \cup \in \mathfrak{m} \cup \in \mathfrak{m} \cup \in \mathfrak{m} \cup \in \mathfrak{m} \cup \in \mathfrak{m} \cup \in \mathfrak{m62 "
_{\text{UULUUL}} <m enuitem<sub>\mu</sub> action = 'Print '/>"
63 "
_{\text{UULUUL}} <separator/>"
      "
uuuuuu <separator/>"
 64 "_{\text{ULUL}} <menuitem action = 'Quit '/>"
 65 "_{\text{UUL}} </menu>"
 66 "<sub>UUUU</sub> \leqmenu<sub>U</sub>name='FileMenu2'<sub>U</sub>action='FileMenu2'>"
 67 "_{\text{UUUUU}} <menuitem<sub>U</sub> action = 'cNew '/>"
 68 "_{\text{UULUU}} <menuitem<sub>\text{u}</sub> action = 'c Open'/>"
 69 " <m e n u i t e m a c t i o n = 'c S a v e '/ >"
 70 \frac{m_{\text{UULUL}}}{m_{\text{UULUL}}}\times\text{menuitem}_{\text{UAL}} action='cSaveAs'/>"
      71 " <m e n u i t e m a c t i o n = 'c P r i n t '/ >"
 72 "_{\text{ununu}} < separator / >"
 73 " <m e n u i t e m a c t i o n = 'c Q u i t '/ >"
 74 "_{\text{UDU}} </menu>"
  75 "<sub>uu</sub> </menubar>"
  76 " </ui > " ;
 77
 78 static void
 79 cb_quit (GtkAction *action, gpointer user_data)
 80 {
 81 G0bject *window = G_OBJECT (user_data);
 82
 83 g_object_unref (g_object_get_data (window, "factory"));<br>84 g object unref (g object get data (window, "ui")):
        g_object_unref (g_object_get_data (window, "ui"));
 85 gtk_main_quit ();
 86 }
 87
 88 static void
 89 create_custom_stocks (GtkIconFactory *factory,
 90 CustomStockIcon *list)
 91 \text{ } f92 GtkIconSource *source;<br>93 GtkIconSet *iconset
 93 GtkIconSet *iconset;<br>94 int n:
        int
 95
 96 for (n = 0; list[n].location != NULL; n++)\frac{97}{98}98 source = gtk\_icon\_source\_new();<br>99 iconset = gtk icon set new ():
99 iconset = gtk_icon_set_new ();<br>100 stk icon source set filename (
              gtk_icon_source_set_filename (source, list[n].location);
101 gtk_icon_set_add_source (iconset, source);
102 gtk_icon_factory_add (factory, list[n].stock_id, iconset);
103 gtk_icon_source_free (source);<br>104 gtk_icon_set_unref (iconset);
           gtk\_icon\_set\_unref (iconset);
105 }
106 gtk_icon_factory_add_default (factory);
107 }
108
109 static GtkUIManager*
110 create menu (GtkWidget *parent)
\frac{111}{112}112 GtkUIManager *ui;<br>113 GtkActionGroup *act
        GtkActionGroup *actions;
114
115 actions = gtk_action_group_new ("Actions");
116 gtk_action_group_add_actions (actions, entries, n_entries,
```

```
117 (gpointer) parent);
118 ui = gtk_ui_manager_new ();<br>119 gtk ui manager insert actio
119 gtk_ui_manager_insert_action_group (ui, actions, 0);<br>120 gtk_ui_manager_set_add_tearoffs (ui_TRUE).
120 gtk_ui_manager_set_add_tearoffs (ui, TRUE);<br>121 gtk_window_add_accel_group (GTK_WINDOW(pare
121 gtk_window_add_accel_group (GTK_WINDOW(parent),<br>122 gtk_ui_manager_get_
122 gtk_ui_manager_get_accel_group (ui));<br>
123 gtk_ui_manager_add_ui_from_string (ui_ui_info_-1_NIII.I) :
        gtk_ui_manager_add_ui_from_string (ui, ui_info, -1, NULL);
124
125 return ui;
126 }
127
128 int
129 main (int argc, char **argv)
\begin{array}{c} 130 \\ 131 \end{array} {
       GtkWidget *window;
132 G tk I con Factory * factory;<br>
133 G tk Widget * menubar;
133 GtkWidget *men<br>134 GtkUIManager *ui;
       G t k U I Manager
135
136 gtk_init (&argc, &argv);
137 window = gtk_window_new (GTK_WINDOW_TOPLEVEL);<br>
138 gtk window set title (GTK WINDOW (window).
138 gtk_window_set_title (GTK_WINDOW (window),<br>custom<sub>11</sub>GtkStockItem
                                          " {\tt Custom_{\sqcup} G t k S to c k I t e m_{\sqcup} S am p l e"}~;140 g t k _ widget_set_size_request (window, 320, -1);<br>141 g tk container set border width (GTK CONTAINER
       gtk_container_set_border_width (GTK_CONTAINER (window), 5);
142 g_signal_connect (G_OBJECT (window), "destroy"<br>
143 G_CALLBACK (gtk_main_quit), 1
                                  G_CALLBACK (gtk_main_quit), NULL);
144
145 factory = gtk_icon_factory_new ();<br>146 create custom stocks (factory, cus
146 create_custom_stocks (factory, custom_icon_list);<br>147 g object set data (G OBJECT (window), "factory",
       g_object_set_data (G_OBJECT (window), "factory", factory);
148
149 ui = create_menu (window);
150 g_object_set_data (G_OBJECT (window), "ui", ui);<br>
151 menubar = gtk_ui_manager_get_widget (ui, "/MenuB
       menubar = gtk_ui_manager_get_widget (ui, "/MenuBar");
152 gtk_container_add (GTK_CONTAINER (window), menubar);
153
154 gtk_widget_show_all (window);
155 gtk_main ();
156
157 return 0;
158 }
```

```
GOptionContext 10–5
```
## 10.5.1

```
typedef struct {
     const gchar *long_name;
     gchar short_name;
     gint flags;
     GOptionArg arg;
     g pointer arg_data;
     const gchar *description;
     const gchar *arg_description;
    } GOptionEntry;
  long name short name \sim 2
           short name 1 3 flags GOptionFlags 1
              the state of the state of the state of the state of the GLOPTION FLAG NOALIAS is the state of the state of the state of the state of the state of the state of the state of the state of the state of the state of the state o
G_OPTION_FLAG_IN_MAIN
```
GOptionEntry GOptionEntry GOptionEntry

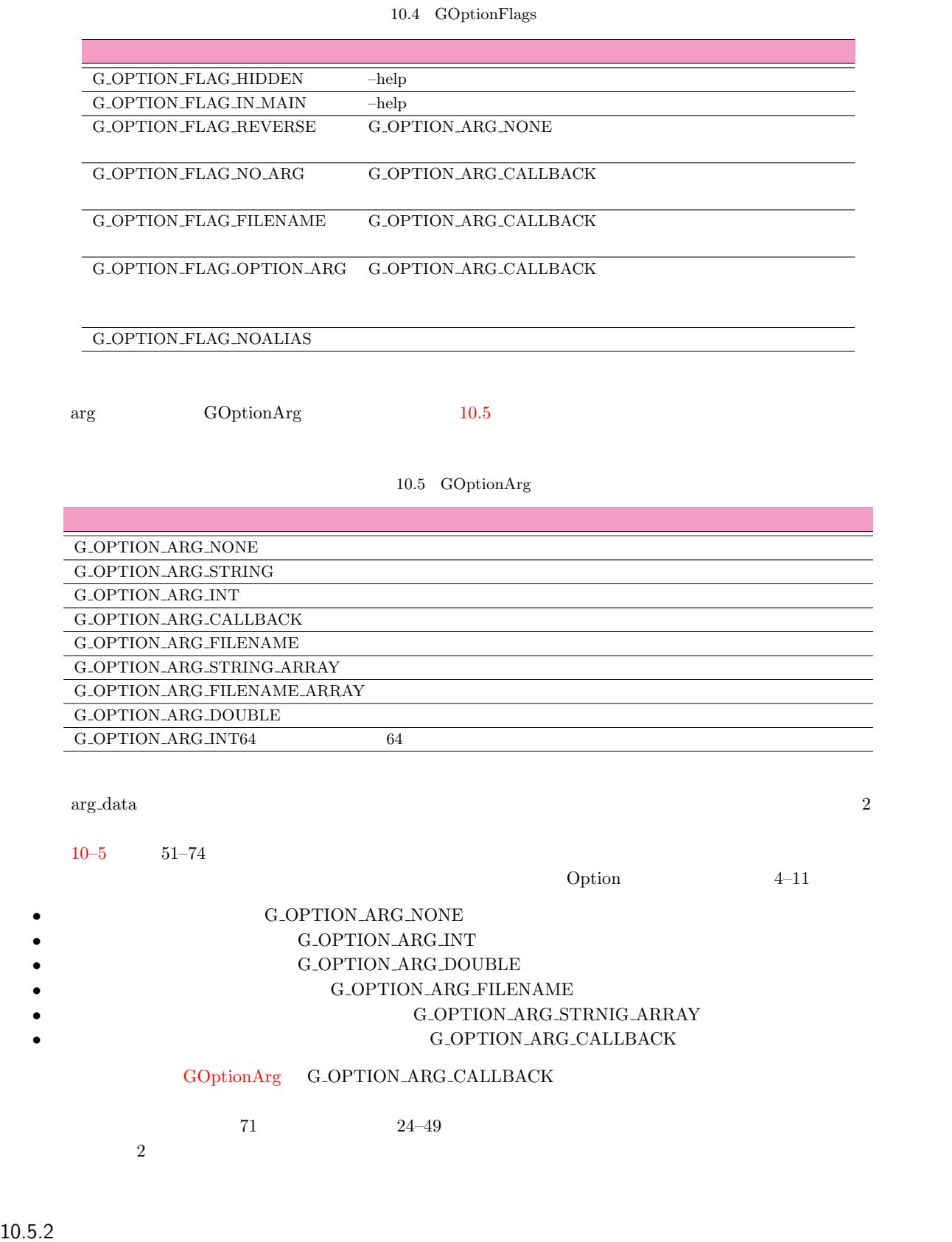

<span id="page-283-0"></span> $10-5$ 

 $10.5.2$ 

g\_option\_context\_new

 $\begin{array}{ll} \mbox{GOptionContext} & \qquad \qquad \mbox{g-option.context\_new} \end{array}$ 

```
GOptionContext* g_option_context_new (const gchar *parameter_string);
      g_option_context_add_main_entries
    v o i d
    g_option_context_add_main_entries (GOptionContext *context,
                               const GOptionEntry *entries,
                               const gchar *translation_domain);
       g_option_group_new GOptionGroup
    GOptionGroup* g_option_group_new (const gchar *name,
                              const gchar *description,
                              const gchar *help_description,
                              g pointer user_data,
                              GDestroyNotify destroy);
 1 and 2{\bf g\_option\_group\_add\_entries} \hspace{2cm} -{\bf help\_name}name 1 g_option_group_new 3void g_option_group_add_entries (GOptionGroup *group,
                             const GOptionEntry *entries);
         g_option_group_set_parse_hooks
                                 g_option_group_new 4
5void g_option_group_set_parse_hooks (GOptionGroup *group,
                                GOptionParseFunc pre_parse_func,
                                GOptionParseFunc post_parse_func);
 GOptionParseFunc 3 data g_option_group_new
 4\,gboolean (*GOptionParseFunc) (GOptionContext *context,
                           GOptionGroup *group,
                           gpointer data,
                           GError ** error);
 10-5 132–134 76-9395-110g_option_context_add_group
    void g_option_context_add_group (GOptionContext *context,
                             GOptionGroup *group);
     136–141 g_option_context_set_summary g_option_context_set_description
0.5.3g_option_context_parse
    g boolean g_option_context_parse (GOptionContext *context,
                             gint *argc,
                             gchar ***argv,
```

```
GError **error);
```
<span id="page-284-3"></span><span id="page-284-1"></span>FALSE g\_option\_context\_get\_enabled TRUE  $\rm TRUE$ , –help  $\rm$ 

 $10-5$  144

**10-5** The state option is parse option.c

```
1 #include <gtk/gtk.h>
 2 #include <stdlib.h>
 3
 4 typedef struct _Option
 5 {
 6 gboolean verbose;<br>7 gint iteratio
                       iterations;
 8 gdouble step;<br>9 gchar *file:
9 gchar *filename;<br>10 gchar **string_a
                       ** string_array;
11 } Option;
12
13 Option option;
14
15 static void
16 option_free (gpointer user_data)
17 \quad {
18 Option * option = (Option *) user_data;
19
20 if ( option - \text{ellename} ) g_free ( option - \text{ellename} );<br>21 if ( option - \text{ellen} array ) g strfreey ( option - \text{ellen}if ( option - > string_array ) g_strfreev ( option - > string_array );
22 }
23
24 static gboolean
25 special_option_parse_func (const gchar *option_name,
26 const gchar *value,
27 gpointer user_data,
28 GE ror *error)<br>29 {
    \mathcal{L}_{\mathcal{L}}30 gchar ** option_strings = NULL;
31 int nargs = 0;
32
33 option_strings = g_strsplit (value, ":", 0);<br>34 for (nargs = 0: option strings[nargs] != NUL
34 for (nargs = 0; option_strings[nargs] != NULL; nargs++);<br>35 if (nargs < 2)
        if (nargs < 2)\begin{array}{cc} 36 & \phantom{00} & \phantom{0} & \phantom{0g print ("For \&s option, \cup"
38 " p l e a s e \cup s p e c i f y \cup t w o \cup o p t i on \cup a r g u m ent s \cup b y \cup s e p a r a t i n \cup " \setminus " \setminus " \setminus " \setminus " \setminus " \setminus " \setminus " \setminus " \setminus " \setminus " \setminus " \setminus " \39 "\sqrt{\,}"\colon \sqrt{\,}"\colon \sqrt{n \cdot}n"\,,<br>40 option_name);
                               option_name);
41 return FALSE;<br>42 }
           \mathbf{a}43 option.step = atof (option_strings[0]);<br>44 option.iterations = atoi (option string
        option. iterations = atoi (option_strings[1]);45
46 g_strfreev (option_strings);
47
48 return TRUE;
49 }
50
51 static GOptionEntry entries [] =
52 {
53 \{ " v e r bose " , ' v',<br>54 \qquad G_OPTION_FLAG_N
          54 G_OPTION_FLAG_NOALIAS , G_OPTION_ARG_NONE ,
55 x option verbose, "Verbose<sub>\sqcup</sub> mode", NULL},<br>56 { "iterations", 'i',
56 { "iterations", 'i'<br>57 G_OPTION_FLAG_NOAI
         57 G_OPTION_FLAG_NOALIAS , G_OPTION_ARG_INT ,
58 & option.iterations, "Number<sub>10</sub> of _{\text{u}}iterations<sub>11</sub> (Default<sub>11</sub>0)", NULL},<br>59 {"step", 's',
        {\{\texttt "step", 's'},\}60 G_OPTION_FLAG_NOALIAS, G_OPTION_ARG_DOUBLE<br>61 & option.step, "Step<sub>u</sub>value<sub>u</sub>(Default<sub>u</sub>1)", NUI
61 & option.step, "Step<sub>u</sub>value<sub>u</sub>(Default<sub>u</sub>1)", NULL},<br>62 {"filename", 'f',
        {"filename", 'f',
63 G_OPTION_FLAG_NOALIAS, G_OPTION_ARG_FILENAME,<br>64 & option.filename, "Specify.a.filename", NULL
          koption.filename, "Specify<sub>\cup</sub>a\cupfilename", NULL},
65 \{ "string-array", 'a', \}66 G_OPTION_FLAG_NOALIAS, G_OPTION_ARG_STRING_ARRAY,<br>67 & option.string_array,
         koption.string_array,
68 \qquad "Specificly\_a\_string\_JThis\_option\_can\_be\_used\_multiple\_times~.", \; NULL \} \, ,
```
 $69$  {"callback", 'c',

```
70 G_OPTION_FLAG_NOALIAS , G_OPTION_ARG_CALLBACK ,
 71 special_option_parse_func, "The\Boxsample\Boxcallback\Boxoption", "step:iterations" }.
 72 "step: iterations" },<br>73 NULL
        NULL
 74 } ;
 75
 76 static gboolean
 77 pre_parse_func (GOptionContext *context, 78 context for the context of \sigma78 GD OptionGroup<br>
79 g pointer
                                                      user_data,
 80 GETTOT * error )
 81 {
 82 Option * option = (Option *) user_data;
 83
 84 g _ p r i n t ( " \ n I n i t i a l i z i n g o p t i o n m e m b e r s . . . \ n \ n " ) ;
 85
 86 option - >verbose = FALSE;<br>87 option - >iterations = 10;
 87 option - > iterations = 10<br>88 option - > step = 1;
 88 option ->step = 1;<br>89 option ->filename = NULL;
 89 option ->filename<br>90 option ->string a
        option - > string_array = NULL;
 91
 92 return TRUE;
 93 }
 94
 95 static gboolean
 96 post_parse_func (GOptionContext *context,
97 GOptionGroup *group,<br>98 gpointer user_da
 98 98 g pointer user_data,<br>99 G Error *error)
    99 G E r r or \text{GError} * error )
100 {
101 Option *option = (Option *) user_data;
102
\frac{103}{104} if (option->verbose)
\frac{104}{105}105 g_print ("Pairsing<sub>u</sub> option<sub>u</sub> is<sub>u</sub> done.\n\qquadn106 "(This message is shown if
106 "(This\mumessage\muis\mushown\muif\muthe\muverbose\muoption\muis\mu"
          "s pecified . \ln \ln" ;
108
109 return TRUE;
110 }
111
112 int
113 main (int argc, char *argv[])
114 {
115 GE r r or * error = NULL;
116 GOptionContext *context;
117 GOptionGroup *option_group;<br>118 gint n:
\begin{array}{cc} 118 & \text{gint} \\ 119 & \text{gchar} \end{array}119 \quad \text{gchar} \quad \text{*help\_message};<br>
120 \quad \text{soluble} \quad \text{val}:\begin{array}{cc} 120 & \text{gdouble} \\ 121 & \text{gboolean} \end{array} result:
        e<sub>1</sub> g b o o l e a n
122
123 context = g_option_context_new ("#start");<br>124 g_option_context_add_main_entries (context
124 g_option_context_add_main_entries (context, entries, NULL);<br>125 option group
125 option_group<br>126 = g option
126 = g_option_group_new ("example",<br>127 "Example:..
127 \begin{array}{ccc}\n 2 & -1 & -\infty & -1 \\
 \hline\n 128 & \text{Srownian} \end{array} "Example: ... / parse-option... -s...0.1... -i...5...1",
128 "Show<sub>w</sub>an<sub>w</sub>example",<br>
\frac{129}{2} (govinter) & option
129 (gpointer) & option,<br>
130 (GDestroyNotify) on
130 (GDestroyNotify) option_free);<br>
131 g option group add entries (option group, entries):
        g_option_group_add_entries (option_group, entries);
132 g_option_group_set_parse_hooks (option_group,<br>133 (GOntionParse
133 (GOptionParseFunc) pre_parse_func<br>134 (GOptionParseFunc) post_parse_func
134 (GOptionParseFunc) post_parse_func);<br>135 g_option_context_add_group (context, option_group);
        g_option_context_add_group (context, option_group);
136 g_option_context_set_summary (context,
137 "This_{\sqcup}program_{\sqcup}is_{\sqcup}an_{\sqcup}option_{\sqcup}parser_{\sqcup}"<br>
138
138 " example.");<br>
139 g_option_context_set_description (context,
139 g_option_context_set_description (context, 140
140 \texttt{In}_\texttt{u}this\texttt{In}_\texttt{u}this\texttt{In}_\texttt{u}this\texttt{In}_\texttt{u}this\texttt{In}_\texttt{u}this\texttt{In}_\texttt{u}this\texttt{In}_\texttt{u}this\texttt{In}_\texttt{u}this\texttt{In}_\texttt{u}this\texttt{In}_\texttt{u}this\texttt{In}_\texttt{u}this\texttt{In}_\texttt{u}this" descriptions \, \alpha \, \bar{\texttt{b}} \texttt{out} \, \alpha \, \texttt{this} \, \alpha \, \texttt{program} \, . \, \texttt{\texttt{\char'134}n}';142 result = g_option_context_parse (context, &argc, &argv, &error);
143
144 if (! result || argc != 2)
145 {
```

```
\mathbf{276} 10
```

```
146 help_message = g_option_context_get_help (context, TRUE, NULL);
147 g_print ("%s\n", help_message);
148 g_free (help_message);
149 g_{\text{0}} g<sub>1</sub> option<sub>_</sub>context_free (context);<br>150 exit (1);
           \begin{matrix} \text{exit} \\ \text{+} \\ \text{+} \end{matrix}\frac{151}{152}val = at of (argv[1]);153
154 if (option. verbose)<br>155 {
\frac{155}{156}156 g _ p r i n t ( " n | n u m b e r \ n - - - - - -+ - - - - - - - - - -\n " ) ;
157<br>158
         for (n = 0; n \leq \text{option. iterations; } n++)\frac{159}{160}160 g_{p} g_print ("%5d<sub>UUU</sub>%f\n", n + 1, val);<br>161 val += option.step:
            val += option.step;<br>}
\frac{162}{163}\begin{array}{c} \texttt{if} \ (\texttt{option.filename}) \\ \end{array}\frac{164}{165}g_print ("option_filename_=\frac{1}{6}%\ln", option.filename);
\frac{166}{167}\begin{array}{c} \texttt{if} \ (\texttt{option}.\texttt{string\_array}) \\ \texttt{\{} \end{array}\frac{168}{169}169 n = 0;<br>170 while
               while ( option.string_array[n])<br>{
\frac{171}{172}172 g_{\text{}} g_print ("option_string-array<sub>1</sub>=<sub>1</sub>% s\n",<br>
option.string_array[n++]);
                   % option.string_array [n++]);
\begin{array}{c} 174 \\ 175 \end{array}\frac{175}{176}g_option_context_free (context);
\frac{177}{178}return 0;
179 }
```
**277**

# $GTK+$

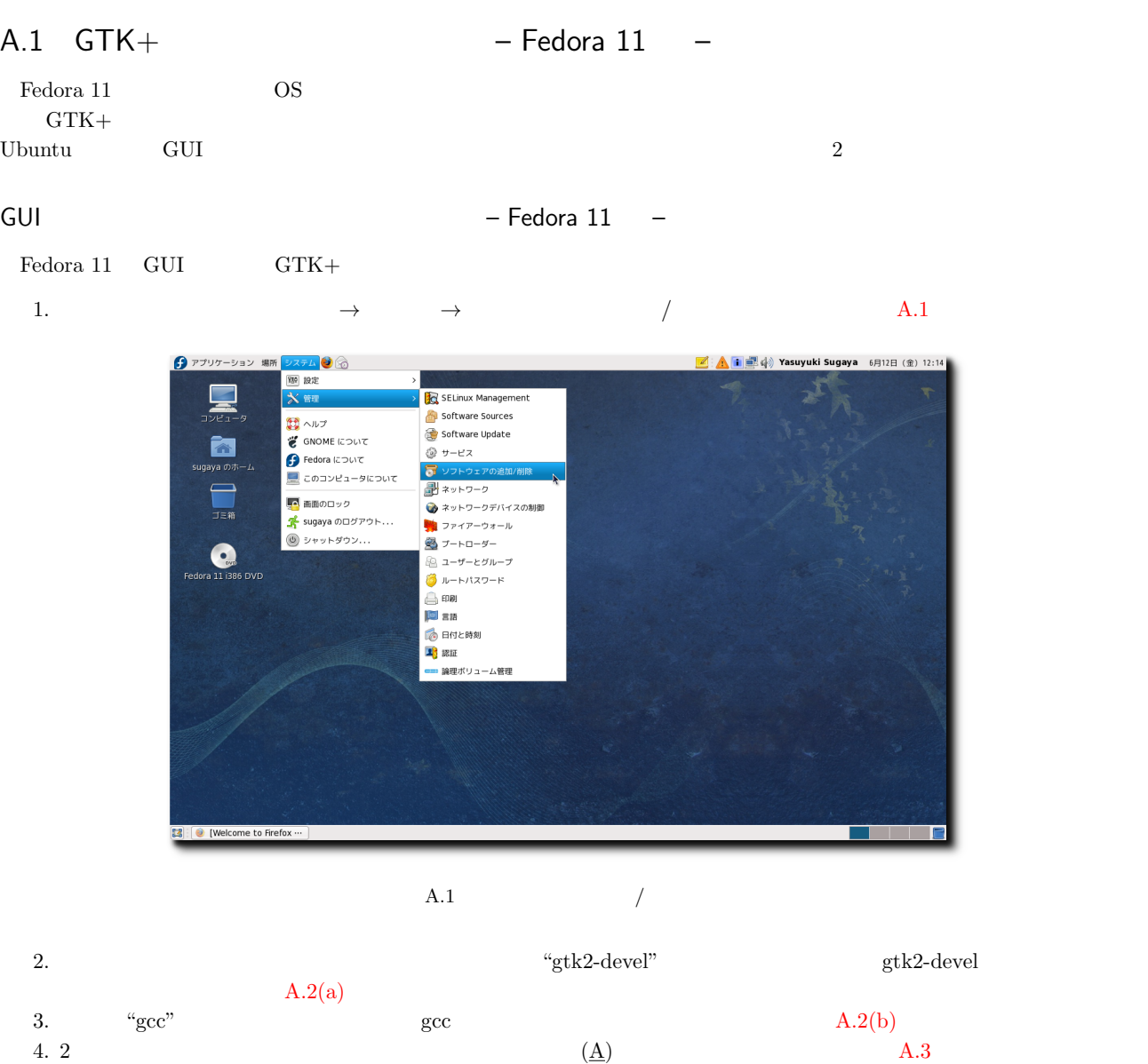

#### **278** A GTK+

install

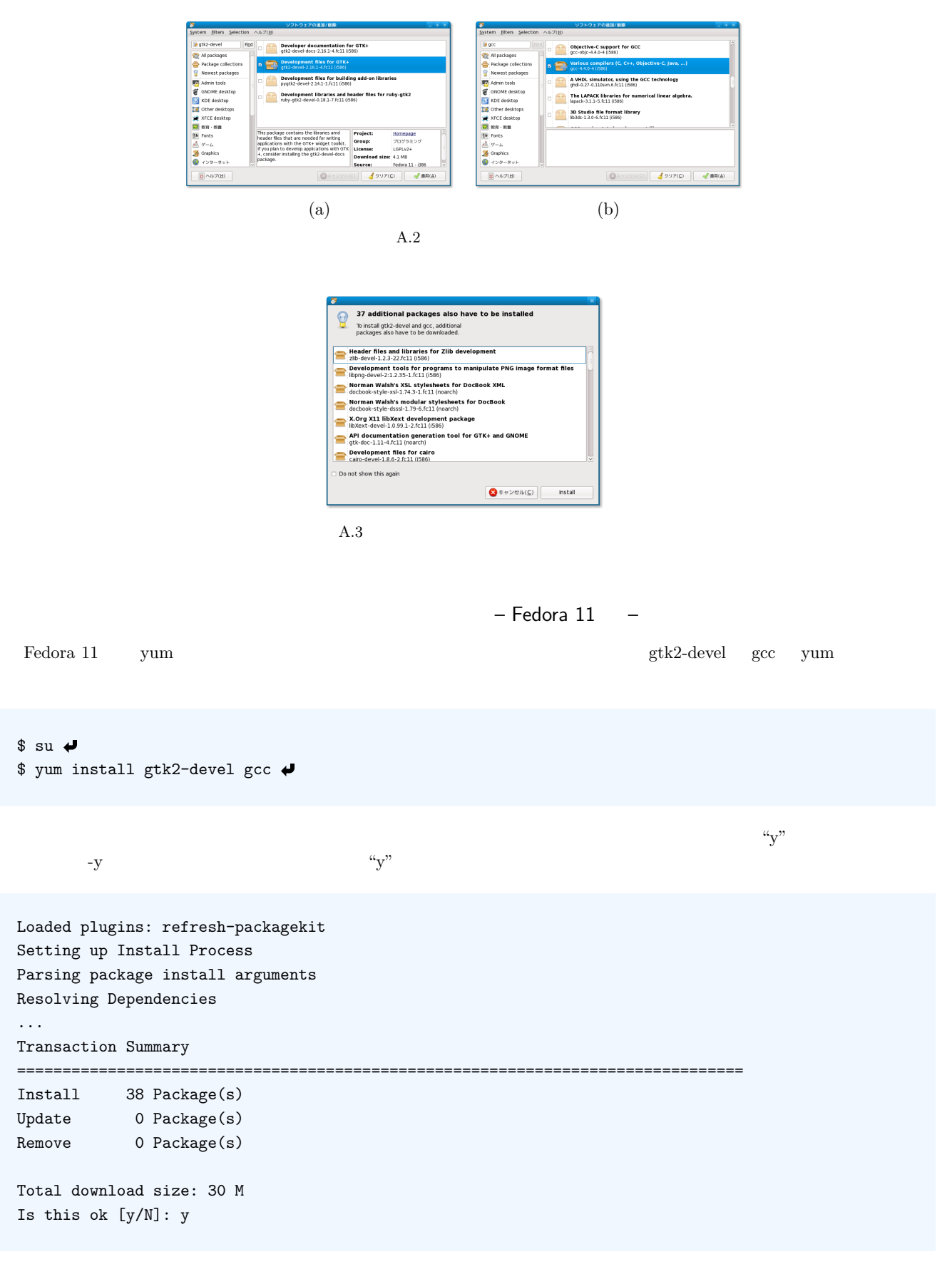

anjuta devhelp gtranslator

 $$ su \triangleleft$ \$ yum install anjuta devhelp gtranslator  $A.2$  GTK+  $-$  OpenSUSE 11.1  $\begin{array}{lll} {\rm OpenSUSE\ 11.1} & \hspace*{1.5mm} \text{Fedora\ 10} & \hspace*{1.5mm} \text{OS} & \hspace*{1.5mm} \text{GTK+} & \hspace*{1.5mm} \text{gcc} \end{array}$  $GUI$   $GTK+$   $\csc$ GUI  $-$  OpenSUSE 11.1 –  $\begin{array}{lll} \text{OpenSUSE 11.1} & \text{GTK}+ & \text{GUI} \end{array}$ 1.  $\blacksquare$  $\rm A.4$  $A.5$  $\bigcirc$ E Q 検索: | システム  $\odot \sim \nu \rightarrow$ - アプリケーション | ドキュメント | 場所 | 図 コントロールセンタ お気に入りアプリケーション & YaST • Taoi<br>B ソフトウエアのインストール<br>- 画面のロック Firefox<br>Web プラウザ Evolution<br>ヘンメールとカレンダ 【 画面のロック  $\begin{array}{ll} \bullet & \text{Banshee}\ \text{\it\AA} \neq \text{\it\AA} \text{\it\AA} \text{\it\AA} \text{\it\AA} \text{\it\AA} \text{\it\AA} \text{\it\AA} \text{\it\AA} \text{\it\AA} \text{\it\AA} \text{\it\AA} \end{array}$ OpenOffice.org Writer ■ ログアウト □ シャットダウン  $\bigcirc$  F-Spot<br> $\bigcirc$   $\Rightarrow$   $\forall$   $\Rightarrow$   $\forall$   $\forall$   $\Rightarrow$   $\forall$   $\forall$ Nautilus<br>ファイルブラウザ 最近使用したアプリケーション 状態 ■ システムモニタ (s)<br>Home: 2.3G 空き / 2.5G 合計 SNOME 端末<br>コマンドラインターミナル シフトウエアの更新 ■ ネットワーク(k): 有線<br>■※ イーサネットの使用 (eth0) 他のアプリケーション...  $1 - 9$   $2$   $\boxed{\leq}$  [linux-504w]  $\left\| \psi \right\| = \left\| \psi \right\|$ 4月4日(土)16:57日  $A.4$  $2.$ A.6).  $3.$  "gtk2-devel"  $\#$  $\text{gtk2-devel}$  (I) A.7(a)). 4.  $\qquad \qquad \text{``sec''}$   $\qquad \qquad \text{gcc}$  (I)

 $-$  OpenSUSE 11.1

 $\begin{array}{lllll} {\rm OpenSUSE\ 11.1}\qquad & {\rm zypper}\q \end{array}$ 

 $A.7(b)$ 

<span id="page-290-1"></span><span id="page-290-0"></span>5. (p)

付録 A GTK+ の開発環境の開発

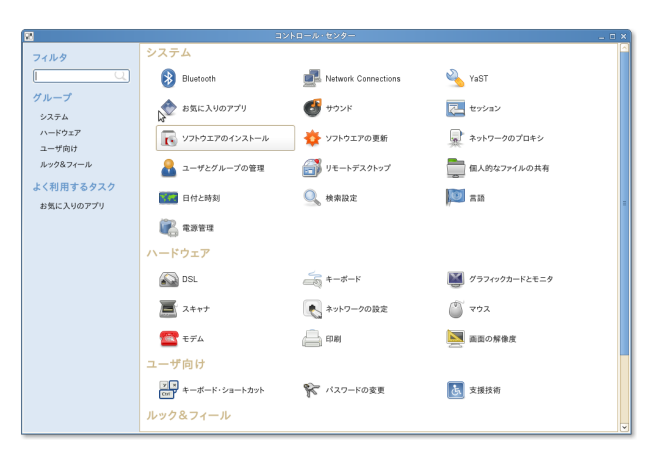

 $A.5$ 

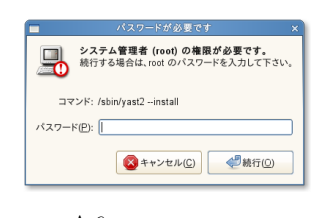

 $A.6$ 

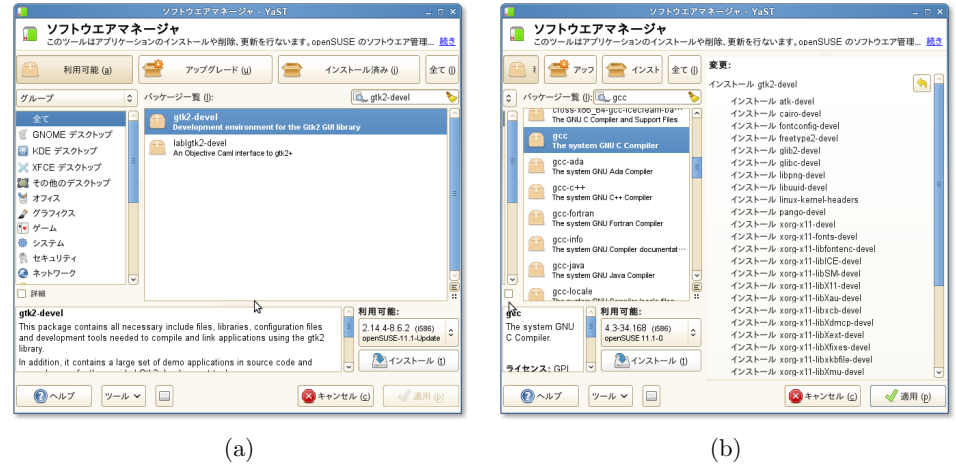

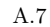

 $$ su \rightarrow$ \$ zypper install gtk2-devel gcc

 $\sqrt[4]{y}$ 

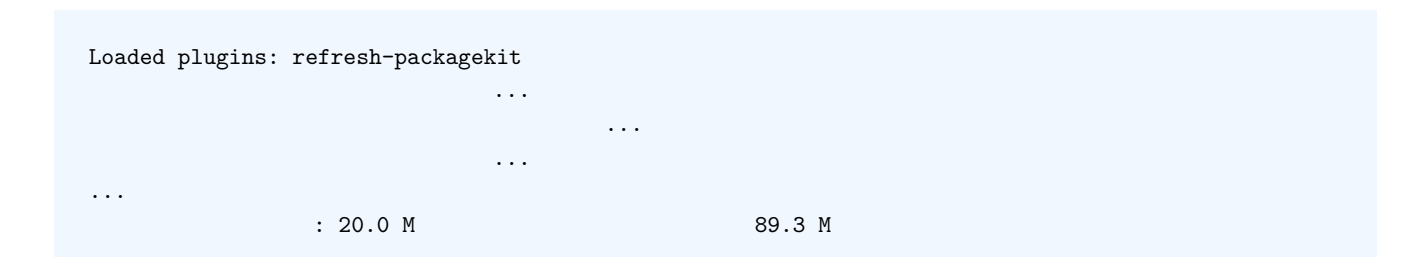

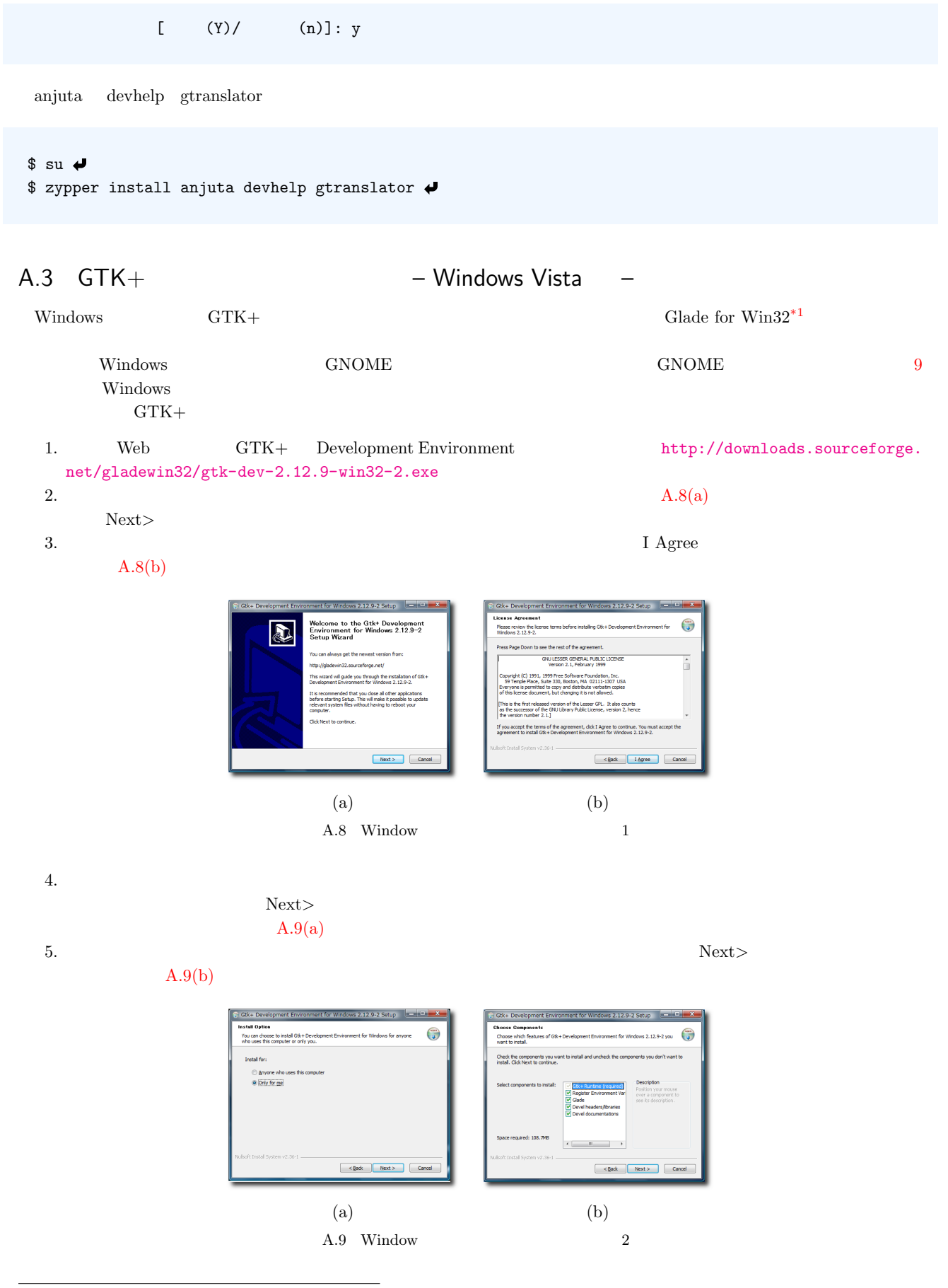

<sup>\*1</sup> http://gladewin32.sourceforge.net/

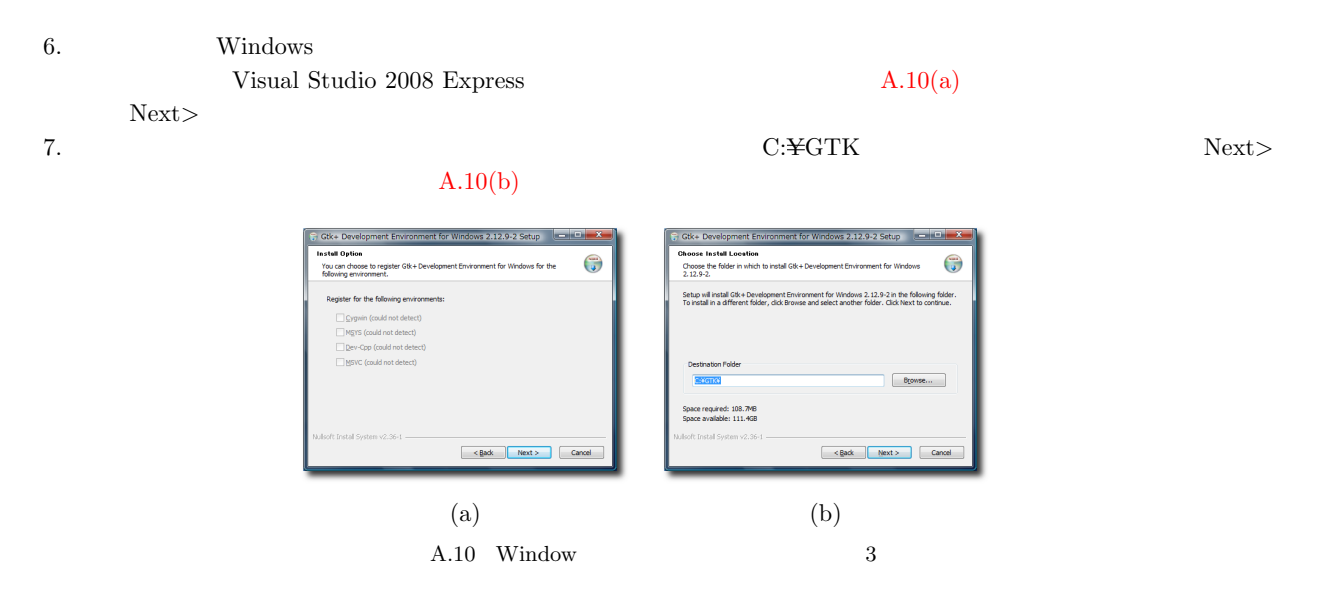

 $A.11(b)$ 

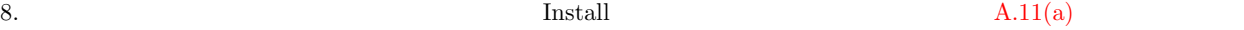

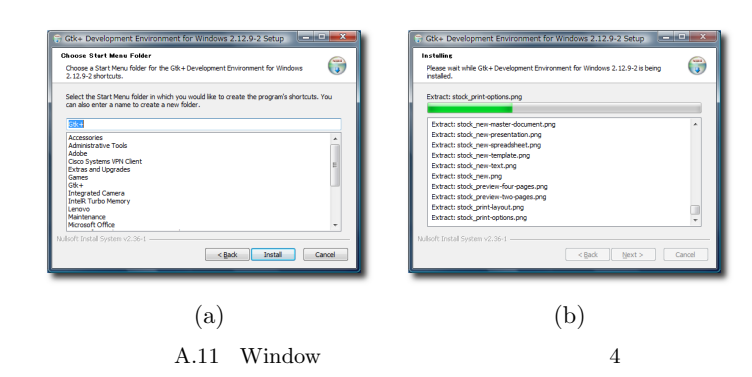

# Visual Studio 2008 Express Edition

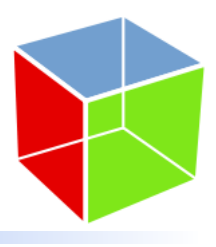

<span id="page-294-0"></span>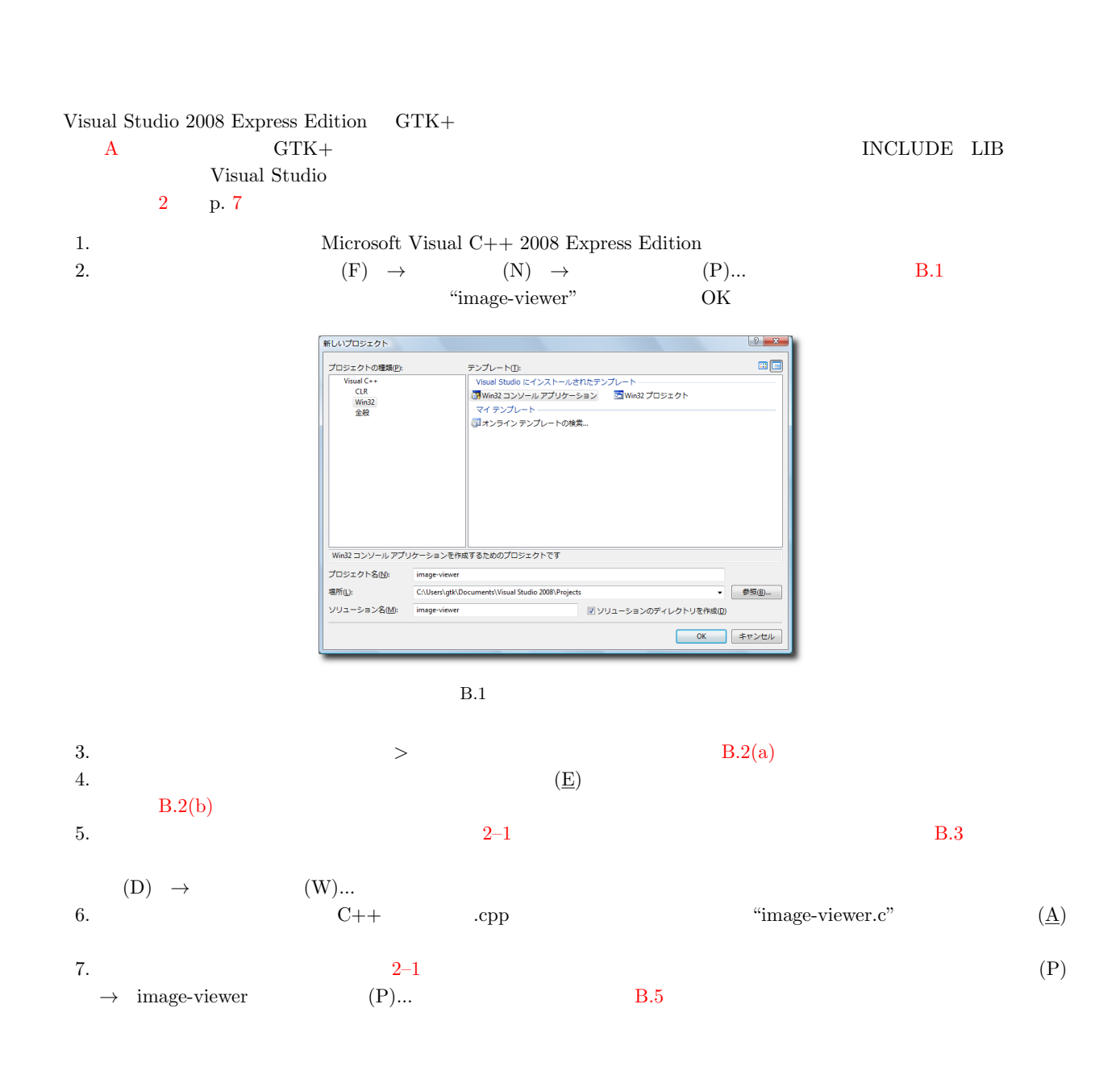

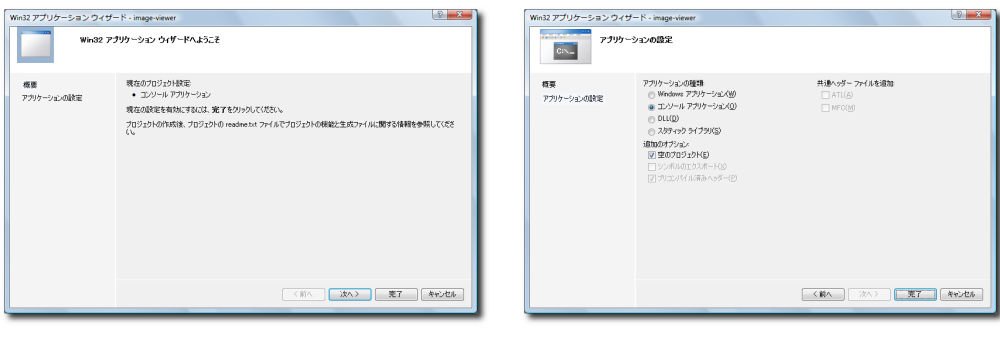

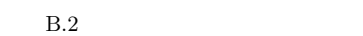

 $(a)$  (b)

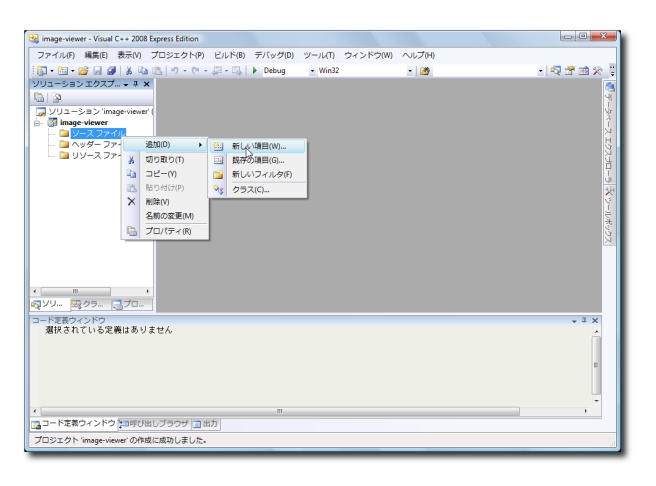

B.3 (1)

新しい項目の追加 - image-viewer  $|?|x|$ カテゴリ(C):<br>| Visual C++<br>| U|<br>| コード<br>| プロパティ シート œœ テンプレート(D) テンプレート(I):<br>| Visual Studio にインストールされ)<br>| Ill/infidows フォーム<br>| Ill/infows フォーム<br>| ビュッダー ファイル (.h)<br>| マイ テンプレート<br>| ミオンライン テンプレートの検索... | 3 C++ ファイル (.cpp)<br>|| プロパティ シート (.v -<br>C++ ソース コードを含むファイルを作成します ファイル名(N): image-viewer.c c\Users\gtk\Dr 参照(B) ... | 追加(A) | キャンセル

 $B.4$  (2)

8. image-viewer  $\rightarrow$  C/C++  $\rightarrow$  $\rm GTK+$ 

 $B.6(a)$ 

- C:¥GTK¥INCLUDE
- C:\GTK\\NCLUDE\GTK-2.0
- C:\GTK\MCLUDE\GLIB-2.0
- C:\GTK\MOCLUDE\PANGO-1.0
- C:¥GTK¥INCLUDE¥CAIRO
- C:\GTK\MOLUDE\ATK-1.0
- C:\GTK\LIB\GTK-2.0\INCLUDE
- C:\GTK\LIB\GLIB-2.0\LNCLUDE

 $B.5$  (1)

· 構成マネージャIO

ー<br>エディットコンティニュ用プログラム データベース (/Z)<br>|HLY (feelene)

OK キャンセル 連用色

はい (/nologo)<br>レベル 3 (W3)<br>いいえ<br>いいえ

**盗師のインクルード ディレクトリ**<br>インクルード パスに追加するディレクトリを指定します。複数指定する場合は、セミコロンで区切ってください。<br>(のパス)

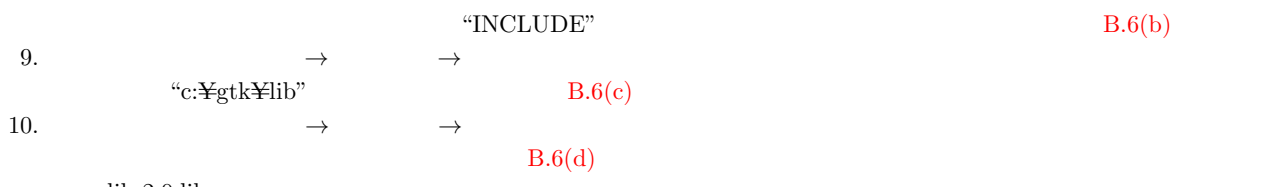

-<br>- ブラットフォーム(P): アクティブ(Win32)

- リンフッドンオームU<br>- faiteのインクルート<br>- #using 参照の解決<br>デバッグ情報の非表示<br>著作権責報の非表示<br>- ME ビット移植への対応<br>- 64 ビット移植への対応

せ「F■WWのアはの<br>警告レベル<br>弱告をエラーとして扱う<br>UNICODE 応答ファイルの使用

- *•* glib-2.0.lib
- *•* gobject-2.0.lib
- *•* gtk-win32-2.0.lib

-<br>image-viewer プロパティページ

構成(C): アクティブ(Debug) 고<br>마국화<br><sub>대학</sub>

(C++<br>- 全般<br>- 最速化<br>- ブリプロセッサ<br>- コード<br>- コード - コード

ュニア アカランドル (1888年) エル・エル・エル ラフウィインド ライン・ライン ドライン アカラヴィ ドライン リール スカット すいじょう ストットリー (1888年) 10月 11日 (1888年) 10月 11日 (1888年) 10月 11日 (1888年) 10月 11日 (1888年) 10月 11日 (1888年) 10月 11日 (1888年) 10月 11日 (1888年) 10月 11日 (1888年) 10

共通プロバティ<br>- Framework<br>構成プロバティ<br>- 全般<br>- デバッグ<br>- C/C++ \アイ<br>work と参照<br>\*一

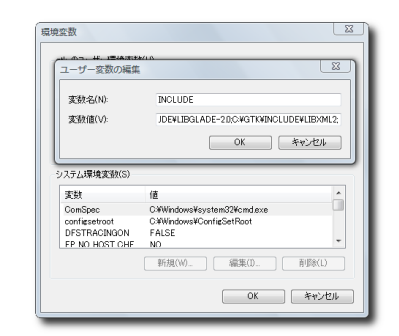

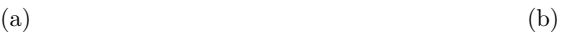

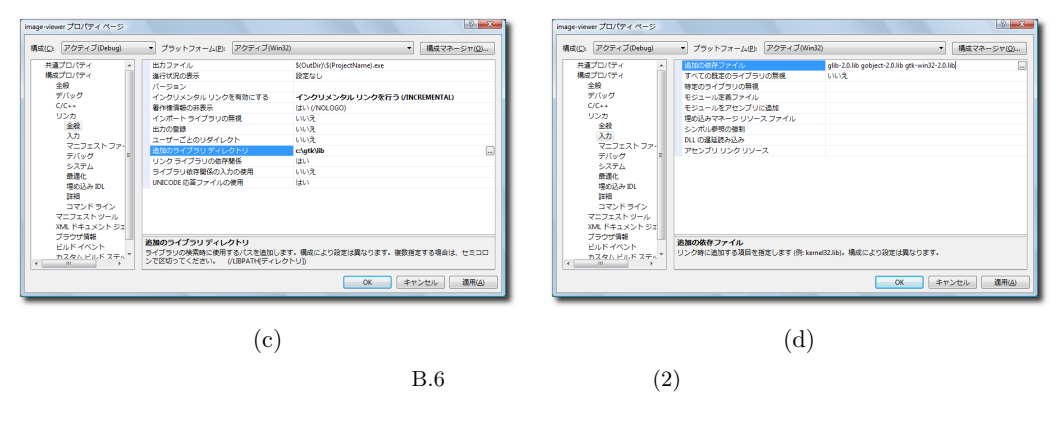

11.  $(B) \rightarrow$  (B)

$$
(D) \rightarrow (S) \tag{H}
$$

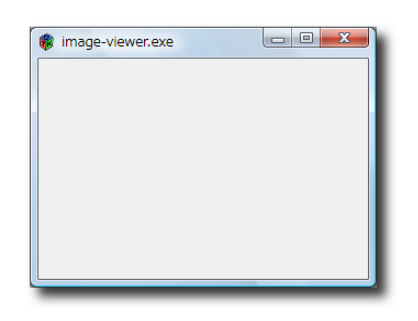

B.7 Windows image-viewer

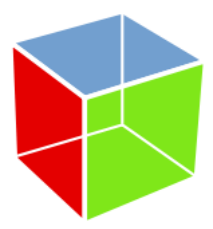

# GtkStockItem

<span id="page-298-1"></span>付録 C

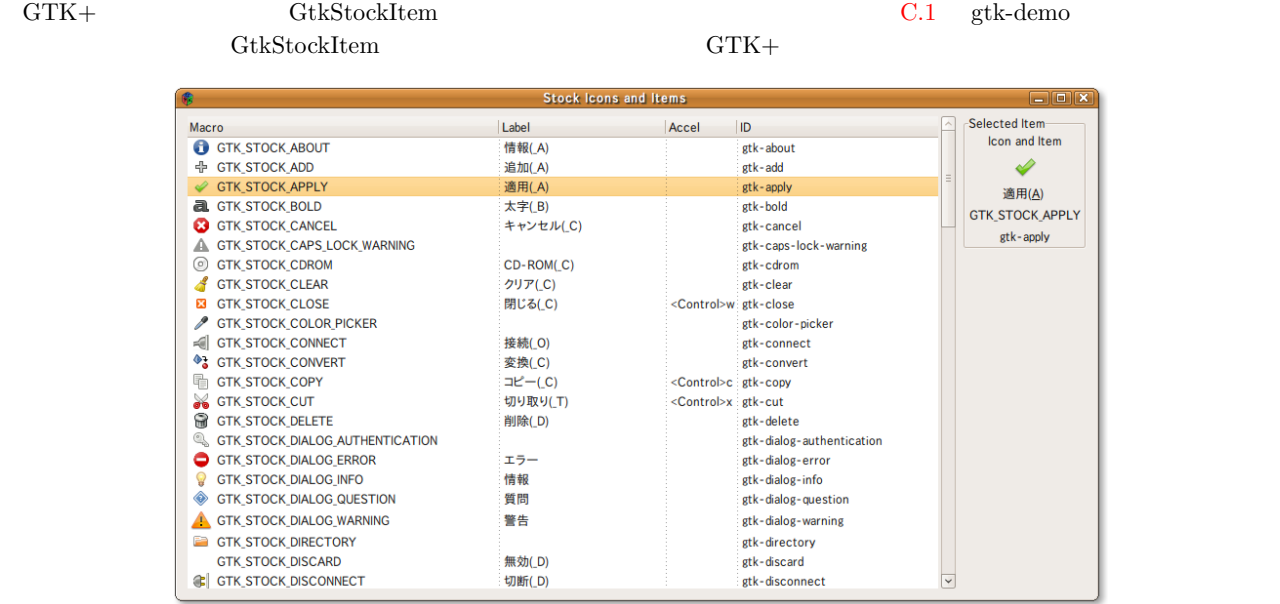

 $C.1$  GtkStockItem

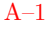

#### $\begin{array}{lll} \mathrm{AtkStockItem} \end{array}$

#### A-1 GtkStockItem

<span id="page-298-0"></span>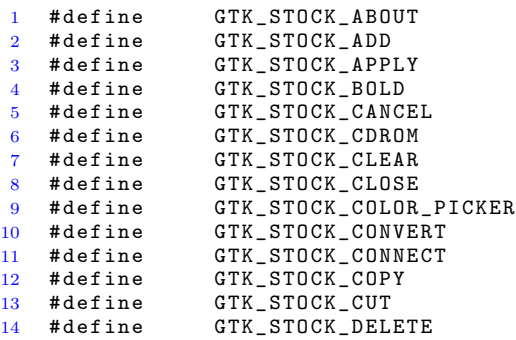

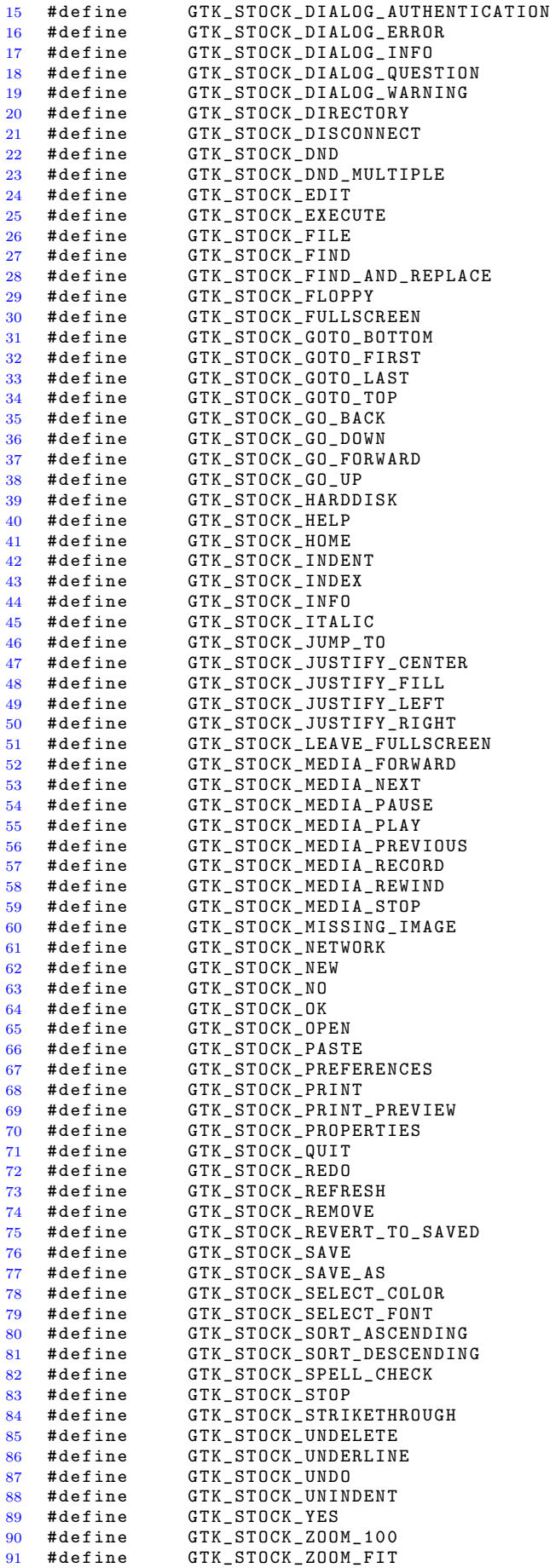

92 #define GTK\_STOCK\_ZOOM\_IN 93 #define GTK\_STOCK\_ZOOM\_OUT

**291**

本書で扱ったプログラムのソースコードは,次の URL からダウンロードできます. http://www.iim.ics.tut.ac.jp/~sugaya/books/GUI-ApplicationProgramming/

```
sources/
  + - - - cairo/
          + - - - arc/+--- clipping/
           + - - - c o m p o s i t e /
          + - - - curve/
          + - - - line_cap/
          + - - - line_dash/
           +--- line_join/
           + - - - m a s k /
          +--- pattern_image/
          +--- pattern_linear/
          +--- pattern_radial/
          + - - - polygon/
          +--- rectangle/
          +--- source_image/
          +--- source_image_surface/
          + - - - text
           +--- transform/
           +--- transparency/
  +--- custom_widget
         +--- gtkiconbutton/
  + - - - gdkpixbuf
           +--- display1/
           +--- display2/
           +--- display3
          + - - - image_application/
          + - - - read/
  --- glib
           + - - - f i l e /
           +--- ghashtable/
           + - - - g l i s t /
          + - - - \t{time r/}+ - - - gtk
          + - - - hello_world/
           +--- packing/
           +--- signal/
          + - - - table/
  +--- imageoperator
  + - - - tips
```
#### 292 D

```
+--- customstockitem/
          + - - - d n d /
          +--- keyboard/
         + - - mouse/
         + - - - option/
 +--- tutorial
          + - - - s t e p 1 /
          + - - - s t e p 2 /
          + - - - s t e p 3 /
          + - - - s t e p 4 /
          + - - - s t e p 5 /
         + - - - step6/
+ - - - widget
          +--- gtkaboutdialog/
          +--- gtkbutton/
          +--- gtkcheckbutton/
          +--- gtkcomboboxentry/
          +--- gtkdialog/
          + - - - g t k e n t r y /
          +--- gtkentrycompletion/
         +--- gtkexpander/
         + - - - gtkfilechooser/
          +--- gtkfileselection/
          +--- gtkframe/
          +--- gtkhandlebox/
          +--- gtkiconview/
          +--- gtkliststore/
          + - - - \check{g}tkmenubar/
          + - - - g t k m e s s a g e d i a l o g /
          +--- gtknotebook/
         + --- \check{g}tkpaned/
         +--- gtkpopupmenu/
          +--- gtkprogressbar/
          +--- gtkradiobutton/
          + - - - gtkscale/
          +--- gtkspinbutton/
          +--- gtktextview/
          + --- \check{g}tktoolbar/
         +--- gtktooltips/
          +--- gtktreestore/
          + - - - g t k u i m a n a g e r /
```
# <span id="page-304-3"></span>Gdk

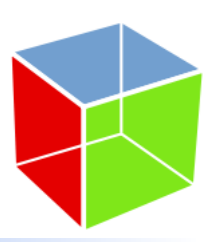

## $E.1$  Gdk

 $\,$  , Gdk  $\,$  , GTK+  $\,$  $(GdkDrawable) \tag{GdkC}$ ドローアブルとは, 絵を描画するキャンバスみたいなものです. ドローアブルと対になるのがグラフィックコンテキストで, これ は筆やペンのようなものを指します.

 $GTK+ \hspace{1.5cm} GdkWindown \hspace{1.5cm} GdkWindown \hspace{1.5cm} GdkPixmap, GdkBitmap \hspace{1.5cm} .$  $\label{eq:KDR} \text{GdkWindow} \qquad \qquad \text{GtkDrawingArea}$ window  $\qquad \qquad \ldots$  $\mathcal{O}(\mathcal{O})$  and  $\mathcal{O}(\mathcal{O})$  and  $\mathcal{O}(\mathcal{O})$  and  $\mathcal{O}(\mathcal{O})$  . Considering  $\mathcal{O}(\mathcal{O})$ . Functional results are the state  $\alpha$  of  $\alpha$  in  $\alpha$  and  $\alpha$  is a state  $\alpha$  in  $\alpha$  is a state  $\alpha$  is a state  $\alpha$ くれますので, 物の関数についても後の動物についても後の動物についても後の動物についても後の動物についても後の動物についても後の動物についても後の動物についても後の動物についても後の動物についても後の

#### E.2  $\blacksquare$

#### $E.2.1$

( GC) gdk\_gc\_new

```
GdkGC* gdk_gc_new (GdkWindow *drawable);
```

```
{\rm GdkWindow\quad\rm GdkPixmap\qquad.} \eqno{\rm Gck}\begin{array}{lll} \text{g\_object\_unref} & \qquad & \text{GC} & \qquad & \text{GObject} \end{array}. <br> <br> \begin{array}{llll} 1 & , & \mbox{g\_object\_ref} \end{array}. g_object_unref
0 \qquad \qquad ,g pointer g_object_ref (g pointer object);
    void g_object_unref (gpointer object);
```
#### <span id="page-304-1"></span> $E.2.2$

```
\Box, \, \text{GdkColor} \qquad \qquad , \, \text{GC} \qquad \qquad . \, \, \text{GdkColor}れています.
     struct GdkColor {
      guint32 pixel;
```

```
294 E Gdk
      guint16 red;
      guint16 green;
      guint16 blue;
    };
 GdkColor red, green, blue 0 65535 16 September 20 in pixel
   gdk_color_alloc enterprise enterprise enterprise under the system of gdk_colormap_get_system
を取得することができます.
     gint gdk_color_alloc (GdkColormap *colormap, GdkColor *color);
     Gdk Colormap* gdk_colormap_get_system (void);
 \label{Gdk} \text{GdkColor} \qquad \qquad \text{gdk\_gc\_set\_fore} \\ \text{for} \qquad \qquad \text{G/C}\verb|gdk_gc_set_foreground|, \verb|gdk_gc_set_backgroup|, \verb|gdk_gc_set_backgroup|,は背景色を設定します.
     void gdk_gc_set_foreground (GdkGC *gc, const GdkColor *color);
     void gdk_gc_set_background (GdkGC *gc, const GdkColor *color);
                   E-1 \qquad \qquad
```
#### <span id="page-305-1"></span><span id="page-305-0"></span>ソース **E-1** 色[の設定](#page-305-2)

```
1 GdkGC *gc;2 GdkColor color;
3
4 \text{ gc} = \text{gdk}_\texttt{g}c_\texttt{new} (window);
 \frac{5}{6} color.red = 0x0000;
7 color.green = 0x0000;8 color.blue = 0xffff;\alpha10 gdk_color_alloc (gdk_colormap_get_system (), &color);
11 gdk_gc_set_foreground (gc, &color);
```
## $E.3$

#### $E.3.1$

<span id="page-305-4"></span><span id="page-305-3"></span>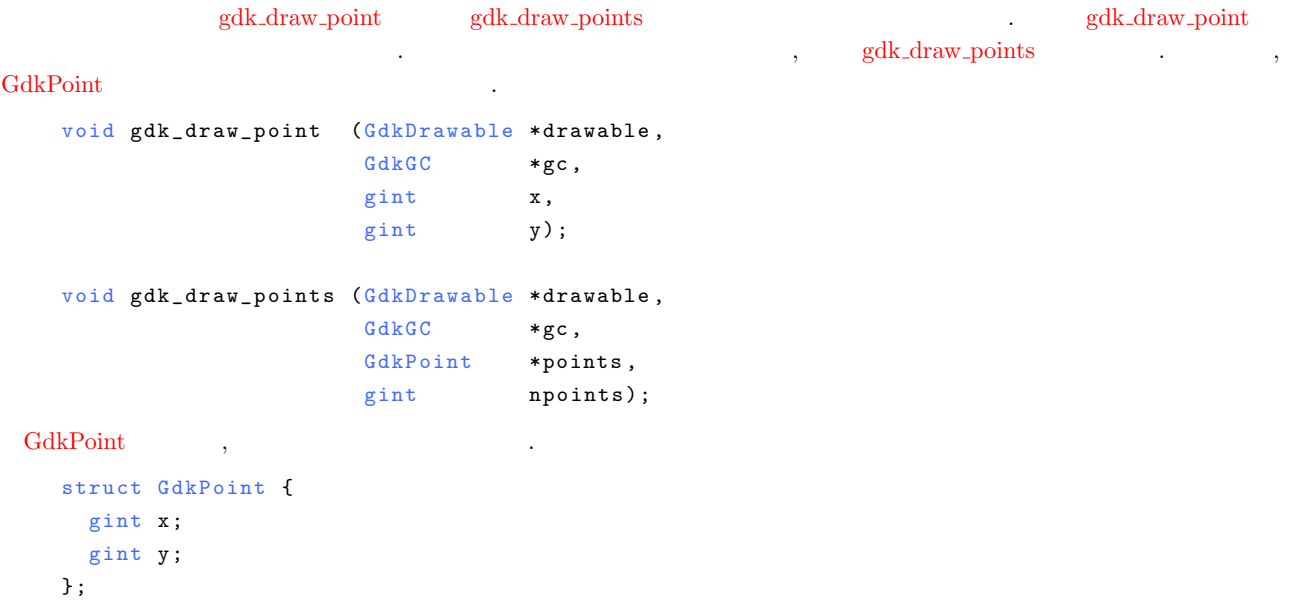

<span id="page-306-2"></span><span id="page-306-1"></span><span id="page-306-0"></span> $3$   $3$ • gdk\_draw\_line  $2 \quad (x1, y1), (x2, y2)$ void gdk\_draw\_line (GdkDrawable \*drawable, GdkGC \*gc,  $gint$   $x1$ , gint  $y1$ ,  $gint$   $x2$ ,  $gint$   $y2);$ • gdk\_draw\_lines GdkPoint void gdk\_draw\_lines (GdkDrawable \*drawable,  $GdkGC$  \*gc, GdkPoint \*points, gint npoints);  $\bullet\,$ gdk\_draw\_segments GdkSegment void gdk\_draw\_segments (GdkDrawable \*drawable,  $GdkGC$  \*gc, GdkSegment \*segs, gint nsegs); GdkSegment struct GdkSegment {  $gint x1;$  $gint y1;$  $gint x2;$  $gint y2;$ } ; gdk\_draw\_lines F.1 points for the state of the state of the state of the state of the state of the state of the state of the state of the state of the state of the state of the state of the state of the state of the state  $($   $)$   $.$ (segs[0].x2, segs[0].y2) (segs[0].x1, segs[0].y1) (segs[1].x1, segs[1].y1) (segs[1].x2, segs[1].y2) (segs[2].x2, se[gs\[2\].y2\)](#page-306-1) (segs[2].x1, segs[2].y1)  $E.1$  $\,$ ,  $\,$ *•* 線分の種類  $\mu$ , E.1  $\mu$  3  $\mu$ ,  $\mu$  gdk gc set dashes  $\mu$ 設定することができます. void gdk\_gc\_set\_dashes (GdkGC \*gc,

<span id="page-307-2"></span>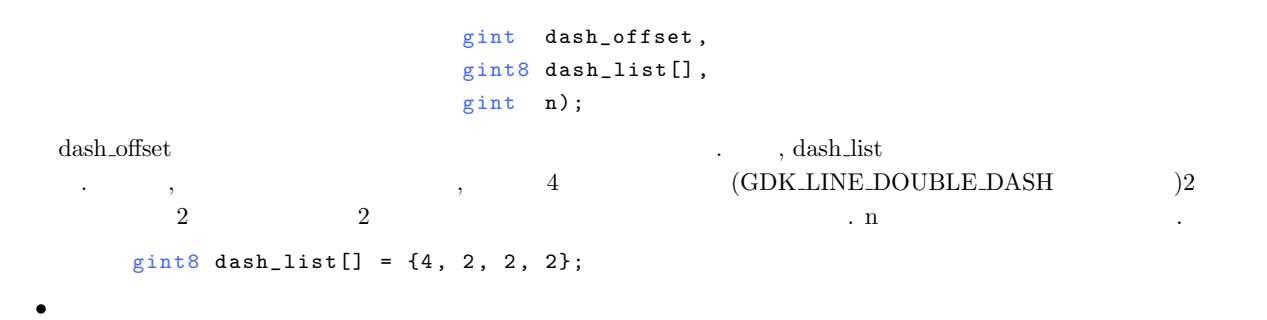

<span id="page-307-0"></span>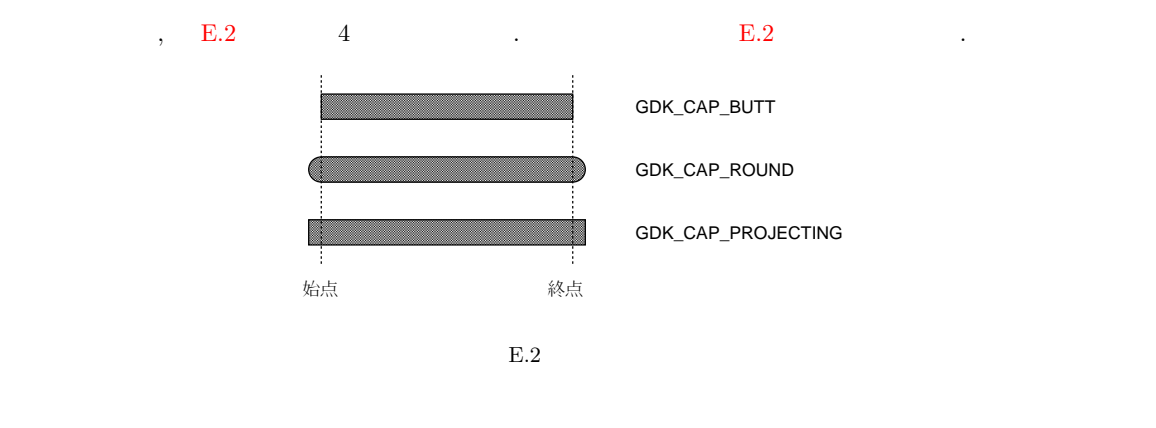

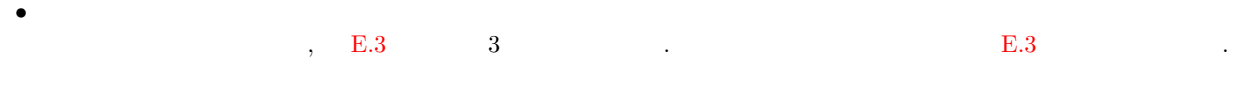

<span id="page-307-1"></span>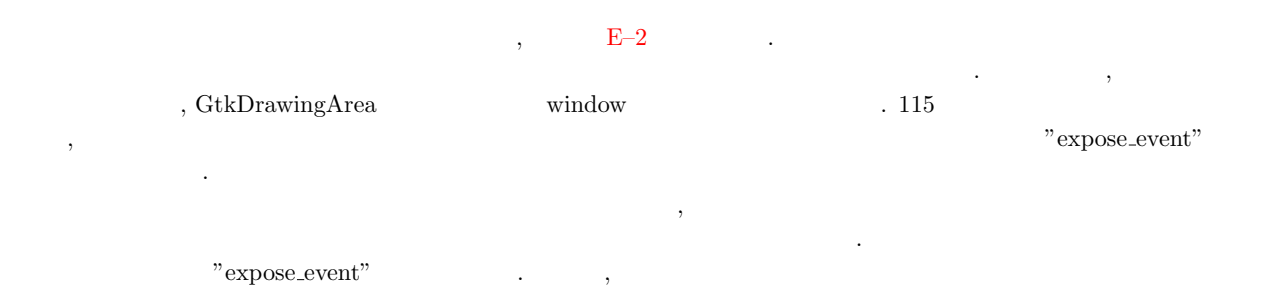

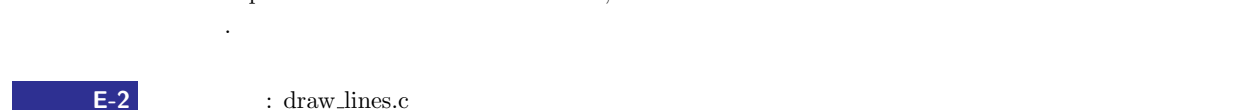

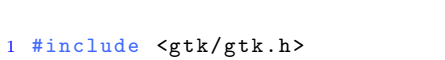

2

 $E.1$ 

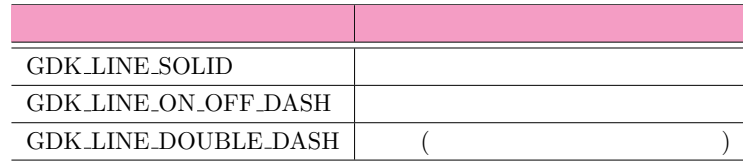

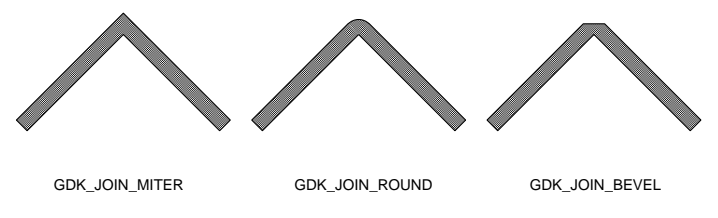

<span id="page-308-0"></span>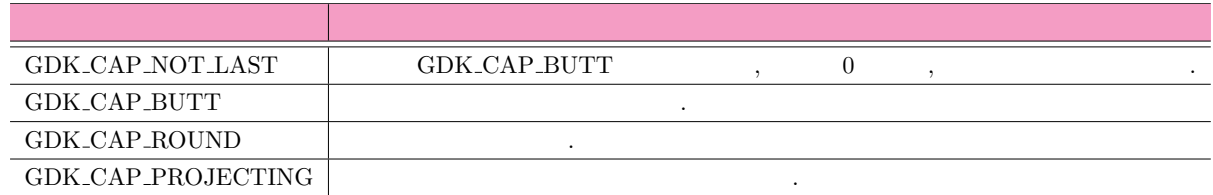

 $E.3$ 

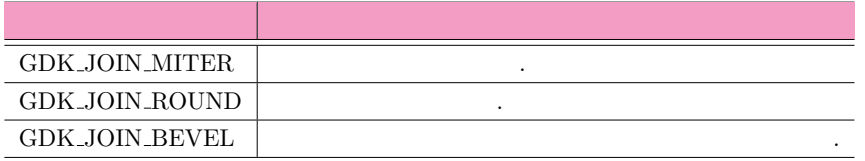

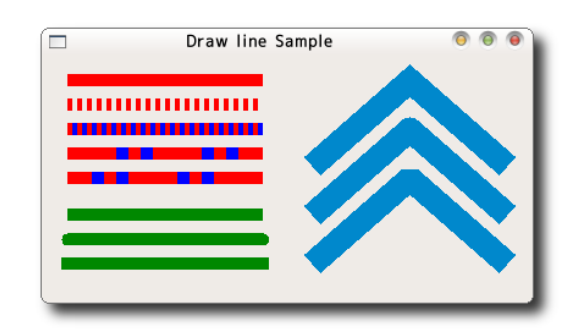

 $E.4$ 

```
3 static void set\_color (GdkGC *gc,
4 GdkColor *color,<br>5 cuint16 red
 5 guint16 red,<br>6 guint16 ree
 6 guint 16 green,
 7 guint16 blue,
8 void (*set_function) (GdkGC *gc,<br>9 const GdkColor *col
                 \begin{array}{c} \texttt{const} \text{ GdkColor * color)} \end{array} {
10 color->red<br>11 color->gree
11 color->green = green;<br>12 color->blue = blue;
12 color->blue = blue;<br>13 gdk_color_alloc (gdk
13 g d k _ color_alloc (g d k _ colormap _ g et _ system (), color);<br>14 set function (gc. color):
    set_function (gc, color);
15 }
16
17 gboolean cb_expose_event (GtkWidget *widget,<br>18 dkEventExpose *event,
18 G dkEventExpose *event,<br>
19 G definition of the spointer user_da
19 g p o i n t e r u s e r _ d a t a ) {
20 G d k W indow *d r a wable = widget - > window;<br>21 G d k G C * g c;
21 GdkGC *gc;<br>22 GdkColor color;
22 GdkColor<br>23 GdkPoint
23 G dk Point point [3];<br>24 gint line_widt
24 gint line_width = 10;
25 gint8 dash_style[] = \{40, 10, 10, 10\};26
27 gc = gdk_gc_new (drawable);
28
29 /* * /
30 set_color (gc, & color, Oxffff, Ox0000, Ox0000, gdk_gc_set_foreground);
31 gdk_gc_set_line_attributes (gc, line_width,
32 GDK_LINE_SOLID, GDK_CAP_BUTT, GDK_JOIN_MITER);
33 gdk_draw_line (drawable, gc, 20, 20, 180, 20);
34
35 gdk_gc_set_line_attributes (gc, line_width,<br>36 GDK_LINE_ON_OFF_DASH,
36 GDK_LINE_ON_OFF_DASH,
37 GDK_CAP_BUTT, GDK_JOIN_MITER);
38 gdk_draw_line (drawable, gc, 20, 40, 180, 40);
39
40 set_color (gc, &color, 0x0000, 0x0000, 0xffff, gdk_gc_set_background);
```

```
41 gdk_gc_set_line_attributes (gc, line_width,
 42 GDK_LINE_DOUBLE_DASH,<br>43 GDK CAP BUTT GDK JOI
 43 GDK_CAP_BUTT, GDK_JOIN_MITER);<br>44 gdk_draw_line (drawable, gc, 20, 60, 180, 60);
      gdk_draw_line (drawable, gc, 20, 60, 180, 60);
 45
 46 /* 点 線 の 設 定 */
 47 gdk_gc_set_dashes (gc, 0, dash_style, 4);<br>48 gdk_draw_line (drawable.gc. 20.80.180.
      gdk _ - draw _ - line (drawable, gc, 20, 80, 180, 80);
 49
 50 gdk_gc_set_dashes (gc, 20, dash_style, 4);
 51 gdk_draw_line (drawable, gc, 20, 100, 180, 100);
 52
 53 /* */
 54 set_color (gc, kcolor, 0x0000, 0x8888, 0x0000, gdk_gc_set_foreground);
 55
 56 gdk_gc_set_line_attributes(gc, line_width,<br>57 GDK LINE SOLID.
 57 GDK_LINE_SOLID, GDK_CAP_BUTT, GDK_JOIN_MITER);<br>58 gdk draw line (drawable, gc, 20, 130, 180, 130):
      gdk_draw_line (drawable, gc, 20, 130, 180, 130);
 59
 60 gdk_gc_set_line_attributes(gc, line_width,<br>61 GDK_LINE_SOLID,
 61 GDK_LINE_SOLID,<br>62 GDK_CAP_ROUND,
 62 GDK_CAP_ROUND, GDK_JOIN_MITER);<br>63 gdk draw line (drawable, gc. 20, 150, 180, 150):
      gdk_draw_line (drawable, gc, 20, 150, 180, 150);
 64
 65 gdk_gc_set_line_attributes (gc, line_width,<br>66 GDK LINE SOLID.
 66 GDK_LINE_SOLID,<br>67 GDK_CAP_PROJECT
 67 GNE_CAP<sub>P</sub>ROJECTING, GDK_JOIN_MITER);<br>68 gdk draw line (drawable, gc. 20, 170, 180, 170):
      gdk_draw_line (drawable, gc, 20, 170, 180, 170);
 69
 70 /* 接 続 の 種 類 */
 71 set_color (gc, & color, 0x0000, 0x8888, 0xcccc, gdk_gc_set_foreground);
 72 line_width = 20;
 73
 74 gdk_gc_set_line_attributes (gc, line_width,<br>75 GDK LINE SOLID.
                                        75 GDK_LINE_SOLID ,
 76 GDK_CAP_BUTT, GDK_JOIN_MITER);<br>77 point[0].x = 220; point[0].y = 90;
 77 point [0] \cdot x = 220; point [0] \cdot y = 90;<br>
78 point [1] \cdot x = 300; point [1] \cdot y = 20;
 78 point [1].x = 300; point [1].y = 20;
 79 \quad \text{point [2].x} = 380; \text{point [2].y} = 90;80 gdk_draw_lines (drawable, gc, point, 3);
 81
 82 gdk_gc_set_line_attributes (gc, line_width,<br>83<br>GDK LINE SOLID.
 83 GDK_LINE_SOLID,<br>84 GDK_CAP_BUTT, C
 84 GDK_CAP_BUTT, GDK_JOIN_ROUND);<br>85 point[0].x = 220; point[0].y = 130;
      point[0].x = 220; point[0].y = 130;86 point [1] \cdot x = 300; point [1] \cdot y = 60;87 point [2] \cdot x = 380; point [2] \cdot y = 130;88 gdk_draw_lines (drawable, gc, point, 3);
 \frac{89}{90}90 gdk_gc_set_line_attributes (gc, line_width,<br>91 GDK LINE SOLID.
                                        91 GDK_LINE_SOLID ,
 92 GDK_CAP_BUTT, GDK_JOIN_BEVEL);<br>93 point [0]. x = 220; point [0]. y = 170;
 93 point [0] \cdot x = 220; point [0] \cdot y = 170;<br>94 point [1] \cdot x = 300; point [1] \cdot y = 100;
 94 point [1].x = 300; point [1].y = 100;
 95 point [2] \cdot x = 380; point [2] \cdot y = 170;96 gdk_draw_lines (drawable, gc, point, 3);
 97
 98 g_object_unref (gc);
 99
100 return FALSE;
101 }
102
103 int main (int argc, char *argv[]) {<br>104 GtkWidget *window:
104 GtkWidget *window;<br>105 GtkWidget *canvas:
      Gt k Widget * canvas;
106
107 gtk_init (&argc, &argv);
108
109 window = gtk_window_new (GTK_WINDOW_TOPLEVEL);
110 gtk_window_set_title (GTK_WINDOW(window), "Line<sub>U</sub>Examples");
111 gtk_widget_set_size_request (window, 400, 200);
112
113 canvas = gtk_drawing_area_new();
114 gtk_container_add (GTK_CONTAINER(window), canvas);
115 g_signal_connect (G_OBJECT(canvas), "expose_event"
116 G_CALLBACK (cb_expose_event), NULL);
```

```
117
118 gt k width w idget show all (window);<br>
119 gt k main ();
       gtk_main ();
120
121 return 0;
122 }
```
#### $E.3.3$

```
, gdk_draw_rectangle
void gdk_draw_rectangle (GdkDrawable *drawable,
                    GdkGC *gc,
                    gboolean filled,
                    gint x,
                    gint y,
                    gint width,
                    gint height);
```
<span id="page-310-0"></span>gdk\_draw\_rectangle E.5 , x, y width, height . filled  $\operatorname{TRUE}$ 

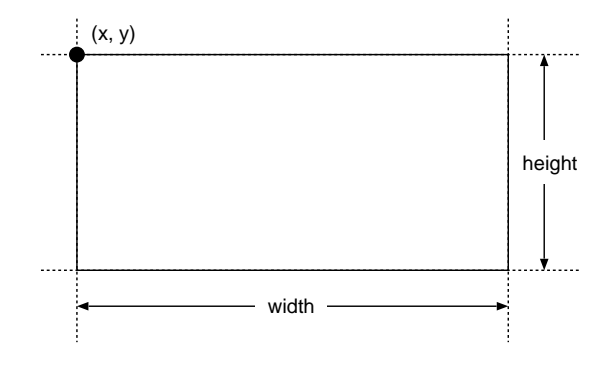

 $E.5$ 

 $E.3.4$ 

```
, \qquad gdk_draw_arc \qquad .
void gdk_draw_arc (GdkDrawable *drawable,
                 GdkGC *gc,
                  gboolean filled,
                 gint x,
                 gint y,
                  gint width,
                  gint height,
                  \texttt{gint} \qquad \texttt{angle1}\,,gint angle2);
x,\,y \hfill \rule{2.5cm}{0.2cm} x, y \hfill \rule{2.5cm}{0.2cm}(3 \t) \t 0^{\circ}◦ として, 1/64◦ 単位で与えます. angle2 angle1 からの相対的な角度
   (E.6). filled TRUE ,
```
#### $E.3.5$

```
, gdk_draw_polygon
void gdk_draw_polygon (GdkDrawable *drawable,
                      G d k G C *gc,
```
<span id="page-311-1"></span>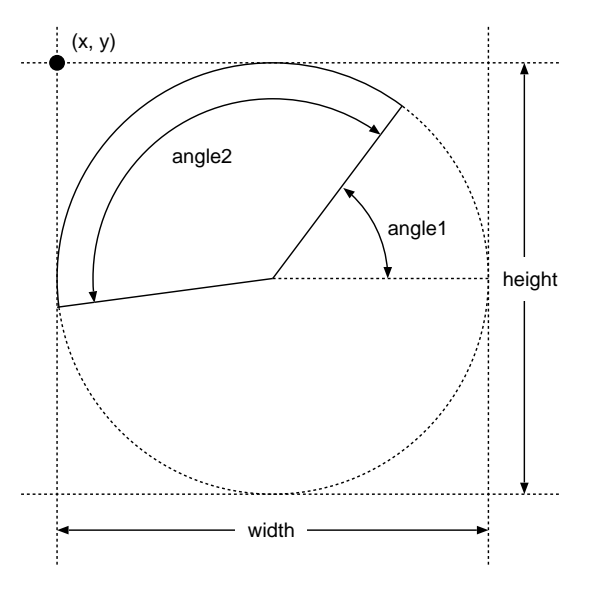

 $E.6$ 

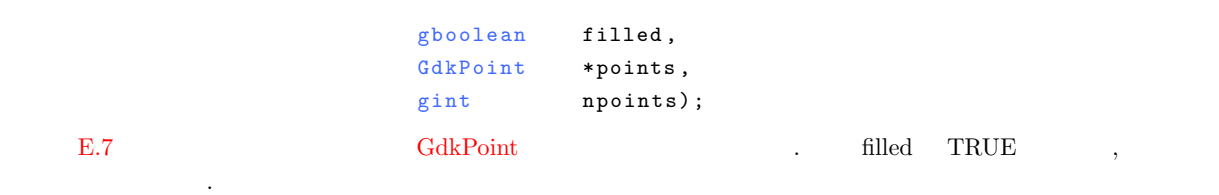

#### $E.4$  $E.4$

<span id="page-311-0"></span> $\text{GdkPixmap} \tag{GdkPixmap}$ くちには、この日本の場合には、この日本の図形を描く、この日本の図形を描く、この日本の図形を描く、この日本の図形を描く、この日本の図形を描く、この日本の図形を描く、この日本の図形を描く、この中には使用するのでしょうか。  ${\rm GdkWindow} \hskip 1.0cm {\rm GdkWindow} \hskip 1.0cm {\rm GdkPixmap}$ GdkWindow  $E-3$  $(5-14)$ 

"configure\_event" configure event"  $\cdot$  "configure event" 生成されたときに一度だけ発生するシグナルです. この製品を使用するシグナルです. この製品を選んして, 白で全体を塗り出されたときに つぶしています.

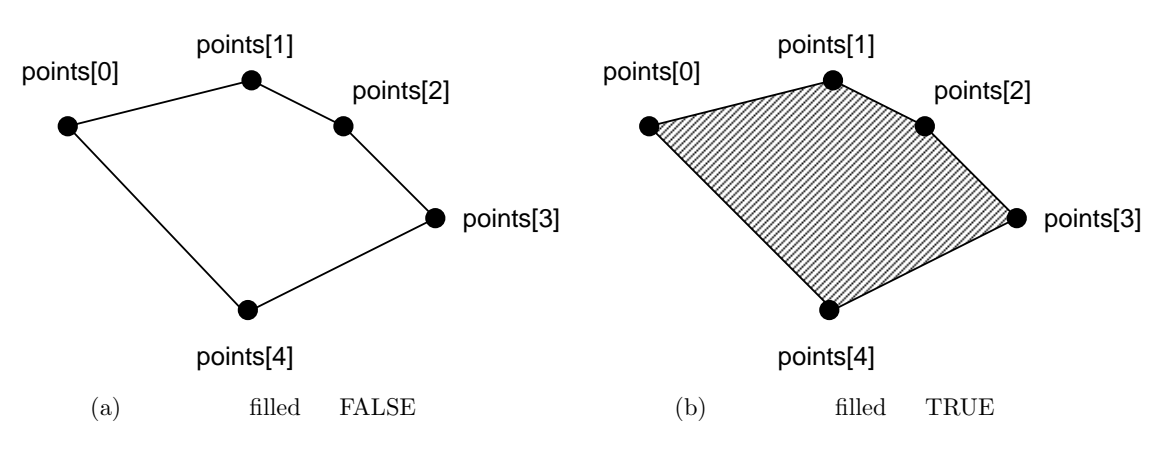

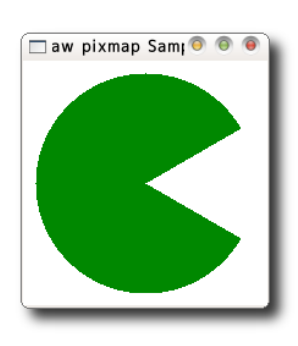

 $E.8$ 

```
(16-37)\sim 700 \,gdk_window_set_back_pixmap
        gdk_window_clear
 void gdk_window_set_back_pixmap (GdkWindow *window,
                          GdkPixmap * pixmap,
                          gboolean parent_relative);
 void gdk_window_clear (GdkWindow *window);
                                  gdk_draw_drawable
 void gdk_draw_drawable (GdkDrawable *drawable,
                   GdkGC *gc,
                   GdkDrawable *src,
                   gint xsrc,
                   gint ysrc,
                   gint xdest,
                   gint ydest,
                   gint width,
                   gint height);
```
E-4 **E-4** : draw\_pixmap.c

```
1 #include <gtk/gtk.h>
2
3 static GdkPixmap *pixmap = NULL;
4
5 g b o o l e a n c b _ c o n f i g u r e _ e v e n t (Gt k W i d g e t *widget , Gd k E v e n t C o n f i g u r e * e v e n t ) {
     pixmap = gdk_pixmap_new (widget->window,
 7 widget ->allocation.width,
8 widget - >allocation.height,<br>
9 -1);
                                    -1);10 gdk_draw_rectangle (pixmap, widget->style->white_gc, TRUE, 0, 0, 0, widget->allocation.width,
                              widget - >allocation.width,
12 widget->allocation.height);
13 return TRUE;
14 }
15
16 gboolean cb_expose_event (GtkWidget *widget,
17 GdkEventExpose *event,
18 g pointer user_data) {<br>19 GdkWindow *drawable = widget->window;
     GdkWindow *drawable = widget->window;
20 GdkGC *gc;<br>21 GdkColor colo
     GdkColor color;
22
23 gc = gdk_gc_new (pixmap);<br>
24 color.red = 0x0000;
24 c o l o r . r e d = 0 x 0 0 0 0 ;
25 c o lor.g r e e n = 0 x 8 8 8 8 ;<br>26 c o lor.b lue = 0 x 0 0 0 0;
26 color.blue = 0x0000;<br>27 gdk_color_alloc (gdk_
27 g d k _ c olor_alloc (g d k _ c olormap _ g e t _ system (), & c olor);<br>28 g d k g c set foreground (g c, & c olor):
     gdk_gc_set_foreground (gc, &color);
```

```
302 E Gdk
```

```
29
30 gdk_draw_arc (pixmap, gc, TRUE, 10, 10, 180, 180, 30 * 64, 300 * 64);<br>31 gdk window set back pixmap (drawable, pixmap, FALSE):
     gdk_window_set_back_pixmap (drawable, pixmap, FALSE);
32
33 gdk_window_clear(drawable);<br>34 g_object_unref (gc);
     g<sub>-</sub>object_unref (gc);
35
36 return FALSE;
37 }
38
39 int main (int argc, char *argv[]) {
40 GtkWidget *window;<br>41 GtkWidget *canvas;
     GtkWidget * canvas;
\frac{42}{43}gtk_init (&argc, &argv);
44
45 window = gtk_window_new (GTK_WINDOW_TOPLEVEL);
46 gtk_window_set_title (GTK_WINDOW(window), "Draw<sub>U</sub>Pixmap");
47 gtk_widget_set_size_request (window, 200, 200);
48
49 canvas = gtk_drawing_area_new();
50 gtk_container_add (GTK_CONTAINER(window), canvas);
51 g_signal_connect (G_OBJECT(canvas), "configure_event"<br>52 G_CALLBACK (cb_configure_event), NUI
52 G - G - G - G - CALLBACK (cb configure event), NULL);<br>
53 g signal connect (G OBJECT (canvas), "expose event",
53 g_signal_connect (G_OBJECT(canvas), "expose_event",
54 G _ CALLBACK (cb _ expose _ event), NULL);
55
56 gtk_widget_show_all (window);<br>57 gtk_main ();
     gtk_main ();
58
     return 0;
60 }
```
<span id="page-314-2"></span>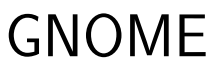

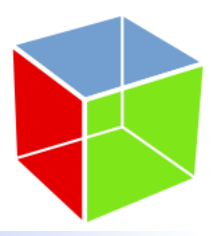

 $G\mathrm{NOME}$  ,  $G\mathrm{NOME}$  $\begin{array}{lll} \text{GUI} & \qquad \qquad \text{. GNOWLEDs} & \qquad \text{.} & \qquad \text{.} & \qquad$ トをベースとして開発された発展的なウィジェットですので, それらのウィジェットを使用することで便利なアプリケーション  $\begin{array}{lll} \cdot & \hspace{15mm} & \text{GNOME} \end{array}$ いて解説します.

### F.1 GNOME

E.1 SECONDE F.1 SECONDE  $\mathrm{F}\text{--}1$  is variable  $\mathrm{F}\text{--}1$  .  $GNOME$   $GTK+$ 気楽に読み進めてください.

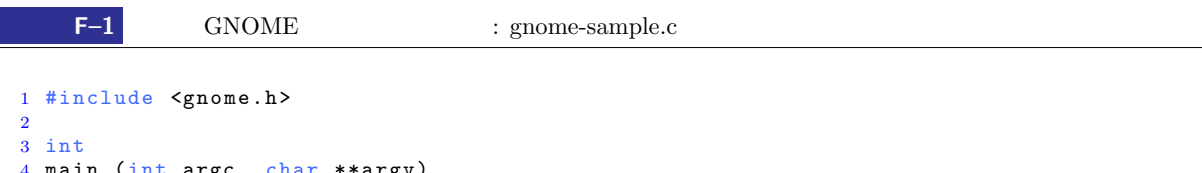

```
4 main (int argc, char **argv)
5 {
6 G nome Program *app;
 7 GtkWidget *window;
 8 GtkWidget *iconlist;
9 int n;
10
11 app = gnome_program_init ("gnome-sample", "1.0.0", LIBGNOMEUI_MODULE, argc, argv, NULL;
                               \arg c, \arg v, \text{NULL};
```
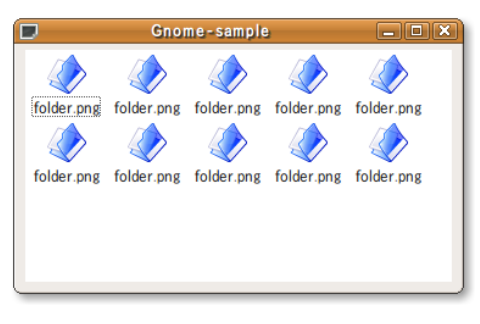

F.1 GNOME

```
304 F GNOME
```

```
13
14 window = gtk_window_new (GTK_WINDOW_TOPLEVEL);<br>15 gtk_container_set_border_width (GTK_CONTAINER
      gtk_container_set_border_width (GTK_CONTAINER (window), 5);
16 gtk_window_set_title (GTK_WINDOW (window), "Gnome-sample");
17 gtk_widget_set_size_request (window, 360, 200);
18
19 iconlist = gnome_icon_list_new (64, NULL, 0);<br>20 gtk_container_add (GTK_CONTAINER (window), ic
      gtk_container_add (GTK_CONTAINER (window), iconlist);
2122 for (n = 0; n < 10; n++)23 \{<br>24 \}24 gnome_icon_list_append (GNOME_ICON_LIST(iconlist),<br>"folder.png", "folder.png"
                                             "folder.png", "folder.png");
\begin{array}{c} 26 \\ 27 \end{array} gtk
27 gt gtk_widget_show_all (window);<br>28 gtrtk main ():
28 gtk_main ();<br>29 return 0:
      return 0;
30 }
```
 $(1)$ 

<span id="page-315-1"></span><span id="page-315-0"></span>GNOME ライブラリが提供する関数のプロトタイプ宣言が記述されたヘッダファイル gnome.h をインクルードしています. Ubuntu  $9.04$  /usr/include/libgnomeui-2.0 gnome.h GNOME (11-12 ) gnome\_program\_init 
GNOME  $($  experiments  $\text{gtk\_init}$  in the  $\text{gtk\_init}$  ( GnomeProgram\* gnome\_program\_init(const char \*app\_id, const char \*app\_version, const GnomeModuleInfo [\\*mo](#page-21-0)dule\_info,  $int$  argc, char \*\*argv, const char \*first\_property\_name, . . . ) ; GnomeProgram , gnome\_program\_get\_app\_version ションのバージョンを調べたりするときに使用します. const char\* gnome\_program\_get\_app\_version (GnomeProgram \*program); 3 3 GnomeModuleInfo LIBGNOMEUI MODULE struct GnomeModuleInfo { const char \*name; const char \*version; const char \*description; GnomeModuleRequirement \*requirements; G nome Module Hook instance\_init; G nome Module Hook pre\_args\_parse, post\_args\_parse; struct popt0ption \*options; G n o m e M o du l e I n i t H o o k i n i t \_ p a s s; GnomeModuleClassInitHook class\_init; const char \*opt\_prefix; g pointer expansion1; };  $(14)$  $\ldots$  GNOME GTK+ GtkWindow

```
(19-26)(GnomelconList) *1. このウィジェットを使用
          GdkPixbuf
                               gnome_icon_list_new
    GtkWidget* gnome_icon_list_new (guint icon_width,
                              GtkAdjustment *adj,
                              int flags);
                                   gnome_icon_list_append
                                        . GdkPixbuf
gnome_icon_list_append_pixbuf
    int gnome_icon_list_append (GnomeIconList *gil,
                          const char *icon_filename,
                           const char *text);
    int gnome_icon_list_append_pixbuf (GnomeIconList *gil,
                                GdkPixbuf *im,
                                \verb|const char| * \verb|iconfilename|,const char *text);
 \mathcal{L}gnome_icon_list_insert Pixbuf \qquad \qquad \qquad \qquad gnome_icon_list_insert_pixbuf \qquad \qquadvoid gnome_icon_list_insert (GnomeIconList *gil,
                           int pos,
                           const char *icon_filename,
                           const char *text);
    void gnome_icon_list_insert_pixbuf (GnomeIconList *gil,
                                 int pos,
                                 GdkPixbuf *im,
                                 const char *icon_filename,
                                 const char *text);
GNOME
 G\text{NOME} , G\text{NOME}configure 1 and \frac{1}{2}. pkg-config
      {\rm pkg\text{-}config} \qquad \qquad {\rm libgnomeui\text{-}2.0}$ gcc gnome-sample.c -o gnome-sample 'pkg-config libgnomeui-2.0 --cflags --libs'
```
### F.2 GNOME

GNOME 2  $\cdot$ 

#### $F.2.1$

 $(GenomeFileEntry)^{*2}$  $\mathcal{A}(\mathcal{A})$  . So a constraint of the straint of the straint of the straint  $\mathcal{A}(\mathcal{A})$ 映されます.

gnome\_file\_entry\_new

\*1 CTK+ GtkIconView , GnomeIconList  $\Box$ とを奨めています.  $*2$ 

```
GtkWidget*
gnome_file_entry_new (const char *history_id,
                      const char *browse_dialog_title);
                               gnome_file_entry_get_full_path
        gnome_file_entry_set_filename
char* gnome_file_entry_get_full_path (GnomeFileEntry *fentry,
                                       gboolean file_must_exist);
void gnome_file_entry_set_filename (GnomeFileEntry *fentry,
                                     const char *filename);
```

```
F-2 is a set of F-2
```
**F–2** : gnomefileentry-sample.c

```
1 #include <gnome.h>
2
3 in t
4 main (int argc, char **argv)
5 {
6 GtkWidget *window;<br>7 GtkWidget *fileent
     GtkWidget *fileentry;
8
9 gnome_program_init ("gnome_file_entry-sample", "1.0.0", LIBGNOMEUI_MODULE,<br>10 argc, argv, NULL);
                              \arg c, \arg v, \text{NULL};
11
12 window = gtk_window_new (GTK_WINDOW_TOPLEVEL);
13 gtk_container_set_border_width (GTK_CONTAINER (window), 5);<br>14 gtk_window_set_title (GTK_WINDOW (window), "GnomeFileEntry-
     gtk_window_set_title (GTK_WINDOW (window), "GnomeFileEntry-Sample");
15 gtk_widget_set_size_request (window, 360, -1);
16 g_signal_connect (G_OBJECT (window), "destroy"<br>17 6_CALLBACK (gtk_main_quit),
                           G_CALLBACK (gtk_main_quit), NULL);
18
19 fileentry = gnome_file_entry_new (NULL, NULL);
20 gtk_container_add (GTK_CONTAINER (window), fileentry);
21
22 gtk_widget_show_all (window);
23 gtk_main ();
\frac{24}{25}return 0;
26 }
```
F.2.2

<span id="page-317-1"></span>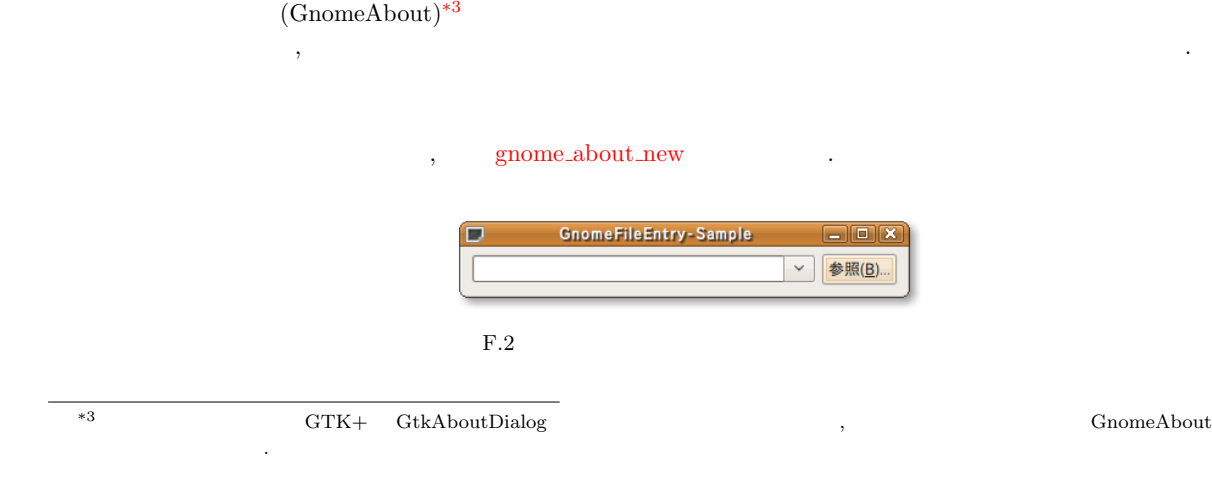

```
GtkWidget* gnome_about_new (const gchar *name,
                           const gchar *version,
                           const gchar * copyright,
                           const gchar * comments,
                           const gchar **authors,
                           const gchar ** documenters,
                           const gchar *translator_credits,
                           GdkPixbuf *logo_pixbuf);
```

```
12\,3 \sim 3 \sim 3 \sim 3 \sim4\,56<sub>1</sub>7 引数 翻訳者
8 GdkPixbuf
```
#### $F-3$  is the set of  $F-3$

関数の引数に以下に示す情報を与えることで簡単にアプリケーション用のアバウトダイアログを作成することができます.

**F–3** : gnomeaboutdialog-sample.c

```
1 #include <gnome.h>
 2
 3 static void
 4 cb_show_dialog (GtkWidget *widget, gpointer data)
 \begin{matrix}5 & 5\\ 6\end{matrix}6 GtkWidget *dialog;<br>7 const gchar *authors
       const g char *authors [] = {"Yasuyuki<sub>\u</sub>Sugaya", NULL};
 8 const g char *documenters [] = {''Y}a su yuk i g a y a ", NULL };<br>9 g char *translators = "Ya su yuk i Sugaya";
                         *translators = "Yasuyuki<sub>\cup</sub>Sugaya";
10
11 dialog = gnome_about_new ("GnomeAbout-Sample", "1.0.0",<br>
"Copyright...(C)..2009....",
12 "Copyright_{U}(C)_{U}2009_{U}...",<br>
13 "This_{U}is_{U}a_{U}Gnomedbout_{U}da13 13 14 14 15\mu 15\mu 16\mu 100 100 100 100 100 100 100 100 100 100 100 100 100 100 100 100 100 100 100 100 100 100 100 100 100 100 100 100 100 100 
14 authors, documenters, translators, \overline{NULL};<br>
15 gtk container set border width (GTK CONTAINER (dialog), 5);
       gtk_container_set_border_width (GTK_CONTAINER (dialog), 5);
\frac{16}{17}\verb|gtk_widget.show_all| (dialog);
18 }
19
20 int
21 main (int argc, char **argv)
22 {
```
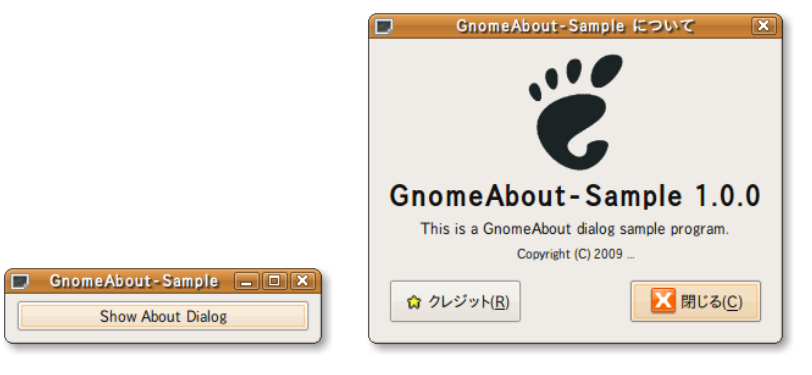

```
23 GtkWidget *window;<br>24 GtkWidget *button:
    GtkWidget *button;
25
26 gnome_program_init ("gnome_about_dialog-sample", "1.0.0",<br>27 LIBGNOMEUI_MODULE, argc, argv, NULL);
                             LIBGNOMEUI_MODULE, argc, argv, NULL);
28
29 window = gtk_window_new (GTK_WINDOW_TOPLEVEL);
30 gtk_container_set_border_width (GTK_CONTAINER (window), 5);
31 gtk_window_set_title (GTK_WINDOW (window), "GnomeAbout-Sample");
32 gtk_widget_set_size_request (window, 250, -1);
33 g_signal_connect (G_OBJECT (window), "destroy",
34 G_CALLBACK (gtk_main_quit), NULL);
35
36 button = gtk_button_new_with_label ("Show<sub>u</sub>About<sub>u</sub>Dialog");<br>37 gtk_container_add (GTK_CONTAINER (window), button);
37 gtk_container_add (GTK_CONTAINER (window), button);
38 g_signal_connect (G_OBJECT (button), "clicked",
\frac{39}{39} G_CALLBACK (cb_show_dialog), NULL);
40
41 gtk_widget_show_all (window);<br>42 gtk_main ();
    gtk_main ();
43
44 return 0;
45 }
```
#### $\overline{\mathbf{A}}$

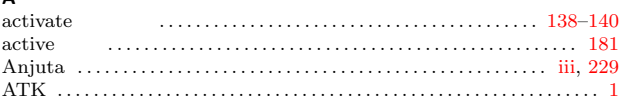

#### $\, {\bf B} \,$

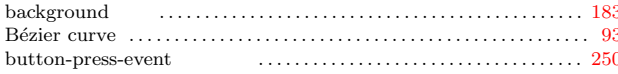

### $\mathsf{c}$

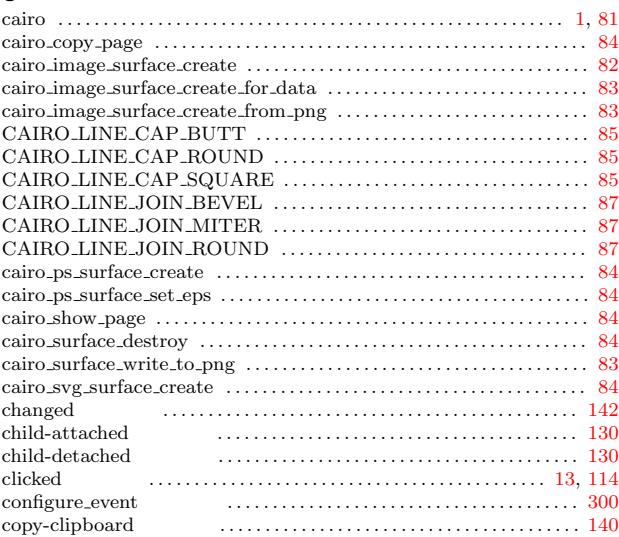

#### $\mathsf{D}$

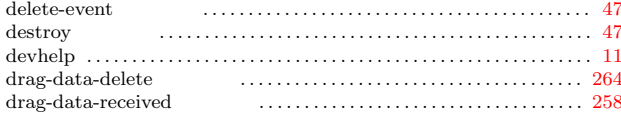

#### $\mathsf E$

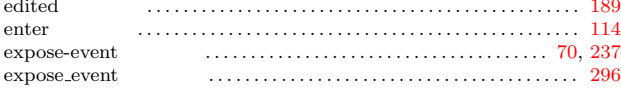

## $\mathsf{G}$

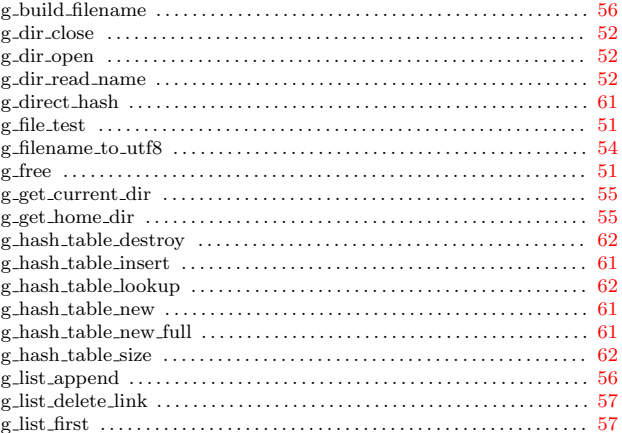

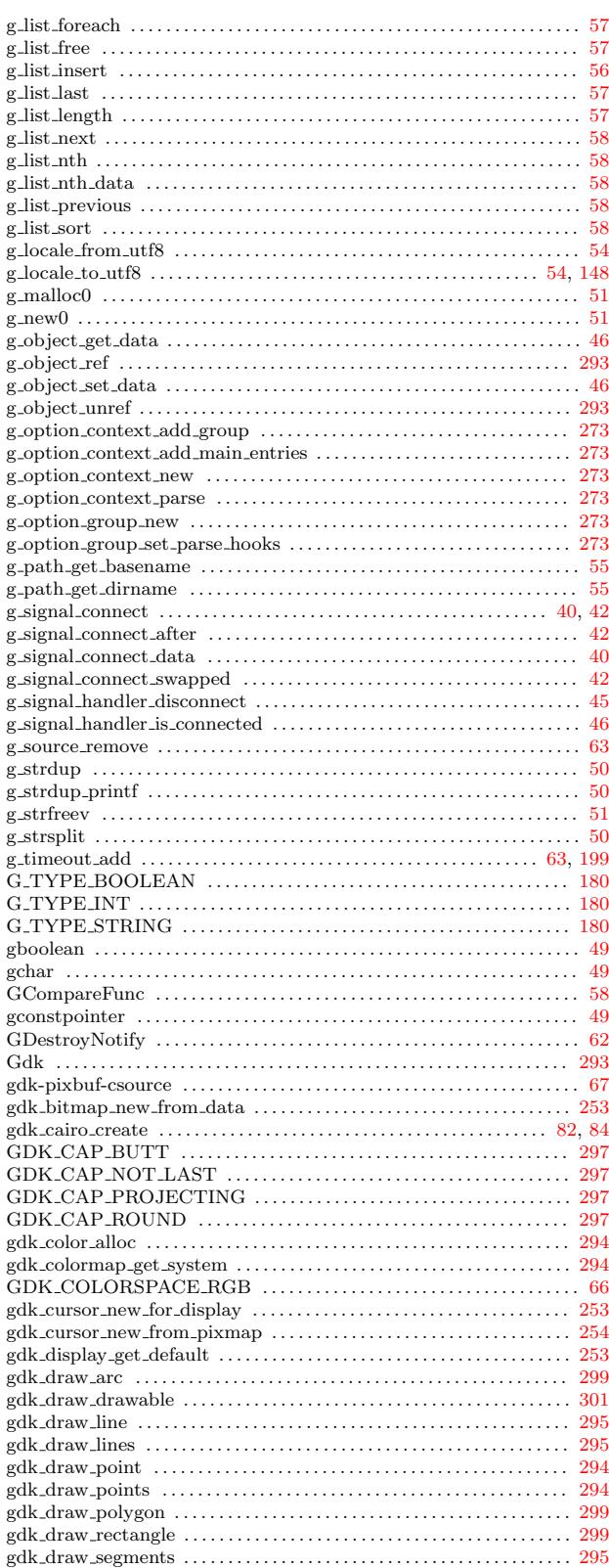

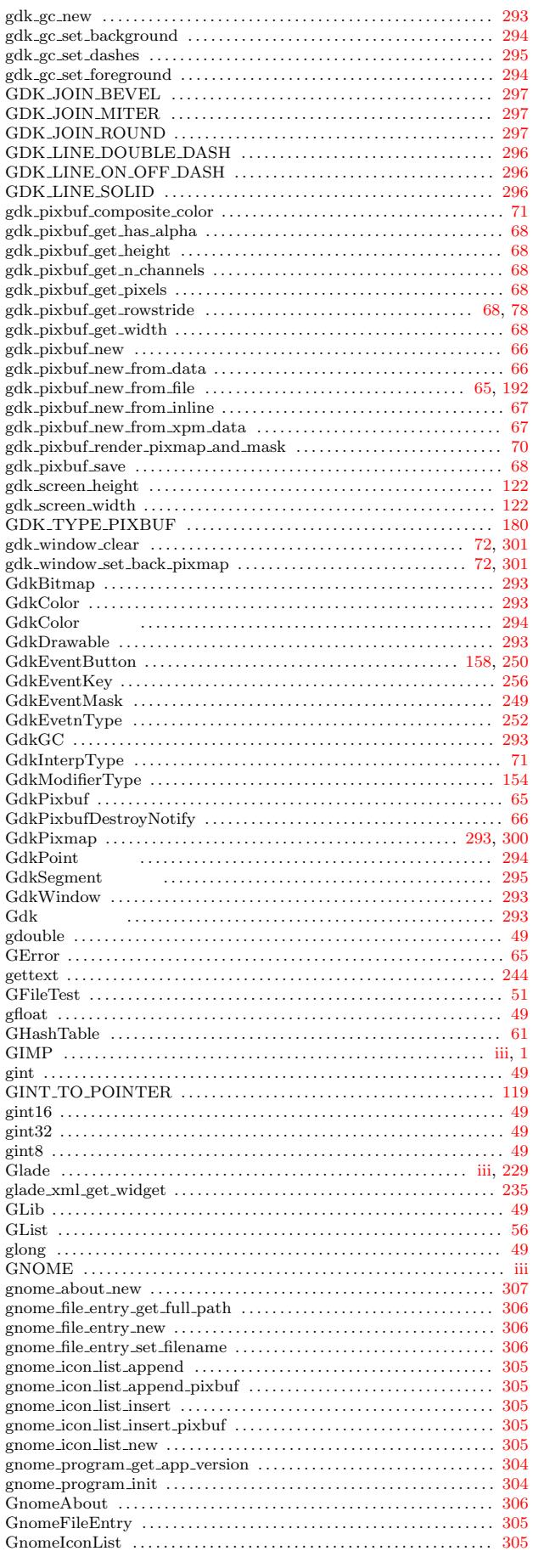

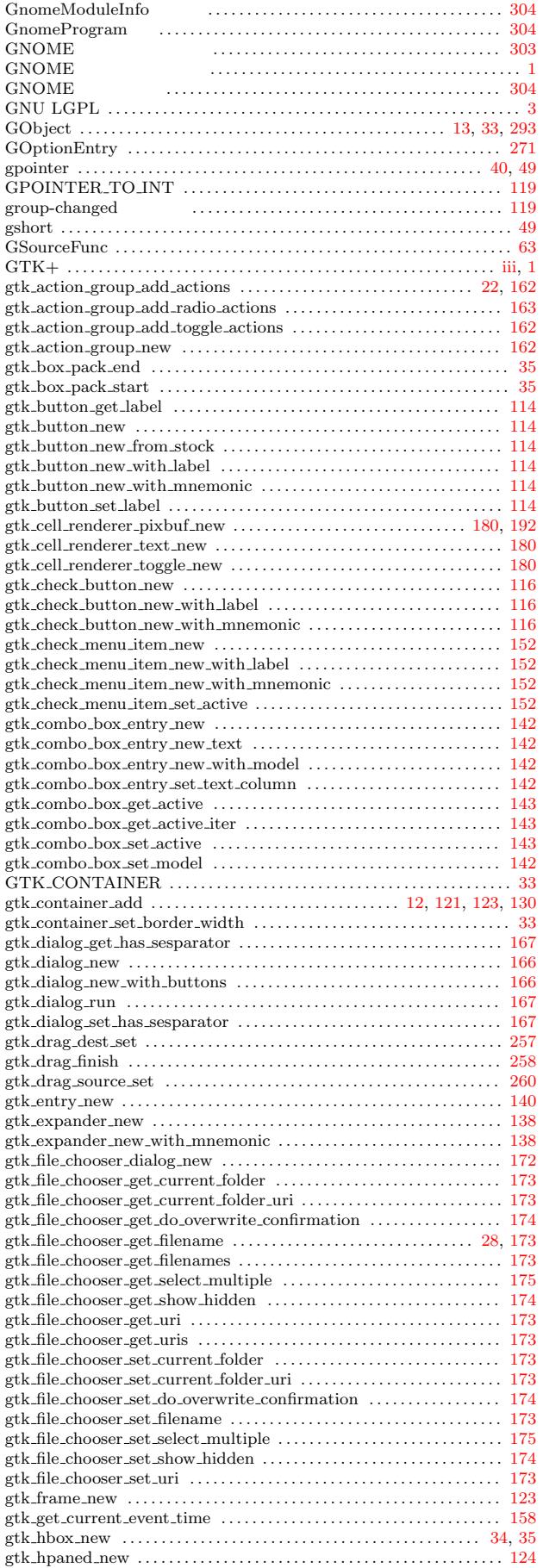

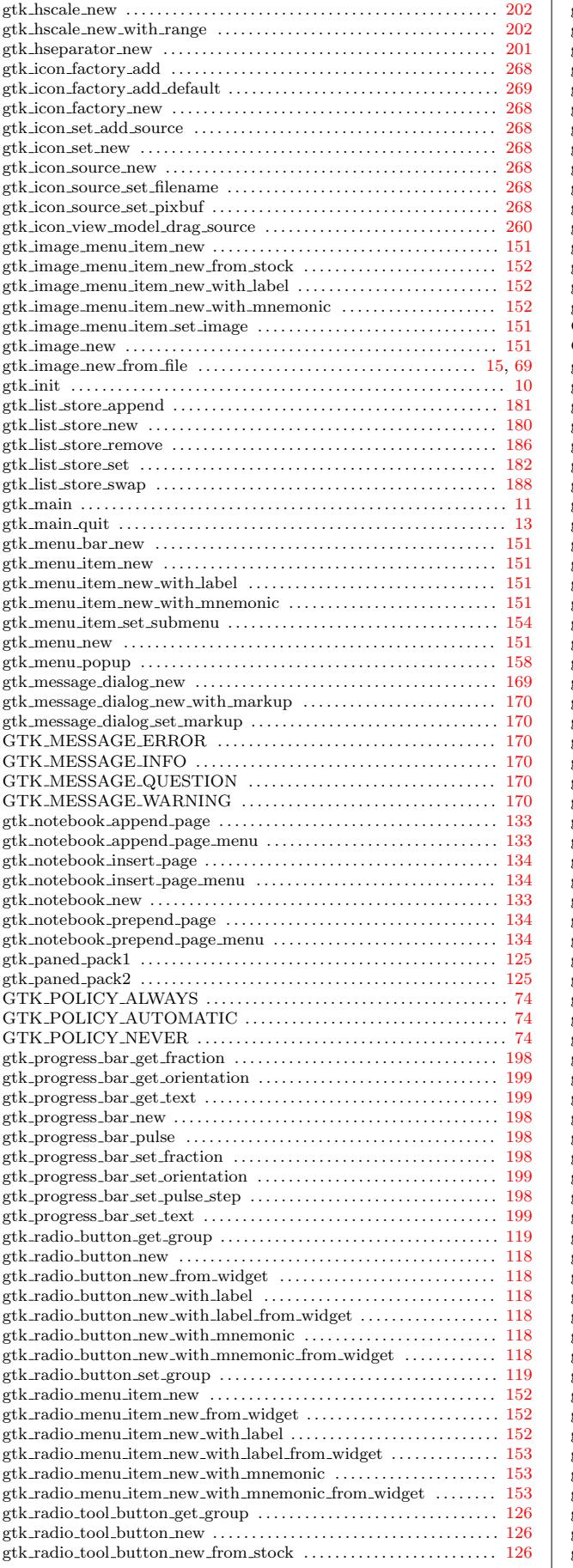

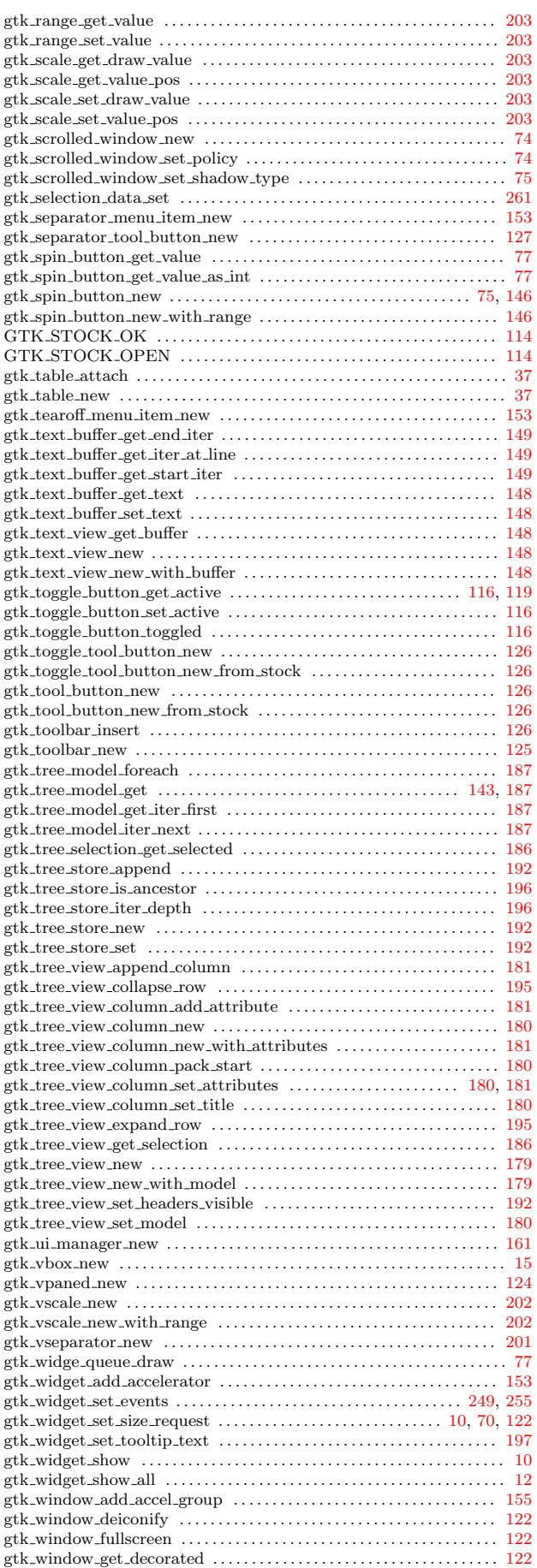

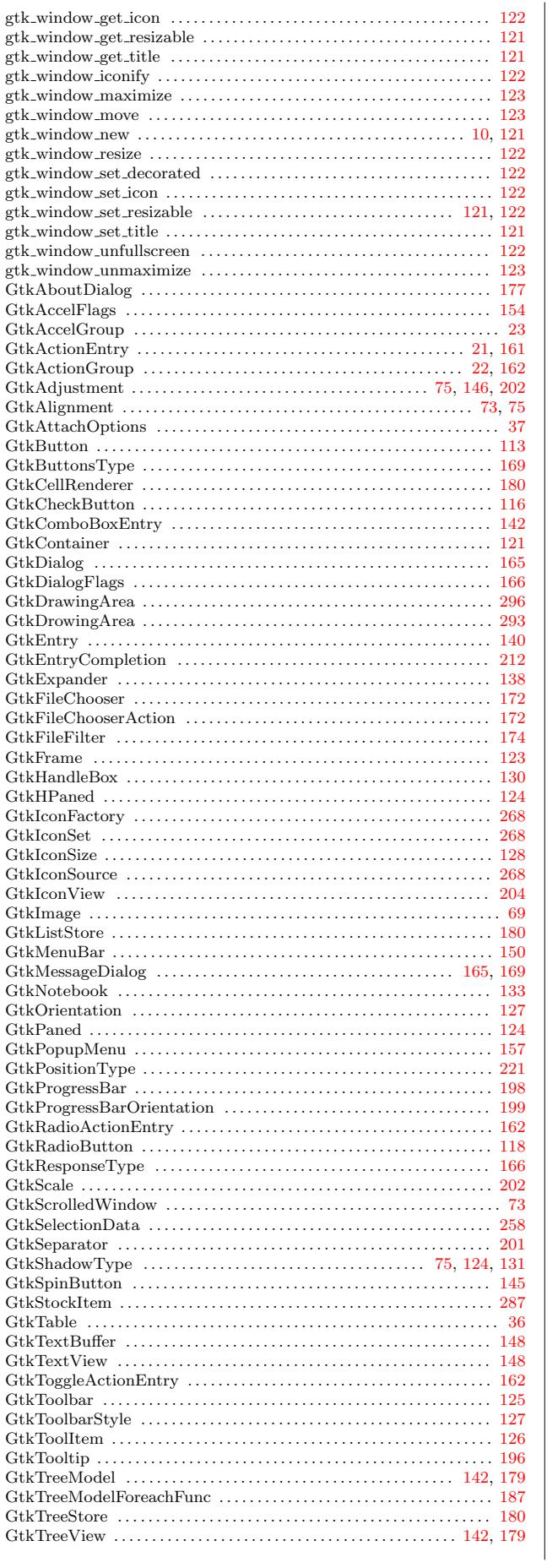

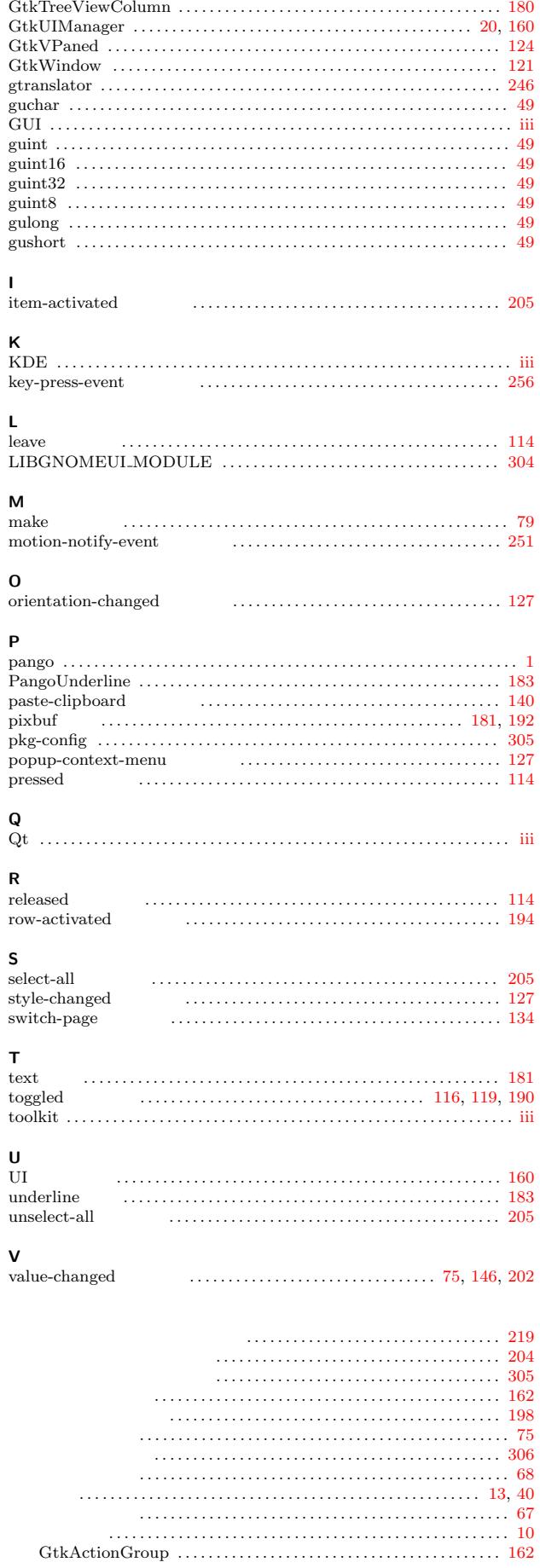
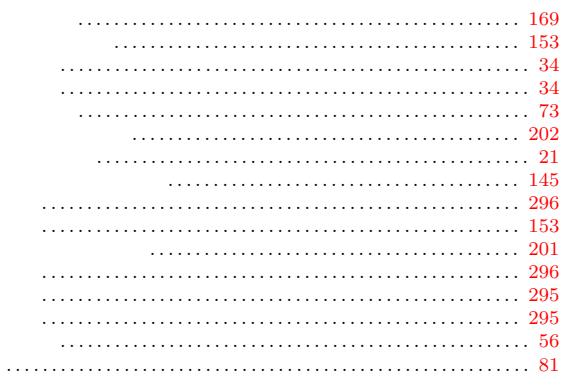

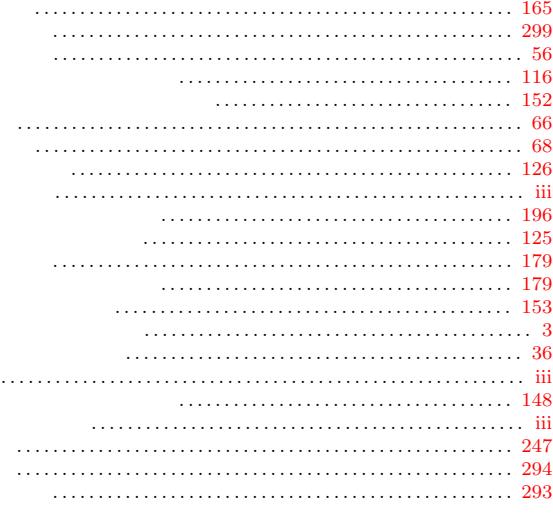

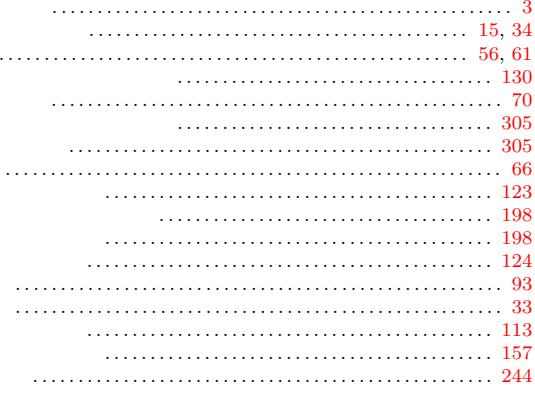

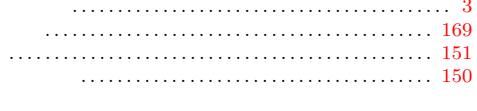

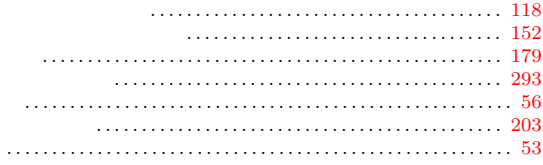

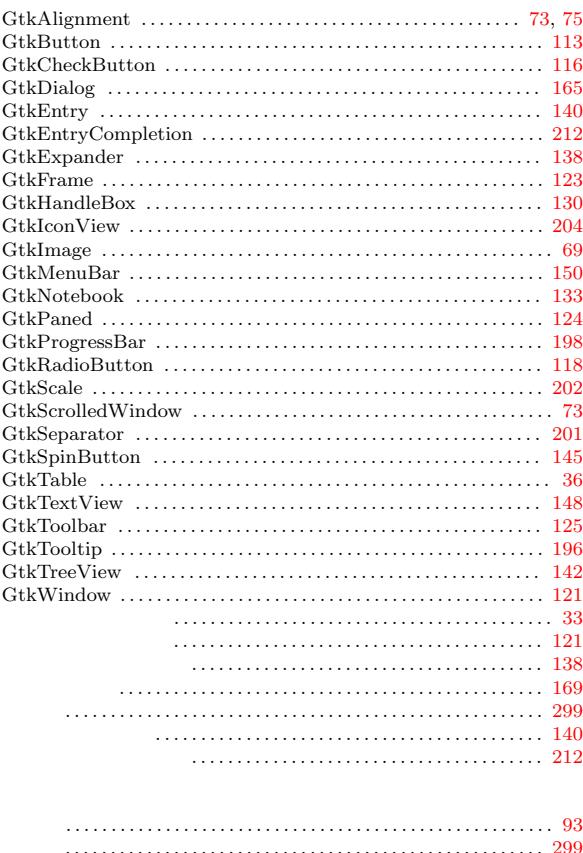

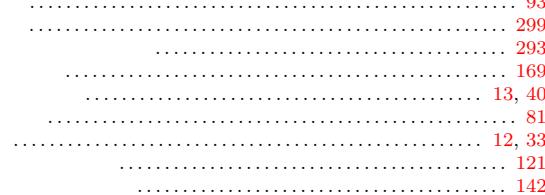

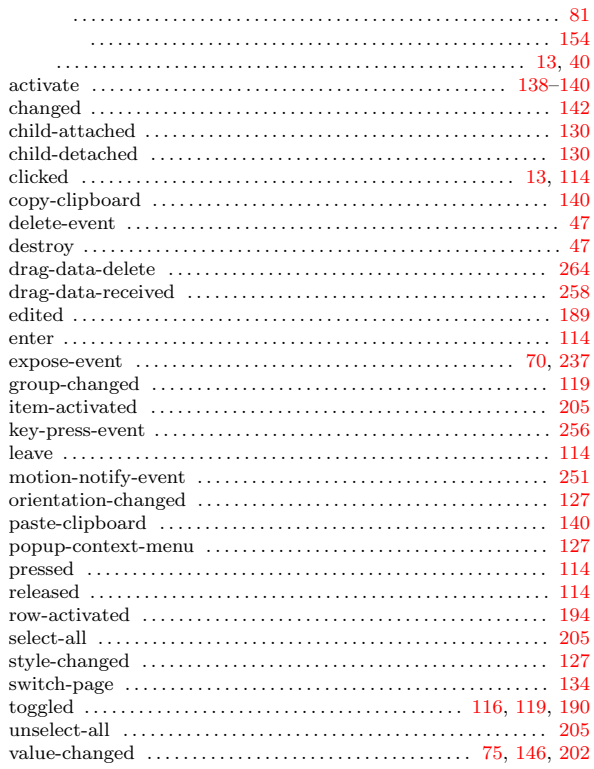

169

 $2001\qquadquad \quad 2006$  $2006 - 4$ 

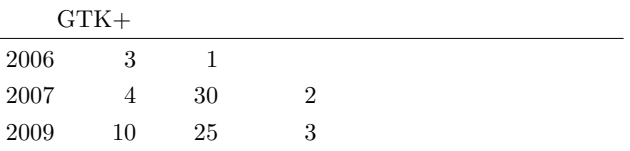

E-mail sugaya@iim.ics.tut.ac.jp